# **Critical Release Notice**

# Publication number: 297-1771-819 Publication release: Standard 08.02

# The content of this customer NTP supports the SN06 (DMS) software release.

Bookmarks used in this NTP highlight the changes between the NA015 baseline and the current release. The bookmarks provided are color-coded to identify release-specific content changes. NTP volumes that do not contain bookmarks indicate that the NA015 baseline remains unchanged and is valid for the current release.

## **Bookmark Color Legend**

Black: Applies to content for the NA015 baseline that is valid through the current release.

Red: Applies to new or modified content for NA017 that is valid through the current release.

Blue: Applies to new or modified content for NA018 (SN05 DMS) that is valid through the current release.

Green: Applies to new or modified content for SN06 (DMS) that is valid through the current release.

Attention! Adobe @ Acrobat @ Reader  $^{TM}$  5.0 is required to view bookmarks in color.

# **Publication History**

#### September 2003

Standard release 08.02 for software release SN06 (DMS). Updates made in the DMS-Spectrum Peripheral Module Commands Reference Manual are shown below.

Modified directory SPMREXRG.

#### June 2003

Preliminary release 08.01 for software release SN06 (DMS). Updates made in the DMS-Spectrum Peripheral Module Commands Reference Manual are shown below.

Revised directories: SPMCEMDIR, SPMDIR

New directory SPMLDINFO with new commands LISTLOAD, LISTRELEASE, LISTSPMLOAD.

New directory SPMREXRG with new commands REXREG, REXDEREG.

# 297-1771-819

**Digital Switching Systems** 

**DMS-Spectrum Peripheral Module** 

**Commands Reference Manual** 

DMSSPM15 Standard 06.02 April 2001

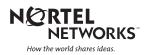

# Digital Switching Systems DMS-Spectrum Peripheral Module

**Commands Reference Manual** 

Publication number: 297-1771-819 Product release: DMSSPM15 Document release: Standard 06.02 Date: April 2001

Copyright © 1999-2001 Nortel Networks, All Rights Reserved

Printed in the United States of America

**NORTEL NETWORKS CONFIDENTIAL:** The information contained herein is the property of Nortel Networks and is strictly confidential. Except as expressly authorized in writing by Nortel Networks, the holder shall keep all information contained herein confidential, shall disclose the information only to its employees with a need to know, and shall protect the information, in whole or in part, from disclosure and dissemination to third parties with the same degree of care it uses to protect its own confidential information, but with no less than reasonable care. Except as expressly authorized in writing by Nortel Networks, the holder is granted no rights to use the information contained herein.

Nortel Networks, the Nortel Networks logo, the Globemark, How the World Shares Ideas, and Unified Networks are trademarks of Nortel Networks.

# **Publication History**

#### April 2001

Standard 06.02 for SP15 (CSP15)

- Removed SPMATMDIR since the DMS-SPM no longer supports ATM.
- Modified examples in SPMCEMDIR.

#### February 2001

Standard 06.01 for SP15 (CSP15)

• Feature 59026742 provided Enhanced Man Machine Interface (MMI) Warnings to the Bsy and Prot commands in SPMCEMDIR.

#### November 2000

Standard 05.01 for SP 14 (CSP13/14)

- SR 10366713 removed instances of Service Test Access (STA) from the NTP.
- SR NV90317 corrected MAP responses in the QueryMod command in the following directories:
  - SPMATMDIR
  - SPMDSPDIR
  - SPMOC3DIR
  - SPMVSPDIR
  - SPMDLCDIR

- Feature 59018431 documented the DS1Plimit command in directory CarrUtil.
- Feature 39005966 added the following Bulk Maintenance commands to the UPGRADE directory, within the SPMDIR directory:
  - BulkAbtk
  - BulkBsy
  - BulkLoad
  - BulkOffl
  - BulkRts
  - BulkSwct
  - Quit

#### July 2000

Standard 05.01 for SP14 (CSP13/14)

- SR NV00027 created directory SPRICONV, containing the following commands:
  - Bsy, Convert, Hold, Next, Post, Quit, Rts, and Undo
- Feature U59008910 created the following non-menu commands for DS12 message channels configuration:
  - SPMXMSG, Display, Xover, Straighten, Xfollowup, and Quit
- Added the following STM-1 directories with their commands
  - CARRIER directory containing the following commands:
    - Bsy, Detail, Disp, ListAlm, Loop, OffL, Post, Rts, and Tst
  - CarrUtil directory containing the following commands:
    - DumpHist, Help, ListHist, and SetCarr
  - SPMCEMDIR directory containing the Select command
  - SPMTKCNV directory containing the following commands:
    - Convert, CvCarr, Display, and Swap
- Feature 59013912 changed the Bsy command in the SPMOC3DIR and SPMCEMDIR directories. It also changed the Bsy command at the Post level in the Carrier directory.
- Feature 59014137 added warnings as a second layer of checks to the Bsy and Link commands in the ENET Card directory and the ENET Shelf directory.
- SME's comments (email dated March 10, 2000) updated the SPMECMON command in the PROGDIR directory.

#### February 2000

Standard 03.03 for SP12 (CSP12)

Updated graphics and added editorial comments.

#### January 2000

Standard 03.02 for SP12

- SME's comments (email dated Jan. 26, 2000) updated the Carrier directory.
- SME's comments (email dated Jan. 5, 2000) updated the SPMECMON command in the PROGDIR directory based on feature 60006714.
- SME's comments (email dated Jan. 5, 2000) updated the Query PM command in the SPMDIR directory.
- SME's comments (email dated Jan. 5, 2000) updated the SPERFORM, SPMACT, and SPUSAGE directories based on feature 59008485.

#### December 1999

Preliminary 03.01 for SP12 (CSP12)

- Feature AF7583 and AF7810 created directory, SPMDLCDIR, containing the following commands:
  - Tst, Bsy, RTS, OffL, Loadmod, Next, Select, QueryMod, ListAlm, ListSet, Prot, SPERFORM
- Feature 59007841 updated SPEFORM and the UPGRADE directories.
- Feature 59007841 updated the following commands in the SPMDIR directory:
  - LISTRES, LISTALM, QUERYPM, SELECT, and TRNSL
- Feature 60006714 updated the SPMECMON command in the PROGDIR directory.
- SR 60093095 added information about ENET restriction in command BSY within the ENET directory.

#### July 1999

Standard 02.02 for SP11 (CSP11).

Added editorial changes

Preliminary 02.01 for SP11 (CSP11).

- Feature AF7378 created the SPMATMDIR directory, containing the following commands:
  - BSY, RTS, OFFL, LOADMOD, NEXT, SELECT, QUERYMOD, LISTALM, PROT
- Feature AF7380 created ATMCONDIR, containing the following commands:
  - POST, QUERY, LISTCON, LOOPBK
- Features AX1215 and AX1402 created SPMACT directory, containing the following commands:
  - START, STOP, STARTLOG, STOPLOG
- Features AX1215 and AX1402 created SPUSAGE directory, containing the following commands:

— START, STOP, STARTLOG, STOPLOG

- SME comments (email dated 4/16/99) created UPGRADE directory, containing the following commands:
  - AbtkAll, LoadAll\_, Quit, SwactAll
- Feature AX1215 and AX1402 updated SPERFORM directory.
- Feature AX1217 and AX1400 updated the PROFDIR directory.
- Feature AF7885 enabled posting the new ATM STS3cp carrier at the CARRIER MAP level.
- Feature AF7895 updated the SPMDIR directory.

#### October 1998

Standard 01.05 is the initial issue for SPM01 (CSP09).

# Contents

| 1 | Introduction to SPM commands<br>MAP hierarchy 1-1<br>Accessing the SPM level 1-2<br>SPM MAP characteristics 1-4<br>Commands parameters 1-6 | 1-1 |
|---|----------------------------------------------------------------------------------------------------|-----|
| 2 | CARRIER directory                                                                                                    | 2-1 |
|   | To access the CARRIER directory 2-1                                                                                                    |     |
|   | To return to CI 2-1                                                                                                    |     |
|   | CARRIER screen 2-1<br>POST level 2-2                                                                                                    |     |
|   | DISPLAY level 2-5                                                                                                    |     |
|   | PERFMON screen 2-6                                                                                                    |     |
|   | Additional information 2-8                                                                                                    |     |
|   | Bsy 2-9                                                                                                    |     |
|   | Clear 2-12                                                                                                    |     |
|   | Detail 2-16                                                                                                    |     |
|   | Disp 2-19                                                                                                    |     |
|   | ListAlm 2-21                                                                                                    |     |
|   | Loop 2-24                                                                                                    |     |
|   | MeterPP 2-27                                                                                                    |     |
|   | Next 2-29                                                                                                    |     |
|   | OffL 2-30                                                                                                    |     |
|   | PerfMon 2-33                                                                                                    |     |
|   | Post 2-36                                                                                                    |     |
|   | PPQuery 2-53                                                                                                    |     |
|   | Quit 2-59<br>RTS 2-60                                                                                                    |     |
|   | SilMI 2-63                                                                                                    |     |
|   | Tst 2-65                                                                                                    |     |
| 3 | CarrUtil directory                                                                                                    | 3-1 |
|   | To access the directory 3-1                                                                                                    |     |
|   | To return to Cl 3-1                                                                                                    |     |
|   | GetHist 3-2                                                                                                    |     |
|   | Help 3-6                                                                                                    |     |
|   | ListHist 3-8                                                                                                    |     |
|   | Quit 3-12                                                                                                    |     |

|   | SetCarr 3-13                                                                                                    |     |
|---|----------------------------------------------------------------------------------------------------|-----|
| 4 | ENET CARD directory<br>ENETCD9X40 card 4-1<br>en_cardds512 card 4-1<br>To access the directory 4-1<br>To return to CI 4-1<br>Bsy 4-2<br>Link 4-6<br>OffL 4-10<br>RTS 4-14<br>RTS 4-16<br>Tst 4-20<br>Tst 4-22                         | 4-1 |
| 5 | ENET MATRIX directory<br>To access the directory 5-1<br>To return to CI 5-1<br>MATRIX screen 5-1<br>RTS 5-3<br>Tst 5-5                                                                                                    | 5-1 |
| 6 | ENET SHELF directory<br>To access the directory 6-1<br>To return to CI 6-1<br>SHELF screen 6-1<br>Bsy 6-3<br>RTS 6-8<br>Tst 6-10                                                                                                    | 6-1 |
| 7 | PROGDIR directory<br>To access the directory 7-1<br>To return to CI 7-1<br>SPMECMON 7-2                                                                                                    | 7-1 |
| 8 | PRSMCIDIR directory<br>DBAUDIT 8-2<br>Select 8-4                                                                                                    | 8-1 |
| 9 | SPMCEMDIR directory<br>To access the directory 9-1<br>To return to CI 9-2<br>CEM screen 9-2<br>Bsy 9-3<br>ListAlm for BRISC 9-6<br>ListAlm for SuperNode 9-14<br>ListSet 9-16<br>LoadMod for BRISC 9-17<br>LoadMod for SuperNode 9-25 | 9-1 |

Next 9-27 OffL 9-28 Prot 9-30 QueryMod 9-32 Quit 9-33 RTS 9-34 Select 9-36 Trnsl 9-39 Tst 9-41

#### 10 SPMDIR directory

To access directory 10-2 To return to CI 10-2 SPM screen 10-2 Disp 10-4 ListAlm for BRISC 10-7 ListAlm for SuperNode 10-15 ListRes 10-18 ListSet 10-20 Next 10-23 Post 10-24 PostCLS 10-30 QueryPM 10-32 Quit 10-43 Select 10-44 Trnsl 10-47 SPERFORM 10-49 SPMACT 10-51 Quit (SPMACT level) 10-54 START (SPMACT level) 10-55 STOP (SPMACT level) 10-57 STRTLOG (SPMACT level) 10-59 STOPLOG (SPMACT level) 10-61 SPUSAGE 10-63 Quit (SPUSAGE level) 10-65 START (SPUSAGE level) 10-66 STOP (SPUSAGE level) 10-68 STRTLOG (SPUSAGE level) 10-70 STOPLOG (SPUSAGE level) 10-72 UPGRADE 10-74 BulkAbtk (UPGRADE level) 10-77 BulkBsy (UPGRADE level) 10-79 BulkLoad (UPGRADE level) 10-82 BulkOffl (UPGRADE level) 10-84 BulkRts (UPGRADE level) 10-86 BulkSwct (UPGRADE level) 10-88 Quit (UPGRADE level) 10-91

# 10-1

11 SPMDSPDIR directory

To access the directory 11-2

|    | To return to Cl 11-2<br>DSP screen 11-2<br>Bsy 11-4<br>ListAlm for BRISC 11-6<br>ListAlm for SuperNode 11-14<br>ListRes 11-16<br>ListSet 11-17<br>LoadMod 11-18<br>Next 11-20<br>OffL 11-21<br>Prot 11-23<br>QueryMod 11-24<br>Quit 11-25<br>RTS 11-26<br>Select 11-28<br>Tst 11-31<br>SPERFORM 11-33<br>SPMACT 11-36<br>Quit (SPMACT level) 11-39<br>START (SPMACT level) 11-40<br>STOP (SPMACT level) 11-40<br>STOP (SPMACT level) 11-44<br>STOPLOG (SPMACT level) 11-46<br>SPUSAGE 11-48<br>Quit (SPUSAGE level) 11-51<br>STOP (SPUSAGE level) 11-51<br>STOP (SPUSAGE level) 11-53 |      |
|----|----------------------------------------------------------------------------------------------------|------|
| 12 | STRTLOG (SPUSAGE level) 11-55<br>STOPLOG (SPUSAGE level) 11-57<br>SPMLFINFO directory                                                                                                    | 12-1 |
|    | To access the directory 12-1<br>To return to CI 12-1<br>SPMLFINFO 12-2                                                                                                    |      |
| 13 | SPMOC3DIR directory<br>To access the directory 13-2<br>To return to Cl 13-2<br>OC3 screen 13-2<br>Bsy 13-4<br>ListAlm for BRISC 13-6<br>ListAlm for SuperNode 13-14<br>ListSet 13-16<br>LoadMod 13-17<br>Next 13-19<br>OffL 13-20<br>Prot 13-22<br>QueryMod 13-23<br>Quit 13-24<br>RTS 13-25                                                                                                    | 13-1 |

Select 13-27 Tst 13-30 SPERFORM 13-32 SPMACT 13-34 Quit (SPMACT level) 13-37 START (SPMACT level) 13-38 STOP (SPMACT level) 13-40 STRTLOG (SPMACT level) 13-42 STOPLOG (SPMACT level) 13-44 SPUSAGE 13-46 Quit (SPUSAGE level) 13-48 START (SPUSAGE level) 13-49 STOP (SPUSAGE level) 13-51 STRTLOG (SPUSAGE level) 13-53 STOPLOG (SPUSAGE level) 13-55

#### 14 SPMPROTDIR directory

To access the directory 14-1 To return to Cl 14-2 SPMPROTDIR screen 14-2 Force 14-3 ListAlm for BRISC 14-5 ListAlm for SuperNode 14-11 Manual 14-13 Quit 14-15 Select 14-16

#### **15 SPMPTSDIR directory**

To access the directory 15-1 To return to Cl 15-1 Command description 15-2 Help 15-3 Quit 15-5 SGRPAUDIT 15-6 SGRPBUILD 15-9 SGRPDATA 15-12 SGRPSHOW 15-14 SGRPUPDATE 15-17 STATS 15-20 TRKLIST 15-24

#### 16 SPMTKCNV directory

To access the directory 16-1 To return to CI 16-2 SPMTKCNV screen 16-2 About the SPMTKCNV directory 16-2 Bsy 16-5 CONVERT 16-7 CVCARR 16-15 DISPLAY 16-19 14-1

15-1

16-1

Hold 16-23 Next 16-24 Post 16-25 Quit 16-30 RTS 16-31 SWAP 16-33 UNDO 16-35 **17 SPMVSPDIR directory** 17-1 To access the directory 17-1 To return to CI 17-2 SPMVSPDIR screen 17-2 Bsy 17-3 ListAlm for BRISC 17-5 ListAlm for SuperNode 17-13 ListRes 17-15 LoadMod 17-16 Next 17-18 OffL 17-19 Prot 17-21 QueryMod 17-22 Quit 17-23 RTS 17-24 Select 17-26 Tst 17-29 SPERFORM 17-31 SPMACT 17-33 Quit (SPMACT level) 17-36 START (SPMACT level) 17-37 STOP (SPMACT level) 17-39 STRTLOG (SPMACT level) 17-41 STOPLOG (SPMACT level) 17-43 SPUSAGE 17-45 Quit (SPUSAGE level) 17-47 START (SPUSAGE level) 17-48 STOP (SPUSAGE level) 17-50 STRTLOG (SPUSAGE level) 17-52 STOPLOG (SPUSAGE level) 17-54 18 **TTP directory** 18-1 To access the directory 18-1 To return to CI 18-1 TTP screen 18-1 LEVEL 18-3 19 Introduction to SPM PRI commands 19-1 MAP hierarchy 19-1 Accessing the SPM level 19-2 SPM MAP characteristics 19-4 Commands parameters 19-6

DISP 22-18 LISTALM 22-20 LOOP 22-23 OFFL 22-27 POST 22-30 RTS 22-48 TST 22-51 CARRUTIL level 22-53 DUMPHIST (CARRUTIL level) 22-54 HELP (CARRUTIL level) 22-57 LISTHIST (CARRUTIL level) 22-59 SETCARR (CARRUTIL level) 22-62 SPMCEMDIR level 22-69 **SELECT 22-73** SPMTKCNV level 22-76 CONVERT 22-81 CVCARR 22-94 DISPLAY 22-98 SWAP 22-102

#### 23 Introduction to SPM non-menu commands

23-1

SPM non-menu commands 23-1 To access non-menu commands 23-1

# 24 SPM DS12 message channel reconfiguration commands 24-1

SPMXMSG 24-2 DISPLAY 24-3 XOVER 24-5 STRAIGHTEN 24-10 XFOLLOWUP 24-14 Quit 24-17

# About this document

#### When to use this document

This document describes Spectrum Peripheral Module (SPM) commands used at the MAP terminal and is intended for administration and maintenance personnel.

#### How this document is organized

The commands in this manual are listed in their respective directories. Chapter 1, "Introduction" contains a brief introduction to the MAP display and levels.

#### How to check the version and issue of this document

The version and issue of the document are indicated by numbers, for example, 01.01.

The first two digits indicate the version. The version number increases each time the document is updated to support a new software release. For example, the first release of a document is 01.01. In the *next* software release cycle, the first release of the same document is 02.01.

The second two digits indicate the issue. The issue number increases each time the document is revised but rereleased in the *same* software release cycle. For example, the second release of a document in the same software release cycle is 01.02.

This document is written for all DMS-100 Family offices. More than one version of this document may exist. To determine whether you have the latest version of this document and how documentation for you product is organized, check the release information in *Product Documentation Directory* 297-8991-001.

#### What precautionary messages mean

The types of precautionary messages used in Nortel Networks documents include attention boxes and danger, warning, and caution messages.

An attention box identifies information that is necessary for the proper performance of a procedure or taks or the correct interpretation of information or data. Danger, warning, and caution messages indicate possible risks.

An example of the precautionary messages follow.

ATTENTION - information needed to perform a task. An example follows:

### ATTENTION

These responses are for Spectrum commands only

CAUTION - possibility of service interruption or degradation. An example follows:

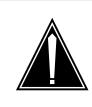

## CAUTION

Possible service interruption

Before continuing, confirm that you are removing the card from the inactive unit of the peripheral module. Subscriber service will be lost if you remove a card from the active unit.

DANGER - informs the reader of a risk of service interruption, or damage to equipment, or both. An example follows:

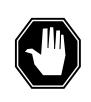

# DANGER

**Possible service interruption** Changing from INSV to ManB can have an impact on service.

## How commands, paramters, and responses are represented

Commands, parameters, and responses in this document conform to the following conventions.

### Input prompt (>)

An input prompt (>) indicates that the information that follows is a command:

>BSY

#### **Commands and fixed parameters**

Commands and fixed parameters that are entered at a MAP terminal are shown in uppercase letters

>BSY CTRL

#### Variables

Variables are shown in lowercase letters:

>BSY CTRL ctrl\_no

The letters or numbers that the variable represents must be entered. Each variable is explained in a list that follows the command string.

#### Responses

Responses correspond to the MAP display and are shown in a different type:

FP 3 Busy CTRL 0: Command request has been submitted

FP 3 Busy CTRL 0: Command Passed

#### **Related NTPs**

Refer to the following documents from more information about SPM:

- DMS-Spectrum Peripheral Module General Description, 297-1771-130
- DMS-Spectrum Peripheral Module Primary Rate Interface (PRI) General Description, 297-1771-132
- DMS-Spectrum Peripheral Module Feature Description Reference Manual, 297-1771-330
- DMS-Spectrum Peripheral Module Hardware Maintenance Reference Manual, 297-1771-550
- SPM information is also included in the following documents
  - Alarm Clearing Procedures
  - Card Replacement Procedures
  - Data Schema tables
  - Logs
  - Operational Measurements
  - Recovery Procedures
  - Routine Procedures
  - Trouble Locating and Clearing Procedures

# **1** Introduction to SPM commands

The Spectrum Peripheral Module (SPM) user interface is accessed through the MAPCI screens. MAP screens and commands help operating company personnel to operate and maintain the SPM at the node level, as well as to maintain the modules (circuit packs) within the SPM. The following paragraphs outline the MAP screen characteristics and the details of MAP layout.

### **MAP** hierarchy

The following block diagram illustrates the different levels of the MAP terminal for SPM.

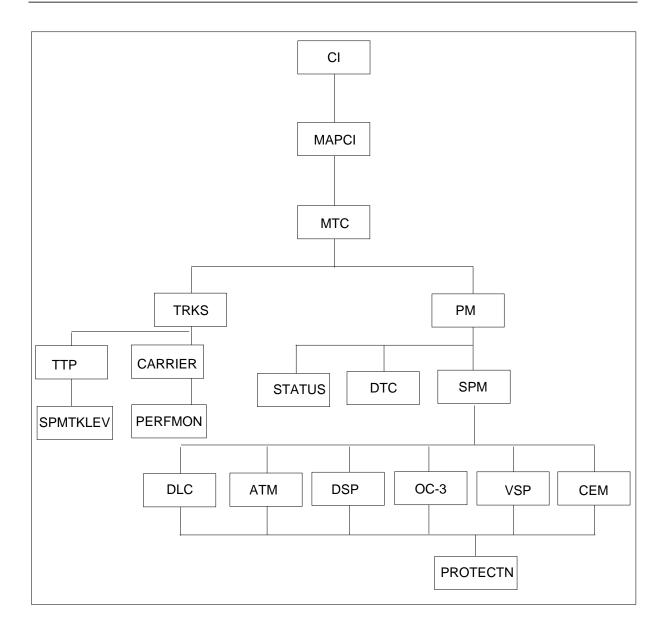

# Accessing the SPM level

*Note:* Use the following screens and values as examples only. While performing these procedures, the screens you receive may contain different values.

1. At the CI level, enter the following:

>MAPCI

The MAPCI screen displays.

2. Enter the following:

>2 (or Mtc)

The MTC screen displays.

3. At the MTC screen, enter the following:

>13 (or PM)

The PM screen displays.

4. At the PM screen, enter the following:

>2 SPM #

The SPM screen displays.

| -                                                                                                    |                                                      | PM CCS<br>SysB 1 Rs<br>*C* *C*                                                                                                    | Lns                                | Trks<br>1 CC<br>*C*                    | Ext<br>1Crit<br>*C*          | APPL |
|----------------------------------------------------------------------------------------------------|------------------------------------------------------|----------------------------------------------------------------------------------------------------|------------------------------------|----------------------------------------|------------------------------|------|
| SPM<br>0 Quit<br>2 Post_<br>3 ListSet<br>4 ListRes                                                              | PM<br>SPM<br>SPM 1 Off                               | SysB<br>2<br>0<br>L Class: DMS                                                                                                    | 0<br>0                             | OffL<br>4<br>3                         | 0                            |      |
| 5 Trnsl<br>6<br>7<br>8<br>9<br>10<br>11 Disp_<br>12 Next<br>13 Select_<br>14 QueryPM<br>15 ListAlm<br>16 PSLink | $\begin{array}{cccccccccccccccccccccccccccccccccccc$ | CEM 1         8           OC3         0         9           OC3         1         10           IOC          11           IOC          12           IOC          13 | I OffL<br>I OffL<br>I OffL<br><br> | VSP 0 1<br>VSP 1 2<br>3<br>4<br>5<br>6 | I OffL<br>I OffL<br><br><br> | 10   |
| 17 SPERFORM<br>18 Upgrade_<br>14:12 >                                                                           |                                                      |                                                                                                    |                                    |                                        |                              |      |

### **SPM MAP characteristics**

The following describes some of the specific characteristics of the SPM MAP user interface.

- When a MAP level command is invoked with "nowait" option, the terminal frees up after all command parameters are parsed and any prompts and/or warnings have been displayed. This allows subsequent commands to be entered while the first command is still executing.
- As each command is entered, a request for maintenance is sent to the SPM maintenance system. All command responses, including confirmation, progress marks, and command results are returned to the SPM user interface as messages. In this way, SPM user interface (although not necessarily SPM maintenance) supports the parallel processing of commands.
- Because of the potential for parallel command processing, there is a possibility that command responses could be received out of sequence or intermixed. Although this cannot be prevented, command responses should be particularly explicit to lessen the chance of confusion. Therefore, all SPM MAP responses have been labelled to identify the node and command to which they refer.
- The bulk of SPM maintenance intelligence resides in the SPM node. This decentralization of remote node maintenance reduces the maintenance load on the DMS-Core, which is the central processing node in the DMS-SuperNode. Maintenance for most SPM MAP commands is executed in the SPM itself.

#### Menu commands

Menu commands are those commands listed on the MAP display at each level. Access menu commands by typing the command itself or the number to the left of the command.

#### Non-menu commands

Non-menu commands (sometimes called hidden commands) are commands not displayed on the MAP display. Although they are not listed in the menu command display area, these commands are available from the current level. Non-menu commands can include both of the following:

- "global" commands—available from any level (also called CI commands because they are available from the CI level)
- level-specific commands—available only from the current menu level (directory)

— LISTST

To find out the commands (both menu and non-menu) you can access at the current level, enter at the MAP display:

>LISTST

After you enter the previous command, the MAP lists all commands available at the current level. This list will include commands that perform tasks, commands that access other levels (directories), commands that appear on the menu, and commands that do not appear on the menu.

— PRINT

To list all the commands available within a directory, enter "PRINT", a space, and the name of the command directory, as shown by the following:

>PRINT directory

The MAP displays a list of all commands available in the directory you specified.

— HELP

Some directories have a HELP command available. Enter this command at the prompt, as shown in the following example, in the directory in which you want help. The MAP displays helpful information about the directory.

>HELP

#### **Command-specific information**

If you want to know information about a specific command (such as whether it accesses another directory or what task the command performs), enter "Q", a space, and the command, as shown by the following:

>Q command

#### Moving between command levels

At the MAP, you can move between the levels or directories with the following commands.

If you wish to go to the next command level, type the command directory at the prompt.

• To move from the CI level to the MAPCI level, type

>MAPCI

• To move to the previous level, enter

>QUIT

To move directly to the CI level, enter

>QUIT ALL

### **Commands parameters**

Commands that perform a task often require one or more parameters. Parameters indicate the limits within which the command should perform. When you enter a command and its parameters, separate each parameter with a blank space.

The results of some commands are altered by the absence or presence of individual or groups of optional parameters. These cases are fully described in this manual.

#### **Required parameters**

Required parameters are necessary for the command to function properly. The MAPCI continues to prompt you for required parameters until you enter them correctly.

#### **Optional parameters**

Optional parameters are not required for the command to work. The MAPCI does not prompt you for optional parameters unless they are optional as a group and you have entered at least one optional parameter.

# **2 CARRIER directory**

This chapter describes the syntax, purpose, and semantics of the CARRIER commands for the Spectrum Peripheral Module (SPM) and lists them in alphabetical order. Included with each command description are some of the messages that may occur when the command is executed.

# To access the CARRIER directory

>MAPCI;MTC;TRKS;CARRIER

## To return to CI

>QUIT ALL

### **CARRIER screen**

The following is the layout of the CARRIER screen. The screen shows all the available commands at the CARRIER level. With SP11, a new carrier type, STS3cp, can be posted at the MAP. This is a new screen and holds only the STS3cp information. Since the STS3cp carrier does not have any carriers beneath it, the MAP screen displays carriers up to STS3cp.

A carrier can be in any one of the following states:

- unequipped (Uneq)
- offline (OffL)
- manual busy (ManB)
- system busy (SysB)
- C-side busy (CBsy)
- P-side busy (PBsy)
- in service (InSv)

A carrier on an SPM can be in only one of the following states. The PBsy and Uneq states are not used for SPM carriers for SPM01.

- OffL
- ManB
- SysB

- CBsy
- Insv

#### **POST level**

The POST command allows the user to display carriers based on a condition or a peripheral type. A condition can be a class, a PCM type, a state, an alarm, or a limit type.

The PCM types for SPM are OC3 Section, STS3 Line, STS1 Path, DS3 Path, VT15 Path, and DS1 Path. DS1 Path denotes an SPM DS1 subcarrier.

Because each SPM carrier can have a unique 38-character logical name, posting can be done by a logical name.

There are two formats for the SPM CARRIER POST screen, one for physical carriers (OC3 Section and STS3 Line), and one for logical carriers (STS1 Path, VT15 Path, DS3 Path, DS1 Path).

*Note:* With SP11, the SPM CARRIER POST screen also shows the new carrier type, STS3cp.

IOD APPL СМ MS CCS Trks Net РМ Ext Lns 33 CC 1 SPM . • • . . . . . \*C\* М CLASS ML OS ALRM SYSB MANB UNEQ OFFL CBSY PBSY INSV OST 0 Quit POST TRUNKS 1 0 7 7 0 0 0 11 0 6 4 32 
 REMOTE
 1
 0
 5
 0
 0
 0

 TIMING
 1
 0
 2
 0
 0
 0
 0
 0
 0
 0
 0
 0
 0
 0
 0
 0
 0
 0
 0
 0
 0
 0
 0
 0
 0
 0
 0
 0
 0
 0
 0
 0
 0
 0
 0
 0
 0
 0
 0
 0
 0
 0
 0
 0
 0
 0
 0
 0
 0
 0
 0
 0
 0
 0
 0
 0
 0
 0
 0
 0
 0
 0
 0
 0
 0
 0
 0
 0
 0
 0
 0
 0
 0
 0
 0
 0
 0
 0
 0
 0
 0
 0
 0
 0
 0
 0
 0
 0
 0
 0
 0
 0
 0
 0
 0
 0
 0
 <th 0 29 2 Post\_ 0 0 0 2 0 0 0 3 0 2 4 0 1265 0 5 Loop\_ 6 TST\_ OC3S 

 6
 TST\_\_\_\_\_OC3S

 7
 Bsy\_\_\_\_\_N

 8
 RTS

 9
 OffL

 1
 HSCARR HOST

 10
 0

 10
 DOSTED BY CONDITION

 10
 POSTED BY CONDITION

 12
 Next

 N CLASS SITE SPM OC3RM OC3S CKT STATE TR MA POST: 13 14 Detail\_ 15 ListAlm\_ 16 Prot\_ 17 Perfmon\_ 18 Operator Time 14:12

The following example is for a physical carrier.

The following table describes the condition of the carriers.

#### Table 2-1

| Carrier condition                                                                                                    | Description                                                                                                    |
|----------------------------------------------------------------------------------------------------|----------------------------------------------------------------------------------------------------|
| TR                                                                                                    | T column indicates whether or not the posted carrier is transmitting the signal.                                                                   |
|                                                                                                    | R column indicates whether or not the posted carrier is receiving the signal. <i>Note:</i> Only the working carrier is able to receive the signal. |
| MA                                                                                                    | M column indicates whether any threshold crossing alarms (TCA) have set for the posted carrier.                                                    |
|                                                                                                    | A column indicates whether any alarms have been set for the posted carrier.                                                                        |
| <i>Note:</i> TR conditions<br>display is based on the<br>state of the displayed<br>STS3L, or if an OC3S is<br>displayed, on the state of<br>the STS3L displayed on<br>the OC3S. |                                                                                                    |
| • "" indicates that the<br>STS3L is Active<br>transmitting and<br>receiving.                                                                                                    |                                                                                                    |
| • ".S" indicates that the<br>STS3L is transmitting<br>and is on receiving<br>Standby.                                                                                           |                                                                                                    |
| • " " indicates that the STS3L is MANB/OFFL.                                                                                                    |                                                                                                    |
| • " ** " indicates that the<br>STS3L is SYSB or<br>CBSY.                                                                                                    |                                                                                                    |

Beginning SP12, the following columns are deleted from the POST level:

- STS3L column is deleted from the OC3S POST display.
- DS3P, VT15P, and DS1P columns are deleted from the STS1P POST display.

- VT15P and DS1P columns are deleted from the DS3P POST display.
- DS3P and DS1P columns are deleted from the VT15P POST display.

The following example is for a logical carrier.

| CM MS<br>· ·                                                                                                    | IOD   | Net                      |                                        | PM<br>1 SP<br>M                               |                                                        |                                      | ns                                    | Trks<br>33 C(<br>*C*                                                                        |                                | t<br>·                         | APPL                              |
|----------------------------------------------------------------------------------------------------|-------|--------------------------|----------------------------------------|-----------------------------------------------|--------------------------------------------------------|--------------------------------------|---------------------------------------|---------------------------------------------------------------------------------------------|--------------------------------|--------------------------------|-----------------------------------|
| <pre>POST     0 Quit     2 Post_     3     4     5 Loop_     6 TST_     7 Bsy_     8 RTS     9 OffL     10     11 Disp_     12 Next     13     14 Detail_     15 ListAlm_     16 Prot_     17 Perfmon_     18     Operator     Time 14:12     &gt; </pre> | 0 HSC | ARR H<br>ARR H<br>BY CON | 0<br>0<br>0<br>0<br>TE S<br>OST<br>OST | 7<br>5<br>2<br>0<br>0<br>9<br>PM ST<br>0<br>0 | SYSB<br>7<br>0<br>0<br>0<br>5SIP VT<br>2<br>2<br>VT15P | 0<br>0<br>0<br>15P CK<br>1 9<br>2 10 | 0<br>0<br>0<br>0<br>0<br>T STA<br>INS | 0<br>0<br>0<br>0<br>0<br>0<br>0<br>0<br>0<br>0<br>0<br>0<br>0<br>0<br>0<br>0<br>0<br>0<br>0 | CBSY<br>11<br>4<br>2<br>0<br>0 | PBSY<br>0<br>32<br>0<br>0<br>0 | INSV<br>6<br>29<br>0<br>2<br>1265 |

#### To execute the POST command

To execute the POST command, enter one of the following:

- the command name and a condition
- the command name, the word NAME, and the name of the desired SPM carrier
- the command name and a peripheral type

This is an example of entering the command:

>MAPCI;MTC;TRKS;CARRIER;POST SPM 0

#### **Commands at the POST level**

The CARRIER commands at the POST level are as follows:

- Bsy
- Detail

- Disp
- ListAlm
- Loop
- Next
- OffL
- PerfMon
- Post
- Quit
- RTS
- Tst

*Note:* When a user executes a BSY command on an STS3cp carrier, the following warning and prompt displays on the MAP screen:

All trunks not busy Do you want to busy this carrier ? Please confirm ("YES", "Y", "NO", or "N"):

# **DISPLAY** level

The DISPLAY screen displays all carriers in a specified state.

The following figure shows the CARRIER screen at the DISPLAY level. The screen shows all available commands at the DISPLAY level.

| CM MS<br>CM Flt ManB<br>M M                                                 | IOD<br>KT B.              | Net<br>2CSL                                 | PM<br>k 1 SPI<br>*C*    | CCS<br>M                   | 1              |                         | Trk<br>1 C<br>*C |                    | Ext                     | APPL                           |  |
|-----------------------------------------------------------------------------|---------------------------|---------------------------------------------|-------------------------|----------------------------|----------------|-------------------------|------------------|--------------------|-------------------------|--------------------------------|--|
| DISPLAY<br>0 Quit<br>2 Post_<br>3<br>4<br>5                                 | CLASS<br>TRUNKS<br>HSCARR | ML<br>0<br>0                                | OS ALRM<br>O O<br>O O   | SYSB<br>0<br>0             | MANB<br>0<br>0 | UNEQ<br>0<br>0          | OFFL<br>12<br>0  | CBSY<br>0<br>0     |                         | INSV<br>8<br>5                 |  |
| 6<br>7<br>8<br>9<br>10<br>11 Disp_<br>12 Next<br>13<br>14<br>15<br>16<br>17 | SPM<br>SPM<br>DTC<br>DTC  | O CKT<br>0 1<br>0 5<br>0 3<br>0 16<br>ED BY | PM<br>SPM<br>DTC<br>DTC | NO CK<br>0 2<br>0 0<br>0 8 | 2<br>)<br>3    | PM<br>SPM<br>DTC<br>DTC | NO C<br>0<br>0   | KT<br>3<br>1<br>12 | PM<br>SPM<br>DTC<br>DTC | NO CKT<br>0 104<br>0 2<br>0 14 |  |

#### To execute the DISPLAY command

When the DISPLAY command is executed, the resulting MAPCI screen can display both XPM and SPM carriers at the same time. It uses the following syntax:

#### >DISP condition

The menu items change to those that are specific to the DISPLAY command. Also, the status display updates to display the carriers that meet the specified condition

This is an example of entering the command:

#### >MAPCI;MTC;TRKS;CARRIER;DISP OFFL

#### **PERFMON** screen

The PERMON screen is specific to SONET carrier performance monitoring. It is a tool used to view performance monitoring values.

The following figure shows the layout of the PERFMON screen. The screen shows all the available commands at the PERFMON level.

| CM     | MS     | IOD     | Net   |      | PM   | CCS   | I     | ns    | Trks         | Ext   |      | APPL  |   |
|--------|--------|---------|-------|------|------|-------|-------|-------|--------------|-------|------|-------|---|
|        |        |         | •     |      | 1 SP | м.    |       | •     | 33 C         | C.    |      |       |   |
|        |        |         |       |      | М    |       |       |       | *C*          |       |      |       |   |
| PERFN  | MON    |         |       |      |      |       |       |       |              |       |      |       |   |
| 0 Qui  | it     | CLASS   | ML    | OS   | ALRM | SYSB  | MANB  | UNEQ  | OFFL         | CBSY  | PBSY | INSV  |   |
| 2      |        | TRUNKS  | 1     | 0    | 7    | 7     | 0     | 0     | 0            | 11    | 0    | 6     |   |
| 3      |        | REMOTE  | 1     | 0    | 5    | 0     | 0     | 0     | 0            | 4     | 32   | 29    |   |
| 4      |        | TIMING  | 1     | 0    | 2    | 0     | 0     | 0     | 0            | 2     | 0    | 0     |   |
| 5      |        | PROTLN  | 0     | 0    | 0    | 0     | 0     | 0     | 0            | 0     | 0    | 2     |   |
| 6 Sil  | IMI    | HSCARR  | 1     | 0    | 0    | 0     | 0     | 0     | 0            | 0     | 0    | 1265  |   |
| 7      |        |         |       |      |      |       |       |       |              |       |      |       |   |
| 8      |        | CKT 0   | : SPI | 0 IV | STS1 | P 1   |       |       |              |       |      |       |   |
|        | cerPP  | Interva | 1: 13 | :45  |      | Sta   | atus: |       |              |       |      |       |   |
| 10     | JOIII  | Parm    | Count | М    | D    | Parm  | Cou   | int N | 4 D          | Parm  | Co   | unt M | D |
| 11     |        | SEFS-N  | 10    |      |      | CV-N  |       | 35 *  | <del>k</del> | ES-N  |      | 5     |   |
| 12     |        | SES-N   | 9     |      |      | LBC-N |       | 0     |              | OPT-N |      | 7     |   |
| 13     |        | OPR-N   | 2     |      |      |       |       |       |              |       |      |       |   |
| 14 PP( | Juery  |         |       |      |      |       |       |       |              |       |      |       |   |
| 15     | 2uci y |         |       |      |      |       |       |       |              |       |      |       |   |
| 16     |        |         |       |      |      |       |       |       |              |       |      |       |   |
| 17     |        |         |       |      |      |       |       |       |              |       |      |       |   |
| 18     |        |         |       |      |      |       |       |       |              |       |      |       |   |
| TO     |        |         |       |      |      |       |       |       |              |       |      |       |   |
| Userio | f      |         |       |      |      |       |       |       |              |       |      |       |   |
| Time   | 14:24  |         |       |      |      |       |       |       |              |       |      |       |   |
| >      |        |         |       |      |      |       |       |       |              |       |      |       |   |

#### To execute the PERFMON command

To execute the PERFMON command, enter the command from the POST level, then enter the command name and a carrier display number.

This is an example of entering the command:

#### >MAPCI;MTC;TRKS;CARRIER;POST SPM 0;PERFMON 0

#### **Commands at the PERFMON level**

The commands available at the PERFMON level are as follows:

• Clear

The Clear command resets the 15-minute Performance parameter or 24-hour Performance parameter counts to zero.

*Note:* The Clear command is a hidden command; therefore, it does not show up on the PERFMON menu.

• MeterPP

The MeterPP command allows the user to record the nominal optical power received (OPR) value to be used in calculating the OPR value (valid for OC3 Section carriers only).

• PPQuery

The PPQuery command displays the current 24-hour Performance parameter counts, the 15-minute Performance parameter, and the 24-hour Performance parameter thresholds.

• Quit

The Quit command exits the current or multiple CI increments.

• SilMl

The SilMl command temporarily suppresses Performance parameter alarms on a carrier.

## **Additional information**

Beginning with SP11, the CarrUtil commands are not supported on Asynchronous Transfer Mode (ATM) carriers. If a user executes the CarrUtil commands on the ATM carriers, the following message displays on the MAP screen:

carrutil is not supported for ATM carriers

# Bsy POST level

## **Purpose**

The Bsy command changes the state of the specified carrier(s) to manual busy (MANB).

# Command type

Menu

# Command target

SuperNode

#### **Command availability**

Res

# **Command syntax**

The following is the command syntax.

```
BSY: BSY THE SPECIFIED CARRIER
Parms: [<CARRIER> {0 TO 4}]
[<ALL> {ALL}]
```

A number of rules govern when it is valid to busy (Bsy) an SPM carrier. For example, one cannot Bsy an SPM carrier whose parent carrier is offline. An SPM carrier that has one or more subcarriers in an in-service state cannot be busied.

General guidelines are as follows:

- When carriers are provisioned, they are put in an offline (OffL) state. When bringing newly provisioned carriers into service for the first time, the carriers must be busied then returned to service "from the top down." That is, the carriers at the top of the carrier hierarchy, the OC3 Sections, must be busied first, followed by the STS3 Lines, the STS1 Paths, and so on.
- Once the carriers have been put into service and the user wishes to busy one or more of them, the carriers must be busied "from the bottom up." That is, the carriers at the bottom of the hierarchy must be busied first. Typically, DS1 Paths and byte-sync VT15 Paths are the "lowest" carriers in the hierarchy.

# **Parameters**

The following table describes the parameters.

#### Table 2-2

| Parameter | Value  | Description              |
|-----------|--------|--------------------------|
| carrier   | 0 to 4 | Carrier display number   |
| all       | all    | All carriers in Post set |

# **MAP** responses

The following are responses to this command.

#### Table 2-3 (Sheet 1 of 2)

| Response                                                          | Explanation and action                                                                                                    |
|-------------------------------------------------------------------|----------------------------------------------------------------------------------------------------|
| Ok.                                                               | The Bsy command completed successfully.                                                                                                    |
| No Action Taken: SPM x CKT y: Software error.                     | The Bsy command was not executed on the specified carrier ( $x = SPM$ number and $y = carrier$ number) because of a software error. Record the response and capture the accompanying swerr.                 |
| Action unconfirmed: SPM x CKT y.                                  | A Bsy request for the specified carrier was submitted, but it is unclear whether the request was completed.                                                                                                 |
| Action unconfirmed: SPM x CKT y: Software error.                  | A Bsy request for the specified carrier was<br>submitted, but it is unclear whether the<br>request was completed. There was a<br>software error. Record the response and<br>capture the accompanying swerr. |
| No Action Taken: SPM x CKT y: Mtce In<br>Progress.                | Maintenance action is in progress on this carrier. Bsy cannot be executed at this time.                                                                                                    |
| No Action Taken: SPM x CKT y: Subcarrier<br>Mtce In Progress.     | Maintenance action is in progress on a subcarrier of this carrier. Bsy cannot be executed at this time.                                                                                                    |
| No Action Taken: SPM x CKT y: Parent<br>Carrier Mtce In Progress. | Maintenance action is in progress on the parent carrier of this carrier. Bsy cannot be executed at this time.                                                                                               |
| No Action Taken: SPM x CKT y: Carrier is MANB.                    | The carrier is already in the manual busy state.                                                                                                    |

Table 2-3 (Sheet 2 of 2)

| Response                                                                                    | Explanation and action                                                                                                    |
|---------------------------------------------------------------------------------------------|----------------------------------------------------------------------------------------------------|
| No Action Taken: SPM x CKT y: Carrier has<br>one or more INSV, CBSY or SYSB<br>subcarriers. | The carrier has one or more subcarriers with in-service states. This carrier cannot be busied.                                                 |
| No Action Taken: SPM x CKT y: Parent<br>carrier OFFL.                                       | The parent of this carrier is offline. This carrier cannot be busied.                                                                          |
| No Action Taken: SPM x CKT y: Carrier is looped.                                            | The carrier is in a loopback state. Clear the loopback before busying the carrier.                                                             |
| Carrier state mismatch: SPM x CKT y:<br>Software error.                                     | The carrier state was updated in the SPM,<br>but not in the switch. Record the response<br>and capture the accompanying swerr.                 |
| No Action Taken: SPM x CKT y: Carrier not provisioned.                                      | The Bsy command was executed on a carrier that is listed in the Post set, but has since been deleted. Bsy cannot be executed for this carrier. |

## Example

None

#### Additional information

When a user executes a BSY command on an STS3cp carrier, the following warning and prompt displays on the MAP screen:

All trunks not busy Do you want to busy this carrier ? Please confirm ("YES", "Y", "NO", or "N"):

When a user executes a BSY command on an active STS-3 carrier and the SPM is either the active or standby timing reference, the following warning and prompt displays on the MAP screen. The message displays whether or not the inactive carrier is busy.

WARNING: This carrier is an office timing reference. Do you want to proceed? Please confirm ("YES", "Y", "NO", or "N"):

# Clear PERFMON level

# **Purpose**

The Clear command resets the 15-minute and/or day Performance Parameter counts to zero. Therefore, the counts reported by the PM Archival system for the 15-minute or day period in which Clear was executed are the counts accumulated after the Clear command executes. Any corresponding threshold crossing alarms are cleared as well. The user is prompted to confirm that the system proceeds with the action of resetting the specified performance parameters and threshold crossing alarms. This command is normally used only after installation or troubleshooting to clear counts and alarms collected during maintenance actions.

The Clear command is available only in the SPM Carrier PERFMON MAPCI screen, but is not listed on the menu due to its possible negative impact.

Cleared performance parameter registers report only those counts accumulated after the count was cleared. Clearing registers sets the appropriate Invalid Data Flags (IDF).

Command type Hidden

Command target SuperNode

#### **Command availability**

Res

#### **Command syntax**

The following is the command syntax.

Clear -> Reset the 15 min and/or 24 hr counts to zero

```
Parms: <Direction/All> (ALL,
```

{NE <Counts> {MIN,

DAY }

<Current/Previous> {CURR,

prev}

FE <Counts> {MIN,

DAY }

<Current/Previous> {CURR,

PREV}

# **Parameters**

The following table describes the parameters.

| Parameters       | Value | Description                                                                                                    |
|------------------|-------|----------------------------------------------------------------------------------------------------|
| direction/all    | NE    | Near end                                                                                                    |
|                  | FE    | Far end                                                                                                    |
|                  | ALL   | All counters in both directions. With the ALL parameter, no other parameters are required. All counters in both directions will be reset. |
| counts           |       | Performance parameter counts                                                                                                    |
|                  | min   | 15-min                                                                                                    |
|                  | day   | Day                                                                                                    |
| current/previous |       | Current counts, previous counts                                                                                                    |
|                  | curr  | Current 15-minute counts                                                                                                    |
|                  |       | Current 24-hour counts                                                                                                    |
|                  | prev  | Previous 15-minute counts                                                                                                    |
|                  |       | Previous 24-hour counts                                                                                                    |

The following are responses to this command.

| Response                                                      | Explanation and action                                                                                                    |
|---------------------------------------------------------------|----------------------------------------------------------------------------------------------------|
| Ok.                                                           | The CLEAR command completed successfully.                                                                                                    |
| Warning the following types of PPs<br>will be cleared         | This message warns the user that values will be reset.                                                                                                    |
| Near end Minute Current                                       |                                                                                                    |
| Do you wish to proceed (Yes, Y, No,<br>N)                     |                                                                                                    |
| No Action Taken: SPM x CKT y:<br>Software error.              | The CLEAR command was not executed on the specified carrier ( $x = SPM$ number and $y = carrier$ number) because of a software error. Record the response and capture the accompanying swerr. |
| Action unconfirmed: SPM x CKT y.                              | A CLEAR request for the specified carrier was submitted, but it is not clear whether the request was completed.                                                                               |
| Action unconfirmed: SPM x CKT y:<br>Software error.           | A CLEAR request for the specified carrier was<br>submitted, but a software error has occurred.<br>Record the response and capture the<br>accompanying swerr.                                  |
| No Action Taken: SPM x CKT y: RM Not<br>Available.            | It is not possible to communicate with the resource module; therefore, no action is taken.                                                                                                    |
| No Action Taken: SPM x CKT y:<br>Messaging to PM Unavailable. | There is no messaging to the SPM.                                                                                                    |
| No Action Taken: SPM x CKT y: Carrier<br>not provisioned.     | The CLEAR command was executed on the posted carrier, but has since been deleted. CLEAR cannot be executed for this carrier.                                                                  |
| No Action Taken: SPM x CKT y: No<br>mailbox allocated.        | The CLEAR command was not submitted because no mailbox exists to receive the response.                                                                                                    |
| No Action Taken: SPM x CKT y: Mtce In<br>Progress.            | Maintenance action is in progress on this carrier.<br>Clear cannot be executed at this time.                                                                                                  |
| Warning: All PPs will be cleared.                             | This message warns the user that all values will                                                                                                    |
| Do you wish to proceed?                                       | be reset.                                                                                                    |
| Please confirm ("YES", "Y", "NO", or<br>"NO"):                |                                                                                                    |

# Example

The following is an example of this command.

>CLEAR NE DAY CURR

# Detail **POST level**

## **Purpose**

The Detail command displays additional detail about one of the posted carriers.

# Command type

Menu

#### **Command target** SuperNode

# **Command availability**

Res

# **Command syntax**

The following is an example of command syntax.

```
DETAIL: SHOW FURTHER DETAILS FOR A SPECIFIED POSTED CARRIER
Parms: <CARRIER> {0 TO 4}
       [<TRKS OPT> {TRKS}]
```

## **Parameters**

The following table describes the parameters.

| Parameter | Value  | Description                                                           |
|-----------|--------|-----------------------------------------------------------------------|
| carrier   | 0 to 4 | Carrier display number                                                |
| trks opt  | trks   | Detail outputs the information about trunks for the specified carrier |

The following are responses to this command.

#### Table 2-7 (Sheet 1 of 2)

| Response                         |                                     | Explanation and action                                                                                                    |
|----------------------------------|-------------------------------------|----------------------------------------------------------------------------------------------------|
| SPM 0 CKT 1 NAME: SPM_           | _00C3S_1                            | The data format shown is a<br>representation of the Detail command<br>performed on a posted carrier without<br>the TRKS option. The only thing that is<br>output is the carrier name because<br>there is no space for it on the carrier<br>MAP terminal. |
| SPM Ckt Trks CLLI<br>0 4 1 SPMIC | Dir Tot SB MB Ext %O<br>2WY 0 0 0 0 | S The user exercises the TRKS option<br>for a carrier that has trunks.                                                                                                    |
| U + I SPMIC                      | ZW1 0 0 0 0                         | The SPM and Ckt are the numbers<br>that correspond to the selected<br>carrier. The other fields are                                                                                                    |
|                                  |                                     | <ul> <li>TRKS — number of datafilled<br/>trunks in the trunk group</li> </ul>                                                                                                    |
|                                  |                                     | <ul> <li>CLLI — name of a trunk group<br/>datafilled on this carrier</li> </ul>                                                                                                    |
|                                  |                                     | DIR — direction of the associated<br>trunk                                                                                                    |
|                                  |                                     | <ul> <li>Tot — total number of trunks in a<br/>non-INB state on this carrier</li> </ul>                                                                                                    |
|                                  |                                     | <ul> <li>SB — number of system busy<br/>trunks in this trunk group on this<br/>carrier</li> </ul>                                                                                                    |
|                                  |                                     | <ul> <li>MB — number of manual busy<br/>trunks in this trunk group on this<br/>carrier</li> </ul>                                                                                                    |
|                                  |                                     | • Ext — number of Ext busy trunks<br>in this trunk group on this carrier                                                                                                    |
|                                  |                                     | <ul> <li>%OS — percentage number of<br/>non-INB trunks in this trunk group<br/>on this carrier that are<br/>out-of-service</li> </ul>                                                                                                    |
|                                  |                                     | All trunk groups datafilled on the carrier are listed.                                                                                                    |

#### 2-18 CARRIER directory

#### Table 2-7 (Sheet 2 of 2)

| Response                   | Explanation and action                                                                                                    |  |
|----------------------------|----------------------------------------------------------------------------------------------------|--|
| Carrier not provisioned    | The Detail command was executed on<br>a carrier that is listed in the Post set,<br>but has since been deleted. The Detail<br>command cannot be executed for this<br>carrier. |  |
| Failed to get carrier info | The system cannot get carrier data for<br>the specified carrier. The Detail<br>command cannot be executed for this<br>carrier.                                               |  |

# Example

# Disp DISPLAY and POST levels

## Purpose

The Disp command allows the user to display all the carriers that correspond to a given condition. A condition can be a state, an alarm, or a limit.

#### Command type

Menu

# Command target

SuperNode

## **Command availability**

Res

## **Command syntax**

To execute the Disp command, enter the command name and a condition. The command syntax is as follows:

DISPLAY ALL THE CARRIERS IN A GIVEN CONDITION.

Parms: <CONDITION> {CBSY, PBSY, INSV, MANB, SYSB, UNEQ, OFFL, ALARM, OS, ML}

# **Parameters**

The following table describes the parameters.

#### Table 2-8

| Parameter | Value | Description                       |
|-----------|-------|-----------------------------------|
| condition | cbsy  | C-side busy (state); XPM and SPM  |
|           | pbsy  | P-side busy (state); XPM          |
|           | insv  | In-service (state); XPM and SPM   |
|           | manb  | Manual busy (state); XPM and SPM  |
|           | sysb  | System busy (state); XPM and SPM  |
|           | uneq  | Unequipped (state); XPM           |
|           | offl  | off-line (state); XPM and SPM     |
|           | alarm | alarm (alarm); XPM and SPM        |
|           | OS    | out-of-service limit (limit); XPM |
|           |       | SYSB-P carriers; SPM              |
|           | ml    | Maintenance limit (limit); XPM    |
|           |       | Performance parameter alarms; SPM |

# **MAP** responses

# ListAlm POST level

## Purpose

The ListAlm command causes detailed alarm information to be displayed. It is available only for SPM carriers.

# **Command type**

Menu

# Command target

SuperNode

# Command availability

Res

# **Command syntax**

The following is an example of command syntax.

LISTALM: SHOW FAULT ALARMS FOR A SPECIFIED POSTED CARRIER

Parms: <CARRIER> {0 TO 4}

## **Parameters**

The following table describes the parameters.

| Parameter | Value  | Description            |
|-----------|--------|------------------------|
| carrier   | 0 to 4 | Carrier display number |

The following are responses to this command.

| Response                                                          |                         |                 | Explanation and action                                                                                                    |
|-------------------------------------------------------------------|-------------------------|-----------------|----------------------------------------------------------------------------------------------------|
| ALARM                                                             | SEVERITY                | REPORTABILITY   | A table of steady state alarms showing their severities and reportabilities displays after entering LISTALM N,                                               |
| LOP<br>AIS                                                        | Major<br>Minor          | RPT<br>RPT      | where N is the carrier display number. The RPT/NRPT refers to provisioning datafill in table MNHSCARR. The                                                   |
| Result<br>RFI                                                     | ant/Masked<br>No_Alarm  | NRPT            | Resultant/Masked text refers to masking a failure by an SPM because the failure is the result of another failure.                                            |
| No car                                                            | rier at spe             | cified position | The user entered a display number for which there was no carrier present.                                                                                    |
| No Ste                                                            | ady State A             | larms present   | There are no Failure/BER alarms present.                                                                                                    |
| Action                                                            | unconfirme              | d: SPM x CKT y. | There was no reply from the SPM. Note that $x = SPM$ number and $y = carrier$ number.                                                                        |
|                                                                   | unconfirme<br>re Error. | d: SPM x CKT y: | The action may not have been taken due to a software error. Record the response and capture the accompanying swerr.                                          |
| No Act                                                            | ion Taken:              | SPM x CKT y:    | There is no messaging to the SPM.                                                                                                    |
| Messag                                                            | ing to PM u             | navailable.     |                                                                                                    |
| No Action Taken: SPM x CKT y:<br>Invalid carrier state.           |                         |                 | The carrier is MANB, OFFL, or SYSB-P, so the carrier's failures have been cleared.                                                                           |
| No Action Taken: SPM x CKT y:<br>SYSB-P, Hardware Defect present. |                         |                 | The carrier is SYSB-P. The carrier's failures have been cleared because the carrier has failed hardware tests.                                               |
| No Action Taken: SPM x CKT y:<br>RM Not Available.                |                         |                 | It is not possible to communicate with the resource module; therefore, failure alarm data cannot be retrieved.                                               |
| No Action Taken: SPM x CKT y:<br>Software Error.                  |                         | SPM x CKT y:    | The ListAlm command was not executed on the specified carrier because of a software error. Record the response and capture the accompanying swerr.           |
| No Action Taken: SPM x CKT y:<br>Mtce In Progress.                |                         |                 | Maintenance action is in progress on this carrier.<br>ListAlm cannot be executed at this time.                                                               |
| No Action Taken: SPM x CKT y:<br>Carrier not provisioned.         |                         |                 | The ListAlm command was executed on a carrier that<br>is listed in the Post set, but has since been deleted.<br>ListAlm cannot be executed for this carrier. |

# Example

# Loop POST level

## Purpose

The Loop command provides loopback testing for a specified carrier and puts the specified carrier in a given loopback state.

#### **Command type**

Menu

Command target

SuperNode

#### **Command availability**

Res

#### ATTENTION

The SPM supports the Loop command on the OC3S and on DS3P and DS1Ps underneath the DS3s. However, it does not support the DS1P carriers subtending the AsyncVT carriers.

## **Command syntax**

The following is an example of command syntax.

```
Loop: Loop the specified carrier
Loop Options
L - Local
R - Remote
C - Clear
Parms: <Carrier> {0 TO 4}
<Loop Options> {L,
R,
C}
```

# **Parameters**

The following table describes the parameters.

#### Table 2-11

| Parameter    | Value  | Description            |
|--------------|--------|------------------------|
| carrier      | 0 to 4 | Carrier display number |
| loop options | L      | Local loopback         |
|              | R      | Remote loopback        |
|              | С      | Clear loopback         |

# **MAP** responses

The following are responses to this command.

#### Table 2-12 (Sheet 1 of 2)

| Response                                                          | Explanation and action                                                                                                    |
|-------------------------------------------------------------------|----------------------------------------------------------------------------------------------------|
| Ok.                                                               | The Loop command successfully completed.                                                                                                    |
| No Action Taken: SPM x CKT y:<br>Software error.                  | The Loop command was not executed on the specified carrier ( $x = SPM$ number and $y = carrier$ number) because of a software error. Record the response and capture the accompanying swerr.                 |
| Action unconfirmed: SPM x CKT y.                                  | A Loop request for the specified carrier was submitted, but it is unclear whether the request was completed.                                                                                                 |
| Action unconfirmed: SPM x CKT y:<br>Software error.               | A Loop request for the specified carrier was<br>submitted, but it is unclear whether the request<br>was completed. There was a software error.<br>Record the response and capture the<br>accompanying swerr. |
| No Action Taken: SPM x CKT y: Mtce In Progress.                   | Maintenance action is in progress on this carrier.<br>Loop cannot be executed at this time.                                                                                                    |
| No Action Taken: SPM x CKT y:<br>Subcarrier Mtce In Progress.     | Maintenance action is in progress on a subcarrier of this carrier. Loop cannot be executed at this time.                                                                                                    |
| No Action Taken: SPM x CKT y: Parent<br>Carrier Mtce In Progress. | Maintenance action is in progress on the parent carrier of this carrier. Loop cannot be executed at this time.                                                                                               |

#### Table 2-12 (Sheet 2 of 2)

| Response                                                      | Explanation and action                                                                                                    |
|---------------------------------------------------------------|----------------------------------------------------------------------------------------------------|
| No Action Taken: SPM x CKT y: Carrier is not MANB.            | The carrier is not in manual busy state, so it cannot be put in loopback.                                                                                            |
| No Action Taken: SPM x CKT y: RM Not<br>Available.            | It is not possible to communicate with the resource module.                                                                                                    |
| No Action Taken: SPM x CKT y:                                 | The carrier is already in a loopback state.                                                                                                    |
| Carrier is looped.                                            |                                                                                                    |
| No Action Taken: SPM x CKT y:                                 | The command was issued on a carrier type that                                                                                                    |
| Carrier type does not support<br>Loopback.                    | does not support loopback.                                                                                                    |
| No Action Taken: SPM x CKT y: Carrier<br>is not looped.       | The carrier is not in any loopback state; therefore,<br>no action is taken for the request to clear a<br>loopback.                                                   |
| No Action Taken: SPM x CKT y: A<br>Subcarrier is looped.      | There exists a subcarrier that is already in a loopback state; therefore, no action is taken for the request to set a loopback.                                      |
| No Action Taken: SPM x CKT y: Parent<br>Carrier is looped.    | The parent carrier is already in a loopback state;<br>therefore, no action is taken for the request to set<br>a loopback.                                            |
| Carrier state mismatch: SPM x CKT y:<br>Software error.       | The carrier state was updated in the SPM, but not in the switch. Record the response and capture the accompanying swerr.                                             |
| No Action Taken: SPM x CKT y: Carrier<br>not provisioned.     | The Loop command was executed on a carrier<br>that is listed in the Post set, but has since been<br>deleted. Therefore, Loop cannot be executed for<br>this carrier. |
| No Action Taken: SPM x CKT y:<br>Messaging to PM unavailable. | There is no messaging to the SPM.                                                                                                    |

# Example

# MeterPP PERFMON level

## **Purpose**

The MeterPP command saves the current OPR level into persistent memory in the SPM as the nominal OPR level to use in reporting the OPR level to the user.

This command is valid only for OC3 Sections.

## **Command type**

Menu

Command target SuperNode

## **Command availability**

Res

## **Command syntax**

The following is an example of command syntax.

```
MeterPP -> Utility commands for Metered Performance Parameters.
```

RecordOpr0,

Record the current level as the nominal value for OPR.

Parms: <MeterPP> {RecordOpr0}

## **Parameters**

The following table describes the parameters.

| Parameter | Value      | Description                           |
|-----------|------------|---------------------------------------|
| MeterPP   | RecordOpr0 | Records the current OPR level as OPR0 |

The following are responses to this command.

#### Table 2-14

| Response                                                             | Explanation and action                                                                                                    |
|----------------------------------------------------------------------|----------------------------------------------------------------------------------------------------|
| Ok.                                                                  | The current OPR level successfully recorded.                                                                                                    |
| No action taken; RecordOpr0 only valid for OC3 Sections.             | An attempt was made to RecordOpr0 on a carrier other than an OC3 Section.                                                                                           |
| No Action Taken: SPM x CKT y: Carrier<br>must be MANB to recordOpr0. | The MeterPP RecordOpr0 command was not executed on the specified carrier ( $x = SPM$ number and $y = carrier$ number) because the carrier is not in the ManB state. |
| No Action Taken: SPM x CKT y: Carrier<br>not provisioned.            | The MeterPP command was executed on the posted carrier and has since been deleted. MeterPP cannot be executed for this carrier.                                     |
| Use MeterPP command to Record Opr0.                                  | The carrier is in an OC3 Section.                                                                                                    |
| No Action Taken: SPM x CKT y:<br>Software Error.                     | The MeterPP command was not executed on the specified carrier because of a software error. Record the response and capture the accompanying swerr.                  |
| No Action Taken: SPM x CKT y: Mtce In<br>Progress                    | Maintenance action is in progress on this carrier.<br>MeterPP cannot be executed at this time.                                                                      |
| No Action Taken: SPM x CKT y:<br>Messaging to PM unavailable.        | There is no messaging to the SPM.                                                                                                    |

# Example

# Next DISPLAY and POST levels

## **Purpose**

The Next command displays the next members of the posted set. If there are more carriers in the Post set, the system goes to the next screen of carriers in the Post set.

#### **Command type**

Menu

#### **Command target**

SuperNode

#### **Command availability**

Res

# **Command syntax**

The following is the command syntax.

NEXT

#### **Parameters**

None

## **MAP** response

None

## Example

# OffL POST level

## **Purpose**

The OffL command changes the state of the specified carrier(s) to offline.

Command type Menu

Command target

SuperNode

#### **Command availability**

Res

## **Command syntax**

The following is an example of command syntax.

OFFL: OFFLINE THE SPECIFIED CARRIER
Parms: [<CARRIER> {0 TO 4}]
[<ALL> {ALL}]

SPM carriers must be offlined "from the bottom up." That is, the carriers at the bottom of the hierarchy must be offlined first. Typically, DS1 Paths and byte-sync VT15 Paths will be the "lowest" carriers in the hierarchy.

# **Parameters**

The following table describes the parameters.

| Parameter | Value  | Description              |
|-----------|--------|--------------------------|
| carrier   | 0 to 4 | Carrier display number   |
| all       | all    | All carriers in Post set |

The following are responses to this command.

#### Table 2-16 (Sheet 1 of 2)

| Response                                                                      | Explanation and action                                                                                                    |
|-------------------------------------------------------------------------------|----------------------------------------------------------------------------------------------------|
| Ok.                                                                           | The OffL command successfully completed.                                                                                                    |
| No Action Taken: SPM x CKT y:<br>Software error.                              | The OffL command was not executed on the specified carrier ( $x = SPM$ number and $y = carrier$ number) because of a software error. Record the response and capture the accompanying swerr.               |
| Action unconfirmed: SPM x CKT y.                                              | An OffL request for the specified carrier was submitted, but it is unclear whether the request was completed.                                                                                              |
| Action unconfirmed: SPM x CKT y.<br>Software error.                           | An OffL request for the specified carrier was submitted,<br>but it is unclear whether the request was completed.<br>There was a software error. Record the response and<br>capture the accompanying swerr. |
| No Action Taken: SPM x CKT y:<br>Mtce In Progress.                            | Maintenance action is in progress on this carrier. OffL cannot be executed at this time.                                                                                                    |
| No Action Taken: SPM x CKT y:<br>Subcarrier Mtce In Progress.                 | Maintenance action is in progress on a subcarrier of this carrier. OffL cannot be executed at this time.                                                                                                   |
| No Action Taken: SPM x CKT y:<br>Carrier is OFFL.                             | The carrier is already in the offline state.                                                                                                    |
| No Action Taken: SPM x CKT y:<br>Carrier has one or more MANB<br>subcarriers. | The carrier has one or more MANB subcarriers. OffL cannot be executed.                                                                                                    |
| No Action Taken: SPM x CKT y:<br>Carrier is looped.                           | The carrier is in a loopback state. Clear the loopback before executing OffL.                                                                                                    |
| No Action Taken: SPM x CKT y:<br>Carrier is INSV.                             | The carrier is INSV. OffL cannot be executed. Manual busy the carrier before executing OffL.                                                                                                    |
| No Action Taken: SPM x CKT y:<br>Carrier is CBSY.                             | The carrier is CBSY. OffL cannot be executed. Manual busy the carrier before executing OffL.                                                                                                    |
| No Action Taken: SPM x CKT y:<br>Carrier is SYSB.                             | The carrier is SYSB. OffL cannot be executed. Manual busy the carrier before executing OffL.                                                                                                    |

#### Table 2-16 (Sheet 2 of 2)

| Response                                                        | Explanation and action                                                                                                    |
|-----------------------------------------------------------------|----------------------------------------------------------------------------------------------------|
| No Action Taken: SPM x CKT y:<br>Carrier is INSV, CBSY or SYSB. | The carrier is INSV, CBSY, or SYSB. OffL cannot be executed. Manual busy the carrier before executing OffL.                                      |
| Carrier state mismatch: SPM x CKT<br>y:<br>Software error.      | The carrier state was updated in SPM, but not in the switch. Record the response and capture the accompanying swerr.                             |
| No Action Taken: SPM x CKT y:<br>Carrier not provisioned.       | The OffL command was executed on a carrier that is listed in the Post set, but has since been deleted. OffL cannot be executed for this carrier. |

# Example

# PerfMon POST level

## **Purpose**

The PerfMon command causes a performance monitoring screen to be displayed. This screen displays the 15-minute count registers and the 15-minute and day threshold crossings for Section, Line, or Path Performance parameters.

Command type

Menu

Command target SuperNode

#### **Command availability**

Res

## **Command syntax**

The following is an example of command syntax.

PERFMON -> Display performance parameters data for the selected carrier.

Parms: <CARRIER> {0 TO 4}

## **Parameters**

The following table describes the parameters.

| Parameter | Value  | Description            |
|-----------|--------|------------------------|
| carrier   | 0 to 4 | Carrier display number |

The following are responses to this command.

## Table 2-18 (Sheet 1 of 2)

| Response                                                                                                    | Explanation and action                                                                                                    |
|----------------------------------------------------------------------------------------------------|----------------------------------------------------------------------------------------------------|
| The PerfMon screen is displayed.                                                                                                    | The user executed PerfMon x, where x = carrier display number.                                                                                                    |
| Use MeterPP command to Record<br>Opr0.                                                                                                    | The PerfMon level was entered for an OC3 Section that needs to have Opr0 recorded.                                                                                                    |
| Carrier not provisioned                                                                                                    | The PerfMon command was executed on a carrier that<br>is listed in the Post set, but has since been deleted.<br>Therefore, the PerfMon level cannot be entered for this<br>carrier.   |
| Failed to get carrier info                                                                                                    | The system cannot get carrier data for the specified carrier. The PerfMon level cannot be entered for this carrier.                                                                   |
| Unable to start monitoring process.                                                                                                    | Unable to start the monitoring process that updates the<br>PerfMon screen. The screen cannot be updated. The<br>commands Clear, MeterPP, PPQuery, and SilMI<br>should still function. |
| *WARNING* Too many PerfMon MAPs<br>monitoring carriers. Maximum 8.                                                                                                    | Only 8 MAP screens are allowed to monitor carriers at any given time.                                                                                                    |
| This PerfMon MAP display will NOT<br>be updated every minute. PerfMon<br>Level commands are still valid at<br>this MAP, but update of PerfMon<br>MAP displays may be negatively<br>affected. | Wait until one of the other PerfMon MAPs quits, then<br>enter the PerfMon level again. The commands Clear,<br>MeterPP, PPQuery, and SilMI still function.                             |
| Unable to allocate a mailbox for commands.                                                                                                    | Command PPQuery does not work.                                                                                                    |
| Software error                                                                                                    | A request for Performance Monitoring data was not<br>executed on the specified carrier because of a<br>software error. Record the response and capture the<br>accompanying swerr.     |
| Mtce In Progress                                                                                                    | Maintenance action is in progress on this carrier. A request for Performance Monitoring data cannot be executed at this time.                                                         |
| Msg to PM unavailable                                                                                                    | There is no messaging to the SPM.                                                                                                    |

| Table 2-18 | (Sheet 2 of 2) |
|------------|----------------|
|------------|----------------|

| Response         | Explanation and action                                                                                                    |
|------------------|----------------------------------------------------------------------------------------------------|
| RM not available | It is not possible to communicate with the resource<br>module; therefore, a request for Performance<br>Monitoring data cannot be executed at this time. |
| No reply         | A request for Performance Monitoring data was submitted, but it is unclear whether the request was completed.                                           |

# Example

# Post DISPLAY and POST Levels

## **Purpose**

The Post command displays carriers based on a condition or a peripheral type. A condition can be a class, a PCM type, a state, an alarm, or a limit type.

## **Command type**

Menu

Command target SuperNode and BRISC

**Command availability** 

Res

## **Command syntax**

To execute the Post command, enter the following

• Post and a condition or the word NAME and the name of the desired SPM carrier

or

• Post and a peripheral type

*Note 1:* There are two layout formats for the SPM Carrier Post screen, one for physical carriers (OC3 Section and STS3 Line) and one for logical carriers (STS1 Path, VT15 Path, DS3 Path, and DS1 Path).

*Note 2:* When posting carriers by condition, there may be both XPM carriers and SPM carriers that meet the specified condition. In response to the "post condition" command, the data displayed on a MAPCI screen will pertain either to XPM or SPM carriers. Data for both XPM carriers and SPM carriers will not be shown on the screen at the same time.

POST CARRIER -> SELECT AND DISPLAY A CARRIER.

Parms: [ <CONDITION> {TRUNKS,

REMOTE,

TIMING,

PROTLINE,

DSOLNK,

HSCARR, DS1, D30, M20, TTC, VT1H, NDS0, OC3S, STS3L, STS1P, DS3P, VT15P DS1P, CBSY, PBSY, INSV, MANB, SYSB, UNEQ, OFFL ALARM [HS OPT {HS}], OS, ML, EC}] [<CARNAME> {NAME <THE\_NAME> STRING}] [<PM>... {DCM <NO> {0 TO 511} [<CARRIER>  $\{0 \text{ TO } 4\}$ ]

```
[<TRKS OPT> {TRKS}]
            [< \text{REM END} > \{\text{REM}\}],
DCA <NO> {0 TO 511}
            [<CARRIER> {0 TO 3}]
            [<TRKS OPT> {TRKS}]
            [< \text{REM END} > \{\text{REM}\}],
DCT <NO> {0 TO 511}
            [<CARRIER> {0 TO 3}]
            [<TRKS OPT> {TRKS}]
            [< \text{REM END} > \{\text{REM}\}],
DTC <NO> {0 TO 255}
            [<CARRIER> {0 TO 19}]
            [<TRKS OPT> {TRKS}]
            [<REM END> {REM}],
LTC <NO> {0 TO 255}
            [<CARRIER> {0 TO 19}]
            [<TRKS OPT> {TRKS}]
            [<REM END> {REM}],
LGC <NO> {0 TO 255}
            [<CARRIER> {0 TO 19}]
            [<TRKS OPT> {TRKS}]
            [< \text{REM END} \{ \text{REM} \} ],
IDTC <NO> {0 TO 255}
            [<CARRIER> {0 TO 19}]
            [<TRKS OPT> {TRKS}]
            [< \text{REM END} > \{\text{REM}\}],
SMR <NO> {0 TO 255}
```

```
[<CARRIER> {0 TO 19}]
             [<TRKS OPT> {TRKS}]
            [< \text{REM END} > \{\text{REM}\}],
SMS <NO> {0 TO 255}
            [<CARRIER> {0 TO 19}]
            [<TRKS OPT> {TRKS}]
            [< \text{REM END} > \{\text{REM}\}],
SMU <NO> {0 TO 255}
            [<CARRIER> {0 TO 19}]
            [<TRKS OPT> {TRKS}]
             [< \text{REM END} > \{\text{REM}\}],
ILGC <NO> {0 TO 255}
             [<CARRIER> {0 TO 19}]
             [<TRKS OPT> {TRKS}]
            [< \text{REM END} > \{\text{REM}\}],
ILTC <NO> {0 TO 255}
            [<CARRIER> {0 TO 19}]
             [<TRKS OPT> {TRKS}]
            [< \text{REM END} > \{\text{REM}\}],
SMSR <NO> {0 TO 255}
             [<CARRIER> {0 TO 19}]
            [<TRKS OPT> {TRKS}]
            [< \text{REM END} > \{\text{REM}\}],
ADTC <NO> {0 TO 255}
             [<CARRIER> {0 TO 15}]
             [<TRKS OPT> {TRKS}]
             [< \text{REM END} \{ \text{REM} \} ],
```

```
ALGC <NO> {0 TO 255}
            [<CARRIER> {0 TO 19}]
            [<TRKS OPT> {TRKS}]
           [< \text{REM END} > \{\text{REM}\}],
PDTC <NO> {0 TO 255}
           [<CARRIER> {0 TO 19}]
           [<TRKS OPT> {TRKS}]
           [<REM END> {REM}]
            [<PCM OPT> {D30,
                          M20,
                          TTC,
                         NDS0}],
TDTC <NO> {0 TO 511}
           [<CARRIER> {0 TO 15}]
           [<TRKS OPT> {TRKS}]
           [< \text{REM END} > \{\text{REM}\}],
TLGC <NO> {0 TO 511}
           [<CARRIER> {0 TO 15}]
           [<TRKS OPT> {TRKS}]
           [< \text{REM END} > \{\text{REM}\}],
TLTC <NO> {0 TO 511}
            [<CARRIER> {0 TO 15}]
           [<TRKS OPT> {TRKS}]
           [< \text{REM END} > \{\text{REM}\}],
PLGC <NO> {0 TO 255}
           [<CARRIER> {0 TO 19}]
           [<TRKS OPT> {TRKS}]
```

```
[< \text{REM END} \{ \text{REM} \} ],
TAC <NO> {0 TO 255}
           [<CARRIER> {0 TO 19}]
           [<TRKS OPT> {TRKS}]
           [< \text{REM END} > \{\text{REM}\}],
TMS <NO> {0 TO 255}
           [<CARRIER> {0 TO 19}]
           [<TRKS OPT> {TRKS}]
           [<REM END> {REM}],
SMA <NO> {0 TO 255}
           [<CARRIER> {0 TO 19}]
           [<TRKS OPT> {TRKS}
           [<REM END> {REM}],
DTCI <NO> {0 TO 255}
           [<CARRIER> {0 TO 19}]
           [<TRKS OPT> {TRKS}]
           [<REM END> {REM}],
ICP <NO> {0 TO 255}
           [<CARRIER> {0 TO 19}]
           [<TRKS OPT> {TRKS}]
           [<REM END> {REM}],
ITAC <NO> {0 TO 255}
           [<CARRIER> {0 TO 19}]
           [<TRKS OPT> {TRKS}]
           [< \text{REM END} > \{\text{REM}\}],
DFI <NO> {0 TO 255}
           [<CARRIER> {0 TO 20}]
```

```
[<TRKS OPT> {TRKS}]
           [<REM END> {REM}]
           [<SNT OPT> {VT1H}],
HSI2 <NO> {0 TO 255}
           [<CARRIER> {0 TO 19}]
           [<TRKS OPT> {TRKS}]
           [< \text{REM END} > \{\text{REM}\}],
GPP <NO> {0 TO 255}
           [<CARRIER> {0 TO 53}]
           [<TRKS OPT> {TRKS}]
           [< \text{REM END} > \{\text{REM}\}],
RCC <NO> {0 TO 255}
           [<CARRIER> {0 TO 19}]
           [<TRKS OPT> {TRKS}]
           [<REM END> {REM}]
           [<C-side Carrier> {C}],
RMSC <NO> {0 TO 255}
           [<CARRIER> {0 TO 19}]
           [<TRKS OPT> {TRKS}]
           [< \text{REM END} > \{\text{REM}\}],
TRCC <NO> {0 TO 511}
           [<CARRIER> {0 TO 15}]
           [<TRKS OPT> {TRKS}]
           [< \text{REM END} > \{\text{REM}\}],
RCCI <NO> {0 TO 255}
           [<CARRIER> {0 TO 19}]
           [<TRKS OPT> {TRKS}]
```

```
[< \text{REM END} \{ \text{REM} \} ]
          [<C-side Carrier> {C}],
ARCC <NO> {0 TO 255}
          [<CARRIER> {0 TO 19}]
          [<TRKS OPT> {TRKS}]
          [<REM END> {REM}]
          [<C-SIDE CARRIER> {C}],
PRCC <NO> {0 TO 255
          [<CARRIER> {0 TO 19}]
          [<TRKS OPT> {TRKS}]
          [<REM END> {REM}]
          [<C-SIDE CARRIER> {C}],
RCC2 <NO> {0 TO 255}
          [<CARRIER> {0 TO 53}]
          [<TRKS OPT> {TRKS}]
          [<REM END> {REM}]
          [<C-SIDE CARRIER> {C}],
SRCC <NO> {0 TO 255}
          [<CARRIER> {0 TO 53}]
          [<TRKS OPT> {TRKS}]
          [<REM END> {REM}]
          [<C-SIDE CARRIER> {C [<SNT OPT>{VT1H}]}],
RCO2 <NO> {0 TO 255}
          [<CARRIER> {0 TO 53}]
          [<TRKS OPT> {TRKS}]
          [<REM END> {REM}]
          [<C-SIDE CARRIER> {C}],
```

```
SPM <NO> {0 TO 63}
    [<CKTID> {0 TO 181}]
    [<PCMTYPE> {0C3S,
        STS3L,
        STS1P,
        DS3P,
        VT15P,
        DS1P}]]]
```

## **Parameters**

The following table describes the parameters.

| Table 2-19 | (Sheet 1 of 5) |
|------------|----------------|
|------------|----------------|

| Parameter | Value    | Description                                         |
|-----------|----------|-----------------------------------------------------|
| condition |          | A condition that the carrier may possess (optional) |
|           | trunks   | The carrier has trunks (class); XPM and SPM         |
|           | remote   | The carrier has a remote end (class); XPM           |
|           | timing   | The carrier is a timing carrier (class); XPM        |
|           | protline | The carrier is protected; XPM                       |
|           | ds0lnk   | DS-0 link (class); XPM                              |
|           | hscarr   | High-speed carrier (class); SPM                     |
|           | ds1      | Carrier type; XPM                                   |
|           | ds30     | Carrier type; XPM                                   |
|           | m20      | Carrier type; XPM                                   |
|           | ttc      | Carrier type; XPM                                   |
|           | vt1h     | Carrier type; XPM                                   |
|           | nds0     | Carrier type; XPM                                   |
|           | oc3s     | OC3 Section (carrier type); SPM                     |

| Parameter | Value  | Description                                                                                    |
|-----------|--------|------------------------------------------------------------------------------------------------|
|           | sts3l  | STS3 Line (carrier type); SPM                                                                  |
|           | sts1p  | STS1 Path (carrier type); SPM                                                                  |
|           | ds3p   | DS3 Path (carrier type); SPM                                                                   |
|           | vt15p  | VT15 Path (carrier type); SPM                                                                  |
|           | ds1p   | DS1 Path (carrier type); SPM                                                                   |
|           | cbsy   | C-side busy (state); XPM and SPM                                                               |
|           | pbsy   | P-side busy (state); XPM                                                                       |
|           | insv   | In-service (state); XPM and SPM                                                                |
|           | manb   | Manual busy (state); XPM and SPM                                                               |
|           | sysb   | System busy (state); XPM and SPM                                                               |
|           | uneq   | Unequipped (state); XPM                                                                        |
|           | offl   | Offline (state); XPM and SPM                                                                   |
|           | alarm  | Alarm (alarm); XPM and SPM                                                                     |
|           | OS     | Out-of-service limit (limit); XPMs, SPM carriers that are SYSB-P                               |
|           | ml     | Maintenance limit (limit); XPMs,<br>Performance Parameter alarms; SPM                          |
|           | ec     | Echo (echo type); XPM                                                                          |
| hs opt    | hs     | An alarm option (optional); applicable only to peripherals which have high-speed carriers; SPM |
| carname   | name   | Constant used to denote the desire to post a carrier by its name (optional); SPM               |
| the_name  | string | The logical name of the SPM carrier; a string of up to 38 characters                           |
| pm        | DCM    | An XPM                                                                                         |
|           | DCA    | An XPM                                                                                         |
|           | DCT    | An XPM                                                                                         |

Table 2-19 (Sheet 2 of 5)

#### 2-46 CARRIER directory

| Table 2-19 (S | Table 2-19 (Sheet 3 of 5) |             |  |
|---------------|---------------------------|-------------|--|
| Parameter     | Value                     | Description |  |
|               | DTC                       | An XPM      |  |
|               | LTC                       | An XPM      |  |
|               | LGC                       | An XPM      |  |
|               | IDTC                      | An XPM      |  |
|               | SMR                       | An XPM      |  |
|               | SMS                       | An XPM      |  |
|               | SMU                       | An XPM      |  |
|               | ILGC                      | An XPM      |  |
|               | ILTC                      | An XPM      |  |
|               | SMSR                      | An XPM      |  |
|               | ADTC                      | An XPM      |  |
|               | ALGC                      | An XPM      |  |
|               | PDTC                      | An XPM      |  |
|               | TDTC                      | An XPM      |  |
|               | TLTC                      | An XPM      |  |
|               | PLGC                      | An XPM      |  |
|               | TAC                       | An XPM      |  |
|               | TMS                       | An XPM      |  |
|               | SMA                       | An XPM      |  |
|               | DTCI                      | An XPM      |  |
|               | ICP                       | An XPM      |  |
|               | ITAC                      | An XPM      |  |
|               | DFI                       | An XPM      |  |
|               | HSI2                      | An XPM      |  |
|               | GPP                       | An XPM      |  |
|               | RCC                       | An XPM      |  |
| I             |                           | I           |  |

| Parameter | Value                                                                                         | Description                                                                                                    |
|-----------|-----------------------------------------------------------------------------------------------|----------------------------------------------------------------------------------------------------|
|           | RMSC                                                                                          | An XPM                                                                                                    |
|           | TRCC                                                                                          | An XPM                                                                                                    |
|           | RCCI                                                                                          | An XPM                                                                                                    |
|           | ARCC                                                                                          | An XPM                                                                                                    |
|           | PRCC                                                                                          | An XPM                                                                                                    |
|           | RCC2                                                                                          | An XPM                                                                                                    |
|           | SRCC                                                                                          | An XPM                                                                                                    |
|           | RCO2                                                                                          | An XPM                                                                                                    |
|           | SPM                                                                                           | An SPM                                                                                                    |
| no        | 0 to max_pm; the<br>maximum is<br>unique for each<br>type of peripheral                       | The peripheral number (required); if a peripheral is selected, specify a peripheral number.                                                                                                    |
| carrier   | 0 to max_carrier;<br>the maximum<br>number of carriers<br>is unique to the<br>peripheral type | The carrier number (optional); if a peripheral and peripheral number are specified, specify a carrier number.                                                                                                    |
| trks opt  | trks                                                                                          | A carrier option (optional); XPM. If a<br>peripheral, a peripheral number and a<br>carrier number are specified, specify the<br>TRKS OPT carrier option. For XPMs,<br>specify the TRKS OPT option or the REM<br>END option for a carrier, but not both at the<br>same time. |
| rem end   | rem                                                                                           | A carrier option (optional); XPMs. If a<br>peripheral, a peripheral number and a<br>carrier number are specified, specify the<br>REM END carrier option. Specify the TRKS<br>OPT option or the REM END option for a<br>carrier, but not both at the same time.              |
| pcm opt   |                                                                                               | Available for the PDTC peripheral only (optional)                                                                                                    |
|           | d30                                                                                           | Carrier type; XPM                                                                                                    |

Table 2-19 (Sheet 4 of 5)

| Parameter      | Value    | Description                                                                                                    |
|----------------|----------|----------------------------------------------------------------------------------------------------|
|                | m20      | Carrier type; XPM                                                                                                    |
|                | ttc      | Carrier type; XPM                                                                                                    |
|                | nds0     | Carrier type; XPM                                                                                                    |
| snt opt        | vt1h     | A SONET option (optional); available for the DFI peripheral; available for the SRCC peripheral as an option to the C-side carrier option                                                                                                    |
| C-side carrier | С        | A carrier option (optional); available only for<br>RCC, RCCI, ARCC, PRCC, RCC2, SRCC,<br>RCO2 peripherals. If a peripheral and a<br>peripheral number are specified, specify the<br>C-SIDE CARRIER carrier option. If a<br>peripheral, a peripheral number, and a<br>carrier number are specified, specify the<br>C-SIDE CARRIER carrier option. |
| cktid          | 0 to 181 | SPM carrier number                                                                                                    |
| pcmtype        | oc3s     | OC3 Section (carrier type); SPM                                                                                                    |
|                | sts3l    | STS3 Line (carrier type); SPM                                                                                                    |
|                | sts1p    | STS1 Path (carrier type); SPM                                                                                                    |
|                | ds3p     | DS3 Path (carrier type); SPM                                                                                                    |
|                | vt15p    | VT15 Path (carrier type); SPM                                                                                                    |
|                | ds1p     | DS1 Path (carrier type); SPM                                                                                                    |

Table 2-19 (Sheet 5 of 5)

# MAP responses

The following are responses to this command.

#### Table 2-20 (Sheet 1 of 2)

| Response                                                       | Explanation and action                                                                                                    |
|----------------------------------------------------------------|----------------------------------------------------------------------------------------------------|
| POST NAME xxxxx<br>No carrier with that logical name           | The user tried to post a carrier by a nonexistent logical name. The first line of the response echoes the Post command (xxxxx represents the name entered).                                                                                                    |
|                                                                | The error response displays below the data already displayed on the screen. Execute any of the menu or unlisted commands available at the current level.                                                                                                    |
| Specified PM has no carriers                                   | The SPM specified has no carriers or there is no such SPM.                                                                                                    |
| Specified carrier does not exist                               | There is no carrier for the specified circuit.                                                                                                    |
| Empty set                                                      | There are no carriers in the set specified (for example, POST SPM 0 VT15P when there are no VT15 Paths on the SPM).                                                                                                    |
| REENTER POST LEVEL - The last<br>displayed carrier was deleted | If the user has performed a post by condition (for example, POST INSV and the last carrier on the screen is deleted in table MNHSCARR), the result of Next can be misleading.                                                                                      |
|                                                                | Enter the Post command again.                                                                                                    |
| Do not specify CKT to post<br>Physical Carrier Ancestors.      | The user specified the circuit number while trying to<br>post physical carrier ancestors. Since either physical<br>carrier may be carrying payload at any time, the user<br>should post by PCM type to get a an accurate picture<br>of the carrier state. Example: |
|                                                                | POST SPM 1 15 OC3S                                                                                                    |
|                                                                | Enter the command again without specifying the SPM number or circuit number.                                                                                                    |

#### 2-50 CARRIER directory

#### Table 2-20 (Sheet 2 of 2)

| Response                                                       | Explanation and action                                                                                                    |
|----------------------------------------------------------------|----------------------------------------------------------------------------------------------------|
| PM types incompatible.                                         | The user attempted to post multiple carriers by specifying them individually, but the pmtypes of all the carriers are not the same. Examples of erroneous input include the following: |
|                                                                | POST SPM 0 1 DTC 10 5                                                                                                    |
|                                                                | POST DTC 2 5 SPM 1 0                                                                                                    |
|                                                                | Enter the command again specifying carriers of a single pmtype.                                                                                                    |
| EITHER incorrect optional parameter(s) OR too many parameters. | The user attempted to post multiple carriers by specifying them individually, but did not use the format required. Examples of erroneous input include the following:                  |
|                                                                | POST SPM 0 1 STS1P SPM 1 5                                                                                                    |
|                                                                | POST SPM 2 0 SPM 1 6 DS1P                                                                                                    |
|                                                                | POST SPM 0 5 SPM 1                                                                                                    |
|                                                                | POST SPM 0 SPM 1 6                                                                                                    |
|                                                                | POST SPM 0 5 5                                                                                                    |
|                                                                | Enter the command again using correct syntax.                                                                                                    |

## **Examples**

Examples of commands, along with a description of the command are shown in the following table.

## Table 2-21 (Sheet 1 of 3)

| Command       | Description                                                                                                    |
|---------------|----------------------------------------------------------------------------------------------------|
| POST spm 5    | Post a carrier set specifying the SPM number only.                                                                                   |
|               | A Post set is created that contains all the carriers on<br>the SPM. Carriers are sorted hierarchically starting<br>with OC3 Section. |
| POST SPM 5 15 | Post a carrier set specifying the SPM number and the circuit number.                                                                 |
|               | A post set is created that contains the specified circuit<br>and all the carriers hierarchically below that carrier.                 |

| Table 2-21 | (Sheet 2 of 3) |
|------------|----------------|
|------------|----------------|

| Command                                                   | Description                                                                                                    |
|-----------------------------------------------------------|----------------------------------------------------------------------------------------------------|
| POST SPM 5 VT15P                                          | Post a carrier set specifying the SPM number and PCM type.                                                                                                    |
|                                                           | A post set is created that contains all the carriers on the SPM of that PCM type.                                                                                                    |
| POST SPM 5 15 VT15P                                       | Post a carrier set specifying SPM number, circuit, and PCM type with a PCM type that is hierarchically below or the same as the specified circuit.                                                                                                    |
|                                                           | A post set is created that contains the specific circuit<br>and all the carriers hierarchically below that carrier and<br>with the specified PCM type. (If the PCM type specified<br>is the same as the circuit specified, only that carrier will<br>be in the post set.) |
| POST SPM 5 120 STS1P                                      | Post a carrier set specifying the SPM number, circuit,<br>and a PCM type that is for a logical carrier<br>hierarchically above the specified circuit.                                                                                                    |
|                                                           | A post set is created that contains the ancestor carrier of the specified PCM type.                                                                                                    |
| POST SPM 5 120 OC3S                                       | Post a carrier set specifying the SPM number, circuit,<br>and PCM type with a PCM type that is for a physical<br>carrier hierarchically above the specified circuit.                                                                                                    |
| Do not specify CKT to post<br>Physical Carrier Ancestors. | Since either physical carrier may be carrying payload<br>at any time, the user should post by PCM type to get<br>an accurate picture of the carrier state. Example:                                                                                                    |
|                                                           | POST SPM 5 OC3S                                                                                                    |
| POST SPM 0 1 SPM 0 5 SPM 1 35 SPM<br>1 40 SPM 2 0         | Post a carrier set specifying the pmtype, pm number,<br>and circuit number of each of the carriers individually.<br>Note that a maximum of five carriers can be specified<br>and that all pmtypes must be the same.                                                       |
|                                                           | A post set is created that contains the specified<br>carriers. The parameters are interpreted literally, and<br>each circuit is added in order to the post set if there is<br>such a circuit present.                                                                     |
| POST NAME <carrier name=""></carrier>                     | Post a carrier set specifying a carrier name.                                                                                                    |
|                                                           | A post set is created that contains carrier specified (SPM only).                                                                                                    |

#### 2-52 CARRIER directory

#### Table 2-21 (Sheet 3 of 3)

| Command | Description                                                                                                    |
|---------|----------------------------------------------------------------------------------------------------|
| POST ML | Post a set of carriers containing SPM carriers that have<br>Performance Parameter alarms and XPM carriers that<br>have Maintenence Limit alarms.                                    |
|         | A post set is created that contains SPM carriers that have Performance Parameter alarms and XPM carriers that have Maintenence Limit alarms.                                        |
| POST OS | Post a set of carriers containing SPM carriers that are SYSB-P (permanently out of service due to failing hardware tests) and XPM carriers that have out-of-service carrier alarms. |
|         | A post set is created that contains SPM carriers that are SYSB-P and XPM carriers that have out-of-service alarms.                                                                  |

## PPQuery PERFMON level

## **Purpose**

The PPQuery command displays the current 24-hour performance parameter counts as well as the 15-minute and 24-hour performance parameter thresholds for the specified carrier.

#### **Command type**

Menu

#### **Command target**

SuperNode

#### **Command availability**

Res

## **Command syntax**

The following is an example of command syntax.

 $\ensuremath{\texttt{PPQUERY}}$  -> Query all the performance parameters for the selected carrier.

# **MAP** responses

The following are responses to this command.

#### Table 2-22 (Sheet 1 of 3)

| Respon         | se      |                               |             |               |       |        |       | Explanation and action                                                                                                    |
|----------------|---------|-------------------------------|-------------|---------------|-------|--------|-------|----------------------------------------------------------------------------------------------------|
| >ppque:        | ry      | 15Min                         | Prv15       | 15Min         | Day   | PrvDay | Day   | This response occurs<br>when the user enters<br>PPQuery.                                                                                |
| Parm           | Alm     | Count                         | Count       | Thres  <br>   | Count | Count  | Thres | The meanings for entries are as follows:                                                                                                |
| SEFS-N         | .       | 10*                           | 8*          | 7             | 40    | * 10   | 17    | • . — parameter is not                                                                                                    |
| CV-N           | NAlm    | 1256                          | 1768*       | 1772          | 5512  | * 1024 | 4430  | over the threshold                                                                                                    |
| ES-N           | .       | 92                            | 48          | 346           | 192   | 04     | 864   | NAlm — no alarm                                                                                                    |
| SES-N          | .       | 0                             | 0           | 2             | 0     | б      | 4     | • Mnr — minor alarm                                                                                                    |
| AISS-N         | -       | 10                            | 8           | -             | 90    | 88     | _     | Mjr - major alarm                                                                                                    |
|                | '       |                               |             | I             |       |        |       | Crt — critical alarm                                                                                                    |
| Parm           | Alm     | <br>  Count                   | Set<br>Thre |               |       |        |       | <ul> <li>- — not applicable;<br/>parameter has no<br/>threshold</li> </ul>                                                              |
| LBC-N<br>OPT-N | <br>Crt |                               | )* 15       |               | -     |        |       | <ul> <li>* — after current<br/>register count values<br/>indicates the value is<br/>over the theshold</li> </ul>                        |
|                |         | UNSET<br>Min= 7:2<br>5 Prev15 | 6 Day       | 9<br>7= 0:07: | -     |        |       | <i>Note:</i> AISS-N is not a valid parameter for an OC3 Section, but is included to show how parameters without thresholds are handled. |

#### 2-56 CARRIER directory

#### Table 2-22 (Sheet 2 of 3)

| Response                                      | Explanation and action                                                                                                    |
|-----------------------------------------------|----------------------------------------------------------------------------------------------------|
|                                               | There are two thresholds<br>for the Metered<br>Performance<br>parameters—Set and<br>Clear. The LBC-N<br>Metered Performance<br>parameter is alarmed<br>when it is on the high<br>side, while the OPT-N<br>and OPR-N Metered<br>Performance<br>parameters are alarmed<br>when they are on the low<br>side. |
|                                               | If the OPR0 has never<br>been set for an OC3<br>Section, the word<br>"UNSET" displays as the<br>OPR-N value. The<br>UNSET value indicates<br>that the OPR0 has not<br>been set for this OC3<br>Section carrier. Execute<br>the PerfMon command<br>"MeterPP Record Opr0"<br>to record a value for<br>OPR0. |
| No Action Taken: SPM x CKT y: Software error. | The PPQuery command<br>was not executed on the<br>specified carrier ( $x =$<br>SPM number and $y =$<br>carrier number) because<br>of a software error.<br>Record the response<br>and capture the<br>accompanying swerr.                                                                                   |
| Action unconfirmed: SPM x CKT y.              | A PPQuery request for<br>the specified carrier was<br>submitted, but it is<br>unclear whether the<br>request was completed.                                                                                                    |

Table 2-22 (Sheet 3 of 3)

| Response                                                      | Explanation and action                                                                                                    |
|---------------------------------------------------------------|----------------------------------------------------------------------------------------------------|
| Action unconfirmed: SPM x CKT y: Software error.              | A PPQuery request for<br>the specified carrier was<br>submitted, but it is<br>unclear whether the<br>request was completed.<br>Record the response<br>and capture the<br>accompanying swerr. |
| No Action Taken: SPM x CKT y: RM Not Available.               | It is not possible to<br>communicate with the<br>resource module.<br>PPQuery data cannot be<br>retrieved.                                                                                    |
| No Action Taken: SPM x CKT y: Messaging to PM<br>Unavailable. | There is no messaging to the SPM. PPQuery data cannot be retrieved.                                                                                                    |
| No Action Taken: SPM x CKT y: Carrier not provisioned.        | The PPQuery command<br>was executed on the<br>posted carrier that has<br>since been deleted.<br>PPQuery cannot be<br>executed for this carrier.                                              |
| No Action Taken: SPM x CKT y: No mailbox allocated.           | The PPQuery command<br>was not submitted<br>because no mailbox<br>exists to receive the<br>response.                                                                                         |
| No Action Taken: SPM x CKT y: Mtce In Progress.               | Maintenance action is in progress on this carrier.<br>PPQuery cannot be executed at this time.                                                                                               |
| No reply from task process                                    | No response was received from the SPM.                                                                                                    |
| Mailbox wait failed                                           | Error occurred when a response was received from the SPM. Record the response and the accompanying swerr.                                                                                    |
| Invalid reply                                                 | Reply received was invalid.                                                                                                    |

# Example

# Quit DISPLAY, POST, and PERFMON levels

## **Purpose**

The Quit command exits the current or multiple CI increments.

Command type Menu

Command target

SuperNode

#### **Command availability**

Res

## **Command syntax**

The following is an example of command syntax.

Parameter is: < nlevels | incrname | ALL >

#### **Parameters**

The following table describes the parameters.

#### Table 2-23

| Parameter | Value   | Description                                                                                      |
|-----------|---------|--------------------------------------------------------------------------------------------------|
| nlevels   | integer | The number of CI increments to exit (optional)                                                   |
| incrname  | string  | Specify the name of the CI increment down to which the CI increments are to be exited (optional) |
| All       | string  | Specify that all CI increments are to be exited (optional)                                       |

## **MAP** responses

None

## Example

## RTS POST level

#### Purpose

The RTS command attempts to put the specified carrier(s) in an in-service state.

#### Command type Menu

Command target SuperNode

#### **Command availability**

Res

#### **Command syntax**

The following is an example of command syntax.

```
RTS RTS THE SPECIFIED CARRIER
[<CARRIER> {0 TO 4}]
[<ALL> {ALL}]
[<FORCE> {FORCE}]
```

A number of rules govern when it is valid to return to service (RTS) a SPM carrier. For example, one cannot RTS a SPM carrier whose parent carrier is offline (OffL) or manual busy (ManB).

The general guidelines for returning SPM carriers to service is that it must be done "from the top down." That is, the carriers at the top of the carrier hierarchy, the OC3 Sections, must be returned to service first, followed by the STS3 Lines, the STS1 Paths, and so on.

#### **Parameters**

The following table describes the parameters.

Table 2-24 (Sheet 1 of 2)

| Parameter | Value  | Description            |
|-----------|--------|------------------------|
| carrier   | 0 to 4 | Carrier display number |

Table 2-24 (Sheet 2 of 2)

| Parameter | Value | Description              |
|-----------|-------|--------------------------|
| all       | all   | All carriers in Post set |
| force     | force | Do not run tests         |

# **MAP** responses

The following are responses to this command.

| Table 2-25 | (Sheet 1 of 2) |
|------------|----------------|
|------------|----------------|

| Response                                            | Explanation and action                                                                                                    |
|-----------------------------------------------------|----------------------------------------------------------------------------------------------------|
| Ok.                                                 | The RTS command successfully completed.                                                                                                    |
| No Action Taken: SPM x CKT y:                       | The RTS command was not executed on the specified                                                                                                    |
| Software error.                                     | carrier ( $x = SPM$ number and $y = carrier$ number)<br>because of a software error. Record the response and<br>capture the accompanying swerr.                                                           |
| Action unconfirmed: SPM x CKT y.                    | An RTS request for the specified carrier was submitted, but it is unclear whether the request was completed.                                                                                              |
| Action unconfirmed: SPM x CKT y:<br>Software error. | An RTS request for the specified carrier was<br>submitted, but it is unclear whether the request was<br>completed. There was a software error. Record the<br>response and capture the accompanying swerr. |
| No Action Taken: SPM x CKT y:                       | Maintenance action is in progress on this carrier. RTS                                                                                                    |
| Mtce In Progress.                                   | cannot be executed at this time.                                                                                                    |
| No Action Taken: SPM x CKT y:                       | Maintenance action is in progress on the parent carrier of this carrier. RTS cannot be executed at this time.                                                                                             |
| Parent Carrier Mtce In Progress.                    | of this camer. RTS cannot be executed at this time.                                                                                                    |
| No Action Taken: SPM x CKT y:                       | The carrier is already in an in-service state.                                                                                                    |
| Carrier is INSV.                                    |                                                                                                    |
| No Action Taken: SPM x CKT y:                       | The carrier is already in a CBSY in-service (state).                                                                                                    |
| Carrier is CBSY.                                    |                                                                                                    |
| No Action Taken: SPM x CKT y:                       | The carrier is already in an SYSB in-service (state).                                                                                                    |
| Carrier is SYSB.                                    |                                                                                                    |
| No Action Taken: SPM x CKT y:                       | The carrier is in an offline state. RTS cannot be executed at this time.                                                                                                    |
| Carrier is OFFL.                                    |                                                                                                    |

#### Table 2-25 (Sheet 2 of 2)

| Response                                                                        | Explanation and action                                                                                                    |
|---------------------------------------------------------------------------------|----------------------------------------------------------------------------------------------------|
| No Action Taken: SPM x CKT y:<br>Carrier has an OFFL or MANB<br>parent carrier. | The parent of this carrier is out of service. RTS cannot be executed at this time.                                                             |
| No Action Taken: SPM x CKT y:<br>Carrier is looped.                             | The carrier is in a loopback state. Clear the loopback before executing RTS.                                                                   |
| No Action Taken: SPM x CKT y:<br>Carrier is INSV, CBSY or SYSB.                 | The carrier is INSV, CBSY, or SYSB. RTS cannot be executed.                                                                                    |
| No Action Taken: SPM x CKT y:<br>Tests failed.                                  | Tests failed on RTS. Carrier was not returned to service.                                                                                      |
| No Action Taken: SPM x CKT y:<br>RM Not Available.                              | It is not possible to communicate with the resource module; therefore, RTS cannot be executed at this time.                                    |
| Carrier state mismatch: SPM x CKT<br>y:<br>Software error.                      | The carrier state was updated in the SPM, but not in the switch. Record the response and capture the accompanying swerr.                       |
| No Action Taken: SPM x CKT y:<br>Carrier not provisioned.                       | The RTS command was executed on a carrier that is listed in the Post set, but has since been deleted. RTS cannot be executed for this carrier. |

# Example

## SilMI PERFMON level

## **Purpose**

The default SilMl command removes the carrier currently displayed at the PERFMON screen from the ML Post set and alarm count. When the ML alarms on a carrier have been silenced, the M column in the carrier's post display shows the letter "S". The alarms on the carrier are unsilenced automatically if a new TCA message is received for that carrier.

The SilMl UNDO command "unsilences" silenced ML alarms on the carrier.

Command type

Menu

Command target SuperNode

#### **Command availability**

Res

## **Command syntax**

The following is an example of command syntax.

```
SilMl -> Remove alarm indication for ML alarms on carrier
```

Parms: [<Undo> {UNDO}]

## **Parameters**

The following table describes the parameters.

#### Table 2-26

| Parameter | Value       | Description                       |
|-----------|-------------|-----------------------------------|
|           | no argument | Silences ML alarms on carrier     |
| Undo      | Undo        | Undoes alarm silencing (optional) |

## **MAP** responses

The following table lists the options for responses to this command.

#### Table 2-27

| Response                                                     | Explanation and action                                                                                                    |
|--------------------------------------------------------------|----------------------------------------------------------------------------------------------------|
| Ok.                                                          | The user successfully silenced or unsilenced the ML alarms on the carrier.                                                                                           |
| No Action Taken: SPM x CKT y:<br>No ML alarms present.       | The user attempted to silence ML alarms on a carrier with no ML alarms.                                                                                              |
| No Action Taken: SPM x CKT y:<br>ML alarms already silenced. | The SilMI command was not executed on the specified carrier ( $x = SPM$ number and $y = carrier$ number) because the ML alarms on the carrier were already silenced. |
| No Action Taken: SPM x CKT y:<br>ML alarms already silenced. | The user issued the SilMI Undo command and the ML alarms on the carrer are not already silenced.                                                                     |
| No Action Taken: SPM x CKT y:<br>Carrier not provisioned.    | The SilMI command was executed on the posted carrier that has since been deleted. Therefore SilMI cannot be executed for this carrier.                               |
| No Action Taken: SPM x CKT y:<br>Software Error.             | The SilMI command was not executed on the specified carrier because of a software error. Record the response and capture the accompanying swerr.                     |

# Example

## Tst POST level

## Purpose

The Tst command tests the specified carrier.

Command type Menu

Command target

SuperNode

#### **Command availability**

Res

## **Command syntax**

Specify one of the posted carriers.

Tst: TEST THE SPECIFIED CARRIER

Parms: [<CARRIER> {0 TO 4}]

## **Parameters**

The following table describes the parameters.

#### Table 2-28

| Parameter | Value  | Description            |
|-----------|--------|------------------------|
| carrier   | 0 to 4 | Carrier display number |

## **MAP** responses

The following are responses to this command.

#### Table 2-29 (Sheet 1 of 2)

| Response                                         | Explanation and action                                                                                                    |
|--------------------------------------------------|----------------------------------------------------------------------------------------------------|
| Carrier test passed.                             | The tests passed.                                                                                                    |
| No Action Taken: SPM x CKT y:<br>Software error. | The Tst command was not executed on the specified carrier ( $x = SPM$ number and $y = carrier$ number) because of a software error. Record the response and capture the accompanying swerr. |

#### Table 2-29 (Sheet 2 of 2)

| Response                                                          | Explanation and action                                                                                                    |
|-------------------------------------------------------------------|----------------------------------------------------------------------------------------------------|
| Action unconfirmed: SPM x CKT y.                                  | A Tst request for the specified carrier was submitted,<br>but it is unclear whether the request was completed.                                                                                           |
| Action unconfirmed: SPM x CKT y:<br>Software error.               | A Tst request for the specified carrier was submitted,<br>but it is unclear whether the request was completed.<br>There was a software error. Record the response and<br>capture the accompanying swerr. |
| No Action Taken: SPM x CKT y:<br>Mtce In Progress.                | Maintenance action is in progress on this carrier. Tst cannot be executed at this time.                                                                                                    |
| No Action Taken: SPM x CKT y:<br>Subcarrier Mtce In Progress.     | Maintenance action is in progress on a subcarrier of this carrier. Tst cannot be executed at this time.                                                                                                  |
| No Action Taken: SPM x CKT y:<br>Parent Carrier Mtce In Progress. | Maintenance action is in progress on the parent carrier of this carrier. Tst cannot be executed at this time.                                                                                            |
| No Action Taken: SPM x CKT y:<br>Carrier is not MANB.             | The carrier is not in manual busy state; therefore, it cannot be tested.                                                                                                    |
| Tests failed.                                                     | The tests failed.                                                                                                    |
| No Action Taken: SPM x CKT y:<br>RM Not Available.                | It is not possible to communicate with the resource module; therefore, no action is taken for the Tst command.                                                                                           |
| Carrier state mismatch: SPM x CKT<br>y:<br>Software error.        | The carrier state was updated in the SPM, but not in the switch. Record the response and capture the accompanying swerr.                                                                                 |
| No Action Taken: SPM x CKT y:<br>Carrier not provisioned.         | The Tst command was executed on a carrier that is listed in the Post set, but has since been deleted. Therefore, Tst cannot be executed for this carrier.                                                |
| No Action Taken: SPM x CKT y:                                     | There is no messaging to the SPM.                                                                                                    |
| Messaging to PM unavailable.                                      |                                                                                                    |

# Example

# 3 CarrUtil directory

This chapter describes the syntax, purpose, and semantics of the CarrUtil commands for the Spectrum Peripheral Module (SPM) and lists them in alphabetical order. Included with each command description are some of the messages that may occur when the command is executed.

The CarrUtil CI increment supports a collection of carrier monitoring utilities. The commands in the CarrUtil increment support only Spectrum carriers. The CarrUtil commands are non-menu and are as follows:

- GetHist The GetHist command retrieves archived Performance Monitoring (PM) data.
- Help
- ListHist The ListHist command displays retrieved data.
- Quit
- SetCarr The SetCarr command specifies the carrier to be monitored.

*Note:* The DS1Plimit command was removed from the CarrUtil directory in SP15. The functionality provided by the DS1Plimit command was transferred to Software Optionality Control (SOC). SOC functionality enables the operating company personnel to

- determine the maximum number of DS1P carriers that can be provisioned through table MNHSCARR
- determine how many DS1P carriers have already been provisioned in table MNHSCARR
- set a threshold for when a certain percent of the maximum number of DS1P carriers has been provisioned, which results in a warning message

## To access the directory

The CarrUtil CI command puts the user into the CarrUtil CI increment providing the user access to CarrUtil carrier maintenance utility commands.

The command is as follows:

>CARRUTIL

## To return to CI

>QUIT

## GetHist

### Purpose

The GetHist (GH) command retrieves the archived near end (NE) or far end (FE) performance monitoring data for the specified set of counts (15 minute counts (MIN) or 24 hour counts (DAY)) for the carrier placed in context by the SetCarr command.

#### **Command type**

Non-menu

## **Command target**

SuperNode

#### **Command availability**

Res

#### **Command syntax**

The parameters for the GetHist command require the user to specify the data to be retrieved.

Get archived Performance Monitoring data for the carrier in context.

Parms: <Direction> {NE,

FE }

```
<Counts> {MIN,
```

DAY }

## **Parameters**

The following table describes the parameters.

#### Table 3-1 (Sheet 1 of 2)

| Parameter | Value | Description                                                                                                    |
|-----------|-------|----------------------------------------------------------------------------------------------------|
| direction |       | Identify the monitored entity of the carrier in context for which archived Performance Monitoring data is to be collected (required). |
|           | NE    | Near end monitored entity                                                                                                    |
|           | FE    | Far end monitored entity                                                                                                    |

| Table 3-1 | Sheet | 2 | of | 2) | ) |
|-----------|-------|---|----|----|---|
|           | Oneer | - | ~  | ~, | / |

| Parameter | Value | Description                                                                                             |
|-----------|-------|----------------------------------------------------------------------------------------------------|
| counts    |       | Identify the set of archived performance monitoring data to be collected (required).                    |
|           | min   | Display the archived 15-minute performance monitoring data. Up to eight hours of data are collected.    |
|           | day   | Display the archived 24-hour performance<br>monitoring data. Up to seven days of data<br>are collected. |

# **MAP** responses

The following are responses to this command.

Table 3-2 (Sheet 1 of 3)

| Response                  | No carrier in context.                                                                                                    |
|---------------------------|----------------------------------------------------------------------------------------------------|
|                           | Execute SetCarr to put a carrier in context.                                                                                                    |
| Explanation and action    | The GetHist CI command is issued before a carrier has been selected by the SetCarr CI command.                                                                                                    |
|                           | Specify the carrier to be put in context using the SetCarr CI command, then reissue the desired GetHist command.                                                                                                    |
| Response                  | SPM 5 OC3 RM 0 OC3S 0 STS3L 0 NE                                                                                                    |
|                           | 7 records retrieved                                                                                                    |
| Explanation<br>and action | The GetHist CI command is issued after a carrier has been selected by the SetCarr CI command. The carrier in context is echoed to the screen along with the direction—near end (NE) or far end (FE)—of the desired parameters to be collected. After the PM data is retrieved, the number of records (time periods) of data retrieved is reported. |
| Response                  | Get archived Performance Monitoring data for the carrier in context                                                                                                    |
|                           | Parms: <direction> {NE,</direction>                                                                                                    |
|                           | FE }                                                                                                    |
|                           | <counts> {MIN,</counts>                                                                                                    |
|                           | DAY }                                                                                                    |
| 1                         |                                                                                                    |

#### Table 3-2 (Sheet 2 of 3)

| · · · · · · · · · · · · · · · · · · · |                                                                                                    |  |  |  |  |
|---------------------------------------|----------------------------------------------------------------------------------------------------|--|--|--|--|
| Explanation<br>and action             | The user executed the command "q GetHist" or "q GH" or the user preceded the GetHist command with a string of characters that were not a command (for example, 54 GetHist FE DAY or boo GH).                                          |  |  |  |  |
|                                       | Correctly enter the GetHist command.                                                                                                    |  |  |  |  |
| Response                              | Next par is: <direction> {NE,</direction>                                                                                                    |  |  |  |  |
|                                       | FE }                                                                                                    |  |  |  |  |
|                                       | Enter: <direction> <counts></counts></direction>                                                                                                    |  |  |  |  |
| Explanation and action                | The GetHist command was entered without any parameters. The user is prompted for the required Direction and Counts parameters.                                                                                                    |  |  |  |  |
|                                       | Enter the Direction and Counts parameters to complete the specification of the GetHist command or enter abort to abort the command. If the user enters <ctrl>b HX, the CarrUtil CI increment is exited.</ctrl>                        |  |  |  |  |
| Response                              | Next par is: <counts> {MIN,</counts>                                                                                                    |  |  |  |  |
| Explanation<br>and action             | DAY }                                                                                                    |  |  |  |  |
|                                       | Enter: <counts></counts>                                                                                                    |  |  |  |  |
|                                       | An incomplete specification of the GetHist command was entered, such as,<br>GetHist NE, GetHist FE, GH NE, or GH FE. In these cases, the Counts parameter<br>was not entered. The user is prompted for the required Counts parameter. |  |  |  |  |
|                                       | Enter the Counts parameter to complete the specification of the GetHist command or enter abort to abort the command. If the user enters <ctrl>b HX, the CarrUtil CI increment is exited.</ctrl>                                       |  |  |  |  |
| Response                              | Invalid symbol: <direction> {NE,</direction>                                                                                                    |  |  |  |  |
|                                       | FE }                                                                                                    |  |  |  |  |
|                                       | Enter: <direction> <counts></counts></direction>                                                                                                    |  |  |  |  |
| Explanation<br>and action             | The GetHist command was entered with an invalid value for the Direction parameter. The user is prompted for the required Direction and Counts parameters.                                                                             |  |  |  |  |
|                                       | Enter the Direction and Counts parameters to complete the specification of the GetHist command or enter abort to abort the command. If the user enters <ctrl>b HX, the CarrUtil CI increment is exited.</ctrl>                        |  |  |  |  |

#### Table 3-2 (Sheet 3 of 3)

| Response                  | Invalid symbol: <counts> {MIN,</counts>                                                                                                    |
|---------------------------|----------------------------------------------------------------------------------------------------|
| Explanation               | FE}                                                                                                    |
| and action                | ,                                                                                                    |
|                           | Enter: <counts></counts>                                                                                                    |
|                           | The GetHist command was entered with an invalid value for the Counts parameter.<br>The user is prompted for the required Counts parameter.                                                                                                   |
|                           | The user may enter the Counts parameter to complete the specification of the GetHist command or enter abort to abort the command. If the user enters <ctrl>b HX, the CarrUtil CI increment is exited.</ctrl>                                 |
| Response<br>Explanation   | EITHER incorrect optional parameter(s) OR too many parameters.                                                                                                    |
| and action                | GETHIST Wrong number of parameters.                                                                                                    |
|                           | The GetHist command was entered with too many parameters. Examples of this include "GetHist NE MIN aaaaa" and "GetHist FE DAY 54".                                                                                                    |
|                           | Enter the GetHist command again with the proper number of parameters.                                                                                                    |
| Response<br>Explanation   | EITHER incorrect optional parameter(s) OR too many parameters.                                                                                                    |
| and action                | GH Wrong number of parameters.                                                                                                    |
|                           | The abbreviated version of the GetHist command (GH) was entered with too many parameters. Examples of this include "GH NE MIN aaaaa" and "GH FE DAY 54".                                                                                     |
|                           | Enter the GetHist command again with the proper number of parameters.                                                                                                    |
| Response                  | EITHER incorrect optional parameter(s) OR too many parameters.                                                                                                    |
|                           | Wrong number of parameters.                                                                                                    |
| Explanation<br>and action | Too many parameters were entered when prompted for GetHist parameters.<br>Examples of this include entering "NE MIN aaaaa" when prompted for the<br>Direction and Counts parameters and "MIN 54" when prompted for the Counts<br>parameters. |
|                           | Enter the GetHist command again with the proper number of parameters.                                                                                                    |

# Example

>GETHIST NE MIN

### Help

## **Purpose**

The Help command provides information regarding the CI commands available in the CarrUtil CI increment.

#### **Command type**

Non-menu

#### **Command target**

SuperNode

#### **Command availability**

Res

## **Command syntax**

Given no parameters, the Help command lists all of the CI commands available in the CarrUtil CI increment with descriptions of their functions. The Help command accepts a single parameter containing the name of the CarrUtil CI increment command for which more information is needed.

Help:

| Parms: | <command/> | $\{\texttt{HELP},$ |
|--------|------------|--------------------|
|        |            | SETCARR,           |
|        |            | GETHIST,           |
|        |            | LISTHIST,          |
|        |            | QUIT}              |

## **Parameters**

The following table describes the parameters.

#### Table 3-3

| Parameter | Value  | Description                                                  |
|-----------|--------|--------------------------------------------------------------|
| COMMAND   | string | The command for which usage information is needed (optional) |

## **MAP** responses

# Examples

The following are examples of this command.

>Help

>Help HELP

>Help SETCARR

>Help GETHIST

>Help LISTHIST

>Help QUIT

## ListHist

## Purpose

The ListHist (LH) command displays the historical data retrieved by the GetHist CI command. ListHist displays the data retrieved by the last successful execution of the GetHist command.

#### **Command type**

Non-menu

#### **Command target**

SuperNode

#### Command availability

Res

## **Command syntax**

The following is an example of command syntax.

Display collected archived Performance Monitoring data.

#### **Parameters**

None

## MAP responses

The following are responses to this command.

#### Table 3-4 (Sheet 1 of 4)

| Response               | GetHist must be executed before ListHist.                                                                                                    |
|------------------------|----------------------------------------------------------------------------------------------------|
| Explanation and action | The ListHist CI command is issued before archived data for a specified carrier has been retrieved using the GetHist command.                                                                                                    |
|                        | The user must execute the GetHist command to retrieve archived Performance<br>Monitoring data for that carrier. (If a carrier has not already been put in context,<br>specify a carrier using the SetCarr command before executing the GetHist<br>command.) Finally, the user can reissue the ListHist command to display the<br>collected data. |
| Response               | Display archived Performance Monitoring data for the carrier in context                                                                                                    |
| Explanation and action | The user executed the command "q ListHist" or "q LH" or preceded the ListHist command with a string of characters that were not a command (for example, 63 ListHist or boo LH). Correctly enter the ListHist command.                                                                                                    |

#### Table 3-4 (Sheet 2 of 4)

| Response                  | EITHER incorrect optional parameter(s) OR too many parameters.                                                                                                    |          |          |          |         |         |          |     |   |
|---------------------------|----------------------------------------------------------------------------------------------------|----------|----------|----------|---------|---------|----------|-----|---|
| Explanation<br>and action | The ListHist command was entered with parameters. Examples of this include<br>"ListHist x", "ListHist 54", and "LH 100". Enter the ListHist command again with no<br>parameters. |          |          |          |         |         |          |     |   |
| Response                  | SPM 5 OC3RM 0 OC3S 0 NE                                                                                                    |          |          |          |         |         |          |     |   |
|                           | Archiv                                                                                                    | ed 15 Mi | nute Per | rformanc | e Monit | oring D | ata Repo | ort |   |
|                           | Genera                                                                                                    | ted at 9 | 7/04/13  | 16:48.   |         |         |          |     |   |
|                           | Ended<br>SES-N                                                                                                    | secs I   | LBC-N    | OPT-N    | OPR-N   | SEFS-N  | CV-N     | ES- | N |
|                           | 16:30                                                                                                    | 900      | 96       | 104      | 99      | 0       | 0        | 0   | 0 |
|                           | 16:15                                                                                                    | 900      | 91       | 102      | 119     | -       | -        | -   | - |
|                           | 16:00                                                                                                    | 900      | 106      | 98       | 108     | 0       | 0        | 0   | 0 |
|                           | 15:45                                                                                                    | 900      | 102      | 97       | 112     | 0       | 0        | 0   | 0 |
|                           | •                                                                                                    |          |          |          |         |         |          |     |   |
|                           | •                                                                                                    |          |          |          |         |         |          |     |   |
|                           | 12:15                                                                                                    | 900 *    | 115      | 102      | 95      | 0       | 0        | 0   | 0 |
|                           | 12:00                                                                                                    | 900      | 94       | 97       | 81      | 326     | 116      | 13  | 3 |
|                           | 11:45                                                                                                    | 900      | 102      | 99       | 132     | 15      | 4        | 0   | 0 |
|                           | 11:30                                                                                                    | 900      | 103      | 101      | 103     | 0       | 0        | 0   | 0 |
|                           | 11:15                                                                                                    | 900      | 101      | 103      | 98      | 0       | 0        | 0   | 0 |
|                           | •                                                                                                    |          |          |          |         |         |          |     |   |
|                           | 9:30                                                                                                    | 900      | 96       | 104      | 99      | 0       | 0        | 0   | 0 |
|                           | 9:15                                                                                                    | 900      | 91       | 102      | 119     | 0       | 0        | 0   | 0 |
|                           | 9:00                                                                                                    | 900      | 106      | 98       | 108     | 0       | 0        | 0   | 0 |
|                           | 8:45                                                                                                    | 900      | 102      | 97       | 112     | 0       | 0        | 0   | 0 |
|                           |                                                                                                    | report.  |          |          |         |         |          |     |   |

#### Table 3-4 (Sheet 3 of 4)

| Explanation<br>and action | This is an example of a report displayed by the ListHist command. In order to get this response, the user must have selected a carrier using the SetCarr command and retrieved archived 15-minute performance monitoring data for the near end monitored entity using the GetHist command.                                                                                                    |  |  |  |
|---------------------------|----------------------------------------------------------------------------------------------------|--|--|--|
|                           | This report displays eight hours of archived 15-minute near end performance parameter data for the OC3 Section in context. Each line presents data collected for a separate 15-minute period.                                                                                                    |  |  |  |
|                           | It is possible for there to be multiple entries for a given time period. A time of day change will cause this to occur; an example is the return to standard time from daylight savings time. It is also possible for there to be missing time periods. A time of day change will cause this to occur; an example is the change to daylight savings time from standard time.                                                                                                    |  |  |  |
|                           | <ul> <li>The first column identifies the end of the 15-minute collection period. The second column records the duration of the corresponding collection period in seconds (900 seconds equals 15 minutes). The third column contains an * if the Invalid Data Flag (IDF) was set for the collection period. The remaining columns are used to output the archived 15 minute performance parameters collected during that period. Note that is it possible for a column entry to contain a dash (-) instead of a numeric value. This occurs when data for that parameter was not collected/retrieved during that time period.</li> <li>The example suggests that there was a performance problem at sometime around noon. For example, the IDF set for the 12:15 data may indicate that the data registers were manually cleared at some time during this collection period.</li> </ul> |  |  |  |
|                           |                                                                                                    |  |  |  |
|                           | LBC, OPT, and OPR are metered performance parameters. Therefore, the displayed values are snapshots of their values at the end of the period as opposed to counts accumulated over the period.                                                                                                    |  |  |  |
| Response                  | SPM 5 OC3RM 0 OC3S 0 STS3L 0 FE                                                                                                    |  |  |  |
|                           | Archived 24 hour Performance Monitoring Data Report                                                                                                    |  |  |  |
|                           | Generated at 97/04/13 17:12.                                                                                                    |  |  |  |
|                           | Ended secs I CV-F ES-F SES-F UAS-F                                                                                                    |  |  |  |
|                           | 4/12 86400 0 0 0 0                                                                                                    |  |  |  |
|                           | 4/11 86400 0 0 0 0                                                                                                    |  |  |  |
|                           | 4/10 86400 0 0 0 0                                                                                                    |  |  |  |
|                           | 4/09 86400 0 0 0 0                                                                                                    |  |  |  |
|                           | End of report.                                                                                                    |  |  |  |

#### Table 3-4 (Sheet 4 of 4)

| Explanation<br>and action | This is an example of a report displayed by the ListHist command. In order to get this response, the user must have selected a carrier by way of the SetCarr command and retrieved archived day (24 hour) performance monitoring data for the far end monitored entity using the GetHist command.                                                                                                    |  |  |
|---------------------------|----------------------------------------------------------------------------------------------------|--|--|
|                           | This report displays four days of archived 24-hour performance parameter data for<br>the far end of the STS1 Path in context. Each line presents data collected for a<br>separate day (24 hour) period. The GetHist command attempts to retrieve 7 days<br>worth of archived data (when the DAY parameter is specified). This report<br>illustrates the fact that there were only four days of DAY data available for this<br>carrier. |  |  |
|                           | The first column identifies the date of the 24-hour collection period. The second column records the duration of the corresponding collection period in seconds (86400 seconds equals 24 hours). The third column contains an * if the IDF was set for the collection period. The remaining columns are used to output the archived 24-hour performance parameter data collected during that period.                                   |  |  |
| Response                  | SPM 5 STS1P 1 DS3P 1 DS1P 1 NE                                                                                                    |  |  |
|                           | Archived 15 Minute Performance Monitoring Data Report                                                                                                    |  |  |
|                           | Generated at 97/04/13 16:48.                                                                                                    |  |  |
|                           | End of report.                                                                                                    |  |  |
| Explanation<br>and action | This is an example of a report displayed by the ListHist command. In order to get this response, the user must have selected a carrier by way of the SetCarr command and retrieved archived 15-minute performance monitoring data for the near end monitored entity by way of the GetHist command.                                                                                                    |  |  |
|                           | No 15-minute performance monitoring data is displayed. That is, no data was found in the archives. It is likely that this carrier was not provisioned during the last eight hours.                                                                                                    |  |  |

# Example

## Quit

## Purpose

The Quit command exits the current or multiple CI increments.

Command type Non-menu

Command target

SuperNode

#### **Command availability**

Res

## **Command syntax**

The following is an example of command syntax.

Parameter is: < nlevels | incrname | ALL >

#### **Parameters**

The following table describes the parameters.

#### Table 3-5

| Parameter | Value   | Description                                                                                      |
|-----------|---------|--------------------------------------------------------------------------------------------------|
| nlevels   | integer | The number of CI increments to exit (optional)                                                   |
| incrname  | string  | Specify the name of the CI increment down to which the CI increments are to be exited (optional) |
| All       | string  | Specify that all CI increments are to be exited (optional)                                       |

## **MAP** responses

None

## Example

## SetCarr

#### **Purpose**

The SetCarr command sets a carrier to be in context.

The SetCarr CI command must be able to specify carriers that are no longer provisioned as well as carriers that are currently provisioned. Allowing the carrier in context to be a carrier that is not currently provisioned enables the GetHist command to retrieve historical Performance Monitoring data for carriers that were previously provisioned. The SetCarr CI command can only specify single carriers.

*Note:* Any commands executed in CarrUtil are performed on the carrier in context.

**Command type** 

Non-menu

Command target SuperNode

#### **Command availability**

Res

#### **Command syntax**

The following is an example of command syntax.

```
Select the Carrier to be in context.
Parms: [<CARNAME> {NAME <THE_NAME> STRING}]
    <Pm> {SPM <NO> {0 TO 63}
       [<CKTID> {0 TO 181}]
        <CARRIER> {OC3RM <PACKNO> {0 TO 1}
        <PCMTYPE> {OC3S <CKTNO> {0 TO 0}
        <PCMTYPE> {STS3L <CKTNO> {0 TO 0}}},
        STS1P <CKTNO> {1 TO 3}
        <PCMTYPE> {DS3P <CKTNO> {1 TO 1}
        <PCMTYPE> {DS1P <CKTNO> {1 TO 28}},
        VT15P <CKTNO> {1 TO 28}
```

<PCMTYPE> {DS1P <CKTNO> {1 TO 1}}}}

A carrier that is not provisioned cannot be specified by its name (CARRNAME) or identifier (CKTID). Therefore, the SetCarr command also allows a carrier to be specified by way of its carrier payload description.

## **Parameters**

The following table describes the parameters.

| Parameter | Value                                                                                        | Description                                                                                                    |
|-----------|----------------------------------------------------------------------------------------------|----------------------------------------------------------------------------------------------------|
| carrname  | name                                                                                         | Constant used to denote the desire to post a carrier by its name (optional)                                             |
| the_name  | string                                                                                       | The logical name of a SPM carrier; a string of up to 38 characters (optional)                                           |
| pm        |                                                                                              | The peripheral type (optional)                                                                                          |
|           | SPM                                                                                          | SPM                                                                                                    |
| no        | 0 to 63                                                                                      | The peripheral number (required). If a peripheral type is specified, specify a peripheral number.                       |
| carrier   |                                                                                              | The starting point from which the carrier's carrier payload description position is defined (required).                 |
|           | OC3RM                                                                                        | If a peripheral type and peripheral number are specified, specify a physical carrier starting with the OC3 RM.          |
|           | STS1P                                                                                        | If a peripheral type and peripheral number<br>are specified, specify a logical carrier,<br>starting with the STS1 Path. |
| packno    | 0 to 1                                                                                       | OC3RM number (required). If OC3RM is specified, specify the OC3RM number.                                               |
| cktno     | 0 to 28                                                                                      | The circuit payload number (required). If a                                                                             |
|           | The minimum<br>and maximum<br>values depend<br>on the parent<br>carrier and the<br>PCM type. | PCM type is specified, specify the circuit payload number for each PCM type specified.                                  |

Table 3-6 (Sheet 1 of 2)

| Parameter | Value    | Description                                                                                                    |
|-----------|----------|----------------------------------------------------------------------------------------------------|
| pcmtype   |          | Physical PCM types (optional once the OC3S has been specified)                                                                        |
|           | OC3S     | OC3 Section (carrier type). If an OC3RM is specified, specify OC3S.                                                                   |
|           | STS3L    | STS3 Line (carrier type). If an OC3S is specified, specify STS3L.                                                                     |
| pcmtype   |          | Logical PCM types (optional)                                                                                                    |
|           | DS3P     | DS3 Path (carrier type). If an STS1P is specified, specify DS3P.                                                                      |
|           | VT15P    | VT15 Path (carrier type). If an STS1P is specified, specify VT15P.                                                                    |
|           | DS1P     | DS1 Path (carrier type). If a DS3P or VT15P is specified, specify DS1P.                                                               |
| cktid     | 0 to 181 | The carrier number (required). If a peripheral type and peripheral number are specified, specify the carrier by using its identifier. |

Table 3-6 (Sheet 2 of 2)

## **MAP** responses

The following are responses to this command.

```
Table 3-7 (Sheet 1 of 3)
```

| Response               | SPM 5 OC3 RM 0 OC3S 0                                                                                                    |
|------------------------|----------------------------------------------------------------------------------------------------|
|                        | SPM 5 0 : Name RTPOC3WORKING                                                                                                    |
| Explanation and action | The user successfully selects a carrier that is provisioned. The system displays the carrier currently in context.                                                                                                    |
|                        | Execute any CarrUtil command that can operate on a provisioned carrier. There is no guarantee that the carrier will remain provisioned. A user may deprovision a carrier while it is in context within a CarrUtil CI increment. |
| Response               | SPM 5 STS1P 1 DS3P 1 DS1P 28                                                                                                    |
|                        | This Carrier is currently not provisioned.                                                                                                    |

## Table 3-7 (Sheet 2 of 3)

| Explanation<br>and action | The user successfully selects a carrier that is not provisioned. The system displays the carrier currently in context, but indicates that this carrier is currently not provisioned.                                                                                                    |
|---------------------------|----------------------------------------------------------------------------------------------------|
|                           | Execute any CarrUtil command that can operate on a carrier, but does not require the carrier to be provisioned. Note that the carrier may become provisioned. A user may provision a carrier while it is in context within a CarrUtil CI increment.                                                                                                    |
| Response                  | No Carrier in Context.                                                                                                    |
|                           | This Carrier is currently not provisioned.                                                                                                    |
| Explanation<br>and action | The user uses the SetCarrCI command to display the current carrier in context<br>when there is no carrier in context. The system indicates that there is no carrier<br>currently in context and that the carrier is currently not provisioned.                                                                                                    |
|                           | Use the SetCarr CI command to specify a carrier to be put in context before executing any CarrUtil CI increment commands that require a carrier to be in context.                                                                                                    |
| Response                  | ERROR: Carrier XXX is currently not provisioned.                                                                                                    |
|                           | INFO: Carrier previously in context will remain in context.                                                                                                    |
|                           | SPM 5 OC3RM 0 OC3S 0                                                                                                    |
|                           | SPM 5 0 : Name RTPOC3WORKING                                                                                                    |
| Explanation<br>and action | The carrier specified by name to the SetCarr CI command is currently not provisioned. The system indicates that a carrier with the specified name (XXX) is currently not provisioned. The system then informs the user that the carrier previously in context will remain in context and displays the carrier currently in context.                                                                      |
|                           | Issue the SetCarr CI command with a valid specification of the desired carrier.                                                                                                    |
| Response                  | ERROR: Carrier SPM 63 179 is currently not provisioned.                                                                                                    |
|                           | INFO: Carrier previously in context will remain in context.                                                                                                    |
|                           | SPM 5 OC3RM 1 OC3S 0                                                                                                    |
|                           | SPM 5 0 : Name RTPOC3SPARE                                                                                                    |
| Explanation<br>and action | The carrier specified by its SPM number and circuit identifier to the SetCarr CI command is currently not provisioned. The system indicates that a carrier with the specified SPM number and circuit identifier (SPM 63 179) is currently not provisioned. The system then informs the user that the carrier previously in context will remain in context and displays the carrier currently in context. |
|                           | Issue the SetCarr CI command with a valid specification of the desired carrier.                                                                                                    |

#### Table 3-7 (Sheet 3 of 3)

| Response                  | INFO: Carrier previously in context will remain in context.                                                                                                    |
|---------------------------|----------------------------------------------------------------------------------------------------|
|                           | SPM 5 OC3RM 1 OC3S 0                                                                                                    |
|                           | SPM 5 0 : Name RTPOC3SPARE                                                                                                    |
| Explanation<br>and action | The user aborted the input of parameters to the SetCarr CI command. The system informs the user that the carrier previously in context will remain in context and displays the carrier currently in context.                                                                     |
|                           | Issue the SetCarr CI command with a valid specification of the desired carrier.                                                                                                    |
| Response                  | EITHER incorrect optional parameter(s) OR too many parameters.                                                                                                    |
|                           | INFO: Carrier previously in context will remain in context.                                                                                                    |
|                           | SPM 5 OC3RM 1 OC3S 0                                                                                                    |
|                           | SPM 5 0 : Name RTPOC3SPARE                                                                                                    |
| Explanation<br>and action | The user either entered an incorrect optional parameter or too many parameters.<br>The system informs the user of the error. The system then informs the user that<br>the carrier previously in context will remain in context and displays the carrier<br>currently in context. |
|                           | Issue the SetCarr CI command with a valid specification of the desired carrier.                                                                                                    |

## **Examples**

To select a carrier by specifying a currently provisioned carrier name, enter the following:

>SETCARR NAME RTPSTS1P2 SPM 5 STS1P 2 SPM 5 4 : Name RTPSTS1P2

To select a currently provisioned carrier by its SPM number and CKTID, enter the following:

>SETCARR SPM 5 7 SPM 5 STS1P 2 DS3P 1 SPM 5 7 : Name RTPDS3P2

To select a carrier by specifying its payload position, even if the carrier is not currently provisioned, enter the following:

>SETCARR SPM 5 STS1P 1 DS1P 28

SPM 5 STS1P 2 DS3P DS1P 28

This Carrier is currently not provisioned.

To determine which carrier is currently in context by issuing the SetCarr CI command without parameters, enter the following:

>SETCARR

SPM 5 STS1P 2 DS3P 1 DS1P 28

This Carrier is currently not provisioned.

# **4 ENET CARD directory**

This chapter describes the syntax, purpose, and semantics of some of the ENET CARD commands for the Spectrum Peripheral Module (SPM) and lists them in alphabetical order. Included with each command description are some of the messages that may occur when you use the command.

## ENETCD9X40 card

The ENETCD9X40 commands are as follows:

- RTS
- Tst

## en\_cardds512 card

The en\_cardds512 commands are as follows:

- Tst
- Bsy
- RTS
- OffL
- Link

## To access the directory

>MAPCI;MTC;NET;SHELF <shelf>;CARD <card no>

This is an example of entering the command:

>MAPCI;MTC;NET;SHELF 0; CARD 0

## To return to CI

>QUIT ALL

## Bsy en\_cardds512

## **Purpose**

The Bsy command is used to provide maintenance on fiber links subtending off the enhanced network (ENET) node. The responses support fiber link to the SPM.

Before SP14, to prevent Spectrum Peripheral Module (SPM) computing equipment module (CEM) isolation during ENET maintenance, the user received the following warning when executing the BSY command at the Card level:

WARNING: This action will cause NETWORK BLOCKAGE. Please confirm ("YES", "Y", "NO", or "N"):

With SP14, a second layer of checks is available to prevent isolation of the SPM CEM when the user executes the card BSY command:

WARNING: OPERATION WILL ISOLATE ONE OR MORE NODES FROM THE CM

WARNING: BSY in this link may cause loss of service. Please confirm ("YES", "Y", "NO", or "N"):

The warning ensures that the user know that BSYing a particular card can cause a node to isolate from the computing module (CM).

#### **Command type**

Menu

**Command target** 

SuperNode

#### **Command availability**

Res

### **Command syntax**

Command syntax follows the existing format.

#### **MAP** responses

The following are the responses to the command.

#### ATTENTION

These responses are for SPM commands only.

#### Table 4-1 (Sheet 1 of 2)

| Response                                                                  | Explanation and action                                                 |
|---------------------------------------------------------------------------|------------------------------------------------------------------------|
| Request to OOS TEST ENET Plane:0 Shelf:00 Slot:15 Link:00 submitted.      | The failure responses<br>back from link<br>maintenance are<br>shown.   |
| Request to TEST ENET Plane:0 Shelf:00 Slot:15 Link:00 failed.             | Follow card list<br>replacement<br>procedure if card list<br>is shown. |
| Reason: Timed out waiting for Completed signal                            | is shown.                                                              |
| -note that there are many other possible reasons that can<br>be displayed |                                                                        |
| <or></or>                                                                 |                                                                        |
| Request to OOS TEST ENET Plane:0 Shelf:00 Slot:15 Link:00 submitted.      |                                                                        |
| Request to TEST ENET Plane:0 Shelf:00 Slot:15 Link:00 failed.             |                                                                        |
| Reason: CRC error detected                                                |                                                                        |
| Problem Type: end to end                                                  |                                                                        |
| Suspect card list:                                                        |                                                                        |
| Site Flr RPos Bay_id Shf Description Slot EqPEC                           |                                                                        |
| HOST 01 A00 ENC 0 0 00 ENET:0:00 15 9X40DA BACK                           |                                                                        |
| HOST 01 A00 ENC 0 0 00 ENET:0:00 15 9X35BA FRNT                           |                                                                        |
| HOST 01 A00 ENC 0 0 00 ENET:0:00 08 9X36BA FRNT                           |                                                                        |

#### Table 4-1 (Sheet 2 of 2)

| Response                                         | Explanation and action                                                                      |
|--------------------------------------------------|---------------------------------------------------------------------------------------------|
| No maintainable DS-30 equivalents on this fiber. | On new fiber links, it is<br>not necessary to<br>maintain the link as<br>DS-30 equivalents. |

## Example

None

## **ENET** restriction

If an ENET pair is taken down, trunks go to CFL state. However, the carrier state does not report this change for OC3, and the ATMCON state does not report this change for ATM.

## Link en\_cardds512

## Purpose

The Link command is used to provide maintenance on fiber links subtending off the enhanced network (ENET) node. The responses support fiber link to the SPM.

To prevent Spectrum Peripheral Module (SPM) computing equipment module (CEM) isolation during ENET maintenance, the user receives the following warning when BSYing a link:

WARNING: OPERATION WILL ISOLATE ONE OR MORE NODES FROM THE CM

WARNING: BSY in this link may cause loss of service. Please confirm ("YES", "Y", "NO", or "N"):

The warning ensures that the user know that BSYing a link can cause a node to isolate from the computing module (CM).

### Command type

Menu

Command target SuperNode

## Command availability

Res

### **Command syntax**

Command syntax follows the existing format.

#### **MAP** responses

The following are the responses to the command.

#### ATTENTION

These responses are for SPM commands only.

#### Table 4-2 (Sheet 1 of 2)

| Response                                                                | Explanation and action                                              |  |  |
|-------------------------------------------------------------------------|---------------------------------------------------------------------|--|--|
| Request to OOS TEST ENET Plane:0 Shelf:00 Slot:15<br>Link:00 submitted. | The failure responses<br>back from link<br>maintenance are shown.   |  |  |
| Request to TEST ENET Plane:0 Shelf:00 Slot:15 Link:00 failed.           | Follow card list<br>replacement procedure<br>if card list is shown. |  |  |
| Reason: Timed out waiting for Completed signal                          |                                                                     |  |  |
| -note that there are many other possible reasons that can be displayed  |                                                                     |  |  |
| <or></or>                                                               |                                                                     |  |  |
| Request to OOS TEST ENET Plane:0 Shelf:00 Slot:15<br>Link:00 submitted. |                                                                     |  |  |
| Request to TEST ENET Plane:0 Shelf:00 Slot:15 Link:00 failed.           |                                                                     |  |  |
| Reason: CRC error detected                                              |                                                                     |  |  |
| Problem Type: end to end                                                |                                                                     |  |  |
| Suspect card list:                                                      |                                                                     |  |  |
| Site Flr RPos Bay_id Shf Description Slot EqPEC                         |                                                                     |  |  |
| HOST 01 A00 ENC 0 0 00 ENET:0:00 15 9X40DA BACK                         |                                                                     |  |  |
| HOST 01 A00 ENC 0 0 00 ENET:0:00 15 9X35BA FRNT                         |                                                                     |  |  |
| HOST 01 A00 ENC 0 0 00 ENET:0:00 08 9X36BA FRNT                         |                                                                     |  |  |

#### Table 4-2 (Sheet 2 of 2)

| Response                                         | Explanation and action                                                                      |
|--------------------------------------------------|---------------------------------------------------------------------------------------------|
| No maintainable DS-30 equivalents on this fiber. | On new fiber links, it is<br>not necessary to<br>maintain the link as<br>DS-30 equivalents. |

# Example

None

## OffL en\_cardds512

## Purpose

The OffL command is used to provide maintenance on fiber links subtending off the enhanced network (ENET) node. The responses support fiber link to the SPM.

**Command type** 

Menu

**Command target** 

SuperNode

**Command availability** 

Res

## **Command syntax**

Command syntax follows the existing format.

## **MAP** responses

The following are the responses to the command.

### ATTENTION

These responses are for SPM commands only.

#### Table 4-3 (Sheet 1 of 2)

| Response                                                                | Explanation and action                                            |
|-------------------------------------------------------------------------|-------------------------------------------------------------------|
| Request to OOS TEST ENET Plane:0 Shelf:00 Slot:15<br>Link:00 submitted. | The failure responses<br>back from link<br>maintenance are shown. |
| Request to TEST ENET Plane:0 Shelf:00 Slot:15 Link:00 failed.           | Follow card list replacement procedure if card list is shown.     |
| Reason: Timed out waiting for Completed signal                          |                                                                   |
| -note that there are many other possible reasons that can be displayed  |                                                                   |
| <or></or>                                                               |                                                                   |
| Request to OOS TEST ENET Plane:0 Shelf:00 Slot:15<br>Link:00 submitted. |                                                                   |
| Request to TEST ENET Plane:0 Shelf:00 Slot:15 Link:00 failed.           |                                                                   |
| Reason: CRC error detected                                              |                                                                   |
| Problem Type: end to end                                                |                                                                   |
| Suspect card list:                                                      |                                                                   |
| Site Flr RPos Bay_id Shf Description Slot EqPEC                         |                                                                   |
| HOST 01 A00 ENC 0 0 00 ENET:0:00 15 9X40DA BACK                         |                                                                   |
| HOST 01 A00 ENC 0 0 00 ENET:0:00 15 9X35BA FRNT                         |                                                                   |
| HOST 01 A00 ENC 0 0 00 ENET:0:00 08 9X36BA FRNT                         |                                                                   |

Table 4-3 (Sheet 2 of 2)

| Response                                         | Explanation and action                                                                      |
|--------------------------------------------------|---------------------------------------------------------------------------------------------|
| No maintainable DS-30 equivalents on this fiber. | On new fiber links, it is<br>not necessary to<br>maintain the link as<br>DS-30 equivalents. |

# Example

None

## RTS ENETCD9X40

#### Purpose

The RTS command requests that an ENET crosspoint slot, card, or paddleboard be returned to service.

At the CARD level of the MAP, this command may also be applied to P-side links, but this feature impacts only the card Tst/RTS, not the link Tst/RTS.

#### **Command type**

Menu

Command target SuperNode

#### **Command availability**

Res

#### **Command syntax**

Command syntax follows the existing format.

#### **Parameters**

SPM affects <failed tests> and <cardlist> fields.

See "MAP responses."

#### **MAP** responses

Failure reasons applicable to the NT9X40DA paddleboard display on the MAP terminal when an in-service or out-of-service paddleboard test fails during a card RTS request.

The formats of the MAP failure messages for card RTS requests are

Request to RTS ENET Plane: <pl> Shelf: <sh> Slot: <sl> submitted.

Request to RTS ENET Plane: <pl> Shelf: <sh> Slot: <sl> failed.

Reason: <failed\_tests> failed.<cardlist>

The <failed\_tests> field indicates the specific in-service and/or out-of-service tests that failed. In addition to the existing values for this field, the following reasons are valid for the NT9X40DA:

QLC RDAT Interface TestQLC Clock and Frame Test PB ICM Parity Test PB Processor Message Test PB Processor Sanity Test Internal Loop Around Test PB ICM Parity Checker Test PB Processor Self TestQLC Loop Around Test

The <cardlist> field is standard for all ENET MAP responses and logs. However, the value NT9X40DA is one of the possible PEC codes for SPM.

### Example

These are examples of messages for the NT9X40DA paddleboard. Request to RTS ENET Plane: 0 Shelf: 01 Slot: 11 submitted. Request to RTS ENET Plane: 0 Shelf: 01 Slot: 11 failed. Reason: QLC Loop Around Test failed. Site Flr Rpos Bay\_id Shf Description Slot EqPec HOST 23 D31 NWSC098 00 ENET:0:01 16 NT9X35CA Front HOST 23 D31 NWSC098 00 ENET:0:01 16 NT9X40DA Back

## RTS en\_cardds512

## Purpose

The RTS command is used to provide maintenance on fiber links subtending off the enhanced network (ENET) node. The responses support fiber link to the SPM.

**Command type** 

Menu

**Command target** 

SuperNode

Command availability

Res

## **Command syntax**

Command syntax follows the existing format.

## **MAP** responses

The following are the responses to the command.

### ATTENTION

These responses are for SPM commands only.

#### Table 4-4 (Sheet 1 of 2)

| Response                                                                | Explanation and action                                            |  |  |
|-------------------------------------------------------------------------|-------------------------------------------------------------------|--|--|
| Request to OOS TEST ENET Plane:0 Shelf:00 Slot:15<br>Link:00 submitted. | The failure responses<br>back from link<br>maintenance are shown. |  |  |
| Request to TEST ENET Plane:0 Shelf:00 Slot:15 Link:00 failed.           | Follow card list replacement procedure if card list is shown.     |  |  |
| Reason: Timed out waiting for Completed signal                          |                                                                   |  |  |
| -note that there are many other possible reasons that can be displayed  |                                                                   |  |  |
| <or></or>                                                               |                                                                   |  |  |
| Request to OOS TEST ENET Plane:0 Shelf:00 Slot:15<br>Link:00 submitted. |                                                                   |  |  |
| Request to TEST ENET Plane:0 Shelf:00 Slot:15 Link:00 failed.           |                                                                   |  |  |
| Reason: CRC error detected                                              |                                                                   |  |  |
| Problem Type: end to end                                                |                                                                   |  |  |
| Suspect card list:                                                      |                                                                   |  |  |
| Site Flr RPos Bay_id Shf Description Slot EqPEC                         |                                                                   |  |  |
| HOST 01 A00 ENC 0 0 00 ENET:0:00 15 9X40DA BACK                         |                                                                   |  |  |
| HOST 01 A00 ENC 0 0 00 ENET:0:00 15 9X35BA FRNT                         |                                                                   |  |  |
| HOST 01 A00 ENC 0 0 00 ENET:0:00 08 9X36BA FRNT                         |                                                                   |  |  |

#### Table 4-4 (Sheet 2 of 2)

| Response action                                  |                                                                                             |  |  |  |  |
|--------------------------------------------------|---------------------------------------------------------------------------------------------|--|--|--|--|
| No maintainable DS-30 equivalents on this fiber. | On new fiber links, it is<br>not necessary to<br>maintain the link as<br>DS-30 equivalents. |  |  |  |  |

# Example

None

## Tst ENETCD9X40DIR

#### **Purpose**

The TST command requests a test on an ENET crosspoint slot, card, or paddleboard.

At the CARD level of the MAP, this command may also be applied to P-side links, but this feature impacts only the card test/RTS, not the link test/RTS.

#### Command type

Menu

Command target SuperNode

Bupentode

#### **Command availability**

Res

#### **Command syntax**

Command syntax follows the existing format.

#### **Parameters**

SPM affects <failed tests> and <cardlist> fields.

See "MAP responses."

### **MAP** responses

Failure reasons applicable to the NT9X40DA paddleboard display on the MAP terminal when an in-service or out-of-service paddleboard test fails during a card TST request.

The format of the MAP failure messages for card TST requests are

Request to <tstyp> TEST ENET Plane: <pl> Shelf: <sh> Slot: <sl> submitted.

Request to <tstyp> TEST ENET Plane: <pl> Shelf: <sh> Slot: <sl> failed.

Reason: <failed\_tests> failed.

<cardlist>

HOST 23 D31 NWSC098 00 ENET:0:01 16 NT9X40DA Back

The <failed\_tests> field indicates the specific in-service and/or out-of-service tests that failed. In addition to the existing values for this field, the following reasons are valid for the NT9X40DA:

QLC RDAT Interface TestQLC Clock and Frame Test PB ICM Parity TestPB Processor Message Test PB Processor Sanity Test Internal Loop Around Test PB ICM Parity Checker Test PB Processor Self Test QLC Loop Around Test

The <cardlist> field is standard for all ENET MAP responses and logs. However, the value NT9X40DA is one of the possible PEC codes for SPM.

## Example

These are examples of messages for the NT9X40DA paddleboard.

Request to INSV TEST ENET Plane: 0 Shelf: 01 Slot: 11 submitted. Request to INSV TEST ENET Plane: 0 Shelf: 01 Slot: 11 failed. Reason: Internal Loop Around Test Failed Site Flr Rpos Bay\_id Shf Description Slot EqPec HOST 23 D31 NWSC098 00 ENET:0:01 16 NT9X35CA Front

## Tst en\_cardds512

## Purpose

The Tst command is used to provide maintenance on fiber links subtending off the enhanced network (ENET) node. The responses support fiber link to the SPM.

**Command type** 

Menu

**Command target** 

SuperNode

Command availability

Res

## **Command syntax**

Command syntax follows the existing format.

## **MAP** responses

The following are the responses to the command.

### ATTENTION

These responses are for SPM commands only.

#### Table 4-5 (Sheet 1 of 2)

| Response                                                                | Explanation and action                                              |
|-------------------------------------------------------------------------|---------------------------------------------------------------------|
| Request to OOS TEST ENET Plane:0 Shelf:00 Slot:15<br>Link:00 submitted. | The failure responses<br>back from link<br>maintenance are shown.   |
| Request to TEST ENET Plane:0 Shelf:00 Slot:15 Link:00 failed.           | Follow card list<br>replacement procedure<br>if card list is shown. |
| Reason: Timed out waiting for Completed signal                          |                                                                     |
| -note that there are many other possible reasons that can be displayed  |                                                                     |
| <or></or>                                                               |                                                                     |
| Request to OOS TEST ENET Plane:0 Shelf:00 Slot:15<br>Link:00 submitted. |                                                                     |
| Request to TEST ENET Plane:0 Shelf:00 Slot:15 Link:00 failed.           |                                                                     |
| Reason: CRC error detected                                              |                                                                     |
| Problem Type: end to end                                                |                                                                     |
| Suspect card list:                                                      |                                                                     |
| Site Flr RPos Bay_id Shf Description Slot EqPEC                         |                                                                     |
| HOST 01 A00 ENC 0 0 00 ENET:0:00 15 9X40DA BACK                         |                                                                     |
| HOST 01 A00 ENC 0 0 00 ENET:0:00 15 9X35BA FRNT                         |                                                                     |
| HOST 01 A00 ENC 0 0 00 ENET:0:00 08 9X36BA FRNT                         |                                                                     |

#### Table 4-5 (Sheet 2 of 2)

| esponse action                                   |                                                                                             |  |  |  |  |
|--------------------------------------------------|---------------------------------------------------------------------------------------------|--|--|--|--|
| No maintainable DS-30 equivalents on this fiber. | On new fiber links, it is<br>not necessary to<br>maintain the link as<br>DS-30 equivalents. |  |  |  |  |

# Example

None

# **5 ENET MATRIX directory**

This chapter describes the syntax, purpose, and semantics of some of the ENETMATRIX commands for the Spectrum Peripheral Module (SPM) and lists them in alphabetical order. Included with each command description are some of the messages that may occur when you execute the command.

The ENETMATRIX commands are as follows:

- RTS
- Tst

## To access the directory

>MAPCI;MTC;NET;MATRIX

To return to CI

>QUIT ALL

### **MATRIX screen**

The following figure shows the layout of the MATRIX screen. The screen shows all the available commands at the MATRIX level.

#### 5-2 ENET MATRIX directory

| CM MS<br>CM Flt SysB  |        |     |        | CCS    |         |         |         |  |
|-----------------------|--------|-----|--------|--------|---------|---------|---------|--|
| -                     |        |     |        | *C*    |         |         |         |  |
| MATRIX                | ENET   | S   | ystem  | Matrix | Shelf   | 0 1 2 3 | BLOCKED |  |
| 0 Quit                | Plane  | 0   | *      | Fault  |         | F       |         |  |
| 2 Zoom_<br>3 QueryEN_ | Plane  | 1   | *      | Istb   |         | F       |         |  |
| 4 LOCATE              | MATRIX | VBU | S PLA  | ANE 0  | VBUS    | PLANE   |         |  |
| 5 Deload_             |        | 0 1 | 234    | 567    | 0 1 2 3 | 34567   | 1       |  |
| 6 Tst_                | HBUS   | ο.  | s      | s      | . S F   | - F S . |         |  |
| 7 Bsy_                |        | 1.  | s. – s | S.S    | . S F   | - S S . |         |  |
| 8 Rts_                |        | 2 – |        |        |         |         |         |  |
| 9 Offl_               |        | 3 – |        |        |         |         |         |  |
| LO                    |        | 4 – |        |        |         |         |         |  |
| ll RExTst_            |        | 5 – |        |        |         |         |         |  |
| L2                    |        | б — |        |        |         |         |         |  |
| L 3                   |        | 7 – |        |        |         |         |         |  |
| L4                    |        |     |        |        |         |         |         |  |
| L5 System             |        |     |        |        |         |         |         |  |
| L6                    |        |     |        |        |         |         |         |  |
| 17 Shelf_             |        |     |        |        |         |         |         |  |
| L8 Trnsl_             |        |     |        |        |         |         |         |  |
|                       |        |     |        |        |         |         |         |  |

# Purpose

The RTS command requests that an ENET crosspoint slot, card, or paddleboard be returned to service.

At the CARD level of the MAP, this command may also be applied to P-side links, but this feature impacts only the card test/RTS, not the link test/RTS.

#### **Command type**

Menu

Command target SuperNode

## Command availability

Res

## **Parameters**

The following is an example of command syntax.

## **MAP** responses

SPM affects <failed tests> and <cardlist> fields.

Failure reasons applicable to the NT9X40DA paddleboard displays on the MAP terminal when an in-service or out-of-service paddleboard test fails during a card RTS request.

## RTS

The formats of the MAP failure messages for card RTS requests are

Request to RTS ENET Plane: <pl> Shelf: <sh> Slot: <sl> submitted.Request to RTS ENET Plane: <pl> Shelf: <sh> Slot: <sl> failed.Reason: <failed\_tests> failed.<cardlist>

The <failed\_tests> field indicates the specific in-service and/or out-of-service tests that failed. In addition to the existing values for this field, the following reasons are valid for the NT9X40DA:

QLC RDAT Interface Test QLC Clock and Frame Test PB ICM Parity Test PB Processor Message Test PB Processor Sanity Test Internal Loop Around Test PB ICM Parity Checker Test PB Processor Self Test QLC Loop Around Test

The <cardlist> field is standard for all ENET MAP responses and logs. However, the value NT9X40DA is one of the possible PEC codes for SPM.

#### Example

These are examples of messages for the NT9X40DA paddleboard. Request to RTS ENET Plane: 0 Shelf: 01 Slot: 11 submitted. Request to RTS ENET Plane: 0 Shelf: 01 Slot: 11 failed. Reason: QLC Loop Around Test failed. Site Flr Rpos Bay\_id Shf Description Slot EqPec HOST 23 D31 NWSC098 00 ENET:0:01 16 NT9X35CA Front HOST 23 D31 NWSC098 00 ENET:0:01 16 NT9X40DA Back

#### **Purpose**

The Tst command requests a test on an ENET crosspoint slot, card, or paddleboard.

At the CARD level of the MAP, this command may also be applied to P-side links, but this feature impacts only the card Tst/RTS, not the link Tst/RTS.

#### **Command type**

Menu

#### Command target

SuperNode

#### **Command availability**

Res

#### **Command syntax**

The following is an example of command syntax.

NOPROMPT]

#### **Parameters**

None

#### **MAP** responses

SPM affects <failed tests> and <cardlist> fields.

Failure reasons applicable to the NT9X40DA paddleboard display on the MAP terminal when an in-service or out-of-service paddleboard test fails during a card TST request.

## Tst

The format of the MAP failure messages for card TST requests are

Request to <tstyp> TEST ENET Plane: <pl> Shelf: <sh> Slot: <sl>
submitted.
Request to <tstyp> TEST ENET Plane: <pl> Shelf: <sh> Slot: <sl>
failed.
Reason: <failed\_tests> failed.

<cardlist>

The <failed\_tests> field indicates the specific in-service and/or out-of-service tests that failed. In addition to the existing values for this field, the following reasons are valid for the NT9X40DA:

QLC RDAT Interface Test QLC Clock and Frame Test PB ICM Parity Test PB Processor Message Test PB Processor Sanity Test Internal Loop Around Test PB ICM Parity Checker Test PB Processor Self Test QLC Loop Around Test

The <cardlist> field is standard for all ENET MAP responses and logs. However, the value NT9X40DA is one of the possible PEC codes for SPM.

## Example

These are examples of messages for the NT9X40DA paddleboard.

Request to INSV TEST ENET Plane: 0 Shelf: 01 Slot: 11 submitted. Request to INSV TEST ENET Plane: 0 Shelf: 01 Slot: 11 failed. Reason: Internal Loop Around Test Failed Site Flr Rpos Bay\_id Shf Description Slot EqPec HOST 23 D31 NWSC098 00 ENET:0:01 16 NT9X35CA Front HOST 23 D31 NWSC098 00 ENET:0:01 16 NT9X40DA Back

# **6 ENET SHELF directory**

This chapter describes the syntax, purpose, and semantics of some of the ENET SHELF commands for the Spectrum Peripheral Module (SPM) and lists them in alphabetical order. Included with each command description are some of the messages that may occur when the command is executed.

The ENET SHELF commands are as follows:

- Bsy
- RTS
- Tst

## To access the directory

#### >MAPCI;MTC;NET;SHELF <shelf number>

This is an example of entering the command:

>MAPCI;MTC;NET;SHELF 0

## To return to CI

#### >QUIT ALL

## SHELF screen

The following figure shows the layout of the SHELF screen. The screen shows all the available commands at the SHELF level.

## 6-2 ENET SHELF directory

|            | IOD<br>sB 1IOCOS |       |        |      |         |           |           | APPL<br>DRMPM2 |
|------------|------------------|-------|--------|------|---------|-----------|-----------|----------------|
| -          | SB IIOCOS<br>M   |       |        |      |         |           |           |                |
|            |                  | -     | -      |      | -       | -         | -         | -              |
| SHELF      | ENET             |       | System | Matr | ix She  | elf 012   | 3 BLOCKED | )              |
| 0 Quit     | Plane            | e 0   | CSLink | Faul | t       | F         | _         |                |
| 2          | Plane            | e 1   | CSLink | Faul | t       | F         | -         |                |
| 3 QueryEN_ |                  |       |        |      |         |           |           |                |
| 4 LOCATE_  | SHELF (          | 00 SL | TO     |      | 1111111 | 111222222 | 22223333  | 333333         |
| 5 Deload_  |                  |       | 123456 | 78 9 | 0123456 | 78901234  | 56789012  | 345678         |
| 6 Tst_     | PLANE            | 0     |        | .F . | .SS     |           | .SSS      |                |
| 7 Bsy_     | Plane            | 1     |        | .F   | SSFF    |           | FSSS      |                |
| 8 Rts_     |                  |       |        |      |         |           |           |                |
| 9 Offl_    |                  |       |        |      |         |           |           |                |
| 10         |                  |       |        |      |         |           |           |                |
| ll RExTst_ |                  |       |        |      |         |           |           |                |
| 12         |                  |       |        |      |         |           |           |                |
| L3         |                  |       |        |      |         |           |           |                |
| 14         |                  |       |        |      |         |           |           |                |
| 15 System  |                  |       |        |      |         |           |           |                |
| 16         |                  |       |        |      |         |           |           |                |
| 17 Shelf_  |                  |       |        |      |         |           |           |                |
| L8 Trnsl_  |                  |       |        |      |         |           |           |                |

## Purpose

The Bsy command is used to provide maintenance on fiber links subtending off the enhanced network (ENET) node. The responses support fiber link to the SPM.

Before SP14, to prevent Spectrum Peripheral Module (SPM) computing equipment module (CEM) isolation during ENET maintenance, the user received the following warning when executing the BSY command at the Shelf level:

WARNING: This action will be performed on ALL links in ENET Plane:x that are MBSY, INSV, OFFL, SBSY, CBSY, or PBSY. Please confirm ("YES", "Y", "NO", or "N"):

If the user selected "YES" or "Y," the following warning displayed:

WARNING: This action will cause NETWORK BLOCKAGE. Please confirm ("YES", "Y", "NO", or "N"):

With SP14, a second layer of checks is available to prevent isolation of the SPM CEM when user executes the shelf BSY command:

WARNING: OPERATION WILL ISOLATE ONE OR MORE NODES FROM THE CM

WARNING: BSY in this link may cause loss of service. Please confirm ("YES", "Y", "NO", or "N"):

The warning ensures that the user know that BSYing the shelf can cause a node to isolate from the computing module (CM).

#### **Command type**

Menu

Command target SuperNode

# Command availability

Res

## **Command syntax**

Command syntax follows the existing format.

## Bsy

# **MAP** responses

The following are the responses to the command.

## ATTENTION

These responses are for SPM commands only.

## Table 6-1 (Sheet 1 of 2)

| Response                                                                | Explanation and action                                              |  |  |
|-------------------------------------------------------------------------|---------------------------------------------------------------------|--|--|
| Request to OOS TEST ENET Plane:0 Shelf:00 Slot:15<br>Link:00 submitted. | The failure responses<br>back from link<br>maintenance are shown.   |  |  |
| Request to TEST ENET Plane:0 Shelf:00 Slot:15 Link:00 failed.           | Follow card list<br>replacement procedure<br>if card list is shown. |  |  |
| Reason: Timed out waiting for Completed signal                          |                                                                     |  |  |
| -note that there are many other possible reasons that can be displayed  |                                                                     |  |  |
| <or></or>                                                               |                                                                     |  |  |
| Request to OOS TEST ENET Plane:0 Shelf:00 Slot:15<br>Link:00 submitted. |                                                                     |  |  |
| Request to TEST ENET Plane:0 Shelf:00 Slot:15 Link:00 failed.           |                                                                     |  |  |
| Reason: CRC error detected                                              |                                                                     |  |  |
| Problem Type: end to end                                                |                                                                     |  |  |
| Suspect card list:                                                      |                                                                     |  |  |
| Site Flr RPos Bay_id Shf Description Slot EqPEC                         |                                                                     |  |  |
| HOST 01 A00 ENC 0 0 00 ENET:0:00 15 9X40DA BACK                         |                                                                     |  |  |
| HOST 01 A00 ENC 0 0 00 ENET:0:00 15 9X35BA FRNT                         |                                                                     |  |  |
| HOST 01 A00 ENC 0 0 00 ENET:0:00 08 9X36BA FRNT                         |                                                                     |  |  |

#### Table 6-1 (Sheet 2 of 2)

| Response                                         | Explanation and action                                                                      |
|--------------------------------------------------|---------------------------------------------------------------------------------------------|
| No maintainable DS-30 equivalents on this fiber. | On new fiber links, it is<br>not necessary to<br>maintain the link as<br>DS-30 equivalents. |

# Example

None

# **ENET** restriction

If an ENET pair is taken down, trunks go to CFL state. However, the carrier state does not report this change for OC3, and the ATMCON state does not report this change for ATM.

# RTS

## **Purpose**

The RTS command requests that an ENET crosspoint slot, card, or paddleboard be returned to service.

At the CARD level of the MAP, this command may also be applied to P-side links, but this feature impacts only the card test/RTS, not the link test/RTS.

#### Command type

Menu

Command target SuperNode

### **Command availability**

Res

## **Command syntax**

The command syntax follows the existing format.

#### **Parameters**

See "MAP responses."

## **MAP** responses

SPM affects <failed tests> and <cardlist> fields.

Failure reasons applicable to the NT9X40DA paddleboard displays on the MAP terminal when an in-service or out-of-service paddleboard test fails during a card RTS request.

The formats of the MAP failure messages for card RTS requests are

Request to RTS ENET Plane: <pl> Shelf: <sh> Slot: <sl> submitted.

Request to RTS ENET Plane: <pl> Shelf: <sh> Slot: <sl> failed.

Reason: <failed\_tests> failed.

<cardlist>

The <failed\_tests> field indicates the specific in-service and/or out-of-service tests that failed. In addition to the existing values for this field, the following reasons are valid for the NT9X40DA:

QLC RDAT Interface Test QLC Clock and Frame Test PB ICM Parity Test PB Processor Message Test PB Processor Sanity Test Internal Loop Around Test PB ICM Parity Checker Test PB Processor Self Test QLC Loop Around Test

The <cardlist> field is standard for all ENET MAP responses and logs. However, the value NT9X40DA is one of the possible PEC codes for SPM.

## Example

These are examples of messages for the NT9X40DA paddleboard.

Request to RTS ENET Plane: 0 Shelf: 01 Slot: 11 submitted. Request to RTS ENET Plane: 0 Shelf: 01 Slot: 11 failed. Reason: QLC Loop Around Test failed. Site Flr Rpos Bay\_id Shf Description Slot EqPec HOST 23 D31 NWSC098 00 ENET:0:01 16 NT9X35CA Front HOST 23 D31 NWSC098 00 ENET:0:01 16 NT9X40DA Back

## Tst

## **Purpose**

The TST command requests a test on an ENET crosspoint slot, card, or paddleboard.

At the CARD level of the MAP, this command may also be applied to P-side links, but this feature impacts only the card test/RTS, not the link test/RTS.

#### Command type

Menu

Command target SuperNode

## **Command availability**

Res

## **Command syntax**

The command syntax follows the existing format.

#### **Parameters**

See "MAP responses."

## **MAP** responses

SPM affects <failed tests> and <cardlist> fields.

Failure reasons applicable to the NT9X40DA paddleboard display on the MAP terminal when an in-service or out-of-service paddleboard test fails during a card TST request.

The format of the MAP failure messages for card TST requests are

Request to <tstyp> TEST ENET Plane: <pl> Shelf: <sh> Slot: <sl> submitted.

Request to <tstyp> TEST ENET Plane: <pl> Shelf: <sh> Slot: <sl> failed.

Reason: <failed\_tests> failed.

<cardlist>

The <failed\_tests> field indicates the specific in-service and/or out-of-service tests that failed. In addition to the existing values for this field, the following reasons are valid for the NT9X40DA:

QLC RDAT Interface Test QLC Clock and Frame Test PB ICM Parity Test PB Processor Message Test PB Processor Sanity Test Internal Loop Around Test PB ICM Parity Checker Test PB Processor Self Test QLC Loop Around Test

The <cardlist> field is standard for all ENET MAP responses and logs. However, the value NT9X40DA is one of the possible PEC codes.

## Example

These are examples of messages for the NT9X40DA paddleboard. Request to INSV TEST ENET Plane: 0 Shelf: 01 Slot: 11 submitted. Request to INSV TEST ENET Plane: 0 Shelf: 01 Slot: 11 failed. Reason: Internal Loop Around Test Failed Site Flr Rpos Bay\_id Shf Description Slot EqPec HOST 23 D31 NWSC098 00 ENET:0:01 16 NT9X35CA Front HOST 23 D31 NWSC098 00 ENET:0:01 16 NT9X40DA Back

# 7 PROGDIR directory

This chapter describes the syntax, purpose, and semantics of some of the PROGDIR commands for the Spectrum Peripheral Module (SPM) and lists them in alphabetical order. Included with each command description are some of the messages that may occur when the command is executed.

The PROGDIR command is

• SPMECMON

The PROGDIR directory contains the TTP commands associated with the MAPCI position. The descriptions for LO (lockout) and SYSB (system busy) states are different for SPM per-trunk signaling (PTS) trunks, as compared with the digital trunk controller (DTC). The meanings are as follows:

- LO signaling capability is failing in the SPM
- SYSB
  - office parameters failed to be downloaded to the SPM
  - failure to send RTS request to the SPM
  - failure to receive reply from the SPM
  - provisioning error in the SPM
  - internal messaging error in the SPM

## To access the directory

To access the directory:

#### >MAPCI;MTC;TRKS;TTP;POST G <CLLI NAME>

*Note:* This command is an example of posting a PTS trunk to display the trunk state.

## To return to CI

To return to CI:

>QUIT ALL

# **SPMECMON**

## **Purpose**

This CI command provides a tool to help determine if the integrated echo canceller's performance is acceptable. The tool is used to request Echo Return Loss (ERL) and Echo Return Loss Enhancement (ERLE) data for an individual channel of an echo canceller equipped Spectrum Periphreal Module (SPM). The tool is also used to request the sum of ERLE and Non-linear Processing Loss (ANLP), and other ECAN related data for an echo canceller under monitoring.

ERL is a measurement of the received energy level in relationship to the transmitted energy level. ERLE is the attenuation of the echo signal caused by the echo canceller (not including the non-linear processor). For this reason, an ERL reading is valid only for an answered call and an ERLE reading has meaning only if the echo canceller is enabled to attenuate the ERL measured signal.

Different methods of echo canceller (EC) performance monitoring invoked by the SPMECMON command are

• immediate, one-time reading of echo canceller performance data

The immediate read function requests ERL and ERLE readings for the specified trunk from an SPM. The SPM returns the requested data for the specified trunk, if valid, or the reason the requested data was not supplied. SPMECMON outputs the returned ERL/ERLE data to the MAP terminal, along with an evaluation of the quality of performance based on this data. If the data is not returned by the SPM, SPMECMON displays an explanation of why the data was not displayed.

- continuous echo canceller performance monitoring
  - Continuous performance monitoring enables the user to continuously monitor echo canceller performance for the specified trunk or a range of trunk members. For each answered call placed over the monitored trunk, the SPM sends ERL and ERLE data to the computing module (CM). The CM uses the logs system to output an SPM 660 log containing the received data. The CM also has the capability to output to the MAP display, or both log and MAP.
  - Continuous performance monitoring capabilities activated on a specific Resource Module Number (RM#) and Resource Number (RN) on an SPM basis or for a range of RNs for an RM.
  - Capability of disabling continuous echo canceller performance monitoring based on RM number and RN on an SPM basis or for a range of RNs for an RM.

- Based on capacity testing, provides the capability of continuously monitoring up to 600 trunk members or 320 echo cancellers (ECANs) at a time.
- Status reports that list RM# and RN with continuous echo canceller performance monitoring on an SPM basis.
- AUTO commands to enable/disable/query continuous echo canceller performance monitoring.
- shows the current control parameters and current state of the echo canceller

The SPMECMON command provides seven different command formats:

- trunk members based command formats on a range basis for continuous performance monitoring
- per-SPM command formats
- system-wide command formats
- resource module number-based command formats on a range basis for continuous performance monitoring
- resource numbers for an RM-based command formats on a range basis for continuous performance monitoring
- Auto command format
- Help command format

Command formats disable continuous performance monitoring on a per-trunk, per-resource number, per-resource module number, and SPM-wide and system wide resources. Command formats also disable continuous performance monitoring on a range of trunk members or on a range of RNs for an RM. Command formats also have the capability of enabling continuous monitoring on a per-trunk and per-resource basis or on a range of trunk members or a range of RNs for an RM. In addition, they display a list of all continuously monitored trunks and resources on a per-trunk, per-resource, per-resource module, SPM-wide or System-wide basis.

Details of allowed command formats, their parameters, and possible command responses are provided in the following sections.

*Note:* ECAN dependencies are the tuples in data schema tables SPMECAN, TRKSGRP, and MNCKTPAK. Refer to these tables for detailed information.

#### Command type

Non-menu

#### **Command target**

ECORE and BRISC

## **Command availability**

Res (SPMECMON is a resident command)

# Trunk members-based command format on a range basis

## **Command syntax**

The input format is as follows:

SPMECMON <trunk clli> <1st trunk#> <last trunk#> <option>
<output>

## **Parameters**

The parameters are as follows:

| <trunk clli=""></trunk> | - string                                 |
|-------------------------|------------------------------------------|
| <trunk num=""></trunk>  | - number {0 to 9999}                     |
| <option></option>       | - string {READ FULL   ON   OFF   STATUS} |
| <output></output>       | - string $\{LOG \mid MAP \mid Both\}$    |

The following table defines the parameters of the trunk-members based command format.

#### Table 1

| Parameter                                                                                                    | Value               | Description                                                                                                    |  |
|----------------------------------------------------------------------------------------------------|---------------------|----------------------------------------------------------------------------------------------------|--|
| trunk_clli                                                                                                    | character string    | The CLLI of the trunk to be queried                                                                                                    |  |
| lst<br>trunk_num                                                                                                    | integer 0 to 9999   | The first CLLI member number of the trunk to be queried                                                                                                    |  |
| last trunk_num                                                                                                    | integer 0 to 9999   | The last CLLI member number of the trunk to be queried.                                                                                                    |  |
| option                                                                                                    | READ FULL<br>OUTPUT | Provides information about the current<br>control parameters and the state of the<br>ECAN. Also, specifies that immediate query<br>of echo canceller performance data can be<br>reported to the MAP display, SPM 660 log or<br>both. |  |
|                                                                                                    |                     | <i>Note:</i> To generate the current control parameters and the state of the ECAN, specify the option FULL following option READ.                                                                                                    |  |
|                                                                                                    | ON                  | Enable continuous performance monitoring for specified trunk member.                                                                                                    |  |
|                                                                                                    | OFF                 | Disable continuous performance monitoring for specified trunk member.                                                                                                    |  |
|                                                                                                    | STATUS              | List current continuous performance monitoring state for specified trunk member.                                                                                                    |  |
| output                                                                                                    | LOG                 | Reports the performance data to SPM 660 log.                                                                                                    |  |
|                                                                                                    | MAP                 | Reports the performance data to the MAP display.                                                                                                    |  |
|                                                                                                    | Both                | Reports the performance data to the SPM 660 log and to the MAP display.                                                                                                    |  |
| <i>Note:</i> The first trunk_num must be less than or equal to the last trunk_num. Also, the difference between the last member number and the first member number must be less than or equal to a 100. |                     |                                                                                                    |  |

## MAP responses

The response formats for the options shown in the previous table (READ OUTPUT, ON, OFF, STATUS) are described in the following paragraphs.

## **READ FULL OUTPUT command**

The format of output messages at the MAP terminal in response to the "SPMECMON <trunk clli> <trunk num> READ FULL" command may take one of three forms.

The first form is as follows:

ECHO CANCELLER INFO REPORT \_\_\_\_\_ MON TRK: <CLLI> <mem#> - SPM <SPM#> carrier <cct\_no> channel <cct\_ts> RM: <RM#> RN: <RN#> ASSOC TRK: <clli> <mem#> SPM <spm#> carrier <cct no> channel <cct\_ts> ECAN DATA ERL: XX dB ERLE+ANLP: XX dB MERL: X dB ACOM: XX dB Delay of Loudest Echo Reflection: <rfl\_dla> rar-End rark-time <ne\_act><fe\_act> Signal level <ne\_lvl><fe\_lvl> Bckgrnd Noise <ne ns>ff Near-End Far-End ECAN CONTROL PARAMETERS TONDS TONMG TD mode S56KB AUTON NLP <Y or N> <Y or N> <G.164 or G.165> <Y or N><Y or N><Y or N> NSMAT T.AW CNVRG ESTRS SOS TDINC <Y or N> <uLaw or ALaw> <Y or N> <Y or N> <Y or N> <Y or N> ECAN CURRENT STATE DCDET DCNOW CVRGD ENABLE <Y or N> <Y or N> <Y or N> <Y or N> <performance text>

*Note:* ANLP may be 0 if NLP is off.

The first form is the expected response for a READ FULL OUTPUT request. It contains ERL, ERLE, MERL, ERL+ERLE, and an evaluation of echo canceller performance. The assigned SPM number, RM, and RN are provided to make equipment location easier. The possible text strings associated with this form are explained in the following table.

Table 2 (Sheet 1 of 2)

| Response                                                                   | Explanation                                                                                                    |
|----------------------------------------------------------------------------|----------------------------------------------------------------------------------------------------|
| Speech activity <30 seconds.<br>Performance data not reliable.             | Data is considered reliable when<br>there is at least 30 seconds of far-end<br>speech activity. This is the expected<br>result; no action needed.                                                                                                    |
| Potential network problem: ERL<br>should be at least MERL.                 | The ERL measured by the echo<br>canceller is less than the datafilled<br>MERL. This may indicate a problem<br>within the network. An ERL of at least<br>the datafilled MERL is required for<br>proper cancellation to be maintained.<br>Determine reason ERL is less than<br>MERL and correct the problem.<br>Repeat command to verify results. |
| Echo cancellation performance<br>problem, ERLE + ERL < 33dB                | This message is output when speech<br>activity and MERL is within nominal<br>expected ranges, but ERL + ERLE is<br>less than 33 dB. Troubleshoot<br>possible source of echo cancellation<br>problem. Repeat command to verify<br>results.                                                                                                    |
| Echo canceller performing within expected limites.                         | The results of the READ request<br>display on the MAP terminal that<br>originated the request. The requested<br>data is obtained from the SPM. This<br>response displays if the query is<br>successful and the sum of the ERL<br>and ERLE is at least 33 dB. This is the<br>expected result; no action needed.                                  |
| <pre><option> is not a valid option.</option></pre>                        | The option you entered is invalid. The valid input option is FULL.                                                                                                    |
| Valid option is OUTPUT or FULL                                             | Re-enter the command with a valid option.                                                                                                    |
| <pre><option> is not a valid option. Valid option is OUTPUT</option></pre> | The option you entered is invalid. The valid input option is OUTPUT.                                                                                                    |
|                                                                            | Re-enter the command with a valid option.                                                                                                    |

| Table 2 | (Sheet 2 of 2) |
|---------|----------------|
|         |                |

| Response                                                                                                 | Explanation                                                                                       |  |
|----------------------------------------------------------------------------------------------------|---------------------------------------------------------------------------------------------------|--|
| Missing command parameter.<br>Correct format is:<br>SPMECMON <clli><mem> READ FULL</mem></clli>          | You did not enter a command<br>paramter. The valid options are<br><log both="" map=""  =""></log> |  |
| OUTPUT <log both="" map=""  =""></log>                                                                   | Re-enter the command with a valid option.                                                         |  |
| <pre><option> is not a valid option. Valid option is <map log="" pre=""  =""  <=""></map></option></pre> | The option you entered is invalid. The valid input option is <map log="" td=""  =""  <=""></map>  |  |
| BOTH>                                                                                                    | BOTH>.                                                                                            |  |
|                                                                                                    | Re-enter the command with a valid option.                                                         |  |

The second form is as follows:

```
<CLLI> <mem#> - SPM <SPM #> carrier <cct_no> channel <cct_ts> <text>
```

The second form is presented when performance data returned by the SPM are unavailable. The supplied text explains why the requested data was not available. The possible text strings associated with this form are explained in the following table.

| Response                                                                                       | Explanation                                                                                                    |
|------------------------------------------------------------------------------------------------|----------------------------------------------------------------------------------------------------|
| Selected trunk member<br>is not involved in a<br>call.<br>Request for immediate<br>READ denied | The specified trunk member is not involved in a call, so the echo canceller is not enabled. The request for ERL/ERLE data is only reasonable if the echo canceller is activated.          |
|                                                                                                | Wait until the selected trunk member involved is<br>an answered echo canceller enabled call and<br>enter the command again.                                                               |
| Processing another<br>request for this trunk.                                                  | SPM is processing another request on the specified trunk member. SPM can process only one request on an echo canceller equipped port at a time. This request was second and was rejected. |
|                                                                                                | Try the request again after a short delay.                                                                                                    |
| Data Call Detected                                                                             | Echo canceller not enabled on trunk                                                                                                    |

The third form is as follows:

```
<CLLI> <mem#> - SPM <SPM #> carrier <cct_no> channel <cct_ts>
RM: <RM#> RN: <RN#>
```

<text>

The third form is presented when performance data returned by the SPM are not available. Unlike the second form, this form provides the RM and RN number of the involved SPM. The supplied text, as shown in the following table, explains why the requested data was not available.

#### Table 4

| Response                                            | Explanation                                                                                                    |
|-----------------------------------------------------|----------------------------------------------------------------------------------------------------|
| Data call detected.                                 | Data transmission was detected during this call.<br>Echo canceller performance data is not valid, so<br>it is not reported. |
| Echo canceller not<br>enabled on selected<br>trunk. | No echo canceller has been enabled for this trunk. This is the expected response.                                           |

## **READ FULL OUTPUT MAP**

The format of output messages at the MAP terminal in response to the SPMECMON <trunk clli> <trunk num> READ FULL OUTPUT MAP command is the same as the SPMECMON <trunk clli> <trunk number> READ FULL command.

## **READ FULL OUTPUT LOG**

The format of output messages at the MAP terminal in response to the SPMECMON <trunk clli> <trunk num> READ FULL OUTPUT LOG command is the same as the SPMECMON <trunk clli> <trunk number> READ FULL command, except that the performance data output is sent to the SPM 660 log.

#### Table 5

| Response                                                    | Explanation                                                                                                |
|-------------------------------------------------------------|----------------------------------------------------------------------------------------------------|
| Manual performance<br>monitoring reported on<br>SPM660 log. | This text is printed on the MAP terminal to indicate that the performance data was sent to the SPM660 log. |

## **READ FULL OUTPUT Both**

The format of output messages at the MAP terminal in response to the SPMECMON <trunk clli> <trunk number> READ FULL OUTPUT Both command is the same as the SPMECMON <trunk clli> <trunk number>

READ FULL command, except that the performance data output is sent to the MAP and the SPM 660 log.

#### **ON** command

The format of output messages displayed at the MAP terminal in response to the "SPMECMON <trunk\_clli> <1st trunk\_num> <last trunk\_num>ON <OUTPUT> <output>" command is presented using the following format.

#### **Command syntax**

The input format is as follows:

```
SPMECMON <trunk_clli> <1st trunk_num> <last trunk_num> ON
OUTPUT <output>
```

#### **Parameters**

The parameters are as follows:

| <trunk_clli></trunk_clli> | - string {0 to 63}    |             |
|---------------------------|-----------------------|-------------|
| <trunk_num></trunk_num>   | - trunk member number | {0 to 9999} |
| <output></output>         | - string {LOG   MAP   | Both}       |

The following table defines the parameters of the trunk-members command format.

| Parameter                                                                                                    | Value             | Description                                                             |
|----------------------------------------------------------------------------------------------------|-------------------|-------------------------------------------------------------------------|
| trunk_clli                                                                                                    | character string  | The clli of the trunk to be queried.                                    |
| lst<br>trunk_num                                                                                                    | integer 0 to 9999 | The first CLLI member number of the trunk to be queried.                |
| last trunk_num                                                                                                    | integer 0 to 9999 | The last CLLI member number of the trunk to be queried.                 |
| output                                                                                                    | LOG               | Reports the performance data to SPM 660 log.                            |
|                                                                                                    | MAP               | Reports the performance data to the MAP display.                        |
|                                                                                                    | Both              | Reports the performance data to the SPM 660 log and to the MAP display. |
| <i>Note:</i> The first trunk_num must be less than or equal to the last trunk_num. Also, the difference between the last member number and the first member number must be less than or equal to a 100. |                   |                                                                         |

This form is the expected response for an ON request. The possible text strings associated with this form are described in the following table.

| Response                                                                                      | Explanation                                                                                                    |
|-----------------------------------------------------------------------------------------------|----------------------------------------------------------------------------------------------------|
| Already monitoring<br>specified trunk member<br><trunk_num>.<br/>No action taken.</trunk_num> | Continuous performance monitoring is<br>already active on the specified trunk<br>member. Verify that the correct trunk<br>member was entered in the request. If not,<br>enter the correct trunk member. Otherwise,<br>do nothing.                              |
| Continuous monitoring<br>enabled on trunk member<br><trunk_num>.</trunk_num>                  | A request to continuously monitor the echo<br>canceller performance for the specified<br>trunk member was successfully processed.<br>The specified trunk member was not<br>currently involved in a call. This is the<br>expected response; no action required. |
| Maximum limit exceeded.<br>No action taken.                                                   | A request to continuously monitor the echo<br>canceller performance for the specified<br>trunk member cannot be processed<br>because the maximum number of<br>continuously monitored trunk members is<br>limited to 100.                                       |
|                                                                                               | No action required.                                                                                                    |
| Range specified exceeds<br>100.<br>Command aborted.                                           | A request to continuously monitor echo<br>canceller performance for the range of trunk<br>members cannot be processed because the<br>maximum number of continuously<br>monitored trunk member is limited.                                                      |
|                                                                                               | Verify the 1st trunk member and the last<br>trunk member you entered. If the range<br>exceeds the limit, modify the command and<br>re-enter the trunk members.                                                                                                 |

#### Table 7

#### **OFF** command

The format of output messages displayed at the MAP terminal in response to "SPMECMON <trunk\_clli> <1st trunk#> <last trunk#> OFF" command is presented using the following form.

#### **Command syntax**

The input format is as follows:

```
SPMECMON <trunk_clli> <1st trunk_num> <last trunk_num> OFF
```

#### 7-12 PROGDIR directory

This form is the expected response for an OFF request. The possible text strings associated with this form are described in the following table.

#### Table 8

| Response                                                                              | Explanation                                                                                                    |
|---------------------------------------------------------------------------------------|----------------------------------------------------------------------------------------------------|
| Continuous monitoring not<br>active on specified trunk<br>member.<br>No action taken. | User attempted to cancel continuous<br>performance monitoring on a trunk member<br>that was not being continuously monitored.<br>Verify the entered trunk member is one<br>desired. Enter the corrected command or do<br>nothing. |
| Continuous monitoring<br>disabled.                                                    | Request to disable continuous monitoring of<br>echo canceller performance was<br>successfully processed for the specified<br>trunk. This is the expected response.                                                                |

#### STATUS command

The format of output messages displayed at the MAP terminal in response to "SPMECMON <trunk\_clli> <trunk\_num> STATUS" command are presented using the following form.

```
<CLLI> <mem#> - SPM <SPM#> carrier <cct_no> channel <cct_ts>
```

<text>

This is the form of the expected response for a STATUS request. The possible text strings associated with this form are described in the following table.

| Table | 9 |
|-------|---|
|-------|---|

| Response                          | Explanation                                                            |
|-----------------------------------|------------------------------------------------------------------------|
| Continuous monitoring active.     | Status request entered for a trunk member that is being monitored.     |
| Continuous monitoring not active. | Status request entered for a trunk member that is not being monitored. |

## Error responses for trunk-members based command

There are various messages output to the MAP terminal in response to invalid or missing SPMECMON command parameters. This section provides an explanation of each of these error responses.

| Table 10 | (Sheet 1 | of 3) |
|----------|----------|-------|
|----------|----------|-------|

| Error message                                                                                                    | Explanation                                                                                                    |  |
|----------------------------------------------------------------------------------------------------|----------------------------------------------------------------------------------------------------|--|
| <clli> is not a valid trunk group<br/>CLLI.</clli>                                                                | The trunk group CLLI specified in the SPMECMON<br>command is not valid. This error message is displayed<br>whenever an incomplete trunk CLLI of more than six<br>characters in length is entered. A partial CLLI of six<br>characters is processed as a short CLLI. |  |
|                                                                                                    | Determine correct CLLI for desired trunk and reissue the command.                                                                                                    |  |
| <trunk_num> is not a valid trunk<br/>number.</trunk_num>                                                          | The second parameter entered was a number larger<br>than 9999. The valid range for CLLI trunk group<br>member numbers is 0 to 9999. This is also displayed<br>when the second parameter entered was not an<br>integer.                                              |  |
|                                                                                                    | Enter the command again ensuring that the second input parameter is a valid CLLI group member number.                                                                                                    |  |
| Missing command parameter.<br>Correct format is:                                                                  | The SPMECMON CI command format requires four<br>parameters to perform.                                                                                                    |  |
| SPMECMON <clli> <number><br/><on off read status> <output>.</output></on off read status></number></clli>         | Re-enter the command again with the correct number of input parameters.                                                                                                    |  |
| Missing command parameter.                                                                                        | The output device was left out of the command.                                                                                                    |  |
| Correct format is:<br>SPMECMON <clli> <number> <on><br/><output> <output>.</output></output></on></number></clli> | Re-enter the command again with the correct output device.                                                                                                    |  |
| <pre><output> is not a valid device.</output></pre>                                                               | User entered a invalid output device.                                                                                                    |  |
| Valid devices are MAP, LOG, or BOTH.                                                                              | Re-enter the command again with a valid output device.                                                                                                    |  |
| <pre><string> is not a valid option. Valid options are ON, OFF, READ, or STATUS.</string></pre>                   | An invalid CLLI-based command option was entered.<br>The valid command options for a CLLI-based<br>command are ON, OFF, READ, or STATUS.                                                                                                    |  |
|                                                                                                    | Enter the command again with a valid command option.                                                                                                    |  |

## Table 10 (Sheet 2 of 3)

| Error message                                               | Explanation                                                                                                    |
|-------------------------------------------------------------|----------------------------------------------------------------------------------------------------|
| Timed out while waiting for response from SPM <#>.          | No response or a late response received from the<br>SPM. The SPMECMON CI waits ten seconds for the<br>SPM reply before issuing this response. Possible<br>reasons for the time-out could be because of high<br>call-processing requirements on either the CM or SPM. |
|                                                             | Try the command again. Verify that the destination SPM is functional.                                                                                                    |
| Specified trunk member does not exist.                      | The trunk member specified in the SPMECMON command does not exist in table TRKMEM.                                                                                                    |
|                                                             | Determine correct trunk member number and enter the SPMECMON command again.                                                                                                    |
| Trunk member not datafilled for internal echo cancellation. | The specified trunk member is not set for internal echo cancellation.                                                                                                    |
|                                                             | Verify input CLLI and CLLI member number. If correct,<br>verify table TRKSGRP option SPMECIDX is datafilled<br>with a valid index. Correct the datafill for specified trunk<br>group as required. Enter the SPMECMON command<br>again with correct parameters.       |
| Trunk member not assigned to an SPM.                        | The specified trunk member is not assigned to the SPM. Only SPMs are supported by the SPMECMON CI command.                                                                                                    |
|                                                             | Verify input CLLI and CLLI trunk member number. If<br>correct verify that specified trunk member is assigned<br>to the SPM. Correct datafill for specified trunk group as<br>required. Enter the SPMECMON command with the<br>correct parameters.                    |
| Echo canceller resources are not<br>datafilled for the SPM  | The datafill for the SPM associated with the entered trunk member does not include ECAN resources.                                                                                                    |
| associated with the specified trunk member.                 | Verify datafill for the SPM assigned to desired trunk<br>group, if appropriate. Enter the SPMECMON<br>command again with correct parameters.                                                                                                    |

| Table 10 | (Sheet 3 of 3) |
|----------|----------------|
|----------|----------------|

| Error message                                                             | Explanation                                                                                                    |  |
|---------------------------------------------------------------------------|----------------------------------------------------------------------------------------------------|--|
| Check service state of target equipment.                                  | SPMECMON commands need to retrieve data for the specified trunk member and require that all equipmen                                                                                                    |  |
| Try again when all related equipment in-service.                          | necessary for communication with the appropriate<br>SPM be in-service. This error message is output if an<br>of the related equipment is out-of-service.                                                   |  |
|                                                                           | Verify that all equipment is in-service. Restore all associated equipment that is not in-service before re-attempting the command. Notify ETAS of problem if all required equipment is already in-service. |  |
| Invalid command format                                                    | Command format is: SPMECMON <trunk clli=""> <trunk<br>num&gt; READ OUTPUT <output>, where output = MAP,<br/>LOG, or Both.</output></trunk<br></trunk>                                                      |  |
|                                                                           | Re-enter command with the correct number of input parameters.                                                                                                    |  |
| Second trunk num should be equal<br>to or larger than first trunk<br>num. | The first trunk number you entered in the command is less than the second trunk number.                                                                                                    |  |

# **Per-SPM command format**

## **Command syntax**

The input format is as follows:

SPMECMON <SPM #> <option>

#### **Parameters**

The parameters are as follows:

<SPM #> - {0 TO 63} <option> - {OFF | STATUS}

The following table defines the per-SPM command format parameters.

## Table 11 (Sheet 1 of 2)

| Parameter | Value           | Description            |
|-----------|-----------------|------------------------|
| SPM #     | integer 0 to 63 | Destination SPM number |

| Parameter | Value  | Description                                                                                    |
|-----------|--------|------------------------------------------------------------------------------------------------|
| option    | OFF    | Disable continuous performance monitoring for all trunk members on the specified SPM           |
|           | STATUS | List trunk members assigned to the specified SPM with continuous performance monitoring active |

Table 11 (Sheet 2 of 2)

## **MAP** responses

The response formats for the two options shown in the previous table (OFF and STATUS) are described in the following paragraphs.

## **OFF command**

The SPM-based command format provides two options.

The first option allows the user to disable continuous performance monitoring for all trunk members assigned to the specified SPM. The user is asked to confirm the request before the command is processed.

The second command option lists all trunks with continuous performance monitoring active on the specified SPM.

For "SPM-based OFF request response — confirmed," the command is as follows:

SPMECMON <SPM num> OFF

#### Table 12

| Response                                                                                                  | Explanation                                                                                                    |
|----------------------------------------------------------------------------------------------------|----------------------------------------------------------------------------------------------------|
| This will disable continuous<br>monitoring on SPM <#>.<br>Do you wish to continue? (YES, Y,<br>NO, or N): | Request to disable continuous<br>monitoring for all trunk members on<br>the specified SPM is successfully<br>processed. |
| Yes                                                                                                    |                                                                                                    |
| Continuous monitoring disabled<br>for SPM <spm num="">.</spm>                                             |                                                                                                    |
| This will disable continuous<br>monitoring on SPM <#>.<br>Do you wish to continue? (YES, Y,<br>NO, or N): | A request to disable continuous<br>monitoring was sent to the<br>specified SPM that has already<br>been disabled.       |
| Yes                                                                                                    |                                                                                                    |
| Continuous monitoring not active for SPM <spm num="">.</spm>                                              |                                                                                                    |

For "SPM-based OFF request response — not confirmed," the command is as follows:

SPMECMON <SPM num> OFF

| Response                                                                                                  | Explanation                                                                                                    |
|----------------------------------------------------------------------------------------------------|----------------------------------------------------------------------------------------------------|
| This will disable continuous<br>monitoring on SPM <#>.<br>Do you wish to continue? (YES, Y,<br>NO, or N): | Disable continuous monitoring for<br>all trunk members on the specified<br>SPM aborted at user request. No<br>action taken. |
| No                                                                                                    |                                                                                                    |
| Command aborted.                                                                                          |                                                                                                    |

## STATUS command

The command is as follows:

SPMECMON <SPM num> STATUS

#### Table 14 (Sheet 1 of 2)

| Response                                                                                                 | Explanation                                                                                                    |
|----------------------------------------------------------------------------------------------------|----------------------------------------------------------------------------------------------------|
| Continuous monitoring active on the following trunks:                                                    | The respose contains a list of all trunk members and echo                                                                                                    |
| <clli> <mem> - SPM <spm #=""> carrier <cct_no> channel<br/><cct_ts></cct_ts></cct_no></spm></mem></clli> | canceller (ECAN) resources<br>with continuous performance<br>monitoring active on the                                                                                                    |
| <clli> <mem> - SPM <spm #=""> carrier <cct_no> channel<br/><cct_ts></cct_ts></cct_no></spm></mem></clli> | specified SPM.                                                                                                    |
| <clli> <mem> - SPM <spm #=""> carrier <cct_no> channel<br/><cct_ts></cct_ts></cct_no></spm></mem></clli> |                                                                                                    |
| Continuous monitoring active on the following ECAN resources:                                            |                                                                                                    |
| SPM <spm#> RM: <rm#> RN: <rn#></rn#></rm#></spm#>                                                        |                                                                                                    |
| SPM <spm#> RM: <rm#> RN: <rn#></rn#></rm#></spm#>                                                        |                                                                                                    |
| No trunks are being monitored on SPM <#>.<br>No ECAN resources are being monitored on SPM <#>.           | The response contains a list<br>of all trunk members and<br>ECAN resources with<br>continuous performance<br>monitoring active. This<br>response is sent to the<br>requesting MAP terminal<br>when zero trunk members or<br>ECAN resources are being<br>monitored. |

#### Table 14 (Sheet 2 of 2)

| Response                                                                                                 | Explanation                                                                                                    |
|----------------------------------------------------------------------------------------------------|----------------------------------------------------------------------------------------------------|
| Continuous monitoring active on the following trunks:                                                    | The response contains a list<br>of all trunk members and<br>ECAN resources with<br>continuous performance                              |
| <clli> <mem> - SPM <spm #=""> carrier <cct_no> channel<br/><cct_ts></cct_ts></cct_no></spm></mem></clli> | monitoring active. This<br>response is sent to the<br>requesting MAP terminal<br>when monitoring is enabled<br>for trunk members only. |
| <clli> <mem> - SPM <spm #=""> carrier <cct_no> channel<br/><cct_ts></cct_ts></cct_no></spm></mem></clli> |                                                                                                    |
| <clli> <mem> - SPM <spm #=""> carrier <cct_no> channel<br/><cct_ts></cct_ts></cct_no></spm></mem></clli> | ,                                                                                                    |
| No ECAN resources are being monitored on SPM <#>.                                                        |                                                                                                    |
| Continuous monitoring active on the following ECAN resources:                                            | The response contains a list<br>of all trunk members and<br>ECAN resources with<br>continuous performance                              |
| SPM <spm#> RM: <rm#> RN: <rn#></rn#></rm#></spm#>                                                        | monitoring active. This                                                                                                    |
| SPM <spm#> RM: <rm#> RN: <rn#></rn#></rm#></spm#>                                                        | response is sent to the<br>requesting MAP terminal<br>when monitoring is enabled                                                       |
| No trunks are being monitored on SPM <#>.                                                                | for ECAN resources only.                                                                                                    |

## Error responses for SPM-based command

There are certain failure conditions that are unique to SPM-based SPMECMON commands. The responses returned for each failure condition detected is described in the following table.

Table 15 (Sheet 1 of 2)

| Response                                           | Explanation                                                                                                    |
|----------------------------------------------------|----------------------------------------------------------------------------------------------------|
| SPM <num> not equipped.</num>                      | The specified SPM is not equipped.                                                                                                   |
|                                                    | Equip specified SPM or determine proper SPM number before entering command again.                                                    |
| No echo cancellers equipped<br>on SPM <num>.</num> | The SPM specified is not equipped with echo cancellers.                                                                              |
|                                                    | Verify that at least one echo canceller<br>resource is equipped in the specified<br>SPM. If hardware is present, verify<br>datafill. |

| Table 45 | (Cheet 2 of 2) |
|----------|----------------|
|          | (Sheet 2 of 2) |

| Response                                                                                                    | Explanation                                                                                                    |
|----------------------------------------------------------------------------------------------------|----------------------------------------------------------------------------------------------------|
| SPM <num> not in-service.</num>                                                                             | The specified SPM is not in-service.                                                                                                    |
|                                                                                                    | Restore specified SPM and enter the command again.                                                                                                    |
| Missing command parameter.<br>Correct format is: SPMECMON<br><spm num=""> <off status=""  ="">.</off></spm> | The second parameter was not entered.<br>Both SPM number and command option<br>parameters are needed for SPM-based<br>commands. Enter the command again<br>with all required command parameters. |
| <pre><string> is not a valid option.</string></pre>                                                         | An invalid SPM-based command option<br>was entered. The only valid options are<br>OFF and STATUS.                                                                                                |
| Valid options are OFF and STATUS.                                                                           | Enter the command again with valid command parameter.                                                                                                    |

# System-wide command format

## **Command syntax**

The input format is as follows:

```
SPMECMON <option>
```

#### **Parameters**

The parameters are as follows:

<option> - String {OFF | STATUS}

The following table defines the system-wide command format parameters.

| Parameter | Value  | Description                                                                                                    |
|-----------|--------|----------------------------------------------------------------------------------------------------|
| option    | OFF    | Disable continuous performance monitoring<br>for all trunk members assigned to echo<br>canceller equipped SPMs                               |
|           | STATUS | List all trunk members on system associated<br>with echo canceller equipped SPMs for<br>which continuous performance monitoring is<br>active |

## **MAP** responses

The response formats for the two options shown in the previous table (OFF and STATUS) are described in the following paragraphs.

## **STATUS command**

This command format allows the user to list all trunk members with continuous performance monitoring enabled or to disable continuous performance monitoring system-wide. The user is asked to confirm the request before the disable request is processed.

For the "system-based STATUS request response," the command is as follows:

SPMECMON STATUS

| Response                                                                                                 | Explanation                                                                                 |
|----------------------------------------------------------------------------------------------------|---------------------------------------------------------------------------------------------|
| Continuous monitoring active on the following trunks:                                                    | Successful response for listing all trunks and echo                                         |
| <clli> <mem> - SPM <spm #=""> carrier <cct_no> channel<br/><cct_ts></cct_ts></cct_no></spm></mem></clli> | canceller (ECAN) resources<br>with continuous performance<br>monitoring active. The display |
| <clli> <mem> - SPM <spm #=""> carrier <cct_no> channel<br/><cct_ts></cct_ts></cct_no></spm></mem></clli> | order of the generated output is on SPM, RM, RN basis.                                      |
| <clli> <mem> - SPM <spm #=""> carrier <cct_no> channel<br/><cct_ts></cct_ts></cct_no></spm></mem></clli> |                                                                                             |
| Continuous monitoring active on the following ECAN resources:                                            |                                                                                             |
| SPM <spm#> RM: <rm#> RN: <rn#></rn#></rm#></spm#>                                                        |                                                                                             |
| SPM <spm#> RM: <rm#> RN: <rn#></rn#></rm#></spm#>                                                        |                                                                                             |
| SPMECMON STATUS command complete.                                                                        |                                                                                             |

For the "system-based STATUS request response — no trunks or ECAN resources being monitored," the command is as follows:

SPMECMON STATUS

#### Table 18

| Response                                               | Explanation                                                                                                    |
|--------------------------------------------------------|----------------------------------------------------------------------------------------------------|
| Continuous monitoring not active on any trunk members. | Successful response to a request to list all trunk members and ECAN                                                                                |
| Continuous monitoring not active on any ECAN resource. | resources with continuous<br>performance monitoring active; in<br>this case, there are zero trunk<br>members or ECAN resources being<br>monitored. |

For the "system-based STATUS request response — Continuous monitoring enabled for trunk members only," the command is as follows:

SPMECMON STATUS

| Response                                                                                                 | Explanation                                                                              |
|----------------------------------------------------------------------------------------------------|------------------------------------------------------------------------------------------|
| Continuous monitoring active on the following trunks:                                                    | Successful response for                                                                  |
| <clli> <mem> - SPM <spm #=""> carrier <cct_no> channel<br/><cct_ts></cct_ts></cct_no></spm></mem></clli> | listing all trunks and echo<br>canceller (ECAN) resources<br>with continuous performance |
| <clli> <mem> - SPM <spm #=""> carrier <cct_no> channel<br/><cct_ts></cct_ts></cct_no></spm></mem></clli> | monitoring active; in this case, it is only enabled for the trunks                       |
| <clli> <mem> - SPM <spm #=""> carrier <cct_no> channel<br/><cct_ts></cct_ts></cct_no></spm></mem></clli> | listed. The display order of the generated output is on SPM, RM, RN basis.               |
| Continuous monitoring not active on any ECAN resource.                                                   |                                                                                          |

For the "system-based STATUS request response — Continuous monitoring enabled for ECAN resources only," the command is as follows:

SPMECMON STATUS

#### Table 20

| Response                                               | Explanation                                                                                                    |
|--------------------------------------------------------|----------------------------------------------------------------------------------------------------|
| Continuous monitoring active on the ECAN resource:     | Successful response for<br>listing all trunks and echo<br>canceller (ECAN) resources<br>with continuous performance                                                  |
| SPM <spm#> RM: <rm#> RN: <rn#></rn#></rm#></spm#>      | monitoring active; in this case,<br>it is only enabled for the<br>ECAN resources listed. The<br>display order of the generated<br>output is on SPM, RM, RN<br>basis. |
| Continuous monitoring not active on any trunk members. |                                                                                                    |

#### **OFF command**

For the "system-based OFF request response — confirmed," the command is as follows:

SPMECMON OFF

| Response                                                     | Explanation                                                                                                  |
|--------------------------------------------------------------|----------------------------------------------------------------------------------------------------|
| This will disable all echo canceller performance monitoring. | Successful response to<br>a request to disable all<br>continuous performance<br>monitoring on the<br>system. |
| Do you wish to continue? (YES, Y, NO, or N):                 |                                                                                                    |
| Yes                                                          |                                                                                                    |
|                                                              |                                                                                                    |
| SPMECMON OFF command started.                                |                                                                                                    |
| Continuous monitoring disabled - SPM <num></num>             |                                                                                                    |
| Continuous monitoring disabled - SPM <num></num>             |                                                                                                    |
| Continuous monitoring disabled - SPM <num></num>             |                                                                                                    |
| Continuous monitoring disabled - SPM <num></num>             |                                                                                                    |
| SPMECMON OFF command completed.                              |                                                                                                    |

#### 7-24 PROGDIR directory

For the "System-based OFF request response — not confirmed," the command is as follows:

SPMECMON OFF

#### Table 22

| Response                                                     | Explanation                                                                                  |
|--------------------------------------------------------------|----------------------------------------------------------------------------------------------|
| This will disable all echo canceller performance monitoring. | Response to a user<br>aborted request to disable<br>all continuous<br>performance monitoring |
| Do you wish to continue? (YES, Y, NO, or N):<br>No           | on the system. No action taken.                                                              |
| Command aborted.                                             |                                                                                              |

For the "System-based OFF request response — no monitoring," the command is as follows:

SPMECMON OFF

| Response                          | Explanation                                                                                                    |
|-----------------------------------|----------------------------------------------------------------------------------------------------|
| Continuous monitoring not active. | Successful response for listing all<br>trunks with continuous<br>performance monitoring active.<br>The display order of the<br>generated output is on SPM, RM,<br>RN basis. |

#### Error responses for system-based command

There are certain failure conditions that are unique to system based SPMECMON commands. This section explains the responses returned for each failure condition detected.

#### Table 24

| Response                                                                | Explanation                                                                                                    |
|-------------------------------------------------------------------------|----------------------------------------------------------------------------------------------------|
| Not in-service, not processed - SPM <num>.</num>                        | An out of-service SPM was encountered<br>by the SPMECMON CI process while<br>trying to process the disable all<br>continuous monitoring request. The<br>SPMECMON CI outputs this message<br>and continues the process.                                              |
|                                                                         | Restore the SPM to an in-service state and enter command if desired again.                                                                                                    |
| Command acknowledgment time-out.<br>Command failed for SPM <num>.</num> | A response to an SPM request was not received with-in the expected time. The SPMECMON CI outputs this message and continues the process.                                                                                                    |
|                                                                         | Enter the command again. Notify ETAS if the problem persists.                                                                                                    |
| Echo cancellers not equipped - SPM<br><num></num>                       | an SPM that was equiped with echo<br>cancellers was encountered by the<br>SPMECMON CI process while trying to<br>process the disable all continuous<br>monitoring request. The SPMECMON CI<br>outputs this message and continues<br>processing. No action required. |

## Per Resource Module (RM) command formats

## **Command syntax**

The input format is as follows:

SPMECMON <SPM#> <RM#> <1st RN><last RN> <option> <output>

#### **Parameters**

The parameters are as follows:

| <spm#></spm#>     | - {0 to 63}   |          |
|-------------------|---------------|----------|
| <rm#></rm#>       | - {0 to 24}   |          |
| <option></option> | - String {OFF | STATUS } |

The following table defines the per RM and RN command format parameters.

| Parameter                                                            | Value                    | Description                                                                                                    |
|----------------------------------------------------------------------|--------------------------|----------------------------------------------------------------------------------------------------|
| SPM #                                                                | 0 to 63                  | Destination SPM number.                                                                                               |
| RM #                                                                 | 1 to 28, exclude<br>7-10 | Destination RM number. RM 7-10 are reserved for CEMs and OC3s.                                                        |
| 1st RN #                                                             | 0 to 367                 | Destination first RN number.1st RN# must be less than or equal to last RN#.                                           |
| last RN #                                                            | 0 to 367                 | Destination last RN number.                                                                                           |
| option                                                               | OFF                      | Disables continuous performance<br>monitoring for all resources on the specified<br>RM for a specified SPM            |
|                                                                      | STATUS                   | Lists resources assigned to the specified<br>RM for a specified SPM with continuous<br>performance monitoring active. |
| output                                                               | LOG                      | Reports the performance data to SPM 660 log.                                                                          |
|                                                                      | MAP                      | Reports the performance data to the MAP display.                                                                      |
|                                                                      | Both                     | Reports the performance data to the SPM 660 log and to the MAP display.                                               |
| <i>Note:</i> The first RN must be less than or equal to the last RN. |                          |                                                                                                    |

Table 25

The following sections contain map responses for RM-based commands.

#### MAP responses for RM-based commands

The response formats for the two options shown in the previous table (OFF, ON, STATUS) are described in the following paragraphs.

The RM-based command format provides two options. The first option allows the user to diable continuous performance monitoring for all resources assigned to the specified resource module and SPM. The user is asked to confirm the request before the command is processed.

The second command option lists all resources on the specified resource module, for which the continuous performance monitoring is turned ON

#### **OFF command**

For the "RM-based OFF request response — confirmed," the command is as follows:

SPMECMON <SPM num> <RM num> OFF

#### Table 26

| Response                                                                                                    | Explanation                                                                                                    |
|----------------------------------------------------------------------------------------------------|----------------------------------------------------------------------------------------------------|
| This will disable continuous monitoring on SPM <#><br>and <rm#>.<br/>Do you wish to continue? ("YES", "Y", "NO", "N"):<br/>Y</rm#> | Request to disable<br>continuous monitoring for all<br>resource numbers on the<br>selected SPM and RM is<br>successfully processed. |
| Continuous monitoring disabled for SPM <spm num=""> RM <rm num="">.</rm></spm>                                                     | Enter "Y" or "YES" when prompted.                                                                                                   |

For the "RM-based OFF request response — not confirmed," the command is as follows:

SPMECMON <SPM num> <RM num> OFF

| Response                                                                                                    | Explanation                                                                                                    |
|----------------------------------------------------------------------------------------------------|----------------------------------------------------------------------------------------------------|
| This will disable continuous monitoring on SPM <#><br>and <rm#>.<br/>Do you wish to continue? ("YES", "Y", "NO", "N"):<br/>N</rm#> | Request to disable<br>continuous monitoring for all<br>resource numbers on the<br>selected SPM and RM is<br>aborted at user request. |
| Command aborted.                                                                                                    | Enter "N" or "NO" when prompted.                                                                                                    |

For the "RM-based OFF request response — without monitored resources," the command is as follows:

SPMECMON <SPM num> <RM num> OFF

#### Table 28

| Response                                                            | Explanation                                           |
|---------------------------------------------------------------------|-------------------------------------------------------|
| This will disable continuous monitoring on SPM <#> and <rm#>.</rm#> | Request to disable continuous monitoring for all      |
| Do you wish to continue? ("YES", "Y", "NO", "N"):                   | resource numbers on the<br>selected SPM and RM is not |
| У                                                                   | processed, because no                                 |
| Command aborted.                                                    | resources are being<br>monitored on the specified     |
| Continuous monitoring not active on specified                       | SPM and RM.                                           |
| resource module. No action taken.                                   | Enter "Y" or "YES" when prompted.                     |

## STATUS command

For the "RM-based STATUS request response — with monitored resources," the command is as follows:

SPMECMON <SPM num> <RM num> STATUS

| Response                                                 | Explanation                                                                                                  |
|----------------------------------------------------------|----------------------------------------------------------------------------------------------------|
| Continuous monitoring active on the following resources: | This response contains a list<br>of all resources with<br>continuous performance<br>monitoring active on the |
| SPM <spm#> RM: <rm#> RN: <rn#></rn#></rm#></spm#>        | specified RM and SPM.                                                                                        |
| SPM <spm#> RM: <rm#> RN: <rn#></rn#></rm#></spm#>        |                                                                                                    |
| Continuous monitoring not active on any trunk members.   |                                                                                                    |

For the "RM-based STATUS request response — without monitored resources," the command is as follows:

SPMECMON <SPM num> <RM num> STATUS

#### Table 30

| Response                                                              | Explanation                                                                               |
|-----------------------------------------------------------------------|-------------------------------------------------------------------------------------------|
| No resources are being monitored on SPM <spm#> RM <rm#>.</rm#></spm#> | This response is sent to the<br>MAP terminal when no<br>resources are being<br>monitored. |

## Error responses for RM-based command

There are certain failure conditions that are unique to RM-based SPMECMON commands. This section explains the responses returned for each failure condition detected.

| Response                                                                                                    | Explanation                                                                                                    |
|----------------------------------------------------------------------------------------------------|----------------------------------------------------------------------------------------------------|
| No echo cancellers equipped<br>on SPM <num>.</num>                                                                    | The SPM is not equipped with echo cancellers.                                                                                        |
|                                                                                                    | Verify that at least one echo canceller<br>resource is equipped in the specified<br>SPM. If hardware is present, verify<br>datafill. |
| Echo canceller resources are not datafilled for the SPM.                                                              | The voice service processor (VSP) is not datafilled with echo canceller resources.                                                   |
|                                                                                                    | Verify that at least one echo canceller resource is datafilled in the specified VSP.                                                 |
| SPM <num> not in-service</num>                                                                                        | Specified SPM is not in-service.                                                                                                    |
|                                                                                                    | Restore to service SPM and re-enter command.                                                                                         |
| Missing command parameter.<br>Correct format is: SPMECMON<br><spm num=""> <rm#> <off status></off status></rm#></spm> | The second parameter was missing. The<br>SPM number, RM number and command<br>option parameters are needed for<br>RM-based commands. |
|                                                                                                    | Re-enter command with all required command parameters.                                                                               |

| Table 31 | (Sheet 2 of 2) |
|----------|----------------|
|          | (0             |

| Response                                                | Explanation                                                                                                    |
|---------------------------------------------------------|----------------------------------------------------------------------------------------------------|
| <pre><string> is not a valid option.</string></pre>     | An invalid RM-based command option<br>was entered. The only valid options are<br>OFF and STATUS.                      |
| Valid options are OFF and                               |                                                                                                    |
| STATUS                                                  | Re-enter command with valid command parameter.                                                                        |
| <rm#> is not a valid VSP-RM<br/>ID</rm#>                | A request to disable monitoring or display<br>the status for an RM that is not a voice<br>service processor (VSP) RM. |
| Re-enter query with a valid                             |                                                                                                    |
| RM ID.                                                  | Re-enter command with a valid VSP RM number.                                                                          |
| Processing another request<br>for this resource module. | This response occurs if two commands are executed simultaneously on the same resource module.                         |
|                                                         | Re-enter the command later.                                                                                           |

# Resource Module (RM) and Resource Number (RN) command formats on a range basis

#### **Command syntax**

The input format is as follows:

```
SPMECMON <SPM#> <RM#> <lst RN#> <last RN#> <option><output>
where option = <ON|OFF|STATUS>
    output = <LOG|MAP|BOTH>
```

#### **Parameters**

The parameters are as follows:

```
<SPM#> - {0 to 63}
<RM#> - {1 to 28, exclude 7-10 (reserved for CEMs and OC3}
<lst RN#> - {0 to 367}
<lsst RN#> = {0 to 367}
<option> - {ON | OFF | STATUS}
<option> - String {LOG | MAP | BOTH}
```

The following table defines the per RM and RN command format parameters.

| Parameter | Value                    | Description                                                                                       |
|-----------|--------------------------|---------------------------------------------------------------------------------------------------|
| SPM #     | 0 to 63                  | Destination SPM number.                                                                           |
| RM #      | 1 to 28, exclude<br>7-10 | Destination RM number. RM 7-10 are reserved for CEMs and OC3s.                                    |
| 1ST RN #  | 0 to 367                 | Destination RN number.                                                                            |
| last RN # | 0 to 367                 | Destination RN number.                                                                            |
| option    | ON                       | Enable continuous performance monitoring for a range of RNs for a specified RM.                   |
|           | OFF                      | Disable continuous performance monitoring for a range of RNs for a specified RM.                  |
|           | STATUS                   | List current continuous performance<br>monitoring state for a range of RNs for a<br>specified RM. |
| output    | LOG                      | Reports the performance data to SPM 660 log.                                                      |
|           | MAP                      | Reports the performance data to the MAP display.                                                  |
|           | BOTH                     | Reports the performance data to the SPM 660 log and to the MAP display.                           |

Table 32

#### MAP responses for RM-RN-based commands

The RM-RN-based command format provides three options. The first option allows the user to enable continuous performance monitoring.

The second option allows the user to disable continuous performance monitoring for a resource specified by resource module and resource number for a specified SPM.

The third command option lists the status of a resource specified by RM#-RN#.

#### **ON** command

For the "RM-based ON request response," the command is as follows:

```
SPMECMON <SPM#> <RM#>: <1st RN#> <last RN#> ON OUTPUT
<output>
```

The following are the possible output messages displayed at the MAP terminal in response to the ON command.

| Response                                                                                                    | Explanation                                                                                                    |
|----------------------------------------------------------------------------------------------------|----------------------------------------------------------------------------------------------------|
| SPM <spm#> RM: <rm#> RN: <rn#><br/>Already monitoring specified resource.<br/>No action taken</rn#></rm#></spm#> | Continuous performance<br>monitoring is already active<br>on the specified RM-RN<br>number.                                                                                                    |
|                                                                                                    | Verify that you entered the<br>correct RM-RN number in the<br>request. If not, enter the<br>correct RM-RN number.<br>Otherwise, no action required.                                                                                        |
| SPM <spm#> RM: <rm#> RN: <rn#></rn#></rm#></spm#>                                                                | The SPM successfully                                                                                                    |
| Continuous monitoring enabled on the resource.                                                                   | processed a request to<br>continuously monitor echo<br>canceller performance for the<br>specified RM-RN number.                                                                                                    |
|                                                                                                    | No user action required.                                                                                                    |
| Maximum number of monitored ECAN resources<br>exceeded.<br>No action taken.                                      | The SPM was unable to<br>process the request to<br>continuously monitor the echo<br>canceller performance for the<br>specified RM-RN number,<br>because the maximum<br>number of continuously<br>monitored resources is limited<br>to 100. |
|                                                                                                    | No user action required.                                                                                                    |
| Range specified exceeds 100.<br>Command aborted.                                                                 | The SPM was unable to<br>process the request to<br>continuously monitor echo<br>canceller performance for the<br>range of RNs because the<br>maximum number of<br>continuously monitored RM<br>numbers and RNs are limited.                |

## For the "RM-RN-based OFF request response," the command is as follows:

SPMECMON <SPM#> <RM#> <RN#> OFF

#### Table 34

| Response                                                                              | Explanation                                                                                                    |  |
|---------------------------------------------------------------------------------------|----------------------------------------------------------------------------------------------------|--|
| Continuous monitoring not active on specified<br>resource number.<br>No action taken. | User attempted to cancel<br>continuous performance<br>monitoring on a resource<br>number that was not being                                            |  |
|                                                                                       | continuously monitored.                                                                                                    |  |
|                                                                                       | Verify entered resource<br>number is correct. Re-enter<br>corrected command or leave<br>alone.                                                         |  |
| Continuous monitoring disabled on the resource.                                       | The SPM successfully<br>processed a request to<br>disable continuous monitoring<br>of echo canceller<br>performance for the specified<br>RM-RN number. |  |
|                                                                                       | No user action required.                                                                                                    |  |

For the "RM-RN based STATUS request response," the command is as follows:

SPMECMON <SPM#> <RM#> <RN#> STATUS

#### Table 35 (Sheet 1 of 2)

| Continuous monitoring not active on specified resource number. | The status request entered for<br>a resource number is the first<br>command entered, before<br>issuing any other command. |
|----------------------------------------------------------------|----------------------------------------------------------------------------------------------------|
|                                                                | Issue status command after issuing another command.                                                                       |

| Table 35 | Sheet  | 2 | of | 2) |
|----------|--------|---|----|----|
|          | 011001 | _ | •  | ~, |

| Continuous monitoring active.     | Status request entered for a resource number that is being monitored.     |
|-----------------------------------|---------------------------------------------------------------------------|
|                                   | No user action required.                                                  |
| Continuous monitoring not active. | Status request entered for a resource number that is not being monitored. |
|                                   | No user action required.                                                  |

## Error responses for RM-RN-based commands

There are certain failure conditions that are unique to RM-RN-based SPMECMON commands. This section explains the responses returned for each failure condition detected.

#### Table 36 (Sheet 1 of 3)

| Response                                                 | Explanation                                                                                                    |
|----------------------------------------------------------|----------------------------------------------------------------------------------------------------|
| No echo cancellers equipped<br>on SPM <num>.</num>       | The SPM is not equipped with echo cancellers.                                                                                        |
|                                                          | Verify that at least one echo canceller<br>resource is equipped in the specified<br>SPM. If hardware is present, verify<br>datafill. |
| Echo canceller resources are not datafilled for the SPM. | The voice service processor (VSP) is not datafilled with echo canceller resources.                                                   |
|                                                          | Verify that at least one echo canceller resource is datafilled in the specified VSP.                                                 |
| SPM <num> not in-service</num>                           | Specified SPM is not in-service.                                                                                                    |
|                                                          | Restore to service SPM and re-enter command.                                                                                         |
| <rn num=""> is not a valid</rn>                          | The resource number is out of range.                                                                                                 |
| Resource Number.                                         | Re-enter command ensuring that the input parameter is a valid RN#.                                                                   |

| Table 36 | (Sheet 2 d | of 3) |
|----------|------------|-------|
|----------|------------|-------|

| Response                                                                                                    | Explanation                                                                                                    |
|----------------------------------------------------------------------------------------------------|----------------------------------------------------------------------------------------------------|
| Invalid resource number.                                                                                                    | The resource number is within range but is an invalid resource for the specified resource module.                                                                                              |
|                                                                                                    | Re-enter command ensuring that the input parameter is a valid RN#.                                                                                                    |
| <rm num=""> is not a valid<br/>VSP-RM ID.<br/>Re enter query with a valid</rm>                                                                     | This is a request to continuously monitor<br>the echo canceller performance on a<br>resouce module that is not a voice                                                                         |
| RM ID.                                                                                                    | signalling processor (VSP) RM.<br>Re-enter command with a valid VSP<br>RM#.                                                                                                    |
| Missing command parameter.<br>Correct format is: SPMECMON<br><spm num=""> <rm#> <rn#><br/><on output status>.</on output status></rn#></rm#></spm> | The SPMECMON CI command RM-RN<br>format requires four parameters<br>consisting of SPM#, RM#, RN#, and<br>function to perform. The values for the<br>third parameter are ON, OFF, or<br>STATUS. |
|                                                                                                    | Re-enter command with the required number of command parameters.                                                                                                    |
| Missing command parameter.<br>Correct format is: SPMECMON<br><spm num=""> <rm#> <rn#> <on></on></rn#></rm#></spm>                                  | The SPMECMON CI command requires you to specify the output device after the OUTPUT option.                                                                                                    |
| <output> <output>.</output></output>                                                                                                    | Re-enter command with the required number of command parameters.                                                                                                    |
| <string> is not a valid option.</string>                                                                                                    | An invalid RM-RN-based command option was entered. The only valid options are ON, OFF or STATUS.                                                                                               |
| Valid options are ON, OFF or STATUS.                                                                                                    | Re-enter command with a valid command option.                                                                                                    |
| <output> is not a valid<br/>device.</output>                                                                                                    | An invalid RM-RN-based command output device was entered.                                                                                                    |
| Valid devices are MAP, LOG,<br>or BOTH.                                                                                                    | Re-enter command with a valid output device.                                                                                                    |

| Response                                                  | Explanation                                                                                                    |
|-----------------------------------------------------------|----------------------------------------------------------------------------------------------------|
| Timed out while waiting for<br>a response from SPM <#>.   | Lack of response or late response from<br>the SPM. The SPMECMON CI waits ten<br>seconds for the SPM reply before issuing<br>htis response. Possible reasons for the<br>time-out could be high call-processing<br>requirements on either CM or SPM. |
|                                                           | Try the command again. Verify that the destination is functional.                                                                                                    |
| Check service state of target equipment.                  | For the SPM to retrieve data from the specified resource, it requires that all                                                                                                    |
| Try again when all related equipment in-service.          | equipment necessary for communication<br>with the appropriate SPM be in-service.<br>This error message is displayed if any of<br>the related equipment is out-of-service.                                                                          |
|                                                           | Verify that all equipment is in-service.<br>Restore all associated equipment that is<br>not in-service and re-enter the<br>command. Notify ETAS of problem if all<br>required equipment is already in-service.                                     |
| Processing another request<br>for this resource module.   | This response occurs if two commands are executed simultaneously on the same resource module.                                                                                                    |
|                                                           | Re-enter the command later.                                                                                                    |
| Second RN should be greater<br>than or equal to the first | The first RN you entered in the command is less than the second RN.                                                                                                    |
| RN.                                                       | Re-enter the command with the correct sequence.                                                                                                    |

Table 36 (Sheet 3 of 3)

# **AUTO command formats**

## **Command syntax**

The input format is as follows:

```
SPMECMON AUTO <input>
```

#### **Parameters**

<option> - String {ON|OFF|TABLE|STATUS}

## MAP responses for RM-RN-based commands AUTO command

The following are the possible output messages displayed at the MAP terminal in response to the SPMECMON AUTO command.

For the "SPMECMON AUTO ON response," the command is as follows:

SPMECMON AUTO ON

| Response                                                                          | Explanation                                                                                                    |
|-----------------------------------------------------------------------------------|----------------------------------------------------------------------------------------------------|
| Automatic monitoring is already ON for SPM <spm #="">.<br/>No action taken.</spm> | Automatic performance monitoring is already on.                                                                                       |
|                                                                                   | No user action required.                                                                                                    |
| Automatic monitoring enabled for SPM <spm #="">.</spm>                            | The SPM successfuly<br>processed a request to<br>automatically monitor the<br>echo canceller performance.<br>No user action required. |
|                                                                                   |                                                                                                    |

## For the "SPMECMON AUTO OFF response," the command is as follows:

SPMECMON AUTO OFF

#### Table 38

| Response                                                                      | Explanation                                                                                                    |
|-------------------------------------------------------------------------------|----------------------------------------------------------------------------------------------------|
| Automatic monitoring is NOT ON for SPM <spm #="">.<br/>No action taken.</spm> | Automatic performance<br>monitoring is already in OFF<br>mode                                                             |
|                                                                               | No user action required.                                                                                                  |
| Automatic monitoring disabled for SPM <spm #="">.</spm>                       | The SPM successfully<br>processed the request to<br>disable the automatic<br>monitoring of echo canceller<br>performance. |
|                                                                               | No user action required.                                                                                                  |

## For the "SPMECMON AUTO TABLE response," the command is as follows:

#### SPMECMON AUTO TABLE

| Response                                        |                          | Explanation                                                                                                    |  |
|-------------------------------------------------|--------------------------|----------------------------------------------------------------------------------------------------|--|
| Automatic monitoring is a SPM <spm #="">.</spm> | lready in TABLE mode for | Automatic performance<br>monitoring is already in                                                                                                    |  |
| No action taken.                                |                          | TABLE mode.                                                                                                    |  |
|                                                 |                          | No user action required.                                                                                                    |  |
| Automatic monitoring is n<br><spm#>.</spm#>     | ow in TABLE mode for SPM | The SPM successfully<br>processed a request to begin<br>automatic monitoring of echo<br>canceller performance based<br>on datafill in table SPMECAN.<br>No user action required. |  |
|                                                 |                          | No user actio                                                                                                    |  |

## For the "SPMECMON AUTO STATUS response," the command is as follows:

SPMECMON AUTO STATUS

#### Table 40

| Response                                                               | Explanation                                  |
|------------------------------------------------------------------------|----------------------------------------------|
| Automatic monitoring is in <text> mode for SPM <spm #=""></spm></text> | <text> = "ON", "OFF", or<br/>"TABLE".</text> |
|                                                                        | No user action required.                     |

## Error responses for AUTO command

There are certain failure conditions that are unique to AUTO SPMECMON commands. This section explains the responses returned for each failure condition detected.

| Response                                                                   | Explanation                                                                                                    |
|----------------------------------------------------------------------------|----------------------------------------------------------------------------------------------------|
| Missing command parameter.<br>Correct format is: SPMECMON<br>AUTO <input/> | The SPMECMON AUTO command requires input. The valid input is ON, OFF, TABLE, ACCESS                                                                                                    |
|                                                                            | Re-enter command with correct input parameters.                                                                                                    |
| <input/> is not a valid option.                                            | User entered an invalid input. The input options are ON, OFF, TABLE, or STATUS.                                                                                                    |
| Valid options are ON, OFF,<br>TABLE, or STATUS.                            | Re-enter command with a valid input option.                                                                                                    |
| Timed out while waiting for<br>response from SPM <spm #="">.</spm>         | Lack of response or late response<br>received from SPM. the SPMECMON CI<br>waits ten seconds for the SPM reply<br>before issuing this response. Possible<br>reasons for the time-out could be high<br>call-processing requirements on the CM<br>or SPM. |
|                                                                            | Try command again. Verify that at least one SPM is functional.                                                                                                    |

## Help command format

#### Command syntax

The input format is as follows:

HELP SPMECMON

The output is as follows:

SPMECMON: Report Echo Canceller ERL and ERLE.

#### **Parameters**

The command formats are as follows:

SPMECMON <OFF | STATUS> SPMECMON <AUTO> <ON | OFF | TABLE | STATUS> SPMECMON <PM Number> <OFF | STATUS> SPMECMON <PM Number> <RM Number> <OFF | STATUS> SPMECMON <PM Number> <RM Number> <RN Number> <ON | OFF | STATUS> SPMECMON < PM Number> < RM Number> < RN Number> ON OUTPUT < MAP LOG | BOTH> SPMECMON <PM Number> <RM Number> <1st RN Number> <last RN Number> <ON | OFF> SPMECMON <PM Number> <RM Number> <lst RN Number> <last RN Number> ON OUTPUT <MAP | LOG | BOTH> SPMECMON <trunk\_clli> <trunk\_num> <ON | OFF | READ | STATUS> SPMECMON <trunk\_clli> <trunk\_num> ON OUTPUT <MAP | LOG | BOTH> SPMECMON <trunk clli> <trunk num> READ OUTPUT <MAP | LOG | BOTH> SPMECMON <trunk clli> <trunk num> READ FULL SPMECMON <trunk\_clli> <trunk\_num> READ FULL OUTPUT <MAP | LOG | BOTH> SPMECMON <trunk\_clli> <1st trunk\_num> <last trunk\_num> <ON | OFF> SPMECMON <trunk clli> <1st trunk num> <last trunk num> ON OUTPUT <MAP | LOG | BOTH>

The parameters are as follows:

Parms: <Parm\_1> {0 TO 63, STRING}
 [<Parm\_2> {0 TO 32767, STRING}]
 [<Parm\_3> {0 TO 32767, STRING}]
 [<Parm\_4> {0 TO 32767, STRING}]
 [<Parm\_5> STRING]
 [<Parm\_6> STRING]
 [<Parm\_7> STRING]

# **MAP** responses

The following table explains each of the fields in the response forms.

## Table 42 (Sheet 1 of 2)

| Response field                                                                                                    | Explanation                                                                                                    |
|----------------------------------------------------------------------------------------------------|----------------------------------------------------------------------------------------------------|
| <clli></clli>                                                                                                    | Trunk group to which displayed data applies                                                                                 |
| <mem#></mem#>                                                                                                    | Trunk group member number                                                                                                   |
| <spm #=""></spm>                                                                                                    | SPM number to which specified trunk is assigned                                                                             |
| <cct_no></cct_no>                                                                                                    | OC-3 DS1 as datafilled in table TRKMEM                                                                                      |
| <cct_ts></cct_ts>                                                                                                    | OC-3 DS0 as datafilled in table TRKMEM                                                                                      |
| <rm#></rm#>                                                                                                    | Resource module number                                                                                                    |
| <rn#></rn#>                                                                                                    | Resource number                                                                                                    |
| ERL: xx dB                                                                                                    | Echo Return Loss reading returned by the SPM                                                                                |
| ERLE: xx dB                                                                                                    | Echo Return Loss Enhancement returned by the SPM                                                                            |
| MERL: x dB                                                                                                    | Minimum ERL datafilled in table SPMECAN                                                                                     |
| ERL+ERLE: xx dB                                                                                                    | Acceptable value used by SPMECAN to determine if the specified echo canceller is performing within limits. Default is 33 dB |
| <rfl_dla></rfl_dla>                                                                                                    | The delay of the main reflection in the echo path                                                                           |
| <pre><orientation></orientation></pre>                                                                                                    | Echo canceller orientation; can be far end or near end                                                                      |
| <ne_act></ne_act>                                                                                                    | The number of seconds of near-end speech activity since the beginning of the call                                           |
| <fe_act></fe_act>                                                                                                    | The number of seconds of far end speech activity since the beginning of the call                                            |
| <ne_lvl></ne_lvl>                                                                                                    | Average near-end signal (voice) level specified in dBm. Valid only if ne_act is greater than 20-30 seconds                  |
| <fe_lvl></fe_lvl>                                                                                                    | Average far-end signal (voice) level specified in dBm. Valid only if fe_act is greater than 20-30 seconds                   |
| <ne_ns></ne_ns>                                                                                                    | The measured near-end absolute average background noise level, specified in dBm                                             |
| <i>Note:</i> Fields are filled with asterisk (*) in cases where the trunk identity ( <clli>/<mem#>) or hardware assignment (<spm#>/<rm#>/<rn#>) cannot be determined.</rn#></rm#></spm#></mem#></clli> |                                                                                                    |

#### 7-42 PROGDIR directory

#### Table 42 (Sheet 2 of 2)

| Response field                                                                                                    | Explanation                                                                    |
|----------------------------------------------------------------------------------------------------|--------------------------------------------------------------------------------|
| <fe_ns></fe_ns>                                                                                                    | The measured far-end absolute average background noise level, specified in dBm |
| <text></text>                                                                                                    | Message used to explain the results of the SPMECMON request                    |
| <i>Note:</i> Fields are filled with asterisk (*) in cases where the trunk identity ( <clli>/<mem#>) or hardware assignment (<spm#>/<rm#>/<rn#>) cannot be determined.</rn#></rm#></spm#></mem#></clli> |                                                                                |

# **General error response explanations**

There are several general responses that can be received regardless of the command formats entered. The following table describes the error responses and their possible causes.

| Table 43 | (Sheet 1 | of 2) |
|----------|----------|-------|
|----------|----------|-------|

| Response                                                                           | Explanation                                                                                                    |
|------------------------------------------------------------------------------------|----------------------------------------------------------------------------------------------------|
| Not assigned - SPM <spm#><br/>carrier <cct#> channel<br/><ts#></ts#></cct#></spm#> | A translation error occurred when<br>converting the SPM number, resource<br>module number, and resource number data<br>contained in the SPM response message to<br>its CLLI and CLII member number. |
|                                                                                    | Verify that the data contained in tables CLLI<br>and TRKMEM contain valid data for the<br>displayed SPM. Correct any table entry in<br>error. Notify ETAS if the table data is already<br>correct.  |
| Maximum number of<br>monitored trunk members<br>exceeded. No action taken.         | A limit of 100 trunk members may be<br>monitored at a time. The command entered<br>would cause the 101st trunk member to be<br>monitored. The command is ignored and no<br>action is taken.         |
|                                                                                    | Turn off monitoring of a trunk member or the SPM and enter the command again.                                                                                                    |

| Table 43 | (Sheet 2 of 2) |
|----------|----------------|
|          |                |

| Response                                                                         | Explanation                                                                                                    |
|----------------------------------------------------------------------------------|----------------------------------------------------------------------------------------------------|
| Internal processing or<br>data error. No action<br>taken.                        | An unexpected processing or data error<br>occurred. This response may be generated<br>under a variety of circumstances. A swerr is<br>generated to provide ETAS with additional<br>information. |
|                                                                                  | If the message continues to be displayed after repeated attempts, notify ETAS of the problem.                                                                                                   |
| Unknown SPMECMON command.<br>Enter HELP SPMECMON for<br>correct command options. | The input command does not conform to<br>any of the allowed command formats.<br>Enter the command again using a valid<br>command format.                                                        |

## **Examples**

#### Example 1 Command

>SPMECMON imtc7lany 63 READ OUTPUT BOTH

#### Output

Manual performance monitoring reported on SPM660 log.

Speech activity < 30 seconds. Performance data not reliable.

#### Example 2 Command

>SPMECMON imtc7lany 63 ON OUTPUT BOTH

#### Output

*Note:* ANLP may be 0 if NLP is off.

## Example 3

Command

>SPMECMON imtc7lany 64 ON

#### Output

IMTC7LANY 64 -SPM 10 carrier 2 channel 2 Continuous monitoring enabled.

#### Example 4

#### Command

>SPMECMON 5 610 ON OUTPUT MAP

#### Output

SPM 5 RM 6 RN 10 Continuous monitoring enabled.

## Example 5 Command

>SPMECMON imtc7lany 63 ON OUTPUT MAP

#### Output

Already monitoring specified trunk member No action taken.

## Example 6 Command

>SPMECMON AUTO OFF

#### Output

Automatic monitoring disabled

## Example 7 Command

>SPMECMON imtc7lany 64 ON

#### Output

IMTC7LANY 64 -SPM 10 carrier 2 channel 2 Already monitoring specified trunk member. No action taken.

#### Example 8

#### Command

>SPMECMON imtc7lany 64 OFF

#### Output

IMTC7LANY 64 -SPM 10 carrier 2 channel 2 Continuous monitoring disabled.

#### Example 9 Command

>SPMECMON imtc7lany 64 STATUS

#### Output

IMTC7LANY 64 -SPM 10 carrier 0 channel 9 Continuous monitoring active.

## Example 10 Command

>SPMECMON 12 STATUS

#### Output

```
Continuous monitoring active on the following trunks:
IMTC7LANY 64-SPM 12 carrier 10 channel 9
IMTC7LANY 63-SPM 12 carrier 11 channel 9
IMTC7LANY 62-SPM 12 carrier 12 channel 9
```

#### Example 11

Command

>SPMECMON OFF

#### Output

SPMECMON OFF command started. Continuous monitoring disabled - SPM 10 Continuous monitoring disabled - SPM 11 Continuous monitoring disabled - SPM 12 SPMECMON OFF command complete

#### Example 12 Command

>SPMECMON STATUS

## Output

```
Continuous monitoring active on the following trunks:
IMTC7LANY 12 -SPM 10 carrier 0 channel 1
IMTC7LANY 63 -SPM 13 carrier 0 channel 1
IMTC7LANY 93 -SPM 20 carrier 0 channel 1
SPMECMON STATUS command complete.
```

#### Example 13 Command

>SPMECMON 5 6 10 STATUS

#### Output

SPM 5 RM6 RN10. Continuous monitoring active.

## Example 14 Command

>SPMECMON 5 6 10 ON

#### Output

Continuous monitoring enabled on the resource.

## Example 15 Command

>SPMECMON 5 6 10 ON

#### Output

Already monitoring specified resource. No action taken.

## Example 16 Command

>SPMECMON 5 6 10 OFF

## Output

Continuous monitoring disabled on the resource.

## Example 17 Command

>SPMECMON 8 12 OFF

## Output

This will disable continuous monitoring on SPM 8 RM 12. Do you wish to continue? ("YES", "Y", "NO", "N") (User enters "Y") Continuous monitoring disabled for SPM 8 RM12.

# 8 **PRSMCIDIR** directory

This chapter describes the syntax, purpose, and semantics of some of the PRSMCIDIR commands for the Spectrum Peripheral Module (SPM) and lists them in alphabetical order. Included with each command description are some of the messages that may occur when the command is executed.

The PRSMCIDIR commands are as follows:

- DBAUDIT
- Select

## DBAUDIT

## Purpose

The DBAUDIT command resolves any discrepancies that exist between the database in the computing module with databases that exist in peripherals. The DBAUDIT command accepts SPM destinations as part of the syntax.

## **Command type**

Non-menu

## **Command target**

SuperNode

## Command availability

Res

## **Command syntax**

The following is an example of command syntax.

DBAUDIT [dest set definition]

## **Parameters**

The following table describes the parameters.

#### Table 8-1

| Parameter              | Value                                                                                          | Description                                                                                                    |
|------------------------|------------------------------------------------------------------------------------------------|----------------------------------------------------------------------------------------------------|
| dest set<br>definition | Variable based on<br>the peripherals in a<br>given office. Values<br>include the<br>following: | This optional parameter gives the name of<br>the destinations that are to be audited. If no<br>parameter is included, the audit is<br>performed on all destinations in the office. |
|                        | SPM # CEM #                                                                                    |                                                                                                    |
|                        | SPM # OC3 #                                                                                    |                                                                                                    |
|                        | SPM # VSP #                                                                                    |                                                                                                    |
|                        | SPM # DSP #                                                                                    |                                                                                                    |
|                        | SPMLOAD                                                                                        |                                                                                                    |

# **MAP** responses

The following is the response to the command:

#### Table 8-2

| Response                                 | Explanation and action                                                                                                    |  |  |  |  |  |
|------------------------------------------|----------------------------------------------------------------------------------------------------|--|--|--|--|--|
| >dbaudit spm 0 dsp 12                    | The output received from the DBAUDIT command                                                                                   |  |  |  |  |  |
| Database audit submitted for 1<br>DESTs  | indicates on which destinations the command was<br>executed and the success or failures that occured on<br>those destinations. |  |  |  |  |  |
| Auditing destination SPM 0 DSP 12        | SPM PRSU status discrepancies that exist between the PRSM database and the SPM before the command                              |  |  |  |  |  |
| Database audit completed for 1<br>DEST   | is executed must be resolved after the command is executed.                                                                    |  |  |  |  |  |
| Database discrepancy found in 0<br>DESTS |                                                                                                    |  |  |  |  |  |

# Example

>dbaudit spm 0 dsp 12

## Select

## Purpose

The Select command generates reports on data that is stored in the PRSM database. The DESTID field can be used for displaying a destination name. It can replace the existing DESTNAME, DEVICE, and UNIT fields.

## **Command type**

Non-menu

## **Command target**

SuperNode

## Command availability

Res

## **Command syntax**

The following is an example of command syntax.

SELECT <fields> <FROM> <prsm\_set\_def> [<options {FLDWIDTH}>]

## **Parameters**

The following table describes the parameters.

## ATTENTION

The fields described here are for SPM only. Refer to PRSM NTPs for descriptions of other fields.

#### Table 8-3

| Parameter    | Value          | Description                                                        |  |  |  |  |
|--------------|----------------|--------------------------------------------------------------------|--|--|--|--|
| fields       | DESTID         | The name of a destination in the PRSM database                     |  |  |  |  |
| FROM         | Not applicable | A field separator                                                  |  |  |  |  |
| prsm_set_def |                | A definition that defines a set of PRSUs or destinations           |  |  |  |  |
| options      |                | Variable parameters that can be included in formatting the reports |  |  |  |  |

## **MAP** responses

When using the DESTID field as part of a SELECT definition, all destination names are displayed as part of the response. This response is received on all types of processors in which PRSM is supported.

>select prsuid status destid loadname from prsuset prsus

| where `status | = a | on spm 0 cem 0 | fldwidth prsuid 12 |
|---------------|-----|----------------|--------------------|
| PRSUID        | ST  | DESTID         | LOADNAME           |
|               |     |                |                    |
| SNT000100000  | A   | SPM 0 CEM 0    | CEM0001            |
| SNT000100001  | A   | SPM 0 CEM 0    | CEM0001            |
| SNT000100002  | A   | SPM 0 CEM 0    | CEM0001            |
| SNT000100003  | A   | SPM 0 CEM 0    | CEM0001            |
|               |     |                |                    |

>select prsuid status destid loadname from prsuset prsus

where `status = a on spm 1 fldwidth prsuid 12

| PRSUID       | ST | DESTID       | LOADNAME |
|--------------|----|--------------|----------|
|              |    |              |          |
| SNT000100004 | A  | SPM 1 CEM 0  | CEM0001  |
| SNT000100004 | A  | SPM 1 CEM 1  | CEM0001  |
| SNT000100005 | A  | SPM 1 OC3 0  | OC30001  |
| SNT000100005 | A  | SPM 1 OC3 1  | OC30001  |
| SNT000100006 | A  | SPM 1 DSP 0  | DSP0001  |
| SNT000100006 | A  | SPM 1 DSP 1  | DSP0001  |
| SNT000100006 | A  | SPM 1 DSP 2  | DSP0001  |
| SNT000100006 | A  | SPM 1 DSP 3  | DSP0001  |
| SNT000100007 | A  | SPM 1 VSP 10 | VSP0001  |
| SNT000100007 | A  | SPM 1 VSP 11 | VSP0001  |
| SNT000100007 | A  | SPM 1 VSP 12 | VSP0001  |
| SNT000100007 | A  | SPM 1 VSP 13 | VSP0001  |

Digital Switching Systems DMS-SPM Commands Reference Manual DMSSPM15

## 8-6 PRSMCIDIR directory

# Example

None

# **SPMCEMDIR directory**

This chapter describes the syntax, purpose, and semantics of the SPMCEMDIR commands for the Spectrum Peripheral Module (SPM) and lists them in alphabetical order. Included with each command description are some of the messages that may occur when the command is executed.

The SPMCEMDIR commands are as follows:

- ABTK
- Bsy
- EraseFl
- ListAlm
  - for BRISC
  - for SuperNode
- ListSet
- LoadMod
  - for BRISC
  - for SuperNode
- Next
- Offl
- Prot
- QueryMod
- Quit
- RESETMOD
- RTS
- Select
- Tst
- Transl

## To access the directory

To access the SPMCEMDIR directory, enter one of the following commands:

>mapci;mtc;pm;post spm <node\_no>;select cem <unit\_no>

```
or

>mapci;mtc;pm;post spm <node_no>;select cem all

or

>mapci;mtc;pm;post spm <spm number> (0 to 63);select cem

<cem_number> (0 to 1)

This is an example of the command:
```

>mapci;mtc;pm;post spm 3;select cem 0

## To return to CI

#### >quit all

## **CEM** screen

The following figure shows the common equipment module (CEM) screen.

| CM                                                                                                    | MSN                                | IOD | Net                                                                           | PM                          | CCS                                      | Lns                         | Trks                            | Ext                      | APPL                               |             |  |
|----------------------------------------------------------------------------------------------------|------------------------------------|-----|-------------------------------------------------------------------------------|-----------------------------|------------------------------------------|-----------------------------|---------------------------------|--------------------------|------------------------------------|-------------|--|
| •                                                                                                    | •                                  | •   | •                                                                             | •                           | •                                        | •                           |                                 | •                        | •                                  |             |  |
| SPM<br>0 Quit<br>2<br>3 List<br>4<br>5<br>6 Tst<br>7 Bsy<br>8 RTS<br>9 OffI<br>10 Load<br>11<br>12 Next<br>13 Sele<br>14 Quer<br>15 List<br>16 Prot<br>17 Eras<br>18 | Set<br>Mod<br>ect_<br>ryPM<br>calm | I   | PM<br>SPM<br>CEM<br>SPM 3<br>Loc: Row E<br>Default Lo<br>Clock:<br>Input Ref: | CEM 0 .<br>FrPos<br>ad: CEM | 3<br>1<br>2<br>Act INS<br>8 ShPo<br>0011 | 0<br>0<br>0<br>v<br>s 24 Sh | OffL<br>6<br>2<br>0<br>Id 0 Slo | CBsy<br>0<br>0<br>0<br>0 | ISTb<br>10<br>2<br>0<br>Lass: DMSC | 0<br>0<br>0 |  |
| 14:1                                                                                                    | 12 >                               |     |                                                                               |                             |                                          |                             |                                 |                          |                                    |             |  |

# ABTK

## **Purpose**

The ABTK command is used to abort the following maintenance activities on the CEM:

- Loading (Out of Service and Insv)
- SYSB recovery

This command is also used to abort REX on the CEMs of the SPM. If the ABTK command is issued with the intention to abort REX test, then it can be issued from any CEM MAP of that SPM, and it acts upon both the CEMs.

The ABTK command can only abort REX test if it is in between steps (indicated by /mtc/REX Test) on the inactive CEM MAP. If a REX step is currently in progress, when the operator enters the ABTK command, the REX test is aborted only after the current step has been executed.

For example, if the present step of REX is Reset step, then when the operator enters ABTK on the CEM MAP, REX test is aborted only after the Reset step is completed.

The ABTK command may leave the inactive CEM in an indeterminate state. It is the responsibility of the operator to bring the SPM into service by issuing the following commands on the CEM MAP:

SELECT <inactive\_cem\_no>; BSY

RTS

If the operator does not follow this procedure, then the system attempts recovery of the CEM.

*Note:* An ABTK command issued on SPM <spm number> CEM0 affects the activities running on SPM <spm number> CEM0 only and not those running on SPM <spm number> CEM1.

## **Command type**

Unlisted menu

Command target All

Command availability

Res

## **Command syntax**

The command syntax is as follows:

ABTK

The effect of the command is to abort all active tasks on the CEM.

Note: The ABTK command is supported for the CEM, INSV and OOS Loaders, SYSB Recovery and REX test.

## **Parameters**

The ABTK command has no parameters and the operator is not prompted for any additional information.

## Warnings

No warnings are displayed.

## **MAP** responses

Responses depend on whether the command is accepted or rejected. The sections below show the possible responses to the following commands:

>MAPCI;MTC;PM;POST SPM <spm\_no>;SELECT CEM <cem\_no>;

>ABTK

#### Command passed: command completed

This response indicates that ABTK command has successfully aborted the REX test, SysB recovery, Oos loading, or Insv loading on the posted SPM.

#### System or user actions

The command may leave the inactive CEM in an indeterminate state (SYSB on the MAP). The operator must perform the following procedure in order to bring up the SPM:

SELECT <inactive\_cem\_no>; BSY

RTS

If the operator does not perform the above procedure, then the system attempts recovery of the CEM.

#### Command rejected: no maintenance in progress on the unit

This response indicates that there is no activity on the posted SPM.

#### System or user actions

Not applicable.

#### Command rejected: command not supported for this maintenance action

This response indicates that ABTK does not support abort request for the current maintenance action on the unit. ABTK is supported only on OOS, INSV Loading, SYSB Recovery and REX test on the SPM.

#### System or user actions

Not applicable.

#### Command rejected: abort in progress

This response indicates that ABTK is already in progress for the current maintenance activity on the unit or SPM.

#### System or user actions

Not applicable.

## Example

Command:

>ABTK

MAP response:

SPM 4 CEM 0 Abtk: Request has been submitted.

SPM 4 CEM 0 Abtk: Command Completed.

## Bsy

# Purpose

The Bsy command changes the state of a selected CEM to out-of-service or manual busy (ManB). This command is used to change the state of a CEM resource module (RM) to ManB from any state, including

- offline (OffL)
- in-service (INSV)
- in-service trouble (INTb
- system busy (SYSB)

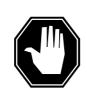

**DANGER Possible service interruption** Changing from INSV to ManB may have an impact on service.

Command type Menu

Command target SuperNode

Command availability

Res

# **Command syntax**

The following is an example of command syntax.

Bsy: Busy the selected CEM.

ALL option applies to all the selected CEMs (one or both).

Parms: [<ALL>{ALL}]

[<Force> {FORCE}]

[<Prompt> {NOPROMPT}]

[<Options> {NOWAIT,

NOREPLY ]

## **Parameters**

Parameters are described in the following table.

#### Table 9-1

| Parameter | Value    | Description                                                |
|-----------|----------|------------------------------------------------------------|
| All       | ALL      | All the selected CEMs                                      |
| Force     | FORCE    | Indicates override                                         |
| Prompt    | NOPROMPT | Suppress the yes/no prompts                                |
| Options   | NOWAIT   | Cursor returns without waiting for the command to complete |
|           | NOREPLY  | Suppress the replies to the command                        |

### **MAP** responses

The following responses indicate the requests to manually busy both CEMs was submitted and successfully completed.

SPM 0 CEM 0 Busy: Request has been submitted. SPM 0 CEM 0 Busy: Command completed. SPM 0 CEM 1 Busy: Request has been submitted. SPM 0 CEM 1 Busy: Command completed.

### **Timing reference SPM**

When the inactive CEM is busy and the user tries to busy the active CEM of a timing reference SPM, the following message displays on the MAP screen. The message displays for the BSY, BSY FORCE, and BSY NOPROMPT commands. The BSY and BSY NOPROMPT commands automatically abort if the mate CEM is not available.

WARNING: This SPM is an office timing reference. Mate CEM not available. A Bsy action will isolate available resource modules.

Do you wish to continue?

Please confirm ("YES", "NO", "Y", "N"):

### **BSY FORCE option and datasync mismatch**

Use the BSY FORCE command with care. Executing the command may affect the services of the node.

### No existing datasync mismatch

The following message indicates that the BSY FORCE command was issued on the active CEM when there was no datasync mismatch between the CEMs.

```
A BSY FORCE action on the Active unit will cause a switch of
activity and may impact services on this node.
Do you wish to continue?
Please confirm ("YES", "NO", "Y", "N"):
```

*Note:* The response regarding BSY FORCE is just a warning. The operating company personnel can continue with the execution of the command by responding "YES." This action may affect the services of the node due to a Switch of Activity. The operating company personnel may abort the command by responding with the option "NO."

### **Existing datasync mismatch**

The following message indicates that the busy command with FORCE option was issued on the active CEM while there was a datasync mismatch between the CEMs.

```
Datasync mismatch exists between the CEMs. A BSY FORCE action on the Active unit will cause a switch of activity and may impact services on this node.
```

```
Do you wish to continue?
Please confirm ("YES", "NO", "Y", "N"):
```

*Note:* The response regarding the datasync mismatch is just a warning. The operating company personnel can continue with the execution of the command by responding "YES." This action may affect the services of the node due to the datasync mismatch. The operating company personnel may abort the command by responding with the option "NO."

## EraseFI

### Purpose

The EraseFl command clears the flash memory of the CEM of a SPM. This command is supported for DMS Call Processing(DMSCP), Inter-working (IW), Media Gateway 4000 (MG4K) and Dynamic Packet Trunk (DPT)/ Internet Protocol (IP) variants of SPM.

The CEM of the SPM should be in ManB state and have a software on RAM.

The command does not support any optional parameters.

The command take about 2 minutes to successfully complete the erase task.

## **Command type**

Menu

**Command target** 

All

# Command availability

Res

### **Command syntax**

The following is the syntax for the EraseFl command at the SPM node level:

Erasefl:Erase flash memory on the selected CEM.

## **Parameters**

The following table describes the parameters for the syntax.

### Table 9-2

| Parameter | Value | Description |
|-----------|-------|-------------|
| Erasefl   | nil   |             |

### **MAP** responses

The following are responses to this command.

This command erases the flash memory of the CEM. Execution of this command is recommended only when the card is being relocated or decommissioned. Execution of this command in other instances may result in service degradation. Do you wish to continue? Please confirm ("YES", "Y", "NO", or "N"):

The following are responses to this command.

### Table 9-3 (Sheet 1 of 3)

| Response               | Command                                                                                                    |  |  |
|------------------------|----------------------------------------------------------------------------------------------------|--|--|
|                        | >MAPCI;MTC;PM;POST SPM Y;SELECT CEM X                                                                                                    |  |  |
|                        | >ERASEFL                                                                                                    |  |  |
|                        | This command erases the flash memory of the CEM.                                                                                                    |  |  |
|                        | Execution of this command is recommended only when the card is being relocated or decommissioned.                                                                         |  |  |
|                        | Execution of this command in other instances may result in service degradation.                                                                                           |  |  |
|                        | Do you wish to continue?                                                                                                    |  |  |
|                        | Please confirm (Yes, Y, No, or N)                                                                                                    |  |  |
| Explanation and action | Warns the user that erasefl command erases the flash memory of the CEM and the command should be executed only when the CEM card needs to be relocated or decommissioned. |  |  |
|                        | The user should make sure that the command is executed only if the card needs to be relocated or decommissioned.                                                          |  |  |
| Response               | Command                                                                                                    |  |  |
|                        | >MAPCI;MTC;PM;POST SPM Y;SELECT CEM X                                                                                                    |  |  |
|                        | >ERASEFL                                                                                                    |  |  |
|                        | This command erases the flash memory of the CEM.                                                                                                    |  |  |
|                        | Execution of this command is recommended only when the card is being relocated or decommissioned.                                                                         |  |  |
|                        | Execution of this command in other instances may result in service degradation.                                                                                           |  |  |
|                        | Do you wish to continue?                                                                                                    |  |  |
|                        | Please confirm (Yes, Y, No, or N)                                                                                                    |  |  |
|                        | >у                                                                                                    |  |  |
|                        | SPM 1 CEM 0 EraseFl: Request has been submitted                                                                                                    |  |  |
|                        | SPM 1 CEM 0 EraseFl: Command completed.                                                                                                    |  |  |
| Explanation and action | If the user confirms to continue, the flash memory of the CEM X of SPM Y is erased and a success message is displayed.                                                    |  |  |
| Response               | Command rejected: The CEM is not in ManB state                                                                                                    |  |  |

### Table 9-3 (Sheet 2 of 3)

| Explanation and action | Tells the user that erasefl command cannot be executed if the state of the CEM is not MANB.                                                     |
|------------------------|----------------------------------------------------------------------------------------------------|
|                        | The user should take the CEM to ManB state and execute the command.                                                                             |
| Response               | Command                                                                                                    |
|                        | >MAPCI;MTC;PM;POST SPM Y;SELECT CEM X                                                                                                    |
|                        | >ERASEFL                                                                                                    |
|                        | SPM Y CEM X EraseFl: Command rejected. <appropriate<br>maintenance action in progress&gt;</appropriate<br>                                      |
| Explanation and action | The erasefl command on a CEM is rejected if any maintenance is already in progress. For example, when test is in progress, the response will be |
|                        | SPM 1 CEM 0 EraseFl: Command rejected. Test in progress.                                                                                        |
|                        | The user should wait till the MIP is lowered and then execute the command.                                                                      |
| Response               | Command                                                                                                    |
|                        | >MAPCI;MTC;PM;POST SPM Y;SELECT CEM X                                                                                                    |
|                        | >ERASEFL                                                                                                    |
|                        | SPM Y CEM X EraseFl: Command failed. Unable to contact local.                                                                                   |
| Explanation and action | If the local failed to respond to the eraseflash request, the above message is displayed on the MAP.                                            |
|                        | Check logs and clear alarms.                                                                                                    |
| Response               | Command                                                                                                    |
|                        | >MAPCI;MTC;PM;POST SPM Y;SELECT CEM X                                                                                                    |
|                        | >ERASEFL ALL                                                                                                    |
|                        | EITHER incorrect optional parameter(s) OR too many parameters.                                                                                  |
| Explanation            | The ERASEFL command does not support any parameters.                                                                                            |
| and action             | Ensure that the command is executed without any parameters.                                                                                     |
| Response               | Command                                                                                                    |
|                        | >MAPCI;MTC;PM;POST SPM Y                                                                                                    |
|                        | >ERASEFL                                                                                                    |
|                        | Undefined command ERASEFL                                                                                                    |

#### 1-12 SPMCEMDIR directory

#### Table 9-3 (Sheet 3 of 3)

| Explanation<br>and action | The erasefl command is executed from SPM level. A similar message is displayed if the command is executed from PROT level (MAPCI;MTC;PM;POST SPM X;SELECT CEM Y;PROT) |
|---------------------------|----------------------------------------------------------------------------------------------------|
|                           | Ensure that the command is executed from CEM level.                                                                                                    |
| Response                  | Command                                                                                                    |
|                           | >MAPCI;MTC;PM;POST SPM Y;SELECT CEM X                                                                                                    |
|                           | >ERASEFL                                                                                                    |
|                           | SPM Y CEM X EraseFl: Command failed.                                                                                                    |
| Explanation               | The core has failed to initiate the eraseflash task.                                                                                                    |
| and action                | Check logs and clear alarms.                                                                                                    |
| Response                  | Command                                                                                                    |
|                           | >MAPCI;MTC;PM;POST SPM Y;SELECT CEM X                                                                                                    |
|                           | >RTS                                                                                                    |
|                           | SPM 1 CEM 0 EraseFl:Command rejected.Erase Flash in progress.                                                                                                    |
| Explanation and action    | The erasefl command is maintenance blocking. It does not allow any other command to be executed till the task gets completed.                                         |
|                           | The user should wait till the eraseflash task is completed.                                                                                                    |

# **Examples**

The following are examples of this command.

#### >ERASEFL

This command erases the flash memory of the CEM.

Execution of this command is recommended only when the card is being relocated or decommissioned.

Execution of this command in other instances may result in service degradation.

Do you wish to continue? Please confirm (Yes, Y, No, or N) >y SPM 1 CEM 0 EraseFl: Request has been submitted SPM 1 CEM 0 EraseFl: Command completed.

# ListAlm for BRISC

# Purpose

The ListAlm command for BRISC displays to the MAP terminal the list of alarms that are pegged against the posted entity (SPM node, CEM, DSP, VSP, or OC3). The alarms display in decreasing order of severity (Critical, Major, Minor, No Alarm). The command also allows the user to select a particular severity and display only those alarms. The default value is to list all alarms pegged against the entity.

*Note:* This ListAlm command information is the same for each entity that can be posted (SPM node, CEM, DSP, VSP, or OC3).

The user can view only those alarms that are provisioned to "reportable" (the default value) or all alarms including those provisioned as "not to be reported".

### Command type

Menu

Command target BRISC

### **Command availability**

Res

### **Command syntax**

The following is the syntax for the ListAlm command at the SPM node level:

>LISTALM CRLISTALM <option>

# **Parameters**

The following table describes the parameters for the syntax.

### Table 9-4 (Sheet 1 of 2)

| Parameter | Value | Description                                                          |
|-----------|-------|----------------------------------------------------------------------|
| Option    | CR    | List all reportable Critical alarms posted against the given entity. |
|           | MJ    | List all reportable Major alarms posted against the given entity.    |
|           | MN    | List all reportable Minor alarms posted against the given entity.    |

| Parameter | Value Description                                                                                                    |                                                                                                    |  |  |
|-----------|----------------------------------------------------------------------------------------------------|----------------------------------------------------------------------------------------------------|--|--|
|           | NA                                                                                                    | List all reportable No Alarm alarms posted<br>against the given entity. This parameter<br>implies that an alarm can have a severity<br>that is less than minor but still needs to be<br>displayed. Usually, this is not be used. |  |  |
| NRPT      | Display the non-reportable alarms along<br>with the reportable ones. This optional<br>parameter can be used alone or in<br>conjunction with each severity parameter<br>and the full parameter described in the<br>"MAP responses" table. |                                                                                                    |  |  |

# MAP responses

The following are responses to this command.

ListAlm: SPM <spm\_number> (0 to 63)

<alarm\_severity> <alarm\_name> <alarm\_action>

The following table describes the parameters for this command.

Table 9-5 (Sheet 1 of 2)

| Parameter                                                                                                 | Description                      |  |
|----------------------------------------------------------------------------------------------------|----------------------------------|--|
| alarm_severity                                                                                            | Critical, Major, Minor, No Alarm |  |
| <i>Note:</i> User action depends on the alarms displayed. Refer to the proper NTP for corrective actions. |                                  |  |

| Parameter                                   | Description                                                                                                    |  |
|---------------------------------------------|----------------------------------------------------------------------------------------------------|--|
| alarm_name                                  | A less than or equal to 8 character name for the alarm. The text "non" indicates there are no alarms to report.                                                                                                    |  |
| alarm_action                                | The actions are as follows:                                                                                                    |  |
|                                             | <ul> <li>RPT indicates this alarm is provisioned to be reportable.<br/>It is used to distinguish between alarms provisioned to<br/>be reportable and those provisioned to be<br/>non-reportable.</li> </ul>                                                                                     |  |
|                                             | <ul> <li>NONRPT indicates this alarm is provisioned to be<br/>non-reportable. It is only displayed when the NRPT<br/>option is issued with the ListAlm command.</li> </ul>                                                                                                    |  |
|                                             | <ul> <li>Blanks display in the alarm_action field instead of<br/>NONRPT when the ListAlm command is issued without<br/>the NRPT optional parameter. In addition, when an<br/>alarm is provisioned as non-reportable, the alarm name<br/>displays in response to the ListAlm command.</li> </ul> |  |
| <i>Note:</i> User action corrective actions | n depends on the alarms displayed. Refer to the proper NTP for<br>3.                                                                                                    |  |

### Table 9-5(Sheet 2 of 2)

## **Examples**

The following examples are a series of command variances that illustrate what the display for the alarms would look like. This example uses fictitious alarm names.

The examples assume the alarms are pegged against the Node: nalm1 Critical, nalm2 Critical, nalm3 Major, nalm4 Minor, nalm5 Minor Non-Reportable, nalm6 No Alarm.

The CEM has the following alarms pegged against it: calm1 Critical, calm2 Minor Non-Reportable, calm3 Major.

The DSP has the following alarms pegged against it: dalm1 Minor, dalm2 Minor Non-Reportable, dlam3 Major.

The OC3 has the following alarms against it: oalm1 Major, oalm2 Minor, oalm3 Minor, oalm4 No Alarm non-reportable.

There are no alarms pegged against the VSP in this example.

The following are a series of command variances:

| >mapci;mtc;pm;post spm 0;listalm<br>ListAlm: SPM 0    |                                     |        |  |  |  |
|-------------------------------------------------------|-------------------------------------|--------|--|--|--|
| SEVERITY                                              | ALARM                               | ACTION |  |  |  |
|                                                       |                                     |        |  |  |  |
| Critical                                              | NALM1                               | RPT    |  |  |  |
| Critical                                              | NALM2                               | RPT    |  |  |  |
| Major                                                 | NALM3                               | RPT    |  |  |  |
| Minor                                                 | NALM4                               | RPT    |  |  |  |
| No_Alarm                                              | NALM6                               | RPT    |  |  |  |
| >mapci;mtc;pm;post<br>ListAlm: SPM 0                  | >mapci;mtc;pm;post spm 0;listalm CR |        |  |  |  |
| SEVERITY                                              | ALARM                               | ACTION |  |  |  |
|                                                       |                                     |        |  |  |  |
| Critical                                              | NALM1                               | RPT    |  |  |  |
| Critical                                              | NALM2                               | RPT    |  |  |  |
| >mapci;mtc;pm;post spm 0;listalm MJ<br>ListAlm: SPM 0 |                                     |        |  |  |  |
| SEVERITY                                              | ALARM                               | ACTION |  |  |  |
|                                                       |                                     |        |  |  |  |
| Major                                                 | NALM3                               | RPT    |  |  |  |
| >mapci;mtc;pm;post<br>ListAlm: SPM 0<br>SEVERITY      |                                     |        |  |  |  |
|                                                       |                                     |        |  |  |  |
| Minor                                                 | NALM4                               | RPT    |  |  |  |

>mapci;mtc;pm;post spm 0;listalm NA ListAlm: SPM 0 SEVERITY ALARM ACTION \_\_\_\_\_ \_\_\_\_ \_\_\_\_\_ No\_Alarm NALM6 RPT >mapci;mtc;pm;post spm 0;listalm NRPT ListAlm: SPM 0 SEVERITY ALARM ACTION \_\_\_\_\_ \_\_\_\_ \_\_\_\_\_ CriticalNALM1RPTCriticalNALM2RPTMajorNALM3RPTMinorNALM4RPTMinorNALM5NONRPTNo\_AlarmNALM6RPT >mapci;mtc;pm;post spm 0;listalm CR NRPT ListAlm: SPM 0 SEVERITY ALARM ACTION \_\_\_\_\_ \_\_\_\_\_ \_\_\_\_\_ Critical NALM1 RPT NALM2 RPT Critical >mapci;mtc;pm;post spm 0;listalm MN NRPT ListAlm: SPM 0 ALARM ACTION SEVERITY \_\_\_\_\_ \_\_\_\_\_ \_\_\_\_\_ NALM4 RPT Minor NALM5 Minor NONRPT

| >mapci;mtc;pm;post<br>ListAlm: SPM 0 CEM |                                | cem 0;listalm         |
|------------------------------------------|--------------------------------|-----------------------|
| SEVERITY                                 | ALARM                          | ACTION                |
| Critical<br>Major<br>Minor<br>No_Alarm   | CALM1<br>CALM3<br>None<br>None | RPT<br>RPT            |
| >mapci;mtc;pm;post<br>ListAlm: SPM 0 CEM |                                | cem 0;listalm NRPT    |
| SEVERITY                                 | ALARM                          | ACTION                |
| Critical<br>Major<br>Minor<br>No_Alarm   | CALM1                          |                       |
| >mapci;mtc;pm;post<br>ListAlm: SPM 0 CEM |                                | cem 0;listalm CR      |
| SEVERITY                                 | ALARM                          | ACTION                |
| Critical                                 |                                | <br>RPT               |
| >mapci;mtc;pm;post<br>ListAlm: SPM 0 CEM |                                | cem 0;listalm MJ NRPT |
| SEVERITY                                 | ALARM                          | ACTION                |
| <br>Major                                | CALM3                          | <br>RPT               |

| >mapci;mtc;pm;post<br>ListAlm: SPM 0 DSP        |                        | DSP 0;listalm         |
|-------------------------------------------------|------------------------|-----------------------|
| SEVERITY                                        | ALARM                  | ACTION                |
| Critical<br>Major<br>Minor<br>No_Alarm          | None<br>DALM3          | RPT<br>RPT            |
| >mapci;mtc;pm;post<br>ListAlm: SPM 0 DSP        |                        | DSP 0;listalm CR      |
| SEVERITY                                        | ALARM                  | ACTION                |
| Critical                                        | None                   |                       |
| >mapci;mtc;pm;post<br>ListAlm: SPM 0 DSP        |                        | DSP 0;listalm NRPT    |
| SEVERITY                                        | ALARM                  | ACTION                |
| Critical<br>Major<br>Minor<br>Minor<br>No_Alarm | None<br>DALM3<br>DALM2 | RPT<br>NONRPT<br>RPT  |
| >mapci;mtc;pm;post<br>ListAlm: SPM 0 DSP        |                        | DSP 0;listalm MJ NRPT |
| SEVERITY                                        | ALARM                  | ACTION                |
| Major                                           | CALM3                  | <br>RPT               |

| >mapci;mtc;pm;post<br>ListAlm: SPM 0 OC3             |                                          | OC3 0;listalm                |
|------------------------------------------------------|------------------------------------------|------------------------------|
| SEVERITY                                             | ALARM                                    | ACTION                       |
| Critical<br>Major<br>Minor<br>Minor<br>No_Alarm      | OALM2                                    | RPT<br>RPT<br>RPT            |
| >mapci;mtc;pm;post<br>ListAlm: SPM 0 OC3<br>SEVERITY |                                          | OC3 0;listalm NRPT<br>ACTION |
| Critical<br>Major<br>Minor<br>Minor<br>No_Alarm      | None<br>OALM1<br>OALM2<br>OALM3<br>OALM4 | RPT<br>RPT<br>RPT<br>NONRPT  |

When alarms are listed with no alarms raised, the following displays:

| >mapci;mtc;pm;post spm 0;listalm<br>ListAlm: SPM 0 |       |        |  |
|----------------------------------------------------|-------|--------|--|
| SEVERITY                                           | ALARM | ACTION |  |
|                                                    |       |        |  |
| Critical                                           | None  |        |  |
| Major                                              | None  |        |  |
| Minor                                              | None  |        |  |
| No_Alarm                                           | None  |        |  |

# ListAlm for SuperNode

### Purpose

The ListAlm command for SuperNode displays the list of alarms associated with the selected module (circuit pack) in the SPM. If no parameter is specified, the entire list of alarms associated with the selected module is displayed. However, if an alarm number is specified as parameter to this command, details of the specified alarm display.

### **Command type**

Menu

Command target SuperNode

### **Command availability**

Res

## **Command syntax**

The following is an example of command syntax.

ListAlm: Display alarms for the posted entity.

All alarms can be listed by severity by entering the command without parms or by a single severity using parameters 1-4. The non-reportable alarms can be included in either case. This command provides the following options:

1. CR : List all Critical alarms.

2. MJ : List all Major alarms

3. MN : List all Minor alarms

4. NA : List all No-Alarm alarms.

5. NRPT: Include non-reportable alarms in output.

| Parms: | [ <option></option> | {CR | [ <action></action> | $\{\texttt{NRPT}\}]$ , |
|--------|---------------------|-----|---------------------|------------------------|
|        |                     | MJ  | [ <action></action> | $\{NRPT\}]$ ,          |
|        |                     | MN  | [ <action></action> | $\{NRPT\}]$ ,          |
|        |                     | NA  | [ <action></action> | $\{NRPT\}]$ ,          |
|        |                     | NRI | PT}]                |                        |

## **Parameters**

The parameters are described in the following table.

### Table 9-6

| Parameter | Value | Description          |
|-----------|-------|----------------------|
| AlarmNo   | 0-?   | Alarm number         |
| Option    | CR    | Critical alarm       |
|           | MJ    | Major alarm          |
|           | MN    | Minor alarm          |
|           | NA    | No-Alarm alarm       |
|           | NRPT  | Non-reportable alarm |

# **MAP** responses

The following is a response to this command.

| ListAlm: SP | РМ 0 СЕМ 0 |        |
|-------------|------------|--------|
| SEVERITY    | ALARM      | ACTION |
|             |            |        |
| Critical    | None       |        |
| Major       | MANBNA     | RPT    |
| Minor       | None       |        |
| No_Alarm    | None       |        |

# Example

None

# ListSet

# **Purpose**

The ListSet command lists the contents of the Post set.

Command type Menu

Command target SuperNode

**Command availability** 

Res

# **Command syntax**

The following is an example of command syntax.

List the contents of the post set

# **Parameters**

None

## **MAP** responses

None

### LoadMod for BRISC

### Purpose

The LoadMod command is used to issue data download request to the select common equipment module (CEM). In this case, the LoadMod runs the InSv Loader and the RESTORE command.

#### **Command type**

Menu

### Command target BRISC

### **Command availability**

Res

### **Command syntax**

The following is the syntax for the LoadMod command at the SPM node level.

LoadMod: Perform load operations on the selected CEM. The following options apply:

- 1. NOWAIT Return control to CI prompt.
- 2. NOREPLY No Yes/No prompting.
- 3. INSVLD Perform INSV load on inactive CEM only.
- 4. RESTORE Restore RAM memory to FLASH.
- 5. FN Load the following filename.

Options 1-3 are valid parms in combination with the FN option.

Parms: [<LD\_Options> {NOWAIT,

NOREPLY,

INSVLD,

RESTORE,

FN <Filename> STRING

[<FN\_Options> {NOWAIT,

NOREPLY,

INSVLD}]]

# **Parameters**

The following table describes the parameters.

### Table 9-7

| Parameter  | Value    | Description                                                                                                    |
|------------|----------|----------------------------------------------------------------------------------------------------|
| LD_Options | NOWAIT   | Run the INM Loader. After submitting the loader task, immediately return the users prompt. No reply messages are sent back to the CI prompt.                                                                                   |
|            | NOREPLY  | Run the INM Loader. After submitting the<br>loader task, immediately return the users<br>prompt. No reply messages are sent<br>back to the CI prompt. Also, do not<br>request any yes/no prompts.                              |
|            | INSVLD   | Run the INM Loader in NOWAIT mode.                                                                                                    |
|            | RESTORE  | Run the RESTORE command in WAIT mode.                                                                                                    |
|            | FN       | Enter a valid filename.                                                                                                    |
| FN         | filename | This value indicates the filename to be entered.                                                                                                    |
| FN_Options | NOWAIT   | Run the INM Loader using the given load<br>file. After submitting the loader task,<br>immediately return the users prompt. No<br>reply messages are sent back to the CI<br>prompt.                                             |
|            | NOREPLY  | Run the INM Loader using the given load<br>file. After submitting the loader task,<br>immediately return the users prompt. No<br>reply messages are sent back to the CI<br>prompt. Also, do not request any yes/no<br>prompts. |
|            | INSVLD   |                                                                                                    |

# MAP responses for InSv Load

The following are responses to this command.

### Table 9-8 (Sheet 1 of 3)

| Response                                           | Explanation and action                                                                                                    |
|----------------------------------------------------|----------------------------------------------------------------------------------------------------|
| InSv Load: Screening passed.                       | The initial screening prior to submitting the InSv Load request to the SPM boot loader (SBL) was successful. See Note.                                                      |
| InSv Load: Failed<br>MIP detected on unit.         | While screening for the InSv Loader, the screening procedure detected that maintenance was already in progress on the CEM unit. This MIP was detected in the core software. |
| InSv Load: Failed<br>CEM Unit must be inactive.    | While screening for the InSv Loader, the screening procedure determined that the CEM in question was not the inactive unit.                                                 |
|                                                    | Select the inactive unit and issue command again.                                                                                                    |
| InSv Load: Failed<br>Cannot determine Active unit. | While screening for the InSv Loader, the screening procedure could not determine what CEM unit was active.                                                                  |
|                                                    | This is a software error. Contact the next level of maintenance.                                                                                                    |
| InSv Load: Failed<br>Unit must be InSv or ISTb.    | While screening for the InSv Loader, the screening procedure determined that the CEM unit was not in the correct state.                                                     |
|                                                    | Bring the unit into an In-service state of InSv or ISTb and issue the command again.                                                                                        |
| InSv Load: Failed                                  | While screening for the InSv Loader, the screening procedure determined that the CEM unit was isolated.                                                                     |
| Unit must be available.                            | Determine reason for isolation. Correct and issue the command again.                                                                                                    |
| InSv Load: Failed<br>Cannot determine unit state.  | This is a software error. Contact the next level of maintenance.                                                                                                    |

*Note:* The strings that are displayed when the SBL submit request fails are all derived from return codes passed back from the SBL. If any of these failures occur, it generally means that the SBL is having some kind of resource issue. Do not attempt to correct these kinds of problems.

### Table 9-8 (Sheet 2 of 3)

| Response                                              | Explanation and action                                                                                 |
|-------------------------------------------------------|----------------------------------------------------------------------------------------------------|
| InSv Load: Failed                                     | While screening for the InSv Loader, the screening procedure could not get the frame transport address |
| Cannot obtain Active unit Frame<br>Transport Address. | (FTA) to the active CEM unit.                                                                          |
| -                                                     | This is a software error. Contact the next level of maintenance.                                       |
| InSv Load: Failed                                     | While screening for the InSv Loader, the screening                                                     |
| Unable to determine default<br>loadname.              | procedure could not determine the default loadname given in table PMLOADS.                             |
|                                                       | Make sure the loadname is correct in table PMLOADS and in table MNCKTPAK. Issue the command again.     |
| InSv Load: Submit NOWAIT request passed.              | Successfully submitted the InSv Loader request to the SBL.                                             |
| InSv Load: Failed                                     | While submitting the InSv Load request, the SBL was unable to execute the request. See Note.           |
| Boot control block does not exist.                    | Contact next level of maintenance.                                                                     |
| InSv Load: Failed                                     | While submitting the InSv Load request, the SBL was unable to execute the request. See Note.           |
| Boot loader ACK receiver not bound in.                | Contact next level of maintenance.                                                                     |
| InSv Load: Failed                                     | While submitting the InSv Load request, the SBL was unable to execute the request. See Note.           |
| Boot process has no mailbox.                          | Contact next level of maintenance.                                                                     |
| InSv Load: Failed                                     | While submitting the InSv Load request, the SBL was                                                    |
| Too many boot requests running now.                   | unable to execute the request. See Note.<br>Contact next level of maintenance.                         |
| InSv Load: Failed                                     | While submitting the InSv Load request, the SBL was                                                    |
| Cannot allocate buffers.                              | unable to execute the request. See Note.                                                               |
|                                                       | Contact next level of maintenance.                                                                     |
| InSv Load: Failed                                     | While submitting the InSv Load request, the SBL was unable to execute the request. See Note.           |
| Bad input parameters.                                 | Contact next level of maintenance.                                                                     |

*Note:* The strings that are displayed when the SBL submit request fails are all derived from return codes passed back from the SBL. If any of these failures occur, it generally means that the SBL is having some kind of resource issue. Do not attempt to correct these kinds of problems.

### Table 9-8 (Sheet 3 of 3)

| Response                                | Explanation and action                                                                       |
|-----------------------------------------|----------------------------------------------------------------------------------------------|
| InSv Load: Failed                       | While submitting the InSv Load request, the SBL was unable to execute the request. See Note. |
| Cannot get store for load destinations. | Contact next level of maintenance.                                                           |
| InSv Load: Failed                       | While submitting the InSv Load request, the SBL was unable to execute the request. See Note. |
| Cannot get the ID of the circuit pack.  | Contact next level of maintenance.                                                           |
| InSv Load: Failed                       | While submitting the InSv Load request, the SBL was unable to execute the request. See Note. |
| Duplicate circuit pack entry.           | Contact next level of maintenance.                                                           |
| InSv Load: Failed                       | While submitting the InSv Load request, the SBL was unable to execute the request. See Note. |
| Cannot send message to start loading.   | Contact next level of maintenance.                                                           |
| InSv Load: Failed                       | While submitting the InSv Load request, the SBL was                                          |
| Bad boot request reference number.      | unable to execute the request. See Note.<br>Contact next level of maintenance.               |
| InSv Load: Failed                       | While submitting the InSv Load request, the SBL was                                          |
| The boot request is no longer active.   | unable to execute the request. See Note.<br>Contact next level of maintenance.               |
| InSv Load: Failed                       | While submitting the InSv Load request, the SBL was unable to execute the request. See Note. |
| Cannot find the circuit pack.           | Contact next level of maintenance.                                                           |

*Note:* The strings that are displayed when the SBL submit request fails are all derived from return codes passed back from the SBL. If any of these failures occur, it generally means that the SBL is having some kind of resource issue. Do not attempt to correct these kinds of problems.

# MAP responses for RESTORE

The following are responses to this command.

# Table 9-9 (Sheet 1 of 3)

| Response                                          | Explanation and action                                                                     |
|---------------------------------------------------|--------------------------------------------------------------------------------------------|
| Restore: Passed                                   | The RESTORE command was successful.                                                        |
| RESTORE: Failed<br>Screening failed: MIP detected | While screening for the RESTORE command, maintenance was detected running on the CEM unit. |
| on unit.                                          | Wait until the MIP is no longer set and issue the command again.                           |
| RESTORE: Failed                                   | While screening for the RESTORE command, the CEM unit was in the OffL state.               |
| Screening failed: Unit cannot be in OFFL state.   | BSY the CEM unit and issue the command again.                                              |
| RESTORE: Failed                                   | While screening for the RESTORE command, the CEM unit was isolated.                        |
| Screening failed: Unit must be available.         | Determine the reason why the CEM unit was isolated and issue the command again.            |
| RESTORE: Failed                                   | While screening for the RESTORE command, the CEM unit state could not be determined.       |
| Screening failed: Cannot<br>determine unit state. | This is a software error. Contact the next level of maintenance.                           |
| RESTORE: Failed                                   | While executing for the RESTORE command, it was unable to allocate the MTA identification. |
| Unable to allocate MTA owner.                     | This is a software error. Contact the next level of maintenance.                           |
| RESTORE: Failed                                   | While executing for the RESTORE command, it was unable to allocate a reply MTA offset.     |
| Unable to allocate reply MTA offset.              | This is a software error. Contact the next level of maintenance.                           |
| RESTORE: Failed                                   | While executing for the RESTORE command, it was unable to send the outgoing message.       |
| Unable to send MTS message.                       | This is a software error. Contact the next level of maintenance.                           |

## Table 9-9 (Sheet 2 of 3)

| Response                                                         | Explanation and action                                                                                                    |
|------------------------------------------------------------------|----------------------------------------------------------------------------------------------------|
| RESTORE: Failed<br>Reply message time-out exceeded.              | While executing for the RESTORE command, the command did not receive a reply from the CEM local software.                                          |
|                                                                  | This is a software error. Contact the next level of maintenance.                                                                                   |
| RESTORE: Failed<br>Invalid reply message received.               | While executing for the RESTORE command, the CEM local software returned an invalid return code or message type.                                   |
|                                                                  | This is a software error. Contact the next level of maintenance.                                                                                   |
| RESTORE: Failed<br>Failed to retrieve reply                      | While executing for the RESTORE command, it was<br>unable to receive the incoming message. The<br>messaging system encountered an error condition. |
| message.                                                         | This is a software error. Contact the next level of maintenance.                                                                                   |
| RESTORE: Failed                                                  | This is a software error. Contact the next level of                                                                                                |
| Unable to bind CI process as MTS receiver.                       | maintenance.                                                                                                    |
| RESTORE: Failed<br>Load in FLASH already matches<br>that in RAM. | While executing for the RESTORE command, the CEM local return indicated that the load in the FLASH already matches that in the RAM.                |
|                                                                  | No action required. This is not considered a failure.                                                                                              |
| RESTORE: Failed<br>Restore failed in CEM.                        | While executing for the RESTORE command, the CEM local software was unable to copy the RAM into the FLASH memory.                                  |
|                                                                  | Look at SWERRS in CEM local. Possibly, this is a hardware issue. If so, run hardware diagnostics.                                                  |
| RESTORE: Failed<br>MIP detected in local CEM.                    | While executing for the RESTORE command, the local CEM software detected maintenance was already in progress in the CEM local.                     |
|                                                                  | Wait until the MIP is lowered in the CEM and issue the command again.                                                                              |
| RESTORE: Failed                                                  | While executing for the RESTORE command, it was unable to obtain the FTA to the CEM unit.                                                          |
| Unable to get FTA to selected<br>CEM.                            | This is a software error. Contact the next level of maintenance.                                                                                   |

### Table 9-9 (Sheet 3 of 3)

| Response                     | Explanation and action                                                               |
|------------------------------|--------------------------------------------------------------------------------------|
| RESTORE: Failed              | While executing for the RESTORE command, it was<br>unable to create the MTA address. |
| Unable to create reply MTA.  | unable to create the with address.                                                   |
|                              | This is a software error. Contact the next level of maintenance.                     |
| Restore: Failed              | While executing the RESTORE command, it was                                          |
| Unable to create destination | unable to create the destination MTA.                                                |
| MTA.                         | This is a software error. Contact next level of maintenance.                         |

# Examples

The following are examples of this command.

>LoadMod

>LoadMod fn <filename>

# LoadMod for SuperNode

# Purpose

The LOADMOD command loads the selected common equipment module (CEM) with the load stored on the XA-Core.

*Note:* The LOADMOD command is restricted to LOADMOD INSVLD for BootP suppressed MG4000 nodes because the BootP and trivial FTP (TFTP) requests included in a direct LOADMOD operation are blocked in the nearest edge routers.

### **Command type**

Menu

Command target

SuperNode

# **Command availability**

Res

# **Command syntax**

The following is an example of command syntax.

| LoadMod: | Perform load operations on the<br>selected CEM.<br>The following options apply:                                             |
|----------|----------------------------------------------------------------------------------------------------|
|          | <ul> <li>Return control to CI prompt.</li> <li>Return control to CI prompt but<br/>do not print command results.</li> </ul> |
| INSVLD - | - Perform INSV load on inactive<br>CEM only.                                                                                |
|          | [ <load name=""> STRING]<br/>[<options> {NOWAIT,<br/>NOREPLY,<br/>INSVLD}]</options></load>                                 |

## **Parameters**

| Parameter | Value                      | Description                               |
|-----------|----------------------------|-------------------------------------------|
| Load Name | String up to 32 characters | The load filename                         |
| Options   | NOWAIT                     | Return control to Cl<br>prompt            |
|           | NOREPLY                    | No Yes/No prompt                          |
|           | INSVLD                     | Perform INSV load on<br>inactive CEM only |

The following table describes the parameters.

# **Qualifications and Warnings**

The following warning is displayed:

RESETMOD is recommended to load a CEM device from Flash memory. LOADMOD reloads devices from the un-patched core disk load. Applicable patches will not be applied following LOADMOD. Relevant patches will be automatically queued for application as part of device RTS. Do you wish to proceed with LOADMOD? Please confirm ("YES", "Y", "NO", or "N"): >

# **MAP** response

The following are responses to this command.

Table 9-10 LOADMOD command responses

| MAP output                                                                                                    | Meaning and action                           |  |  |  |  |
|----------------------------------------------------------------------------------------------------|----------------------------------------------|--|--|--|--|
| SPM 0 CEM 0                                                                                                    | SPM 0 CEM 0 Load: Request has been submitted |  |  |  |  |
|                                                                                                    | Meaning: Request was submitted.              |  |  |  |  |
|                                                                                                    | Action: None.                                |  |  |  |  |
| Load setup :                                                                                                    | Load setup failed                            |  |  |  |  |
| <b>Meaning:</b> The firmware/hardware failed prior to the bootload process. For example, the CEM may have lost messaging during the bootload part of the loadmod operation. |                                              |  |  |  |  |
|                                                                                                    | Action: Check the messaging logs.            |  |  |  |  |

#### Table 9-10 LOADMOD command responses

| MAP output                                                            | Meaning and action                                                                              |  |  |  |
|-----------------------------------------------------------------------|-------------------------------------------------------------------------------------------------|--|--|--|
| Command rejected: Cannot execute OOS loading on BootP Suppressed node |                                                                                                 |  |  |  |
|                                                                       | <b>Meaning:</b> Out of Service (OOS) loading is not possible for Bootp suppressed MG4000 nodes. |  |  |  |
| Action: Load the CEM using one of the following methods:              |                                                                                                 |  |  |  |
|                                                                       | The LOADMOD INSVLD, or                                                                          |  |  |  |
|                                                                       | The local craft interface (LCI)                                                                 |  |  |  |

#### Table 9-11 LOADMOD INSVLD command responses

| MAP output    | Meaning and action                                                                                                    |  |  |
|---------------|----------------------------------------------------------------------------------------------------|--|--|
| Command passe | ed: Command Completed. The unit contains the <load name=""> load.</load>                                                                                                    |  |  |
|               | <b>Meaning:</b> This response indicates that the command has completed successfully by sending the load records to the inactive flash memory, then restarting the load from the flash. |  |  |
|               | Action: None.                                                                                                    |  |  |

## **Examples**

To load the CEM with the load as specified in the MNCKTPAK data schema table type:

#### >LoadMod

To load the CEM with a specified load, type:

>LoadMod <file\_name>

To load the target CEM by directly copying the load records into the flash memory and then restarting, type:

### >LoadMod INSVLD

To load the target CEM by directly copying the load records of a specified load into the flash memory and then restarting, type:

>LoadMod <file\_name> INSVLD

## Next

# **Purpose**

The Next command goes to the next of the selected modules.

Command type Menu

Command target SuperNode

**Command availability** 

Res

# **Command syntax**

The following is an example of command syntax.

Next: Step to next CPK in post set.

Parms: [<CPK TYPE> {CPKTYPE}]

# **Parameters**

None

# **MAP** response

The following is a response to this command.

Display the next circuitpack screen.Next

# **Example**

The following is an example of this command.

>Next

# OffL

# **Purpose**

The OffL command changes the state of a selected module to offline (OffL). The manual busy (ManB) to OffL transition applies to both common equipment modules (CEM) (whole node) even if only one CEM is selected. Therefore, the <All> option is not needed for this command.

# Command type

Menu

Command target SuperNode

# Command availability

Res

# **Command syntax**

The following is an example of command syntax.

OffL: OffLine both CEMs. This operation would offline the SPM node. Parms: [<Prompt> {NOPROMPT}] [<Options> {NOWAIT, NOREPLY}]

# **Parameters**

The parameters are described in the following table.

### Table 9-12

| Parameter | Value    | Description                                                   |
|-----------|----------|---------------------------------------------------------------|
| Prompt    | NOPROMPT | Suppress the yes/no prompts                                   |
| Options   | NOWAIT   | Cursor returns without waiting for the<br>command to complete |
|           | NOREPLY  | Suppress the replies to the command                           |

## **MAP** responses

The following are responses to this command.
ManB to Offl transition would apply to the SPM node
The SPM and both the CEMs will be changed to ManB state
Do you wish to continue?
Please confirm ("YES", "Y", "NO", or "N"):
y
SPM 0 CEM 0 Offline: Request has been submitted.
SPM 0 CEM 1 Offline: Request has been submitted.
SPM 0 CEM 0 Offline: Command completed.
SPM 0 CEM 1 Offline: Command completed.

# Example

The following is an example of this command.

>Offl

## Prot

### Purpose

The Prot command brings up the protection screen for the module from whose screen the Prot command is issued.

Refer to Chapter, "SPMPROTDIR directory," for more information about the Protection screen.

## **Command type**

Menu

Command target SuperNode

### **Command availability**

Res

### **Command syntax**

The following is an example of command syntax.

Prot: Enter the Protection level MAP

## **MAP** response

When the command is executed, the Protection screen displays.

### No existing datasync mismatch

If there is no datasync mismatch between the two CEMs, the following message appears on the SPM MAP screen when the operating company personnel attempts to run the SWACT command. The message appears when either the MANUAL or FORCE command is used.

```
A Switch of Activity may impact services on this node.
Do you wish to continue?
Please confirm ("YES", "NO", "Y", "N"):
```

*Note:* The response regarding the SWACT command is just a warning. Whether using the MANUAL or FORCE command, the operating company personnel can continue with the execution of the command by responding "YES." This action may affect the services of the node due to a Switch of Activity. The operating company personnel may abort the command by responding with the option "NO."

### Existing datasync mismatch

If there is a datasync mismatch between the two CEMs, the following message appears on the SPM MAP screen when the operating company personnel attempts to run the SWACT command. The message appears when either the MANUAL or FORCE command is used.

Datasync mismatch exists between the CEMs. A Switch of Activity may impact services on this node.

Do you wish to continue?

Please confirm ("YES", "NO", "Y", "N"):

*Note:* The response regarding the datasync mismatch is just a warning. Whether using the MANUAL or FORCE command, the operating company personnel can continue with the execution of the command by responding "YES." This action may affect the services of the node due to a datasync mismatch. The operating company personnel may abort the command by responding with the option "NO."

# Example

The following is an example of this command.

>Prot

## QueryMod

# **Purpose**

The QueryMod command queries a specified module (circuit pack) in the SPM. In the case of a common equipment module (CEM), it displays the information about both CEMs.

### **Command type**

Menu

# Command target

SuperNode

### **Command availability**

Res

## **Command syntax**

The following is an example of command syntax.

QueryMod: Query misc info about the CEM.

## **MAP** responses

The following are responses to this command.

| CEM 0 ManB | Act Loc   | : Row A | FrPos 13 | ShPos 6 | ShId 0 | Slot 7 |
|------------|-----------|---------|----------|---------|--------|--------|
| CEM 1 ManB | InAct Loc | : Row A | FrPos 13 | ShPos 6 | ShId 0 | Slot 8 |

# Example

The following is an example of this command.

>QueryMod

# Quit

# Purpose

The Quit command exits the current or multiple CI increments.

Command type Menu

Command target SuperNode

**Command availability** 

Res

# **Command syntax**

The following is an example of command syntax.

Parameter is: < nlevels | incrname | ALL >

## **Parameters**

The following table describes the parameters.

#### Table 9-13

| Parameter | Value   | Description                                                                                      |
|-----------|---------|--------------------------------------------------------------------------------------------------|
| nlevels   | integer | The number of CI increments to exit (optional)                                                   |
| incrname  | string  | Specify the name of the CI increment down to which the CI increments are to be exited (optional) |
| All       | string  | Specify that all CI increments are to be exited (optional)                                       |

# **MAP** responses

None

# Example

None

## RESETMOD

# Purpose

The RESETMOD command is used to restart a CEM. The CEM must be in MANB state in order to accept the command, otherwise the command is rejected.

For BootP suppressed MG4000 nodes, during the execution of the RESETMOD command, a maintenance in progress (MIP) flag is raised on the mate CEM as 'Mate Rcvry'. This blocks any further maintenance on the mate unit.

Command type Unlisted menu

Command target

SuperNode

#### **Command availability**

Res

### **Command syntax**

The following is an example of command syntax.

ResetMod: Reset the selected CEM. FW - Reset the CEM to the firmware. VIAMATE - Reset the CEM via the MATE (MG4K ONLY). Parms:[<Reset Type> {FW}] [<Via Mate> {VIAMATE}] [<All> {ALL}] [<Options> {NOWAIT, NOREPLY}]

# Parameters

Parameters are described in the following table.

#### Table 9-14

| Parameter  | Value   | Description                                                         |
|------------|---------|---------------------------------------------------------------------|
| Reset Type | FW      | Reset the target CEM to the firmware level.                         |
| Via Mate   | VIAMATE | Reset the target CEM by sending the reset command through the mate. |
| All        | ALL     | Reset all the selected CEMs.                                        |
| Options    | NOWAIT  | Cursor returns without waiting for the command to complete          |
|            | NOREPLY | Suppress the replies to the command                                 |

### MAP responses

This section describes the MAP responses.

*Note:* If the BootP Suppression is active then the following warning message is *not* displayed:

Resetmod loads a CEM device from flash memory. The command fails if the load in the flash is corrupt/absent. LOADMOD is recommended if the flash is invalid. Do you wish to proceed with RESETMOD? Please confirm ("YES", "Y", "NO", or "N"):

Table 9-15 RESETMOD command responses

| MAP output    | Meaning and action                                                                                                    |
|---------------|----------------------------------------------------------------------------------------------------|
| Command passe | ed: Command Completed                                                                                                    |
|               | Meaning: The command has been completed successfully.                                                                                                    |
|               | Action: None.                                                                                                    |
| Command passe | ed: Command completed. Autonomous mate loading occurred                                                                                                    |
|               | <ul> <li>Meaning: The RESETMOD completed successfully through autonomous mate loading. This may be because of some kind of failure to restart the load from the flash in the target CEM through RESETMOD VIAMATE. The target CEM now contains the load that was in its mate.</li> <li>Action: Use QUERYPM FILES to check the load on the target CEM.</li> </ul> |

| Table 9-15 | RESETMOD | command | responses |
|------------|----------|---------|-----------|
|------------|----------|---------|-----------|

| MAP output   | Meaning and action                                                                                                    |
|--------------|----------------------------------------------------------------------------------------------------|
| Command fail | ed: Autoloading failed. Check logs on mate CEM                                                                                                    |
|              | <b>Meaning:</b> The RESETMOD failed to restart from the target CEM's flash memory.<br>The autonomous mate loading also failed. In such circumstances, the return to<br>service (RTS) may sometimes fail with the CEM unable to recover through<br>autonomous mate loading. |

Action: Manually load the CEM through the local craft interface (LCI).

#### Table 9-16 RESETMOD VIAMATE command responses

| MAP output                                                                                                    | Meaning and action                                                                                                    |  |  |
|----------------------------------------------------------------------------------------------------|----------------------------------------------------------------------------------------------------|--|--|
| Command pass                                                                                                    | Command passed: Command Completed                                                                                                    |  |  |
|                                                                                                    | <b>Meaning:</b> The command has been completed successfully by sending the reset through the mate.                                                                                                    |  |  |
|                                                                                                    | Action: None.                                                                                                    |  |  |
| Command pass                                                                                                    | ed: Command completed. Autonomous mate loading occurred                                                                                                    |  |  |
|                                                                                                    | <b>Meaning:</b> The RESETMOD completed successfully through autonomous mate loading. This may be because of some kind of failure to restart the load in the flash of the target CEM through RESETMOD VIAMATE. The target CEM now contains the load that was in its mate. |  |  |
|                                                                                                    | Action: Use QUERYPM FILES to check the load on the target CEM.                                                                                                    |  |  |
| Command rej                                                                                                    | ected: Maintenance already in progress on the mate                                                                                                    |  |  |
|                                                                                                    | <b>Meaning:</b> The MIP flag is raised on the mate CEM for some other activity and therefore the RESETMOD VIAMATE command is rejected.                                                                                                    |  |  |
|                                                                                                    | Action: Try again once the maintenance has finished and the MIP flag is not raised on the mate CEM.                                                                                                    |  |  |
| Command fail                                                                                                    | ed: Autoloading failed. Check logs on mate CEM                                                                                                    |  |  |
| <b>Meaning:</b> The RESETMOD failed to restart from the target CEM's flash memory.<br>The autonomous mate loading also failed. In such circumstances, the return to<br>service (RTS) may sometimes fail with the CEM unable to recover through<br>autonomous mate loading. |                                                                                                    |  |  |
|                                                                                                    | Action: Manually load the CEM through the local craft interface (LCI).                                                                                                    |  |  |
| Command Reje                                                                                                    | cted: Mate in invalid state. Must be INSV or MANB                                                                                                    |  |  |

| MAP output Meaning and action                  |                                                                                                    |  |
|------------------------------------------------|----------------------------------------------------------------------------------------------------|--|
|                                                | <b>Meaning:</b> The mate CEM (not the target CEM) is in a state other than in-service (INSV) or manual-busy (MANB) and so cannot accept the command.                                                                                                    |  |
|                                                | Action: Change the mate CEM to either INSV or MANB state. It must also be able to communicate with the XA-core.                                                                                                    |  |
| Command Rej                                    | ected: Mate is not accessible                                                                                                    |  |
|                                                | <b>Meaning:</b> The mate CEM (not the target CEM) has its availability trait set and is no able to start the reset on the target CEM.                                                                                                    |  |
|                                                | Action: Change the mate CEM to either INSV or MANB state. It must also be able to communicate with the XA-core. That is it should have its AVAIL trait set to TRUE.                                                                                              |  |
| Command Rejected: No acknowledgement from mate |                                                                                                    |  |
|                                                | <b>Meaning:</b> The mate CEM on the core has not received the ACK for the RESET MATE request as part of the RESETMOD VIAMATE command.                                                                                                    |  |
|                                                | Action: The mate CEM is having problems communicating with the XA-Core. Check<br>for the messaging problems. If the problem persists, we recommend that you<br>perform a RESETMOD. If the RESETMOD fails, load the CEM using the Local Craft<br>Interface (LCI). |  |

#### Table 9-16 RESETMOD VIAMATE command responses

 Table 9-17 RESETMOD FW command responses

| MAP output Meaning and action                                                                                                    |  |  |
|----------------------------------------------------------------------------------------------------|--|--|
| Command rejected: Command not supported for this maintenance action                                                                           |  |  |
| <b>Meaning:</b> The command is not supported on the MG4000 SPM because the MG4000 autoloads from flash memory if it is at the firmware level. |  |  |
| Action: None.                                                                                                    |  |  |

# **Examples**

The following are examples of this command.

#### Table 9-18 Command examples

| Command:             | > RESETMOD                                     |  |
|----------------------|------------------------------------------------|--|
| Description of task: | Restart the load in the CEMs flash memory.     |  |
| MAP response:        | SPM 1 CEM 0 Reset: Request has been submitted. |  |
|                      | SPM 1 CEM 0 Reset: Command completed.          |  |
| Explanation:         | The command has been completed successfully.   |  |

#### Table 9-18 Command examples

| Command:             | > RESETMOD VIAMATE                                                                                                    |  |
|----------------------|----------------------------------------------------------------------------------------------------|--|
| Description of task: | Restart the load in the target CEMs flash memory through the mate CEM.                                                         |  |
| MAP response:        | SPM 1 CEM 0 Reset: Request has been submitted.                                                                                 |  |
|                      | SPM 1 CEM 0 Reset: Command completed.                                                                                          |  |
| Explanation:         | The command has been completed successfully.                                                                                   |  |
| Command:             | > RESETMOD FW                                                                                                    |  |
| Description of task: | Restart the CEM from the firmware level.                                                                                       |  |
| MAP response:        | SPM 1 CEM 0 Reset: Request has been submitted.                                                                                 |  |
|                      | SPM 1 CEM 0 Reset: Command rejected. command is not supported for this maintenance action.                                     |  |
| Explanation:         | This command is not supported on the MG4000 SPM because the MG4000 autoloads from flash memory if it is at the firmware level. |  |

# RTS

# Purpose

The RTS command changes the state of a selected common equipment module (CEM) to in-service (INSV) from manual busy (ManB).

Command type Menu

**Command target** 

SuperNode

#### **Command availability**

Res

# **Command syntax**

The following is an example of command syntax.

RTS: Return the selected CEM to service.

ALL option applies to all the selected CEMs (one or both).

Parms: [<ALL>  $\{ALL\}$ ]

[<Force> {Force}] [<Prompt> {NOPROMPT}]

[<Options> {NOWAIT,

NOREPLY ]

# **Parameters**

Parameters are described in the following table.

Table 9-19 (Sheet 1 of 2)

| Parameter | Value    | Description                 |
|-----------|----------|-----------------------------|
| All       | ALL      | All the selected CEMs       |
| Force     | FORCE    |                             |
| Prompt    | NOPROMPT | Suppress the yes/no prompts |

| Table 9-19 (Sheet 2 of 2) |         |                                                            |
|---------------------------|---------|------------------------------------------------------------|
| Parameter                 | Value   | Description                                                |
| Options                   | NOWAIT  | Cursor returns without waiting for the command to complete |
|                           | NOREPLY | Suppress the replies to the command                        |

# MAP responses

The following are responses to this command.

SPM 0 CEM 0 RTS: Request has been submitted.
SPM 0 CEM 0 RTS: Command completed.
SPM 0 CEM 1 RTS: Request has been submitted.
SPM 0 CEM 1 RTS: Command completed.

# Examples

The following are examples of this command.

>RTS

>RTS all

>RTS Nowait

### Select

# **Purpose**

The Select command selects a specified module (circuit pack) in a the SPM. The screen for the selected module is displayed. This command is analogous to the Post command. The Post command can be executed from the PM level as well as from one of the posted PM's screen. Similarly, the Select command can be executed from the SPM screen as well as from one of the selected modules (circuit packs such as CEM, DSP, OC3, and so on).

#### **Command type**

Menu

Command target

SuperNode

#### **Command availability**

Res

# **Command syntax**

The following is an example of command syntax.

```
SELECT: Select specified CPKs for maintenance
Parms: [<All CPKs> {AllCPKs}]
  [<All> {All}]
  {<UNIT? ... {0 to 27}]
  [<CPK Type>... {CEM [<All> {All}]
        [<UNIT>... {0 TO 1}],
        OC3 [<All> {All}]
        [<UNIT>... {0 TO 1}],
        DSP [<All> {All}]
        [<UNIT>... {0 TO 27}],
        VSP [<All> {All}]
        [<UNIT>... {0 TO 27}],
```

#### **Parameters**

Parameters are described in the following table.

#### Table 9-20

| Parameter | Value | Description              |
|-----------|-------|--------------------------|
| СРК Туре  | CEM   | Common equipment module  |
|           | OC3   | Optical carrier-3        |
|           | DSP   | Digital signal processor |
|           | VSP   | Voice signal processor   |
| Unit      | 0-1   | CEM                      |
| Unit      | 0-1   | OC-3                     |
| Unit      | 0-27  | DSP                      |
| Unit      | 0-27  | VSP                      |

# **MAP** responses

The following are responses to this command.

#### Table 9-21

| Response                                                                                          | Explanation and action                                                                                                    |
|---------------------------------------------------------------------------------------------------|----------------------------------------------------------------------------------------------------|
| The CEM, OC3, DSP, or VSP screen<br>displays in response to the<br>command.                       | Depending on the parameters to the Select command,<br>one or more modules are selected, and the first one in<br>the set is displayed. The user can find out what is in the<br>select set by way of the command listset. The next<br>command is used to display the next one in the set. If<br>more than one type of CPK are selected (for example,<br>select DSP, all OC3 all), the select set is created in the<br>order of CEM, OC3, DSP, and VSP even if DSP is<br>specified before OC3. |
| EITHER incorrect optional<br>parameter(s) OR too many<br>parameters.<br>Failed to create Post set | This response indicates that the Select command is issued with invalid parameters. For example, select kjhsf, select cem 2, select dsp 99, and so on.                                                                                                    |

# **Examples**

The following are examples of this command.

>Select CEM 0

>Select VSP 9

>Select DSP all
>Select allcpks
>Select CEM all OC3 0 DSP 0

# Trnsl

# Purpose

The Trnsl command provides the C-side link information for a common equipment module (CEM) in the SPM.

Command type Menu

Command target SuperNode

-

**Command availability** 

Res

# **Command syntax**

The following is an example of command syntax.

Trnsl: Display C-side link information

# **Parameters**

None

# **MAP** responses

The following are responses to this command.

| Link | 1: | ENET | 0 | 0 | 14 | 0; | Status: | NA |
|------|----|------|---|---|----|----|---------|----|
| Link | 2: | ENET | 1 | 0 | 27 | 1; | Status: | NA |
| Link | 3: | ENET | 0 | 0 | 14 | 2; | Status: | NA |
| Link | 4: | ENET | 1 | 0 | 27 | 3; | Status: | NA |

The first two columns of the response indicate the link number. The four columns after ENET indicate ENET plane, ENET pair, ENET slot, and ENET link, respectively, to which a particular CEM number and link number are connected. The last column indicates the status of the link.

The possible values for the status are

- OK: link is in service
- NA: link is not available
- UR: link status is unreliable

# Example

None

## Tst

## **Purpose**

The Tst command tests the selected module(s). This command invokes the diagnostic tests on the circuit pack. The <all> option applies to all the selected common equipment modules (CEM). If CEMs are selected using the command >select cem all, then >Tst all will run the tests on both CEMs. If the selection is done by >select cem 0, then >Tst all would only apply to CEM 0. This is essentially the same as executing the Tst command without any parameter. If the Tst command is executed without any parameter, tests would run on the CEM that currently displays on the screen.

#### **Command type**

Menu

Command target SuperNode

#### **Command availability**

Res

#### **Command syntax**

The following is an example of command syntax.

Tst: Test the selected CEM
ALL option applies to all the selected CEMs (one or both).
Parms: [<ALL> {ALL}]
 [<Prompt> {NOPROMPT}]
 [<Options> {NOWAIT,

NOREPLY ] ]

# Parameters

Parameters are described in the following table.

#### Table 9-22 (Sheet 1 of 2)

| Parameter | Value    | Explanation and action      |
|-----------|----------|-----------------------------|
| All       | ALL      | All the selected CEMs       |
| Prompt    | NOPROMPT | Suppress the yes/no prompts |

| Parameter | Value   | Explanation and action                                     |
|-----------|---------|------------------------------------------------------------|
| Options   | NOWAIT  | Cursor returns without waiting for the command to complete |
|           | NOREPLY | Suppress the replies to the command                        |

Table 9-22 (Sheet 2 of 2)

# **MAP** responses

The following are responses to this command.

#### Table 9-23

| Response                                                                                     | Explanation and action                                                                                                    |
|----------------------------------------------------------------------------------------------|----------------------------------------------------------------------------------------------------|
| Command rejected. The CEM is offline.                                                        | The tests cannot be performed when the state of the CEM is offline.                                                                                                    |
| SPM 1 CEM 0 Test: Request has been submitted.<br>SPM 1 CEM 0 Test: Command Completed.        | The test request was submitted and the command completed successfully.                                                                                                    |
| This operation will be executed on 2 CEMs<br>Please confirm ("YES", "Y", "NO", or "N"):<br>Y | The <i>tst all</i> command was executed after selecting both CEMs (select cem all). The test requests were submitted for both CEMs, and the command completed successfully. |
| SPM 1 CEM 0 Test: Request has been submitted.                                                |                                                                                                    |
| SPM 1 CEM 0 Test: Command Completed.                                                         |                                                                                                    |
| SPM 1 CEM 1 Test: Request has been submitted.                                                |                                                                                                    |
| SPM 1 CEM 1 Test: Command Completed.                                                         |                                                                                                    |

# **Examples**

The following are examples of this command.

>Tst >Tst all >Tst Nowait

# **SPMDIR directory**

This chapter describes the syntax, purpose, and semantics of the SPMDIR commands for the Spectrum Peripheral Module (SPM) and lists them in alphabetical order. Included with each command description are some of the messages that may occur when the command is executed.

The SPMDIR commands are as follows:

- Disp
- ListAlm
  - BRISC
  - SuperNode
- ListRes
- ListSet
- Next
- Post
- QueryPM
- Quit
- Select
- SPERFORM subdirectory
  - SPMACT subdirectory
    - Start
    - Stop
    - STRTLOG
    - STOPLOG
  - SPUSAGE subdirectory
    - Start
    - Stop
    - STRTLOG
    - STOPLOG

- Transl
- UPGRADE directory
  - BulkAbtk
  - BulkBsy
  - BulkLoad
  - BulkOffl
  - BulkRts
  - BulkSwct
  - Quit

# To access directory

To access the SPMDIR level from the CI environment, type:

>MAPCI;MTC;PM;POST SPM <node\_no>

or

>MAPCI;MTC;PM;POST SPM <spm\_number> (0 to 63)

or

>MAPCI;MTC;PM;POST SPM all

This is an example of entering the command:

>MAPCI;MTC;PM;POST SPM 0

# To return to CI

To return to the CI environment, type:

>QUIT ALL

# SPM screen

The following illustrates the SPM screen.

| CM MS IO<br>CM Flt ManB KT<br>M M                                                                                                    | D Net PM<br>B 2CSLk 1 SPM<br>*C*                                                                                                    | CCS<br>1 .                     | Lns                                          | Trks<br>1 CC<br>*C*                    | Ext                          | APPL              |                      |
|----------------------------------------------------------------------------------------------------|----------------------------------------------------------------------------------------------------|--------------------------------|----------------------------------------------|----------------------------------------|------------------------------|-------------------|----------------------|
| SPM<br>0 Quit<br>2 Post_<br>3 ListSet<br>4 ListRes                                                                                            | PM<br>SPM                                                                                                    | 2<br>0                         | ManB<br>2<br>2                               | OffL<br>7<br>2                         | CBsy<br>0<br>0               | ISTb<br>11<br>2   | InSv<br>0<br>0       |
| 5 Trnsl<br>6<br>7<br>8<br>9<br>10<br>11 Disp_<br>12 Next<br>13 Select_<br>14 QueryPM<br>15 ListAlm<br>16 PSLink<br>17 SPERFORM<br>18 Upgrade_ | Shlf0       SL       A       Stat          1       -       -         2       -       -       -          3       -       -          4       -       -          5       -       -          6       -       - | CEM 1 8<br>OC3 0 9<br>OC3 1 10 | A Stat<br>I ManB<br>A OffL<br>I OffL<br><br> | VSP 0 1<br>VSP 1 2<br>3<br>4<br>5<br>6 | I OffL<br>A OffL<br><br><br> | DSP 1<br><br><br> | 10<br>11<br>12<br>13 |
| 14:12 >                                                                                                    |                                                                                                    |                                |                                              |                                        |                              |                   |                      |

# Disp

# **Purpose**

The Disp command displays all the peripheral modules that correspond to a given condition. A condition can be a state, an alarm, or a limit.

**Command type** Menu

**Command target** 

SuperNode

#### **Command availability**

Res

# **Command syntax**

The following is an example of command syntax.

DISP: Display ALL PMs in specified PM state. DiagHist option displays a summary of diagnostic failures.

Parms: <Option> {STATE <state> {SYSB,

DIAGHIST }

```
MANB
                   OFFL,
                   CBSY,
                   ISTb,
                   InSv},
\{ < PM Type > \{ TM2 ,
```

TM4

ATM,

тм8,

MTM,

DCM,

STM, Т8Α, TMA, MMA, TAN, DES, LGC, DTC, LTC, SMR, SMS, SMU, MSB7, RMM, IDTC, ILGC, ILTC, PTM, ADTC, PDTC, TDTC, TLGC, TLTC, ALGC, LIM, LIU7, PLGC,

#### 6 SPMDIR directory

| SPM,       |
|------------|
| TMS,       |
| FP,        |
| AP,        |
| HSI2,      |
| DTCI,      |
| EIU,       |
| ICP,       |
| EXND,      |
| HSLR,      |
| ELIU,      |
| DTM,       |
| DFI,       |
| HLIU,      |
| NIU,       |
| CTM,       |
| SMA2,      |
| GPP,       |
| AIM,       |
| $ALL \} ]$ |

# **MAP** responses

None

# Example

None

# ListAlm for BRISC

#### Purpose

The ListAlm command for BRISC displays to the MAP terminal the list of alarms that are pegged against the posted entity (SPM node, CEM, DSP, VSP, or OC3). The alarms display in decreasing order of severity (Critical, Major, Minor, No Alarm). The command also allows the user to select a particular severity and display only those alarms. The default value is to list all alarms pegged against the entity.

*Note:* This ListAlm command information is the same for each entity that can be posted (SPM node, CEM, DSP, VSP, or OC3).

The user can view only those alarms that are provisioned to "reportable" (the default value) or all alarms including those provisioned as "not to be reported".

#### **Command type**

Menu

Command target BRISC

#### **Command availability**

Res

#### **Command syntax**

The following is the syntax for the ListAlm command at the SPM node level:

>LISTALM CRLISTALM <option>

# **Parameters**

The following table describes the parameters for the syntax.

#### Table 13-1 (Sheet 1 of 2)

| Parameter | Value | Description                                                          |
|-----------|-------|----------------------------------------------------------------------|
| Option    | CR    | List all reportable Critical alarms posted against the given entity. |
|           | MJ    | List all reportable Major alarms posted against the given entity.    |
|           | MN    | List all reportable Minor alarms posted against the given entity.    |

#### 8 SPMDIR directory

| Table 13-1 (Sheet 2 of 2) |       |                                                                                                    |  |  |  |
|---------------------------|-------|----------------------------------------------------------------------------------------------------|--|--|--|
| Parameter                 | Value | Description                                                                                                    |  |  |  |
|                           | NA    | List all reportable No Alarm alarms posted<br>against the given entity. This parameter<br>implies that an alarm can have a severity<br>that is less than minor but still needs to be<br>displayed. Usually, this is not be used.         |  |  |  |
|                           | NRPT  | Display the non-reportable alarms along<br>with the reportable ones. This optional<br>parameter can be used alone or in<br>conjunction with each severity parameter<br>and the full parameter described in the<br>"MAP responses" table. |  |  |  |

# **MAP** responses

The following are responses to this command.

ListAlm: SPM <spm\_number> (0 to 63)

<alarm\_severity> <alarm\_name> <alarm\_action>

The following table describes the parameters for this command.

Table 13-2 (Sheet 1 of 2)

| Parameter                                                                                                 | Description                      |
|----------------------------------------------------------------------------------------------------|----------------------------------|
| alarm_severity                                                                                            | Critical, Major, Minor, No Alarm |
| <i>Note:</i> User action depends on the alarms displayed. Refer to the proper NTP for corrective actions. |                                  |

| Parameter                                                                                                 | Description                                                                                                    |
|----------------------------------------------------------------------------------------------------|----------------------------------------------------------------------------------------------------|
| alarm_name                                                                                                | A less than or equal to 8-character name for the alarm. The text "non" indicates there are no alarms to report.                                                                                                    |
| alarm_action                                                                                              | The actions are as follows:                                                                                                    |
|                                                                                                    | • RPT indicates this alarm is provisioned to be reportable.<br>It is used to distinguish between alarms provisioned to<br>be reportable and those provisioned to be<br>non-reportable.                                                                        |
|                                                                                                    | <ul> <li>NONRPT indicates this alarm is provisioned to be<br/>non-reportable. It is only displayed when the NRPT<br/>option is issued with the ListAlm command.</li> </ul>                                                                                    |
|                                                                                                    | • Blanks display in the alarm_action field instead of NONRPT when the ListAlm command is issued without the NRPT optional parameter. In addition, when an alarm is provisioned as non-reportable, the alarm name displays in response to the ListAlm command. |
| <i>Note:</i> User action depends on the alarms displayed. Refer to the proper NTP for corrective actions. |                                                                                                    |

#### Table 13-2 (Sheet 2 of 2)

# **Examples**

The following examples are a series of command variances that illustrate what the display for the alarms would look like. This example uses fictitious alarm names.

The examples assume the alarms are pegged against the Node: nalm1 Critical, nalm2 Critical, nalm3 Major, nalm4 Minor, nalm5 Minor Non-Reportable, nalm6 No Alarm.

The CEM has the following alarms pegged against it: calm1 Critical, calm2 Minor Non-Reportable, calm3 Major.

The DSP has the following alarms pegged against it: dalm1 Minor, dalm2 Minor Non-Reportable, dlam3 Major.

The OC3 has the following alarms against it: oalm1 Major, oalm2 Minor, oalm3 Minor, oalm4 No Alarm non-reportable.

There are no alarms pegged against the VSP in this example.

| >mapci;mtc;pm;post<br>ListAlm: SPM 0 | spm 0;lista | alm     |  |
|--------------------------------------|-------------|---------|--|
| SEVERITY                             | ALARM       |         |  |
| Critical                             | <br>NALM1   | <br>RPT |  |
| Critical                             | NALM2       |         |  |
| Major                                | NALM3       |         |  |
| Minor                                | NALM4       | RPT     |  |
| No_Alarm                             | NALM6       | RPT     |  |
| >mapci;mtc;pm;post                   | spm 0;lista | alm CR  |  |
| ListAlm: SPM 0                       |             |         |  |
| SEVERITY                             | ALARM       | ACTION  |  |
| Critical                             | NALM1       | <br>RPT |  |
| Critical                             | NALM2       |         |  |
|                                      |             |         |  |
| >mapci;mtc;pm;post<br>ListAlm: SPM 0 | spm 0;lista | alm MJ  |  |
| SEVERITY                             | ALARM       | ACTION  |  |
|                                      |             |         |  |
| Major                                | NALM3       | RPT     |  |
|                                      |             |         |  |
| >mapci;mtc;pm;post<br>ListAlm: SPM 0 | spm 0;lista | alm MN  |  |
| SEVERITY                             | ALARM       | ACTION  |  |
| <br>Minor                            | <br>NALM4   | <br>RPT |  |

The following are a series of command variances:

>mapci;mtc;pm;post spm 0;listalm NA ListAlm: SPM 0 SEVERITY ALARM ACTION \_\_\_\_\_ \_\_\_\_ \_\_\_\_\_ No\_Alarm NALM6 RPT >mapci;mtc;pm;post spm 0;listalm NRPT ListAlm: SPM 0 SEVERITY ALARM ACTION \_\_\_\_\_ \_\_\_\_ \_\_\_\_\_ CriticalNALM1RPTCriticalNALM2RPTMajorNALM3RPTMinorNALM4RPTMinorNALM5NONRPTNo\_AlarmNALM6RPT >mapci;mtc;pm;post spm 0;listalm CR NRPT ListAlm: SPM 0 SEVERITY ALARM ACTION \_\_\_\_\_ \_\_\_\_\_ \_\_\_\_\_ Critical NALM1 RPT NALM2 RPT Critical >mapci;mtc;pm;post spm 0;listalm MN NRPT ListAlm: SPM 0 ALARM ACTION SEVERITY \_\_\_\_\_ \_\_\_\_\_ \_\_\_\_\_ NALM4 RPT Minor Minor NALM5 NONRPT

| >mapci;mtc;pm;post<br>ListAlm: SPM 0 CEM |                | cem 0;listalm         |
|------------------------------------------|----------------|-----------------------|
| SEVERITY                                 | ALARM          | ACTION                |
| Critical<br>Major<br>Minor<br>No_Alarm   | CALM1          | RPT<br>RPT            |
| >mapci;mtc;pm;post<br>ListAlm: SPM 0 CEM |                | cem 0;listalm NRPT    |
| SEVERITY                                 | ALARM          | ACTION                |
| Critical<br>Major<br>Minor<br>No_Alarm   | CALM1<br>CALM3 |                       |
| >mapci;mtc;pm;post<br>ListAlm: SPM 0 CEM |                | cem 0;listalm CR      |
| SEVERITY                                 | ALARM          | ACTION                |
| Critical                                 |                | RPT                   |
| >mapci;mtc;pm;post<br>ListAlm: SPM 0 CEM |                | cem 0;listalm MJ NRPT |
| SEVERITY                                 | ALARM          | ACTION                |
| <br>Major                                | CALM3          | RPT                   |

| <pre>&gt;mapci;mtc;pm;post ListAlm: SPM 0 DSP</pre> |       | DSP 0;listalm         |
|-----------------------------------------------------|-------|-----------------------|
| LISCAIM: SPM 0 DSP                                  | 0     |                       |
| SEVERITY                                            | ALARM | ACTION                |
| Critical                                            | None  |                       |
| Major                                               | DALM3 |                       |
| Minor                                               | DALM1 | RPT                   |
| No_Alarm                                            | None  |                       |
| >mapci;mtc;pm;post<br>ListAlm: SPM 0 DSP            |       | DSP 0;listalm CR      |
| SEVERITY                                            | ALARM | ACTION                |
| Critical                                            | None  |                       |
| Critical                                            | моше  |                       |
| >mapci;mtc;pm;post<br>ListAlm: SPM 0 DSP            |       | DSP 0;listalm NRPT    |
| SEVERITY                                            | ALARM | ACTION                |
| Critical                                            | None  |                       |
| Major                                               | DALM3 | RPT                   |
| Minor                                               | DALM2 | NONRPT                |
| Minor                                               | DALM1 | RPT                   |
| No_Alarm                                            | None  |                       |
| >mapci;mtc;pm;post<br>ListAlm: SPM 0 DSP            |       | DSP 0;listalm MJ NRPT |
| SEVERITY                                            | ALARM | ACTION                |
| <br>Major                                           | CALM3 | <br>RPT               |

When alarms are listed with no alarms raised, the following displays:

```
>mapci;mtc;pm;post spm 0;listalm
ListAlm: SPM 0
SEVERITY ALARM ACTION
----- ---- ----
Critical None
Major None
Minor None
No_Alarm None
```

#### ListAlm for SuperNode

#### Purpose

The ListAlm command for SuperNode displays the alarms associated with the SPM.

This command also applies to DMS Call Processing (DMSCP) and Inter-working (IW) class variants. However, the command does not apply to the Successive Media Gateway 4000 Distributed Access (SMG4KDA) class.

#### Command type

Menu

#### Command target SuperNode

#### **Command availability**

Res

#### **Command syntax**

The following is an example of command syntax:

ListAlm: Display alarms for the posted entity. All alarms can be listed by severity by entering the command without parms or by a single severity using parameters 1-4. The non-reportable alarms can be included in either case.

This command provides the following options:

- 1. CR: List all Critical alarms.
- 2. MJ: List all Major alarms
- 3. MN: List all Minor alarms
- 4. NA: List all No-Alarm alarms.
- 5. NRPT: Include non-reportable alarms in output.

Parms: [<Option> {CR [<Action> {NRPT}],

MJ [<Action> {NRPT}],

MN [<Action> {NRPT}],

NA [<Action> {NRPT}],

NRPT}]

#### **Parameters**

The following table describes the parameters.

#### Table 13-3

| Parameter | Value | Description           |
|-----------|-------|-----------------------|
| Option    | CR    | Critical alarms       |
|           | MJ    | Major alarms          |
|           | MN    | Minor alarms          |
|           | NA    | No-Alarm alarms       |
|           | NRPT  | Non-reportable alarms |

# **MAP** responses

The following are responses to the command.

| ListAlm: | SPM 0 |        |
|----------|-------|--------|
| SEVERITY | ALARM | ACTION |
|          |       |        |
| Critical | None  |        |
| Major    | None  |        |
| Minor    | None  |        |
| No_Alarm | None  |        |

The first line of the response indicates the SPM number. The first column of the table is the severity, the second column would indicate the number of alarm for the given severity, and the third column indicates the action.

ListAlm command is invalid for posting the SMG4KDA class. The following table shows the map response.

#### Table 13-4

| Response                                                 | Explanation and action                                  |
|----------------------------------------------------------|---------------------------------------------------------|
| This command is not applicable to a PM of class SMG4KDA. | This command is not valid for the class SMG4KDA posted. |
|                                                          | No system or user action is required.                   |

# Examples

The following are examples of this command.

>ListAlm

>ListAlm CR

>ListAlm MJ

>ListAlm MN

### ListRes

# Purpose

The ListRes command displays a list of all the resources provided by all the digital signal processors (DSP) and voice signal processors (VSP) in the SPM. The list contains the datafilled and the actual resources provided by the SPM.

This command also applies to DMS Call Processing (DMSCP) and Inter-working (IW) class variants. However, the command does not apply to the Successive Media Gateway 4000 Distributed Access (SMG4KDA) class.

#### **Command type**

Menu

**Command target** 

SuperNode

#### **Command availability**

Res

# **Command syntax**

The following is an example of command syntax.

ListRes: Display a list of resources for the SPM.

# **MAP** responses

This following response lists total datafilled and actual resources for all the DSPs and VSPs in the SPM. The actual resources may be different from the datafilled resources if some of the DSPs or VSPs are not in-service (INSV).

| COT    | :  | Datafilled: | 0   | Actual: | 0  |
|--------|----|-------------|-----|---------|----|
| DTMF   | :  | Datafilled: | 24  | Actual: | 24 |
| ECAN   | :  | Datafilled: | 0   | Actual: | 0  |
| ToneSy | n: | Datafilled: | 128 | Actual: | 0  |
| ABBIT  | :  | Datafilled: | 0   | Actual: | 0  |
| MF     | :  | Datafilled: | 0   | Actual: | 0  |

ListRes command is invalid for posting the SMG4KDA class. The following table shows the map response.

#### Table 13-5

| Response                                                 | Explanation and action                                  |
|----------------------------------------------------------|---------------------------------------------------------|
| This command is not applicable to a PM of class SMG4KDA. | This command is not valid for the class SMG4KDA posted. |
|                                                          | No system or user action is required.                   |

# Example

None

## ListSet

# **Purpose**

The ListSet command lists the contents of the Post set.

Command type Menu

Command target SuperNode

**Command availability** 

Res

# **Command syntax**

The following is an example of command syntax.

List the contents of the post setno parm - the current pm type on the screen pm type (i.e. LTC)ALL - THE ENTIRE POST SETPARMS: {<PARMS> {TM2, тм4, ATM,  $\setminus$ тм8, MTM, DCM, OAU, STM, Т8Α, TMA, MMA, TAN, DES,

LGC, DTC, LTC, SMR, SMS, SMU, MSB7, RMM, IDTC, ILGC, ILTC, PTM, ADTC, PDTC, TDTC, TLGC, TLTC, ALGC, LIM,

PLGC,

LIU7,

SPM, TMS,

FP,

AP, HSI2,

DTCI,

### 22 SPMDIR directory

EIU, ICP, EXND, HSLR, ELIU, DTM, DFI, HLIU, NIU, CTM, SMA2, GPP, AIM,

 $ALL \} ]$ 

# **Parameters**

None

# **MAP** responses

None

# Example

None

### Next

# **Purpose**

The Next command goes to the next of the selected peripheral modules.

Command type Menu

Command target SuperNode

**Command availability** 

Res

# **Command syntax**

The following is an example of command syntax.

Next: Step to the next PM in post set or to first PM of next  $\ensuremath{\texttt{PM}}\xspace$  to post set

Parms: [ <PM TYPE> { PMTYPE } ]

### **Parameters**

None

### **MAP** response

None

## Example

Next

# Post

# Purpose

The Post command displays peripheral modules (PM).

Command type Menu

Command target SuperNode

# **Command availability**

Res

# **Command syntax**

The following is an example of command syntax.

```
Post: Post specified PMs for maintenance
Parms: {<ALL PMs> {AllPMs}]
{<All> {All}]
{<PMNo> ... {0 to 2047}
{<PMType> ... {TM2 [{<ALL {All}]
                   [PMNO> ... {0 to 2047}],
               TM4 [{<ALL {All}]
                   [PMNO> ... {0 to 2047}],
               ATM [{<ALL {All}]
                   [PMNO> ... {0 to 2047}],
               TM8 [{<ALL {All}]
                   [PMNO> ... {0 to 2047}],
               MTM [{<ALL {All}]
                   [PMNO> ... {0 to 2047}],
               DCM [{<ALL {All}]
                   [PMNO> ... {0 to 511}],
```

```
OAU [{<ALL {All}]
    [PMNO> ... {0 to 2047}],
STM [{<ALL {All}]
    [PMNO> ... {0 to 2047}],
T8A [{<ALL {All}]
    [PMNO> ... {0 to 2047}],
TMA [\{ < ALL \{ All \} \}]
    [PMNO> ... {0 to 2047}],
MMA [{<ALL {All}]
    [PMNO> ... {0 to 2047}],
TAN [{<ALL {All}]
    [PMNO> ... {0 to 2047}],
DES [{<ALL {All}]
    [PMNO> ... {0 to 511}],
LGC [{<ALL {All}]
    [PMNO> ... {0 to 255}],
DTC [{<ALL {All}]
    [PMNO> ... {0 to 255}],
LTC [{<ALL {All}]
    [PMNO> ... {0 to 255}],
SMR [{<ALL {All}]
    [PMNO> ... {0 to 255}],
SMS [{<ALL {All}]
    [PMNO> ... {0 to 255}],
SMU [{<ALL {All}]
    [PMNO> ... {0 to 255}],
MSB7 [{<ALL {All}]
```

```
[PMNO> ... {0 to 9}],
RMM [{<ALL {All}]
    [PMNO> ... {0 to 254}],
IDTC [{<ALL {All}]
    [PMNO> ... {0 to 255}],
ILGC [\{ < ALL \{ All \} \}]
    [PMNO> ... {0 to 255}],
ILTC [{<ALL {All}]</pre>
    [PMNO> ... {0 to 255}],
PTM [{<ALL {All}]
    [PMNO> ... {0 to 2047}],
ADTC [{<ALL {All}]
    [PMNO> ... {0 to 255}],
PDTC [{<ALL {All}]
    [PMNO> ... {0 to 255}],
TDTC [{<ALL {All}]
    [PMNO> ... {0 to 255}],
TLGC [{<ALL {All}]
    [PMNO> ... {0 to 255}],
TLTC [{<ALL {All}]
    [PMNO> ... {0 to 255}],
ALGC [{<ALL {All}]
    [PMNO> ... {0 to 255}],
LIM [\{ < ALL \{ All \} \}]
    [PMNO> ... {0 to 17}],
LIU7 [{<ALL {All}]
    [PMNO> ... {0 to 511}],
```

```
PLGC [{<ALL {All}]
    [PMNO> ... {0 to 55}],
SPM [{<ALL {All}]
    [PMNO> ... {0 to 63}],
TMS [{<ALL {All}}]
    [PMNO> ... {0 to 255}],
FP [{<ALL {All}}]
    [PMNO> ... {0 to 99}],
AP [{<ALL {All}]
    [PMNO> ... {0 to 99}],
HSI2 [{<ALL {All}]
    [PMNO> ... {0 to 255}],
DTCI [{<ALL {All}]
    [PMNO> ... {0 to 2047}],
    EIU [{<ALL {All}]
    [PMNO> ... {0 to 511}],
    ICP [{<ALL {All}]</pre>
    [PMNO> ... {0 to 255}],
    EXND [{<ALL {All}]
    [PMNO> ... {0 to 31}],
    HSLR [{<ALL {All}]
    [PMNO> ... {0 to 511}],
    ELIU [{<ALL {All}]
    [PMNO> ... {0 to 511}],
    DTM [{<ALL {All}]
    [PMNO> ... {0 to 63}],
    DFI [{<ALL {All}]
```

```
[PMNO> ... {0 to 255}],
                    HLIU [{<ALL {All}]
                    [PMNO> ... {0 to 511}],
                    NIU [{<ALL {All}]
                    [PMNO> ... {0 to 29}],
                    CTM [{<ALL {All}]
                    [PMNO> ... {0 to 511}],
                    SMA2 [\{ < ALL \{ All \} \}]
                    [PMNO> ... {0 to 255}],
                    GPP [{<ALL {All}]
                    [PMNO> ... {0 to 255}],
                    AIM [{<ALL {All}]
                    [PMNO> ... {0 to 63}],
[<state> ...{SysB,
             ManB,
             OffL,
             CBsy,
             ISTb,
             InSv}]
{<alarm> ...{Minor,
             Major,
             Crit}]
```

# **MAP** responses

**Parameters** 

None

None

# Example

None

# PostCLS

# **Purpose**

The PostCLS command posts SPMs by class variants for maintenance.

Command type Non-Menu

Command target ALL

Command availability Res

# **Command syntax**

## **Parameters**

The following table describes the command parameters.

### Table 13-6

| Parameter  | Value  | Description                       |
|------------|--------|-----------------------------------|
| CLASS_TYPE | DMSCPI | This field describes the class    |
|            | WS     | variants of the SPM to be posted. |
|            | MG4KDA |                                   |

# MAP responses

The following table describes the responses to this command.

### Table 13-7

| Response                      | Explanation and action                             |  |  |  |  |  |
|-------------------------------|----------------------------------------------------|--|--|--|--|--|
| No SPMs of class DMSCP found. | No DMSCP type SPMs are datafilled in table MNNODE. |  |  |  |  |  |

# Example

The following table provides examples of this command.

### Table 13-8

| Response                                                          | Explanation and action                      |
|-------------------------------------------------------------------|---------------------------------------------|
| The postset for the posted SPMs                                   | Post SPMs by class variant for maintenance. |
| contain all the DMSCP type SPMs<br>in the office. This causes the | Enter command POSTCLS DMSCP                 |
| SPM MAP level screen to change to                                 |                                             |
| the first DMSCP SPM in the                                        |                                             |
| postset.                                                          |                                             |

# QueryPM

# Purpose

The QueryPM command displays miscellaneous information about the SPM, such as software release, module software loads, shelf number, slot number, unit number, and state and activity status for all the datafilled modules (CEM, DSP, VSP, OC3, ATM, or DLC).

This command also applies to DMS Call Processing (DMSCP) and Inter-working (IW) class variants. However, the command does not apply to the Successive Media Gateway 4000 Distributed Access (SMG4KDA) class.

### **Command type**

Menu

Command target All

### **Command availability**

Res

# **Command syntax**

The following is an example of command syntax.

QueryPM: Display miscellaneous information about the SPM.

Parms: [<OPTION> {FLT [<POSTSET> {All}],

FILES ]

### **Parameters**

Parameters are described in the following table.

### Table 13-9

| Parameter | Value   | Description                                                                                                    |
|-----------|---------|----------------------------------------------------------------------------------------------------|
| Option    | FLT     | Fault (optional). This command provides a list of devices, on the posted SPM, that are currently reporting a fault (FLT) condition.                                                                                                    |
|           | FLT ALL | Fault All (optional). This command provides<br>a list of devices, on all the posted SPMs that<br>are currently reporting a fault condition<br>regardless of the SPM currently displayed<br>on the MAP.                                                                                                    |
|           | FILES   | Files (optional). This command displays the<br>default load names and the currently<br>running loads in all devices on the posted<br>SPM. It also displays the Flash Loader's<br>load file for each device that supports Flash<br>Loader functionality. Additionally, it displays<br>the image file for each device on the posted<br>SPM. |

# **MAP** responses

Neither the QueryPM command nor any of its options have required parameters; therefore, the user is never prompted for additional information when issuing any variant of the QueryPM command.

In all cases, the QueryPM options either output the data requested or output a message stating that the data are unavailable.

The following are responses to the command.

#### Response

For "QUERYPM request response," the command is as follows:

>MAPCI;MTC;PM;POST SPM <SPMNo>

QUERYPM

*Note:* The map response shown above for the QUERYPM command is without any options

SPM 0 OffL Location: Site HOST Floor 3

| DSP | 3  | OffL | InAct | Loc: | Row | A | FrPos | 13 | ShPos | б | ShId | 0 | Slot | 3  |
|-----|----|------|-------|------|-----|---|-------|----|-------|---|------|---|------|----|
| CEM | 0  | OffL | Act   | Loc: | Row | A | FrPos | 13 | ShPos | 6 | ShId | 0 | Slot | 7  |
| CEM | 1  | OffL | InAct | Loc: | Row | A | FrPos | 13 | ShPos | б | ShId | 0 | Slot | 8  |
| OC3 | 0  | OffL | InAct | Loc: | Row | A | FrPos | 13 | ShPos | б | ShId | 0 | Slot | 9  |
| OC3 | 1  | OffL | InAct | Loc: | Row | A | FrPos | 13 | ShPos | 6 | ShId | 0 | Slot | 10 |
| DSP | 12 | OffL | InAct | Loc: | Row | A | FrPos | 13 | ShPos | 6 | ShId | 0 | Slot | 12 |
| DSP | 13 | OffL | InAct | Loc: | Row | A | FrPos | 13 | ShPos | 6 | ShId | 0 | Slot | 13 |
| VSP | 14 | OffL | InAct | Loc: | Row | A | FrPos | 13 | ShPos | 6 | ShId | 0 | Slot | 14 |

#### Explanation

The first line show the PM type, number, state and location. The second line shows that slot 3 in shelf 0 contains DSP 3, which is in OffL state and Inactive. Detailed location information is also displayed in the same line. All the remaining lines are similar to the third line for various modules

Perform alarm clearing procedures to clear system faults if necessary. For more information on clearing alarms, refer to the Alarm Clearing Procedures Reference Manual of your product.

#### Response

For "QUERYPM FLT request response - when faults exist," the command is as follows. The response shown is with SPM 1 displayed at the MAP.

>MAPCI;MTC;PM; POST SPM <SPMNo> QUERYPM FLT SPM 1 ISTb Alarm: ISTb Severity: Minor Action: RPT CEM 0 ISTb InAct Alarm: ISTb Severity: Minor Action: RPT CEM 1 ISTb InAct Alarm: ISTb Severity: Minor Action: RPT OC3 0 ISTb InAct Alarm: ISTb Severity: Minor Action: RPT OC3 1 ISTb InAct Alarm: ISTb Severity: Minor Action: RPT VSP 0 ISTb InAct Alarm: ISTb Severity: Minor Action: RPT VSP 1 ISTb InAct Alarm: ISTb Severity: Minor Action: RPT DSP 0 ISTb InAct Alarm: ISTb Severity: Minor Action: RPT Action: RPT DSP 1 ISTb InAct Alarm: ISTb Severity: Minor

### Explanation

The command output shows the alarm conditions on all datafilled modules, such as CEM, DSP, VSP, OC3, ATM, and DLC, for the single SPM posted on the MAP. The command output lists only those modules with raised alarms.

The response to this command is the same on SuperNode, BRISC, and XACore.

The fault report displays the following data for all faulty devices:

- device name
- alarm type
- alarm severity

### System action

System either provides a RPT (report) or a NORPT (no report). RPT indicates that the system reports the alarm, and NORPT indicates that the system does not report the alarm.

### **User** action

Perform alarm clearing procedures to clear system faults. For more information on clearing alarms, refer to the Alarm Clearing Procedures of your product.

### Response

For "QUERYPM FLT request response - when no faults exist", the command is as follows:

>MAPCI;MTC;PM;POST SPM <SMPNo>

QUERYPM FLT

No faults exist on the post SPM

### **Explanation**

This response indicates that zero faults exist on the posted SPM or any of its devices.

User action N/A

### Response

For "QUERYPM FLT ALL response request -- when faults exist," and when all SPMs are posted at the MAP, the command is as follows. The command shows the faults of all datafilled modules for all SPMs posted at the MAP.

>MAPCI;MTC;PM;POST SPM ALL

QUERYPM FLT ALL

#### SPM 0:

| SPM 0 ISTb       | Alarm: ISTb | Severity: Minor | Action: RPT |
|------------------|-------------|-----------------|-------------|
| CEM 0 ISTb InAct | Alarm: ISTb | Severity: Minor | Action: RPT |
| CEM 1 ISTb Act   | Alarm: ISTb | Severity: Minor | Action: RPT |
| OC3 0 ISTb Act   | Alarm: ISTb | Severity: Minor | Action: RPT |
| OC3 1 ISTb InAct | Alarm: ISTb | Severity: Minor | Action: RPT |
| VSP 0 ISTb Act   | Alarm: ISTb | Severity: Minor | Action: RPT |
| VSP 1 ISTb InAct | Alarm: ISTb | Severity: Minor | Action: RPT |
| DSP 0 ISTb Act   | Alarm: ISTb | Severity: Minor | Action: RPT |
| DSP 1 ISTb InAct | Alarm: ISTb | Severity: Minor | Action: RPT |

#### SPM1:

| SPM 1 ISTb       | Alarm: ISTb    | Severity: Minor | Action: RPT |
|------------------|----------------|-----------------|-------------|
| CEM 0 ISTb InAct | Alarm: ISTb    | Severity: Minor | Action: RPT |
| CEM 1 ISTb Act   | Alarm: ISTb    | Severity: Minor | Action: RPT |
| DSP 1 ManB InAct | Alarm: MANB    | Severity: Major | Action: RPT |
| DSP_GRP 1        | Alarm: NOSPARE | Severity: Major | Action: RPT |

### Explanation

The FLT ALL option lists all alarm conditions on all datafilled modules for all SPMs in the current post set, regardless of the SPM currently displayed at the MAP. For example, if a user posts all SPMs (using command POST SPM ALL) and then executes the QUERYPM FLT ALL command, the fault information displays on every SPM in the office, and only modules with raised

alarms are displayed. However, if an SPM has no modules reporting alarms, then a message displays indicating that the SPM has no faults.

The fault report displays the following data for all faulty devices:

- device name
- alarm type
- alarm severity

### System action

System either provides a RPT (report) or a NORPT (no report). RPT indicates that the system reports the alarm, and NORPT indicates that the system does not report the alarm.

#### **User** action

SPM 3:

Perform alarm clearing procedures to clear system faults. For more information on performing alarm clearing procedures, refer to the Alarm Clearing Procedures of your product.

#### Response

For "QUERYPM FLT ALL response request -- when no faults exist," and all SPMS are posted at the MAP, the command is as follows:

>MAPCI;MTC;PM;POST SPM ALL
QUERYPM FLT ALL
SPM 0:
No faults exist on the posted SPM
SPM 1:
No faults exist on the posted SPM
SPM 2:
No faults exist on the posted SPM

No faults exist on the posted SPM

#### Explanation

This response indicates that zero faults exist on the posted SPM or any of its devices.

#### System action

N/A

# User action

N/A

#### Response

A usage example for the QUERYPM FILES command follows:

>mapci nodisp; mtc; pm; post spm 1 SPM: >querypm files SPM 1 ISTb CEM 0 ISTb InAct Default Loadname: CEM15CQ Default Filename: CEM15CQ\_010068 Running Load:CEM15CQ\_010068Load in Flash:CEM15CQ\_010068CEM 1 ISTb ActDefault Loadname:CEM15CQCEM15CQ Default Filename: CEM15CQ\_010068 Running Load: CEM15CQ\_010068 Load in Flash: CEM15CQ\_010068 . . . . . . . . . . . . . . . . DSP 2 InSv Act Default Loadname: DSP15D0 Default Filename: DSP15D0\_010092 Running Load: DSP15D0\_010092 Load in Flash: DSP15D0\_010092 Default Loadname: DSP15D0 DSP 3 InSv Act Default Filename: DSP15D0 010092 Running Load: DSP15D0\_010092 Load in Flash: DSP15D0\_010092 Running Spectrum Load Release : SP15.3.1

### Explanation

A display of the load lineup in the SPM is shown, followed by the spectrum load release name running in the SPM.

*Note:* QUERYPM FILES does not display the load release name for SPM variants other than DMSCP.

# System action N/A

### User action

N/A

### Response

A usage example for the QUERYPM FILES command follows:

| >mapci nodisp; mtc; pm; post spm 4      |                                                                                                    |                                                                                                   |  |  |  |  |  |
|-----------------------------------------|----------------------------------------------------------------------------------------------------|---------------------------------------------------------------------------------------------------|--|--|--|--|--|
| SPM:                                    |                                                                                                    |                                                                                                   |  |  |  |  |  |
| >querypm files                          |                                                                                                    |                                                                                                   |  |  |  |  |  |
| CEM 1 ISTb Act                          | Default Loadname:<br>Default Filename:<br>Running Load:<br>Load in Flash:<br>Default Loadname:<br>Default Filename:<br>Running Load:<br>Load in Flash: | CEM15CQ_010068<br>CEM15CQ_010068<br>CEM15CQ_010068<br>CEM15CQ<br>CEM15CQ_010068<br>CEM15CQ_010068 |  |  |  |  |  |
| • • • • • • • • • • • • • • • • • • • • |                                                                                                    | • • • • • • • • • • • • • • • • • • • •                                                           |  |  |  |  |  |
|                                         | Default Loadname:<br>Default Filename:<br>Running Load:<br>Load in Flash:                                                                              | DSP15DP_010093<br>DSP15DP_010093                                                                  |  |  |  |  |  |
| DSP 3 InSv Act                          | Default Loadname:<br>Default Filename:<br>Running Load:<br>Load in Flash:                                                                              | DSP15DP<br>DSP15DP_010093<br>DSP15DP_010093                                                       |  |  |  |  |  |

Running Spectrum Load Release : Load Lineup of this SPM does not match with any of the load releases datafilled in table SPMLDVAL.

### **Explanation**

A display of the load lineup in the SPM is shown, the QUERYPM FILES command then attempts to display the running spectrum load release name for the posted DMSCP SPM however, the device loads in a DMSCP SPM do not match any of the load release lineups datafilled in table SPMLDVAL.

*Note:* QUERYPM FILES does not attempt to display the load release name for SPM variants other than DMSCP.

System action N/A

User action N/A

#### Response

A usage example for the QUERYPM FILES command for an MG4000 follows:

```
>mapci nodisp; mtc; pm; post spm 5
SPM:
>querypm files
SPM 5 ISTb
CEM 0 ISTb InAct Default Loadname: MG415CQ
                  Default Filename: MG415CQ_010068
                  Running Load: MG415CQ 010068
                  Load in Flash: MG415CQ_010068
                  Default Loadname: MG415CQ
CEM 1 ISTb Act
                  Default Filename: MG415CQ_010068
                  Running Load: MG415CQ_010068
Load in Flash: MG415CQ_010068
 .....
              . . . . . . . . . . . . .
DSP 2 InSv Act Default Loadname: DSP15DP
                  Default Filename: DSP15DP 010093
                  Running Load: DSP15DP_010093
Load in Flash: DSP15DP_010093
DSP 3 InSv Act
                  Default Loadname: DSP15DP
                   Default Filename: DSP15DP_010093
                  Running Load: DSP15DP_010093
Load in Flash: DSP15DP_010093
```

### Explanation

A display of the load lineup in the SPM is shown.

### System action

N/A

#### **User** action

N/A

#### Response

A usage example for the QUERYPM FILES command where all the CEMs and RMs of an SPM are out of service follows:

```
>mapci nodisp; mtc; pm; post spm 4
SPM:
>querypm files
SPM 5 SysB
CEM 0 SysB Act Default Loadname: CEM17BC
Default Filename: CEM17BC_010028
Running Load: Unable to contact CEM
```

CEM 1 SysB InAct Load in Flash: Unable to contact CEM Default Loadname: CEM17BC Default Filename: CEM17BC\_010028 Running Load: Unable to contact CEM Load in Flash: Unable to contact CEM DSP 0 CBsy Act Default Loadname: DSP17BC Default Filename: DSP17BC\_010028 Running Load: Invalid host node status Load in Flash: Invalid host node status DSP 1 CBsy InAct Default Loadname: DSP17BC\_010028 Running Load: Invalid host node status DSP 1 CBsy InAct Default Loadname: DSP17BC Default Filename: DSP17BC Default Filename: DSP17BC Default Filename: DSP17BC\_010028 Running Load: Invalid host node status Load in Flash: Invalid host node status Load in Flash: Invalid host node status Load in Flash: Invalid host node status

Running Spectrum Load Release : Unable to contact the devices. The requested data cannot be retrieved.

#### Explanation

The CEMs and RMs of the SPM are out of service so the running loads in each of the devices cannot be determined and the spectrum load release can also not be displayed.

# System action N/A

User action N/A

### **Examples**

The following are examples of the QUERYPM command.

### Example 1

QUERYPM FLT

### Example 2

QUERYPM FLT

No faults exist

#### Example 3

QUERYPM FLT ALL

No faults exist on the posted SPM

# Example 4

QUERYPM FILES

# Quit

# **Purpose**

The Quit command exits the current or multiple CI increments.

Command type Menu

Command target SuperNode

**Command availability** 

Res

# **Command syntax**

The following is an example of command syntax.

Parameter is: < nlevels | incrname | ALL >

### **Parameters**

The following table describes the parameters.

### Table 13-10

| Parameter | Value   | Description                                                                                      |
|-----------|---------|--------------------------------------------------------------------------------------------------|
| nlevels   | integer | The number of CI increments to exit (optional)                                                   |
| incrname  | string  | Specify the name of the CI increment down to which the CI increments are to be exited (optional) |
| All       | string  | Specify that all CI increments are to be exited (optional)                                       |

# **MAP** responses

None

# Select

# Purpose

The Select command selects a specified module (circuit pack) in SPM. The screen for the selected module is displayed. This command is analogous to the Post command and one level below the Post command. The Post command can be executed from the PM level as well as from one of the posted PM's screen. Similarly, the Select command can be executed from the SPM screen as well as from one of the selected modules (circuit packs such as CEM, DSP, OC3, and so on).

**Command type** 

Menu

Command target SuperNode

### **Command availability**

Res

# **Command syntax**

The following is an example of command syntax.

```
SELECT: Post specified CPKs for maintenance
Parms: [<All CPKs> {AllCPKs}]
    [<CPK Type>... {CEM [<All> {All}]
        [<UNIT>... {0 TO 1}],
        OC3 [<All> {All}]
        [<UNIT>... {0 TO 1}],
        DSP [<All> {All}]
        [<UNIT>... {0 TO 27}],
        VSP [<All> {All}]
        [<UNIT>... {0 TO 27}]}]
```

# **Parameters**

Parameters are described in the following table.

### Table 13-11

| Parameter | Value | Description              |
|-----------|-------|--------------------------|
| СРК Туре  | CEM   | Common equipment module  |
|           | OC3   | Optical carrier-3        |
|           | DSP   | Digital signal processor |
|           | VSP   | Voice signal processor   |
| Unit      | 0-1   | CEM                      |
| Unit      | 0-1   | OC-3                     |
| Unit      | 0-27  | DSP                      |
| Unit      | 0-27  | VSP                      |

# **MAP** responses

The following are responses to this command.

### Table 13-12

| Response                                                                    | Explanation and action                                                                                                    |
|-----------------------------------------------------------------------------|----------------------------------------------------------------------------------------------------|
| The CEM, OC3, DSP, or VSP screen<br>displays in response to the<br>command. | Depending on the parameters to the Select command,<br>one or more modules are selected, and the first one in<br>the set is displayed. The user can find out what is in the<br>select set by way of the command listset. The next<br>command is used to display the next one in the set. If<br>more than one type of CPK are selected (for example,<br>select DSP all OC3 all), the select set is created in the<br>order of CEM, OC3, DSP, and VSP even if DSP is<br>specified before OC3. |
| EITHER incorrect optional parameter(s) OR too many parameters.              | The select command is issued with invalid parameters.<br>For example, select kjhsf, select cem 2, select dsp 99,<br>and so on.                                                                                                    |
| Failed to create Post set                                                   |                                                                                                    |
| This command is not applicable to a PM of class SMG4KDA.                    | This command is not valid for the class SMG4KDA posted.                                                                                                    |
|                                                                             | No system or user action is required.                                                                                                    |

# Examples

The following are examples of this command.

>Select CEM 0
>Select VSP 9
>Select DSP all
>Select allcpks
>Select CEM all OC3 0 DSP 0

# Trnsl

## **Purpose**

The Trnsl command provides the C-side link information for the SPM.

This command also applies to DMS Call Processing (DMSCP) and Inter-working (IW) class variants. However, the command does not apply to the Successive Media Gateway 4000 Distributed Access (SMG4KDA) class.

# **Command type**

Menu

Command target SuperNode

# Command availability

Res

# **Command syntax**

The following is an example of command syntax.

Trnsl: Display C-side link information.

## **MAP** responses

The following are responses to this command.

| CEM 0 Link | 1: | ENET | 0 | 0 | 14 | 0; | Status: | NA |
|------------|----|------|---|---|----|----|---------|----|
| CEM 0 Link | 2: | ENET | 1 | 0 | 27 | 1; | Status: | NA |
| CEM 0 Link | 3: | ENET | 0 | 0 | 14 | 2; | Status: | NA |
| CEM 0 Link | 4: | ENET | 1 | 0 | 27 | 3; | Status: | NA |
| CEM 1 Link | 1: | ENET | 1 | 0 | 14 | 0; | Status: | NA |
| CEM 1 Link | 2: | ENET | 0 | 0 | 27 | 1; | Status: | NA |
| CEM 1 Link | 3: | ENET | 1 | 0 | 14 | 2; | Status: | NA |
| CEM 1 Link | 4: | ENET | 0 | 0 | 27 | 3; | Status: | NA |

The first four columns indicate the common equipment module (CEM) number and link number. The four columns after ENET indicate ENET plane, ENET pair, ENET slot, and ENET link, respectively, to which a particular CEM number and link number are connected. The last column indicates the status of the link. The possible values for the status are

- OK: link is in service
- NA: link is not available
- UR: link status is unreliable

### Response

Trsl command is invalid for posting the SMG4KDA class. The following table shows the map response.

### Table 13-13

| Response                                                 | Explanation and action                                  |
|----------------------------------------------------------|---------------------------------------------------------|
| This command is not applicable to a PM of class SMG4KDA. | This command is not valid for the class SMG4KDA posted. |
|                                                          | No system or user action is required.                   |

# Example

None

### SPERFORM

The SPERFORM (SPM performance measurement) is a subdirectory of the Spectrum Peripheral Module (SPM). The SPERFORM subdirectory is accessed from the SPMDIR directory.

The SPERFORM subdirectory contains the following two subdirectories:

- SPMACT (SPM module activity)
- SPUSAGE (SPM USAGE)

The SPERFORM tool is a MAPCI-based tool that serves as an umbrella for several subtools. These tools provide statistical analysis on the SPM peripheral.

### To access directory

>MAPCI;MTC;PM;Post SPM X;SPERFORM

or

>MAPCI;MTC;PM;Post SPM all;SPERFORM

# To return to CI

>QUIT

### SPERFORM screen

The following illustrates the SPERFORM screen.

| M M                   | IOD Net<br>KT B 2CSLk |                 | Lns  | Trks<br>1 CC<br>*C* | Ext   | APPL<br>· |      |
|-----------------------|-----------------------|-----------------|------|---------------------|-------|-----------|------|
| SPERFORM              |                       | SysB            | ManB | OffL                | CBsy  | ISTb      | InSv |
| 0 Quit                | PM                    | 1               | 0    | 8                   | 0     | 10        | 0    |
| 2 SPMAct<br>3 SPUSAGE | SPM                   | 0               | 0    | 2                   | 0     | 3         | 0    |
| 4<br>5                | SPM 3<br>LOAD NAME    | Loc: Site<br>L3 | HOST | Floor 5             | Row E | FrPos 8   |      |
| 6<br>7<br>8           | STATUS:               | REASON          | :    |                     | LOGS  | : TIM     | Е:   |
| 9                     |                       |                 |      |                     |       |           |      |
|                       |                       |                 |      |                     |       |           |      |
| 10                    |                       |                 |      |                     |       |           |      |
| 11                    |                       |                 |      |                     |       |           |      |
| 11<br>12              |                       |                 |      |                     |       |           |      |
| 11                    |                       |                 |      |                     |       |           |      |
| 11<br>12<br>13        |                       |                 |      |                     |       |           |      |
| 11<br>12<br>13<br>14  |                       |                 |      |                     |       |           |      |

# **Additional information**

This command does not apply to the Successive Media Gateway 4000 Distributed Access (SMG4KDA) class.

The following response displays if the user posts class SMG4KDA.

### Table 13-14

| Response                                                 | Explanation and action                                  |
|----------------------------------------------------------|---------------------------------------------------------|
| This command is not applicable to a PM of class SMG4KDA. | This command is not valid for the class SMG4KDA posted. |
|                                                          | No system or user action is required.                   |

# SPMACT

The SPMACT (SPM activity counting) tool is a subdirectory of commands that a user accesses from the SPERFORM directory for the Spectrum Peripheral Module (SPM). Included with each command description are some of the messages that can occur when the command is executed.

The SPMACT commands are as follows:

- START
- STOP
- STARTLOG
- STOPLOG
- QUIT

The SPMACT tool provides users with information about the occupancy of the CEM processor, origination and termination counts, and real-time in the CEM processor.

SPMACT primarily measures the occupancy of the CEM processor in a given SPM. The occupancy of a processor is the percentage of time actually spent working over a specified time interval. SPMACT measures the occupancy of the SPM and separates the measurements into the following categories:

- System: Highest priority in the SPM system. It is overhead associated with system sanity checks and restart initialization
- Application: This class refers to call processing and resource management within the SPM system
- Background: This class refers to low priority maintenance, operational measurements (OM) scanning, and terminal I/O (Command Interpreter)

Origination and termination counts are collected by SPMACT. This information helps technicians understand the relationship between traffic volume and processor occupancy.

The number of MF and DTMF resources being used is also reported along with the number available and the peak number reported during the time the tool is in use.

The SPMACT tool also collects data on

- DTMF Availability, in-use, and (unusually) high watermarks
- MF Availability, in-use, and (unusually) high watermarks
- ECAN Availability, in-use, and (unusually) high watermarks

- COT Availability, in-use, and (unusually) high watermarks
- TONE Availability, in-use, and (unusually) high watermarks

In addition to providing data on the MAPCI level, updated every minute, this tool generates SPRF670 logs that are a compilation of the tool's results from the time the user enables SPMACT until it is disabled. Each line of the log corresponds to a performance measurement taken every minute by the SPMACT tool. Logs SPRF670 and SPRF671 generate every 15 minutes from the time the tool starts and keep generating until the timer runs out, or the tool stops. These logs are found on the CM through LOGUTIL.

# To access directory

>MAPCI;MTC;PM;Post SPM X;SPERFORM;SPMACT

# To return to CI

>QUIT

### SPMACT screen

The following illustrates the SPMACT screen, that the user accesses from the SPERFORM screen.

| CM MS<br>CM Flt Mar<br>M N                                                                                                   | 1B KT |                           | PM<br>1 SPM<br>*C* | CCS                                     | Lns            | Trks<br>1 CC<br>*C*            | Ext             | APPL                           |                                     |
|----------------------------------------------------------------------------------------------------|-------|---------------------------|--------------------|-----------------------------------------|----------------|--------------------------------|-----------------|--------------------------------|-------------------------------------|
| SPMACT<br>0 Quit<br>2 Strt<br>3 Strtlog<br>4 Stoplog<br>5 Stop<br>6<br>7<br>8<br>9<br>10<br>11<br>12<br>13<br>14<br>15<br>16 |       | LOAD NAME:<br>STATUS: STO | CEM001<br>OPPED    | L3<br>REASON:NG<br>APPLICAT:<br>ORIGAVG | DT_ STA<br>ION | 8<br>2<br>Floor 5<br>RTED LOGS | 5: OFF T<br>JND | 11<br>3<br>: FrPos<br>TIME TIM | InSv<br>0<br>0<br>8<br>ME: 00:00:00 |
| 17<br>18<br>14:12 >                                                                                                    |       |                           |                    |                                         |                |                                |                 |                                |                                     |

# Quit (SPMACT level)

# **Purpose**

The Quit command exits the current or multiple CI increments.

Command type Menu

Command target SuperNode

**Command availability** 

Res

# **Command syntax**

The following is an example of command syntax.

Parameter is: < nlevels | incrname | ALL >

### **Parameters**

The following table describes the parameters.

#### Table 13-15

| Parameter | Value   | Description                                                                                      |
|-----------|---------|--------------------------------------------------------------------------------------------------|
| nlevels   | integer | The number of CI increments to exit (optional)                                                   |
| incrname  | string  | Specify the name of the CI increment down to which the CI increments are to be exited (optional) |
| All       | string  | Specify that all CI increments are to be exited (optional)                                       |

# **MAP** responses

None

# **START (SPMACT level)**

### Purpose

The START command initializes the SPMACT tool (SPM activity counting tool) for a variable amount of time. SPMACT captures the following information:

- System Class Occupancy
- Average System Class Occupancy
- Application Occupancy
- Average Application Class Occupancy
- Background Class Occupancy
- Average Background Class Occupancy
- Originations
- Average Originations
- Terminations
- Average Terminations
- DTMF Availability, in-use, and (unusually) high watermarks
- MF Availability, in-use, and (unusually) high watermarks
- ECAN Availability, in-use, and (unusually) high watermarks
- COT Availability, in-use, and (unusually) high watermarks
- TONE Availability, in-use, and (unusually) high watermarks

The SPM displays information on these categories at one-minute intervals.

When the user executes this command, the SPM updates the SPMACT display to Start\_pend, until the SPM responds with a start\_acknowledgement message. At that time, the SPM promotes the tool to Running status and decrements the TIME display in 15-second intervals.

### **Command type**

Menu

### Command target BRISC, ECORE

### Command availability Res

# **Command syntax**

The following is an example of command syntax.

Start X

# **Parameters**

The following table describes the parameters for this command.

### Table 13-16

| Parameter | Description                                                                                                    |
|-----------|----------------------------------------------------------------------------------------------------|
| Х         | X is an integer between 1 and 1440 (24 hours), which<br>represents the range of time that the SPMACT tool may<br>operate. If no time parameter is given, the tool assumes a<br>time of 15 minutes. |

# **MAP** responses

The following table lists MAP responses to this command.

Table 13-17

| Response                            | Explanation                                                                                                    |
|-------------------------------------|----------------------------------------------------------------------------------------------------|
| Undefined Command xxx.              | User entered an invalid command, where "xxx" is the invalid command.                                                                                                    |
|                                     | User action: Re-enter a valid command                                                                                                    |
| No subtools available for posted RM | This message indicates that no SPERFORM<br>subtools exist for the RM type currently posted<br>on the MAPCI. This occurs when the user<br>posts and SPM, selects a particular RM, and<br>attempts to enter SPERFORM from the RM<br>level. The SPM displays this message when<br>no SPERFORM subtools are bound in for that<br>particular type of RM; SPERFORM access is<br>denied. |

# Example

N/A

# **STOP (SPMACT level)**

# **Purpose**

The STOP command discontinues the SPMACT tool (SPM activity counting tool). At that time, the SPM completes the SPMACT log, if previously enabled. The SPMACT log is a summary of the measurements taken by the tool, averaged over the time between when the user started the logs and stopped the SPMACT tool (assuming the user did not use STOPLOG).

The SPMACT display is updated to show a tool status of STOPPED, with a reason of COMMAND.

### **Command type**

Menu

Command target BRISC, ECORE

# **Command availability**

Res

Command syntax STOP

## **Parameters**

N/A

The following table lists MAP responses to this command.

#### Table 13-18

| Response                            | Explanation                                                                                                    |
|-------------------------------------|----------------------------------------------------------------------------------------------------|
| Undefined Command xxx.              | User entered an invalid command, where "xxx" is the invalid command.                                                                                                    |
|                                     | User action: Re-enter a valid command                                                                                                    |
| No subtools available for posted RM | This message indicates that no SPERFORM<br>subtools exist for the RM type currently posted<br>on the MAPCI. This occurs when the user<br>posts and SPM, selects a particular RM, and<br>attempts to enter SPERFORM from the RM<br>level. The SPM displays this message when<br>no SPERFORM subtools are bound in for that<br>particular type of RM; SPERFORM access is<br>denied. |

# Example

# **STRTLOG (SPMACT level)**

### Purpose

The STRTLOG command enables the SPMACT (SPM activity counting tool) log system. When executed, the SPM updates the SPMACT LOGS display to ON and begins the SPMACT log. The SPM updates the log to reflect the information received every minute from the SPM while the tool is running. When the user enters the STOP or STOPLOG commands, the CM generates an SPRF 670 log.

#### **Command type**

Menu

Command target BRISC, ECORE

#### **Command availability**

Res

### **Command syntax**

The following is an example of command syntax.

STRTLOG

#### **Parameters**

The following table lists MAP responses to this command.

#### Table 13-19

| Response                            | Explanation                                                                                                    |
|-------------------------------------|----------------------------------------------------------------------------------------------------|
| Undefined Command xxx.              | User entered an invalid command, where "xxx" is the invalid command.                                                                                                    |
|                                     | User action: Re-enter a valid command                                                                                                    |
| No subtools available for posted RM | This message indicates that no SPERFORM<br>subtools exist for the RM type currently posted<br>on the MAPCI. This occurs when the user<br>posts and SPM, selects a particular RM, and<br>attempts to enter SPERFORM from the RM<br>level. The SPM displays this message when<br>no SPERFORM subtools are bound in for that<br>particular type of RM; SPERFORM access is<br>denied. |

# Example

# **STOPLOG (SPMACT level)**

### Purpose

The STOPLOG command disables the SPMACT (SPM activity counting tool) log system. When executed, the SPM updates the SPMACT LOGS display to OFF. The SPM stops generating logs when the logs field is OFF. If the tool was running with logs ON, the STOPLOG command causes the CM to generate an SPRF 670 log. This log contains data ranging from when the user started the log until the user issued the STOPLOG command.

#### **Command type**

Menu

Command target BRISC, ECORE

#### **Command availability**

Res

### **Command syntax**

The following is an example of command syntax.

STOPLOG

#### **Parameters**

The following table lists MAP responses to this command.

Table 13-20

| Response                            | Explanation                                                                                                    |
|-------------------------------------|----------------------------------------------------------------------------------------------------|
| Undefined Command xxx.              | User entered an invalid command, where "xxx" is the invalid command.                                                                                                    |
|                                     | User action: Re-enter a valid command                                                                                                    |
| No subtools available for posted RM | This message indicates that no SPERFORM<br>subtools exist for the RM type currently posted<br>on the MAPCI. This occurs when the user<br>posts and SPM, selects a particular RM, and<br>attempts to enter SPERFORM from the RM<br>level. The SPM displays this message when<br>no SPERFORM subtools are bound in for that<br>particular type of RM; SPERFORM access is<br>denied. |

# Example

#### SPUSAGE

The SPUSAGE (SPM UniverSal Activity Gauging Element) is a subdirectory of commands that a user accesses from the SPERFORM directory for the Spectrum Peripheral Module (SPM). Included with each command description are some of the messages that can occur when the command is executed.

The SPUSAGE commands are as follows:

- START
- STOP
- STARTLOG
- STOPLOG
- QUIT

The SPUSAGE tool collects information on call processing events that occur in the SPM. These events may be messages, logs, or OMs. This information is useful for monitoring the activity on the SPM from a functional view and enables the user to detect any processing difficulties on the SPM.

The results can be used to pinpoint problems and find appropriate solutions. In addition to on-screen information, the SPUSAGE tool outputs SPRF 671 logs, which are a summary of the samples taken every minute during the time the tool is activated. The logs generate every 15 minutes until the timer runs out or the tool stops.

#### To access directory

>MAPCI;MTC;PM;Post SPM X;SPERFORM;SPUSAGE

#### To return to CI

#### >QUIT

#### SPUSAGE screen

The following illustrates the SPUSAGE screen that the user accesses from the SPERFORM screen.

| CM<br>CM Flt<br>M                           | MS<br>ManB<br>M | IOD<br>KT |                                   | PM<br>1 SPM<br>*C* | CCS            | Lns               | Trks<br>1 CC<br>*C*  | Ext<br>·            | APPL            |                |
|---------------------------------------------|-----------------|-----------|-----------------------------------|--------------------|----------------|-------------------|----------------------|---------------------|-----------------|----------------|
| SPUSAGE<br>0 Quit<br>2 Strt                 |                 |           | PM<br>SPM                         |                    | SysB<br>0<br>0 | ManB<br>0<br>0    | OffL<br>8<br>2       | CBsy<br>0<br>0      | ISTb<br>11<br>3 | InSv<br>0<br>0 |
| 3 Strtl<br>4 Stopl<br>5 Stop<br>6<br>7<br>8 | -               |           | SPM 3<br>LOAD NAME:<br>STATUS: ST | CEM001<br>OPPED    | Loc: Site      | e HOST<br>DT_ STA | Floor 5<br>RTED LOGS | 6 Row E<br>6: OFF T | FrPos           | -              |
| 9<br>10                                     |                 |           | ABDN                              | EXIT               | CONI           | 7                 | REL_CAL              | TX_                 | FAIL            | DTMF_DNY       |
| 11<br>12                                    |                 |           | MF_DNY                            | NET_PA             | r net_         | _INTG             | NET_FND              | NET                 | _NFND           |                |
| 13<br>14<br>15<br>16<br>17<br>18            |                 |           | ECAN_DNY                          | COT_DN             | Y TONI         | E_DNY             |                      |                     |                 |                |
| 14:12                                       | >               |           |                                   |                    |                |                   |                      |                     |                 |                |

### **Quit (SPUSAGE level)**

### **Purpose**

The Quit command exits the current or multiple CI increments.

Command type Menu

Command target SuperNode

**Command availability** 

Res

### **Command syntax**

The following is an example of command syntax.

Parameter is: < nlevels | incrname | ALL >

#### **Parameters**

The following table describes the parameters.

#### Table 13-21

| Parameter | Value   | Description                                                                                      |
|-----------|---------|--------------------------------------------------------------------------------------------------|
| nlevels   | integer | The number of CI increments to exit (optional)                                                   |
| incrname  | string  | Specify the name of the CI increment down to which the CI increments are to be exited (optional) |
| All       | string  | Specify that all CI increments are to be exited (optional)                                       |

### **MAP** responses

None

### START (SPUSAGE level)

#### Purpose

The START command starts the SPUSAGE (SPM universal activity gauging element) tool. This tool captures the following information:

- abandon message (ABDN)
- exit message (EXIT)
- confusion messages (CONF)
- release call messages (REL\_CAL)
- parity error (NET\_PAR)
- integrity lost (NET\_INTG)
- transmit fail (TX\_FAIL)
- network integrity found (NET\_FND)
- network integrity not found (NET\_NFND)
- ECAN allocation denied during a particular minute (ECAN\_DNY)
- COT allocation denied during a particular minute (COT\_DNY)
- TONE allocation denied during a particular minute (TONE\_DNY)

The SPM displays information on these categories at one-minute intervals.

When the user executes this command, the SPM updates the SPUSAGE display to Start\_pend, until the SPM responds with a start\_acknowledgement message. At that time, the SPM promotes the tool to Running status and decrements the TIME display in 15-second intervals.

#### **Command type**

Menu

Command target BRISC, ECORE

# Command availability

Res

#### **Command syntax**

The following is an example of command syntax.

Start X

### **Parameters**

The following table describes the parameters for this command.

#### Table 13-22

| Parameter | Description                                                                                                    |
|-----------|----------------------------------------------------------------------------------------------------|
| X         | X is an integer between 1 and 1440 (24 hours), which<br>represents the range of time that the SPUSAGE tool may<br>operate. If no time parameter is given, the tool assumes a<br>time of 15 minutes. |

# **MAP** responses

The following table lists MAP responses to this command.

#### Table 13-23

| Response                            | Explanation                                                                                                    |
|-------------------------------------|----------------------------------------------------------------------------------------------------|
| Undefined Command xxx.              | User entered an invalid command, where "xxx" is the invalid command.                                                                                                    |
|                                     | User action: Re-enter a valid command                                                                                                    |
| No subtools available for posted RM | This message indicates that no SPERFORM<br>subtools exist for the RM type currently posted<br>on the MAPCI. This occurs when the user<br>posts and SPM, selects a particular RM, and<br>attempts to enter SPERFORM from the RM<br>level. The SPM displays this message when<br>no SPERFORM subtools are bound in for that<br>particular type of RM; SPERFORM access is<br>denied. |

# Example

# STOP (SPUSAGE level)

### Purpose

The STOP command discontinues the SPUSAGE (SPM universal activity gauging element) tool. At that time, the SPM completes the SPUSAGE log, if previously enabled. The SPUSAGE log is a summary of the measurements taken by the tool, averaged over the time between when the user started the logs and stopped the SPUSAGE tool (assuming the user did not use STOPLOG).

The SPM updates the SPUSAGE display to show a tool status of STOPPED, with a reason of COMMAND.

#### **Command type**

Menu

Command target BRISC, ECORE

#### **Command availability**

Res

### **Command syntax**

The following is an example of command syntax.

STOP

#### **Parameters**

The following table lists MAP responses to this command.

Table 13-24

| Response                            | Explanation                                                                                                    |
|-------------------------------------|----------------------------------------------------------------------------------------------------|
| Undefined Command xxx.              | User entered an invalid command, where "xxx" is the invalid command.                                                                                                    |
|                                     | User action: Re-enter a valid command                                                                                                    |
| No subtools available for posted RM | This message indicates that no SPERFORM<br>subtools exist for the RM type currently posted<br>on the MAPCI. This occurs when the user<br>posts and SPM, selects a particular RM, and<br>attempts to enter SPERFORM from the RM<br>level. The SPM displays this message when<br>no SPERFORM subtools are bound in for that<br>particular type of RM; SPERFORM access is<br>denied. |

# Example

# STRTLOG (SPUSAGE level)

### Purpose

The STRTLOG command enables the SPUSAGE log system. When executed, the SPM updates the SPUSAGE LOGS display to ON and begins the SPUSAGE log. The SPM updates the log to reflect the information received every minute from the SPM while the tool is running. When the user enters the STOP or STOPLOG commands, the CM generates an SPRF 671 log.

#### **Command type**

Menu

Command target BRISC, ECORE

### **Command availability**

Res

#### **Command syntax**

The following is an example of command syntax.

STRTLOG

#### **Parameters**

The following table lists MAP responses to this command.

#### Table 13-25

| Response                            | Explanation                                                                                                    |
|-------------------------------------|----------------------------------------------------------------------------------------------------|
| Undefined Command xxx.              | User entered an invalid command, where "xxx" is the invalid command.                                                                                                    |
|                                     | User action: Re-enter a valid command                                                                                                    |
| No subtools available for posted RM | This message indicates that no SPERFORM<br>subtools exist for the RM type currently posted<br>on the MAPCI. This occurs when the user<br>posts and SPM, selects a particular RM, and<br>attempts to enter SPERFORM from the RM<br>level. The SPM displays this message when<br>no SPERFORM subtools are bound in for that<br>particular type of RM; SPERFORM access is<br>denied. |

# Example

# **STOPLOG (SPUSAGE level)**

### **Purpose**

The STOPLOG command disables the SPUSAGE log system. When executed, the SPM updates the SPUSAGE LOGS display to OFF. The SPM stops generating logs when the logs field is OFF. If the tool is running with logs ON, the STOPLOG command causes the CM to generate an SPRF 671 log. This log contains data ranging from when the user started the log until the user issued the STOPLOG command.

#### **Command type**

Menu

Command target BRISC, ECORE

#### **Command availability**

Res

#### **Command syntax**

The following is an example of command syntax.

STOPLOG

#### **Parameters**

The following table lists MAP responses to this command.

#### Table 13-26

| Response                            | Explanation                                                                                                    |
|-------------------------------------|----------------------------------------------------------------------------------------------------|
| Undefined Command xxx.              | User entered an invalid command, where "xxx" is the invalid command.                                                                                                    |
|                                     | User action: Re-enter a valid command                                                                                                    |
| No subtools available for posted RM | This message indicates that<br>no SPERFORM subtools<br>exist for the RM type currently<br>posted on the MAPCI. This<br>occurs when the user posts<br>and SPM, selects a particular<br>RM, and attempts to enter<br>SPERFORM from the RM<br>level. The SPM displays this<br>message when no<br>SPERFORM subtools are<br>bound in for that particular<br>type of RM; SPERFORM<br>access is denied. |

# Example

# UPGRADE

The UPGRADE MAP level displays the bulk maintenance commands, allowing the user to perform the following actions on all SPMs in an office:

- bulk abort (bulk maintenance requests only)
- bulk busy (change the state of the selected CEMs to ManB)
- bulk load (load all the inactive units of all the Insv SPMs in an office)
- bulk offline (change the state of the selected CEMs to offline)
- bulk return to service (change the state of all selected CEMs to InSv from ManB)
- bulk swact (Swact all selected CEMs)

The UPGRADE directory is accessed from the SPMDIR directory. Its commands are as follows:

- BulkAbtk
- BulkBsy
- BulkLoad
- BulkOffl
- BulkRts
- BulkSwct
- Quit

#### To access the directory

To access the UPGRADE level from the CI environment, type:

>MAPCI;MTC;PM;POST SPM <node\_no>;UPGRADE

or

>MAPCI;MTC;PM;POST SPM <spm\_number>;UPGRADE

This is an example of entering the command:

>MAPCI;MTC;PM;POST SPM 0;UPGRADE

or

>MAPCI;MTC;PM;POST SPM ALL;UPGRADE

### To return to CI

To return to the CI environment, type:

>QUIT ALL

### **UPGRADE** screen

The following is an example of the UPGRADE screen that the user accesses from the SPM screen.

|                                                                                                    |           | Net PM<br>2CSLk 1 SPM<br>*C* |                |                |                | Ext             | APPL      |  |
|----------------------------------------------------------------------------------------------------|-----------|------------------------------|----------------|----------------|----------------|-----------------|-----------|--|
| UPGRADE<br>0 Quit<br>2<br>3<br>4<br>5<br>6<br>7 BulkBsy_<br>8 BulkRts_<br>9 BulkOff1_<br>10 BulkLoad_<br>11<br>12<br>13<br>14<br>15<br>16 BulkSwct_<br>17<br>18 BulkAbtk_<br>CMAP5<br>Time 12:35 | PM<br>SPM | SysB<br>0                    | ManB<br>2<br>2 | OffL<br>7<br>0 | CBsy<br>0<br>0 | ISTb<br>11<br>2 | InSv<br>0 |  |

### **Additional information**

The bulk maintenance commands are not necessarily done entirely in parallel. There are resource limits that can prevent this from happening. For example, if all 56 SPMs are loaded at one time, the system loads up SPMs in groups. The maximum number of SPMs in each group is determined by a "maximum concurrency limit" for the integrated node maintenance (INM) system agent.

This command also applies to DMS Call Processing (DMSCP) and Inter-working (IW) class variants. However, the command does not apply to the Successive Media Gateway 4000 Distributed Access (SMG4KDA) class.

The following response displays if the user posts class SMG4KDA.

#### 76 SPMDIR directory

#### Table 13-27

| Response                                                 | Explanation and action                                  |
|----------------------------------------------------------|---------------------------------------------------------|
| This command is not applicable to a PM of class SMG4KDA. | This command is not valid for the class SMG4KDA posted. |
|                                                          | No system or user action is required.                   |

### BulkAbtk (UPGRADE level)

#### Purpose

The BulkAbtk command aborts all bulk maintenance currently running on SPMs in an office.

Command type Menu

Command target SuperNode and BRISC

#### **Command availability**

Res

#### **Command syntax**

The following is an example of command syntax.

BulkAbtk: Aborts the commands currently executing.

Parms: [<Prompt Option> {NOPROMPT}]

[<Noreply option> {NOREPLY}]

#### **Parameters**

The following table describes the parameters.

#### Table 13-28

| Parameter | Value    | Description                                                                                                    |
|-----------|----------|----------------------------------------------------------------------------------------------------|
| Options   | NOPROMPT | Indicates that the user does not<br>wish any prompting messages to<br>be displayed. Response to all<br>prompts defaults to "Yes." |
|           | NOREPLY  | Indicates that the user does not desire a response from execution of the command.                                                 |

The following are responses to the command.

#### Table 13-29

| Response                                                                                                    | Explanation and action                                                                   |
|----------------------------------------------------------------------------------------------------|------------------------------------------------------------------------------------------|
| BulkAbtk: This command will abort all bulk<br>maintenance currently running on posted<br>units of SPMs in the office. Do you wish to<br>continue? (Please confirm ("YES", "Y',<br>"NO", or "N"): | BulkAbtk command has been issued.<br>The user must choose whether or not to<br>continue. |
| BulkAbtk: Command Accepted. In Progress.                                                                                                    | The command is accepted.                                                                 |
| BulkAbtk: Command rejected.                                                                                                    | The command is rejected.                                                                 |
| BulkAbtk: SubCommand passed. Command completed. SPM x Unit y.                                                                                                    | The SPM unit has successfully performed the request.                                     |
| Request has been submitted.                                                                                                    | The BulkAbtk command was issued                                                          |
| BulkAbtk: Command Rejected. Command Failed. Completed.                                                                                                    | when no bulk maintenance was in progress.                                                |
| No bulk maintenance to abort.                                                                                                    |                                                                                          |
| BulkAbtk: Command failed. Activity failed.                                                                                                    | The abort failed.                                                                        |

# Example

The following is an example of this command.

>BULKABTK

### BulkBsy (UPGRADE level)

### Purpose

The BulkBsy command is used to change the state of the selected common equipment module (CEM) of the selected SPMs to the ManB state. The BulkBsy command can be used to change the state from Offl, InSv, ISTb, or SysB to ManB.

#### Command type Menu

Command target SuperNode and BRISC

Command availability Res

### **Command syntax**

The following is an example of command syntax.

Bsy: Busy the posted node or one of its units.

Parms: <Busy What?> {PM,

UNIT <Unit Number> {0 TO 1},

INACTIVE,

 $ACTIVE \}$ 

[<Force Option> {FORCE}]

[<Prompt Option> {NOPROMPT}]

[<Noreply option> {NOREPLY}]

#### **Parameters**

The following table describes the parameters.

#### Table 13-30

| Parameter | Value   | Description                                                                                                    |
|-----------|---------|----------------------------------------------------------------------------------------------------|
| Options   | FORCE   | Performs a busy force on selected CEMs.                                                                                  |
|           | NOPOMPT | Indicates that the user does not wish any prompting messages to be displayed. Response to all prompts defaults to "Yes." |
|           | NOREPLY | Indicates that the user does not desire a response from execution of the command.                                        |

### **MAP** responses

The following are responses to the command.

#### Table 13-31 (Sheet 1 of 2)

| Response                                                                                                    | Explanation and action                                                                      |
|----------------------------------------------------------------------------------------------------|---------------------------------------------------------------------------------------------|
| Warning: A Bsy Force action on the Active<br>unit will cause a switch of activity and<br>may impact services on this node. Do you<br>wish to continue? Please confirm ("YES",<br>"Y", "NO", or "N"): | The BulkBsy command has been issued.<br>The user must choose whether or not to<br>continue. |
| BulkBsy: Command Accepted. In Progress.                                                                                                    | The command is accepted.                                                                    |
| BulkBsy: Command rejected.                                                                                                    | The command is rejected.                                                                    |
| BulkBsy: SubCommand passed. Command completed. SPM x Unit y                                                                                                    | The SPM unit has successfully performed the request.                                        |
| BulkBsy: SubCommand failed. No comment.<br>SPM x Unit y                                                                                                    | The SPM unit failed to perform the request.                                                 |
| BulkBsy: SubCommand failed. Node/Unit is in an invalid state. SPM x Unit y                                                                                                    | The unit is not in a valid state.                                                           |
| BulkBsy: SubCommand failed. Maintenance<br>already in progress. SPM x Unit y                                                                                                    | The unit is already performing some type of maintenance.                                    |
| BulkBsy: SubCommand failed. Change of state in progress. SPM x Unit y                                                                                                    | A change of state is already in progress.                                                   |
| BulkBsy: SubCommand failed. Loading activity in progress. SPM x Unit y                                                                                                    | The unit is loading.                                                                        |

Table 13-31 (Sheet 2 of 2)

| Response                                                | Explanation and action                              |
|---------------------------------------------------------|-----------------------------------------------------|
| BulkBsy: SubCommand aborted. SPM x Unit y               | The request is aborted.                             |
| BulkBsy: SubCommand failed. The node is not accessible. | The node is in an inaccessible state, such as Offl. |

# Example

The following are examples of this command.

>BULKBSY UNIT 0 FORCE

#### **Purpose**

The BulkLoad command simultaneously loads all the inactive units of all the Insv SPMs in an office. The command also enables the user to perform loading for selected CEMs. A summary report is displayed showing the outcome of the request on each individual CEM.

# Command type

Menu

Command target SuperNode

# Command availability

Res

### **Command syntax**

The following is an example of command syntax.

LOADALL: Load the inactive unit of all in-service SPMs in an office.

Parms: <FILENAME> STRING

<LOAD\_OPTION> {INSVLD}

[<Noprompt option> {NOPROMPT}]

[<Noreply option> {NOREPLY}]

#### **Parameters**

The following table describes the parameters.

#### Table 13-32 (Sheet 1 of 2)

| Parameter | Value                      | Description                                 |
|-----------|----------------------------|---------------------------------------------|
| FILENAME  | String up to 32 characters | Displays the filename.                      |
|           | INSVLD                     | Performs INSV load on all<br>Inactive CEMs. |

Table 13-32 (Sheet 2 of 2)

| Parameter | Value   | Description                                                                                                    |
|-----------|---------|----------------------------------------------------------------------------------------------------|
| Options   | NOPOMPT | Indicates that the user does not<br>wish any prompting messages to<br>be displayed. Response to all<br>prompts defaults to "Yes." |
|           | NOREPLY | Indicates that the user does not desire a response from execution of the command.                                                 |

The following are responses to the command.

#### Table 13-33

| Response                                                                                                    | Explanation and action                                                                  |
|----------------------------------------------------------------------------------------------------|-----------------------------------------------------------------------------------------|
| Invalid load filename.                                                                                           | This response displays when the user enters a filename that is not in context.          |
| Bulkload: Command Accepted. In progress.<br>In-service loading is started on all<br>inactive CEMs in the office. | The command is accepted and loading is taking place.                                    |
| BulkLoad: Command rejected.                                                                                      | This response displays when the BulkLoad command is rejected.                           |
| BulkLoad: SubCommand passed. Command completed. SPM x Unit y                                                     | This response displays for each eligible<br>SPM x, whose in-service Inactive unit is y. |
| BulkLoad: Command passed. Command completed.                                                                     | This response displays once the loading of all CEMs completes.                          |

# Example

The following are examples of this command.

>BULKLOAD CEM14AF\_010005

>BULKLOAD DSP0010\_000001

### BulkOffl (UPGRADE level)

### Purpose

The BulkOffl command is used to change the state of the common equipment modules (CEM) of the selected SPMs to offline. The BulkOffl command applies only when the state of the CEM is ManB. Note that the ManB to Offl transition applies to both CEMs (the whole node) even if only one CEM has been selected.

#### **Command type**

Menu

Command target SuperNode and BRISC

#### **Command availability**

Res

#### **Command syntax**

The following is an example of command syntax.

BulkOffl: Offline all the posted SPMs.

Parms: [<Prompt Option> {NOPROMPT}]

[<Noreply option> {NOREPLY}]

#### **Parameters**

The following table describes the parameters.

#### Table 13-34

| Parameter | Value   | Description                                                                                                    |
|-----------|---------|----------------------------------------------------------------------------------------------------|
| Options   | NOPOMPT | Indicates that the user does not wish any prompting messages to be displayed. Response to all prompts defaults to "Yes." |
|           | NOREPLY | Indicates that the user does not desire a response from execution of the command.                                        |

The following are responses to the command.

#### Table 13-35

| Response                                                                                                    | Explanation and action                                                             |
|----------------------------------------------------------------------------------------------------|------------------------------------------------------------------------------------|
| BulkOffl: ManB to Offl transition would<br>apply to the all the units of Posted SPM<br>nodes. Do you wish to continue? Please<br>confirm ("YES", "Y", "NO", or "N"): | BulkOffl command has been issued. The user must choose whether or not to continue. |
| BulkOffl: Command Accepted. In Progress.                                                                                                    | The command is accepted.                                                           |
| BulkOffl: SubCommand passed. Command completed.                                                                                                    | An SPM unit has successfully performed the request.                                |
| BulkOffl: Command rejected.                                                                                                    | The command has been rejected.                                                     |
| BulkOffl: Command failed.                                                                                                    | The command failed.                                                                |
| BulkOffl: SubCommand failed. No comment.                                                                                                    | An SPM unit failed to perform the request.                                         |
| BulkOffl: SubCommand failed. The node is not accessible.                                                                                                    | The node is in an inaccessible state, such as Offl.                                |
| BulkOffl: SubCommand failed. Node is in an invalid state.                                                                                                    | The node is not in a valid state.                                                  |
| BulkOffl: SubCommand failed. Maintenance already in progress.                                                                                                    | The unit is already performing some type of maintenance.                           |
| BulkOffl: SubCommand failed. Change of state in progress.                                                                                                    | A change of state is already in progress.                                          |
| BulkOffl: SubCommand failed. Loading activity in progress.                                                                                                    | The unit is loading.                                                               |

# Example

The following is an example of this command.

>BULKOFFL

# BulkRts (UPGRADE level)

#### **Purpose**

The Bulk

#### Command type Menu

Command target SuperNode and BRISC

#### **Command availability**

Res

### **Command syntax**

The following is an example of command syntax.

```
Bulk: Return to service the posted SPMs.
```

```
Parms: <RTS What?> {PM,
```

UNIT <Unit Number> {0 TO 1},

INACTIVE,

ACTIVE }

[<Prompt Option> {NOPROMPT}]

[<Noreply option> {NOREPLY}]

### **Parameters**

The following table describes the parameters.

#### Table 13-36

| Parameter | Value    | Description                                                                                                    |
|-----------|----------|----------------------------------------------------------------------------------------------------|
| Options   | NOPROMPT | Indicates that the user does not wish any prompting messages to be displayed.<br>Response to all prompts defaults to "Yes." |
|           | NOREPLY  | Indicates that the user does not desire a response from execution of the command.                                           |

The following are responses to the command.

#### Table 13-37

| Response                                                                                                    | Explanation and action                                                                      |
|----------------------------------------------------------------------------------------------------|---------------------------------------------------------------------------------------------|
| This command will return the chosen unit<br>of the posted SPMs to service. Do you<br>wish to continue? Please confirm ("YES",<br>"Y", "NO", or "N"): | The BulkRts command has been issued.<br>The user must choose whether or not to<br>continue. |
| BulkRts: Command Accepted. In Progress.                                                                                                    | The command is accepted.                                                                    |
| BulkRts: Command Rejected.                                                                                                    | The command is rejected.                                                                    |
| BulkRts: SubCommand passed. Command completed. SPM x Unit y                                                                                          | The SPM unit has successfully performed the request.                                        |
| BulkRts: SubCommand failed. No comment.<br>SPM x Unit y                                                                                              | The SPM unit failed to perform the request.                                                 |
| BulkRts: SubCommand failed. Node/Unit is in an invalid state. SPM x Unit y                                                                           | The unit is not in a valid state.                                                           |
| BulkRts: SubCommand failed. Maintenance<br>already in progress. SPM x Unit y                                                                         | The unit is already performing some type of maintenance.                                    |
| BulkRts: SubCommand failed. Change of state in progress. SPM x Unit y                                                                                | A change of state is already in progress.                                                   |
| BulkRts: SubCommand failed. Loading activity in progress. SPM x Unit y                                                                               | The unit is loading.                                                                        |
| BulkRts: SubCommand aborted. SPM x Unit y                                                                                                    | The request is aborted.                                                                     |

# Example

The following is an example of this command.

>BULKRTS UNIT 0 I

# BulkSwct (UPGRADE level)

### Purpose

The BulkSwct command performs a manual or force switch activity (SWACT) on common equipment modules (CEMs) for all SPMs in an office. The BulkSwct command defaults to a manual swact unless the FORCE option is specified. The BulkSwct command also provides a choice of CEMs to select for SWACT.

**Command type** 

Menu

Command target SuperNode and BRISC

Command availability

Res

### **Command syntax**

The following is an example of command syntax.

BulkSwct: Perform a switch of activity on All the posted SPMs.
Parms: [<Force Option> {FORCE}]
 [<Prompt Option> {NOPROMPT}]
 [<Noreply option> {NOREPLY}]

### **Parameters**

The following table describes the parameters.

#### Table 13-38

| Parameter | Value    | Description                                                                                                    |
|-----------|----------|----------------------------------------------------------------------------------------------------|
| ALL       | string   | Apply SWACT to the selected CEMs.                                                                                                    |
|           |          | If option ALL is used, then SWACT CEMs for all the SPMs.                                                                                                    |
|           |          | A subset of nodes can also be chosen by<br>issuing the following command, BulkSwct 1<br>2 4. This attempts to SWACT the units of<br>SPM 1, 2, and 4, leaving all other units<br>unaffected. |
| Options   | FORCE    | Performs a SWACT force on the specified CEMs in an office.                                                                                                    |
|           | NOPROMPT | Indicates that the user does not wish any prompting messages to be displayed. Response to all prompts defaults to "Yes."                                                                    |
|           | NOREPLY  | Indicates that the user does not desire a response from execution of the command.                                                                                                    |

# **MAP** responses

The following are responses to the command.

| Table 13-39 | (Sheet 1 of 2) |
|-------------|----------------|
|-------------|----------------|

| Response                                                                                                    | Explanation and action                                                                          |
|----------------------------------------------------------------------------------------------------|-------------------------------------------------------------------------------------------------|
| BulkSwct: This command will switch<br>activity on all posted SPMs and may<br>impact services on this node. Do you wish<br>to continue? Please confirm ("YES", "Y",<br>"NO", or "N"): | The user entered the BulkSwct command, a confirmation is requested.                             |
| BulkSwct: Command Accepted. In Progress.                                                                                                    | The command is accepted.                                                                        |
| BulkSwct: Command rejected.                                                                                                    | The command is rejected.                                                                        |
| BulkSwct: SubCommand passed. Command completed.                                                                                                    | The SPM unit has successfully performed the request. The command passed on all specified units. |
| BulkSwct: SubCommand failed. No comment.                                                                                                    | The SPM unit failed to perform the request.                                                     |

#### Table 13-39 (Sheet 2 of 2)

| Response                                                          | Explanation and action                                                                      |
|-------------------------------------------------------------------|---------------------------------------------------------------------------------------------|
| BulkSwct: SubCommand failed. Node/Unit<br>is in an invalid state. | The unit is not in a valid state when the user executed the command.                        |
| SPM x                                                             |                                                                                             |
| SubCommand failed. Maintenance already<br>in progress.<br>SPM x   | The unit is already performing some type of maintenance when the user executed the command. |
| SubCommand failed. Change of state in progress.                   | A change of state is already in progress when the user executed the command.                |
| SPM x                                                             |                                                                                             |
| BulkSwct: SubCommand failed. Loading activity in progress.        | The unit is loading when the user executed the command.                                     |
| SPM x                                                             |                                                                                             |
| SubCommand aborted.                                               | The request is aborted.                                                                     |
| SPM x                                                             |                                                                                             |

# Example

The following are examples of this command.

>BULKSWCT ALL >BULKSWCT 1 2 4

# Quit (UPGRADE level)

### **Purpose**

The Quit command exits the current or multiple CI increments.

Command type Menu

Command target SuperNode

**Command availability** 

Res

### **Command syntax**

The following is an example of command syntax.

Parameter is: < nlevels | incrname | ALL >

#### **Parameters**

The following table describes the parameters.

#### Table 13-40

| Parameter | Value   | Description                                                                                      |
|-----------|---------|--------------------------------------------------------------------------------------------------|
| nlevels   | integer | The number of CI increments to exit (optional)                                                   |
| incrname  | string  | Specify the name of the CI increment down to which the CI increments are to be exited (optional) |
| All       | string  | Specify that all CI increments are to be exited (optional)                                       |

#### **MAP** responses

None

#### Example

The following are examples of this command.

>QUIT

>QUIT All

# **11 SPMDSPDIR directory**

This chapter describes the syntax, purpose, and semantics of the SPMDSPDIR commands for the Spectrum Peripheral Module (SPM) and lists them in alphabetical order. Included with each command description are some of the messages that may occur when the command is executed.

The SPMDSPDIR commands in alphabetical order are as follows:

- Bsy
- ListAlm
  - for SuperNode
  - for BRISC
- ListRes
- ListSet
- LoadMod
- Next
- OffL
- QueryMod
- Quit
- Prot
- RTS
- Select

- Tst
- SPERFORM subdirectory
  - SPMACT subdirectory
    - Start
    - Stop
    - STRTLOG
    - STOPLOG
  - SPUSAGE directory
    - Start
    - Stop
    - STRTLOG
    - STOPLOG

### To access the directory

To access the directory, type the following command.

>MAPCI;MTC;PM;POST SPM <node\_no>;SELECT DSP <unit\_no>

or

>MAPCI;MTC;PM;POST SPM <node\_no>;SELECT DSP all

or

>MAPCI;MTC;PM;POST SPM <spm\_number> (0 to 63);SELECT DSP <ckt\_no>

This is an example of entering the command:

>MAPCI;MTC;PM;POST SPM 0;SELECT DSP 0

### To return to CI

Type the following command to return to CI.

QUIT ALL

### **DSP** screen

The following illustrates the DSP screen.

|                                                                                                    |                    |    |     | Net     |              | CCS       |           | Trks       | Ext     | APPL                   |      |
|----------------------------------------------------------------------------------------------------|--------------------|----|-----|---------|--------------|-----------|-----------|------------|---------|------------------------|------|
| CM Flt<br>M                                                                                                    | ManB<br>M          | ΚT | В   | 2CSLk   | 1 SPM<br>*C* | •         | •         | C          | •       |                        |      |
| М                                                                                                    | 141                |    |     |         | C            |           |           |            |         |                        |      |
|                                                                                                    |                    | _  |     |         |              | SysB      | ManB      | OffL       | CBsy    | ISTb                   | InSv |
| DSP                                                                                                    |                    |    |     | PM      |              | - 0       | 2         | 7          | 0       | 11                     | 0    |
| 0 Quit<br>2                                                                                                    |                    |    |     | SPM     |              | 0         | 2         | 2          | 0       | 2                      | 0    |
| _                                                                                                    |                    |    |     | DSP     |              | 0         | 0         | 1          | 1       | 0                      | 0    |
| 3 ListSet                                                                                                    |                    |    |     |         |              |           |           |            |         |                        |      |
| 4 ListRes                                                                                                    | 5                  |    | SP  | м 3 с   | OSP 0        | Act 0     | ffL       |            |         |                        |      |
| 5<br>6 Tst                                                                                                    |                    |    |     |         |              |           |           |            |         |                        |      |
|                                                                                                    |                    |    | T.O | a • Dov |              | ~ 0 0 0 0 | 10 ab     | T-1 1 01-4 |         |                        | 1    |
|                                                                                                    |                    |    |     | C · ROW | E FrPOS      | 5 8 SHP   | OS 40 SH  | τα τ στοι  | : 7 Pro | t grp : 1              | L    |
| 7 Bsy                                                                                                    |                    |    |     |         | ad: DSP(     |           | OS 40 SII | 10 1 5100  |         | t grp : .<br>t Role: N |      |
| 8 RTS                                                                                                    |                    |    |     |         |              |           | 05 40 SH  | 14 1 5100  |         |                        |      |
| 8 RTS<br>9 OffL                                                                                                   | a                  |    |     |         |              |           | OS 40 SII | τα τ 5τοι  |         |                        |      |
| 8 RTS<br>9 OffL<br>10 LoadMod                                                                                     | ł                  |    |     |         |              |           | 05 40 511 | 14 1 5100  |         |                        |      |
| 8 RTS<br>9 OffL<br>10 LoadMod<br>11                                                                               | £                  |    |     |         |              |           | 05 40 511 | 14 1 5100  |         |                        |      |
| 8 RTS<br>9 OffL<br>10 LoadMod<br>11<br>12 Next                                                                    |                    |    |     |         |              |           | os 40 Sn  | 14 1 5100  |         |                        |      |
| 8 RTS<br>9 OffL<br>10 LoadMod<br>11<br>12 Next<br>13 Select_                                                      | _                  |    |     |         |              |           | os 40 Sn  | 10 1 5100  |         |                        |      |
| 8 RTS<br>9 OffL<br>10 LoadMoo<br>11<br>12 Next<br>13 Select_<br>14 QueryMo                                        | -<br>od            |    |     |         |              |           | 05 40 511 | 10 1 5100  |         |                        |      |
| 8 RTS<br>9 OffL<br>10 LoadMod<br>11<br>12 Next<br>13 Select_<br>14 QueryMo<br>15 ListAlm                          | -<br>od            |    |     |         |              |           | 05 40 51  | 10 1 5100  |         |                        |      |
| 8 RTS<br>9 OffL<br>10 LoadMod<br>11<br>12 Next<br>13 Select_<br>14 QueryMo<br>15 ListAlm<br>16 Prot               | -<br>od<br>n       |    |     |         |              |           | 05 40 51  | 14 1 5100  |         |                        |      |
| 8 RTS<br>9 OffL<br>10 LoadMod<br>11<br>12 Next<br>13 Select_<br>14 QueryMo<br>15 ListAlm<br>16 Prot<br>17 SPERFOR | -<br>od<br>n       |    |     |         |              |           | 05 40 51  | 14 1 5100  |         |                        |      |
| 8 RTS<br>9 OffL<br>10 LoadMod<br>11<br>12 Next<br>13 Select_<br>14 QueryMo<br>15 ListAlm<br>16 Prot               | -<br>od<br>n       |    |     |         |              |           | 05 40 51  | 14 1 5100  |         |                        |      |
| 8 RTS<br>9 OffL<br>10 LoadMod<br>11<br>12 Next<br>13 Select_<br>14 QueryMo<br>15 ListAlm<br>16 Prot<br>17 SPERFOR | -<br>od<br>n<br>RM |    |     |         |              |           | 05 40 51  | 14 1 5100  |         |                        |      |

## Bsy

# Purpose

This command is used to change the state of a selected digital signal processor (DSP) to out-of-service or manual busy (ManB). This command changes the state of ManB of a DSP resource module (RM) from an offline (OffL) state or from an in-service (INSV) state.

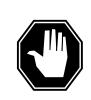

## DANGER

**Possible service interruption** Changing from INSV to ManB may have an impact on service.

Command type Menu

Command target

SuperNode

**Command availability** 

Res

# **Command syntax**

The following is an example of command syntax.

```
Bsy: Busy the selected CPK(s).
Parms: [<ALL> {ALL}]
    [{<Force> {FORCE}]
    [<Prompt> {NOPROMPT}]
    [<Options> {NOWAIT,
    NOREPLY}]
```

### **Parameters**

Parameters are described in the following table.

#### Table 11-1

| Parameter | Value    | Description                                                   |
|-----------|----------|---------------------------------------------------------------|
| All       | ALL      | All the selected DSPs in the selected SPM                     |
| Prompt    | NOPROMPT | Suppress the yes/no prompts                                   |
| Options   | NOWAIT   | Cursor returns without waiting for the<br>command to complete |
|           | NOREPLY  | Suppress the replies to the command                           |

# **MAP** responses

The following responses indicate the requests to manually busy both CPKs was submitted and successfully completed.

SPM 0 DSP 0 Busy: Request has been submitted.
SPM 0 DSP 0 Busy: Command completed.
SPM 0 DSP 1 Busy: Request has been submitted.
SPM 0 DSP 1 Busy: Command completed.

# **Examples**

The following are examples of this command.

>Bsy

>Bsy all

>Bsy Nowait

## ListAlm for BRISC

#### Purpose

This command displays to the MAP terminal the list of alarms that are pegged against the posted entity (SPM node, CEM, DSP, VSP, or OC3). The alarms display in decreasing order of severity (Critical, Major, Minor, No Alarm). The command also allows the user to select a particular severity and display only those alarms. The default value is to list all alarms pegged against the entity.

*Note:* This ListAlm command information is the same for each entity that can be posted (SPM node, CEM, DSP, VSP, or OC3).

The user can view only those alarms that are provisioned to "reportable" (the default value) or all alarms including those provisioned as "not to be reported".

Command type Menu

Command target BRISC

Command availability

Res

#### **Command syntax**

The following is the syntax for the ListAlm command at the SPM node level:

>LISTALM CR

LISTALM <option>

#### **Parameters**

The following table describes the parameters for the syntax.

#### Table 11-2 (Sheet 1 of 2)

| Parameter | Value | Description                                                          |
|-----------|-------|----------------------------------------------------------------------|
| Option    | CR    | List all reportable Critical alarms posted against the given entity. |
|           | MJ    | List all reportable Major alarms posted against the given entity.    |

| Parameter | Value | Description                                                                                                    |
|-----------|-------|----------------------------------------------------------------------------------------------------|
|           | MN    | List all reportable Minor alarms posted against the given entity.                                                                                                    |
|           | NA    | List all reportable No Alarm alarms posted<br>against the given entity. This parameter<br>implies that an alarm can have a severity<br>that is less than minor but still needs to be<br>displayed. Usually, this is not be used.         |
|           | NRPT  | Display the non-reportable alarms along<br>with the reportable ones. This optional<br>parameter can be used alone or in<br>conjunction with each severity parameter<br>and the full parameter described in the<br>"MAP responses" table. |

Table 11-2 (Sheet 2 of 2)

# **MAP** responses

The following are responses to this command.

```
ListAlm: SPM <spm_number> (0 to 63)
<alarm_severity> <alarm_name> <alarm_action>
```

The following table describes the parameters for this command.

Table 11-3 (Sheet 1 of 2)

| Parameter      | Description                                                                                               |
|----------------|----------------------------------------------------------------------------------------------------|
| alarm_severity | Critical, Major, Minor, No Alarm                                                                          |
|                | <i>Note:</i> User action depends on the alarms displayed. Refer to the proper NTP for corrective actions. |
|                |                                                                                                    |

| ,            |                                                                                                    |
|--------------|----------------------------------------------------------------------------------------------------|
| Parameter    | Description                                                                                                    |
| alarm_name   | A less than or equal to 8 character name for the alarm. The text "non" indicates there are no alarms to report.                                                                                                    |
| alarm_action | The actions are as follows:                                                                                                    |
|              | <ul> <li>RPT indicates this alarm is provisioned to be reportable.<br/>It is used to distinguish between alarms provisioned to<br/>be reportable and those provisioned to be<br/>non-reportable.</li> </ul>                                                   |
|              | <ul> <li>NONRPT indicates this alarm is provisioned to be<br/>non-reportable. It is only displayed when the NRPT<br/>option is issued with the ListAlm command.</li> </ul>                                                                                    |
|              | • Blanks display in the alarm_action field instead of NONRPT when the ListAlm command is issued without the NRPT optional parameter. In addition, when an alarm is provisioned as non-reportable, the alarm name displays in response to the ListAlm command. |
|              |                                                                                                    |

#### Table 11-3 (Sheet 2 of 2)

### **Examples**

The following examples are a series of command variances that illustrate what the display for the alarms would look like. This example uses fictitious alarm names.

The examples assume the alarms are pegged against the Node: nalm1 Critical, nalm2 Critical, nalm3 Major, nalm4 Minor, nalm5 Minor Non-Reportable, nalm6 No Alarm.

The CEM has the following alarms pegged against it: calm1 Critical, calm2 Minor Non-Reportable, calm3 Major.

The DSP has the following alarms pegged against it: dalm1 Minor, dalm2 Minor Non-Reportable, dlam3 Major.

The OC3 has the following alarms against it: oalm1 Major, oalm2 Minor, oalm3 Minor, oalm4 No Alarm non-reportable.

There are no alarms pegged against the VSP in this example.

The following are a series of command variances:

| spm 0;list  | alm                                                                                                    |                                                                                                    |
|-------------|----------------------------------------------------------------------------------------------------|----------------------------------------------------------------------------------------------------|
|             |                                                                                                    |                                                                                                    |
| ALARM       | ACTION                                                                                                    |                                                                                                    |
|             |                                                                                                    |                                                                                                    |
| NALM1       | RPT                                                                                                    |                                                                                                    |
| NALM2       | RPT                                                                                                    |                                                                                                    |
| NALM3       | RPT                                                                                                    |                                                                                                    |
| NALM4       | RPT                                                                                                    |                                                                                                    |
| NALM6       | RPT                                                                                                    |                                                                                                    |
|             |                                                                                                    |                                                                                                    |
| spm 0;list  | alm CR                                                                                                    |                                                                                                    |
|             |                                                                                                    |                                                                                                    |
| ALARM       | ACTION                                                                                                    |                                                                                                    |
| nalm1       | <br>RPT                                                                                                    |                                                                                                    |
| NALM2       | RPT                                                                                                    |                                                                                                    |
| 0·1;        | alm MT                                                                                                    |                                                                                                    |
| spii 0,1150 | aim Mu                                                                                                    |                                                                                                    |
| ALARM       | ACTION                                                                                                    |                                                                                                    |
| NALM3       | RPT                                                                                                    |                                                                                                    |
|             |                                                                                                    |                                                                                                    |
| spm 0;list  | alm MN                                                                                                    |                                                                                                    |
| ALARM       | ACTION                                                                                                    |                                                                                                    |
|             |                                                                                                    |                                                                                                    |
|             | ALARM<br><br>NALM1<br>NALM2<br>NALM3<br>NALM4<br>NALM6<br>spm 0;list<br>ALARM<br><br>NALM1<br>NALM2<br>spm 0;list<br>ALARM<br><br>NALM3<br>spm 0;list | NALM1 RPT<br>NALM2 RPT<br>NALM3 RPT<br>NALM3 RPT<br>NALM4 RPT<br>NALM6 RPT<br>spm 0;listalm CR<br>ALARM ACTION<br>MALM1 RPT<br>NALM2 RPT<br>NALM2 RPT<br>spm 0;listalm MJ<br>ALARM ACTION<br>MALM3 RPT<br>spm 0;listalm MN |

>mapci;mtc;pm;post spm 0;listalm NA ListAlm: SPM 0 SEVERITY ALARM ACTION \_\_\_\_\_ \_\_\_\_\_ \_\_\_\_\_ NALM6 No\_Alarm RPT >mapci;mtc;pm;post spm 0;listalm NRPT ListAlm: SPM 0 SEVERITY ALARM ACTION SEVERITYALARMACTION---------------CriticalNALM1RPTCriticalNALM2RPTMajorNALM3RPTMinorNALM4RPTMinorNALM5NONRPTNo\_AlarmNALM6RPT >mapci;mtc;pm;post spm 0;listalm CR NRPT ListAlm: SPM 0 SEVERITY ALARM ACTION \_\_\_\_\_ \_\_\_\_\_ \_\_\_\_\_ NALM1 NALM2 Critical RPT RPT Critical >mapci;mtc;pm;post spm 0;listalm MN NRPT ListAlm: SPM 0 ALARM ACTION SEVERITY \_\_\_\_\_ \_\_\_\_\_ \_\_\_\_\_ NALM4 NALM5 Minor RPT Minor NONRPT

| >mapci;mtc;pm;post<br>ListAlm: SPM 0 CEM |                | cem 0;listalm         |
|------------------------------------------|----------------|-----------------------|
| SEVERITY                                 | ALARM          | ACTION                |
| Critical<br>Major<br>Minor<br>No_Alarm   | CALM1          | RPT<br>RPT            |
| >mapci;mtc;pm;post<br>ListAlm: SPM 0 CEM |                | cem 0;listalm NRPT    |
| SEVERITY                                 | ALARM          | ACTION                |
| Critical<br>Major<br>Minor<br>No_Alarm   | CALM1<br>CALM3 | RPT                   |
| >mapci;mtc;pm;post<br>ListAlm: SPM 0 CEM |                | cem 0;listalm CR      |
| SEVERITY                                 | ALARM          | ACTION                |
| Critical                                 | CALM1          | <br>RPT               |
| >mapci;mtc;pm;post<br>ListAlm: SPM 0 CEM |                | cem 0;listalm MJ NRPT |
| SEVERITY                                 | ALARM          | ACTION                |
| <br>Major                                | CALM3          | <br>RPT               |

| >mapci;mtc;pm;post<br>ListAlm: SPM 0 DSP        |               | DSP 0;listalm         |
|-------------------------------------------------|---------------|-----------------------|
| SEVERITY                                        | ALARM         | ACTION                |
| Critical<br>Major<br>Minor<br>No_Alarm          | None<br>DALM3 | RPT<br>RPT            |
| >mapci;mtc;pm;post<br>ListAlm: SPM 0 DSP        |               | DSP 0;listalm CR      |
| SEVERITY                                        | ALARM         | ACTION                |
| Critical                                        | None          |                       |
| >mapci;mtc;pm;post<br>ListAlm: SPM 0 DSP        |               | DSP 0;listalm NRPT    |
| SEVERITY                                        | ALARM         | ACTION                |
| Critical<br>Major<br>Minor<br>Minor<br>No_Alarm | None          | RPT<br>NONRPT<br>RPT  |
| >mapci;mtc;pm;post<br>ListAlm: SPM 0 DSP        |               | DSP 0;listalm MJ NRPT |
| SEVERITY                                        | ALARM         | ACTION                |
| <br>Major                                       | CALM3         | <br>RPT               |

| >mapci;mtc;pm;post               | spm 0;select | OC3 0;listalm      |
|----------------------------------|--------------|--------------------|
| ListAlm: SPM 0 OC3               |              |                    |
|                                  |              |                    |
|                                  |              |                    |
| SEVERITY                         | ALARM        | ACTION             |
|                                  |              |                    |
| Critical                         | None         |                    |
| Major                            | OALM1        | RPT                |
| Minor                            | OALM2        | RPT                |
| Minor                            | OALM3        | RPT                |
| No_Alarm                         | None         |                    |
|                                  |              |                    |
|                                  |              |                    |
|                                  |              |                    |
| <pre>&gt;mapci;mtc;pm;post</pre> | spm 0;select | OC3 0;listalm NRPT |
| ListAlm: SPM 0 OC3               |              |                    |
|                                  | 0            |                    |
| SEVERITY                         | ALARM        | ACTION             |
|                                  |              |                    |
| Critical                         | None         |                    |
| Major                            | OALM1        | RPT                |
| Minor                            | OALM2        | RPT                |
| -                                |              |                    |
| Minor                            | OALM3        | RPT                |
| No_Alarm                         | OALM4        | NONRPT             |
|                                  |              |                    |
|                                  |              |                    |

When alarms are listed with no alarms raised, the following displays:

| >mapci;mtc;pm;post | spm 0;listal | m      |
|--------------------|--------------|--------|
| ListAlm: SPM 0     |              |        |
|                    |              |        |
| SEVERITY           | ALARM        | ACTION |
|                    |              |        |
| Critical           | None         |        |
| Major              | None         |        |
| Minor              | None         |        |
| No Alarm           | None         |        |
| NO_AIAIII          | None         |        |
|                    |              |        |

#### ListAlm for SuperNode

#### Purpose

This command displays the list of alarms associated with the selected module (circuit pack) in the SPM. If no parameter is specified, the entire list of alarms associated with the selected module displays. However, if an alarm number is specified as parameter to this command, details of the specified alarm display.

#### **Command type**

Menu

Command target SuperNode

#### **Command availability**

Res

#### **Command syntax**

The following is an example of command syntax.

ListAlm: Display alarms for the posted entity. All alarms can be listed by severity by entering the command without parms orby a single severity using parameters 1-4. The non-reportable alarms can beincluded in either case.

This command provides the following options:

1. CR : List all Critical alrms.

2. MJ : List all Major alarms

3. MN : List all Minor alarms

4. NA : List all No-Alarm alarms.

5. NRPT: Include non-reportable alarms in output.

Parms: [<Option> {CR [<Action> {NRPT}],

MJ [<Action> {NRPT}],

MN [<Action> {NRPT}],

NA [<Action> {NRPT}],

NRPT}]

# **Parameters**

The following table describes the parameters.

#### Table 11-4

| Parameter | Value | Description          |
|-----------|-------|----------------------|
| AlarmNo   | 0-?   | Alarm number         |
| Option    | CR    | Critical alarm       |
|           | MJ    | Major alarm          |
|           | MN    | Minor alarm          |
|           | NA    | No-Alarm alarm       |
|           | NRPT  | Non-reportable alarm |

# **MAP** responses

The following is a response to this command.

| ListAlm: S | SPM 0 DSP 0 |        |
|------------|-------------|--------|
| SEVERITY   | ALARM       | ACTION |
|            |             |        |
| Critical   | None        |        |
| Major      | MANBNA      | RPT    |
| Minor      | None        |        |
| No_Alarm   | None        |        |

# Example

#### ListRes

#### Purpose

This command displays a list of all the resources provided by the digital signal processor (DSP) on the screen. The list contains the datafilled and the actual resources provided by the DSP.

#### Command type

Menu

#### Command target

SuperNode

#### Command availability

Res

### **Command syntax**

The following is an example of command syntax.

ListRes: Display a list of resources for the CPK.

### **MAP** response

The following are responses to this command.

| COT    | :  | Datafilled: | 0   | Actual: | 0  |
|--------|----|-------------|-----|---------|----|
| DTMF   | :  | Datafilled: | 24  | Actual: | 24 |
| ECAN   | :  | Datafilled: | 0   | Actual: | 0  |
| TONESY | и: | Datafilled: | 128 | Actual: | 0  |
| ABBIT  | :  | Datafilled: | 0   | Actual: | 0  |
| MF     | :  | Datafilled: | 0   | Actual: | 0  |

This response lists the total of datafilled, as well as actual, resources for the DSP. The actual may be different from the datafilled if the DSP is not in-service (INSV).

### Example

# ListSet

# **Purpose**

The ListSet command lists the contents of the Post set.

Command type Menu

Command target SuperNode

**Command availability** 

Res

# **Command syntax**

The following is an example of command syntax.

List the contents of the post set

# **Parameters**

None

# **MAP** responses

#### LoadMod

## **Purpose**

The LoadMod command loads the selected module with the specified load.

Command type Menu

Command target SuperNode

**Command availability** 

Res

### **Command syntax**

The following is an example of command syntax.

LoadMod: Load the CPK. Parms: [<Load Name> STRING] [<All> {ALL}] [<Options> {NOWAIT,

NOREPLY ]

#### **Parameters**

The following table describes the parameters.

#### Table 11-5

| Parameter | Value Description          |                                                            |
|-----------|----------------------------|------------------------------------------------------------|
| LoadName  | String up to 32 characters |                                                            |
| Options   | NOWAIT                     | Cursor returns without waiting for the command to complete |
|           | NOREPLY                    | Suppress the replies to the command                        |

# **MAP** response

The following is a response to this command.

SPM 0 DSP 0 Load: Request has been submitted.

# Example

The following are examples of this command.

>LoadMod

>LoadMod fn <filename>

### Next

# Purpose

The Next command goes to the next of the selected modules. This command applies only if more than one digital signal processor (DSP) were selected (for example, when using the <select all> command).

#### Command type

Menu

#### **Command target**

SuperNode

#### Command availability

Res

# **Command syntax**

The following is an example of command syntax.

Next: Step to next CPK in post set.

Parms: [<CPK TYPE> {CPKTYPE}]

### **Parameters**

None

### **MAP** response

The following is a response to this command.

Display the next circuitpack screen.

# Example

The following is an example of this command.

>Next

# OffL

### **Purpose**

The OffL command is used to change the state of a selected digital signal processor (DSP) to offline (OffL) from manual busy (ManB).

Command type Menu

**Command target** 

SuperNode

#### **Command availability**

Res

# **Command syntax**

The following is an example of command syntax.

```
OffL: Offline the selected CPK(s).
Parms: [<ALL> {ALL}]
[<Prompt> {NOPROMPT}]
[<Options> {NOWAIT,
NOREPLY}]
```

# **Parameters**

The parameters are described in the following table.

#### Table 11-6

| Parameter | Value    | Description                                                   |
|-----------|----------|---------------------------------------------------------------|
| Prompt    | NOPROMPT | Suppress the yes/no prompts                                   |
| Options   | NOWAIT   | Cursor returns without waiting for the<br>command to complete |
|           | NOREPLY  | Suppress the replies to the command                           |

# **MAP** responses

The following are responses to this command.

SPM 0 DSP 0 Offline: Request has been submitted.

SPM 0 DSP 1 Offline: Request has been submitted.
SPM 0 DSP 0 Offline: Command completed.
SPM 0 DSP 1 Offline: Command completed.

# Example

The following is an example of this command.

>Offl

# Prot

# Purpose

The Prot command brings up the protection screen for the module from whose screen the Prot command is issued.

Refer to Chapter, "SPMPROTDIR directory," for more information about the Protection screen.

#### Command type

Menu

Command target SuperNode

# Command availability

Res

# **Command syntax**

The following is an example of command syntax.

Prot: Enter the Protection level MAP.

## **MAP** response

When the command is executed, the Protection screen displays.

# Example

The following is an example of this command:

>Prot

# QueryMod

### Purpose

The QueryMod command queries a specified module (circuit pack) in the SPM. The QueryMod command displays only the information for the digital signal processor (DSP) RM in the post set, even when the user enters the SELECT DSP ALL command.

#### **Command type**

Menu

Command target

SuperNode

### **Command availability**

Res

### **Command syntax**

The following is an example of command syntax.

QueryMod: Query misc info about the CPK.

## **MAP** responses

The following are responses to this command.

| DSP 0 ManB Act | Loc: Row A | FrPos 13 ShPos | 6 ShId 1 Slo | t 1 |
|----------------|------------|----------------|--------------|-----|
|                |            |                |              |     |

Default Load: DSP0013 Actual Load: DSP0014

# Example

The following is an example of this command.

>QueryMod

# Quit

## **Purpose**

The Quit command exits the current or multiple CI increments.

Command type Menu

Command target

SuperNode

#### **Command availability**

Res

## **Command syntax**

The following is an example of command syntax.

Parameter is: < nlevels | incrname | ALL >

#### **Parameters**

The following table describes the parameters.

#### Table 11-7

| Parameter | Value   | Description                                                                                      |
|-----------|---------|--------------------------------------------------------------------------------------------------|
| nlevels   | integer | The number of CI increments to exit (optional)                                                   |
| incrname  | string  | Specify the name of the CI increment down to which the CI increments are to be exited (optional) |
| All       | string  | Specify that all CI increments are to be exited (optional)                                       |

# **MAP** responses

# RTS

# **Purpose**

The RTS command changes the state of a selected digital signal processor (DSP) to in-service (INSV) from manual busy (ManB).

Command type Menu

Command target

SuperNode

#### **Command availability**

Res

# **Command syntax**

The following is an example of command syntax.

```
RTS: Return the selected CPK(s) to service.
Parms: [<ALL> {ALL}]
    [<Force> {Force}]
    [<Prompt> {NOPROMPT}]
    [<Options> {NOWAIT,
        NOREPLY}]
```

### **Parameters**

Parameters are described in the following table.

#### Table 11-8

| Parameter | Value    | Description                                                   |
|-----------|----------|---------------------------------------------------------------|
| All       | ALL      | All the selected DSPs                                         |
| Force     | FORCE    |                                                               |
| Prompt    | NOPROMPT | Suppress the yes/no prompts                                   |
| Options   | NOWAIT   | Cursor returns without waiting for the<br>command to complete |
|           | NOREPLY  | Suppress the replies to the command                           |

# **MAP** responses

SPM 0 DSP 0 RTS: Request has been submitted. SPM 0 DSP 0 RTS: Command completed. SPM 0 DSP 1 RTS: Request has been submitted. SPM 0 DSP 1 RTS: Command completed.

### Example

The following are examples of this command.

The following are responses to this command.

>RTS

>RTS all

>RTS nowait

#### Select

#### **Purpose**

The Select command selects a specified module (circuit pack) in the SPM. The screen for the selected module is displayed. This command is analogous to the Post command and one level below the Post command. The Post command can be executed from the PM level, as well as from one of the posted PM's screen. Similarly, the Select command can be executed from the SPM screen, as well as from one of the selected modules (circuit packs such as CEM, DSP, OC3, and so on).

Command type

Menu

Command target SuperNode

Supernoue

#### **Command availability**

Res

#### **Command syntax**

The following is an example of command syntax.

```
SELECT: Select specified CPKs for maintenance
Parms: [<All CPKs> {AllCPKs}]
    [<All> {All}]
    {<UNIT? ... {0 to 27}]
    [<CPK Type>... {CEM [<All> {All}]
        [<UNIT>... {0 TO 1}],
        OC3 [<All> {All}]
        [<UNIT>... {0 TO 1}],
        DSP [<All> {All}]
        [<UNIT>... {0 TO 27}],
        VSP [<All> {All}]
```

# **Parameters**

Parameters are described in the following table.

#### Table 11-9

| Parameter | Value | Description              |
|-----------|-------|--------------------------|
| СРК Туре  | CEM   | Common equipment module  |
|           | OC3   | Optical carrier-3        |
|           | DSP   | Digital signal processor |
|           | VSP   | Voice signal processor   |
| Unit      | 0-1   | CEM                      |
| Unit      | 0-1   | OC-3                     |
| Unit      | 0-27  | DSP                      |
| Unit      | 0-27  | VSP                      |

# **MAP** responses

The following are responses to this command.

#### Table 11-10

| Response                                                                                          | Explanation and action                                                                                                    |
|---------------------------------------------------------------------------------------------------|----------------------------------------------------------------------------------------------------|
| The CEM, OC3, DSP, or VSP screen<br>displays in response to the<br>command.                       | Depending on the parameters to the Select command,<br>one or more modules are selected, and the first one in<br>the set is displayed. The user can find out what is in the<br>select set by way of the command listset. The next<br>command is used to display the next one in the set. If<br>more than one type of CPK are selected (for example,<br>select DSP all OC3 all), the select set is created in the<br>order of CEM, OC3, DSP, and VSP even if DSP is<br>specified before OC3. |
| EITHER incorrect optional<br>parameter(s) OR too many<br>parameters.<br>Failed to create Post set | This response indicates that the Select command is issued with invalid parameters. For example, select kjhsf, select cem 2, select dsp 99, and so on.                                                                                                    |

# **Examples**

The following are examples of this command.

>Select CEM 0
>Select VSP 9

>Select DSP all
>Select allcpks
>Select CEM all OC3 0 DSP 0

#### **Purpose**

The Tst command tests the selected digital signal processor (DSP). This command would invoke the diagnostic tests on the circuit pack. The <all> option applies to all the selected DSPs. If DSPs are selected using the command >*select cpk all*, then >*Tst all* will run the tests on both DSPs. If the selection is done by >*select cpk 0*, then >*Tst all* would only apply to DSP 0. This is essentially be same as executing the Tst command without any parameter. If the Tst command is executed without any parameter, tests would be run on the DSP that currently displays on the screen.

```
Command type
```

Menu

Command target SuperNode

### **Command availability**

Res

#### **Command syntax**

The following is an example of command syntax.

```
Tst: Test the selected CPK(s)
Parms: [<ALL> {ALL}]
    [<Prompt> {NOPROMPT}]
    [<Options> {NOWAIT,
```

NOREPLY ]

#### **Parameters**

Parameters are described in the following table.

Table 11-11 (Sheet 1 of 2)

| Parameter | Value    | Description                 |
|-----------|----------|-----------------------------|
| All       | ALL      | All the selected DSPs       |
| Prompt    | NOPROMPT | Suppress the yes/no prompts |

# Tst

| Table 11-11 (Sheet 2 of 2) |         |                                                            |  |
|----------------------------|---------|------------------------------------------------------------|--|
| Parameter                  | Value   | Description                                                |  |
| Options                    | NOWAIT  | Cursor returns without waiting for the command to complete |  |
|                            | NOREPLY | Suppress the replies to the command                        |  |

# **MAP** responses

The following are responses to this command.

#### Table 11-12

| Response                                      | Explanation and action                                                       |  |
|-----------------------------------------------|------------------------------------------------------------------------------|--|
| Command rejected. The DSP is offline.         | The tests cannot be performed when the state of the DSP is offline.          |  |
| SPM 1 DSP 0 Test: Request has been submitted. | The test request was submitted and                                           |  |
| SPM 1 DSP 0 Test: Command Completed.          | the command completed successfully.                                          |  |
| This operation will be executed on 2 DSPs     | The tst all command was executed                                             |  |
| Please confirm ("YES", "Y", "NO", or "N"):    | after selecting both DSPs (select DSP all). The test requests were submitted |  |
| У                                             | for both DSPs and the command                                                |  |
| SPM 1 DSP 0 Test: Request has been submitted. | completed successfully.                                                      |  |
| SPM 1 DSP 0 Test: Command Completed.          |                                                                              |  |
| SPM 1 DSP 1 Test: Request has been submitted. |                                                                              |  |
| SPM 1 DSP 1 Test: Command Completed.          |                                                                              |  |

# Examples

The following are examples of this command.

>Tst >Tst Nowait >Tst all

# SPERFORM

The SPERFORM (SPM performance measurement) is a subdirectory of the Spectrum Peripheral Module (SPM). The SPERFORM subdirectory is accessed from the SPMDIR directory.

The SPERFORM subdirectory contains the following two subdirectories:

- SPMACT (SPM module activity)
- SPUSAGE (SPM USAGE)

The SPERFORM tool is a MAPCI-based tool that serves as an umbrella for several subtools. These tools provide statistical analysis on the SPM peripheral.

# To access directory

>MAPCI;MTC;PM;Post SPM X;SPERFORM

or

>MAPCI;MTC;PM;Post SPM all;SPERFORM

## To return to CI

>QUIT

#### **SPERFORM** screen

The following illustrates the SPERFORM screen.

| CM<br>CM Flt<br>M              |   | IOD<br>KT |                             | et<br>CSLk | PM<br>1 SPM<br>*C* |     | 5    | Lns       | Trks<br>1 CC<br>*C* | с.      | APPL  |   |
|--------------------------------|---|-----------|-----------------------------|------------|--------------------|-----|------|-----------|---------------------|---------|-------|---|
| SPERFORM<br>0 Quit<br>2 SPMAct |   |           |                             | М          |                    | Sys | 1    | ManB<br>0 | 8                   |         | 10    | 0 |
| 3 SPUSAG                       |   |           | S                           | PM         |                    |     | 0    | 0         | 2                   | 0       | 3     | 0 |
| 4<br>5                         |   |           |                             |            | ISTb<br>: CEM001   |     | Site | HOST      | Floor               | 5 Row E | FrPos | 8 |
| 6<br>7                         |   |           | STATUS: REASON: LOGS: TIME: |            |                    |     |      |           |                     | IME:    |       |   |
| 8<br>9                         |   |           |                             |            |                    |     |      |           |                     |         |       |   |
|                                |   |           |                             |            |                    |     |      |           |                     |         |       |   |
| 10<br>11                       |   |           |                             |            |                    |     |      |           |                     |         |       |   |
| 12                             |   |           |                             |            |                    |     |      |           |                     |         |       |   |
| .3                             |   |           |                             |            |                    |     |      |           |                     |         |       |   |
| 4                              |   |           |                             |            |                    |     |      |           |                     |         |       |   |
| 15                             |   |           |                             |            |                    |     |      |           |                     |         |       |   |
| 16                             |   |           |                             |            |                    |     |      |           |                     |         |       |   |
| 17                             |   |           |                             |            |                    |     |      |           |                     |         |       |   |
| 18                             |   |           |                             |            |                    |     |      |           |                     |         |       |   |
| 14:12                          | > |           |                             |            |                    |     |      |           |                     |         |       |   |

# **Additional information**

This command does not apply to the Successive Media Gateway 4000 Distributed Access (SMG4KDA) class.

The following response displays if the user posts class SMG4KDA.

#### Table 11-13

| Response                                                 | Explanation and action                                  |
|----------------------------------------------------------|---------------------------------------------------------|
| This command is not applicable to a PM of class SMG4KDA. | This command is not valid for the class SMG4KDA posted. |
|                                                          | No system or user action is required.                   |

# SPMACT

The SPMACT (SPM activity counting) tool is a subdirectory of commands that a user accesses from the SPERFORM directory for the Spectrum Peripheral Module (SPM). Included with each command description are some of the messages that can occur when the command is executed.

The SPMACT commands are as follows:

- START
- STOP
- STARTLOG
- STOPLOG
- QUIT

The SPMACT tool provides users with information about the occupancy of the CEM processor, origination and termination counts, and real-time in the CEM processor.

SPMACT primarily measures the occupancy of the CEM processor in a given SPM. The occupancy of a processor is the percentage of time actually spent working over a specified time interval. SPMACT measures the occupancy of the SPM and separates the measurements into the following categories:

- System: Highest priority in the SPM system. It is overhead associated with system sanity checks and restart initialization
- Application: This class refers to call processing and resource management within the SPM system
- Background: This class refers to low priority maintenance, operational measurements (OM) scanning, and terminal I/O (Command Interpreter)

Origination and termination counts are collected by SPMACT. This information helps technicians understand the relationship between traffic volume and processor occupancy.

The number of MF and DTMF resources being used is also reported along with the number available and the peak number reported during the time the tool is in use.

The SPMACT tool also collects data on

- DTMF Availability, in-use, and (unusually) high watermarks
- MF Availability, in-use, and (unusually) high watermarks
- ECAN Availability, in-use, and (unusually) high watermarks

- COT Availability, in-use, and (unusually) high watermarks
- TONE Availability, in-use, and (unusually) high watermarks

In addition to providing data on the MAPCI level, updated every minute, this tool generates SPRF670 logs that are a compilation of the tool's results from the time the user enables SPMACT until it is disabled. Each line of the log corresponds to a performance measurement taken every minute by the SPMACT tool. Logs SPRF670 and SPRF671 generate every 15 minutes from the time the tool starts and keep generating until the timer runs out, or the tool stops. These logs are found on the CM through LOGUTIL.

# To access directory

>MAPCI;MTC;PM;Post SPM X;SPERFORM;SPMACT

# To return to CI

>QUIT

### SPMACT screen

The following illustrates the SPMACT screen, that the user accesses from the SPERFORM screen.

| CM<br>CM Flt<br>M                                  | MS<br>ManB<br>M | IOD<br>KT |                                | PM<br>1 SPM<br>*C* | CCS                         | Lns            | Trks<br>1 CC<br>*C*       | Ext                     | APPL         |              |
|----------------------------------------------------|-----------------|-----------|--------------------------------|--------------------|-----------------------------|----------------|---------------------------|-------------------------|--------------|--------------|
| SPMACT<br>0 Quit<br>2 Strt<br>3 Strtlo<br>4 Stoplo |                 |           | PM<br>SPM<br>SPM 3             | ISTb               | SysB<br>0<br>0<br>Loc: Site | ManB<br>0<br>0 | OffL<br>8<br>2<br>Floor 5 | CBsy<br>0<br>0<br>Row E | 11<br>3      | 0<br>0       |
| 5 Stop<br>6<br>7<br>8<br>9                         |                 |           |                                | OPPED              |                             | _              |                           |                         | IME TIN      | NE: 00:00:00 |
| 10<br>11<br>12<br>13<br>14<br>15<br>16<br>17       |                 |           | ORIG<br>AVAIL<br>INUSE<br>HIGH |                    | ORIGAVG<br>MF DI            | MF             | TERM<br>ECAN              | TE:<br>CO               | RMAVG<br>T I | CONE         |
| 18<br>14:12                                        | >               |           |                                |                    |                             |                |                           |                         |              |              |

# Quit (SPMACT level)

## **Purpose**

The Quit command exits the current or multiple CI increments.

Command type Menu

Command target SuperNode

Command availability

Res

# **Command syntax**

The following is an example of command syntax.

Parameter is: < nlevels | incrname | ALL >

#### **Parameters**

The following table describes the parameters.

#### Table 11-14

| Parameter | Value   | Description                                                                                      |
|-----------|---------|--------------------------------------------------------------------------------------------------|
| nlevels   | integer | The number of CI increments to exit (optional)                                                   |
| incrname  | string  | Specify the name of the CI increment down to which the CI increments are to be exited (optional) |
| All       | string  | Specify that all CI increments are to be exited (optional)                                       |

# **MAP** responses

None

# **START (SPMACT level)**

### Purpose

The START command initializes the SPMACT tool (SPM activity counting tool) for a variable amount of time. SPMACT captures the following information:

- System Class Occupancy
- Average System Class Occupancy
- Application Occupancy
- Average Application Class Occupancy
- Background Class Occupancy
- Average Background Class Occupancy
- Originations
- Average Originations
- Terminations
- Average Terminations
- DTMF Availability, in-use, and (unusually) high watermarks
- MF Availability, in-use, and (unusually) high watermarks
- ECAN Availability, in-use, and (unusually) high watermarks
- COT Availability, in-use, and (unusually) high watermarks
- TONE Availability, in-use, and (unusually) high watermarks

The SPM displays information on these categories at one-minute intervals.

When the user executes this command, the SPM updates the SPMACT display to Start\_pend, until the SPM responds with a start\_acknowledgement message. At that time, the SPM promotes the tool to Running status and decrements the TIME display in 15-second intervals.

#### **Command type**

Menu

# Command target

BRISC, ECORE

# Command availability

Res

# **Command syntax**

The following is an example of command syntax.

Start X

### **Parameters**

The following table describes the parameters for this command.

#### Table 11-15

| Parameter | Description                                                                                                    |
|-----------|----------------------------------------------------------------------------------------------------|
| Х         | X is an integer between 1 and 1440 (24 hours), which<br>represents the range of time that the SPMACT tool may<br>operate. If no time parameter is given, the tool assumes a<br>time of 15 minutes. |

### **MAP** responses

The following table lists MAP responses to this command.

Table 11-16

| Response                            | Explanation                                                                                                    |
|-------------------------------------|----------------------------------------------------------------------------------------------------|
| Undefined Command xxx.              | User entered an invalid command, where "xxx" is the invalid command.                                                                                                    |
|                                     | User action: Re-enter a valid command                                                                                                    |
| No subtools available for posted RM | This message indicates that no SPERFORM<br>subtools exist for the RM type currently posted<br>on the MAPCI. This occurs when the user<br>posts and SPM, selects a particular RM, and<br>attempts to enter SPERFORM from the RM<br>level. The SPM displays this message when<br>no SPERFORM subtools are bound in for that<br>particular type of RM; SPERFORM access is<br>denied. |

# Example

# **STOP (SPMACT level)**

### Purpose

The STOP command discontinues the SPMACT tool (SPM activity counting tool). At that time, the SPM completes the SPMACT log, if previously enabled. The SPMACT log is a summary of the measurements taken by the tool, averaged over the time between when the user started the logs and stopped the SPMACT tool (assuming the user did not use STOPLOG).

The SPMACT display is updated to show a tool status of STOPPED, with a reason of COMMAND.

Command type Menu

Command target BRISC, ECORE

### **Command availability**

Res

Command syntax STOP

### **Parameters**

# **MAP** responses

The following table lists MAP responses to this command.

Table 11-17

| Response                            | Explanation                                                                                                    |
|-------------------------------------|----------------------------------------------------------------------------------------------------|
| Undefined Command xxx.              | User entered an invalid command, where "xxx" is the invalid command.                                                                                                    |
|                                     | User action: Re-enter a valid command                                                                                                    |
| No subtools available for posted RM | This message indicates that no SPERFORM<br>subtools exist for the RM type currently posted<br>on the MAPCI. This occurs when the user<br>posts and SPM, selects a particular RM, and<br>attempts to enter SPERFORM from the RM<br>level. The SPM displays this message when<br>no SPERFORM subtools are bound in for that<br>particular type of RM; SPERFORM access is<br>denied. |

# Example

# STRTLOG (SPMACT level)

# **Purpose**

The STRTLOG command enables the SPMACT (SPM activity counting tool) log system. When executed, the SPM updates the SPMACT LOGS display to ON and begins the SPMACT log. The SPM updates the log to reflect the information received every minute from the SPM while the tool is running. When the user enters the STOP or STOPLOG commands, the CM generates an SPRF 670 log.

#### **Command type**

Menu

Command target BRISC, ECORE

### **Command availability**

Res

# **Command syntax**

The following is an example of command syntax.

STRTLOG

### **Parameters**

# **MAP** responses

The following table lists MAP responses to this command.

Table 11-18

| Response                            | Explanation                                                                                                    |
|-------------------------------------|----------------------------------------------------------------------------------------------------|
| Undefined Command xxx.              | User entered an invalid command, where "xxx" is the invalid command.                                                                                                    |
|                                     | User action: Re-enter a valid command                                                                                                    |
| No subtools available for posted RM | This message indicates that no SPERFORM<br>subtools exist for the RM type currently posted<br>on the MAPCI. This occurs when the user<br>posts and SPM, selects a particular RM, and<br>attempts to enter SPERFORM from the RM<br>level. The SPM displays this message when<br>no SPERFORM subtools are bound in for that<br>particular type of RM; SPERFORM access is<br>denied. |

# Example

# **STOPLOG (SPMACT level)**

### **Purpose**

The STOPLOG command disables the SPMACT (SPM activity counting tool) log system. When executed, the SPM updates the SPMACT LOGS display to OFF. The SPM stops generating logs when the logs field is OFF. If the tool was running with logs ON, the STOPLOG command causes the CM to generate an SPRF 670 log. This log contains data ranging from when the user started the log until the user issued the STOPLOG command.

#### **Command type**

Menu

Command target BRISC, ECORE

### **Command availability**

Res

# **Command syntax**

The following is an example of command syntax.

STOPLOG

### **Parameters**

# **MAP** responses

The following table lists MAP responses to this command.

Table 11-19

| Response                            | Explanation                                                                                                    |
|-------------------------------------|----------------------------------------------------------------------------------------------------|
| Undefined Command xxx.              | User entered an invalid command, where "xxx" is the invalid command.                                                                                                    |
|                                     | User action: Re-enter a valid command                                                                                                    |
| No subtools available for posted RM | This message indicates that no SPERFORM<br>subtools exist for the RM type currently posted<br>on the MAPCI. This occurs when the user<br>posts and SPM, selects a particular RM, and<br>attempts to enter SPERFORM from the RM<br>level. The SPM displays this message when<br>no SPERFORM subtools are bound in for that<br>particular type of RM; SPERFORM access is<br>denied. |

# Example

# SPUSAGE

The SPUSAGE (SPM UniverSal Activity Gauging Element) is a subdirectory of commands that a user accesses from the SPERFORM directory for the Spectrum Peripheral Module (SPM). Included with each command description are some of the messages that can occur when the command is executed.

The SPUSAGE commands are as follows:

- START
- STOP
- STARTLOG
- STOPLOG
- QUIT

The SPUSAGE tool collects information on call processing events that occur in the SPM. These events may be messages, logs, or OMs. This information is useful for monitoring the activity on the SPM from a functional view and enables the user to detect any processing difficulties on the SPM.

The results can be used to pinpoint problems and find appropriate solutions. In addition to on-screen information, the SPUSAGE tool outputs SPRF 671 logs, which are a summary of the samples taken every minute during the time the tool is activated. The logs generate every 15 minutes until the timer runs out or the tool stops.

# To access directory

>MAPCI;MTC;PM;Post SPM X;SPERFORM;SPUSAGE

### To return to CI

>QUIT

#### SPUSAGE screen

The following illustrates the SPUSAGE screen that the user accesses from the SPERFORM screen.

| CM<br>CM Flt<br>M                                                     | MS<br>ManB<br>M | IOD<br>KT |                         |                    | CCS                 | Lns            | Trks<br>1 CC<br>*C*            | Ext      | APPL  |          |
|-----------------------------------------------------------------------|-----------------|-----------|-------------------------|--------------------|---------------------|----------------|--------------------------------|----------|-------|----------|
| SPUSAGE<br>0 Quit<br>2 Strt<br>3 Strtl<br>4 Stopl<br>5 Stop<br>6<br>7 | -               |           | LOAD NAME<br>STATUS: ST | : CEM001<br>FOPPED | 0<br>0<br>Loc: Site | DT_ STA        | 8<br>2<br>Floor 5<br>RTED LOGS | S: OFF T |       | 0<br>0   |
| 8<br>9<br>10                                                          |                 |           | ABDN                    | EXIT               | CONI                |                | REL_CAL                        | TX_1     | FAIL  | DTMF_DNY |
| 11<br>12<br>13<br>14<br>15<br>16<br>17<br>18                          |                 |           | MF_DNY<br>ECAN_DNY      | _                  | _                   | _INTG<br>E_DNY | NET_FND                        | NET_     | _NFND |          |
| 14:12                                                                 | >               |           |                         |                    |                     |                |                                |          |       |          |

# **Quit (SPUSAGE level)**

## **Purpose**

The Quit command exits the current or multiple CI increments.

Command type Menu

Command target

SuperNode

#### **Command availability**

Res

## **Command syntax**

The following is an example of command syntax.

Parameter is: < nlevels | incrname | ALL >

### **Parameters**

The following table describes the parameters.

#### Table 11-20

| Parameter | Value   | Description                                                                                      |
|-----------|---------|--------------------------------------------------------------------------------------------------|
| nlevels   | integer | The number of CI increments to exit (optional)                                                   |
| incrname  | string  | Specify the name of the CI increment down to which the CI increments are to be exited (optional) |
| All       | string  | Specify that all CI increments are to be exited (optional)                                       |

# **MAP** responses

None

# START (SPUSAGE level)

### **Purpose**

The START command starts the SPUSAGE (SPM universal activity gauging element) tool. This tool captures the following information:

- abandon message (ABDN)
- exit message (EXIT)
- confusion messages (CONF)
- release call messages (REL\_CAL)
- parity error (NET\_PAR)
- integrity lost (NET\_INTG)
- transmit fail (TX\_FAIL)
- network integrity found (NET\_FND)
- network integrity not found (NET\_NFND)
- ECAN allocation denied during a particular minute (ECAN\_DNY)
- COT allocation denied during a particular minute (COT\_DNY)
- TONE allocation denied during a particular minute (TONE\_DNY)

The SPM displays information on these categories at one-minute intervals.

When the user executes this command, the SPM updates the SPUSAGE display to Start\_pend, until the SPM responds with a start\_acknowledgement message. At that time, the SPM promotes the tool to Running status and decrements the TIME display in 15-second intervals.

#### **Command type**

Menu

Command target BRISC, ECORE

# **Command availability**

Res

### **Command syntax**

The following is an example of command syntax.

Start X

### Parameters

The following table describes the parameters for this command.

#### Table 11-21

| Parameter | Description                                                                                                    |  |
|-----------|----------------------------------------------------------------------------------------------------|--|
| X         | X is an integer between 1 and 1440 (24 hours), which<br>represents the range of time that the SPUSAGE tool may<br>operate. If no time parameter is given, the tool assumes a<br>time of 15 minutes. |  |

# **MAP** responses

The following table lists MAP responses to this command.

#### Table 11-22

| Response                            | Explanation                                                                                                    |
|-------------------------------------|----------------------------------------------------------------------------------------------------|
| Undefined Command xxx.              | User entered an invalid command, where "xxx" is the invalid command.                                                                                                    |
|                                     | User action: Re-enter a valid command                                                                                                    |
| No subtools available for posted RM | This message indicates that no SPERFORM<br>subtools exist for the RM type currently posted<br>on the MAPCI. This occurs when the user<br>posts and SPM, selects a particular RM, and<br>attempts to enter SPERFORM from the RM<br>level. The SPM displays this message when<br>no SPERFORM subtools are bound in for that<br>particular type of RM; SPERFORM access is<br>denied. |

# Example

# **STOP (SPUSAGE level)**

### **Purpose**

The STOP command discontinues the SPUSAGE (SPM universal activity gauging element) tool. At that time, the SPM completes the SPUSAGE log, if previously enabled. The SPUSAGE log is a summary of the measurements taken by the tool, averaged over the time between when the user started the logs and stopped the SPUSAGE tool (assuming the user did not use STOPLOG).

The SPM updates the SPUSAGE display to show a tool status of STOPPED, with a reason of COMMAND.

#### **Command type**

Menu

Command target BRISC, ECORE

#### **Command availability**

Res

### **Command syntax**

The following is an example of command syntax.

STOP

#### **Parameters**

# **MAP** responses

The following table lists MAP responses to this command.

Table 11-23

| Response                            | Explanation                                                                                                    |
|-------------------------------------|----------------------------------------------------------------------------------------------------|
| Undefined Command xxx.              | User entered an invalid command, where "xxx" is the invalid command.                                                                                                    |
|                                     | User action: Re-enter a valid command                                                                                                    |
| No subtools available for posted RM | This message indicates that no SPERFORM<br>subtools exist for the RM type currently posted<br>on the MAPCI. This occurs when the user<br>posts and SPM, selects a particular RM, and<br>attempts to enter SPERFORM from the RM<br>level. The SPM displays this message when<br>no SPERFORM subtools are bound in for that<br>particular type of RM; SPERFORM access is<br>denied. |

# Example

# STRTLOG (SPUSAGE level)

### **Purpose**

The STRTLOG command enables the SPUSAGE log system. When executed, the SPM updates the SPUSAGE LOGS display to ON and begins the SPUSAGE log. The SPM updates the log to reflect the information received every minute from the SPM while the tool is running. When the user enters the STOP or STOPLOG commands, the CM generates an SPRF 671 log.

#### **Command type**

Menu

Command target BRISC, ECORE

# Command availability

Res

### **Command syntax**

The following is an example of command syntax.

STRTLOG

#### **Parameters**

## **MAP** responses

The following table lists MAP responses to this command.

| Tab | le | 1 | 1 | -24 |
|-----|----|---|---|-----|
|     |    |   |   |     |

| Response                            | Explanation                                                                                                    |
|-------------------------------------|----------------------------------------------------------------------------------------------------|
| Undefined Command xxx.              | User entered an invalid command, where "xxx" is the invalid command.                                                                                                    |
|                                     | User action: Re-enter a valid command                                                                                                    |
| No subtools available for posted RM | This message indicates that no SPERFORM<br>subtools exist for the RM type currently posted<br>on the MAPCI. This occurs when the user<br>posts and SPM, selects a particular RM, and<br>attempts to enter SPERFORM from the RM<br>level. The SPM displays this message when<br>no SPERFORM subtools are bound in for that<br>particular type of RM; SPERFORM access is<br>denied. |

# Example

# STOPLOG (SPUSAGE level)

# **Purpose**

The STOPLOG command disables the SPUSAGE log system. When executed, the SPM updates the SPUSAGE LOGS display to OFF. The SPM stops generating logs when the logs field is OFF. If the tool is running with logs ON, the STOPLOG command causes the CM to generate an SPRF 671 log. This log contains data ranging from when the user started the log until the user issued the STOPLOG command.

#### **Command type**

Menu

Command target BRISC, ECORE

### **Command availability**

Res

# **Command syntax**

The following is an example of command syntax.

STOPLOG

### **Parameters**

# **MAP** responses

The following table lists MAP responses to this command.

#### Table 11-25

| Response                            | Explanation                                                                                                    |
|-------------------------------------|----------------------------------------------------------------------------------------------------|
| Undefined Command xxx.              | User entered an invalid command, where "xxx" is the invalid command.                                                                                                    |
|                                     | User action: Re-enter a valid command                                                                                                    |
| No subtools available for posted RM | This message indicates that<br>no SPERFORM subtools<br>exist for the RM type currently<br>posted on the MAPCI. This<br>occurs when the user posts<br>and SPM, selects a particular<br>RM, and attempts to enter<br>SPERFORM from the RM<br>level. The SPM displays this<br>message when no<br>SPERFORM subtools are<br>bound in for that particular<br>type of RM; SPERFORM<br>access is denied. |

# Example

# **SPMLDINFO** directory

This chapter provides an overview of the SPMLDINFO level. The following table alphabetically lists the commands available at the SPMLDINFO level.

| Command     |  |
|-------------|--|
| LISTLOAD    |  |
| LISTRELEASE |  |
| LISTSPMLOAD |  |
| QUIT        |  |

# Description

Use the SPMLDINFO level of the CI to display the load release information of spectrum peripheral modules (SPMs). The SPMLDINFO directory is resident.

*Note:* The SPMLDINFO commands get the load sequence information for the different SPM load releases from table SPMLDVAL.

### How to access the SPMLDINFO level

Access the SPMLDINFO level from the CI environment:

> spmldinfo

#### How to return to the CI

Return to the CI environment:

> quit

#### -2 SPMLDINFO level commands

# LISTLOAD

# Туре

The LISTLOAD command is non-menu.

# Target

The command target for the LISTLOAD command is ALL.

# Description

The LISTLOAD command is used to display the load line-up information for a given spectrum load release name. The load line-up information is datafilled in table SPMLDVAL and is applicable only for TDM Spectrum Peripheral module (SPM) loads.

# **Release history**

### SN06 (TDM)

Feature 89007535 introduced the SPMLDINFO level directory and the LISTLOAD command within it.

# Limitations and restrictions

The LISTLOAD command can be used only to display the TDM spectrum release load information which is applicable to DMSCP class SPMs. This command is not applicable to Succession Multi-Services Gateway 4 (SMG4), Interworking (IW), or Dynamic Packet Trunk (DPT) SPMs.

# **Syntax**

The LISTLOAD command syntax is as follows:

LISTLOAD <load\_type> <general\_release> <maintenance\_release> <emergency\_release>

The following table describes the command parameters and variables.

| Parameters and variables | Value   | Description                                              |
|--------------------------|---------|----------------------------------------------------------|
| load_type                | SP      | Enter the type of load. Only one value is permitted, SP. |
| general_release          | 1 to 99 | Enter the milestone release number.                      |

# **LISTLOAD** (continued)

#### Command parameter and variable descriptions

| Parameters and variables | Value  | Description                           |
|--------------------------|--------|---------------------------------------|
| maintenance_release      | 0 to 9 | Enter the maintenance release number. |
| emergency_release        | 0 to 9 | Enter the emergency release number.   |

# **Examples**

The following tables provide examples of the LISTLOAD command.

#### LISTLOAD command examples

| Command:             | spmldinfo; listload SP 15 3 1                                                     |  |
|----------------------|-----------------------------------------------------------------------------------|--|
| Description of task: | Display the list of device loads belonging to a particular spectrum load release. |  |
| MAP response:        | CI:                                                                               |  |
|                      | >spmldinfo                                                                        |  |
|                      | SPMLDINFO:                                                                        |  |
|                      | >listload SP 15 3 1                                                               |  |
|                      | Circuit Pack Load Lineup for Spectrum Load Release<br>SP15.3.1 :                  |  |
|                      | CEM Load : CEM15CQ                                                                |  |
|                      | DSP Load : DSP15D0                                                                |  |
|                      | DLC Load : DLC15DA                                                                |  |
|                      | OC3 Load : OC315DF                                                                |  |
|                      |                                                                                   |  |
|                      |                                                                                   |  |
| Explanation:         | The list of device loads for the requested load release is displayed.             |  |

*Note:* The LISTLOAD command uses the first three letters of the loadname to identify the load type. For example, OC315DF is an OC3 load.

# Responses

The following table describes the MAP responses.

### LISTLOAD command responses

| MAP output   | Meaning and action                                                          |
|--------------|-----------------------------------------------------------------------------|
| This load re | elease is not datafilled in table SPMLDVAL.                                 |
|              | Meaning: The load release name entered is not datafilled in table SPMLDVAL. |
|              | Action: None.                                                               |

# LISTRELEASE

# Туре

The LISTRELEASE command is non-menu.

# Target

The command target for the LISTRELEASE command is ALL.

# Description

The LISTRELEASE command is used to display the spectrum load releases in which the given device load is included. The load line-up information is datafilled in table SPMLDVAL and is applicable only for TDM Spectrum Peripheral module (SPM) loads.

# Release history

### SN06 (TDM)

Feature 89007535 introduced the SPMLDINFO level directory and the LISTRELEASE command within it.

# Limitations and restrictions

The LISTRELEASE command can only be used to display the TDM spectrum release load information which is applicable to DMSCP class SPMs. This command is not applicable to Succession Multi-Services Gateway 4 (SMG4), Interworking (IW), or Dynamic Packet Trunk (DPT) SPMs.

# **Syntax**

The LISTRELEASE command syntax is as follows:

listrelease <loadname> {STRING}

Parms: <load\_name>

The following table describes the command parameters and variables.

#### Command parameter and variable descriptions

| Parameters and variables | Value  | Description                                                                                    |
|--------------------------|--------|------------------------------------------------------------------------------------------------|
| load_name                | STRING | Enter the device load name as a string of up to 7 characters. For example: CEM15CQ or DSP15DO. |

# LISTRELEASE (continued)

# Examples

The following tables provide examples of the LISTRELEASE command.

#### LISTRELEASE command examples

| Command:             | spmldinfo; listrelease DLC15CY                                                         |
|----------------------|----------------------------------------------------------------------------------------|
| Description of task: | Display the list of spectrum load releases in which the given device load is included. |
| MAP response:        | CI:<br>>spmldinfo                                                                      |
|                      | SPMLDINFO:                                                                             |
|                      | >listrelease DLC15CY                                                                   |
|                      | Circuit pack load DLC15CY is valid in the following load releases.                     |
|                      | SP15.2.1                                                                               |
| Explanation:         | The list of load releases is displayed.                                                |

### Responses

The following table describes the MAP responses.

#### LISTRELEASE command responses

| MAP output   | Meaning and action                                                                     |
|--------------|----------------------------------------------------------------------------------------|
| *** Warning  | : Loadname must be 7 characters in length.                                             |
|              | Meaning: The circuit pack loadname entered is not 7 character long.                    |
|              | Action: Try again using the correct circuit pack loadname.                             |
| Circuit pack | load DLC15CZ is not datafilled in table SPMLDVAL.                                      |
|              | <b>Meaning:</b> The circuit pack loadname DLC15CZ is not datafilled in table SPMLDVAL. |
|              | Action: None.                                                                          |

# LISTSPMLOAD

# Туре

The LISTSPMLOAD command is non-menu.

# Target

The command target for the LISTSPMLOAD command is ALL.

# Description

This LISTSPMLOAD command displays the running release load names for all the DMS call processing (DMSCP) SPMs in the office. There are two ways of running the command, you can either select all the SPMs or specify a range.

### Release history SN06 (TDM)

Feature 89007535 introduced the SPMLDINFO level directory and the LISTSPMLOAD command within it.

# Limitations and restrictions

The LISTSPMLOAD command is not applicable to Succession Multi-Services Gateway 4 (SMG4), Interworking (IW), or Dynamic Packet Trunk (DPT) SPMs. If the command is tried on any of these classes of SPMs the message, SPM <spm\_number> is not a DMSCP SPM, is displayed.

# **Syntax**

The LISTSPMLOAD command syntax is as follows:

listspmload

Parms: { All }
 { spm <spm start number> <spm end number>}

The following table describes the command parameters and variables.

#### Command parameter and variable descriptions

| Parameters<br>and variables | Value                                                           | Description                                                                                    |
|-----------------------------|-----------------------------------------------------------------|------------------------------------------------------------------------------------------------|
| All                         |                                                                 | This option lists the running release loads for all the DMSCP SPMs.                            |
| SPM                         | <spm number="" start=""><br/><spm end="" number=""></spm></spm> | Specifies the range of SPM numbers for which the running load release information is required. |

# LISTSPMLOAD (continued)

# Examples

The following tables provide examples of the LISTSPMLOAD command.

#### LISTSPMLOAD command examples

| Command:                         | spmldinfo; listspmload all                                                                                                    |  |
|----------------------------------|----------------------------------------------------------------------------------------------------|--|
| Description of task:             | Display the list of spectrum load releases running in each of the SPMs in the office.                                                                                                    |  |
| MAP response:                    | CI:<br>>spmldinfo                                                                                                    |  |
|                                  | SPMLDINFO:                                                                                                    |  |
|                                  | >listspmload all                                                                                                    |  |
|                                  | SPM 1 : SP15.3.1                                                                                                    |  |
|                                  | SPM 2 is not a DMSCP SPM.                                                                                                    |  |
|                                  | SPM 3 : SP15.3.1                                                                                                    |  |
|                                  | SPM 5 : SP15.3.1                                                                                                    |  |
|                                  | SPM 6 : Unable to contact the devices. The requested data cannot be retrieved.                                                                                                    |  |
|                                  | SPM 7 : Load lineup does not match with any of the load releases datafilled in table SPMLDVAL                                                                                                    |  |
|                                  | The output is self explanatory.                                                                                                    |  |
| Explanation:                     | The output is self explanatory.                                                                                                    |  |
| Explanation:<br>Command:         | The output is self explanatory. spmldinfo; listspmload spm 1 4                                                                                                    |  |
| -                                |                                                                                                    |  |
| Command:                         | <b>spmIdinfo; listspmIoad spm 1 4</b><br>Display the list of spectrum load releases running in SPM 1 to SPM 4 in the                                                                                                    |  |
| Command:<br>Description of task: | <b>spmldinfo; listspmload spm 1 4</b><br>Display the list of spectrum load releases running in SPM 1 to SPM 4 in the office.                                                                                                    |  |
| Command:<br>Description of task: | <pre>spmldinfo; listspmload spm 1 4 Display the list of spectrum load releases running in SPM 1 to SPM 4 in the office. &gt;spmldinfo</pre>                                                                                                |  |
| Command:<br>Description of task: | <pre>spmldinfo; listspmload spm 1 4 Display the list of spectrum load releases running in SPM 1 to SPM 4 in the office. &gt;spmldinfo SPMLDINFO:</pre>                                                                                     |  |
| Command:<br>Description of task: | <pre>spmldinfo; listspmload spm 1 4 Display the list of spectrum load releases running in SPM 1 to SPM 4 in the office. &gt;spmldinfo SPMLDINFO: &gt;listspmload spm 1 4</pre>                                                             |  |
| Command:<br>Description of task: | <pre>spmldinfo; listspmload spm 1 4 Display the list of spectrum load releases running in SPM 1 to SPM 4 in the office. &gt;spmldinfo SPMLDINFO: &gt;listspmload spm 1 4 SPM 1 : SP15.3.1</pre>                                            |  |
| Command:<br>Description of task: | <pre>spmldinfo; listspmload spm 1 4 Display the list of spectrum load releases running in SPM 1 to SPM 4 in the office. &gt;spmldinfo SPMLDINFO: &gt;listspmload spm 1 4 SPM 1 : SP15.3.1 SPM 2 is not a DMSCP SPM.</pre>                  |  |
| Command:<br>Description of task: | <pre>spmldinfo; listspmload spm 1 4 Display the list of spectrum load releases running in SPM 1 to SPM 4 in the office. &gt;spmldinfo SPMLDINFO: &gt;listspmload spm 1 4 SPM 1 : SP15.3.1 SPM 2 is not a DMSCP SPM. SPM 3 : SP15.3.1</pre> |  |

#### LISTSPMLOAD command examples

| Description of task: | Display the list of spectrum load release running in SPM 1 in the office.             |
|----------------------|---------------------------------------------------------------------------------------|
| MAP response:        | >spmldinfo                                                                            |
|                      | SPMLDINFO:                                                                            |
|                      | >listspmload spm 1                                                                    |
|                      | SPM 1 : SP15.3.1                                                                      |
| Explanation:         | The output gives the load release running in SPM 1.                                   |
| Command:             | spmldinfo; listspmload all                                                            |
| Description of task: | Display the list of spectrum load releases running in each of the SPMs in the office. |
| MAP response:        | CI:<br>>spmldinfo                                                                     |
|                      | SPMLDINFO:                                                                            |
|                      | >listspmload all                                                                      |
|                      | No DMSCP SPMs are datafilled in the office.                                           |
| Explanation:         | No DMSCP SPMs are datafilled in this office.                                          |

# Responses

The following table describes the MAP responses.

#### LISTSPMLOAD command responses

| MAP output                          | Meaning and action                                                                                                    |
|-------------------------------------|----------------------------------------------------------------------------------------------------|
| -                                   | : Load lineup does not match with any of the load releases<br>n table SPMLDVAL                                                                                                    |
|                                     | <b>Meaning:</b> The running device loads in an SPM do not match with any of the load release lineups datafilled in table SPMLDVAL, this may be because the running device load is not datafilled in table SPMLDVAL. |
|                                     | Action: None.                                                                                                    |
| SPM <spm no=""><br/>retrieved</spm> | : Unable to contact the devices. The requested data cannot be                                                                                                    |
|                                     | <b>Meaning:</b> The CEMs/RMs in the SPM are out of service so LISTSPMLOAD cannot get the running loads in the SPM's devices.                                                                                        |
|                                     | Action: None.                                                                                                    |
| SPM <spm no=""></spm>               | is not a DMSCP SPM.                                                                                                    |

#### 4 SPMLDINFO directory

#### LISTSPMLOAD command responses

| MAP output            | Meaning and action                                                                                                    |
|-----------------------|----------------------------------------------------------------------------------------------------|
|                       | Meaning: The SPM variant is not DMSCP.                                                                                                    |
|                       | Action: None.                                                                                                    |
| No DMSCP SPM          | s are datafilled in the office                                                                                                    |
|                       | <b>Meaning:</b> When option 'all' is specified, LISTSPMLOAD checks that at least 1 DMSCP SPM is datafilled. If not, it displays this warning. |
|                       | Action: None.                                                                                                    |
| SPM <spm no=""></spm> | is not datafilled                                                                                                    |
|                       | <b>Meaning:</b> One of the SPM numbers within the range is not datafilled in table MNNODE.                                                    |
|                       | Action: None.                                                                                                    |

*Note:* Non-datafilled SPMs are not displayed for the **LISTSPMLOAD ALL** command.

# **12 SPMLFINFO directory**

This chapter describes the syntax, purpose, and semantics of the SPMLFINFO command for the Spectrum Peripheral Module (SPM). Included with the command description are some of the messages that may occur when the command is executed.

To access the directory

>SPMLFINFO <filename> [options]

To return to CI

>QUIT ALL

# **SPMLFINFO**

## Purpose

The SPMLFINFO command displays PRSM and market/release records associated with a given SPM loadfile. Options associated with the command allow for various PRSU data and debug output.

#### **Command type**

Non-menu

### **Command target**

SuperNode

#### Command availability

Res

### **Command syntax**

The following is an example of command syntax.

SPMLFINFO <filename> [options]

### **Parameters**

The following table describes the parameters.

#### Table 12-1 (Sheet 1 of 2)

| Parameter | Value         | Description                                                           |
|-----------|---------------|-----------------------------------------------------------------------|
| filename  | loadfile name | Any 14-character loadfile name associated with a valid SPM loadfile   |
| options   | no option     | Displays market/release information associated with SPM loadfile      |
|           | fname         | Displays the internal loadfile name                                   |
|           | Iname         | DIsplays the internal baseline loadname                               |
|           | plist         | Displays the PRSU list associated with the SPM loadfile               |
|           | qprsu         | Displays administrative information for a given PRSU                  |
|           | allprsu       | Displays all administrative information for all PRSUs in the loadfile |

| Parameter | Value     | Description                                                 |
|-----------|-----------|-------------------------------------------------------------|
|           | mktreldbg | Displays debug output in addition to market/release records |
|           | prsmdbg   | Displays debug output in addition to PRSM records           |

#### Table 12-1 (Sheet 2 of 2)

### **MAP** responses

The output from the SPMLFINFO command, as shown in the following example, details PRSM and market/release information that can aid in determining whether to load the SPM loadfile into a peripheral.

>spmlfinfo cem0003\_000000 Filename: CEM0003\_000000 Loadname: CEM0003 Equipment type: CEM Market: IEC Vendor: NORTEL Version: SPM01 Release type: Generally Available General Release: CEM03 Maintenance Release: Emergency Release: Required Emergency Release: Target Customer: Target Office: Issue Date: 1997/05/14 09:00:00.000 WED. Description: Loadbuild Agency: RTP Library Update: Required CSP: CSP07

#### **12-4** SPMLFINFO directory

| Required Shared                                 | : SHR07                    |
|-------------------------------------------------|----------------------------|
| Required PCL:                                   |                            |
| Required CEM:                                   |                            |
| Other requireme                                 | ents: None                 |
| Comments: No co                                 | omments                    |
|                                                 |                            |
| spmlfinfo cem00                                 | 003_000000 fname           |
| Internal loadf                                  | le name is CEM0003_000000. |
| spmlfinfo cem00                                 | 003_000000 lname           |
| Loadname is CEN                                 | 10003.                     |
| spmlfinfo cem00                                 | 003_000000 plist           |
| PLIST from file                                 | 2:                         |
| PRSU 0: SNT0003                                 | 300000                     |
| spmlfinfo cem00                                 | 003_000000 qprsu           |
| Next par is: <pre>r</pre>                       | orsu id> STRING            |
| Enter: <prsu io<="" td=""><td>1&gt;</td></prsu> | 1>                         |
| SNT000300000                                    |                            |
| PRSUID :                                        | SNT000300000               |
| File class:                                     | 162                        |
| File Version:                                   | 1.1                        |
| BCSNO :                                         | 0                          |
| Category :                                      | GEN                        |
| Classify :                                      | С                          |
| Special :                                       | NO                         |
| Processor:                                      | SPM                        |
| Entry Valid :                                   | PRSU valid                 |
| Loadname:                                       | CEM0003                    |
|                                                 |                            |

```
Software Update:CHAZ.8
Service Request:CSR00000
VO Office: NELSON
Date created: 1997/01/05 14:15:00.000 SUN.
Date edited: 1997/01/05 14:15:00.000 SUN.
Title: Test fix #1
Description: This fix does nothing.
Test Instructions: Do nothing.
Warnings: None.
record stop onto sfdev
>spmlfinfo cem0003_000000 fname
Internal loadfile name is CEM0003 000000.
>spmlfinfo cem0003_000000 lname
Loadname is CEM0003.
>spmlfinfo cem0003_000000 plist
PLIST from file:
PRSU 0: SNT000300000
>spmlfinfo cem0003_000000 qprsu SNT000300000
PRSUID : SNT000300000
File class: 162
File Version: 1.1
BCSNO : 0
Category : GEN
Classify : C
Special : NO
Processor:
              SPM
```

| Entry Valid :    | PRSU valid                   |
|------------------|------------------------------|
| Loadname:        | CEM0003                      |
| Software Update  | :CHAZ.8                      |
| Service Request  | :CSR00000                    |
| VO Office:       | NELSON                       |
| Date created:    | 1997/01/05 14:15:00.000 SUN. |
| Date edited:     | 1997/01/05 14:15:00.000 SUN. |
| Title:           | Test fix #1                  |
| Description:     | This fix does nothing.       |
| Test Instruction | ns: Do nothing.              |
| Warnings:        | None.                        |

## Example

None

# 13 SPMOC3DIR directory

This chapter describes the syntax, purpose, and semantics of the SPMOC3DIR commands for the Spectrum Peripheral Module (SPM) and lists them in alphabetical order. Included with each command description are some of the messages that may occur when the command is executed.

The SPMOC3MDIR commands are as follows:

- Bsy
- ListAlm
  - for BRISC
  - for SuperNode
- ListSet
- LoadMod
- QueryMod
- Next
- OffL
- Prot
- Quit
- Select
- RTS
- Tst
- SPERFORM subdirectory
  - SPMACT subdirectory
    - Start
    - Stop
    - STRTLOG
    - STOPLOG
  - SPUSAGE subdirectory
    - Start
    - Stop
    - STRTLOG
    - STOPLOG

## To access the directory

```
>MAPCI;MTC;PM;POST SPM <node_no>;SELECT OC3 <unit_no>
Of
>MAPCI;MTC;PM;POST SPM <node_no>;SELECT OC3 all
Of
>MAPCI;MTC;PM;POST SPM <spm_number> (0 to 63);SELECT OC3
<ckt_no>>
```

<cem\_number> (0 to 1)

This is an example of entering the command:

>MAPCI;MTC;PM;POST SPM 0;SELECT OC3 0

## To return to CI

>QUIT ALL

#### **OC3 screen**

The following illustrates the OC-3 screen.

| СМ          | MSN       |    |    |          | PM           | CCS    | Lns     | Trks   | Ext  | APPL      |       |  |
|-------------|-----------|----|----|----------|--------------|--------|---------|--------|------|-----------|-------|--|
| CM Flt<br>M | ManB<br>M | ΚT | В  | 2CSLk    | 1 SPM<br>*C* | •      |         | 1 CE   | •    |           | •     |  |
|             |           |    |    |          |              |        |         |        |      |           |       |  |
| OC3         |           |    |    |          |              | SysB   | ManB    |        | -    | ISTb      | InSv  |  |
| 0 Quit      |           |    |    | PM       |              | 0      | 2       | 7      | 0    | 11        | 0     |  |
| 2           |           |    |    | SPM      |              | 0      | 2       | 2      | 0    | 2         | 0     |  |
| 3 ListSe    | et        |    |    | OC3      |              | 0      | 0       | 2      | 0    | 0         | 0     |  |
| 4           |           |    |    |          |              |        |         |        |      |           |       |  |
| 5           |           |    | SP | PM 3 (   | DC3 0 A      | ct Off | L       |        |      |           |       |  |
| 6 Tst       |           |    |    |          |              |        |         |        |      |           |       |  |
| 7 Bsy       |           |    |    |          |              |        | 24 Sh 0 | Slot 9 |      |           |       |  |
| 8 RTS       |           |    | De | fault Lo | oad: OC30    | 013    |         |        | Prot | Role: Woi | rking |  |
| 9 OffL      |           |    |    |          |              |        |         |        |      |           |       |  |
| 10 LoadMo   | d         |    |    |          |              |        |         |        |      |           |       |  |
| 11          |           |    |    |          |              |        |         |        |      |           |       |  |
| 12 Next     |           |    |    |          |              |        |         |        |      |           |       |  |
| 13 Select   | _         |    |    |          |              |        |         |        |      |           |       |  |
| 14 QueryM   | Iod       |    |    |          |              |        |         |        |      |           |       |  |
| 15 ListAl   | .m        |    |    |          |              |        |         |        |      |           |       |  |
| 16 Prot     |           |    |    |          |              |        |         |        |      |           |       |  |
| 17 SPERFC   | ORM       |    |    |          |              |        |         |        |      |           |       |  |
| 18          |           |    |    |          |              |        |         |        |      |           |       |  |
| CMAP1       | 9         |    |    |          |              |        |         |        |      |           |       |  |
|             | 2:11 >    |    |    |          |              |        |         |        |      |           |       |  |

### Bsy

## Purpose

The Bsy command is used to change the state of a selected OC3 to out-of-service. This command is used to change the state of an OC3 resource module (RM) of manual busy (ManB) from an offline (OffL) state or from an in-service (INSV) state.

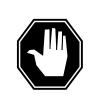

### DANGER

**Possible service interruption** Changing from INSV to ManB may have an impact on service.

Command type Menu

Command target

SuperNode

**Command availability** 

Res

## **Command syntax**

The following is an example of command syntax.

```
Bsy: Busy the selected CPK(s).
Parms: [<ALL> {ALL}]
    [<Force> {FORCE}]
    [<Prompt> {NOPROMPT}]
    [<Options> {NOWAIT,
    NOREPLY}]
```

## **Parameters**

Parameters are described in the following table.

#### Table 13-1

| Parameter | Value    | Description                                                   |
|-----------|----------|---------------------------------------------------------------|
| All       | ALL      | All the selected OC3s in the selected SPM                     |
| Prompt    | NOPROMPT | Suppress the yes/no prompts                                   |
| Options   | NOWAIT   | Cursor returns without waiting for the<br>command to complete |
|           | NOREPLY  | Suppress the replies to the command                           |

### **MAP** responses

The following responses indicate the requests to manually busy both CPKs was submitted and successfully completed.

SPM 0 OC3 0 Busy: Request has been submitted.
SPM 0 OC3 0 Busy: Command completed.
SPM 0 OC3 1 Busy: Request has been submitted.
SPM 0 OC3 1 Busy: Command completed.

## ListAlm for BRISC

#### Purpose

The ListAlm command for BRISC displays to the MAP terminal the list of alarms that are pegged against the posted entity (SPM node, CEM, DSP, VSP, or OC3). The alarms display in decreasing order of severity (Critical, Major, Minor, No Alarm). The command also allows the user to select a particular severity and display only those alarms. The default value is to list all alarms pegged against the entity.

*Note:* This ListAlm command information is the same for each entity that can be posted (SPM node, CEM, DSP, VSP, or OC3).

The user can view only those alarms that are provisioned to "reportable" (the default value) or all alarms including those provisioned as "not to be reported".

#### Command type

Menu

Command target BRISC

#### **Command availability**

Res

## **Command syntax**

The following is the syntax for the ListAlm command at the SPM node level:

>LISTALM CRLISTALM <option>

#### **Parameters**

The following table describes the parameters for the syntax.

#### Table 13-2 (Sheet 1 of 2)

| Parameter | Value | Description                                                          |
|-----------|-------|----------------------------------------------------------------------|
| Option    | CR    | List all reportable Critical alarms posted against the given entity. |
|           | MJ    | List all reportable Major alarms posted against the given entity.    |
|           | MN    | List all reportable Minor alarms posted against the given entity.    |

| Parameter | Value | Description                                                                                                    |
|-----------|-------|----------------------------------------------------------------------------------------------------|
|           | NA    | List all reportable No Alarm alarms posted<br>against the given entity. This parameter<br>implies that an alarm can have a severity<br>that is less than minor but still needs to be<br>displayed. Usually, this is not be used.         |
|           | NRPT  | Display the non-reportable alarms along<br>with the reportable ones. This optional<br>parameter can be used alone or in<br>conjunction with each severity parameter<br>and the full parameter described in the<br>"MAP responses" table. |

Table 13-2 (Sheet 2 of 2)

## **MAP** responses

The following are responses to this command.

ListAlm: SPM <spm\_number> (0 to 63)

<alarm\_severity> <alarm\_name> <alarm\_action>

The following table describes the parameters for this command.

Table 13-3 (Sheet 1 of 2)

| Parameter                                                                                                 | Description                      |
|----------------------------------------------------------------------------------------------------|----------------------------------|
| alarm_severity                                                                                            | Critical, Major, Minor, No Alarm |
| <i>Note:</i> User action depends on the alarms displayed. Refer to the proper NTP for corrective actions. |                                  |

| Parameter                                                                                                 | Description                                                                                                    |
|----------------------------------------------------------------------------------------------------|----------------------------------------------------------------------------------------------------|
| alarm_name                                                                                                | A less than or equal to 8 character name for the alarm. The text "non" indicates there are no alarms to report.                                                                                                    |
| alarm_action                                                                                              | The actions are as follows:                                                                                                    |
|                                                                                                    | • RPT indicates this alarm is provisioned to be reportable<br>It is used to distinguish between alarms provisioned to<br>be reportable and those provisioned to be<br>non-reportable.                                                                                                    |
|                                                                                                    | <ul> <li>NONRPT indicates this alarm is provisioned to be<br/>non-reportable. It is only displayed when the NRPT<br/>option is issued with the ListAlm command.</li> </ul>                                                                                                    |
|                                                                                                    | <ul> <li>Blanks display in the alarm_action field instead of<br/>NONRPT when the ListAlm command is issued without<br/>the NRPT optional parameter. In addition, when an<br/>alarm is provisioned as non-reportable, the alarm name<br/>displays in response to the ListAlm command.</li> </ul> |
| <i>Note:</i> User action depends on the alarms displayed. Refer to the proper NTP for corrective actions. |                                                                                                    |

#### Table 13-3 (Sheet 2 of 2)

#### **Examples**

The following examples are a series of command variances that illustrate what the display for the alarms would look like. This example uses fictitious alarm names.

The examples assume the alarms are pegged against the Node: nalm1 Critical, nalm2 Critical, nalm3 Major, nalm4 Minor, nalm5 Minor Non-Reportable, nalm6 No Alarm.

The CEM has the following alarms pegged against it: calm1 Critical, calm2 Minor Non-Reportable, calm3 Major.

The DSP has the following alarms pegged against it: dalm1 Minor, dalm2 Minor Non-Reportable, dlam3 Major.

The OC3 has the following alarms against it: oalm1 Major, oalm2 Minor, oalm3 Minor, oalm4 No Alarm non-reportable.

There are no alarms pegged against the VSP in this example.

| >mapci;mtc;pm;pc<br>ListAlm: SPM 0 | ost spm 0;list | calm    |  |
|------------------------------------|----------------|---------|--|
| SEVERITY                           | ALARM          | ACTION  |  |
| Critical                           | NALM1          | <br>RPT |  |
| Critical                           | NALM2          | RPT     |  |
| Major                              | NALM3          | RPT     |  |
| Minor                              | NALM4          | RPT     |  |
| No_Alarm                           | NALM6          | RPT     |  |
| >mapci;mtc;pm;pc<br>ListAlm: SPM 0 | ost spm 0;list | calm CR |  |
| SEVERITY                           | ALARM          | ACTION  |  |
|                                    |                |         |  |
| Critical                           | NALM1          |         |  |
| Critical                           | NALM2          | RPT     |  |
| >mapci;mtc;pm;pc<br>ListAlm: SPM 0 | ost spm 0;list | alm MJ  |  |
| SEVERITY                           | ALARM          | ACTION  |  |
| <br>Major                          | NALM3          | <br>RPT |  |
| >mapci;mtc;pm;pc<br>ListAlm: SPM 0 | ost spm 0;list | calm MN |  |
| SEVERITY                           | ALARM          | ACTION  |  |
| <br>Minor                          | NALM4          | <br>RPT |  |

The following are a series of command variances:

>mapci;mtc;pm;post spm 0;listalm NA ListAlm: SPM 0 SEVERITY ALARM ACTION \_\_\_\_\_ \_\_\_\_\_ \_\_\_\_\_ NALM6 No\_Alarm RPT >mapci;mtc;pm;post spm 0;listalm NRPT ListAlm: SPM 0 SEVERITY ALARM ACTION SEVERITYALARMACTION---------------CriticalNALM1RPTCriticalNALM2RPTMajorNALM3RPTMinorNALM4RPTMinorNALM5NONRPTNo\_AlarmNALM6RPT >mapci;mtc;pm;post spm 0;listalm CR NRPT ListAlm: SPM 0 SEVERITY ALARM ACTION \_\_\_\_\_ \_\_\_\_\_ \_\_\_\_\_ NALM1 NALM2 Critical RPT RPT Critical >mapci;mtc;pm;post spm 0;listalm MN NRPT ListAlm: SPM 0 ALARM ACTION SEVERITY \_\_\_\_\_ \_\_\_\_\_ \_\_\_\_\_ NALM4 NALM5 Minor RPT Minor NONRPT

```
>mapci;mtc;pm;post spm 0;select cem 0;listalm
ListAlm: SPM 0 CEM 0
SEVERITY ALARM ACTION
_____
                 ____
                           _____
            CALM1
CALM3
None
Critical
                          RPT
Major
                          RPT
Minor
No_Alarm
                None
>mapci;mtc;pm;post spm 0;select cem 0;listalm NRPT
ListAlm: SPM 0 CEM 0
SEVERITY
                ALARM
                          ACTION
                _____
_____
                           _____
CriticalCALM1RPTMajorCALM3RPTMinorCALM2NONRPTNo_AlarmNone
>mapci;mtc;pm;post spm 0;select cem 0;listalm CR
ListAlm: SPM 0 CEM 0
SEVERITY ALARM ACTION
_____
                ____
                           _____
         CALM1
Critical
                          RPT
>mapci;mtc;pm;post spm 0;select cem 0;listalm MJ NRPT
ListAlm: SPM 0 CEM 0
SEVERITY
                ALARM
                          ACTION
_____
                 _____
                           _____
                 CALM3
Major
                           RPT
```

| >mapci;mtc;pm;p<br>ListAlm: SPM 0             |                                | ct DSP 0;listalm                |
|-----------------------------------------------|--------------------------------|---------------------------------|
| SEVERITY                                      | ALARM                          |                                 |
| <br>Critical<br>Major<br>Minor<br>No_Alarm    | None<br>DALM3<br>DALM1<br>None | <br>RPT<br>RPT                  |
| >mapci;mtc;pm;p<br>ListAlm: SPM 0             |                                | ct DSP 0;listalm CR             |
| SEVERITY                                      | ALARM                          | ACTION                          |
| Critical                                      | None                           |                                 |
| >mapci;mtc;pm;p<br>ListAlm: SPM 0<br>SEVERITY |                                | ct DSP 0;listalm NRPT<br>ACTION |
| <br>Critical                                  | <br>None                       |                                 |
| Major                                         | DALM3                          | RPT                             |
| Minor                                         | DALM2                          |                                 |
| Minor                                         | DALM1                          |                                 |
| No_Alarm                                      | None                           |                                 |
| >mapci;mtc;pm;p<br>ListAlm: SPM 0             |                                | ct DSP 0;listalm MJ NRPT        |
| SEVERITY                                      | ALARM                          | ACTION                          |
|                                               |                                |                                 |
|                                               |                                |                                 |

| >mapci;mtc;pm;post<br>ListAlm: SPM 0 OC3 |                | OC3 0;listalm      |
|------------------------------------------|----------------|--------------------|
| SEVERITY                                 | ALARM          | ACTION             |
| Critical                                 | <br>Non o      |                    |
|                                          | None<br>OALM1  | RPT                |
| Major<br>Minor                           | OALM1<br>OALM2 |                    |
| Minor                                    | OALM2<br>OALM3 |                    |
| No_Alarm                                 | None           |                    |
|                                          |                |                    |
| >mapci;mtc;pm;post<br>ListAlm: SPM 0 OC3 |                | OC3 0;listalm NRPT |
| SEVERITY                                 | ALARM          | ACTION             |
|                                          |                |                    |
| Critical                                 | None           |                    |
| Major                                    | OALM1          | RPT                |
| Minor                                    | OALM2          | RPT                |
| Minor                                    | OALM3          | RPT                |
| No_Alarm                                 | OALM4          | NONRPT             |

When alarms are listed with no alarms raised, the following displays:

#### ListAlm for SuperNode

#### **Purpose**

The ListAlm command for SuperNode displays the list of alarms associated with the selected module (circuit pack) in the SPM. If no parameter is specified, the entire list of alarms associated with the selected module displays. However, if an alarm number is specified as parameter to this command, details of the specified alarm display.

#### **Command type**

Menu

Command target SuperNode

#### **Command availability**

Res

#### **Command syntax**

The following is an example of command syntax.

ListAlm: Display alarms for the posted entity. All alarms can be listed by severity by entering the command without parms or by a single severity using parameters 1-4. The non-reportable alarms can be included in either case.

This command provides the following options:

1. CR : List all Critical alrms.

2. MJ : List all Major alarms

3. MN : List all Minor alarms

4. NA : List all No-Alarm alarms.

5. NRPT: Include non-reportable alarms in output.

Parms: [<Option> {CR [<Action> {NRPT}],

MJ [<Action> {NRPT}],

MN [<Action> {NRPT}],

NA [<Action> {NRPT}],

NRPT}]

## **Parameters**

The following table describes the parameters.

#### Table 13-4

| Parameter | Value | Description          |
|-----------|-------|----------------------|
| AlarmNo   | 0-?   | Alarm number         |
| Option    | CR    | Critical alarm       |
|           | MJ    | Major alarm          |
|           | MN    | Minor alarm          |
|           | NA    | No-Alarm alarm       |
|           | NRPT  | Non-reportable alarm |

## **MAP** responses

The following is a response to this command.

| ListAlm: | SPM 0 OC3 0 |        |
|----------|-------------|--------|
| SEVERITY | ALARM       | ACTION |
|          |             |        |
| Critical | None        |        |
| Major    | MANBNA      | RPT    |
| Minor    | None        |        |
| No_Alarm | None        |        |

## Example

None

## ListSet

## Purpose

The ListSet command lists the contents of the Post set.

Command type Menu

Command target SuperNode

**Command availability** 

Res

### **Command syntax**

The following is an example of command syntax.

List the contents of the post set

#### **Parameters**

None

### **MAP** responses

None

### LoadMod

### **Purpose**

This command loads the selected module with the specified load.

Command type Menu

Command target SuperNode

**Command availability** 

Res

#### **Command syntax**

The following is an example of command syntax.

LoadMod: Load the CPK. Parms: [<Load Name> STRING] [<ALL> {ALL}] [<Options> {NOWAIT,

NOREPLY ]

#### **Parameters**

Parameters are described in the following table.

#### Table 13-5

| Parameter | Value                      | Description |
|-----------|----------------------------|-------------|
| LoadName  | String up to 32 characters |             |
| Options   | NOWAIT                     |             |
|           | NOREPLY                    |             |

#### **MAP** response

The following is a response to this command.

SPM 0 OC3 0 Load: Request has been submitted.

## Example

The following are examples of this command.

>LoadMod

>LoadMod fn <filename>

## Next

### **Purpose**

The Next command goes to the next of the selected modules.

Command type Menu

Command target SuperNode

#### **Command availability**

Res

### **Command syntax**

The following is an example of command syntax.

Next: Step to the next CPK in post set.

Parms: [<CPK TYPE> {CPKTYPE}]

#### **Parameters**

None

### **MAP** response

The following is a response to this command.

Display the next circuitpack screen.

## Example

The following is an example of this command.

>Next

## OffL

#### **Purpose**

The OffL command changes the state of a selected module to offline (OffL).

Command type Menu

Command target SuperNode

**Command availability** 

Res

#### **Command syntax**

The following is an example of command syntax.

```
OffL: OffLine the selected CPK(s).
Parms: [<All> {ALL}]
[<Prompt> {NOPROMPT}]
[<Options> {NOWAIT,
```

NOREPLY ]

#### **Parameters**

The parameters are described in the following table.

#### Table 13-6

| Parameter | Value    | Description                                                    |
|-----------|----------|----------------------------------------------------------------|
| Prompt    | NOPROMPT | Suppress the yes/no prompts                                    |
| Options   | NOWAIT   | Cursor is returned without waiting for the command to complete |
|           | NOREPLY  | Suppress the replies to the command                            |

#### **MAP** responses

The following are responses to this command.

SPM 0 OC3 0 Offline: Request has been submitted.
SPM 0 OC3 1 Offline: Request has been submitted.

SPM 0 OC3 0 Offline: Command completed.
SPM 0 OC3 1 Offline: Command completed.

## Example

The following is an example of this command.

>Offl

### Prot

### **Purpose**

The Prot command brings up the protection screen for the module from whose screen the Prot command is issued.

Refer to Chapter, "SPMPROTDIR directory," for more information about the Protection screen.

#### Command type

Menu

Command target SuperNode

### Command availability

Res

### **Command syntax**

The following is an example of command syntax.

Prot: Enter the Protection level MAP,

### **MAP** response

When the command is executed, the Protection screen displays.

## Example

The following is an example of this command.

>Prot

## QueryMod

#### Purpose

The QueryMod command queries a specified module (circuit pack) in the SPM. The QueryMod command displays only the information for the optical carrier rate 3 (OC3) interface RM in the post set, even when the user enters the SELECT OC3 ALL command.

#### **Command type**

Menu

Command target SuperNode

**Command availability** 

Res

#### **Command syntax**

The following is an example of command syntax.

QueryMod: Query misc info about the CPK.

#### **MAP** responses

The following is the response to the command:

| OC3 0 ManB Act | Loc: | Row A | FrPos | 13 | ShPos | б | ShId | 0 | Slot | 9 |
|----------------|------|-------|-------|----|-------|---|------|---|------|---|
|                |      |       |       |    |       |   |      |   |      |   |

Default Load: OC30013 Actual Load: OC30014

#### Example

The following is an example of this command.

>QueryMod

#### Quit

## Purpose

The Quit command exits the current or multiple CI increments.

Command type Non-menu

Command target

SuperNode

#### **Command availability**

Res

### **Command syntax**

The following is an example of command syntax.

Parameter is: < nlevels | incrname | ALL >

#### **Parameters**

The following table describes the parameters.

#### Table 13-7

| Parameter | Value   | Description                                                                                      |
|-----------|---------|--------------------------------------------------------------------------------------------------|
| nlevels   | integer | The number of CI increments to exit (optional)                                                   |
| incrname  | string  | Specify the name of the CI increment down to which the CI increments are to be exited (optional) |
| All       | string  | Specify that all CI increments are to be exited (optional)                                       |

### **MAP** responses

None

## Example

None

## RTS

### **Purpose**

The RTS command changes the state of a selected module to in-service (INSV).

Command type Menu

Command target

SuperNode

#### Command availability

Res

## **Command syntax**

The following is an example of command syntax.

```
RTS: Return the selected CPK(s) to service.
Parms: [<ALL> {ALL}]
    [<Force> {Force}]
    [<Prompt> {NOPROMPT}]
    [<Options> {NOWAIT,
        NOREPLY}]
```

## **Parameters**

Parameters are described in the following table.

#### Table 13-8

| Parameter | Value    | Description                                                    |
|-----------|----------|----------------------------------------------------------------|
| All       | ALL      | All the selected CEMs                                          |
| Force     | FORCE    |                                                                |
| Prompt    | NOPROMPT | Suppress the yes/no prompts                                    |
| Options   | NOWAIT   | Cursor is returned without waiting for the command to complete |
|           | NOREPLY  | Suppress the replies to the command                            |

#### **MAP** responses

The following are responses to this command.

SPM 0 OC3 0 RTS: Request has been submitted.
SPM 0 OC3 0 RTS: Command completed.
SPM 0 OC3 1 RTS: Request has been submitted.
SPM 0 OC3 1 RTS: Command completed.

#### **Examples**

The following are examples of this command.

>RTS

>RTS all

>RTS nowait

#### Select

#### **Purpose**

The Select command selects a specified module (circuit pack) in an SPM. The screen for the selected module is displayed. This command is analogous to the Post command. The Post command can be executed from the PM level, as well as from one of the posted PM's screen. Similarly, the Select command can be executed from the SPM screen, as well as from one of the selected modules (circuit packs such as CEM, DSP, OC3, and so on).

#### **Command type**

Menu

Command target

SuperNode

#### **Command availability**

Res

## **Command syntax**

The following is an example of command syntax.

```
Select: Select specified CPKs for maintenance
Parms: [<All CPKs> {AllCPKs}]
    [<All> {All}]
    {<UNIT? ... {0 to 27}]
    [<CPK Type>...{CEM [<All> {All}]
        [<UNIT>... {0 TO 1}],
        OC3 [<All> {All}]
        [<UNIT>... {0 TO 1}],
        DSP [<All> {All}]
        [<UNIT>... {0 TO 27}],
        VSP [<All> {All}]
```

#### **Parameters**

Parameters are described in the following table.

#### Table 13-9

| Parameter | Value | Description              |
|-----------|-------|--------------------------|
| СРК Туре  | CEM   | Common equipment module  |
|           | OC3   | Optical carrier-3        |
|           | DSP   | Digital signal processor |
|           | VSP   | Voice signal processor   |
| Unit      | 0-1   | CEM                      |
| Unit      | 0-1   | OC-3                     |
| Unit      | 0-27  | DSP                      |
| Unit      | 0-27  | VSP                      |

## **MAP** responses

The following are responses to this command.

#### Table 13-10

| Response                                                                                          | Explanation and action                                                                                                    |
|---------------------------------------------------------------------------------------------------|----------------------------------------------------------------------------------------------------|
| The CEM, OC3, DSP, or VSP screen<br>displays in response to the<br>command.                       | Depending on the parameters to the Select command,<br>one or more modules are selected, and the first one in<br>the set is displayed. The user can find out what is in the<br>select set by way of the command listset. The next<br>command is used to display the next one in the set. If<br>more than one type of CPK are selected (for example,<br>select DSP, all OC3 all), the select set is created in the<br>order of CEM, OC3, DSP, and VSP even if DSP is<br>specified before OC3. |
| EITHER incorrect optional<br>parameter(s) OR too many<br>parameters.<br>Failed to create Post set | This response indicates that the Select command is issued with invalid parameters. For example, select kjhsf, select cem 2, select dsp 99, and so on.                                                                                                    |

## **Examples**

The following are examples of this command.

>Select CEM 0

>Select DSP all
>Select allcpks
>Select CEM all OC3 0 DSP 0

#### Tst

#### **Purpose**

The Tst command tests the selected module(s) by invoking the diagnostic tests on the circuit pack. The <all> option applies to all the selected OC3s. If OC3s are selected using the command >*select cpk all*, then >*Tst all* will run the tests on both OC3s. If the selection is done by >*select cpk 0*, then >*Tst all* would only apply to OC3 0. This is essentially be same as executing the Tst command without any parameter. If the Tst command is executed without any parameter, tests would be run on the OC3 that currently displays on the screen.

#### **Command type**

Menu

Command target

SuperNode

#### **Command availability**

Res

#### **Command syntax**

The following is an example of command syntax.

```
Tst: Test the selected CPK(s)
Parms: [<ALL> {ALL}]
    [<Prompt> {NOPROMPT}]
    [<Options> {NOWAIT,
```

NOREPLY ] ]

#### **Parameters**

Parameters are described in the following table.

#### Table 13-11 (Sheet 1 of 2)

| Parameter | Value    | Description                 |  |  |  |  |  |
|-----------|----------|-----------------------------|--|--|--|--|--|
| All       | ALL      | All the selected OC3s       |  |  |  |  |  |
| Prompt    | NOPROMPT | Suppress the yes/no prompts |  |  |  |  |  |

| Table 13-11 ( | Sheet 2 of 2) |                                                            |
|---------------|---------------|------------------------------------------------------------|
| Parameter     | Value         | Description                                                |
| Options       | NOWAIT        | Cursor returns without waiting for the command to complete |
|               | NOREPLY       | Suppress the replies to the command                        |

## **MAP** responses

The following are responses to this command.

#### Table 13-12

| Response                                                                                     | Explanation and action                                                                                                    |
|----------------------------------------------------------------------------------------------|----------------------------------------------------------------------------------------------------|
| Command rejected. The OC3 is offline.                                                        | The tests cannot be performed when the state of the OC3 is offline.                                                                                                    |
| SPM 1 OC3 0 Test: Request has been submitted.                                                | The test request was submitted and the command completed successfully.                                                                                                    |
| SPM 1 OC3 0 Test: Command Completed.                                                         |                                                                                                    |
| This operation will be executed on 2 OC3s<br>Please confirm ("YES", "Y", "NO", or "N"):<br>Y | The <i>tst all</i> command was executed after selecting both OC3s (select OC3 all). The test requests were submitted for both OC3s and the command completed successfully. |
| SPM 1 OC3 0 Test: Request has been submitted.                                                |                                                                                                    |
| SPM 1 OC3 0 Test: Command Completed.                                                         |                                                                                                    |
| SPM 1 OC3 1 Test: Request has been submitted.                                                |                                                                                                    |
| SPM 1 OC3 1 Test: Command Completed.                                                         |                                                                                                    |

## Examples

The following are examples of this command.

>Tst >Tst Nowait >Tst all

## **SPERFORM**

The SPERFORM (SPM performance measurement) is a subdirectory of the Spectrum Peripheral Module (SPM). The SPERFORM subdirectory is accessed from the SPMDIR directory.

The SPERFORM subdirectory contains the following two subdirectories:

- SPMACT (SPM module activity)
- SPUSAGE (SPM USAGE)

The SPERFORM tool is a MAPCI-based tool that serves as an umbrella for several subtools. These tools provide statistical analysis on the SPM peripheral.

### To access directory

>MAPCI;MTC;PM;Post SPM X;SPERFORM

or

>MAPCI;MTC;PM;Post SPM all;SPERFORM

#### To return to CI

>QUIT

#### **SPERFORM** screen

The following illustrates the SPERFORM screen.

| CM<br>CM Flt<br>M    | MS<br>ManB<br>M | IOD<br>KT |             | et<br>CSLk | PM<br>1 SPM<br>*C* |     |      | Lns  | Trk:<br>1 (<br>*C | CC | Ext   |       |      |      |
|----------------------|-----------------|-----------|-------------|------------|--------------------|-----|------|------|-------------------|----|-------|-------|------|------|
| SPERFORM             |                 |           |             |            |                    | Sys | B    | ManB | Off               | L  | CBsy  | ISTb  |      | InSv |
| 0 Quit               |                 |           | P           | М          |                    | _   | 1    | 0    |                   | 8  | 0     | 10    |      | 0    |
| 2 SPMAct<br>3 SPUSAG |                 |           | S           | PM         |                    |     | 0    | 0    | :                 | 2  | 0     | 3     |      | 0    |
| 4<br>5               |                 |           | SPM<br>LOAD |            | ISTb<br>CEM00      |     | Site | HOST | Floor             | 5  | Row E | FrPos | 8    |      |
| 6<br>7               |                 |           | STAT        | US:        |                    | RE  | ASON | :    |                   |    | LOGS  | : т   | IME: |      |
| 8<br>9               |                 |           |             |            |                    |     |      |      |                   |    |       |       |      |      |
| 9<br>10              |                 |           |             |            |                    |     |      |      |                   |    |       |       |      |      |
| 11                   |                 |           |             |            |                    |     |      |      |                   |    |       |       |      |      |
| 12                   |                 |           |             |            |                    |     |      |      |                   |    |       |       |      |      |
| 13                   |                 |           |             |            |                    |     |      |      |                   |    |       |       |      |      |
| 14                   |                 |           |             |            |                    |     |      |      |                   |    |       |       |      |      |
| 15                   |                 |           |             |            |                    |     |      |      |                   |    |       |       |      |      |
| 16                   |                 |           |             |            |                    |     |      |      |                   |    |       |       |      |      |
| 17                   |                 |           |             |            |                    |     |      |      |                   |    |       |       |      |      |
| 18                   |                 |           |             |            |                    |     |      |      |                   |    |       |       |      |      |
| 14:12                | >               |           |             |            |                    |     |      |      |                   |    |       |       |      |      |

## Additional information

This command does not apply to the Successive Media Gateway 4000 Distributed Access (SMG4KDA) class.

The following response displays if the user posts class SMG4KDA.

| Table 1 | 3-13 |
|---------|------|
|---------|------|

| Response                                                 | Explanation and action                                  |
|----------------------------------------------------------|---------------------------------------------------------|
| This command is not applicable to a PM of class SMG4KDA. | This command is not valid for the class SMG4KDA posted. |
|                                                          | No system or user action is required.                   |

## SPMACT

The SPMACT (SPM activity counting) tool is a subdirectory of commands that a user accesses from the SPERFORM directory for the Spectrum Peripheral Module (SPM). Included with each command description are some of the messages that can occur when the command is executed.

The SPMACT commands are as follows:

- START
- STOP
- STARTLOG
- STOPLOG
- QUIT

The SPMACT tool provides users with information about the occupancy of the CEM processor, origination and termination counts, and real-time in the CEM processor.

SPMACT primarily measures the occupancy of the CEM processor in a given SPM. The occupancy of a processor is the percentage of time actually spent working over a specified time interval. SPMACT measures the occupancy of the SPM and separates the measurements into the following categories:

- System: Highest priority in the SPM system. It is overhead associated with system sanity checks and restart initialization
- Application: This class refers to call processing and resource management within the SPM system
- Background: This class refers to low priority maintenance, operational measurements (OM) scanning, and terminal I/O (Command Interpreter)

Origination and termination counts are collected by SPMACT. This information helps technicians understand the relationship between traffic volume and processor occupancy.

The number of MF and DTMF resources being used is also reported along with the number available and the peak number reported during the time the tool is in use.

The SPMACT tool also collects data on

- DTMF Availability, in-use, and (unusually) high watermarks
- MF Availability, in-use, and (unusually) high watermarks
- ECAN Availability, in-use, and (unusually) high watermarks

- COT Availability, in-use, and (unusually) high watermarks
- TONE Availability, in-use, and (unusually) high watermarks

In addition to providing data on the MAPCI level, updated every minute, this tool generates SPRF670 logs that are a compilation of the tool's results from the time the user enables SPMACT until it is disabled. Each line of the log corresponds to a performance measurement taken every minute by the SPMACT tool. Logs SPRF670 and SPRF671 generate every 15 minutes from the time the tool starts and keep generating until the timer runs out, or the tool stops. These logs are found on the CM through LOGUTIL.

## To access directory

>MAPCI;MTC;PM;Post SPM X;SPERFORM;SPMACT

## To return to CI

>QUIT

## SPMACT screen

The following illustrates the SPMACT screen, that the user accesses from the SPERFORM screen.

| CM<br>CM Flt<br>M                                            | MS<br>ManB<br>M | IOD<br>KT |                                | PM<br>1 SPM<br>*C* | CCS<br>·             | Lns                      | Trks<br>1 CC<br>*C*       | Ext                       | APPL         |             |
|--------------------------------------------------------------|-----------------|-----------|--------------------------------|--------------------|----------------------|--------------------------|---------------------------|---------------------------|--------------|-------------|
| SPMACT<br>0 Quit<br>2 Strt<br>3 Strtlo<br>4 Stoplo<br>5 Stop |                 |           |                                |                    |                      | ManB<br>0<br>0<br>e HOST | OffL<br>8<br>2<br>Floor 5 | CBsy<br>0<br>0<br>5 Row E | 11<br>3      | 0<br>0      |
| 6<br>7<br>8<br>9<br>10                                       |                 |           | S<br>CEM<br>CEMAVG             | OPPED<br>YSTEM     | REASON:N<br>APPLICAT | ION                      | BACKGROU                  | IND                       |              | E: 00:00:00 |
| 11<br>12<br>13<br>14<br>15                                   |                 |           | ORIG<br>AVAIL<br>INUSE<br>HIGH |                    | ORIGAVG<br>MF D      | TMF                      | TERM<br>ECAN              | TE<br>CO                  | RMAVG<br>T I | ONE         |
| 16<br>17<br>18<br>14:12                                      | >               |           |                                |                    |                      |                          |                           |                           |              |             |

## Quit (SPMACT level)

## **Purpose**

The Quit command exits the current or multiple CI increments.

Command type Non-menu

Command target

SuperNode

#### **Command availability**

Res

## **Command syntax**

The following is an example of command syntax.

Parameter is: < nlevels | incrname | ALL >

#### **Parameters**

The following table describes the parameters.

#### Table 13-14

| Parameter | Value   | Description                                                                                      |
|-----------|---------|--------------------------------------------------------------------------------------------------|
| nlevels   | integer | The number of CI increments to exit (optional)                                                   |
| incrname  | string  | Specify the name of the CI increment down to which the CI increments are to be exited (optional) |
| All       | string  | Specify that all CI increments are to be exited (optional)                                       |

### **MAP** responses

None

## Example

None

## **START (SPMACT level)**

### Purpose

The START command initializes the SPMACT tool (SPM activity counting tool) for a variable amount of time. SPMACT captures the following information:

- System Class Occupancy
- Average System Class Occupancy
- Application Occupancy
- Average Application Class Occupancy
- Background Class Occupancy
- Average Background Class Occupancy
- Originations
- Average Originations
- Terminations
- Average Terminations
- DTMF Availability, in-use, and (unusually) high watermarks
- MF Availability, in-use, and (unusually) high watermarks
- ECAN Availability, in-use, and (unusually) high watermarks
- COT Availability, in-use, and (unusually) high watermarks
- TONE Availability, in-use, and (unusually) high watermarks

The SPM displays information on these categories at one-minute intervals.

When the user executes this command, the SPM updates the SPMACT display to Start\_pend, until the SPM responds with a start\_acknowledgement message. At that time, the SPM promotes the tool to Running status and decrements the TIME display in 15-second intervals.

#### **Command type**

Menu

## Command target

BRISC, ECORE

## Command availability

Res

## **Command syntax**

The following is an example of command syntax.

Start X

## **Parameters**

The following table describes the parameters for this command.

#### Table 13-15

| Parameter | Description                                                                                                    |
|-----------|----------------------------------------------------------------------------------------------------|
| X         | X is an integer between 1 and 1440 (24 hours), which<br>represents the range of time that the SPMACT tool may<br>operate. If no time parameter is given, the tool assumes a<br>time of 15 minutes. |

### **MAP** responses

The following table lists MAP responses to this command.

| Tab | le | 1 | 3- | 1 | 6 |
|-----|----|---|----|---|---|
|     |    |   |    |   |   |

| Response                            | Explanation                                                                                                    |
|-------------------------------------|----------------------------------------------------------------------------------------------------|
| Undefined Command xxx.              | User entered an invalid command, where "xxx" is the invalid command.                                                                                                    |
|                                     | User action: Re-enter a valid command                                                                                                    |
| No subtools available for posted RM | This message indicates that no SPERFORM<br>subtools exist for the RM type currently posted<br>on the MAPCI. This occurs when the user<br>posts and SPM, selects a particular RM, and<br>attempts to enter SPERFORM from the RM<br>level. The SPM displays this message when<br>no SPERFORM subtools are bound in for that<br>particular type of RM; SPERFORM access is<br>denied. |

## Example

## **STOP (SPMACT level)**

## Purpose

The STOP command discontinues the SPMACT tool (SPM activity counting tool). At that time, the SPM completes the SPMACT log, if previously enabled. The SPMACT log is a summary of the measurements taken by the tool, averaged over the time between when the user started the logs and stopped the SPMACT tool (assuming the user did not use STOPLOG).

The SPMACT display is updated to show a tool status of STOPPED, with a reason of COMMAND.

Command type Menu

Command target BRISC, ECORE

### **Command availability**

Res

Command syntax STOP

## **Parameters**

The following table lists MAP responses to this command.

Table 13-17

| Response                            | Explanation                                                                                                    |
|-------------------------------------|----------------------------------------------------------------------------------------------------|
| Undefined Command xxx.              | User entered an invalid command, where "xxx" is the invalid command.                                                                                                    |
|                                     | User action: Re-enter a valid command                                                                                                    |
| No subtools available for posted RM | This message indicates that no SPERFORM<br>subtools exist for the RM type currently posted<br>on the MAPCI. This occurs when the user<br>posts and SPM, selects a particular RM, and<br>attempts to enter SPERFORM from the RM<br>level. The SPM displays this message when<br>no SPERFORM subtools are bound in for that<br>particular type of RM; SPERFORM access is<br>denied. |

## Example

## STRTLOG (SPMACT level)

## **Purpose**

The STRTLOG command enables the SPMACT (SPM activity counting tool) log system. When executed, the SPM updates the SPMACT LOGS display to ON and begins the SPMACT log. The SPM updates the log to reflect the information received every minute from the SPM while the tool is running. When the user enters the STOP or STOPLOG commands, the CM generates an SPRF 670 log.

#### **Command type**

Menu

Command target BRISC, ECORE

#### **Command availability**

Res

## **Command syntax**

The following is an example of command syntax.

STRTLOG

## **Parameters**

The following table lists MAP responses to this command.

Table 13-18

| Response                            | Explanation                                                                                                    |
|-------------------------------------|----------------------------------------------------------------------------------------------------|
| Undefined Command xxx.              | User entered an invalid command, where "xxx" is the invalid command.                                                                                                    |
|                                     | User action: Re-enter a valid command                                                                                                    |
| No subtools available for posted RM | This message indicates that no SPERFORM<br>subtools exist for the RM type currently posted<br>on the MAPCI. This occurs when the user<br>posts and SPM, selects a particular RM, and<br>attempts to enter SPERFORM from the RM<br>level. The SPM displays this message when<br>no SPERFORM subtools are bound in for that<br>particular type of RM; SPERFORM access is<br>denied. |

## Example

## **STOPLOG (SPMACT level)**

## **Purpose**

The STOPLOG command disables the SPMACT (SPM activity counting tool) log system. When executed, the SPM updates the SPMACT LOGS display to OFF. The SPM stops generating logs when the logs field is OFF. If the tool was running with logs ON, the STOPLOG command causes the CM to generate an SPRF 670 log. This log contains data ranging from when the user started the log until the user issued the STOPLOG command.

#### **Command type**

Menu

Command target BRISC, ECORE

### **Command availability**

Res

## **Command syntax**

The following is an example of command syntax.

STOPLOG

## **Parameters**

The following table lists MAP responses to this command.

Table 13-19

| Response                            | Explanation                                                                                                    |
|-------------------------------------|----------------------------------------------------------------------------------------------------|
| Undefined Command xxx.              | User entered an invalid command, where "xxx" is the invalid command.                                                                                                    |
|                                     | User action: Re-enter a valid command                                                                                                    |
| No subtools available for posted RM | This message indicates that no SPERFORM<br>subtools exist for the RM type currently posted<br>on the MAPCI. This occurs when the user<br>posts and SPM, selects a particular RM, and<br>attempts to enter SPERFORM from the RM<br>level. The SPM displays this message when<br>no SPERFORM subtools are bound in for that<br>particular type of RM; SPERFORM access is<br>denied. |

## Example

## SPUSAGE

The SPUSAGE (SPM UniverSal Activity Gauging Element) is a subdirectory of commands that a user accesses from the SPERFORM directory for the Spectrum Peripheral Module (SPM). Included with each command description are some of the messages that can occur when the command is executed.

The SPUSAGE commands are as follows:

- START
- STOP
- STARTLOG
- STOPLOG
- QUIT

The SPUSAGE tool collects information on call processing events that occur in the SPM. These events may be messages, logs, or OMs. This information is useful for monitoring the activity on the SPM from a functional view and enables the user to detect any processing difficulties on the SPM.

The results can be used to pinpoint problems and find appropriate solutions. In addition to on-screen information, the SPUSAGE tool outputs SPRF 671 logs, which are a summary of the samples taken every minute during the time the tool is activated. The logs generate every 15 minutes until the timer runs out or the tool stops.

## To access directory

>MAPCI;MTC;PM;Post SPM X;SPERFORM;SPUSAGE

## To return to CI

>QUIT

### SPUSAGE screen

The following illustrates the SPUSAGE screen that the user accesses from the SPERFORM screen.

| CM<br>CM Flt<br>M                                                  | MS<br>ManB<br>M | IOD<br>KT |                    |                  | CCS                 | Lns            | Trks<br>1 CC<br>*C* | Ext               | APPL             |          |
|--------------------------------------------------------------------|-----------------|-----------|--------------------|------------------|---------------------|----------------|---------------------|-------------------|------------------|----------|
| SPUSAGE<br>0 Quit<br>2 Strt<br>3 Strtlo<br>4 Stoplo<br>5 Stop<br>6 | -               |           | LOAD NAME          | : CEM001         | 0<br>0<br>Loc: Site |                | 8<br>2<br>Floor     | 0<br>0<br>5 Row E | 11<br>3<br>FrPos | 0<br>0   |
| 7<br>8<br>9<br>10                                                  |                 |           | ABDN               | SYSTEM<br>EXIT   | APPLICAT:<br>CONI   | ION<br>F       | BACKGROU<br>REL_CAL |                   | FAIL             | DTMF_DNY |
| 11<br>12<br>13                                                     |                 |           | MF_DNY<br>ECAN_DNY | NET_PA<br>COT_DN | _                   | _INTG<br>E_DNY | NET_FND             | NET               | _NFND            |          |
| 14<br>15<br>16<br>17<br>18                                         |                 |           |                    |                  |                     |                |                     |                   |                  |          |
| 14:12                                                              | >               |           |                    |                  |                     |                |                     |                   |                  |          |

## **Quit (SPUSAGE level)**

## **Purpose**

The Quit command exits the current or multiple CI increments.

Command type Menu

Command target

SuperNode

#### **Command availability**

Res

## **Command syntax**

The following is an example of command syntax.

Parameter is: < nlevels | incrname | ALL >

### **Parameters**

The following table describes the parameters.

#### Table 13-20

| Parameter | Value   | Description                                                                                      |
|-----------|---------|--------------------------------------------------------------------------------------------------|
| nlevels   | integer | The number of CI increments to exit (optional)                                                   |
| incrname  | string  | Specify the name of the CI increment down to which the CI increments are to be exited (optional) |
| All       | string  | Specify that all CI increments are to be exited (optional)                                       |

## **MAP** responses

None

## **START (SPUSAGE level)**

### **Purpose**

The START command starts the SPUSAGE (SPM universal activity gauging element) tool. This tool captures the following information:

- abandon message (ABDN)
- exit message (EXIT)
- confusion messages (CONF)
- release call messages (REL\_CAL)
- parity error (NET\_PAR)
- integrity lost (NET\_INTG)
- transmit fail (TX\_FAIL)
- network integrity found (NET\_FND)
- network integrity not found (NET\_NFND)
- ECAN allocation denied during a particular minute (ECAN\_DNY)
- COT allocation denied during a particular minute (COT\_DNY)
- TONE allocation denied during a particular minute (TONE\_DNY)

The SPM displays information on these categories at one-minute intervals.

When the user executes this command, the SPM updates the SPUSAGE display to Start\_pend, until the SPM responds with a start\_acknowledgement message. At that time, the SPM promotes the tool to Running status and decrements the TIME display in 15-second intervals.

#### **Command type**

Menu

Command target BRISC, ECORE

## **Command availability**

Res

#### **Command syntax**

The following is an example of command syntax.

Start X

### Parameters

The following table describes the parameters for this command.

#### Table 13-21

| Parameter | Description                                                                                                    |
|-----------|----------------------------------------------------------------------------------------------------|
| X         | X is an integer between 1 and 1440 (24 hours), which<br>represents the range of time that the SPUSAGE tool may<br>operate. If no time parameter is given, the tool assumes a<br>time of 15 minutes. |

## **MAP** responses

The following table lists MAP responses to this command.

#### Table 13-22

| Response                            | Explanation                                                                                                    |
|-------------------------------------|----------------------------------------------------------------------------------------------------|
| Undefined Command xxx.              | User entered an invalid command, where "xxx" is the invalid command.                                                                                                    |
|                                     | User action: Re-enter a valid command                                                                                                    |
| No subtools available for posted RM | This message indicates that no SPERFORM<br>subtools exist for the RM type currently posted<br>on the MAPCI. This occurs when the user<br>posts and SPM, selects a particular RM, and<br>attempts to enter SPERFORM from the RM<br>level. The SPM displays this message when<br>no SPERFORM subtools are bound in for that<br>particular type of RM; SPERFORM access is<br>denied. |

## Example

## **STOP (SPUSAGE level)**

## **Purpose**

The STOP command discontinues the SPUSAGE (SPM universal activity gauging element) tool. At that time, the SPM completes the SPUSAGE log, if previously enabled. The SPUSAGE log is a summary of the measurements taken by the tool, averaged over the time between when the user started the logs and stopped the SPUSAGE tool (assuming the user did not use STOPLOG).

The SPM updates the SPUSAGE display to show a tool status of STOPPED, with a reason of COMMAND.

#### **Command type**

Menu

Command target BRISC, ECORE

#### **Command availability**

Res

## **Command syntax**

The following is an example of command syntax.

STOP

#### **Parameters**

The following table lists MAP responses to this command.

Table 13-23

| Response                            | Explanation                                                                                                    |
|-------------------------------------|----------------------------------------------------------------------------------------------------|
| Undefined Command xxx.              | User entered an invalid command, where "xxx" is the invalid command.                                                                                                    |
|                                     | User action: Re-enter a valid command                                                                                                    |
| No subtools available for posted RM | This message indicates that no SPERFORM<br>subtools exist for the RM type currently posted<br>on the MAPCI. This occurs when the user<br>posts and SPM, selects a particular RM, and<br>attempts to enter SPERFORM from the RM<br>level. The SPM displays this message when<br>no SPERFORM subtools are bound in for that<br>particular type of RM; SPERFORM access is<br>denied. |

## Example

## STRTLOG (SPUSAGE level)

### **Purpose**

The STRTLOG command enables the SPUSAGE log system. When executed, the SPM updates the SPUSAGE LOGS display to ON and begins the SPUSAGE log. The SPM updates the log to reflect the information received every minute from the SPM while the tool is running. When the user enters the STOP or STOPLOG commands, the CM generates an SPRF 671 log.

#### **Command type**

Menu

Command target BRISC, ECORE

## Command availability

Res

## **Command syntax**

The following is an example of command syntax.

STRTLOG

#### **Parameters**

The following table lists MAP responses to this command.

| Table | 13-24 |
|-------|-------|
|       |       |

| Response                            | Explanation                                                                                                    |
|-------------------------------------|----------------------------------------------------------------------------------------------------|
| Undefined Command xxx.              | User entered an invalid command, where "xxx" is the invalid command.                                                                                                    |
|                                     | User action: Re-enter a valid command                                                                                                    |
| No subtools available for posted RM | This message indicates that no SPERFORM<br>subtools exist for the RM type currently posted<br>on the MAPCI. This occurs when the user<br>posts and SPM, selects a particular RM, and<br>attempts to enter SPERFORM from the RM<br>level. The SPM displays this message when<br>no SPERFORM subtools are bound in for that<br>particular type of RM; SPERFORM access is<br>denied. |

## Example

## STOPLOG (SPUSAGE level)

## **Purpose**

The STOPLOG command disables the SPUSAGE log system. When executed, the SPM updates the SPUSAGE LOGS display to OFF. The SPM stops generating logs when the logs field is OFF. If the tool is running with logs ON, the STOPLOG command causes the CM to generate an SPRF 671 log. This log contains data ranging from when the user started the log until the user issued the STOPLOG command.

#### **Command type**

Menu

Command target BRISC, ECORE

#### **Command availability**

Res

## **Command syntax**

The following is an example of command syntax.

STOPLOG

### **Parameters**

The following table lists MAP responses to this command.

#### Table 13-25

| Response                            | Explanation                                                                                                    |
|-------------------------------------|----------------------------------------------------------------------------------------------------|
| Undefined Command xxx.              | User entered an invalid command, where "xxx" is the invalid command.                                                                                                    |
|                                     | User action: Re-enter a valid command                                                                                                    |
| No subtools available for posted RM | This message indicates that<br>no SPERFORM subtools<br>exist for the RM type currently<br>posted on the MAPCI. This<br>occurs when the user posts<br>and SPM, selects a particular<br>RM, and attempts to enter<br>SPERFORM from the RM<br>level. The SPM displays this<br>message when no<br>SPERFORM subtools are<br>bound in for that particular<br>type of RM; SPERFORM<br>access is denied. |

## Example

# **9 SPMREXRG directory**

The SPMREXRG is a directory is used to control the SPMREXRG Tool. The SPMREXRG Tool is resident.

Usage of SPMREXRG Tool is SAFE and without side-effects on the office.

## To access the directory

To access the SPMCEMDIR directory, from the CI environment, enter the following command:

>SPMREXRG

## To return to CI

To return to the CI environment, type:

>QUIT

## REXREG

### Purpose

The REXREG command is used to register spectrum peripheral modules (SPMs) with the System Routine EXercise (REX) Test Controller and configure the SPM REX stability database for each node. The command can only be run on the following:

- DMS Call Processing (DMSCP) SPMs
- Asynchronous Transfer Mode (ATM) connectivity based MG4000 SPMs
- Interworking (IW) SPMs
- Dynamic Packet Trunking (DPT) SPMs

#### **Command type**

Non-menu

**Command target** 

All

**Command availability** 

Res

## **Command syntax**

The command syntax follows:

>REXREG <Parms>

Parms:

MG\_SPM,

{DMSCP\_SPM,

IW\_SPM,

SPM <SPM Number> (0, 85)}

## Parameters

Parameters are described in the following table.

#### Table 9-1

| Parameter | Value                         | Description                                                                                          |
|-----------|-------------------------------|----------------------------------------------------------------------------------------------------|
| DMSCP_SPM |                               | Registers all the DMSCP SPMs in the office with the REX Test Controller.                             |
| MG_SPM    |                               | Registers all the MG4000 SPMs in the office with the REX Test Controller.                            |
|           |                               | However, it only registers the ATM connectivity based MG4000 SPMs. MG4000 IP SPMs are not supported. |
| IW_SPM    |                               | Registers all the IW SPMs in the office with the REX Test Controller.                                |
|           |                               | However, it registers only the ATM connectivity based IW SPMs. IW IP SPMs are not supported.         |
| SPM       | <spm number=""> (0, 85)</spm> | Registers the given SPM node with the REX Test Controller                                            |

## Examples

The following tables provide examples of the REXREG command.

 Table 9-2
 REXREG command examples

| Command:      | > REXREG spm 4                          |
|---------------|-----------------------------------------|
| MAP response: | ***********                             |
|               | REX Registration Summary for SPM 4      |
|               | * * * * * * * * * * * * * * * * * * * * |
|               | Registration with System REX Passed     |
|               | ATM 0 : Store Configuration Passed.     |
|               | ATM 1 : Store Configuration Passed.     |
|               | VSP 0 : Store Configuration Passed.     |
|               | VSP 1 : Store Configuration Passed.     |
|               | CEM 0 : Store Configuration Passed.     |
|               | CEM 1 : Store Configuration Passed.     |
|               | OC3 0 : Store Configuration Passed.     |
|               | OC3 1 : Store Configuration Passed.     |
|               | VSP 2 : Store Configuration Passed.     |
|               | VSP 3 : Store Configuration Passed.     |
|               | VSP 4 : Store Configuration Passed.     |
|               | DLC 0 : Store Configuration Passed.     |
|               | DSP 0 : Store Configuration Passed.     |
|               | DSP 1 : Store Configuration Passed.     |
|               | VSP 5 : Store Configuration Passed.     |
|               | VSP 6 : Store Configuration Passed.     |
|               | DLC 1 : Store Configuration Passed.     |
|               | DSP 2 : Store Configuration Passed.     |
|               | DSP 3 : Store Configuration Passed.     |
|               | VSP 7 : Store Configuration Passed.     |
|               | VSP 8 : Store Configuration Passed.     |

| 4 with REX Test Controller has passed.<br>• Configuration Passed indicates that the store<br>EX Database for the corresponding circuit packs has<br>ple, Store Allocation has passed for ATM 0, ATM 1, CEM<br>and so on. |
|----------------------------------------------------------------------------------------------------|
|                                                                                                    |
| rcuit packs of SPM 4 are listed in the response.                                                                                                    |
| M                                                                                                    |
| ********                                                                                                    |
| ion Summary for SPM 1                                                                                                    |
| ******                                                                                                    |
| ailed.Duplicated object                                                                                                    |
| *******                                                                                                    |
| ion Summary for SPM 2                                                                                                    |
| *******                                                                                                    |
| ailed.Duplicated object                                                                                                    |
| *******                                                                                                    |
| ion Summary for SPM 3                                                                                                    |
| *******                                                                                                    |
| ailed.IP variant not supported                                                                                                    |
| stration Failed. Duplicated object indicates ady registered with REX Test Controller.                                                                                                    |
| stration Failed. IP variant not supported variant is not supported for REX.                                                                                                    |
|                                                                                                    |
|                                                                                                    |
|                                                                                                    |

| MAP response:                        | **********                                                                                                    |
|--------------------------------------|----------------------------------------------------------------------------------------------------|
| •                                    | REX Registration Summary for SPM 1                                                                                       |
|                                      | -<br>************************************                                                                                |
|                                      | Registration Failed.Duplicated object                                                                                    |
|                                      | ***************************************                                                                                  |
|                                      | REX Registration Summary for SPM 2                                                                                       |
|                                      | ***********                                                                                                    |
|                                      | Registration Failed.Duplicated object                                                                                    |
|                                      | ***********                                                                                                    |
|                                      | REX Registration Summary for SPM 3                                                                                       |
|                                      | * * * * * * * * * * * * * * * * * * * *                                                                                  |
|                                      | Registration Failed.IP variant not supported                                                                             |
| Meaning:                             | The message Registration Failed. Duplicated object indicates that an SPM is already registered with REX Test Controller. |
|                                      | The message Registration Failed. IP variant not supported indicates that the IP variant is not supported for REX.        |
| User actions                         | None.                                                                                                    |
| Command:                             | > REXREG spm 5                                                                                                    |
| MAP response:                        | This SPM does not exist in the Office                                                                                    |
| •                                    | THIS SPM does not exist in the office                                                                                    |
| Meaning:                             | There is no SPM with node number 5 in the Office.                                                                        |
| -                                    |                                                                                                    |
| Meaning:                             | There is no SPM with node number 5 in the Office.                                                                        |
| Meaning:<br>User actions             | There is no SPM with node number 5 in the Office.<br>None.                                                               |
| Meaning:<br>User actions<br>Command: | There is no SPM with node number 5 in the Office.<br>None.<br>> REXREG spm 4                                             |
| Meaning:<br>User actions<br>Command: | There is no SPM with node number 5 in the Office. None. > REXREG spm 4 ************************************              |
| Meaning:<br>User actions<br>Command: | There is no SPM with node number 5 in the Office. None. > REXREG spm 4 ************************************              |
| Meaning:<br>User actions<br>Command: | There is no SPM with node number 5 in the Office.<br>None.<br>> REXREG spm 4<br>************************************     |

| Table 9-2 | REXREG | command | examples |
|-----------|--------|---------|----------|
|-----------|--------|---------|----------|

| Meaning:      | The message Registration Passed indicates that Registration of SPM 4 with REX Test Controller has passed.                                                                                                    |  |
|---------------|----------------------------------------------------------------------------------------------------|--|
|               | The message Store has already been configured for node indicates that the store allocation in SPM REX Database for SPM 4 was unnecessary because the store has already been allocated.                                                                     |  |
| User actions  | None.                                                                                                    |  |
| Command:      | > REXREG spm 4                                                                                                    |  |
| MAP response: | * * * * * * * * * * * * * * * * * * * *                                                                                                    |  |
|               | REX Registration Summary for SPM 4                                                                                                    |  |
|               | * * * * * * * * * * * * * * * * * * * *                                                                                                    |  |
|               | Registration Failed.Create Global Resource Id Failed                                                                                                    |  |
| Meaning:      | The message Registration Failed.Create Global Resource Id<br>Failed indicates that the registration of SPM 4 with REX Test Controller<br>failed. The reason is that a Global Resource Identifier could not be created.<br>This message indicates an ERROR. |  |
| User actions  | Escalate the problem to the next level of support.                                                                                                    |  |
| Command:      | > REXREG spm 4                                                                                                    |  |

| MAP response: | ************                            |  |
|---------------|-----------------------------------------|--|
|               | REX Registration Summary for SPM 4      |  |
|               | * * * * * * * * * * * * * * * * * * * * |  |
|               |                                         |  |
|               | Registration with System REX Passed     |  |
|               | ATM 0 : Store Configuration Passed.     |  |
|               | ATM 1 : Store Configuration Passed.     |  |
|               | VSP 0 : Store Configuration Passed.     |  |
|               | VSP 1 : Store Configuration Passed.     |  |
|               | CEM 0 : Store Configuration Passed.     |  |
|               | CEM 1 : Store Configuration Passed.     |  |
|               | OC3 0 : Store Configuration Passed.     |  |
|               | OC3 1 : Store Configuration Failed.     |  |
|               | VSP 2 : Store Configuration Passed.     |  |
|               | VSP 3 : Store Configuration Passed.     |  |
|               | VSP 4 : Store Configuration Passed.     |  |
|               | DLC 0 : Store Configuration Passed.     |  |
|               | DSP 0 : Store Configuration Passed.     |  |
|               | DSP 1 : Store Configuration Passed.     |  |
|               | VSP 5 : Store Configuration Passed.     |  |
|               | VSP 6 : Store Configuration Passed.     |  |
|               | DLC 1 : Store Configuration Passed.     |  |
|               | DSP 2 : Store Configuration Passed.     |  |
|               | DSP 3 : Store Configuration Passed.     |  |
|               | VSP 7 : Store Configuration Passed.     |  |
|               | VSP 8 : Store Configuration Passed.     |  |
|               | **************                          |  |

| Meaning:      | The message Registration Passed indicates that Registration of SPM 4 with REX Test Controller has passed.                                                                                                    |
|---------------|----------------------------------------------------------------------------------------------------|
|               | The message Store Configuration Passed indicates that the store allocation in SPM REX Database for the corresponding circuit packs has passed. In the example, the Store Configuration has passed for CEM 0, CEM 1, OC3 0 and so on. |
|               | The message Store Configuration Failed indicates that the store allocation in SPM REX Database for the corresponding circuit packs has failed. In the example, the store configuration has failed for OC3 1.                         |
| User actions  | De-register the SPM 4 using the REXDEREG command then re-register it.                                                                                                    |
| Command:      | > REXREG spm 4                                                                                                    |
| MAP response: | **********                                                                                                    |
|               | REX Registration Summary for SPM 4                                                                                                    |
|               | * * * * * * * * * * * * * * * * * * * *                                                                                                    |
|               | Registration failed.CEM 0 not Insv                                                                                                    |
|               | Registration failed.CEM 1 not Insv                                                                                                    |
| Meaning:      | The CEM is not in Insv state, so the registration is not attempted.                                                                                                    |
| User actions  | Retry command after ensuring that CEM is in Insv state.                                                                                                    |
| Command:      | > REXREG spm 3                                                                                                    |
| MAP response: | Registration Failed.Get SPM Class Failed                                                                                                    |
| Meaning:      | The registration of SPM 3 with the REX Test Controller has failed. The reason is that the class (DMSCP,MG4000 or IW) of SPM 3 could not be found. This indicates an ERROR.                                                           |
| User actions  | Escalate the problem to the next level of support.                                                                                                    |
| Command:      | > REXREG spm 3                                                                                                    |
| MAP response: | Registration Failed.IP variant not supported                                                                                                    |
| Meaning:      | The registration of the SPM 3 with REX Test Controller has failed. The reason is that the SPM 3 is an MG4000 IP SPM and registration of non-ATM connectivity based SPMs is not supported.                                            |
| User actions  | Only register ATM connectivity based SPMs using the REXREG command.                                                                                                    |
| Command:      | > REXREG spm 3                                                                                                    |
|               |                                                                                                    |

| Table 9-2 REXREG command examples | Table 9-2 |
|-----------------------------------|-----------|
|-----------------------------------|-----------|

| MAP response: | SREX Registration Skipped for SPM 3                                                                                                    |  |
|---------------|----------------------------------------------------------------------------------------------------|--|
|               | REASON : Could not extract the Mtc attributes                                                                                                    |  |
| Meaning:      | SPM 3 is not registered with REX Test Controller. The reason is that the maintenance attributes of SPM 3 could not be obtained. This indicates an ERROR. |  |
| User actions  | Escalate the problem to the next level of support.                                                                                                    |  |

Command responses are illustrated in the Examples section above.

## REXDEREG

### Purpose

The REXDEREG command is used to de-register Spectrum Peripheral Modules (SPMs) from the Routine EXercise (REX) Test Controller and de-configure the SPM REX stability database. The REXDEREG command can only be run on the following:

- DMS Call Processing (DMSCP) SPMs
- Asynchronous Transfer Mode (ATM) connectivity based MG4000 SPMs
- Interworking (IW) SPMs
- Dynamic Packet Trunking (DPT) SPMs

REX De-registration of MG4000 Internet Protocol (IP) SPMs and IW IP SPMs is not supported by REXDEREG command.

#### **Command type**

Non-menu

Command target All

## **Command availability**

Res

## **Command syntax**

The command syntax follows:

>REXDEREG <Parms> Parms: {DMSCP\_SPM, MG\_SPM,

IW\_SPM,

SPM <SPM Number> (0, 85)}

### Parameters

Parameters are described in the following table.

#### Table 9-3

| Parameter | Value                         | Description                                                                                                    |
|-----------|-------------------------------|----------------------------------------------------------------------------------------------------|
| DMSCP_SPM |                               | De-registers all the DMSCP SPMs in the office with the REX Test Controller.                                    |
| MG_SPM    |                               | De-registers all the MG4000 SPMs in the office with the REX Test Controller.                                   |
|           |                               | However, it only de-registers the ATM connectivity based MG4000 or DPT SPMs. MG4000 IP SPMs are not supported. |
| IW_SPM    |                               | De-registers all the IW SPMs in the office with the REX Test Controller.                                       |
|           |                               | However, it de-registers only the ATM connectivity based IW or DPT SPMs. IW IP SPMs are not supported.         |
| SPM       | <spm number=""> (0, 85)</spm> | De-registers the given SPM node with the REX Test<br>Controller                                                |

## Examples

The following tables provide examples of the REXDEREG command.

Table 9-4 REXDEREG command examples

| Command:      | > REXDEREG spm 4                        |  |
|---------------|-----------------------------------------|--|
| MAP response: | * * * * * * * * * * * * * * * * * * * * |  |
|               | REX De-Registration Summary for SPM 4   |  |
|               | * * * * * * * * * * * * * * * * * * * * |  |
|               | ATM 0 : Store De-Configuration Passed.  |  |
|               | ATM 1 : Store De-Configuration Passed.  |  |
|               | VSP 0 : Store De-Configuration Passed.  |  |
|               | VSP 1 : Store De-Configuration Passed.  |  |
|               | CEM 0 : Store De-Configuration Passed.  |  |
|               | CEM 1 : Store De-Configuration Passed.  |  |
|               | OC3 0 : Store De-Configuration Passed.  |  |
|               | OC3 1 : Store De-Configuration Passed.  |  |
|               | VSP 2 : Store De-Configuration Passed.  |  |
|               | VSP 3 : Store De-Configuration Passed.  |  |
|               | VSP 4 : Store De-Configuration Passed.  |  |
|               | DLC 0 : Store De-Configuration Passed.  |  |
|               | DSP 0 : Store De-Configuration Passed.  |  |
|               | DSP 1 : Store De-Configuration Passed.  |  |
|               | VSP 5 : Store De-Configuration Passed.  |  |
|               | VSP 6 : Store De-Configuration Passed.  |  |
|               | DLC 1 : Store De-Configuration Passed.  |  |
|               | DSP 2 : Store De-Configuration Passed.  |  |
|               | DSP 3 : Store De-Configuration Passed.  |  |
|               | VSP 7 : Store De-Configuration Passed.  |  |
|               | VSP 8 : Store De-Configuration Passed.  |  |
|               | De-Registration from System REX Passed  |  |
|               | *******                                 |  |

| Meaning:      | The message De-Registration Passed indicates that De-registration of                                                                                                    |  |  |
|---------------|----------------------------------------------------------------------------------------------------|--|--|
| incaring.     | SPM 4 from REX Test Controller has passed.                                                                                                    |  |  |
|               | The message Store De-Configuration Passed indicates that the store de-configuration from SPM REX Database for the corresponding circuit packs has passed. In this example, the store de-configuration from SPM REX Database passed for ATM 0, ATM 1, CEM 0, CEM 1, OC3 0 and so on. |  |  |
| User actions  | Check that all the circuit packs of SPM 4 are listed in the response.                                                                                                    |  |  |
| Command:      | > REXDEREG DMSCP_SPM                                                                                                    |  |  |
| MAP response: | * * * * * * * * * * * * * * * * * * * *                                                                                                    |  |  |
|               | REX De-Registration Summary for SPM 1                                                                                                    |  |  |
|               | * * * * * * * * * * * * * * * * * * * *                                                                                                    |  |  |
|               | Store De-Configuration Failed.Invalid SPM index                                                                                                    |  |  |
|               | De-Registration Failed.Unknown grid                                                                                                    |  |  |
|               | * * * * * * * * * * * * * * * * * * * *                                                                                                    |  |  |
|               | REX De-Registration Summary for SPM 2                                                                                                    |  |  |
|               | * * * * * * * * * * * * * * * * * * * *                                                                                                    |  |  |
|               | Store De-Configuration Failed.Invalid SPM index                                                                                                    |  |  |
|               | De-Registration Failed.Unknown grid                                                                                                    |  |  |
|               | * * * * * * * * * * * * * * * * * * * *                                                                                                    |  |  |
|               | REX De-Registration Summary for SPM 3                                                                                                    |  |  |
|               | * * * * * * * * * * * * * * * * * * * *                                                                                                    |  |  |
|               | Store De-Configuration Failed.Invalid SPM index                                                                                                    |  |  |
|               | De-Registration Failed.Unknown grid                                                                                                    |  |  |
|               | * * * * * * * * * * * * * * * * * * * *                                                                                                    |  |  |
|               | REX De-Registration Summary for SPM 4                                                                                                    |  |  |
|               | * * * * * * * * * * * * * * * * * * * *                                                                                                    |  |  |
|               | Store De-Configuration Failed.Invalid SPM index                                                                                                    |  |  |
|               | De-Registration Failed.Unknown grid                                                                                                    |  |  |
|               |                                                                                                    |  |  |

#### Table 9-4 REXDEREG command examples

| Meaning:                                           | The message Store De-Configuration Failed. Invalid SPM<br>index indicates that the store de-configuration from SPM REX Database for<br>SPM 1, SPM 2, SPM 3 and SPM 4 has failed. The reason, as indicated by<br>the message Invalid SPM index, is that SPM 1, SPM 2, SPM 3 and SPM<br>4 have already been de-allocated from SPM REX Database.<br>The message De-Registration Failed. Unknown grid indicates that<br>the store De-Configured from SPM REX Database for SPM 1, SPM 2, SPM<br>3 and SPM 4 has failed. The reason indicated by message Unknown grid<br>is that SPM 1, SPM 2, SPM 3 and SPM 4 have already been De-registered<br>from REX Test Controller. |  |
|----------------------------------------------------|----------------------------------------------------------------------------------------------------|--|
| User actions                                       | The messages indicate that SPM 1, SPM 2, SPM 3 and SPM 4 are already De-registrated from REX Test Controller. If the user's intention is to De-register SPM 1, SPM 2, SPM 3 and SPM 4 then you need do nothing further.                                                                                                    |  |
|                                                    | If you wish, you can re-register SPM 1, SPM 2, SPM 3 and SPM 4 using the REXREG command and de-register them again to confirm de-registration.                                                                                                    |  |
| Command:                                           | > REXDEREG MG_SPM                                                                                                    |  |
| MAP response: ************************************ |                                                                                                    |  |
|                                                    | REX De-Registration Summary for SPM 1                                                                                                    |  |
|                                                    | * * * * * * * * * * * * * * * * * * * *                                                                                                    |  |
|                                                    | Store De-Configuration Passed.                                                                                                    |  |
|                                                    | De-Registration from System REX Passed                                                                                                    |  |
|                                                    | De-Registration from System REA Fassed                                                                                                    |  |
|                                                    | * * * * * * * * * * * * * * * * * * * *                                                                                                    |  |
|                                                    | REX De-Registration Summary for SPM 2                                                                                                    |  |
|                                                    |                                                                                                    |  |
|                                                    | ***************************************                                                                                                    |  |
|                                                    | Store De-Configuration Failed.Invalid SPM index                                                                                                    |  |
|                                                    |                                                                                                    |  |
|                                                    |                                                                                                    |  |

#### Table 9-4 REXDEREG command examples

| Meaning:      | The message De-Registration Passed indicates that De-registration of SPM 1 and SPM 2 from REX Test Controller has passed.                                                                                                    |  |  |
|---------------|----------------------------------------------------------------------------------------------------|--|--|
|               | The message Store De-Configuration Passed indicates that the store de-configuration from SPM REX Database for the corresponding circuit packs of SPM 1 has passed.                                                                                                    |  |  |
|               | The message Store De-Configuration Failed.Invalid SPM index indicates that the store de-configuration from SPM REX Database for SPM 2 has failed. The reason indicated by message Invalid SPM index is that SPM 2 has already been de-allocated from SPM REX Database. |  |  |
| User actions  | The messages for SPM 2 indicate that the SPM is already De-registered from SPM REX controller and also is de-configured from SPM REX Database. You do not need to do anything further.                                                                                 |  |  |
|               | If you want to confirm de-registration, you can re-register SPM 2 using the REXREG command and de-register it again.                                                                                                    |  |  |
| Command:      | > REXDEREG IW_SPM                                                                                                    |  |  |
| MAP response: | **********                                                                                                    |  |  |
|               | REX De-Registration Summary for SPM 1                                                                                                    |  |  |
|               | * * * * * * * * * * * * * * * * * * * *                                                                                                    |  |  |
|               | Store De-Configuration Passed.                                                                                                    |  |  |
|               |                                                                                                    |  |  |
|               | De-Registration from System REX Passed                                                                                                    |  |  |
|               | * * * * * * * * * * * * * * * * * * * *                                                                                                    |  |  |
|               | * * * * * * * * * * * * * * * * * * * *                                                                                                    |  |  |
|               | REX De-Registration Summary for SPM 2                                                                                                    |  |  |
|               | * * * * * * * * * * * * * * * * * * * *                                                                                                    |  |  |
|               | Store De-Configuration Failed.Invalid SPM index                                                                                                    |  |  |
|               |                                                                                                    |  |  |
|               | De-Registration from System REX Passed                                                                                                    |  |  |
|               | * * * * * * * * * * * * * * * * * * * *                                                                                                    |  |  |

| Table 9-4 | REXDEREG | command | examples |
|-----------|----------|---------|----------|
|-----------|----------|---------|----------|

| Command:                                           | > REXDEREG spm 4                                                                                                    |  |  |
|----------------------------------------------------|----------------------------------------------------------------------------------------------------|--|--|
| User actions                                       | Escalate the problem to the next level of support.                                                                                                    |  |  |
| Meaning:                                           | The message De-Registration Failed.Create Global Resource<br>Id Failed indicates that the De-registration of SPM 4 from REX Test<br>Controller failed. The reason is that the Global Resource Identifier could not<br>be created. This message indicates an ERROR.              |  |  |
|                                                    | De-Registration Failed.Create Global Resource Id Failed                                                                                                    |  |  |
|                                                    | ******                                                                                                    |  |  |
| •                                                  | REX De-Registration Summary for SPM 4                                                                                                    |  |  |
| MAP response: ************************************ |                                                                                                    |  |  |
| Command:                                           | > REXDEREG spm 4                                                                                                    |  |  |
| User actions                                       | None.                                                                                                    |  |  |
| Meaning:                                           | There is no SPM with node number 5 in the Office.                                                                                                    |  |  |
| MAP response:                                      | This SPM does not exist in the Office                                                                                                    |  |  |
| Command:                                           | > REXDEREG spm 5                                                                                                    |  |  |
|                                                    | If you want to confirm de-registration, you can re-register SPM 2 using the REXREG command and de-register it again.                                                                                                    |  |  |
| User actions                                       | The messages for SPM 2 indicate that the SPM is already de-registered from SPM REX controller and is also de-configured from SPM REX Database. You do not need to do anything further.                                                                                          |  |  |
|                                                    | The message Store De-Configuration Failed.Invalid SPM<br>index indicates that the store de-configuration from SPM REX Database for<br>SPM 2 has failed. The reason indicated by message Invalid SPM index<br>is that SPM 2 has already been de-allocated from SPM REX Database. |  |  |
|                                                    | The message Store De-Configuration Passed indicates that the store de-configuration from SPM REX Database for the corresponding circuit packs of SPM 1 has passed.                                                                                                    |  |  |
| Meaning:                                           | The message De-Registration Passed indicates that De-registration of SPM 1 and SPM 2 from REX Test Controller has passed.                                                                                                    |  |  |

| MAP response:             | * * * * * * * * * * * * * * * * * * * *                                                                                                    |  |  |
|---------------------------|----------------------------------------------------------------------------------------------------|--|--|
|                           | REX De-Registration Summary for SPM 2                                                                                                    |  |  |
|                           | **********                                                                                                    |  |  |
|                           | SRM 0 : Store De-Configuration Passed.                                                                                                    |  |  |
|                           | CEM 0 : Store De-Configuration Passed.                                                                                                    |  |  |
|                           | CEM 1 : Store De-Configuration Passed.                                                                                                    |  |  |
|                           | OC3 0 : Store De-Configuration Failed.                                                                                                    |  |  |
|                           | OC3 1 : Store De-Configuration Passed.                                                                                                    |  |  |
|                           | VSP 0 : Store De-Configuration Passed.                                                                                                    |  |  |
|                           | VSP 1 : Store De-Configuration Passed.                                                                                                    |  |  |
|                           | DSP 0 : Store De-Configuration Passed.                                                                                                    |  |  |
|                           | DSP 1 : Store De-Configuration Passed.                                                                                                    |  |  |
|                           |                                                                                                    |  |  |
|                           | De-Registration from System REX Passed                                                                                                    |  |  |
|                           | *****                                                                                                    |  |  |
| Meaning:                  | The message De-Registration Passed indicates that De-registration of SPM 2 from REX Test Controller has passed.                                                                                                    |  |  |
|                           | The message Store De-Configuration Passed indicates that the store de-allocation in SPM REX Database for the corresponding circuit packs has passed. In this example, store de-configuration has passed for CEM 0, CEM 1 and so on. |  |  |
|                           | The message Store De-Configuration Failed indicates that the store de-allocation in SPM REX Database for the corresponding circuit packs has failed. In this example, the store de-configuration has failed for OC3 0 here.         |  |  |
| User actions              | Register SPM 4 and De-register SPM 4 again, if required.                                                                                                    |  |  |
| Command:                  | > REXDEREG spm 3                                                                                                    |  |  |
|                           | •                                                                                                    |  |  |
| MAP response:             | De-Registration Failed.Get SPM Class Failed                                                                                                    |  |  |
| MAP response:<br>Meaning: |                                                                                                    |  |  |
| •                         | De-Registration Failed.Get SPM Class Failed<br>De-registration of SPM 3 from REX Test Controller has failed. The reason is<br>that the class (DMSCP, MG4000 or IW) of SPM 3 could not be found. This                                |  |  |

| Table 9-4 REXDEREG command exampl | es |
|-----------------------------------|----|
|-----------------------------------|----|

| MAP response: | Registration Failed.IP variant not supported                                                                                                    |  |
|---------------|----------------------------------------------------------------------------------------------------|--|
| Meaning:      | De-registration of SPM 3 with REX Test Controller has failed. The reason is that the SPM 3 is not an ATM connectivity based MG4000 SPM. De-registration of non-ATM connectivity based MG4000, IW and DPT SPMs is not supported. |  |
| User actions  | De-register only ATM connectivity based MG4000, IW and DPT SPMs using the REXDEREG command.                                                                                                    |  |
| Command:      | > REXDEREG spm 3                                                                                                    |  |
| MAP response: | SREX De-Registration Skipped for SPM 3                                                                                                    |  |
|               | REASON : Could not extract the Mtc attributes                                                                                                    |  |
| Meaning:      | SPM 3 is not de-registered from REX Test Controller. The reason is that the maintenance attributes of SPM 3 could not be obtained. This indicates an ERROR.                                                                     |  |
| User actions  | Escalate the problem to the next level of support.                                                                                                    |  |

# **MAP** responses

Command responses are illustrated in the Examples section above.

# 14 SPMPROTDIR directory

This chapter describes the syntax, purpose, and semantics of the SPMPROTDIR (Protection) screen commands for the Spectrum Peripheral Module (SPM) and lists them in alphabetical order. Included with each command description are some of the messages that may occur when the

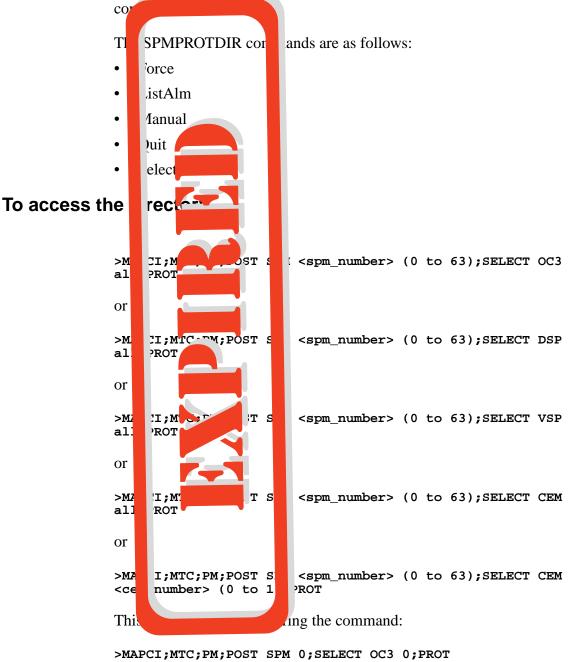

Digital Switching Systems DMS-SPM Commands Reference Manual DMSSPM15

14-2 SPMPROTDIR directory

Expired page. Please refer to section SPMPROTDIR in the ISN04 (TDM) Command Interface Change Pages (ISN-CICP-062002).

## To return to CI

#### >QUIT ALL

| SPMPROTD                                                                                                    | <b>IR screen</b><br>The followin<br>provides the<br>packs within                                                        | agure snows the 5, nctionality to perfore same protection g | PROTDIR screen. The protection screen protection switching among the circuit up.                                                                                                    |
|----------------------------------------------------------------------------------------------------|----------------------------------------------------------------------------------------------------|-------------------------------------------------------------|----------------------------------------------------------------------------------------------------|
| CM Flt ManB<br>M M<br>Protectn<br>0 Quit<br>2<br>3<br>4<br>5<br>6<br>7 Force<br>8 Manual<br>9<br>10<br>11<br>12<br>13 Select_<br>14<br>15 ListAlm<br>16<br>17<br>18<br>CMAP5<br>Time 14:12 > | IOD Net<br>KT B 2CSL<br>PM<br>SPM<br>CEM<br>SPM 3 N<br>Prot grp:<br>Sh0 U R A<br>1<br>2<br>3<br>4<br>5<br>6<br>7 .0 W A | PM CCS L<br>1 SPM *<br>*C* fanB<br>0 2<br>2<br>1            | Trks       Ext       APPL         2 CE       .       .         OffL       CBsy       ISTb       InSv         7       0       11       0         2       0       2       0         0       0       0       0         Schema:       N/A         M1       U.R.A. Stat       Sh1       U.R.A. Stat         1       -       -       9       -         2       -       -       9       -         3       -       -       10       -         4       -       -       12       -         5       -       13       -       -         7       -       -       14       -       - |

## Force

## Purpose

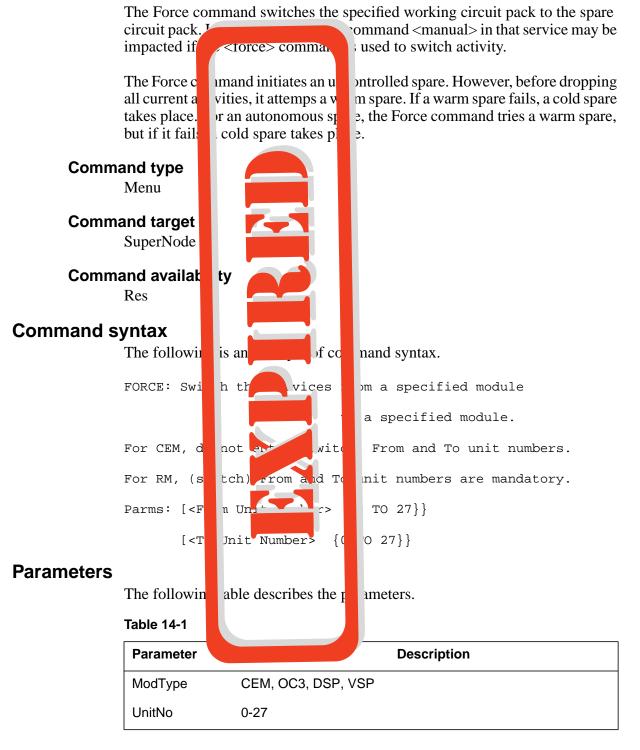

14-4 SPMPROTDIR directory

Expired page. Please refer to section SPMPROTDIR in the ISN04 (TDM) Command Interface Change Pages (ISN-CICP-062002).

#### MAP responses

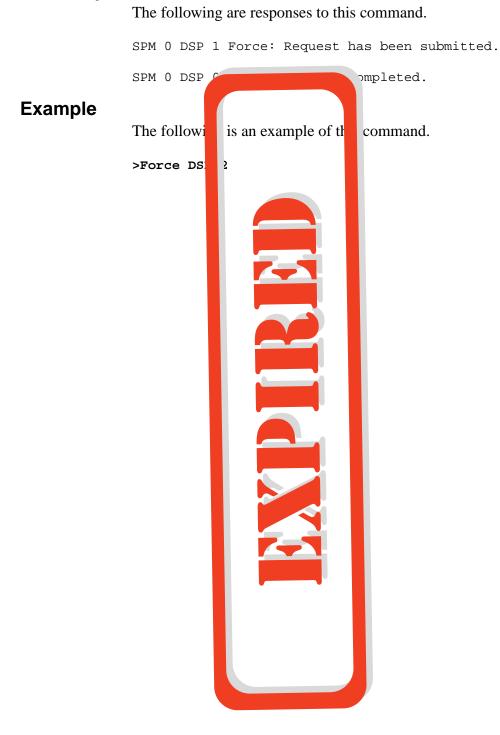

# ListAlm for BRISC

#### **Purpose**

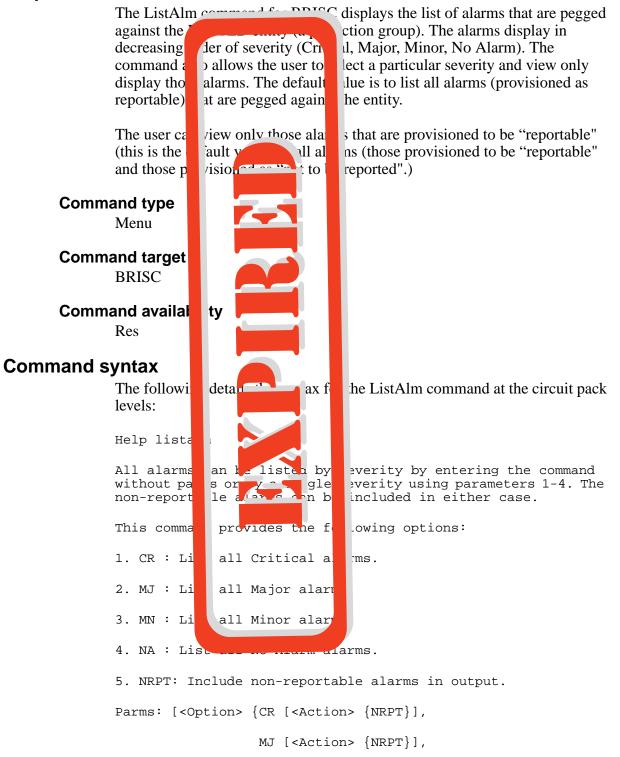

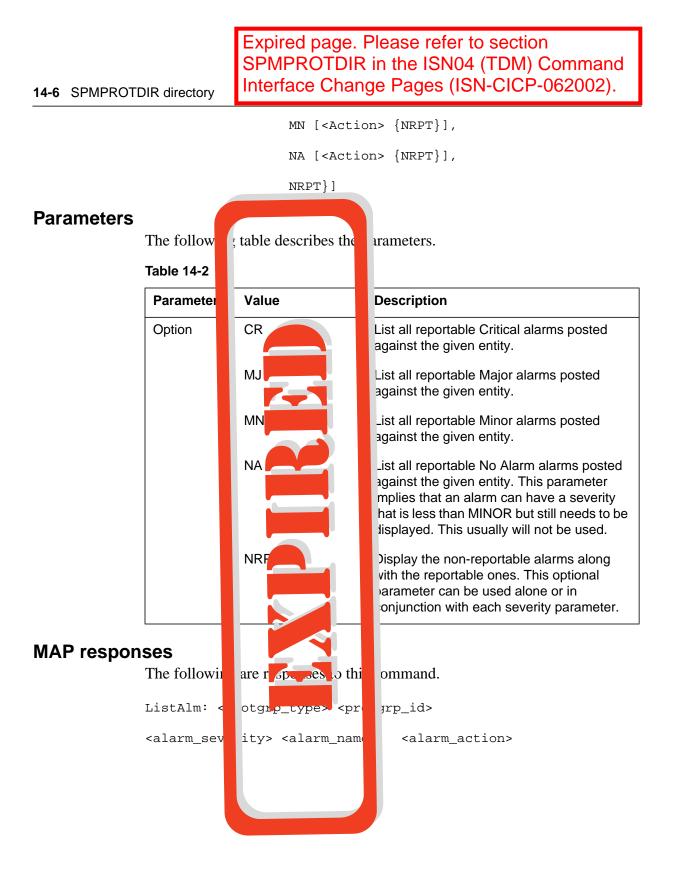

#### SPMPROTDIR directory 14-7

The following table describes parameters for this command. User action depends on the alarms displayed. Refer to the appropriate NTP for any corrective actions to take when an alarm indicator appears.

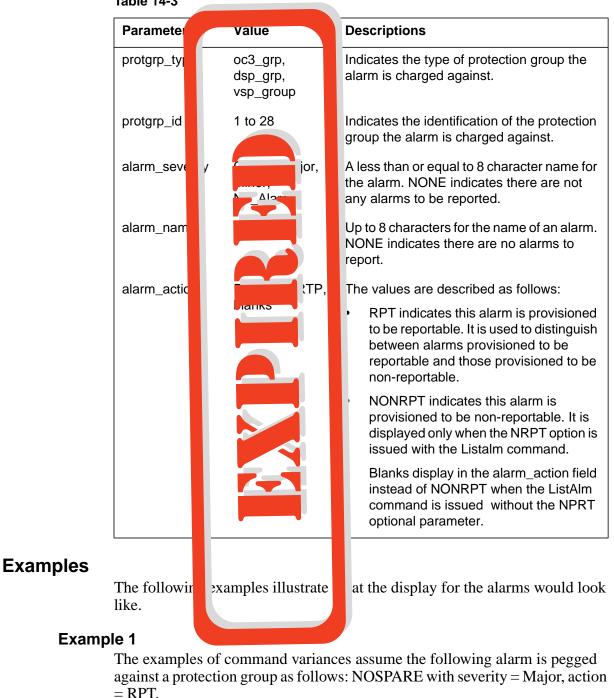

Table 14-3

>mapci;mtc;pm;post spm 0; select DSP 1; prot;

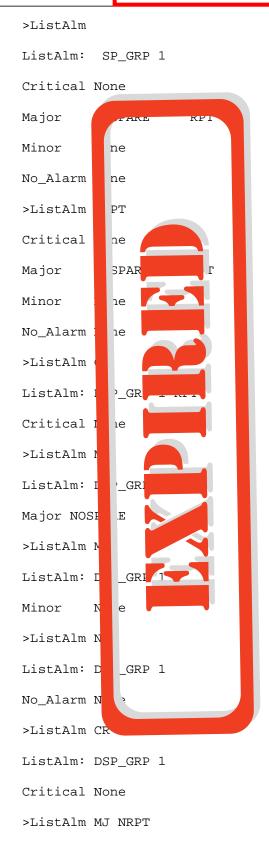

SPMPROTDIR directory 14-9

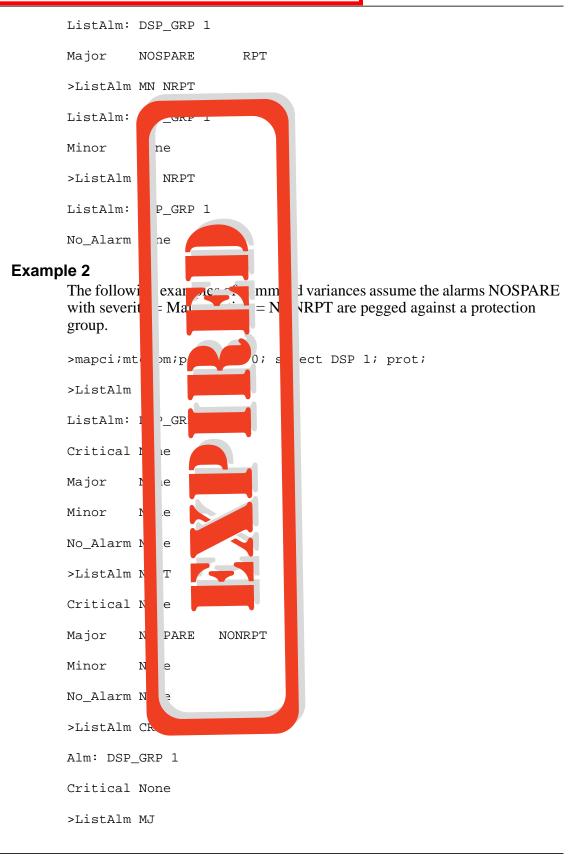

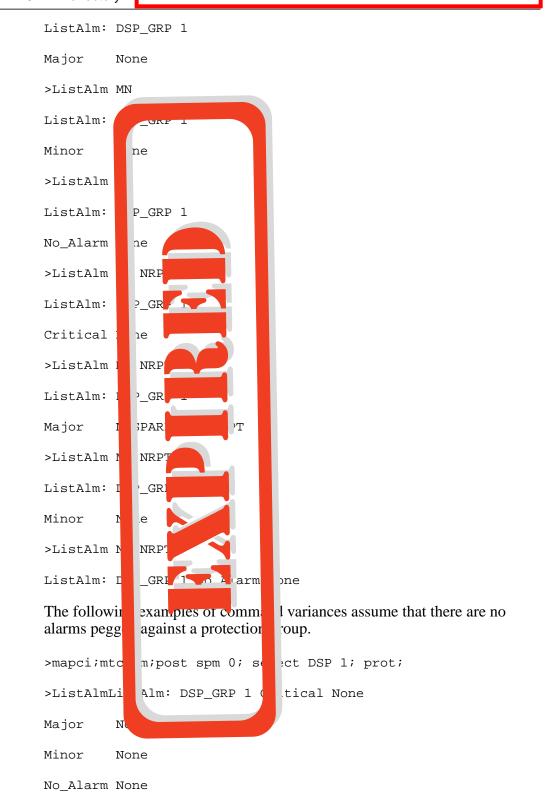

## ListAlm for SuperNode

#### **Purpose**

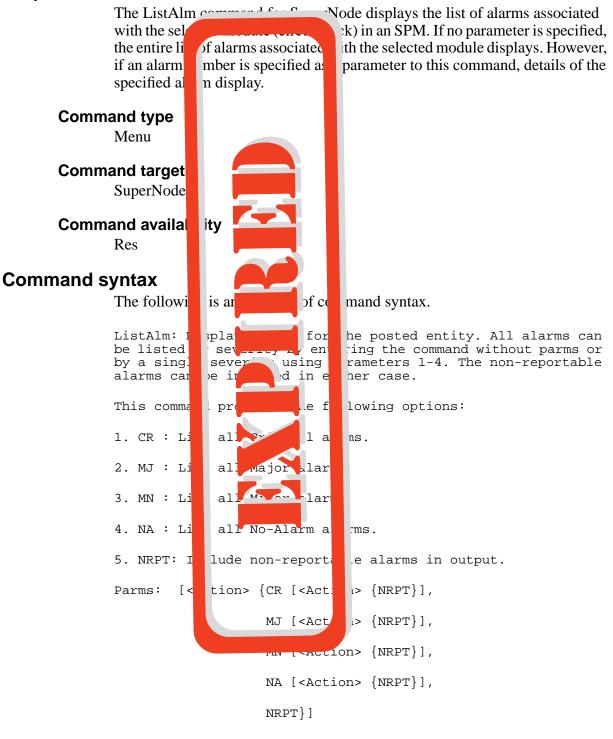

#### **Parameters**

Table 14-4 Parameter Description AlarmNo 0-? Alarm number Option CR Critical alarm MJ Major alarm MN Minor alarm NA No-Alarm alarm NRE Non-reportable alarm **MAP** responses The followi ommand. is a ל thi ListAlm: 10 SEVERITY ALA ACI Ν Critical Non Major MANI Minor None No Alarm None Example None

The following table describes the parameters.

## Manual

## Purpose

|            | The Manual<br>pack using<br>the technic<br>perform a s   | is notified. It is ne<br>tch after notificatio | e specified circuit pack to the spare circuit<br>ity. If the manual request impacts service,<br>sary to use the <force> command to<br/>of the potential impact.</force> |
|------------|----------------------------------------------------------|------------------------------------------------|----------------------------------------------------------------------------------------------------|
|            | and type<br>Menu                                         |                                                |                                                                                                    |
|            | and target<br>SuperNode                                  |                                                |                                                                                                    |
|            | and availa<br>Res                                        | ity                                            |                                                                                                    |
| Command sy | yntax                                                    |                                                |                                                                                                    |
|            | The followi                                              | is at example of co                            | mand syntax.                                                                                                    |
|            | Manual: S                                                | ch che services                                | rom a specified module                                                                                                    |
|            |                                                          |                                                | o a specified module.                                                                                                    |
|            | For CEM, c                                               | not (swit                                      | ) From and To unit numbers.                                                                                                    |
|            | For RM, (s                                               | tch 110m and T                                 | unit numbers are mandatory.                                                                                                    |
|            | Parms: [ <f< th=""><th>m Unf</th><th>) TO 27}}</th></f<> | m Unf                                          | ) TO 27}}                                                                                                    |
|            | [>]                                                      | Unit Number> {                                 | го 27}}                                                                                                    |
| Parameters |                                                          |                                                |                                                                                                    |
|            | The followin                                             | table describes the                            | ameters.                                                                                                    |
|            | Table 14-5                                               |                                                |                                                                                                    |
|            | Parameter                                                | Value                                          | Description                                                                                                    |
|            | ModType                                                  | CEM, OC3, DSP, V                               |                                                                                                    |
|            | UnitNo                                                   |                                                |                                                                                                    |

## **MAP** responses

The following are responses to this command.

SPM 0 DSP 1 Manual: Request has been submitted.

14-14 SPMPROTDIR directory

Expired page. Please refer to section SPMPROTDIR in the ISN04 (TDM) Command Interface Change Pages (ISN-CICP-062002).

SPM 0 DSP 0 Manual: Command completed.

# Example

The following is an example of this command.

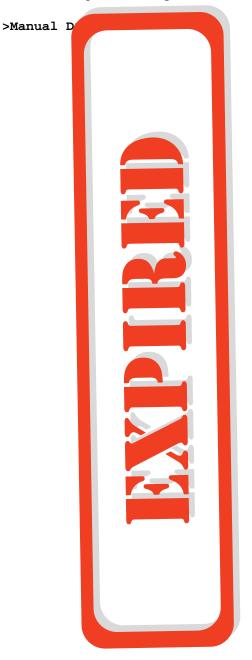

#### Quit

#### **Purpose** The Quit command arrive the ront or multiple CI increments. **Command type** Menu Command target SuperNode Command availa ity Res **Command syntax** The followi mand syntax. is a of c Parameter rname | ALL > 3: **Parameters** The followi table describes the rameters. Table 14-6 Parameter Valu Description nlevels The number of CI increments to exit inte optional) incrname specify the name of the CI increment down strir which the CI increments are to be exited optional) pecify that all CI increments are to be All strin xited (optional) **MAP** responses None **Example** None

## Select

#### **Purpose**

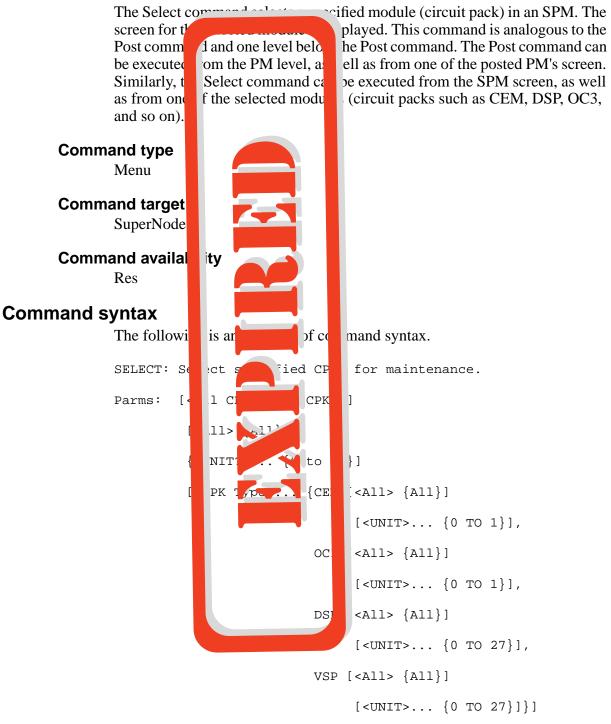

SPMPROTDIR directory 14-17

## **Parameters**

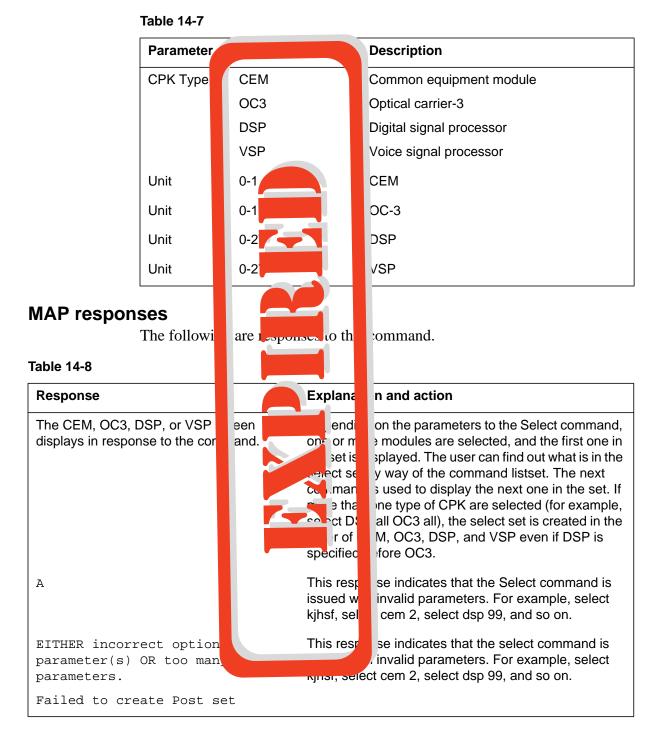

Parameters are described in the following table.

14-18 SPMPROTDIR directory

Expired page. Please refer to section SPMPROTDIR in the ISN04 (TDM) Command Interface Change Pages (ISN-CICP-062002).

#### **Examples**

>Select CEM 0 >Select V all >Select I >Select a cpks all OC3 0 DSP >Select C

The following are examples of this command.

# **15 SPMPTSDIR directory**

This chapter describes the syntax, purpose, and semantics of the SPMPTSDIR commands for the Spectrum Peripheral Module (SPM) and lists them in alphabetical order. Included with each command description are some of the messages that may occur when the command is executed.

The SPMPTSDIR directory contains all the commands to monitor SPM per trunk signaling (PTS) trunks.

The SPMPTSMDIR commands are as follows:

- Help
- Quit
- SGRPAUDIT
- SGRPBUILD
- SGRPDATA
- SGRPSHOW
- SGRPUPDATE
- STATS
- TRKLIST

#### To access the directory

>SPMPTSCI

The following displays:

SPM PTS CI Tools:

>

## To return to CI

>QUIT

or

>QUIT ALL

#### **Command description**

The SPMPTSDIR command descriptions are:

- HELP This command provides help with the directory.
- SGRPBUILD— This command allows the user to build internal PTS subgroup data. The internal PTS subgroup data consists of the BUSY and RTS messages sent to call processing. These messages are built during provisioning and downloaded to the SPM during node initialization. In case of failure in the process described above, this command allows the user to manually build the data, without changing the provisioning, and download them to the SPM.
- SGRPUPDATE This command is similar to the previous one. Modification to table TRGSGRP triggers modification to the internal PTS subgroup data. Any modification to the data is followed by a dynamic update sent to all affected SPMs. In case of failure in this process, this command allows the user to update the PTS internal data without changing provisioning and to update all affected SPMs.
- SGRPDATA This command displays the subgroup data queues. It displays the group and subgroup numbers. The group number is the index into table TRKGRP.
- SGRPSHOW This commands displays the data of a given subgroup entry. Both the RTS data and BUSY data are displayed.
- SGRPAUDIT This command turn on or off the DDM subgroup audit.
- STATS This command displays general statistics.
- QUIT This command quits the SPMPTSDIR directory.

#### Help

# Purpose

The Help command provides help on the directory.

Command type Non-menu

# Command target

SuperNode

#### **Command availability**

Res

#### **Command syntax**

The following is an example of command syntax.

| SPMPTSCI       |    |                                    |
|----------------|----|------------------------------------|
| HELP           |    |                                    |
| SPM PTS CI Hel | p: |                                    |
|                | _  |                                    |
| HELP           | -  | Disply this help                   |
| SGRPBUILD      | -  | Build Subgroup Data                |
| SGRPUPDATE     | -  | Update Subgroup Data               |
| SGRPDATA       | -  | Query Subgroup Data Queues         |
| SGRPSHOW       | -  | Show Subgroup Data                 |
| SGRPAUDIT      | -  | Turn on or off subgroup data audit |
| STATS          | -  | Display and Clear Statistics       |
| TRKLIST        | -  | List all PTS trunks on a given     |
| SPMQUIT        |    | - Quit the tool                    |

#### **Parameters**

None

# **MAP** responses

None

# Examples

None

## Quit

#### **Purpose**

The Quit command exits the SPMPTSCI tool.

Command type Menu

**Command target** 

SuperNode

#### **Command availability**

Res

## **Command syntax**

The following is an example of command syntax.

Quit

#### **Parameters**

None

## **MAP** responses

None

## Example

The following is an example of this command.

>quit

#### SGRPAUDIT

#### Purpose

The SGRPAUDIT command allows the user to turn the DDM subgroup audit on or off.

A warning is issued when the SGRPAUDIT STOP command is entered. The warning specifies that if a discrepancy exists between the computing module (CM) and the SPM, the discrepancy will not be corrected.

A warning is issued when the SGRPAUDIT START command is entered. The warning specifies that the per trunk signaling (PTS) subgroup audit is CPU intensive. It also indicates that the audit is performed every 30 minutes until successful.

The subgroup audit is automatically turned off when it is executed successfully. It is automatically turned on when modifications are applied to the subgroup data (for example, table TRKSGRP modifications).

#### Command type

Non-menu

Command target SuperNode

# Command availability

Res

#### **Command syntax**

The following is an example of command syntax.

SPMPTSCI

SGRPAUDIT <action to perform> [STOP,

START]

<which SPM> [ALL / <SPM number>]

[ALL / CLLI <clli name>

<selection> [<subgroup number>]

#### **Parameters**

The following table describes the parameters.

#### Table 15-1

| Parameter        | Value    | Description                    |
|------------------|----------|--------------------------------|
| SPM number       | 0 to 63  | SPMNO field in table TRKMEM    |
| cCircuit number  | 0 to 181 | SPMCKTNO field in table TRKMEM |
| time slot number | 1 to 24  | SPMCKTTS field in table TRKMEM |
| subgroup number  | 0 to 1   | SGRP field in table TRKMEM     |
| clli name        |          |                                |

#### **MAP** responses

The following are responses to this command.

```
> sgrpaudit stop all clli dalimmed2 0
WARNING: Any PTS subgroup discrepancy between the CM and the
         SPM will not be detected and will not be corrected.
Do you wish to continue?
Please confirm ("YES", "Y", "NO", or "N")
> y
Audit Stop submitted for Clli: dalimmed2, subgroup number 0
> sgrpaudit start all all
           The PTS subgroup DDM audit is CPU intensive and may
WARNING:
           negatively impact other tasks. The audit, which runs
           every 30 minutes, is performed until successful.
Do you wish to continue?
Please confirm ("YES", "Y", "NO", or "N")
> y
Audit Start submitted for all subgroups
```

#### 15-8 SPMPTSDIR directory

This command is issued to turn on or off the subgroup audit. Note that subgroup audit may place a heavy CPU load on the system, therefore SGRPAUDIT allows the user to decide whether the audit should be performed.

If the subgroup data audit is turned off, no discrepancies are detected between the CM and SPM. If turned on, any discrepancy is detected and corrected. A SPM700 log is generated in case of discrepancy, followed by log SPM701 indicating when the problem has cleared. The subgroup audit is performed every 30 minutes.

In case of discrepancy, wait until the problem has cleared, as indicated by log SPM701 being reported before returning all affected trunks to service. Note that call processing is only affected by the subgroup modifications after trunk RTS.

#### **Examples**

See "MAP responses."

#### SGRPBUILD

## Purpose

The SGRPBUILD command builds internal per trunk signaling (PTS) subgroup data. The internal PTS subgroup data consists of the BUSY and RTS (return to service) messages sent to call processing. These messages are built during provisioning and downloaded to the SPM during node initialization. In case of failure during this process, the SGRPBUILD command allows data to be manually built without changing the provisioning, then downloads data to the SPM.

Command type Non-menu

Command target SuperNode

#### **Command availability**

Res

#### **Command syntax**

The following is an example of command syntax.

```
SPMPTSCI
SGRPBUILD <selection> {SPM <SPM number>{0 TO 63}
        <Circuit number> {0 TO 181}
        <Time slot> {1 TO 24}}
```

#### **Parameters**

The following table describes the parameters.

#### Table 15-2

| Parameter        | Value    | Description                    |
|------------------|----------|--------------------------------|
| SPM number       | 0 to 63  | SPMNO field in table TRKMEM    |
| circuit number   | 0 to 181 | SPMCKTNO field in table TRKMEM |
| time slot number | 1 to 24  | SPMCKTTS field in table TRKMEM |

#### **MAP** responses

The following are responses to this command.

> sgrpbuild spm 0 4 10 Clli DALIMMED2, subgroup number 0 data successfully built for SPM 0, circuit 4, Time Slot 10 > sgrpbuild spm 0 4 10 The Trunk is not defined on the SPM Node. Command aborted. >sgrpbuild spm 0 4 1 The Trunk is not PTS trunk. Command aborted.

When issued, the response indicates whether the command was successfully performed or aborted. Command SGRPBUILD must be issued in case the creation of subgroup data failed during the trunk provisioning. Command SGRPBUILD builds the subgroup data for a subgroup for a given SPM and dynamically updates the SPM.

The specified SPM has been updated with the subgroup data. Command SGRPBUILD has no effect if the SPM was already updated. This command automatically turns on the subgroup data DDM audit.

Check SPM log SPM702 for failure about the dynamic update. If no failure is observed, manually return the affected trunk to service. If failure is observed, enter command SGRPUPDATE, which sends a dynamic update to the SPM. Command SGRPUPDATE has no effect on call processing if the trunk is not returned to service. Issue command SGRPAUDIT to turn the subgroup data DDM audit on or off.

#### **Examples**

The following are examples of this command.

#### Successful build

> sgrpbuild spm 0 4 10

```
Clli DALIMMED2, subgroup number 0 data successfully built for SPM 0, circuit 4, Time Slot 10 \,
```

#### Failed build

> sgrpbuild spm 0 4 10

The Trunk is not defined on the SPM Node. Command aborted. >sgrpbuild spm 0 4 1 The Trunk is not PTS trunk. Command aborted.

#### SGRPDATA

#### **Purpose**

The SGRPDATA command displays the subgroup data queues, the group, and subgroup numbers. The group number is the index into table TRKGRP.

Command type

Non-menu

Command target SuperNode

Superiode

#### **Command availability**

Res

#### **Command syntax**

The following is an example of command syntax.

SPMPTSCI

SGRPDATA

SPM PTS Subgroup Queue:

-----

There are 39 PTS subgroup data entries-->

(Clli, Subgroup Number>: DALLS3, 0, Subgroup ID; 859

#### **Parameters**

The following table describes the parameters.

#### Table 15-3

| Parameter        | Value    | Description                    |
|------------------|----------|--------------------------------|
| SPM number       | 0 to 63  | SPMNO field in table TRKMEM    |
| ccircuit number  | 0 to 181 | SPMCKTNO field in table TRKMEM |
| time slot number | 1 to 24  | SPMCKTTS field in table TRKMEM |
| subgroup number  | 0 to 1   | SGRP field in table TRKMEM     |
| clli name        |          |                                |

#### **MAP** responses

The following is a response to this command.

> SGRPDATA

SPM PTS Subgroup Queue:

-----

There are 2 PTS subgroup data entries -->(Clli, Subgroup Number): B1200, 0 -->(Clli, Subgroup Number): DALIMMED2, 0

This command displays the list of trunk subgroup data that is currently built. The clli and subgroup numbers display.

Issue this command to retrieve the clli and subgroup number.

#### **Examples**

The following is an example of this command.

> SGRPDATA
SPM PTS Subgroup Queue:
----There are 2 PTS subgroup data entries
--> (Clli, Subgroup Number): B1200, 0
--> (Clli, Subgroup Number): DALIMMED2, 0

# **SGRPSHOW**

#### Purpose

The SGRPSHOW command displays the data of a given subgroup entry. Both the RTS (return to service) data and BUSY data are displayed. The RTS data and BUSY data are internal data downloaded to the SPM during initialization.

The audit for a given SPM is automatically turned off when executed successfully. It can be manually turned on or off by issuing the command SGRPAUDIT. The audit is automatically turned on when a modification is applied to the subgroup data.

#### **Command type**

Non-menu

Command target

SuperNode

#### **Command availability**

Res

# **Command syntax**

The following is an example of command syntax.

SPMPTSCI

```
SGRPSHOW <selection> {SPM <SPM number> {0 to 63}
<Circuit number> {0 TO 181}
<Time slot> {1 to 24},
CLLI <clli Name> STRING
```

<subgroup number> {0 TO 1}}

### **Parameters**

The following table describes the parameters.

#### Table 15-4 (Sheet 1 of 2)

| Parameter       | Value    | Description                    |
|-----------------|----------|--------------------------------|
| SPM number      | 0 to 63  | SPMNO field in table TRKMEM    |
| ccircuit number | 0 to 181 | SPMCKTNO field in table TRKMEM |

Table 15-4 (Sheet 2 of 2)

| Parameter        | Value                             | Description                    |  |
|------------------|-----------------------------------|--------------------------------|--|
| time slot number | 1 to 24                           | SPMCKTTS field in table TRKMEM |  |
| subgroup number  | 0 to 1 SGRP field in table TRKMEM |                                |  |
| clli name        |                                   |                                |  |

# **MAP** responses

The following are responses to this command. The command displays the information for a subgroup entry. It shows the RTS and BUSY messages that are issued to call processing internally in the SPM. Additionally, the list of SPMs affected by the entry is provided. For each SPM, information is displayed about whether the DDM subgroup audit is active or inactive for the SPM.

> sgrpshow spm 0 4 10 Subgroup data for group= 86, subgroup= 0 RTS Data: \_\_\_\_\_ 

 81
 00
 00
 DF
 1A
 80
 0F
 E0
 1A
 87
 00
 25
 49
 10
 25
 00
 00
 00
 87
 00

 65
 41
 02
 15
 15
 15
 81
 00
 00
 C9
 1A
 CE
 0F
 CF
 07
 C8
 06
 19
 00

 00
 0F
 99
 98
 8D
 8C
 5B
 21
 10
 01
 9D
 90
 0F
 28
 28
 78
 38
 44
 80
 00

 BSY Data: \_\_\_\_\_ 81 00 00 DF 1A 80 00 E0 1A 04 81 00 03 52 38 8C 80 00 E0 17 01 00 00 00 SPM Audited: \_\_\_\_\_ 0, 3, 10 SPM Not Audited: \_\_\_\_\_ None. > sgrpshow clli dalimmed2 0 Subgroup data for Clli: dalimmed2, subgroup number: 0 RTS Data: \_\_\_\_\_ 

 81
 00
 0D
 DF
 1A
 80
 0F
 E0
 1A
 87
 00
 25
 49
 10
 25
 00
 00
 87
 00

 65
 41
 02
 15
 15
 15
 81
 00
 00
 C9
 1A
 CE
 0F
 CF
 07
 C8
 06
 19
 00

 00
 0F
 99
 98
 8D
 8C
 5B
 21
 10
 01
 9D
 90
 0F
 28
 28
 78
 38
 44
 80
 00

 BSY Data: \_\_\_\_\_ 81 00 00 DF 1A 80 00 E0 1A 04 81 00 03 52 38 8C 80 00 E0 17 01 00 00 00 SPM Audited: \_\_\_\_\_ 0, 3, 10 SPM Not Audited: \_\_\_\_\_ None.

# **Examples**

See "MAP responses."

# SGRPUPDATE

### Purpose

The SGRPUPDATE command is similar to SGRPBUILD. (SGRPBUILD allows the user to build internal per trunk signaling [PTS] subgroup data.) Modification to table TRGSGRP triggers modification to the internal PTS subgroup data. Any modification to the data is followed by a dynamic update sent to all affected SPMs. In case of failure in this process, the SGRPUPDATE command allows the user to update the PTS internal data without changing provisioning and to update all affected SPMs.

A warning is issued when the SGRPUPDATE command is entered. The warning specifies that the command may take some time to complete and place a heavy CPU load on the system. Upon completion, all affected trunks should be manually returned to service.

#### **Command type**

Non-menu

### **Command target**

SuperNode

#### **Command availability**

Res

# **Command syntax**

The following is an example of command syntax.

SPMPTSCI

SGRPUPDATE <clli name> <subgroup number>

# **Parameters**

The following table describes the parameters.

#### Table 15-5

| Parameter       | Value                             | Description |  |
|-----------------|-----------------------------------|-------------|--|
| subgroup number | 0 to 1 SGRP field in table TRKMEM |             |  |
| clli name       |                                   |             |  |

#### MAP responses

The following is a response to this command.

> sgrpupdate dalimmed2 0

WARNING: The PTS subgroup DDM update is CPU intensive and may negatively impact other tasks. All SPM trunks in the group must be BSYed and RTSed for the update to takeeffect.

Do you wish to continue?

Please confirm ("YES", "Y", "NO", or "N")> y

Subgroup change submitted to all SPM

> sgrpupdate dalimmed3 0

dalimmed3 is not a valid trunk group CLLI.

SGRPUPDATE command aborted.

> sgrpupdate dalimmed2 1

Clli dalimmed2, subgroup 1 has no entry and cannot be updated

When issued, the response indicates that the request was submitted to all affected SPMs. This command must be issued in case a modification to an entry in table TRKSGRP failed to update the affected SPMs. When issued, all affected SPMs are dynamically updated. This allows the user to rebuild the internal data without deprovisioning the entry in table TRKSGRP.

When issued, this command rebuilds the subgroup data for a given subgroup as if a modification was made in table TRKSGRP. A dynamic update is sent to each SPM having trunk(s) using the subgroup. Additionally, the subgroup data audit is automatically turned on.

Check SPM log SPM702 for failure about the dynamic updates. If no failure is observed, manually return to serve all affected trunks. In case of failure, enter the command again. This command has no effect on call processing if the trunks are not returned to service.

#### Example

The following is an example of this command.

> sgrpupdate dalimmed2 0

WARNING: The PTS subgroup DDM update is CPU intensive and may negatively impact other tasks. All SPM trunks in the group must be BSYed and RTSed for the update to take effect.

```
Do you wish to continue?
Please confirm ("YES", "Y", "NO", or "N")> y
Subgroup change submitted to all SPM
> sgrpupdate dalimmed3 0
dalimmed3 is not a valid trunk group CLLI.
SGRPUPDATE command aborted.
> sgrpupdate dalimmed2 1
Clli dalimmed2, subgroup 1 has no entry and cannot be updated
```

# STATS

# Purpose

The STATS command displays general statistics.

Command type Non-menu

Command target SuperNode

**Command availability** 

Res

# **Command syntax**

The following is an example of command syntax.

SPMPTSCISTATS <action to perform> [PRINT,

CLEAR]

# **Parameters**

None

# **MAP** responses

The following are responses to this command.

```
> stats clear
Are you sure you want to clear SPM PTS statistics, (yes/no)?
> yes
Statistics cleared.
> stats print
SPM PTS Global Statistics:
  CM: Carrier In-Service notification
                                                   0
                                               :
  CM: Carrier Out-Of-Service notification
                                              : 0
  CM: CFL Trunks on node In-Service
CM: SPM node Out-Of-Service notification :
CDD trunks notification :
                                              : 0
                                              : 0
                                                 0
  CM: Failure for sending office parameters : 1
  CM: Failure for sending RTS request
                                              : 0
  CM: Failure for sending BSY request
                                              :
                                                   0
  CM: RTS request failure (No reply from SPM) : 0
  CM: Success for sending RTS request : 0
  CM: Success for sending BSY request
                                              : 7
  CM: Successful RTS reply received
                                              :
                                                   0
  SPM: Failure in retrieving trunk resource : 0
  SPM: Failure in retrieving subgroup data : 0
  SPM: No ABBIT resource
                                              : 0
   SPM: Packed S-link not connected
                                               :
                                                   0
  SPM: Robbed Bit Signaling not configured : 0
  SPM: Messaging failure
                                               :
                                                   0
```

This command displays statistics to the user. These statistics may be used to diagnose trunk RTS (return to service) problems. When a trunk RTS fails, the trunk is either set into the LO (lockout) or SYSB (system busy) state. A condition is pegged for each error condition detected. In the display, the prefix "CM" or "SPM" indicates where the condition was encountered.

The following table shows system actions and provides actions to perform to clear some trunk RTS failures. To diagnose RTS failure, follow this approach:

- 1. Clear the statistics using the STATS CLEAR command.
- 2. Attempt the trunk RTS.
- 3. Display the statistics again.

Based on the counters being incremented, perform the following actions.

| Table 15-6 | (Sheet 1 of 2) |
|------------|----------------|
|------------|----------------|

| System action                               | Explanation and action                                                                                                    |
|---------------------------------------------|----------------------------------------------------------------------------------------------------|
| CM: Carrier In-Service notification         | A carrier is now in-service state. An attempt to RTS the affected trunks is performed.                                                             |
| CM: Carrier Out-Of-Service notification     | A carrier is now in out-of-service state. Affected trunks are set to the CFL (carrier failure) state.                                              |
| CM: CFL Trunks on node<br>In-Service        | An SPM node is now in-service. An attempt to RTS the affected trunks is performed.                                                                 |
| CM: SPM node Out-Of-Service notification    | An SPM node is in out-of-service state. Affected trunks are set to PMB (peripheral busy) state.                                                    |
| CM: Busy all Non-CPB trunks notification    | This specifies that the C-Side messaging failed. All trunks that are not in CPB (call processing busy) are set to the CFL (Carrier Failure) state. |
| CM: Failure for sending office parameters   | The affected trunk RTS is aborted and the trunk is set to SYSB state.                                                                              |
|                                             | Verify C-side messaging and check for SPM swerrs that are displayed as CM logs.                                                                    |
| CM: Failure for sending RTS                 | The affected trunk RTS failed and the trunk is set to SYSB state.                                                                                  |
| request                                     | Verify C-side messaging and check for SPM swerrs that are displayed as CM logs.                                                                    |
| CM: Failure for sending BSY request         | The affected trunk is set to BUSY, CFL, or PMB (depending on the original condition) in the CM. The SPM state is not updated.                      |
|                                             | Verify C-side messaging and check for SPM swerrs that are displayed as CM logs.                                                                    |
| CM: RTS request failure (No reply from SPM) | The affected trunk is set to SYSB state. It indicates that the RTS request was successfully sent to the SPM, but no reply was received.            |
|                                             | Check for SPM swerrs.                                                                                                    |
| CM: Success for sending RTS request         | The request was successfully sent to the SPM. The command was not necessarily performed successfully by the SPM.                                   |
|                                             | Check for SPM swerrs.                                                                                                    |
| CM: Success for sending BSY<br>request      | Both CM and SPM trunk state are updated to BSY.                                                                                                    |

| Table 15-6 | (Sheet 2 of 2) |
|------------|----------------|
|------------|----------------|

| System action                               | Explanation and action                                                                                                    |
|---------------------------------------------|----------------------------------------------------------------------------------------------------|
| CM: Successful RTS reply received           | The trunk RTS was successfully performed by the SPM. The trunk is set to IDLE.                                                                                                    |
|                                             | Check for CM swerrs and/or traps.                                                                                                    |
| SPM: Failure in retrieving trunk resource   | Member provisioning failed. The trunk is not known by the SPM.<br>The trunk RTS failed and the trunk is set to SYSB state.                                                                                                |
|                                             | The trunk member was not provisioned properly. Deprovision, then provision the trunk again.                                                                                                    |
| SPM: Failure in retrieving subgroup data    | Subgroup provisioning failed. The subgroup data associated with the trunk is not known in the SPM. The trunk RTS failed and the trunk is set to SYSB state.                                                               |
|                                             | The trunk subgroup was not properly provisioned. Use the SGRPBUILD or SGRPUPDATE commands to update the SPM with the subgroup data.                                                                                       |
| SPM: No ABBIT resource                      | There is no DSP ABBIT resource available. The trunk RTS has failed and the trunk is set to LO state.                                                                                                    |
|                                             | RTS a DSP carrying AB traffic. The trunk is automatically returned to service.                                                                                                    |
| SPM: Packed S-link not connected            | The connection between the DSP and the OC-3 is not made.<br>The trunk RTS failed and the trunk is set to LO state.                                                                                                    |
|                                             | The trunk member was not provisioned properly. Deprovision, then provision the trunk again.                                                                                                    |
| SPM: Robbed Bit Signaling not<br>configured | The hardware on the OC-3 RM is not configured for robbed bit signaling. The trunk RTS failed and the trunk is set to LO state.                                                                                            |
|                                             | Make sure that one OC-3 RM is INSV. If the OC-3 RM is INSV, an attempt to configure the OC-3 RM for robbed bit signaling is performed when the trunk is returned to service. If the problem persists, look at SPM swerrs. |
| SPM: Messaging failure                      | An internal messaging error occurred in the SPM. In the case of a trunk RTS, the RTS failed and the trunk is set to SYSB state.                                                                                           |
|                                             | Look at SPM swerrs.                                                                                                    |

# Examples

See "MAP responses."

# TRKLIST

# Purpose

The TRKLIST command lists all PTS trunks on a given SPM.

Command type Menu

Command target SuperNode

**Command availability** 

Res

# **Command syntax**

The following is an example of command syntax.

SPMPTSCI

TRKLIST <action to perform> {SHORT,

LONG

# **Parameters**

None

**MAP** responses

None

# **16 SPMTKCNV directory**

This chapter describes the syntax, purpose, and semantics of the SPMTKCNV commands for the Spectrum Peripheral Module (SPM) and lists them in alphabetical order. Included with each command description are some of the messages that may occur when the command is executed.

The SPMTKCNV commands in alphabetical order are as follows:

- Bsy
- Convert
- CvCarr
- Display
- Hold
- Next
- Post
- Quit
- RTS
- Swapp
- Undo

#### **ATTENTION**

Refer to Chapter , "TTP directory," for detailed information about the Level SPM command.

# To access the directory

>mapci;mtc;trks;ttp;spmtkcnv

or

>mapci;mtc;trks;ttp;level spmtkcnv

or

>mapci;mtc;trks;ttp;level spm

# To return to CI

>QUIT ALL

# SPMTKCNV screen

The following is an example of the SPMTKCNV screen.

| CM<br>CM Flt<br>M                                                                 | ManB |     |                          | PM<br>1 SPM<br>*C* |          | Lns       | Trks<br>1 CC     | Ext            | APPL               |
|-----------------------------------------------------------------------------------|------|-----|--------------------------|--------------------|----------|-----------|------------------|----------------|--------------------|
| SPMTKCNV<br>0 Quit<br>2 Post_<br>3                                                | M    | TTI | ST<br>2 17-002<br>5 TYPE | DELQ               |          | BS3<br>CC |                  | DIG<br>STA S R | DOT TE RESULT      |
| 4<br>5 Bsy<br>6 Rts<br>7<br>8<br>9                                                |      |     | RR1:<br>345678903        | 12345678           | 90123456 | 78901     | CARR<br>-> 12345 | _              | 156789012345678901 |
| 10<br>11 Hold<br>12 Next<br>13<br>14 Conver<br>15 Displa<br>16 Swapp<br>17 CvCarr | ay_  | Lev | zel:                     |                    |          |           |                  |                |                    |
| 18 Undo_<br>14:12                                                                 |      |     |                          |                    |          |           |                  |                |                    |

# About the SPMTKCNV directory

The commands at the SPMTKCNV level monitor and change trunk provisioning. Any lower level command can be entered from the SPMTKCNV level.

The SPMTKCNV level commands perform the following functions:

- Move the posted trunk member to another location and return the trunk to service in the new location. The trunk location refers to the PM name and number followed by the digital equipment number of the DS1 carrier circuit accommodating the trunk. This is followed by the time slot number on the DS1 circuit. When moving the trunk member, its subgroup number may also be changed.
- Display carrier occupancy information. For example, what trunks reside in the 24 time slots of a DS1 carrier circuit. Two DS1s can be displayed at the

same time in origination and destination display positions. The naming of the display positions refers to the trunk migration direction when moving them from one DS1 onto another. Origination can be swapped with destination at any time with the SWAP command.

- Move all trunks from the origination carrier—which is the DS1 carrier circuit displayed in the origination display position on the TTP MAP—to new locations on the destination carrier. The destination carrier is the carrier circuit displayed in the destination position in the TTP MAP window.
- Reverse the action described in the previous bullet.

The trunk relocation functionality at the SPMTKCNV level is an automated method of trunk members datafilling changes in table TRKMEM.

Level specific commands at SPMTKCNV level are described in the following table.

| Menu<br>item | Command | Description                                                                                                    |
|--------------|---------|----------------------------------------------------------------------------------------------------|
| 0            | Quit_   | The QUIT command causes the system to leave the current level and return to the lower MAP level from which the command >LEVEL SPMTKCNV was issued. |
| 2            | Post_   | The POST command posts one or more circuits for maintenance.                                                                                       |
| 3, 4         |         | Not used                                                                                                    |
| 5            | Bsy     | The BSY command busies the circuit in the control position.                                                                                        |
| 6            | Rts     | The RTS command returns to service the circuit in the control position.                                                                            |
| 7-10         |         | Not used                                                                                                    |
| 11           | Hold    |                                                                                                    |
| 12           | Next    | The NEXT command places the next circuit (next in the posted set of circuits) in the control position.                                             |
| 13           |         | Not used.                                                                                                    |

Table 16-1 (Sheet 1 of 2)

### Table 16-1 (Sheet 2 of 2)

| Menu |          |                                                                                                    |  |
|------|----------|----------------------------------------------------------------------------------------------------|--|
| item | Command  | Description                                                                                                    |  |
| 14   | Convert_ | The CONVERT command moves the trunk that is in<br>the posted position into a new location, as specified<br>by command parameters 2, 3, 4, and 5. The first<br>parameter specifies a new trunk subgroup number.<br>The circuit is posted again in its new location and<br>returned to service or to its previous busy state.                        |  |
| 15   | Display_ | The DISPLAY command displays information about<br>time slots occupancy on the given carrier, which is<br>the DS1 carrier circuit specified by the command<br>parameters 2, 3, and 4. The first command<br>parameter specifies the MAP display position 1 or 2.                                                                                     |  |
| 16   | Swap     | The SWAP command swaps destination with<br>origination and reverses direction of the displayed<br>arrow. The arrow direction is relevant for the<br>command CVCARR, which moves trunks from the<br>origination to the destination.                                                                                                    |  |
| 17   | CVCARR   | The CVCARR command makes all trunks migrate<br>from the displayed origination carrier into new<br>locations on the displayed destination carrier. The<br>free location on the destination carrier are occupied<br>in the order of increasing slot number. If there are<br>not enough free slots on the destination carrier, a<br>warning displays. |  |
| 18   | Undo     | The UNDO command reverses the action of the lastest CONVERT or CVCARR command. Each action can be undone at any time. The following UNDO options are provided in the form of UNDO parameters:                                                                                                    |  |
|      |          | <ul> <li>&gt;undo con — reverses the latest &gt;con</li> </ul>                                                                                                    |  |
|      |          | <ul> <li>&gt;undo cvc — reverses the latest &gt;cvc</li> </ul>                                                                                                    |  |
|      |          | sundo new — reverses the latest >con or >cvc                                                                                                    |  |
|      |          | The >undo new command moves back the N trunks displayed by the CONVERT or CVCARR commands. N = new, just moved, trunk.                                                                                                    |  |

# Bsy

# **Purpose**

The Bsy command busies the circuit in the control position.

Command type Menu

# Command target

SuperNode

#### **Command availability**

Res

### **Command syntax**

The following is an example of command syntax.

```
BSY-- BUSY OUT THE CIRCUIT
Parms: [<STATE> {INB,
MB,
SB,
ALL,
A}]
[<ALL> {ALL,
A}]
```

#### **Parameters**

Parameters are described in the following table.

#### Table 16-2

| Parameter | Value | Description                               |  |
|-----------|-------|-------------------------------------------|--|
| All       | ALL   | All the selected OC3s in the selected SPM |  |

### **MAP** responses

The following responses indicate the requests to manually busy both CPKs was submitted and successfully completed.

SPM 0 OC3 0 Busy: Request has been submitted.

SPM 0 OC3 0 Busy: Command completed.
SPM 0 OC3 1 Busy: Request has been submitted.
SPM 0 OC3 1 Busy: Command completed.

# Examples

The following are examples of this command.

>Bsy

>Bsy all

# CONVERT

### **Purpose**

The CONVERT command converts the posted trunk to the trunk member specified by the command's parameters. The command again posts the new trunk member. The command returns the changed trunk member to service if the trunk before conversion was not in manual busy (MB) or in-service busy (INB) state. If it was in MB or INB state, the new member is put into its previous state, MB or INB, respectively.

Before converting, the command checks whether the trunk can be converted. No action is taken if conversion should not or cannot be performed. The conversion should not be performed on trunks seized manually or seized by call processing. The conversion cannot be performed if the trunk is not equipped (already removed from its location) or if the new location specified by the user is occupied by another trunk member.

#### **Command type**

Menu

Command target

SuperNode

#### **Command availability**

Nonres

# **Command syntax**

The following is an example of command syntax.

The command converts the posted trunk to trunk specified by the parameters.

Parms: <SGRPNO> {0 TO 1} <PM and CARR> {DTC <DTCNO> {0 TO 511} <DTCCKNTO> {0 TO 19}, SPM <SPMNO> {0 TO 63} <SPMCKNTO> {0 TO 181}, DTCI <DTCINO> {0 TO 511} <DTCICKNTO> {0 TO 19}, IDTC <PMNO> {0 TO 511}

```
<pmcknto> {0 to 19},
tdtc <pmno> {0 to 511}
<pmcknto> {0 to 19},
```

<SLOT> {1 TO 24}

# **Parameters**

The following table describes the parameters.

#### Table 16-3

| Parameter | Value                      | Description                       |
|-----------|----------------------------|-----------------------------------|
| SGRP_NO   | 0, 1                       | Trunk subgroup number             |
| PM_TYPE   | DTC, SPM, DTCI, IDTC, TDTC | PM type                           |
| EXT_PMNO  | Value depends on PM_TYPE   | External peripheral module number |
| CARR      | Value depends on PM_TYPE   | Carrier circuit number            |
| TIME SLOT | 1 to 24                    | Time slot number                  |

# **MAP** responses

The following are responses to the command.

```
Table 16-4 (Sheet 1 of 4)
```

| Response                                                                                                    | Explanation and action                                                                                                    |
|----------------------------------------------------------------------------------------------------|----------------------------------------------------------------------------------------------------|
| <pre>&gt;con Next par is: <sgrpno> {0 TO 1} Enter: <sgrpno> <pm and="" carr=""> <slot> &gt; 0</slot></pm></sgrpno></sgrpno></pre>                                                        | A trunk was posted and the<br>command was issued with<br>valid parameters added<br>successively at the system<br>requests. |
| <pre>Next par is: <pm and="" carr=""> {DTC <dtcno> {0 TO 511}</dtcno></pm></pre>                                                                                                    |                                                                                                    |
| <pre><tdtccktno> {0 TO 19}} Enter: <pm and="" carr=""> <slot> &gt;dtc 1 14 Next par is: <slot> {1 TO 24} Enter: <slot> &gt; 2 Conversion OK.</slot></slot></slot></pm></tdtccktno></pre> |                                                                                                    |
| <pre>&gt;con Trunk moved. or ERROR: Trunk not re-posted. or ERROR: Trunk stays INB. or</pre>                                                                                             | Check swerr logs.                                                                                                    |
| ERROR: Trunk lost CIC when moving! Check swerr logs.                                                                                                    |                                                                                                    |

#### 16-10 SPMTKCNV directory

### Table 16-4 (Sheet 2 of 4)

| Response                                                 | Explanation and action                                                                                            |
|----------------------------------------------------------|----------------------------------------------------------------------------------------------------|
| S/W error. Trunk conversion failed.                      | Check swerr logs.                                                                                                 |
| >con 0                                                   | If an incomplete CONVERT command is entered, the system replies by listing the                                    |
| >abort<br>No action taken.                               | next parameters to be<br>entered. If aborted, no action<br>is taken.                                              |
| >con 1 dtc 0 14 2                                        | While posting a trunk, the<br>user typed subgroup number<br>1, but the posted trunk had<br>the subgroup number 0. |
| WARNING: You alter trunk subgroup no. Continue? y/n<br>y | If y is entered, the trunk                                                                                        |
| SUBGROUP DATA NOT FILLED YET                             | subgroup number of 1, which<br>was the first command<br>parameter, is not accepted.<br>Datafill TRKSGRP table     |
| Trunk conversion failed.                                 | before converting the trunk to subgroup 1.                                                                        |
| n                                                        | If n is entered, the system takes no other action.                                                                |
| >con 0 dtc 5 1 2                                         | An attempt was made to post<br>a trunk, but the carrier DTC 5<br>1 does not exist.                                |
| Peripheral does not exist                                | T does not exist.                                                                                                 |
| Trunk conversion failed.                                 |                                                                                                    |
| >con 0 dtc 0 19 1                                        | An attempt was made to post<br>a trunk, but the carrier DTC 0<br>19 is not equipped.                              |
| Carrier is not equipped                                  |                                                                                                    |
| Trunk conversion failed .                                |                                                                                                    |
| >con 0 dtc 0 13 1                                        | An attempt was made to post<br>a trunk, but the trunk location<br>dtc 0 13 1 is not free. This                    |
| TRUNK ALREADY DATAFILLED.                                | means the trunk circuit dtc 0                                                                                     |
| Trunk conversion failed.                                 | 13 1 is datafilled with another trunk.                                                                            |

Table 16-4 (Sheet 3 of 4)

| Response                                                                                                    | Explanation and action                                                                                                    |  |
|----------------------------------------------------------------------------------------------------|----------------------------------------------------------------------------------------------------|--|
| No action taken: no trunk posted, or no trunk deleted.                                                            | No trunk is posted (because it<br>is unknown or cannot be<br>moved) or the posted trunk<br>was removed from its carrier<br>location and remains posted<br>as NEQ (which means it<br>cannot be moved from an<br>already empty location). |  |
| No action taken: trunk seized by another user or<br>CallP busy.                                                   | The posted trunk has been seized by a third party and cannot be manipulated by the user.                                                                                                    |  |
| Trunk conversion failed.                                                                                          | When the posted trunk<br>displays on a carrier and<br>CONVERT failed on that                                                                                                    |  |
| You may clear the 'failed' info (F) by re-displaying<br>carrier.<br>The F info does not alter commands execution. | trunk, the system updates the<br>display by putting an F in the<br>appropriate spot on the<br>screen. The two system<br>messages inform the user<br>how to deal with the F-info.                                                        |  |
| CIC not assigned.                                                                                                 | The posted trunk is not<br>datafilled in table<br>C7TRKMEM, which assigns<br>CICs to trunks. The<br>converted trunk will not have<br>a CIC.                                                                                             |  |
| >con 0 dtc 0 14 24<br>Trunk moved.                                                                                | The posted trunk is<br>converted. The three<br>messages that follow are<br>TTP messages generated                                                                                                    |  |
| POSTED CKT IDLED<br>SHORT CLLI IS: LOOPC<br>OK, ALL BSYQ IS SET IN POST SET                                       | when a trunk is posted again.<br>Those messages should be<br>removed from the TTP<br>messaging flow once the<br>SPMTKCNV level is entered.<br>However, this task requires<br>input/output functions to be<br>rewritten.                 |  |

#### Table 16-4 (Sheet 4 of 4)

| Response                                              | Explanation and action                                                                                             |
|-------------------------------------------------------|----------------------------------------------------------------------------------------------------|
| >post d dtc 0 14                                      | The warning means that the                                                                                         |
| >con 0 dtc 0 8 24                                     | Post command created a<br>trunk set having more than 10<br>elements. The CONVERT                                   |
| Warning: Posted Set has been truncated to 10 members. | command truncated the set<br>to 10 elements. The 9<br>iterations of the TTP map<br>NEXT command works as if        |
| POSTED CKT IDLED                                      | no CONVERT command had<br>been issued. However, the                                                                |
| SHORT CLLI IS: LOOPC                                  | 10th iteration will signal an                                                                                      |
| OK, ALL BSYQ IS SET IN POST SET                       | empty trunk set.                                                                                                   |
| >con                                                  | The command cannot be                                                                                              |
| Command disabled.                                     | executed due to an office<br>memory/resources problem<br>already signaled when the<br>user was entering the level. |
| >con                                                  | An application returned a bad code. Check software error                                                           |
| ERROR: Posted member data error.                      | logs.                                                                                                    |

# **Examples**

The user interface for the CONVERT command includes screen updates and additional information if the posted trunk is on a displayed carrier. The possible display/message additional information is described in the DISPLAY command description and in the examples that follow.

#### Example 1

Enter the following:

```
>con 0 spm 1 5 6
```

The following screen displays.

```
CKT TYPE PM NO. COM LANG STA S R DOT TE RESULT
2W S7 S7 SPM 1 5 6 SPMOG 0 IDL
  0 Quit
  2 Post_
  3
  4
  5 Bsy
  6 Rts

      7
      CARR1: SPM 1 5 (3 trks)
      CARR2: DTC 0 17 (21 slots)

      9
      TS: 123456789012345678901234 --> TS: 123456789012345678901234

      10
      *---*N------

      11 Hold

 12 Next
 13
 14 Convert_ con 0 spm 1 5 6
 15 Display_ Conversion OK.
16 SwapPOSTED CKT IDLED17 CvCarrHORT CLLI IS: SPMOG18 OK,ALL BSYQ IS SET IN POST SET
  TEAM0
 Time 11:18 >
```

#### Example 2

Enter the following:

>con 0 spm 1 5 5

The following screen displays.

#### 16-14 SPMTKCNV directory

```
CKT TYPEPM NO.COM LANGSTA S RDOT TERESULT2W S7 S7 DTC 0 17 5SPMOG0 IDL
 0 Quit
 2 Post_
 3
 4
 5 Bsy
 6 Rts
            CARR1: SPM 1 5 (2 trks) CARR2: DTC 0 17 (20 slots)
 7
 9
            TS: 123456789012345678901234 --> TS: 123456789012345678901234
10
                *___*_F_____
11 Hold
12 Next
13
14 Convert_ con 0 spm 1 5 5
15 Display_ TRUNK ALREADY DATAFILLED.
16 Swap Failed to update TRKMEM tuple...
17 CvCarr You may clear the 'failed' info (F) by redisplaying carrier(s).
18
            The F info does not alter commands execution.
 TEAM0
Time 11:18 >
```

# CVCARR

### **Purpose**

The CVCARR command moves all trunks from the displayed origination carrier (which is carrier in position 1 or in position 2, depending on the arrow direction, in the example that follows, origination is CARR2, destination is CARR1) into successive free slots on the second displayed carrier (destination carrier). The new trunk members are displayed as "N" and they are left in BSY INB state.

For instance, the current display is as follows:

```
      6 Rts

      7
      CARR1: SPM 1 5 (22 slots)
      CARR2: DTC 0 17 (4 trks)

      9
      TS: 123456789012345678901234 <---</td>
      TS: 123456789012345678901234

      10
      *---*
      *-***

      11 Hold
      *---*
      *---*
```

After the CVCARR command is entered, the following displays:

### **Command type**

Menu

**Command target** 

SuperNode

#### **Command availability**

Nonres

# **Command syntax**

The following is an example of command syntax.

CVC

# **Parameters**

None

# MAP responses

The following are responses to the command.

# Table 16-5 (Sheet 1 of 2)

| Response                                                                                                    | Explanation and action                                                                                                    |
|----------------------------------------------------------------------------------------------------|----------------------------------------------------------------------------------------------------|
| Display both carriers, and try again.                                                                                                    | The user did not display carriers in both positions.                                                                                                    |
| No trunks to be moved. No action taken.                                                                                                    | The displayed origination carrier has no trunks.                                                                                                    |
| No free space on the destination carrier. No action taken.                                                                                                 | All time slots on the destination carrier are datafilled with trunks.                                                                                                    |
| Only a part of trks can be moved.<br>Continue? y/n                                                                                                    | There is not enough space on the destination carrier<br>for all trunks on the origination carrier. Depending on<br>the user reply, y or n, the system moves the trunk<br>partially, or takes no action.                    |
| CIC not assigned for <number><br/>trunk(s).</number>                                                                                                    | Some trunks on the origination carrier are not datafilled<br>in C7TRKMEM table, which defines CICs. All trunks<br>(those without or with CIC) are moved from origination<br>to destination carrier.                        |
| WARNING: Conversion failed for<br><number> trunk(s); redisplay<br/>carriers to detect unexpected<br/>datafill and to clear the failed<br/>into F.</number> | The trunk was seized by call processing or by another user. It cannot be offlined or moved.                                                                                                    |
| ERROR: Software error occurred for the trunks displayed as E.                                                                                              | A call processing error at the level of Table Editor occurred.                                                                                                    |
| WARNING: Command CVCARR skips<br>the trunks displayed.                                                                                                    |                                                                                                    |
| Command disabled.                                                                                                    | The level cannot be used to change the data base due<br>to a memory allocation problem that apeared when the<br>level started. The level can be used only to visualize<br>carrier occupancy with trunks (DISPLAY command). |
| ERROR: <number> trunk(s) lost<br/>CIC when moving! Check swerr<br/>logs.</number>                                                                          | Some trunks moved without errors, but some other trunks produced the CIC error.                                                                                                    |

Table 16-5 (Sheet 2 of 2)

| Response                                                                                             | Explanation and action                                                                                                    |
|----------------------------------------------------------------------------------------------------|----------------------------------------------------------------------------------------------------|
| WARNING: Backup for <number><br/>trunk(s) failed; command UNDO is<br/>(partially) disabled.</number> |                                                                                                    |
| Done.                                                                                                | The trunks are moved from the origination carrier onto<br>the destination carrier and the new time slot occupancy<br>on the carriers displays. The moved trunks are<br>displayed as the character N. |

# Example

At the TTP MAP level, enter any of the following commands:

>level spm >dis 1 spm 1 4 >dis 2 dtc 0 17 >post g spmic

The following screen displays.

Enter the >cvc command. The following displays:

# DISPLAY

### **Purpose**

The DISPLAY command displays information about time slots occupancy on the a given carrier, which is the DS1 carrier circuit specified by the command parameters 2, 3, and 4. The first command parameter specifies the MAP display position 1 or 2. The command displays the carrier in one of the two positions shown on SPMTKCNV level screen. The displayed carrier shows its 24 time slots and their occupancy in the following way:

Here, a carrier (SPM 1 5) displays in position 1, showing three trunks (\*, time slots 2.5 and 6) and 21 free slots (-).

# Command type

Menu

Command target SuperNode

#### **Command availability**

Nonres

# **Command syntax**

The following is an example of command syntax.

The command displays time slot occupancyon a given carrier.

The following conventions are used:

- \* : a trunk in this location
- : a free slot
- $\ensuremath{\mathtt{N}}$  : a new trunk, just moved into this location
- F : command failed to move trunk from here
- ${\tt E}$  : an error occurred when processing this location

# **Parameters**

The following table describes the parameters.

#### Table 16-6

| Parameter | Value                      | Description                       |
|-----------|----------------------------|-----------------------------------|
| POS       | 1, 2                       | Display position                  |
| PM_TYPE   | DTC, SPM, DTCI, IDTC, TDTC | PM type                           |
| EXT_PMNO  | Value depends on PM_TYPE   | External peripheral module number |
| CARR      | Value depends on PM_TYPE   | Carrier circuit number            |

### **MAP** responses

The following are the responses to the command:

#### Table 16-7 (Sheet 1 of 2)

| Response                    | Explanation and action                              |
|-----------------------------|-----------------------------------------------------|
| Peripheral does not exist.  | The entered peripheral (for example DTC 5) does not |
| No action taken.            | exist.                                              |
| Carrier is not provisioned. | The carrier is not provisioned.                     |
| No action taken.            |                                                     |

#### Table 16-7 (Sheet 2 of 2)

| Response                          | Explanation and action                                                                                  |
|-----------------------------------|----------------------------------------------------------------------------------------------------|
| Carrier class "Without Trunks".   | The carrier class is "without trunks".                                                                  |
| No action taken.                  |                                                                                                    |
| S/W error.                        | A software error report has been generated.                                                             |
| Displaying another carrier is ok. |                                                                                                    |
| No action taken.                  | An application failed without any explanation.                                                          |
| Done.                             | A successful execution of the command. The specified carrier displays in the required display position. |

# Examples

Enter the following:

>post g spmic

The following displays:

CKT TYPEPM NO.COM LANGSTA2W S7 S7SPM141SPMIC 0IDL COM LANG STA S R DOT TE RESULT 0 Quit 2 Post\_ 3 4 5 Bsy 6 Rts 7 CARR1: CARR2: 9 TS: 123456789012345678901234 --> TS: 123456789012345678901234 10 11 Hold 12 Next 13 ...

Enter the following:

>dis 2 spm 1 4

The following displays:

#### 16-22 SPMTKCNV directory

Enter the following:

>dis 1 dtc 0 17

The following displays:

# Hold

# Purpose

The Hold command holds the posted trunk.

Command type Menu

Command target

SuperNode

# **Command availability**

Res

# **Command syntax**

The following is an example of command syntax.

HOLD--HOLD THE POSTED TRK

# **Parameters**

None

# **MAP** responses

None

# Example

None

### Next

# Purpose

The Next command places the next circuit (next in the posted set of circuits) in the control position.

Command type Menu

**Command target** 

SuperNode

**Command availability** 

Res

# **Command syntax**

The following is an example of command syntax.

### **Parameters**

None

# **MAP** responses

None

# Example

None

# Post

# **Purpose**

The Post command posts one or more circuits for maintenance.

Command type Menu

Command target SuperNode

#### **Command availability**

Res

# **Command syntax**

The following is an example of command syntax.

```
POST--POST A NEW SET
Parms: [<SET TYPE> {T [<CLL11> STRING]
                       [<CNRI1> {0 TO 9999}]
                       [<....> STRING],
                     G <CLLI> STRING
                        [<CLNR> {0 TO 9999}]
                        [<TO> {TO}]
                        <CLNR> {0 TO 9999}
                     TM <TMNAME> STRING
                        <TMNR> {0 TO 9999}
                        [<NR_ON_TM> {0 TO 29}]
                        [<TO> {TO}]
                        <NR_ON_TM> {0 TO 29}
                      P <PMNAME> STRING
                        <PMNR> {0 TO 9999}
                        [<PNO> {0 TO 29}]
```

```
[<TO> {TO}]
  <PNO> {0 TO 29}
D <DEQNM> {DCM,
           LTC,
           DTC,
           DCA,
           DCT,
           IDTC,
           ILTC,
           RCC,
           PDTC,
           DTC,
           TLTC,
           TRCC,
           RCCI,
           DTCI,
           ICP,
           TMS,
           RCC2,
           SRCC,
           HSI2,
           RCO2,
           SPM,
           PLGC }
  <DEQ_NO> {0 TO 511}
  [<CARR_NO> {0 TO 181}]
  [<TS_NO> {1 TO 31}]
```

```
[<TO> {TO}]
  <TS_NO> {1 TO 31},
E <DESNM> {DES}
  <DESNO> {0 TO 511}
  [<DESSIDE> {R,
              S,
              B}]
  [<DESCKT> {0 TO 63}]
  [<TO> {TO}]
  <DESCKT> {0 TO 63},
B <BSYQ> {A,
           C,
           F,
           в},
S [<STA_SET> {NEQ,
              INB,
              MB,
              NMB,
              PMP,
              RMB,
              SB,
              CFL,
              LO,
              DEL,
              INI,
              CPB,
              CPD,
```

```
RES,
               IDL,
               SZD}],
A <STATE> {NEQ,
            MB,
            NMB,
            PMB,
            RMB,
            SB,
            CFL,
            LO,
            DEL,
            INI,
            CPB,
            CPD,
            RES,
            IDL,
            SZD}
  [<CLLI> STRING],
TB <CLLI> STRING
  <type> {M [<format> {HC [<list> {ALL}]],
                        MR [<LIST> \{ALL\}],
                        ALL \} ]
             [<ITEM> {0 TO 9}],
          CP [<FORMAT1> {HC[<LIST>{ALL}]],
                         MR [<LIST>{ALL}],
                         ALL \} ]
```

```
[<ITEM> {0 TO 9}]},
```

CPTERMERR,

F <CARR\_NAME> STRING

[<TS\_NO> {1 TO 31}]

 $[<TO> {TO}]$ 

 $[<TS_NO> \{1 TO 31\}],$ 

BC <CLLI> STRING

<CKTN>  $\{0 \text{ TO } 9999\},\$ 

<CLLI> STRING

WB <CKTN> {0 TO 9999}}]

## **Parameters**

None

**MAP** responses

None

## Example

None

## Quit

## Purpose

The Quit command causes the system to leave the current level and return to the lower MAP level from which the command >LEVEL SPMTKCNV was issued.

## **Command type**

Menu

#### Command target

SuperNode

#### Command availability

Res

## **Command syntax**

The following is an example of command syntax.

Parameter is: < nlevels | incrname | ALL >

## **Parameters**

The following table describes the parameters.

#### Table 16-8

| Parameter | Value   | Description                                                                                      |
|-----------|---------|--------------------------------------------------------------------------------------------------|
| nlevels   | integer | The number of CI increments to exit (optional)                                                   |
| incrname  | string  | Specify the name of the CI increment down to which the CI increments are to be exited (optional) |
| All       | string  | Specify that all CI increments are to be exited (optional)                                       |

## **MAP** responses

None

## Example

None

## RTS

## **Purpose**

The RTS command returns to service the circuit in the control position.

Command type Menu

Command target SuperNode

## **Command availability**

Res

## **Command syntax**

The following is an example of command syntax.

```
RTS-- RETURN THE CIRCUIT TO SERVICE
PARMS: [<OPT> {ALL,
                RLS,
                RTS,
                A,
                R,
                C <TYPE> {M,
                           CP,
                           BOTH },
                IDL,
                RES,
                INI }
       [opt2>] {ALL,
                 RLS,
                 RTS,
                 A,
```

| R,              |        |  |
|-----------------|--------|--|
| C <type></type> | {M,    |  |
|                 | CP,    |  |
|                 | BOTH}, |  |
| IDL,            |        |  |
| RES,            |        |  |
| INI}]           |        |  |

#### **Parameters**

Parameters are described in the following table.

#### Table 16-9

| Parameter | Value    | Description                                                    |
|-----------|----------|----------------------------------------------------------------|
| All       | ALL      | All the selected CEMs                                          |
| Prompt    | NOPROMPT | Suppress the yes/no prompts                                    |
| Options   | NOWAIT   | Cursor is returned without waiting for the command to complete |
|           | NOREPLY  | Suppress the replies to the command                            |

## **MAP** responses

The following are responses to this command.

SPM 0 OC3 0 RTS: Request has been submitted. SPM 0 OC3 0 RTS: Command completed. SPM 0 OC3 1 RTS: Request has been submitted. SPM 0 OC3 1 RTS: Command completed.

## Example

The following are examples of this command.

>RTS

>RTS all

>RTS nowait

## SWAP

## **Purpose**

The SWAP command reverses the displayed arrow direction and swaps the origination with the destination.

The carrier display changes because the origination carrier displays number of its trunks, while the destination carrier displays the number of its free slots. For instance, if the current display is

After the >swap command, the display is

# Command type

Menu

#### **Command target**

SuperNode

#### **Command availability**

Nonres

## **Command syntax**

The following is the command syntax.

swap

## **Parameters**

None

## **MAP** responses

In response to the SWAP command, arrows change direction and trunks/free slots display as shown in "Example."

## Example

The following is an example of this command.

#### >swap

If the >swap command is entered again, the display changes to the following:

## UNDO

### Purpose

The UNDO command reverses the action of the lastest CONVERT or CVCARR command. Each action can be undone at any time. The following UNDO options are provided in the form of UNDO parameters:

- >undo con reverses the latest >con
- >undo cvc moves trunks moved by CVCARR back into their previous locations and changes the trunk states back to their original states
- >undo new moves trunks displayed as "N" (new) into their previous location and changes the trunk states back to their original states

#### **Command type**

Menu

**Command target** 

SuperNode

#### **Command availability**

Nonres

## **Command syntax**

The following is an example of command syntax.

undo <OPTION> {con, cvc, new}

## **Parameters**

The following table describes the parameters.

#### Table 16-10

| Parameter      | Value         | Description  |
|----------------|---------------|--------------|
| UNDO_OPTIONs_T | CON, CVC, NEW | Undo options |

## **MAP** responses

The following are responses to this command.

## Table 16-11 (Sheet 1 of 2)

| Response                                                                               | Explanation and action                                                                   |
|----------------------------------------------------------------------------------------|------------------------------------------------------------------------------------------|
| No conversion to undo.                                                                 | User tries to undo a conversion action before any conversion action took place.          |
| Nothing to undo.                                                                       | User tries to undo an operation that has not been performed.                             |
| Post trunk <clli, member=""> and try again.</clli,>                                    | User typed UNDO CON when the trunk moved by CON is no longer posted.                     |
| Trunk can't be moved back right now.                                                   | User typed UNDO CON when the trunk moved by CON was immediately seized by a third party. |
| ERROR: Posted circuit data error.                                                      | An application returned a bad return code.                                               |
| Display carrier <carrier name=""> in<br/>position <pos> and try again.</pos></carrier> | Display the carriers to be affected by the UNDO CVC command.                             |
| or                                                                                     |                                                                                          |
| Display carrier <carrier name=""> in<br/>position <pos></pos></carrier>                |                                                                                          |
| Display carrier Nanother carrier<br>name> in position <another pos=""></another>       |                                                                                          |
| and try again.                                                                         |                                                                                          |
| ERROR: UNDO failed. Trunk lost CIC!<br>Check swerr logs.                               |                                                                                          |
| or                                                                                     |                                                                                          |
| S/W ERROR. UNDO failed.                                                                |                                                                                          |
| ERROR: <number> trunk(s) failed to move back.</number>                                 | Third party changed trunk datafill after the CVC action was performed and made the UNDO  |
| or                                                                                     | action not possible.                                                                     |
| ERROR: CIC not restored for <number><br/>trunk(s).</number>                            |                                                                                          |
| or                                                                                     |                                                                                          |
| ERROR: <number> trunk(s) changed state.</number>                                       |                                                                                          |

Table 16-11 (Sheet 2 of 2)

| Response                                                 | Explanation and action                                                                                                    |
|----------------------------------------------------------|----------------------------------------------------------------------------------------------------|
| UNDO NEW disabled.                                       | The user tried to undo an action that did not leave<br>the "N" traces on the carrier displays, or the<br>traces are no longer around and the UNDO NEW<br>is disabled. |
| Trunk moved back.                                        | The trunk was moved back.                                                                                                    |
| or                                                       |                                                                                                    |
| Trunk moved back.                                        |                                                                                                    |
| ERROR: agent data may be corrupted.                      |                                                                                                    |
| or                                                       |                                                                                                    |
| Trunk moved back.                                        |                                                                                                    |
| ERROR: trunk <clii, member=""> not reposted.</clii,>     |                                                                                                    |
| or                                                       |                                                                                                    |
| Trunk moved back.                                        |                                                                                                    |
| ERROR: trunk <clii, member=""> stays<br/>INB.</clii,>    |                                                                                                    |
| or                                                       |                                                                                                    |
| Trunk moved back                                         |                                                                                                    |
| ERROR: Trunk lost CIC when moving back! Check swerr logs |                                                                                                    |

# Example

None

# **17 SPMVSPDIR directory**

This chapter describes the syntax, purpose, and semantics of the SPMVSPDIR commands for the Spectrum Peripheral Module (SPM) and lists them in alphabetical order. Included with each command description are some of the messages that may occur when the command is executed.

The SPMDIR commands are as follows:

- Bsy
- ListAlm
  - for BRISC
  - for SuperNode
- ListRes
- ListSet
- LoadMod
- Next
- OffL
- Prot
- QueryMod
- Quit
- RTS
- Select
- Tst

## To access the directory

```
>MAPCI;MTC;PM;POST SPM <node_no>;SELECT VSP <unit_no>
Or
>MAPCI;MTC;PM;POST SPM <node_no>;SELECT VSP all
Or
>MAPCI;MTC;PM;POST <spm_number> (0 to 63);SELECT CEM
<cem_number> (0 to 1)
```

This is an example of entering the command:

>MAPCI;MTC;PM;POST SPM 0;SELECT VSP 0

## To return to CI

>QUIT ALL

## **SPMVSPDIR** screen

The following illustrates the VSP screen.

| CM<br>CM Flt<br>M |                |     | Net<br>1MBCd |       | SPM          |         |           | 5 Tr}<br>1<br>*C* | CC   | Ext  | APPL    |              |
|-------------------|----------------|-----|--------------|-------|--------------|---------|-----------|-------------------|------|------|---------|--------------|
| VSP               |                |     |              |       |              |         |           |                   | _    | _    | 1       |              |
| 0 Quit            |                |     | 514          |       |              | SysB    |           |                   |      | -    | ISTb    |              |
| 0 Quit<br>2       |                |     | PM           |       |              | 0       |           |                   | 7    | 0    | 11      | 0            |
| 2<br>3 ListSe     | . <del>-</del> |     | SPM          |       |              | 0       |           |                   | 2    | 0    | 2       | 0            |
| 4 ListRe          |                |     | VSP          |       |              | 0       | C         | ) 2               | 2    | 0    | 0       | 0            |
| 5                 | 20             | 0.5 | NA 2         |       | <u> </u>     |         | 0557      |                   |      |      |         |              |
| 6 Tst             |                | SP  | PM 3         | VSP ( | 0 _          | LIACL   | OLLL      |                   |      |      |         |              |
| 7 Bsy             |                | To  | Dor          |       | <b>E</b> wDo | - 0 Chr | ) og 10 c | shid 1 Sl         | o+ 1 | Dwet | - 0     | 1            |
| 8 RTS             |                |     | efault I     |       |              |         | 05 40 2   |                   |      |      | -       | ı<br>Working |
| 9 Offl            |                | De  | lauit i      | Joau  | DSP          | JUI 2   |           |                   |      | PIOU | . ROIE. | WOIKING      |
| 10 LoadMo         | bd             |     |              |       |              |         |           |                   |      |      |         |              |
| 11                | . u            |     |              |       |              |         |           |                   |      |      |         |              |
| 12 Next           |                |     |              |       |              |         |           |                   |      |      |         |              |
| 13 Select         |                |     |              |       |              |         |           |                   |      |      |         |              |
| 14 QueryN         | _              |     |              |       |              |         |           |                   |      |      |         |              |
| 15 ListAl         |                |     |              |       |              |         |           |                   |      |      |         |              |
| 16 Prot           |                |     |              |       |              |         |           |                   |      |      |         |              |
| 17 SPERFO         | ORM            |     |              |       |              |         |           |                   |      |      |         |              |
| 18                |                |     |              |       |              |         |           |                   |      |      |         |              |
| CMAP5<br>Time 1   | 6:48 >         |     |              |       |              |         |           |                   |      |      |         |              |

# Bsy

## Purpose

This command changes the state of a selected VSP to out-of-service. This command is used to change the state of a VSP resource module (RM) to manual busy (ManB) from an offline (OffL) state, an INSV state, and a system busy (SYSB) state.

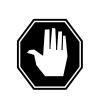

## DANGER

**Possible service interruption** Changing from INSV to ManB may have an impact on service.

Command type Menu

Command target SuperNode

Command availability

Res

## **Command syntax**

The following is an example of command syntax.

```
Bsy: Busy the selected CPK(s).
Parms: [<ALL> {ALL}]
    [{<Force> {FORCE}]
    [<Prompt> {NOPROMPT}]
    [<Options> {NOWAIT,
    NOREPLY}]
```

## **Parameters**

Parameters are described in the following table.

#### Table 17-1

| Parameter | Value    | Description                                                   |
|-----------|----------|---------------------------------------------------------------|
| All       | ALL      | All the selected VSPs within the SPM node                     |
| Prompt    | NOPROMPT | Suppress the yes/no prompts                                   |
| Options   | NOWAIT   | Cursor returns without waiting for the<br>command to complete |
|           | NOREPLY  | Suppress the replies to the command                           |

## **MAP** responses

The following response indicate the requests to manually busy both CEMs was submitted and successfully completed.

SPM 0 VSP 0 Busy: Request has been submitted.
SPM 0 VSP 0 Busy: Command completed.
SPM 0 VSP 1 Busy: Request has been submitted.
SPM 0 VSP 1 Busy: Command completed.

## **Examples**

The following are examples of this command.

>Bsy

>Bsy all

>Bsy Nowait

## ListAlm for BRISC

## **Purpose**

This command displays to the MAP terminal the list of alarms that are pegged against the posted entity (SPM node, CEM, DSP, VSP, or OC3). The alarms display in decreasing order of severity (Critical, Major, Minor, No Alarm). The command also allows the user to select a particular severity and display only those alarms. The default value is to list all alarms pegged against the entity.

*Note:* This ListAlm command information is the same for each entity that can be posted (SPM node, CEM, DSP, VSP, or OC3).

The user can view only those alarms that are provisioned to "reportable" (the default value) or all alarms including those provisioned as "not to be reported".

Command type Menu

Command target BRISC

Command availability

Res

## **Command syntax**

The following is the syntax for the ListAlm command at the SPM node level:

>LISTALM CRLISTALM <option>

## **Parameters**

The following table describes the parameters for the syntax.

#### Table 17-2 (Sheet 1 of 2)

| Parameter | Value | Description                                                          |
|-----------|-------|----------------------------------------------------------------------|
| Option    | CR    | List all reportable Critical alarms posted against the given entity. |
|           | MJ    | List all reportable Major alarms posted against the given entity.    |
|           | MN    | List all reportable Minor alarms posted against the given entity.    |

| Parameter | Value | Description                                                                                                    |
|-----------|-------|----------------------------------------------------------------------------------------------------|
|           | NA    | List all reportable No Alarm alarms posted<br>against the given entity. This parameter<br>implies that an alarm can have a severity<br>that is less than minor but still needs to be<br>displayed. Usually, this is not be used.         |
|           | NRPT  | Display the non-reportable alarms along<br>with the reportable ones. This optional<br>parameter can be used alone or in<br>conjunction with each severity parameter<br>and the full parameter described in the<br>"MAP responses" table. |

## Table 17-2 (Sheet 2 of 2)

# **MAP** responses

The following are responses to this command.

ListAlm: SPM <spm\_number> (0 to 63)

<alarm\_severity> <alarm\_name> <alarm\_action>

The following table describes the parameters for this command.

Table 17-3 (Sheet 1 of 2)

| Parameter                                                                                                 | Description                      |
|----------------------------------------------------------------------------------------------------|----------------------------------|
| alarm_severity                                                                                            | Critical, Major, Minor, No Alarm |
| <i>Note:</i> User action depends on the alarms displayed. Refer to the proper NTP for corrective actions. |                                  |

| Parameter                                                                                                 | Description                                                                                                    |
|----------------------------------------------------------------------------------------------------|----------------------------------------------------------------------------------------------------|
| alarm_name                                                                                                | A less than or equal to 8 character name for the alarm. The text "non" indicates there are no alarms to report.                                                                                                    |
| alarm_action                                                                                              | The actions are as follows:                                                                                                    |
|                                                                                                    | • RPT indicates this alarm is provisioned to be reportable.<br>It is used to distinguish between alarms provisioned to<br>be reportable and those provisioned to be<br>non-reportable.                                                                                                    |
|                                                                                                    | <ul> <li>NONRPT indicates this alarm is provisioned to be<br/>non-reportable. It is only displayed when the NRPT<br/>option is issued with the ListAlm command.</li> </ul>                                                                                                    |
|                                                                                                    | <ul> <li>Blanks display in the alarm_action field instead of<br/>NONRPT when the ListAlm command is issued without<br/>the NRPT optional parameter. In addition, when an<br/>alarm is provisioned as non-reportable, the alarm name<br/>displays in response to the ListAlm command.</li> </ul> |
| <i>Note:</i> User action depends on the alarms displayed. Refer to the proper NTP for corrective actions. |                                                                                                    |

#### Table 17-3 (Sheet 2 of 2)

## **Examples**

The following examples are a series of command variances that illustrate what the display for the alarms would look like. This example uses fictitious alarm names.

The examples assume the alarms are pegged against the Node: nalm1 Critical, nalm2 Critical, nalm3 Major, nalm4 Minor, nalm5 Minor Non-Reportable, nalm6 No Alarm.

The CEM has the following alarms pegged against it: calm1 Critical, calm2 Minor Non-Reportable, calm3 Major.

The DSP has the following alarms pegged against it: dalm1 Minor, dalm2 Minor Non-Reportable, dlam3 Major.

The OC3 has the following alarms against it: oalm1 Major, oalm2 Minor, oalm3 Minor, oalm4 No Alarm non-reportable.

There are no alarms pegged against the VSP in this example.

| >mapci;mtc;pm;pos<br>ListAlm: SPM 0             | t spm 0;list          | talm    |
|-------------------------------------------------|-----------------------|---------|
| SEVERITY                                        | ALARM                 | ACTION  |
| Critical                                        | NALM1                 | RPT     |
| Critical                                        | NALM2                 | RPT     |
| Major                                           | NALM3                 | RPT     |
| Minor                                           | NALM4                 | RPT     |
| No_Alarm                                        | NALM6                 | RPT     |
| >mapci;mtc;pm;pos<br>ListAlm: SPM 0             | t spm 0;list          | talm CR |
| SEVERITY                                        | ALARM                 | ACTION  |
| Critical                                        | NALM1                 |         |
| Critical                                        | NALM2                 | RPT     |
| >mapci;mtc;pm;pos<br>ListAlm: SPM 0<br>SEVERITY | t spm 0;list<br>ALARM | ACTION  |
| SEVERIII                                        | ALARM                 | ACTION  |
| Major                                           | NALM3                 | RPT     |
| >mapci;mtc;pm;pos<br>ListAlm: SPM 0             | t spm 0;list          | talm MN |
| SEVERITY                                        | ALARM                 | ACTION  |
| <br>Minor                                       | NALM4                 | RPT     |
|                                                 |                       |         |

The following are a series of command variances:

>mapci;mtc;pm;post spm 0;listalm NA ListAlm: SPM 0 SEVERITY ALARM ACTION \_\_\_\_\_ \_\_\_\_ \_\_\_\_\_ No\_Alarm NALM6 RPT >mapci;mtc;pm;post spm 0;listalm NRPT ListAlm: SPM 0 SEVERITY ALARM ACTION \_\_\_\_\_ \_\_\_\_\_ \_\_\_\_\_ ----------NALM1RPTNALM2RPTNALM3RPTNALM4RPTNALM5NONRPTNALM6RPT Critical Critical Major Minor Minor No\_Alarm >mapci;mtc;pm;post spm 0;listalm CR NRPT ListAlm: SPM 0 SEVERITY ALARM ACTION \_\_\_\_\_ \_\_\_\_\_ \_\_\_\_\_ NALM1 NALM2 Critical RPT RPT Critical >mapci;mtc;pm;post spm 0;listalm MN NRPT ListAlm: SPM 0 ALARM ACTION SEVERITY \_\_\_\_\_ \_\_\_\_\_ \_\_\_\_\_ NALM4 NALM5 Minor RPT Minor NONRPT

| >mapci;mtc;pm;post<br>ListAlm: SPM 0 CEM   |                                | cem 0;listalm         |
|--------------------------------------------|--------------------------------|-----------------------|
| SEVERITY                                   | ALARM                          | ACTION                |
| Critical<br>Major<br>Minor<br>No_Alarm     | CALM1<br>CALM3<br>None<br>None | RPT                   |
| >mapci;mtc;pm;post<br>ListAlm: SPM 0 CEM   |                                | cem 0;listalm NRPT    |
| SEVERITY                                   | ALARM                          |                       |
| <br>Critical<br>Major<br>Minor<br>No_Alarm | CALM3                          | RPT<br>RPT<br>NONRPT  |
| >mapci;mtc;pm;post<br>ListAlm: SPM 0 CEM   |                                | cem 0;listalm CR      |
| SEVERITY                                   |                                | ACTION                |
| Critical                                   |                                | <br>RPT               |
| >mapci;mtc;pm;post<br>ListAlm: SPM 0 CEM   |                                | cem 0;listalm MJ NRPT |
| SEVERITY                                   | ALARM                          | ACTION                |
| <br>Major                                  | CALM3                          | <br>RPT               |

```
>mapci;mtc;pm;post spm 0;select DSP 0;listalm
ListAlm: SPM 0 DSP 0
SEVERITYALARMACTION---------------CriticalNone-----MajorDALM3RPTMinorDALM1RPTNo_AlarmNone-----
No_Alarm
>mapci;mtc;pm;post spm 0;select DSP 0;listalm CR
ListAlm: SPM 0 DSP 0
SEVERITY
                  ALARM ACTION
_____
                   _____
                               _____
Critical
                  None
>mapci;mtc;pm;post spm 0;select DSP 0;listalm NRPT
ListAlm: SPM 0 DSP 0
SEVERITY ALARM ACTION
_____
                   ____
                               _____
CriticalNoneMajorDALM3RPTMinorDALM2NONRPTMinorDALM1RPTNo_AlarmNone
>mapci;mtc;pm;post spm 0;select DSP 0;listalm MJ NRPT
ListAlm: SPM 0 DSP 0
SEVERITY
                ALARM
                              ACTION
_____
                   ____
                               _____
                    CALM3
Major
                                RPT
```

| >mapci;mtc;pm;post<br>ListAlm: SPM 0 OC3 |       | OC3 0;listalm      |
|------------------------------------------|-------|--------------------|
| SEVERITY                                 | ALARM | ACTION             |
| Critical                                 | None  |                    |
| Major                                    | OALM1 | RPT                |
| Minor                                    | OALM2 | RPT                |
| Minor                                    | OALM3 | RPT                |
| No_Alarm                                 | None  |                    |
| >mapci;mtc;pm;post<br>ListAlm: SPM 0 OC3 |       | OC3 0;listalm NRPT |
| SEVERITY                                 | ALARM | ACTION             |
|                                          |       |                    |
| Critical                                 | None  |                    |
| Major                                    | OALM1 | RPT                |
| Minor                                    | OALM2 | RPT                |
| Minor                                    | OALM3 | RPT                |
| No_Alarm                                 | OALM4 | NONRPT             |

When alarms are listed with no alarms raised, the following displays:

| >mapci;mtc;pm;p<br>ListAlm: SPM 0 | oost spm 0;list | alm    |
|-----------------------------------|-----------------|--------|
| SEVERITY                          | ALARM           | ACTION |
|                                   |                 |        |
| Critical                          | None            |        |
| Major                             | None            |        |
| Minor                             | None            |        |
| No_Alarm                          | None            |        |
|                                   |                 |        |

## ListAlm for SuperNode

## **Purpose**

This command displays the list of alarms associated with the selected module (circuit pack) in an SPM. If no parameter is specified, the entire list of alarms associated with the selected module is displayed. However, if an alarm number is specified as a parameter to this command, details of the specified alarm display.

Command type

Menu

Command target SuperNode

#### **Command availability**

Res

## **Command syntax**

The following is an example of command syntax.

ListAlm: Display alarms for the posted entity. All alarms can be listed by severity by entering the command without parms or by a single severity using parameters 1-4. The non-reportable alarms can be included in either case.

This command provides the following options:

1. CR : List all Critical alarms.

2. MJ : List all Major alarms

3. MN : List all Minor alarms

4. NA : List all No-Alarm alarms.

5. NRPT: Include non-reportable alarms in output.

Parms: [<Option> {CR [<Action> {NRPT}],

MJ [<Action> {NRPT}], MN [<Action> {NRPT}],

NA [<Action> {NRPT}],

NRPT}]

## **Parameters**

The parameters are described in the following table.

#### Table 17-4

| Parameter | Value | Description          |
|-----------|-------|----------------------|
| AlarmNo   | 0-?   | Alarm number         |
| Option    | CR    | Critical alarm       |
|           | MJ    | Major alarm          |
|           | MN    | Minor alarm          |
|           | NA    | No-Alarm alarm       |
|           | NRPT  | Non-reportable alarm |

# **MAP** responses

The following are responses to this command.

| ListAlm: | SPM 0 VSP | 0      |
|----------|-----------|--------|
| SEVERITY | ALARM     | ACTION |
|          |           |        |
| Critical | None      |        |
| Major    | MANBNA    | RPT    |
| Minor    | None      |        |

# Example

None

## ListRes

## Purpose

This command displays a list of all the resources provided by the voice signal processor (VSP) on the screen. The list contains the datafilled and the actual resources provided by the VSP.

#### Command type

Menu

#### **Command target**

SuperNode

#### **Command availability**

Res

## **Command syntax**

The following is an example of command syntax.

ListRes: Display a list of resources for the CPK.

## **MAP** responses

This following response lists total datafilled and actual resources for all the DSPs and VSPs in the SPM. The actual resources may be different from the datafilled resources if some of the DSPs or VSPs are not in-service (INSV).

| COT    | :  | Datafilled: | 0 | Actual: | 0 |
|--------|----|-------------|---|---------|---|
| DTMF   | :  | Datafilled: | 0 | Actual: | 0 |
| ECAN   | :  | Datafilled: | 2 | Actual: | 2 |
| ToneSy | n: | Datafilled: | 0 | Actual: | 0 |
| ABBIT  | :  | Datafilled: | 0 | Actual: | 0 |
| MF     | :  | Datafilled: | 0 | Actual: | 0 |

#### LoadMod

## **Purpose**

The LoadMod command loads the selected module with the specified load.

*Note:* The load must be datafilled in table PMLOADS and table MNCKTPAK.

#### Command type Menu

#### **Command target** SuperNode

#### **Command availability** Res

## **Command syntax**

The following is an example of command syntax.

```
LoadMod: Load the selected CPK
Parms: [<Load Name> STRING]
         [ < ALL {ALL} ]
         [<Options> {NOWAIT,
                     NOREPLY ]
```

## **Parameters**

The following table describes the parameters.

#### **Table 17-5**

| Parameter | Value                      | Description |
|-----------|----------------------------|-------------|
| LoadName  | String up to 32 characters |             |
| Options   | NOWAIT, NOREPLY            |             |

## **MAP** response

The following is a response to this command.

SPM 0 VSP 0 Load: Request has been submitted.

# Examples

The following are examples of this command.

>LoadMod

>LoadMod <filename>

## Next

# Purpose

The Next command goes to the next of the selected modules.

Command type Menu

Command target SuperNode

**Command availability** 

Res

## **Command syntax**

The following is an example of command syntax.

Next: Step to the next CPK in post set.

Parms: [<CPK TYPE> {CPKTYPE}]

## OffL

## **Purpose**

The OffL command changes the state of a selected module to offline (OffL).

Command type Menu

Command target SuperNode

Command availability

Res

### **Command syntax**

The following is an example of command syntax.

```
OffL: OffLine the selected CPK(s).
Parms: [<Prompt> {NOPROMPT}]
[<Options> {NOWAIT,
```

NOREPLY ]

### **Parameters**

The parameters are described in the following table.

#### **Table 17-6**

| Parameter | Value    | Description                                                |
|-----------|----------|------------------------------------------------------------|
| Prompt    | NOPROMPT | Suppress the yes/no prompts                                |
| Options   | NOWAIT   | Cursor returns without waiting for the command to complete |
|           | NOREPLY  | Suppress the replies to the command                        |

## **MAP** responses

The following are responses to this command.

SPM 0 VSP 0 Offline: Request has been submitted.
SPM 0 VSP 1 Offline: Request has been submitted.
SPM 0 VSP 0 Offline: Command completed.

SPM 0 VSP 1 Offline: Command completed.

# Example

The following is an example of this command.

>Offl

## Prot

## Purpose

The Prot command brings up the protection screen for the module from whose screen the Prot command is issued.

Refer to Chapter, "SPMPROTDIR directory," for more information about the Protection screen.

## Command type

Menu

Command target SuperNode

## Command availability

Res

## **Command syntax**

The following is an example of command syntax.

Prot: Enter the Protection level MAP

## **MAP** response

When the command is executed, the Protection screen displays.

## Example

The following is an example of this command.

>Prot

## QueryMod

## Purpose

The QueryMod command queries a specified module (circuit pack) in the SPM about its location, default load, or running load. The QueryMod command displays only the information for the voice signal processor (VSP) RM in the post set, even when the user enters the SELECT VSP ALL command.

## **Command type**

Menu

Command target SuperNode

# Command availability

Res

## **Command syntax**

The following is an example of command syntax.

QueryMod: Query misc info about the CPK.

## **MAP** responses

The following are responses to this command.

| VSP 0 Istb Act | Loc: | Row | D | FrPos | 4 | ShPos | 59 | ShId | 1 | Slot | 1 |
|----------------|------|-----|---|-------|---|-------|----|------|---|------|---|
|                |      |     |   |       |   |       |    |      |   |      |   |

Default Load: DSP0013 Actual Load: DSP0014

## Example

The following is an example of this command.

>QueryMod

## Quit

## **Purpose**

The Quit command exits the current or multiple CI increments.

Command type Menu

Command target

SuperNode

#### **Command availability**

Res

## **Command syntax**

The following is an example of command syntax.

Parameter is: < nlevels | incrname | ALL >

#### **Parameters**

The following table describes the parameters.

#### Table 17-7

| Parameter | Value   | Description                                                                                      |
|-----------|---------|--------------------------------------------------------------------------------------------------|
| nlevels   | integer | The number of CI increments to exit (optional)                                                   |
| incrname  | string  | Specify the name of the CI increment down to which the CI increments are to be exited (optional) |
| All       | string  | Specify that all CI increments are to be exited (optional)                                       |

## **MAP** responses

None

## Example

The following is an example of this command.

>Quit

### RTS

### **Purpose**

The RTS command changes the state of a selected voice signal processor (VSP) to in-service (INSV) from manual busy (ManB).

Command type Menu

Command target

SuperNode

#### **Command availability**

Res

### **Command syntax**

The following is an example of command syntax.

```
RTS: Return the selected CPK(s) to service.
Parms: [<ALL> {ALL}]
    [<Force> {Force}]
    [<Prompt> {NOPROMPT}]
    [<Options> {NOWAIT,
        NOREPLY}]
```

#### **Parameters**

Parameters are described in the following table.

#### Table 17-8

| Parameter | Value    | Description                                                |
|-----------|----------|------------------------------------------------------------|
| All       | ALL      | All the selected VSPs                                      |
| Force     | FORCE    |                                                            |
| Prompt    | NOPROMPT | Suppress the yes/no prompts                                |
| Options   | NOWAIT   | Cursor returns without waiting for the command to complete |
|           | NOREPLY  | Suppress the replies to the command                        |

SPM 0 VSP 0 RTS: Request has been submitted. SPM 0 VSP 0 RTS: Command completed. SPM 0 VSP 1 RTS: Request has been submitted. SPM 0 VSP 1 RTS: Command completed.

#### Example

The following are examples of this command.

The following are responses to this command.

>RTS

>RTS all

>RTS nowait

#### Select

#### **Purpose**

The Select command selects a specified module (circuit pack) in a the SPM. The screen for the selected module is displayed. This command is analogous to the Post command. The Post command can be executed from the PM level as well as from one of the posted PM's screen. Similarly, the Select command can be executed from the SPM screen as well as from one of the selected modules (circuit packs such as CEM, DSP, OC3, and so on).

#### **Command type**

Menu

### Command target

SuperNode

#### **Command availability**

Res

### **Command syntax**

The following is an example of command syntax.

```
SELECT: Select specified CPKs for maintenance
Parms: [<All CPKs> {AllCPKs}]
  [<All> {All}]
  {<UNIT? ... {0 to 27}]
  [<CPK Type>... {CEM [<All> {All}]
        [<UNIT>... {0 TO 1}],
        OC3 [<All> {All}]
        [<UNIT>... {0 TO 1}],
        DSP [<All> {All}]
        [<UNIT>... {0 TO 27}],
        VSP [<All> {All}]
```

### **Parameters**

Parameters are described in the following table.

#### Table 17-9

| Parameter | Value | Explanation and action   |
|-----------|-------|--------------------------|
| СРК Туре  | CEM   | Common equipment module  |
|           | OC3   | Optical carrier-3        |
|           | DSP   | Digital signal processor |
|           | VSP   | Voice signal processor   |
| Unit      | 0-1   | CEM                      |
| Unit      | 0-1   | OC-3                     |
| Unit      | 0-27  | DSP                      |
| Unit      | 0-27  | VSP                      |

### **MAP** responses

The following are responses to this command.

#### Table 17-10

| Response                                                                                          | Explanation and action                                                                                                    |
|---------------------------------------------------------------------------------------------------|----------------------------------------------------------------------------------------------------|
| The CEM, OC3, DSP, or VSP screen<br>displays in response to the<br>command.                       | Depending on the parameters to the Select command,<br>one or more modules are selected, and the first one in<br>the set is displayed. The user can find out what is in the<br>select set by way of the command listset. The next<br>command is used to display the next one in the set. If<br>more than one type of CPK are selected (for example,<br>select DSP, all OC3 all), the select set is created in the<br>order of CEM, OC3, DSP, and VSP even if DSP is<br>specified before OC3. |
| EITHER incorrect optional<br>parameter(s) OR too many<br>parameters.<br>Failed to create Post set | This response indicates that the Select command is issued with invalid parameters. For example, select kjhsf, select cem 2, select dsp 99, and so on.                                                                                                    |

### **Examples**

The following are examples of this command.

>Select CEM 0
>Select VSP 9

>Select DSP all
>Select allcpks
>Select CEM all OC3 0 DSP 0

#### **Purpose**

The Tst command tests the selected module(s). This command would invoke the diagnostic tests on the circuit pack. The <all> option applies to all the selected VSPs. If VSPs are selected using the command >*select cpk all*, then >*Tst all* will run the tests on both VSPs. If the selection is done by >*select cpk 0*, then >*Tst all* would only apply to VSP 0. This is essentially be same as executing the Tst command without any parameter. If the Tst command is executed without any parameter, tests would be run on the VSP that currently displays on the screen.

#### **Command type**

Menu

Command target

SuperNode

#### **Command availability**

Res

### **Command syntax**

The following is an example of command syntax.

```
Tst: Test the selected CPK(s)
Parms: [<ALL> {ALL}]
  [<Prompt> {NOPROMPT}]
  [<Options> {NOWAIT,
```

NOREPLY ]

#### **Parameters**

Parameters are described in the following table.

Table 17-11 (Sheet 1 of 2)

| Parameter | neter Value Description |                             |  |  |
|-----------|-------------------------|-----------------------------|--|--|
| All       | ALL                     | All the selected VSPs       |  |  |
| Prompt    | NOPROMPT                | Suppress the yes/no prompts |  |  |

### Tst

| Table 17-11 | (Sheet 2 of 2) |                                                             |
|-------------|----------------|-------------------------------------------------------------|
| Parameter   | Value          | Description                                                 |
| Options     | NOWAIT         | Cursor returns without waiting for the command to complete. |
|             | NOREPLY        | Suppress the replies to the command                         |

The following are responses to this command.

#### Table 17-12

| Response                                                                                     | Explanation and action                                                                                                    |
|----------------------------------------------------------------------------------------------|----------------------------------------------------------------------------------------------------|
| Command rejected. The VSP is offline.                                                        | The tests cannot be performed when the state of the VSP is offline.                                                                                                    |
| SPM 1 VSP 0 Test: Request has been submitted.<br>SPM 1 VSP 0 Test: Command Completed.        | The test request was submitted and the command completed successfully.                                                                                                    |
| This operation will be executed on 2 VSPs<br>Please confirm ("YES", "Y", "NO", or "N"):<br>Y | The <i>tst all</i> command was executed after selecting both VSPs (select VSP all). The test requests were submitted for both VSPs and the command completed successfully. |
| SPM 1 VSP 0 Test: Request has been submitted.                                                |                                                                                                    |
| SPM 1 VSP 0 Test: Command Completed.                                                         |                                                                                                    |
| SPM 1 VSP 1 Test: Request has been submitted.                                                |                                                                                                    |
| SPM 1 VSP 1 Test: Command Completed.                                                         |                                                                                                    |

# Examples

The following are examples of this command.

>Tst >Tst Nowait >Tst all

### SPERFORM

The SPERFORM (SPM performance measurement) is a subdirectory of the Spectrum Peripheral Module (SPM). The SPERFORM subdirectory is accessed from the SPMDIR directory.

The SPERFORM subdirectory contains the following two subdirectories:

- SPMACT (SPM module activity)
- SPUSAGE (SPM USAGE)

The SPERFORM tool is a MAPCI-based tool that serves as an umbrella for several subtools. These tools provide statistical analysis on the SPM peripheral.

### To access directory

>MAPCI;MTC;PM;Post SPM X;SPERFORM

or

>MAPCI;MTC;PM;Post SPM all;SPERFORM

### To return to CI

>QUIT

#### **SPERFORM** screen

The following illustrates the SPERFORM screen.

| CM Flt ManB KT<br>M M      | ) Net<br>B 2CSLk    | CCS  | Lns  | Trks<br>1 CC<br>*C* | Ext<br>· | APPL  |      |
|----------------------------|---------------------|------|------|---------------------|----------|-------|------|
| SPERFORM<br>0 Quit         |                     | SysB | ManB |                     | -        |       |      |
| 2 SPMAct                   | PM                  | 1    | 0    | 8                   | 0        | 10    | 0    |
| 3 SPUSAGE                  | SPM                 | 0    | 0    | 2                   | 0        | 3     | 0    |
| 4<br>5                     | SPM 3<br>LOAD NAME: |      | HOST | Floor 5             | Row E    | FrPos | 8    |
| б                          | STATUS:             |      | :    |                     | LOGS     | : т   | IME: |
| 7                          |                     |      |      |                     |          |       |      |
| 8                          |                     |      |      |                     |          |       |      |
| 9                          |                     |      |      |                     |          |       |      |
|                            |                     |      |      |                     |          |       |      |
| 10                         |                     |      |      |                     |          |       |      |
| 11                         |                     |      |      |                     |          |       |      |
| 11<br>12                   |                     |      |      |                     |          |       |      |
| 11<br>12<br>13             |                     |      |      |                     |          |       |      |
| 11<br>12<br>13<br>14       |                     |      |      |                     |          |       |      |
| 11<br>12<br>13             |                     |      |      |                     |          |       |      |
| 11<br>12<br>13<br>14<br>15 |                     |      |      |                     |          |       |      |

### **Additional information**

This command does not apply to the Successive Media Gateway 4000 Distributed Access (SMG4KDA) class.

The following response displays if the user posts class SMG4KDA.

| Tab | e | 17 | 7-1 | 3 |
|-----|---|----|-----|---|
|     |   |    |     |   |

| Response                                                 | Explanation and action                                  |
|----------------------------------------------------------|---------------------------------------------------------|
| This command is not applicable to a PM of class SMG4KDA. | This command is not valid for the class SMG4KDA posted. |
|                                                          | No system or user action is required.                   |

# SPMACT

The SPMACT (SPM activity counting) tool is a subdirectory of commands that a user accesses from the SPERFORM directory for the Spectrum Peripheral Module (SPM). Included with each command description are some of the messages that can occur when the command is executed.

The SPMACT commands are as follows:

- START
- STOP
- STARTLOG
- STOPLOG
- QUIT

The SPMACT tool provides users with information about the occupancy of the CEM processor, origination and termination counts, and real-time in the CEM processor.

SPMACT primarily measures the occupancy of the CEM processor in a given SPM. The occupancy of a processor is the percentage of time actually spent working over a specified time interval. SPMACT measures the occupancy of the SPM and separates the measurements into the following categories:

- System: Highest priority in the SPM system. It is overhead associated with system sanity checks and restart initialization
- Application: This class refers to call processing and resource management within the SPM system
- Background: This class refers to low priority maintenance, operational measurements (OM) scanning, and terminal I/O (Command Interpreter)

Origination and termination counts are collected by SPMACT. This information helps technicians understand the relationship between traffic volume and processor occupancy.

The number of MF and DTMF resources being used is also reported along with the number available and the peak number reported during the time the tool is in use.

The SPMACT tool also collects data on

- DTMF Availability, in-use, and (unusually) high watermarks
- MF Availability, in-use, and (unusually) high watermarks
- ECAN Availability, in-use, and (unusually) high watermarks

- COT Availability, in-use, and (unusually) high watermarks
- TONE Availability, in-use, and (unusually) high watermarks

In addition to providing data on the MAPCI level, updated every minute, this tool generates SPRF670 logs that are a compilation of the tool's results from the time the user enables SPMACT until it is disabled. Each line of the log corresponds to a performance measurement taken every minute by the SPMACT tool. Logs SPRF670 and SPRF671 generate every 15 minutes from the time the tool starts and keep generating until the timer runs out, or the tool stops. These logs are found on the CM through LOGUTIL.

### To access directory

>MAPCI;MTC;PM;Post SPM X;SPERFORM;SPMACT

### To return to CI

>QUIT

### **SPMACT** screen

The following illustrates the SPMACT screen, that the user accesses from the SPERFORM screen.

| CM<br>CM Flt<br>M                      | MS<br>ManB<br>M | IOD<br>KT |                                |                  | CCS             | Lns     | Trks<br>1 CC<br>*C* | Ext            | APPL         |                  |
|----------------------------------------|-----------------|-----------|--------------------------------|------------------|-----------------|---------|---------------------|----------------|--------------|------------------|
| SPMACT<br>0 Quit<br>2 Strt<br>3 Strtlo |                 |           | PM<br>SPM                      |                  | 0               | 0<br>0  | OffL<br>8<br>2      | CBsy<br>0<br>0 | 11<br>3      | 0<br>0           |
| 4 Stoplo<br>5 Stop<br>6<br>7<br>8<br>9 | og              |           | LOAD NAME:<br>STATUS: SI       | CEM001<br>COPPED | 3               | OT_ STA |                     | : OFF T        |              | 8<br>E: 00:00:00 |
| 10<br>11<br>12<br>13<br>14<br>15<br>16 |                 |           | ORIG<br>AVAIL<br>INUSE<br>HIGH |                  | ORIGAVG<br>MF D | TMF     | TERM<br>ECAN        | TE<br>CO       | RMAVG<br>T T | ONE              |
| 17<br>18<br>14:12                      | >               |           |                                |                  |                 |         |                     |                |              |                  |

### Quit (SPMACT level)

### **Purpose**

The Quit command exits the current or multiple CI increments.

Command type Non-menu

Command target

SuperNode

#### **Command availability**

Res

### **Command syntax**

The following is an example of command syntax.

Parameter is: < nlevels | incrname | ALL >

#### **Parameters**

The following table describes the parameters.

#### Table 17-14

| Parameter | Value   | Description                                                                                      |
|-----------|---------|--------------------------------------------------------------------------------------------------|
| nlevels   | integer | The number of CI increments to exit (optional)                                                   |
| incrname  | string  | Specify the name of the CI increment down to which the CI increments are to be exited (optional) |
| All       | string  | Specify that all CI increments are to be exited (optional)                                       |

#### **MAP** responses

None

### Example

None

# START (SPMACT level)

#### Purpose

The START command initializes the SPMACT tool (SPM activity counting tool) for a variable amount of time. SPMACT captures the following information:

- System Class Occupancy
- Average System Class Occupancy
- Application Occupancy
- Average Application Class Occupancy
- Background Class Occupancy
- Average Background Class Occupancy
- Originations
- Average Originations
- Terminations
- Average Terminations
- DTMF Availability, in-use, and (unusually) high watermarks
- MF Availability, in-use, and (unusually) high watermarks
- ECAN Availability, in-use, and (unusually) high watermarks
- COT Availability, in-use, and (unusually) high watermarks
- TONE Availability, in-use, and (unusually) high watermarks

The SPM displays information on these categories at one-minute intervals.

When the user executes this command, the SPM updates the SPMACT display to Start\_pend, until the SPM responds with a start\_acknowledgement message. At that time, the SPM promotes the tool to Running status and decrements the TIME display in 15-second intervals.

#### **Command type**

Menu

### Command target

BRISC, ECORE

#### **Command availability**

Res

### **Command syntax**

The following is an example of command syntax.

Start X

### **Parameters**

The following table describes the parameters for this command.

#### Table 17-15

| Parameter | Description                                                                                                    |
|-----------|----------------------------------------------------------------------------------------------------|
| Х         | X is an integer between 1 and 1440 (24 hours), which<br>represents the range of time that the SPMACT tool may<br>operate. If no time parameter is given, the tool assumes a<br>time of 15 minutes. |

#### **MAP** responses

The following table lists MAP responses to this command.

Table 17-16

| Response                            | Explanation                                                                                                    |
|-------------------------------------|----------------------------------------------------------------------------------------------------|
| Undefined Command xxx.              | User entered an invalid command, where "xxx" is the invalid command.                                                                                                    |
|                                     | User action: Re-enter a valid command                                                                                                    |
| No subtools available for posted RM | This message indicates that no SPERFORM<br>subtools exist for the RM type currently posted<br>on the MAPCI. This occurs when the user<br>posts and SPM, selects a particular RM, and<br>attempts to enter SPERFORM from the RM<br>level. The SPM displays this message when<br>no SPERFORM subtools are bound in for that<br>particular type of RM; SPERFORM access is<br>denied. |

## Example

### **STOP (SPMACT level)**

### **Purpose**

The STOP command discontinues the SPMACT tool (SPM activity counting tool). At that time, the SPM completes the SPMACT log, if previously enabled. The SPMACT log is a summary of the measurements taken by the tool, averaged over the time between when the user started the logs and stopped the SPMACT tool (assuming the user did not use STOPLOG).

The SPMACT display is updated to show a tool status of STOPPED, with a reason of COMMAND.

Command type Menu

Command target BRISC, ECORE

#### **Command availability**

Res

Command syntax STOP

#### **Parameters**

The following table lists MAP responses to this command.

Table 17-17

| Response                            | Explanation                                                                                                    |
|-------------------------------------|----------------------------------------------------------------------------------------------------|
| Undefined Command xxx.              | User entered an invalid command, where "xxx" is the invalid command.                                                                                                    |
|                                     | User action: Re-enter a valid command                                                                                                    |
| No subtools available for posted RM | This message indicates that no SPERFORM<br>subtools exist for the RM type currently posted<br>on the MAPCI. This occurs when the user<br>posts and SPM, selects a particular RM, and<br>attempts to enter SPERFORM from the RM<br>level. The SPM displays this message when<br>no SPERFORM subtools are bound in for that<br>particular type of RM; SPERFORM access is<br>denied. |

# Example

# **STRTLOG (SPMACT level)**

### **Purpose**

The STRTLOG command enables the SPMACT (SPM activity counting tool) log system. When executed, the SPM updates the SPMACT LOGS display to ON and begins the SPMACT log. The SPM updates the log to reflect the information received every minute from the SPM while the tool is running. When the user enters the STOP or STOPLOG commands, the CM generates an SPRF 670 log.

#### **Command type**

Menu

Command target BRISC, ECORE

#### **Command availability**

Res

### **Command syntax**

The following is an example of command syntax.

STRTLOG

#### **Parameters**

The following table lists MAP responses to this command.

Table 17-18

| Response                            | Explanation                                                                                                    |
|-------------------------------------|----------------------------------------------------------------------------------------------------|
| Undefined Command xxx.              | User entered an invalid command, where "xxx" is the invalid command.                                                                                                    |
|                                     | User action: Re-enter a valid command                                                                                                    |
| No subtools available for posted RM | This message indicates that no SPERFORM<br>subtools exist for the RM type currently posted<br>on the MAPCI. This occurs when the user<br>posts and SPM, selects a particular RM, and<br>attempts to enter SPERFORM from the RM<br>level. The SPM displays this message when<br>no SPERFORM subtools are bound in for that<br>particular type of RM; SPERFORM access is<br>denied. |

# Example

# **STOPLOG (SPMACT level)**

### **Purpose**

The STOPLOG command disables the SPMACT (SPM activity counting tool) log system. When executed, the SPM updates the SPMACT LOGS display to OFF. The SPM stops generating logs when the logs field is OFF. If the tool was running with logs ON, the STOPLOG command causes the CM to generate an SPRF 670 log. This log contains data ranging from when the user started the log until the user issued the STOPLOG command.

#### **Command type**

Menu

Command target BRISC, ECORE

#### **Command availability**

Res

### **Command syntax**

The following is an example of command syntax.

STOPLOG

#### **Parameters**

The following table lists MAP responses to this command.

Table 17-19

| Response                            | Explanation                                                                                                    |
|-------------------------------------|----------------------------------------------------------------------------------------------------|
| Undefined Command xxx.              | User entered an invalid command, where "xxx" is the invalid command.                                                                                                    |
|                                     | User action: Re-enter a valid command                                                                                                    |
| No subtools available for posted RM | This message indicates that no SPERFORM<br>subtools exist for the RM type currently posted<br>on the MAPCI. This occurs when the user<br>posts and SPM, selects a particular RM, and<br>attempts to enter SPERFORM from the RM<br>level. The SPM displays this message when<br>no SPERFORM subtools are bound in for that<br>particular type of RM; SPERFORM access is<br>denied. |

# Example

### SPUSAGE

The SPUSAGE (SPM UniverSal Activity Gauging Element) is a subdirectory of commands that a user accesses from the SPERFORM directory for the Spectrum Peripheral Module (SPM). Included with each command description are some of the messages that can occur when the command is executed.

The SPUSAGE commands are as follows:

- START
- STOP
- STARTLOG
- STOPLOG
- QUIT

The SPUSAGE tool collects information on call processing events that occur in the SPM. These events may be messages, logs, or OMs. This information is useful for monitoring the activity on the SPM from a functional view and enables the user to detect any processing difficulties on the SPM.

The results can be used to pinpoint problems and find appropriate solutions. In addition to on-screen information, the SPUSAGE tool outputs SPRF 671 logs, which are a summary of the samples taken every minute during the time the tool is activated. The logs generate every 15 minutes until the timer runs out or the tool stops.

### To access directory

>MAPCI;MTC;PM;Post SPM X;SPERFORM;SPUSAGE

#### To return to CI

>QUIT

#### SPUSAGE screen

The following illustrates the SPUSAGE screen that the user accesses from the SPERFORM screen.

|                                                                              | MS<br>ManB<br>M | IOD<br>KT |        | Lk                | PM<br>1 SPM<br>*C* | CCS                | Lns     | Trks<br>1 CC<br>*C*         | Ext                           | APPL  |          |
|------------------------------------------------------------------------------|-----------------|-----------|--------|-------------------|--------------------|--------------------|---------|-----------------------------|-------------------------------|-------|----------|
| SPUSAGE<br>0 Quit<br>2 Strt<br>3 Strtlo<br>4 Stoplo<br>5 Stop<br>6<br>7<br>8 | -               |           |        | 3<br>Ame:<br>: st | CEM001<br>OPPED    | 3                  | ot_ sta | 8<br>2<br>Floor<br>RTED LOG | 0<br>0<br>5 Row E<br>S: OFF T |       | 0<br>0   |
| 9<br>10                                                                      |                 |           | ABDN   |                   | EXIT               | CON                | F       | REL_CAL                     | TX_                           | FAIL  | DTMF_DNY |
| 11<br>12                                                                     |                 |           | MF_DNY |                   | NET_PA             | r net <sub>.</sub> | _INTG   | NET_FND                     | NET_                          | _NFND |          |
| 13<br>14<br>15<br>16<br>17<br>18                                             |                 |           | ECAN_D | NY                | COT_DN             | Y TON              | E_DNY   |                             |                               |       |          |
| 14:12                                                                        | >               |           |        |                   |                    |                    |         |                             |                               |       |          |

### Quit (SPUSAGE level)

### **Purpose**

The Quit command exits the current or multiple CI increments.

Command type Non-menu

Command target

SuperNode

#### **Command availability**

Res

### **Command syntax**

The following is an example of command syntax.

Parameter is: < nlevels | incrname | ALL >

#### **Parameters**

The following table describes the parameters.

#### Table 17-20

| Parameter | Value   | Description                                                                                      |
|-----------|---------|--------------------------------------------------------------------------------------------------|
| nlevels   | integer | The number of CI increments to exit (optional)                                                   |
| incrname  | string  | Specify the name of the CI increment down to which the CI increments are to be exited (optional) |
| All       | string  | Specify that all CI increments are to be exited (optional)                                       |

#### **MAP** responses

None

### Example

None

### START (SPUSAGE level)

#### Purpose

The START command starts the SPUSAGE (SPM universal activity gauging element) tool. This tool captures the following information:

- abandon message (ABDN)
- exit message (EXIT)
- confusion messages (CONF)
- release call messages (REL\_CAL)
- parity error (NET\_PAR)
- integrity lost (NET\_INTG)
- transmit fail (TX\_FAIL)
- network integrity found (NET\_FND)
- network integrity not found (NET\_NFND)
- ECAN allocation denied during a particular minute (ECAN\_DNY)
- COT allocation denied during a particular minute (COT\_DNY)
- TONE allocation denied during a particular minute (TONE\_DNY)

The SPM displays information on these categories at one-minute intervals.

When the user executes this command, the SPM updates the SPUSAGE display to Start\_pend, until the SPM responds with a start\_acknowledgement message. At that time, the SPM promotes the tool to Running status and decrements the TIME display in 15-second intervals.

#### **Command type**

Menu

Command target BRISC, ECORE

### Command availability

Res

#### **Command syntax**

The following is an example of command syntax.

Start X

### **Parameters**

The following table describes the parameters for this command.

#### Table 17-21

| Parameter | Description                                                                                                    |
|-----------|----------------------------------------------------------------------------------------------------|
| X         | X is an integer between 1 and 1440 (24 hours), which<br>represents the range of time that the SPUSAGE tool may<br>operate. If no time parameter is given, the tool assumes a<br>time of 15 minutes. |

# **MAP** responses

The following table lists MAP responses to this command.

#### Table 17-22

| Response                            | Explanation                                                                                                    |  |  |  |
|-------------------------------------|----------------------------------------------------------------------------------------------------|--|--|--|
| Undefined Command xxx.              | User entered an invalid command, where "xxx" is the invalid command.                                                                                                    |  |  |  |
|                                     | User action: Re-enter a valid command                                                                                                    |  |  |  |
| No subtools available for posted RM | This message indicates that no SPERFORM<br>subtools exist for the RM type currently posted<br>on the MAPCI. This occurs when the user<br>posts and SPM, selects a particular RM, and<br>attempts to enter SPERFORM from the RM<br>level. The SPM displays this message when<br>no SPERFORM subtools are bound in for that<br>particular type of RM; SPERFORM access is<br>denied. |  |  |  |

### Example

### **STOP (SPUSAGE level)**

#### **Purpose**

The STOP command discontinues the SPUSAGE (SPM universal activity gauging element) tool. At that time, the SPM completes the SPUSAGE log, if previously enabled. The SPUSAGE log is a summary of the measurements taken by the tool, averaged over the time between when the user started the logs and stopped the SPUSAGE tool (assuming the user did not use STOPLOG).

The SPM updates the SPUSAGE display to show a tool status of STOPPED, with a reason of COMMAND.

#### **Command type**

Menu

Command target BRISC, ECORE

#### **Command availability**

Res

### **Command syntax**

The following is an example of command syntax.

STOP

#### **Parameters**

The following table lists MAP responses to this command.

Table 17-23

| Response                            | Explanation                                                                                                    |
|-------------------------------------|----------------------------------------------------------------------------------------------------|
| Undefined Command xxx.              | User entered an invalid command, where "xxx" is the invalid command.                                                                                                    |
|                                     | User action: Re-enter a valid command                                                                                                    |
| No subtools available for posted RM | This message indicates that no SPERFORM<br>subtools exist for the RM type currently posted<br>on the MAPCI. This occurs when the user<br>posts and SPM, selects a particular RM, and<br>attempts to enter SPERFORM from the RM<br>level. The SPM displays this message when<br>no SPERFORM subtools are bound in for that<br>particular type of RM; SPERFORM access is<br>denied. |

# Example

### STRTLOG (SPUSAGE level)

#### Purpose

The STRTLOG command enables the SPUSAGE log system. When executed, the SPM updates the SPUSAGE LOGS display to ON and begins the SPUSAGE log. The SPM updates the log to reflect the information received every minute from the SPM while the tool is running. When the user enters the STOP or STOPLOG commands, the CM generates an SPRF 671 log.

#### **Command type**

Menu

Command target BRISC, ECORE

### Command availability

Res

### **Command syntax**

The following is an example of command syntax.

STRTLOG

#### **Parameters**

The following table lists MAP responses to this command.

Table 17-24

| Response                            | Explanation                                                                                                    |
|-------------------------------------|----------------------------------------------------------------------------------------------------|
| Undefined Command xxx.              | User entered an invalid command, where "xxx" is the invalid command.                                                                                                    |
|                                     | User action: Re-enter a valid command                                                                                                    |
| No subtools available for posted RM | This message indicates that no SPERFORM<br>subtools exist for the RM type currently posted<br>on the MAPCI. This occurs when the user<br>posts and SPM, selects a particular RM, and<br>attempts to enter SPERFORM from the RM<br>level. The SPM displays this message when<br>no SPERFORM subtools are bound in for that<br>particular type of RM; SPERFORM access is<br>denied. |

# Example

# STOPLOG (SPUSAGE level)

### **Purpose**

The STOPLOG command disables the SPUSAGE log system. When executed, the SPM updates the SPUSAGE LOGS display to OFF. The SPM stops generating logs when the logs field is OFF. If the tool is running with logs ON, the STOPLOG command causes the CM to generate an SPRF 671 log. This log contains data ranging from when the user started the log until the user issued the STOPLOG command.

#### **Command type**

Menu

Command target BRISC, ECORE

#### **Command availability**

Res

### **Command syntax**

The following is an example of command syntax.

STOPLOG

#### **Parameters**

The following table lists MAP responses to this command.

#### Table 17-25

| Response                            | Explanation                                                                                                    |
|-------------------------------------|----------------------------------------------------------------------------------------------------|
| Undefined Command xxx.              | User entered an invalid command, where "xxx" is the invalid command.                                                                                                    |
|                                     | User action: Re-enter a valid command                                                                                                    |
| No subtools available for posted RM | This message indicates that<br>no SPERFORM subtools<br>exist for the RM type currently<br>posted on the MAPCI. This<br>occurs when the user posts<br>and SPM, selects a particular<br>RM, and attempts to enter<br>SPERFORM from the RM<br>level. The SPM displays this<br>message when no<br>SPERFORM subtools are<br>bound in for that particular<br>type of RM; SPERFORM<br>access is denied. |

# Example

# **18 TTP directory**

This chapter describes the syntax, purpose, and semantics of the TTP commands for the Spectrum Peripheral Module (SPM) and lists them in alphabetical order. Included with each command description are some of the messages that may occur when the command is exeucted.

### To access the directory

>mapci;mtc;trks;ttp

This is an example of entering the command:

>mapci;mtc;trks;ttp

### To return to CI

>QUIT ALL

#### **TTP screen**

The following is an example of the TTP screen.

#### 18-2 TTP directory

|    |        |   |    | -   |          | DV     |   | _    | - 1  |         |        |        |
|----|--------|---|----|-----|----------|--------|---|------|------|---------|--------|--------|
|    |        |   |    |     |          | PM     |   |      |      |         |        |        |
|    |        |   | КТ | В   | 2CSLk    |        | • | •    |      | •       | •      |        |
| 1  | М      | М |    |     |          | *C*    |   |      | *C*  |         |        |        |
|    |        |   |    |     |          |        |   |      |      |         |        |        |
| TT | P      |   |    | POS | ST       | DELQ   |   | BSYO |      | DIG     |        |        |
| 0  | Quit   |   |    |     | P 17-002 |        |   | ~    |      |         |        |        |
| 2  | Post_  |   |    | CK: | r type   | PM NO. |   | COM  | LANG | STA S R | DOT TE | RESULT |
| 3  | SEIZE  |   |    |     |          |        |   |      |      |         |        |        |
| 4  |        |   |    |     |          |        |   |      |      |         |        |        |
| 5  | BSY    |   |    |     |          |        |   |      |      |         |        |        |
|    | RTS    |   |    |     |          |        |   |      |      |         |        |        |
| 7  | TST    |   |    |     |          |        |   |      |      |         |        |        |
|    |        |   |    |     |          |        |   |      |      |         |        |        |
|    | CktInf |   |    |     |          |        |   |      |      |         |        |        |
|    | CktLoc | ! |    |     |          |        |   |      |      |         |        |        |
|    | Hold   |   |    |     |          |        |   |      |      |         |        |        |
|    | NEXT   |   |    |     |          |        |   |      |      |         |        |        |
|    | RLT    |   |    |     |          |        |   |      |      |         |        |        |
|    | Ckt_   |   |    |     |          |        |   |      |      |         |        |        |
|    | TrnslV | _ |    |     |          |        |   |      |      |         |        |        |
|    | StkSdr | _ |    |     |          |        |   |      |      |         |        |        |
|    | Pads   |   |    |     |          |        |   |      |      |         |        |        |
| 18 | Level_ | - |    |     |          |        |   |      |      |         |        |        |
|    |        |   |    |     |          |        |   |      |      |         |        |        |
|    | 14:12  | > |    |     |          |        |   |      |      |         |        |        |
|    |        |   |    |     |          |        |   |      |      |         |        |        |

### LEVEL

#### Purpose

Although, the LEVEL command is an existing TTP command, level SPMTKCNV extends the command parameter set. The symbolic parameter SPMTKCNV, or SPM, passed to the LEVEL command, allows the user to automatically convert trunks using the MAP terminal.

For example, enter the following command:

>mapci;mtc;trks;ttp;level spm

The level is specified by the level name (spm), its menu, level name (spmtkcnv:), and the level prompt >display.

### Command type

Menu

Command target SuperNode

#### **Command availability**

Nonres

### **Command syntax**

The following is an example of command syntax.

```
LEVEL -- TTP LEVEL COMMANDS

Parms: <LEVEL> {MANUAL,

MAN,

MONITOR,

MON,

DATATTP,

DAT,

C7TTP,

C7T,

TRKCONV,

TRK,
```

| PRADCH,   |
|-----------|
| PRA,      |
| XDCME ,   |
| XDC,      |
| SPMTKCNV, |
| SPM,      |
| ECHOCTRL, |
| ECH}      |

## **Parameters**

The following table describes the parameters.

#### Table 18-1

| Parameter             | Value           | Description            |
|-----------------------|-----------------|------------------------|
| TTP MAP LEVEL<br>NAME | spmtkcnv or spm | Trunk conversion level |

# **MAP** responses

The following are responses to the command.

| Table 18-2 | (Sheet 1 of 2) |
|------------|----------------|
|------------|----------------|

| Response                                                      | Explanation and action                                                                                                    |
|---------------------------------------------------------------|----------------------------------------------------------------------------------------------------|
| LEVEL SEIZED BY USER <user id="">. TRY<br/>LATER.</user>      | The SPMTKCNV level can be accessed by one<br>user at a time. This response displays at TTP<br>MAP screen when a second user tries to enter<br>the SPMTKCNV level. The second user may try<br>to enter this level after the first user quits from the<br>level. |
| TTP ownership problem.                                        | User cannot access the level because the TTP directory and TTP display parted from each other.                                                                                                    |
| TTP no. invalid                                               | User cannot access the level because the TTP number has been changed and TTP lost contact with its directory.                                                                                                    |
| Failed to enter SPMTKCNV<br>leveltable TRKMEM does not exist. | The present office datafill does not allow for trunk conversion activities.                                                                                                    |

#### Table 18-2 (Sheet 2 of 2)

| Response                                                                   | Explanation and action                                                                                                    |
|----------------------------------------------------------------------------|----------------------------------------------------------------------------------------------------|
| Failed to enter SPMTKCNV<br>leveltable C7TRKMEM does not<br>exist.         | The trunk conversion cannot proceed without the specified datafill.                                                                                                    |
| Failed to enter SPMTKCNV<br>levelcorrupted TRKMEM cust_data.               | The level cannot be used before fixing the corrupted data.                                                                                                    |
| or                                                                         |                                                                                                    |
| Failed to enter SPMTKCNV<br>levelcorrupted C7TRKMEM cust_data.             |                                                                                                    |
| ERROR: Unable to allocate SPMTKCNV directory.                              | The level cannot be used before fixing the unexpected error.                                                                                                    |
| or                                                                         |                                                                                                    |
| ERROR: Failed to allocate SPMTKCNV event.                                  |                                                                                                    |
| ERROR: store or semaphore allocation error. Commands CON and CVC disabled. | User can access the level, but can use it only for<br>carrier occupancy information (DISPLAY<br>command). Trunk data modifications are not<br>possible due to unexpected memory/resources<br>problem. |

# Example

The TTP map level appears like this when the >level spm command is entered successfully:

```
%%% O Quit
%%% 2 Post_
888 3
응응응 4
%%% 5 Bsy
%%% 6 Rts

        %%% 7
        CARR1:
        CARR2:

        %%% 9
        TS: 123456789012345678901234
        -->
        TS: 123456789012345678901234

88810
%%%11 Hold
%%%12 Next
88813
%%%14 Convert_
%%%15 Display_
%%%16 Swap
%%%17 CvCarr
%%%18
%%% TEAMO
%%%Time 11:12 >
```

# **19 Introduction to SPM PRI commands**

This section contains commands related to Primary Rate Interface (PRI) functionality on the Spectrum Peripheral Module.

The Spectrum Peripheral Module (SPM) user interface is accessed through the MAPCI screens. MAP screens and commands help operating company personnel to operate and maintain the SPM at the node level, as well as to maintain the modules (circuit packs) within the SPM. The following paragraphs outline the MAP screen characteristics and the details of MAP layout.

#### MAP hierarchy

The following block diagram illustrates the different levels of the MAP terminal for SPM.

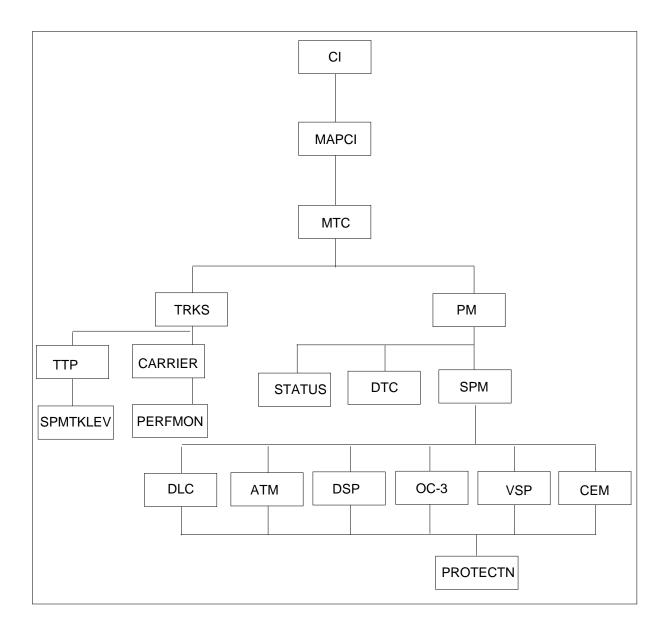

## Accessing the SPM level

*Note:* Use the following screens and values as examples only. While performing these procedures, the screens you receive may contain different values.

1. At the CI level, enter the following:

>MAPCI

The MAPCI screen displays.

2. Enter the following:

>2 (or Mtc)

The MTC screen displays.

3. At the MTC screen, enter the following:

>13 (or PM)

The PM screen displays.

4. At the PM screen, enter the following:

>2 SPM #

The SPM screen displays.

|                                                                                   |               | PM CCS<br>SysB 1 Rs | Lns                     | Trks<br>1 CC  | Ext<br>1Crit     | APPL                                                          |  |
|-----------------------------------------------------------------------------------|---------------|---------------------|-------------------------|---------------|------------------|---------------------------------------------------------------|--|
| M M                                                                               | M *C*         | *C* *C*             |                         | *C*           | *C*              |                                                               |  |
| SPM<br>0 Quit<br>2 Post_<br>3 ListSet<br>4 ListRes<br>5 Trnsl<br>6<br>7           | Shlf0 SL A St |                     | 0<br>0<br>SCP<br>A Stat | 3<br>Shlf1 SL | 0<br>0<br>A Stat | ISTD InSv<br>10 0<br>1 0<br>Shlf1 SL A Stat<br>DSP 1 8 I OffL |  |
| 8                                                                                 |               |                     |                         |               |                  | 9                                                             |  |
| 10                                                                                |               |                     |                         |               |                  | 10                                                            |  |
| 11 Disp_<br>12 Next                                                               | 5             | 12                  |                         | 5             |                  | 12                                                            |  |
| 13 Select_<br>14 QueryPM<br>15 ListAlm<br>16 PSLink<br>17 SPERFORM<br>18 Upgrade_ | -             |                     |                         | -             |                  | 13<br>14                                                      |  |
| 14:12 >                                                                           |               |                     |                         |               |                  |                                                               |  |

#### **SPM MAP characteristics**

The following describes some of the specific characteristics of the SPM MAP user interface.

- When a MAP level command is invoked with "nowait" option, the terminal frees up after all command parameters are parsed and any prompts and/or warnings have been displayed. This allows subsequent commands to be entered while the first command is still executing.
- As each command is entered, a request for maintenance is sent to the SPM maintenance system. All command responses, including confirmation, progress marks, and command results are returned to the SPM user interface as messages. In this way, SPM user interface (although not necessarily SPM maintenance) supports the parallel processing of commands.
- Because of the potential for parallel command processing, there is a possibility that command responses could be received out of sequence or intermixed. Although this cannot be prevented, command responses should be particularly explicit to lessen the chance of confusion. Therefore, all SPM MAP responses have been labelled to identify the node and command to which they refer.
- The bulk of SPM maintenance intelligence resides in the SPM node. This decentralization of remote node maintenance reduces the maintenance load on the DMS-Core, which is the central processing node in the DMS-SuperNode. Maintenance for most SPM MAP commands is executed in the SPM itself.

#### Menu commands

Menu commands are those commands listed on the MAP display at each level. Access menu commands by typing the command itself or the number to the left of the command.

#### Non-menu commands

Non-menu commands (sometimes called hidden commands) are commands not displayed on the MAP display. Although they are not listed in the menu command display area, these commands are available from the current level. Non-menu commands can include both of the following:

- "global" commands—available from any level (also called CI commands because they are available from the CI level)
- level-specific commands—available only from the current menu level (directory)

— LISTST

To find out the commands (both menu and non-menu) you can access at the current level, enter at the MAP display:

>LISTST

After you enter the previous command, the MAP lists all commands available at the current level. This list will include commands that perform tasks, commands that access other levels (directories), commands that appear on the menu, and commands that do not appear on the menu.

— PRINT

To list all the commands available within a directory, enter "PRINT", a space, and the name of the command directory, as shown by the following:

>PRINT directory

The MAP displays a list of all commands available in the directory you specified.

— HELP

Some directories have a HELP command available. Enter this command at the prompt, as shown in the following example, in the directory in which you want help. The MAP displays helpful information about the directory.

>HELP

#### **Command-specific information**

If you want to know information about a specific command (such as whether it accesses another directory or what task the command performs), enter "Q", a space, and the command, as shown by the following:

>Q command

#### Moving between command levels

At the MAP, you can move between the levels or directories with the following commands.

If you wish to go to the next command level, type the command directory at the prompt.

• To move from the CI level to the MAPCI level, type

>MAPCI

• To move to the previous level, enter

>QUIT

• To move directly to the CI level, enter

>QUIT ALL

#### **Commands parameters**

Commands that perform a task often require one or more parameters. Parameters indicate the limits within which the command should perform. When you enter a command and its parameters, separate each parameter with a blank space.

The results of some commands are altered by the absence or presence of individual or groups of optional parameters. These cases are fully described in this manual.

#### **Required parameters**

Required parameters are necessary for the command to function properly. The MAPCI continues to prompt you for required parameters until you enter them correctly.

#### **Optional parameters**

Optional parameters are not required for the command to work. The MAPCI does not prompt you for optional parameters unless they are optional as a group and you have entered at least one optional parameter.

# **20 SPMDLCDIR directory**

This chapter describes the syntax, purpose, and semantics of the SPMDLCDIR (SPM data link controller directory) commands for the Spectrum Peripheral Module (SPM) and lists them in alphabetical order. Included with each command description are some of the messages that may occur when the command is executed.

The SPMDLCDIR commands are as follows:

- Bsy
- ListAlm
- ListSet
- LoadMod
- Next
- Offl
- Prot
- QueryMod
- RTS
- Select
- Tst
- SPERFORM subdirectory
  - SPMACT subdirectory
    - Start
    - Stop
    - STRTLOG
    - STOPLOG
  - SPUSAGE subdirectory
    - Start
    - Stop
    - STRTLOG
    - STOPLOG

## To access the directory

To access directory SPMDLCDIR, enter the following:

>MAPCI;MTC;PM;POST SPM <node\_no>;SELECT DLC <unit\_no>

or

>MAPCI;MTC;PM;POST SPM <node\_no>;SELECT DLC all

This is an example of entering the command:

>MAPCI;MTC;PM;POST SPM 0; SELECT DLC 0

or

>MAPCI;MTC;PM;POST SPM all;SELECT DLC all

## To return to CI

>QUIT ALL

#### **DLC** screen

The following figure shows the DLC screen.

| CM<br>CM Flt<br>M                                                                                                    | MSN<br>SysB<br>M | IOD<br>1IOCOS<br>M | 1,000             | 2SysB |           | Lns       | Trks<br>1 CC<br>*C* | Ext<br>1Crit<br>*C* | APPL               |           |  |
|----------------------------------------------------------------------------------------------------|------------------|--------------------|-------------------|-------|-----------|-----------|---------------------|---------------------|--------------------|-----------|--|
| SPM<br>0 Quit                                                                                                    |                  |                    | РМ                |       | SysB<br>0 | ManB<br>2 | OffL<br>7           | CBsy<br>0           | ISTb<br>11         | InSv<br>0 |  |
| 2<br>3 ListS<br>4                                                                                                    | et               | SPN                | SPM<br>DLC<br>1 3 | DLC   | 0<br>0    | 2<br>0    | 2<br>0              | 0<br>0              | 2<br>0             | 0<br>0    |  |
| 5<br>6 Tst<br>7 Bsy<br>8 RTS<br>9 OffL<br>10 LoadM<br>11<br>12 Next<br>13 Selec<br>14 Query<br>15 ListA<br>16 Prot<br>17 SPERF<br>18 | t_<br>PM<br>lm   | Loc                | 2:<br>Eault Lo    | ad:   |           |           |                     |                     | ot Grp:<br>t Role: |           |  |
| 14:12                                                                                                    | 2 >              |                    |                   |       |           |           |                     |                     |                    |           |  |

#### Bsy

#### **Purpose**

The Bsy command changes the state of a selected circuit pack (CPK) to out-of-service or manual busy (ManB). This command is used to change the state of a CPK resource module (RM) to ManB from an offline (OffL) state or from an in-service (INSV) state.

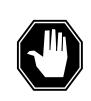

#### DANGER

**Possible service interruption** Changing from INSV to ManB may have an impact on service.

Command type Menu

Command target

SuperNode

Command availability

Res

#### **Command syntax**

The following is an example of command syntax.

```
Bsy: Busy the selected CPK(s).
Parms: [<ALL>{ALL}]
    [<Prompt> {NOPROMPT}]
    [<Options> {NOWAIT,
```

NOREPLY ]

#### **Parameters**

Parameters are described in the following table.

#### Table 20-1

| Parameter | Value    | Description                                                   |
|-----------|----------|---------------------------------------------------------------|
| All       | ALL      | All the selected CPKs                                         |
| Prompt    | NOPROMPT | Suppress the yes/no prompts                                   |
| Options   | NOWAIT   | Cursor returns without waiting for the<br>command to complete |
|           | NOREPLY  | Suppress the replies to the command                           |

## **MAP** responses

The following responses indicate the requests to manually busy both CPKs was submitted and successfully completed.

SPM 0 DLC 0 Busy: Request has been submitted.
SPM 0 DLC 0 Busy: Command completed.
SPM 0 DLC 1 Busy: Request has been submitted.
SPM 0 DLC 1 Busy: Command completed.

## **Examples**

The following are examples of this command.

>Bsy

>Bsy all

>Bsy Nowait

#### ListAlm for SuperNode

#### **Purpose**

The ListAlm command for SuperNode displays the list of alarms associated with the selected module (circuit pack) in the SPM. If no parameter is specified, the entire list of alarms associated with the selected module is displayed. However, if an alarm number is specified as parameter to this command, details of the specified alarm display.

#### **Command type**

Menu

Command target SuperNode

#### **Command availability**

Res

#### **Command syntax**

The following is an example of command syntax.

ListAlm: Display alarms for the posted entity.

All alarms can be listed by severity by entering the command without parms or by a single severity using parameters 1-4. The non-reportable alarms can be included in either case.

This command provides the followingoptions:

- 1. CR : List all Critical alrms.
- 2. MJ : List all Major alarms
- 3. MN : List all Minor alarms
- 4. NA : List all No-Alarm alarms.

5. NRPT: Include non-reportable alarms in output.

```
Parms: [<Option> {CR [<Action> {NRPT}],
```

MJ [<Action> {NRPT}],

MN [<Action> {NRPT}],

NA [<Action> {NRPT}],

```
NRPT}]
```

## **Parameters**

The parameters are described in the following table.

#### Table 20-2

| Parameter | Value | Description          |
|-----------|-------|----------------------|
| AlarmNo   | 0-?   | Alarm number         |
| Option    | CR    | Critical alarm       |
|           | MJ    | Major alarm          |
|           | MN    | Minor alarm          |
|           | NA    | No-Alarm alarm       |
|           | NRPT  | Non-reportable alarm |

# **MAP** responses

The following is a response to this command.

| ListAlm: | SPM 0 DLC 0 |        |
|----------|-------------|--------|
| SEVERITY | ALARM       | ACTION |
|          |             |        |
| Critical | None        |        |
| Major    | MANBNA      | RPT    |
| Minor    | None        |        |
| No_Alarm | None        |        |

# Example

None

## ListSet

# Purpose

The ListSet command lists the contents of the Post set.

Command type Menu

Command target SuperNode

**Command availability** 

Res

## **Command syntax**

The following is an example of command syntax.

List the contents of the post set

## **Parameters**

None

## **MAP** responses

None

## LoadMod

## **Purpose**

The LoadMod command for SuperNode loads the selected module with the specified load.

Command type Menu

Command target

SuperNode

#### **Command availability**

Res

## **Command syntax**

The following is an example of command syntax.

```
LoadMod: Load the circuit pack.

Parms: [<File Name> STRING]

[<InSvld> {INSVLD}]

[<Mate> {MATE <Mate Unit> {0 TO 27}}]

[<All> {ALL}]

[<Options> {NOWAIT,

NOREPLY}]
```

#### **Parameters**

The following table describes the parameters.

#### Table 20-3

| Parameter | Value Description          |                             |
|-----------|----------------------------|-----------------------------|
| LoadName  | String up to 32 characters |                             |
| Options   | NOWAIT                     | Return control to CI prompt |
|           | NOREPLY                    | No Yes/No prompting         |

## **MAP** response

The following are responses to this command.

#### Table 20-4

| Response                                      | Explanation and action |
|-----------------------------------------------|------------------------|
| SPM 0 DLC 0 Load: Request has been submitted. | Request was submitted. |

## **Examples**

The following are examples of this command.

>LoadMod

>LoadMod <filename>

#### Next

## **Purpose**

The Next command goes to the next of the selected modules.

Command type Menu

Command target SuperNode

**Command availability** 

Res

## **Command syntax**

The following is an example of command syntax.

Next: Step to next CPK in post set or to

first CPK of next rm\_type in post set.

Parms: [<CPK TYPE> {CPKTYPE}]

#### **Parameters**

None

#### **MAP** response

The following is a response to this command.

Display the next circuitpack screen.

Next

## Example

The following is an example of this command.

>Next

## OffL

#### **Purpose**

The OffL command changes the state of a selected module to offline (OffL).

Command type Menu

Command target SuperNode

**Command availability** 

Res

#### **Command syntax**

The following is an example of command syntax.

```
OffL: OffLine both CPKs.
Parms: [<Prompt> {NOPROMPT}]
[<Options> {NOWAIT,
```

NOREPLY ]

#### **Parameters**

The parameters are described in the following table.

#### Table 20-5

| Parameter | Value    | Description                                                   |
|-----------|----------|---------------------------------------------------------------|
| Prompt    | NOPROMPT | Suppress the yes/no prompts                                   |
| Options   | NOWAIT   | Cursor returns without waiting for the<br>command to complete |
|           | NOREPLY  | Suppress the replies to the command                           |

## **MAP** responses

The following are responses to this command.

SPM 0 DLC 0 Offline: Request has been submitted.
SPM 0 DLC 1 Offline: Request has been submitted.
SPM 0 DLC 0 Offline: Command completed.

SPM 0 DLC 1 Offline: Command completed.

# Example

The following is an example of this command.

>Offl

### Prot

## Purpose

The Prot command brings up the protection screen for the module from whose screen the Prot command is issued.

Refer to Chapter, "SPMPROTDIR directory," for more information about the Protection screen.

#### Command type

Menu

Command target SuperNode

## Command availability

Res

## **Command syntax**

The following is an example of command syntax.

Prot: Enter the Protection level MAP

## **MAP** response

When the command is executed, the Protection screen displays.

## Example

The following is an example of this command.

>Prot

## QueryMod

#### Purpose

The QueryMod command queries a specified module (circuit pack) in the SPM. The QueryMod command displays only the information for the data link controller (DLC) RM in the post set, even when the user enters the SELECT DLC ALL command.

#### **Command type**

Menu

Command target SuperNode

1

Command availability

Res

#### **Command syntax**

The following is an example of command syntax.

QueryMod: Query misc info about the CPK.

## **MAP** responses

The following are responses to this command.

| DLC 0 InSv Act | Loc: Row D | FrPos 36 ShPos | 43 ShId 0 Slot 5 |
|----------------|------------|----------------|------------------|
|----------------|------------|----------------|------------------|

Default Load: DLC0014 Actual Load: DLC0014

## Example

The following is an example of this command.

>QueryMod

#### Quit

## **Purpose**

The Quit command exits the current or multiple CI increments.

Command type Menu

Command target

SuperNode

#### **Command availability**

Res

## **Command syntax**

The following is an example of command syntax.

Parameter is: < nlevels | incrname | ALL >

#### **Parameters**

The following table describes the parameters.

#### Table 20-6

| Parameter | Value   | Description                                                                                      |
|-----------|---------|--------------------------------------------------------------------------------------------------|
| nlevels   | integer | The number of CI increments to exit (optional)                                                   |
| incrname  | string  | Specify the name of the CI increment down to which the CI increments are to be exited (optional) |
| All       | string  | Specify that all CI increments are to be exited (optional)                                       |

## **MAP** responses

None

## Example

None

## RTS

## **Purpose**

The RTS command changes the state of a selected circuit pack (CPK) to in-service (INSV) from manual busy (ManB).

Command type Menu

Command target

SuperNode

#### **Command availability**

Res

## **Command syntax**

The following is an example of command syntax.

```
RTS: Return the selected CPK(s) to service.
Parms: [<ALL> {ALL}]
    [<Prompt> {NOPROMPT}]
    [<Options> {NOWAIT,
        NOREPLY}]
```

## **Parameters**

Parameters are described in the following table.

#### Table 20-7

| Parameter | Value    | Description                                                |
|-----------|----------|------------------------------------------------------------|
| All       | ALL      | All the selected CPKs                                      |
| Prompt    | NOPROMPT | Suppress the yes/no prompts                                |
| Options   | NOWAIT   | Cursor returns without waiting for the command to complete |
|           | NOREPLY  | Suppress the replies to the command                        |

#### **MAP** responses

The following are responses to this command.

SPM 0 DLC 0 RTS: Request has been submitted.
SPM 0 DLC 0 RTS: Command completed.
SPM 0 DLC 1 RTS: Request has been submitted.
SPM 0 DLC 1 RTS: Command completed.

#### **Examples**

The following are examples of this command.

>RTS

>RTS all

>RTS Nowait

#### Select

#### **Purpose**

The Select command selects a specified module (circuit pack) in a the SPM. The screen for the selected module is displayed. This command is analogous to the Post command. The Post command can be executed from the PM level as well as from one of the posted PM's screen. Similarly, the Select command can be executed from the SPM screen as well as from one of the selected modules (circuit packs such as CEM, DSP, OC3, and so on).

#### **Command type**

Menu

Command target

SuperNode

#### **Command availability**

Res

## **Command syntax**

The following is an example of command syntax.

```
SELECT: Select specified CPKs for maintenance
Parms: [<All CPKs> {AllCPKs}]
    [<All> {All}]
    {<UNIT? ... {0 to 27}]
    [<CPK Type>... {CEM [<All> {All}]
        [<UNIT>... {0 TO 1}],
        OC3 [<All> {All}]
        [<UNIT>... {0 TO 1}],
        DSP [<All> {All}]
        [<UNIT>... {0 TO 27}],
        VSP [<All> {All}]
```

## **Parameters**

Parameters are described in the following table.

#### Table 20-8

| Parameter | Value | Description              |
|-----------|-------|--------------------------|
| СРК Туре  | CEM   | Common equipment module  |
|           | OC3   | Optical carrier-3        |
|           | DSP   | Digital signal processor |
|           | VSP   | Voice signal processor   |
|           | DLC   | Data Link Controller     |
| Unit      | 0-1   | CEM                      |
| Unit      | 0-1   | OC-3                     |
| Unit      | 0-27  | DSP                      |
| Unit      | 0-27  | VSP                      |
| Unit      | 0-27  | DLC                      |

# **MAP** responses

The following are responses to this command.

| Table 2 | 0-9 |
|---------|-----|
|---------|-----|

| Response                                                                    | Explanation and action                                                                                                    |
|-----------------------------------------------------------------------------|----------------------------------------------------------------------------------------------------|
| The CEM, OC3, DSP, or VSP screen<br>displays in response to the<br>command. | Depending on the parameters to the Select command,<br>one or more modules are selected, and the first one in<br>the set is displayed. The user can find out what is in the<br>select set by way of the command listset. The next<br>command is used to display the next one in the set. If<br>more than one type of CPK are selected (for example,<br>select DSP, all OC3 all), the select set is created in the<br>order of CEM, OC3, DSP, and VSP even if DSP is<br>specified before OC3. |
| EITHER incorrect optional parameter(s) OR too many parameters.              | This response indicates that the Select command is is issued with invalid parameters. For example, select kjhsf, select cem 2, select dsp 99, and so on.                                                                                                    |
| Failed to create Post set                                                   |                                                                                                    |

# Examples

The following are examples of this command.

>Select CEM 0
>Select VSP 9
>Select DSP all
>Select allcpks
>Select CEM all OC3 0 DSP 0

#### Tst

#### **Purpose**

The Tst command tests the selected module(s). This command invokes the diagnostic tests on the circuit pack (CPK). The <all> option applies to all the selected CPKs. If CPKs are selected using the command >*select DLC all*, then >*Tst all* will run the tests on both CPKs. If the selection is done by >*select DLC 0*, then >*Tst all* would only apply to CPK 0. This is essentially the same as executing the Tst command without any parameter. If the Tst command is executed without any parameter, tests would run on the CPK that currently displays on the screen.

**Command type** 

Menu

Command target

SuperNode

#### **Command availability**

Res

#### **Command syntax**

The following is an example of command syntax.

```
Tst: Test the selected CPK(s).
Parms: [<ALL> {ALL}]
    [<Prompt> {NOPROMPT}]
    [<Options> {NOWAIT,
```

NOREPLY ] ]

#### **Parameters**

Parameters are described in the following table.

Table 20-10 (Sheet 1 of 2)

| Parameter | Value    | Explanation and action      |
|-----------|----------|-----------------------------|
| All       | ALL      | All the selected CPKs       |
| Prompt    | NOPROMPT | Suppress the yes/no prompts |

| Table 20-10 (Sheet 2 of 2) |         |                                                            |  |  |
|----------------------------|---------|------------------------------------------------------------|--|--|
| Parameter                  | Value   | Explanation and action                                     |  |  |
| Options                    | NOWAIT  | Cursor returns without waiting for the command to complete |  |  |
|                            | NOREPLY | Suppress the replies to the command                        |  |  |

# **MAP** responses

The following are responses to this command.

#### Table 20-11

| Response                                                                                     | Explanation and action                                                                                                    |
|----------------------------------------------------------------------------------------------|----------------------------------------------------------------------------------------------------|
| Command rejected. The CPK is offline.                                                        | The tests cannot be performed when the state of the CPK is offline.                                                                                                    |
| SPM 1 DLC 0 Test: Request has been submitted.<br>SPM 1 DLC 0 Test: Command Completed.        | The test request was submitted and the command completed successfully.                                                                                                    |
| This operation will be executed on 2 DLCs<br>Please confirm ("YES", "Y", "NO", or "N"):<br>Y | The <i>tst all</i> command was executed after selecting both DLCs (select DLC all). The test requests were submitted for both DLCs, and the command completed successfully. |
| SPM 1 DLC 0 Test: Request has been submitted.                                                |                                                                                                    |
| SPM 1 DLC 0 Test: Command Completed.                                                         |                                                                                                    |
| SPM 1 DLC 1 Test: Request has been submitted.                                                |                                                                                                    |
| SPM 1 DLC 1 Test: Command Completed.                                                         |                                                                                                    |

# Examples

The following are examples of this command.

>Tst >Tst all >Tst Nowait

## SPERFORM

The SPERFORM (SPM performance measurement) is a subdirectory of the Spectrum Peripheral Module (SPM). The SPERFORM subdirectory is accessed from the SPMDIR directory.

The SPERFORM subdirectory contains the following two subdirectories:

- SPMACT (SPM module activity)
- SPUSAGE (SPM USAGE)

The SPERFORM tool is a MAPCI-based tool that serves as an umbrella for several subtools. These tools provide statistical analysis on the SPM peripheral.

## To access directory

>MAPCI;MTC;PM;Post SPM X;SPERFORM

or

>MAPCI;MTC;PM;Post SPM all;SPERFORM

## To return to CI

>QUIT

#### **SPERFORM** screen

The following illustrates the SPERFORM screen.

| CM Flt ManB KT<br>M M |                       | PM CCS<br>1 SPM .<br>*C* |           | Trks<br>1 CC<br>*C* | Ext   | APPL  |      |
|-----------------------|-----------------------|--------------------------|-----------|---------------------|-------|-------|------|
| SPERFORM              |                       | SveB                     | ManB      | OffL                | CBsy  | ISTb  | InSv |
| 0 Quit                | PM                    | 1                        | 0         | 8                   | 0     | 10    |      |
| 2 SPMAct<br>3 SPUSAGE | SPM                   | 0                        | 0         | 2                   | 0     | 3     | 0    |
| 4<br>5                | SPM 3 I<br>LOAD NAME: | ISTb Loc: Sit<br>CEM0013 | Le HOST F | loor 5              | Row E | FrPos | 8    |
| 6<br>7                | STATUS:               | REASC                    | )N:       |                     | LOGS  | : TI  | ME:  |
| 8<br>9                |                       |                          |           |                     |       |       |      |
| 10                    |                       |                          |           |                     |       |       |      |
|                       |                       |                          |           |                     |       |       |      |
| 11                    |                       |                          |           |                     |       |       |      |
| 12                    |                       |                          |           |                     |       |       |      |
| 12<br>13              |                       |                          |           |                     |       |       |      |
| 12<br>13<br>14        |                       |                          |           |                     |       |       |      |
| 12<br>13              |                       |                          |           |                     |       |       |      |
| 12<br>13<br>14<br>15  |                       |                          |           |                     |       |       |      |

## **Additional information**

This command does not apply to the Successive Media Gateway 4000 Distributed Access (SMG4KDA) class.

The following response displays if the user posts class SMG4KDA.

| Table | 20-12 |
|-------|-------|
|-------|-------|

| Response                                                 | Explanation and action                                  |
|----------------------------------------------------------|---------------------------------------------------------|
| This command is not applicable to a PM of class SMG4KDA. | This command is not valid for the class SMG4KDA posted. |
|                                                          | No system or user action is required.                   |

## SPMACT

The SPMACT (SPM activity counting) tool is a subdirectory of commands that a user accesses from the SPERFORM directory for the Spectrum Peripheral Module (SPM). Included with each command description are some of the messages that can occur when the command is executed.

The SPMACT commands are as follows:

- START
- STOP
- STARTLOG
- STOPLOG
- QUIT

The SPMACT tool provides users with information about the occupancy of the CEM processor, origination and termination counts, and real-time in the CEM processor.

SPMACT primarily measures the occupancy of the CEM processor in a given SPM. The occupancy of a processor is the percentage of time actually spent working over a specified time interval. SPMACT measures the occupancy of the SPM and separates the measurements into the following categories:

- System: Highest priority in the SPM system. It is overhead associated with system sanity checks and restart initialization
- Application: This class refers to call processing and resource management within the SPM system
- Background: This class refers to low priority maintenance, operational measurements (OM) scanning, and terminal I/O (Command Interpreter)

Origination and termination counts are collected by SPMACT. This information helps technicians understand the relationship between traffic volume and processor occupancy.

The number of MF and DTMF resources being used is also reported along with the number available and the peak number reported during the time the tool is in use.

The SPMACT tool also collects data on

- DTMF Availability, in-use, and (unusually) high watermarks
- MF Availability, in-use, and (unusually) high watermarks
- ECAN Availability, in-use, and (unusually) high watermarks

- COT Availability, in-use, and (unusually) high watermarks
- TONE Availability, in-use, and (unusually) high watermarks

In addition to providing data on the MAPCI level, updated every minute, this tool generates SPRF670 logs that are a compilation of the tool's results from the time the user enables SPMACT until it is disabled. Each line of the log corresponds to a performance measurement taken every minute by the SPMACT tool. Logs SPRF670 and SPRF671 generate every 15 minutes from the time the tool starts and keep generating until the timer runs out, or the tool stops. These logs are found on the CM through LOGUTIL.

## To access directory

>MAPCI;MTC;PM;Post SPM X;SPERFORM;SPMACT

## To return to CI

>QUIT

#### **SPMACT** screen

The following illustrates the SPMACT screen, that the user accesses from the SPERFORM screen.

| CM<br>CM Flt<br>M                                                           | MS<br>ManB<br>M | IOD<br>KT |                                         | PM<br>1 SPM<br>*C*    |                |                               | Trks<br>1 CC<br>*C*                                | Ext<br>·                   | APPL<br>·        |        |
|-----------------------------------------------------------------------------|-----------------|-----------|-----------------------------------------|-----------------------|----------------|-------------------------------|----------------------------------------------------|----------------------------|------------------|--------|
| SPMACT<br>0 Quit<br>2 Strt<br>3 Strtlo<br>4 Stoplo<br>5 Stop<br>6<br>7<br>8 |                 |           | LOAD NAM                                | IE: CEM001<br>STOPPED | L3<br>REASON:1 | 0<br>0<br>te HOST<br>NOT_ STA | OffL<br>8<br>2<br>Floor 5<br>RTED LOGS<br>BACKGROU | 0<br>0<br>Row E<br>: OFF T | 11<br>3<br>FrPos | 0<br>0 |
| 9<br>10<br>11<br>12<br>13<br>14<br>15<br>16<br>17                           |                 |           | CEMAVG<br>ORI<br>AVAIL<br>INUSE<br>HIGH | G                     |                | OTMF                          | TERM<br>ECAN                                       |                            | RMAVG<br>IT I    | ONE    |
| 18<br>14:12                                                                 | >               |           |                                         |                       |                |                               |                                                    |                            |                  |        |

# Quit (SPMACT level)

## **Purpose**

The Quit command exits the current or multiple CI increments.

Command type Menu

Command target

SuperNode

**Command availability** 

Res

## **Command syntax**

The following is an example of command syntax.

Parameter is: < nlevels | incrname | ALL >

#### **Parameters**

The following table describes the parameters.

#### Table 20-13

| Parameter | Value   | Description                                                                                      |
|-----------|---------|--------------------------------------------------------------------------------------------------|
| nlevels   | integer | The number of CI increments to exit (optional)                                                   |
| incrname  | string  | Specify the name of the CI increment down to which the CI increments are to be exited (optional) |
| All       | string  | Specify that all CI increments are to be exited (optional)                                       |

#### **MAP** responses

None

## Example

The following is an example of this command.

>Quit

# **START (SPMACT level)**

#### Purpose

The START command initializes the SPMACT tool (SPM activity counting tool) for a variable amount of time. SPMACT captures the following information:

- System Class Occupancy
- Average System Class Occupancy
- Application Occupancy
- Average Application Class Occupancy
- Background Class Occupancy
- Average Background Class Occupancy
- Originations
- Average Originations
- Terminations
- Average Terminations
- DTMF Availability, in-use, and (unusually) high watermarks
- MF Availability, in-use, and (unusually) high watermarks
- ECAN Availability, in-use, and (unusually) high watermarks
- COT Availability, in-use, and (unusually) high watermarks
- TONE Availability, in-use, and (unusually) high watermarks

The SPM displays information on these categories at one-minute intervals.

When the user executes this command, the SPM updates the SPMACT display to Start\_pend, until the SPM responds with a start\_acknowledgement message. At that time, the SPM promotes the tool to Running status and decrements the TIME display in 15-second intervals.

#### **Command type**

Menu

# Command target

BRISC, ECORE

# Command availability

Res

## **Command syntax**

The following is an example of command syntax.

Start X

## **Parameters**

The following table describes the parameters for this command.

#### Table 20-14

| Parameter | Description                                                                                                    |
|-----------|----------------------------------------------------------------------------------------------------|
| X         | X is an integer between 1 and 1440 (24 hours), which<br>represents the range of time that the SPMACT tool may<br>operate. If no time parameter is given, the tool assumes a<br>time of 15 minutes. |

#### **MAP** responses

The following table lists MAP responses to this command.

Table 20-15

| Response                            | Explanation                                                                                                    |
|-------------------------------------|----------------------------------------------------------------------------------------------------|
| Undefined Command xxx.              | User entered an invalid command, where "xxx" is the invalid command.                                                                                                    |
|                                     | User action: Re-enter a valid command                                                                                                    |
| No subtools available for posted RM | This message indicates that no SPERFORM<br>subtools exist for the RM type currently posted<br>on the MAPCI. This occurs when the user<br>posts and SPM, selects a particular RM, and<br>attempts to enter SPERFORM from the RM<br>level. The SPM displays this message when<br>no SPERFORM subtools are bound in for that<br>particular type of RM; SPERFORM access is<br>denied. |

# Example

# STOP (SPMACT level)

## Purpose

The STOP command discontinues the SPMACT tool (SPM activity counting tool). At that time, the SPM completes the SPMACT log, if previously enabled. The SPMACT log is a summary of the measurements taken by the tool, averaged over the time between when the user started the logs and stopped the SPMACT tool (assuming the user did not use STOPLOG).

The SPMACT display is updated to show a tool status of STOPPED, with a reason of COMMAND.

Command type Menu

Command target BRISC, ECORE

#### **Command availability**

Res

Command syntax STOP

#### **Parameters**

The following table lists MAP responses to this command.

Table 20-16

| Response                            | Explanation                                                                                                    |
|-------------------------------------|----------------------------------------------------------------------------------------------------|
| Undefined Command xxx.              | User entered an invalid command, where "xxx" is the invalid command.                                                                                                    |
|                                     | User action: Re-enter a valid command                                                                                                    |
| No subtools available for posted RM | This message indicates that no SPERFORM<br>subtools exist for the RM type currently posted<br>on the MAPCI. This occurs when the user<br>posts and SPM, selects a particular RM, and<br>attempts to enter SPERFORM from the RM<br>level. The SPM displays this message when<br>no SPERFORM subtools are bound in for that<br>particular type of RM; SPERFORM access is<br>denied. |

# Example

# STRTLOG (SPMACT level)

## **Purpose**

The STRTLOG command enables the SPMACT (SPM activity counting tool) log system. When executed, the SPM updates the SPMACT LOGS display to ON and begins the SPMACT log. The SPM updates the log to reflect the information received every minute from the SPM while the tool is running. When the user enters the STOP or STOPLOG commands, the CM generates an SPRF 670 log.

#### **Command type**

Menu

Command target BRISC, ECORE

#### **Command availability**

Res

# **Command syntax**

The following is an example of command syntax.

STRTLOG

#### **Parameters**

The following table lists MAP responses to this command.

Table 20-17

| Response                            | Explanation                                                                                                    |
|-------------------------------------|----------------------------------------------------------------------------------------------------|
| Undefined Command xxx.              | User entered an invalid command, where "xxx" is the invalid command.                                                                                                    |
|                                     | User action: Re-enter a valid command                                                                                                    |
| No subtools available for posted RM | This message indicates that no SPERFORM<br>subtools exist for the RM type currently posted<br>on the MAPCI. This occurs when the user<br>posts and SPM, selects a particular RM, and<br>attempts to enter SPERFORM from the RM<br>level. The SPM displays this message when<br>no SPERFORM subtools are bound in for that<br>particular type of RM; SPERFORM access is<br>denied. |

# Example

# **STOPLOG (SPMACT level)**

## Purpose

The STOPLOG command disables the SPMACT (SPM activity counting tool) log system. When executed, the SPM updates the SPMACT LOGS display to OFF. The SPM stops generating logs when the logs field is OFF. If the tool was running with logs ON, the STOPLOG command causes the CM to generate an SPRF 670 log. This log contains data ranging from when the user started the log until the user issued the STOPLOG command.

#### **Command type**

Menu

Command target BRISC, ECORE

#### **Command availability**

Res

# **Command syntax**

The following is an example of command syntax.

STOPLOG

#### **Parameters**

The following table lists MAP responses to this command.

Table 20-18

| Response                            | Explanation                                                                                                    |
|-------------------------------------|----------------------------------------------------------------------------------------------------|
| Undefined Command xxx.              | User entered an invalid command, where "xxx" is the invalid command.                                                                                                    |
|                                     | User action: Re-enter a valid command                                                                                                    |
| No subtools available for posted RM | This message indicates that no SPERFORM<br>subtools exist for the RM type currently posted<br>on the MAPCI. This occurs when the user<br>posts and SPM, selects a particular RM, and<br>attempts to enter SPERFORM from the RM<br>level. The SPM displays this message when<br>no SPERFORM subtools are bound in for that<br>particular type of RM; SPERFORM access is<br>denied. |

# Example

# SPUSAGE

The SPUSAGE (SPM UniverSal Activity Gauging Element) is a subdirectory of commands that a user accesses from the SPERFORM directory for the Spectrum Peripheral Module (SPM). Included with each command description are some of the messages that can occur when the command is executed.

The SPUSAGE commands are as follows:

- START
- STOP
- STARTLOG
- STOPLOG
- QUIT

The SPUSAGE tool collects information on call processing events that occur in the SPM. These events may be messages, logs, or OMs. This information is useful for monitoring the activity on the SPM from a functional view and enables the user to detect any processing difficulties on the SPM.

The results can be used to pinpoint problems and find appropriate solutions. In addition to on-screen information, the SPUSAGE tool outputs SPRF 671 logs, which are a summary of the samples taken every minute during the time the tool is activated. The logs generate every 15 minutes until the timer runs out or the tool stops.

## To access directory

>MAPCI;MTC;PM;Post SPM X;SPERFORM;SPUSAGE

#### To return to CI

>QUIT

#### SPUSAGE screen

The following illustrates the SPUSAGE screen that the user accesses from the SPERFORM screen.

| CM MS<br>CM Flt Ma<br>M                                                        | - |                          | PM<br>1 SPM<br>*C* | CCS<br>·            | Lns     | Trks<br>1 CC<br>*C*            | Ext     | APPL             |          |
|--------------------------------------------------------------------------------|---|--------------------------|--------------------|---------------------|---------|--------------------------------|---------|------------------|----------|
| SPUSAGE<br>0 Quit<br>2 Strt<br>3 Strtlog<br>4 Stoplog<br>5 Stop<br>6<br>7<br>8 |   | LOAD NAME:<br>STATUS: ST | CEM0013<br>OPPED F | 0<br>0<br>Goc: Site | )T_ STA | 8<br>2<br>Floor 5<br>RTED LOGS | : OFF T | 11<br>3<br>FrPos | 0<br>0   |
| 9<br>10                                                                        |   | ABDN                     | EXIT               | CONF                | ,       | REL_CAL                        | TX_     | FAIL             | DTMF_DNY |
| 11<br>12                                                                       |   | MF_DNY                   | NET_PAP            | R NET_              | INTG    | NET_FND                        | NET     | _NFND            |          |
| 13<br>14<br>15<br>16<br>17<br>18                                               |   | ECAN_DNY                 | COT_DNY            | 7 TONE              | _DNY    |                                |         |                  |          |
| 14:12 >                                                                        |   |                          |                    |                     |         |                                |         |                  |          |

## **Quit (SPUSAGE level)**

## **Purpose**

The Quit command exits the current or multiple CI increments.

Command type Non-menu

Command target

SuperNode

#### **Command availability**

Res

## **Command syntax**

The following is an example of command syntax.

Parameter is: < nlevels | incrname | ALL >

#### **Parameters**

The following table describes the parameters.

#### Table 20-19

| Parameter | Value   | Description                                                                                      |
|-----------|---------|--------------------------------------------------------------------------------------------------|
| nlevels   | integer | The number of CI increments to exit (optional)                                                   |
| incrname  | string  | Specify the name of the CI increment down to which the CI increments are to be exited (optional) |
| All       | string  | Specify that all CI increments are to be exited (optional)                                       |

#### **MAP** responses

None

## Example

None

# START (SPUSAGE level)

#### **Purpose**

The START command starts the SPUSAGE (SPM universal activity gauging element) tool. This tool captures the following information:

- abandon message (ABDN)
- exit message (EXIT)
- confusion messages (CONF)
- release call messages (REL\_CAL)
- parity error (NET\_PAR)
- integrity lost (NET\_INTG)
- transmit fail (TX\_FAIL)
- network integrity found (NET\_FND)
- network integrity not found (NET\_NFND)
- ECAN allocation denied during a particular minute (ECAN\_DNY)
- COT allocation denied during a particular minute (COT\_DNY)
- TONE allocation denied during a particular minute (TONE\_DNY)

The SPM displays information on these categories at one-minute intervals.

When the user executes this command, the SPM updates the SPUSAGE display to Start\_pend, until the SPM responds with a start\_acknowledgement message. At that time, the SPM promotes the tool to Running status and decrements the TIME display in 15-second intervals.

#### **Command type**

Menu

Command target BRISC, ECORE

## **Command availability**

Res

#### **Command syntax**

The following is an example of command syntax.

Start X

#### Parameters

The following table describes the parameters for this command.

#### Table 20-20

| Parameter | Description                                                                                                    |
|-----------|----------------------------------------------------------------------------------------------------|
| X         | X is an integer between 1 and 1440 (24 hours), which<br>represents the range of time that the SPUSAGE tool may<br>operate. If no time parameter is given, the tool assumes a<br>time of 15 minutes. |

## **MAP** responses

The following table lists MAP responses to this command.

#### Table 20-21

| Response                            | Explanation                                                                                                    |
|-------------------------------------|----------------------------------------------------------------------------------------------------|
| Undefined Command xxx.              | User entered an invalid command, where "xxx" is the invalid command.                                                                                                    |
|                                     | User action: Re-enter a valid command                                                                                                    |
| No subtools available for posted RM | This message indicates that no SPERFORM<br>subtools exist for the RM type currently posted<br>on the MAPCI. This occurs when the user<br>posts and SPM, selects a particular RM, and<br>attempts to enter SPERFORM from the RM<br>level. The SPM displays this message when<br>no SPERFORM subtools are bound in for that<br>particular type of RM; SPERFORM access is<br>denied. |

# Example

# **STOP (SPUSAGE level)**

#### Purpose

The STOP command discontinues the SPUSAGE (SPM universal activity gauging element) tool. At that time, the SPM completes the SPUSAGE log, if previously enabled. The SPUSAGE log is a summary of the measurements taken by the tool, averaged over the time between when the user started the logs and stopped the SPUSAGE tool (assuming the user did not use STOPLOG).

The SPM updates the SPUSAGE display to show a tool status of STOPPED, with a reason of COMMAND.

#### **Command type**

Menu

Command target BRISC, ECORE

#### **Command availability**

Res

## **Command syntax**

The following is an example of command syntax.

STOP

#### **Parameters**

The following table lists MAP responses to this command.

#### Table 20-22

| Response                            | Explanation                                                                                                    |
|-------------------------------------|----------------------------------------------------------------------------------------------------|
| Undefined Command xxx.              | User entered an invalid command, where "xxx" is the invalid command.                                                                                                    |
|                                     | User action: Re-enter a valid command                                                                                                    |
| No subtools available for posted RM | This message indicates that no SPERFORM<br>subtools exist for the RM type currently posted<br>on the MAPCI. This occurs when the user<br>posts and SPM, selects a particular RM, and<br>attempts to enter SPERFORM from the RM<br>level. The SPM displays this message when<br>no SPERFORM subtools are bound in for that<br>particular type of RM; SPERFORM access is<br>denied. |

# Example

# STRTLOG (SPUSAGE level)

#### **Purpose**

The STRTLOG command enables the SPUSAGE log system. When executed, the SPM updates the SPUSAGE LOGS display to ON and begins the SPUSAGE log. The SPM updates the log to reflect the information received every minute from the SPM while the tool is running. When the user enters the STOP or STOPLOG commands, the CM generates an SPRF 671 log.

#### **Command type**

Menu

Command target BRISC, ECORE

# Command availability

Res

#### **Command syntax**

The following is an example of command syntax.

STRTLOG

#### **Parameters**

The following table lists MAP responses to this command.

#### Table 20-23

| Response                            | Explanation                                                                                                    |
|-------------------------------------|----------------------------------------------------------------------------------------------------|
| Undefined Command xxx.              | User entered an invalid command, where "xxx" is the invalid command.                                                                                                    |
|                                     | User action: Re-enter a valid command                                                                                                    |
| No subtools available for posted RM | This message indicates that no SPERFORM<br>subtools exist for the RM type currently posted<br>on the MAPCI. This occurs when the user<br>posts and SPM, selects a particular RM, and<br>attempts to enter SPERFORM from the RM<br>level. The SPM displays this message when<br>no SPERFORM subtools are bound in for that<br>particular type of RM; SPERFORM access is<br>denied. |

# Example

# STOPLOG (SPUSAGE level)

# **Purpose**

The STOPLOG command disables the SPUSAGE log system. When executed, the SPM updates the SPUSAGE LOGS display to OFF. The SPM stops generating logs when the logs field is OFF. If the tool is running with logs ON, the STOPLOG command causes the CM to generate an SPRF 671 log. This log contains data ranging from when the user started the log until the user issued the STOPLOG command.

#### **Command type**

Menu

Command target BRISC, ECORE

#### **Command availability**

Res

# **Command syntax**

The following is an example of command syntax.

STOPLOG

#### **Parameters**

The following table lists MAP responses to this command.

#### Table 20-24

| Response                            | Explanation                                                                                                    |
|-------------------------------------|----------------------------------------------------------------------------------------------------|
| Undefined Command xxx.              | User entered an invalid command, where "xxx" is the invalid command.                                                                                                    |
|                                     | User action: Re-enter a valid command                                                                                                    |
| No subtools available for posted RM | This message indicates that<br>no SPERFORM subtools<br>exist for the RM type currently<br>posted on the MAPCI. This<br>occurs when the user posts<br>and SPM, selects a particular<br>RM, and attempts to enter<br>SPERFORM from the RM<br>level. The SPM displays this<br>message when no<br>SPERFORM subtools are<br>bound in for that particular<br>type of RM; SPERFORM<br>access is denied. |

# Example

# 21 SPRICONV directory

This chapter describes the syntax and purpose of the SPRICONV directory of the maintenance and administration position (MAP) level, specifically the CONVERT and UNDO commands. The SPRICONV directory contains the commands to convert primary rate interface (PRI) trunks, both B and D-channels from an ISDN digital trunk controller (DTCI) to a Spectrum Peripheral Module (SPM). The SPRICONV directory commands convert PRI trunks in the NA100 and UCS DMS-250 markets.

Ensure the D-channel is posted and in the installation busy (INB) state before entering the command to convert the DTCI. Ensure all B-channels associated with the D-channel are also in the INB state to perform the conversion. Operating company personnel must return the D- and B-channels to service after the conversion is complete.

# To access directory (NA100 market)

To access the SPRICONV MAP level, type one of the following commands from the command interpreter (CI) level of the MAP display.

>MAPCI;MTC;TRKS;TTP;PRADCH;LEVEL SPRICONV

>MAPCI;MTC;TRKS;TTP;PRADCH;LEVEL SPR

>MAPCI; MTC; TRKS; TTP; PRADCH; SPRICONV

Note: PRADCH and SPRICONV are hidden commands.

# To access directory (UCS DMS-250 market)

To access the SPRICONV MAP level, type the following command from the CI level of the MAP display.

>MAPCI; MTC; TRKS; TTP; PRADCH; GSPRCONV

*Note:* GSPRCONV is a hidden command.

To return to CI

>QUIT ALL

# **PRADCH and SPRICONV screen displays**

The following diagram is an example of the PRADCH MAP display for the NA100 market.

 
 CM
 MS
 IOD
 Net
 PM
 CCS
 Lns
 Trks
 Ext

 CM Flt
 MSpair
 NO AMA
 1Shlv
 1 EIU
 5 RS
 .
 109CC
 1Crit

 M
 \*C\*
 \*C\*
 \*C\*
 \*C\*
 \*C\*
 \*C\*
 \*C\*
 APPL . M \*C\* \*C\* \*C\* \*C\* \*C\* PRADCH 0 Quit 2 Post\_ 3 4 Equip\_ 5 Connect\_ POST DELQ BSYQ DIG TTP 6-0001 CKT TYPE PM NO COM LANC CTD ( CKT TYPE PM NO. COM LANG STA S R DOT TE RESULT б 7 Bsy Level 8 RTS Next par is: <LEVEL> {SPRICONV, 9 SWACT SPR } 10 Enter: <LEVEL> 11 HOLD 12 Next 13 14 15 CONT 16 LOOPBK 17 18 Level\_ TEAM1 Time 13:51 >

The following diagram is an example of the PRADCH MAP display for the UCS DMS-250 market.

For use of the PRADCH sub-command 'connect' for Digital Test Access on an SPM, refer to the ISN04 Command Interface Change Pages (ISN-CICP-062002). Note that 'connect' is not SPM-specific.

| 1 Flt :<br>M | NO AMA |               | 1 EIU |       |        | Trks<br>109CC<br>*C* | Ext<br>1Crit<br>*C* | APPL   |
|--------------|--------|---------------|-------|-------|--------|----------------------|---------------------|--------|
| ADCH<br>Quit |        |               |       |       |        |                      |                     |        |
| Post_        |        | ST<br>2 6-000 | ~     | BS    | YQ     | DIG                  |                     |        |
|              | CK     | r type        | PM N  | о. со | M LANG | STA S                | R DOT TE            | RESULT |
|              |        |               |       |       |        |                      |                     |        |
|              |        |               |       |       |        |                      |                     |        |
| Bsy          |        |               |       |       |        |                      |                     |        |
| RTS<br>SWACT |        |               |       |       |        |                      |                     |        |
|              | PRAI   | OCH:          |       |       |        |                      |                     |        |
| HOLD         |        |               |       |       |        |                      |                     |        |
| Next         |        |               |       |       |        |                      |                     |        |
|              |        |               |       |       |        |                      |                     |        |
| CONT         |        |               |       |       |        |                      |                     |        |
| LOOPBK       |        |               |       |       |        |                      |                     |        |
| Level_       |        |               |       |       |        |                      |                     |        |

The following diagram is an example of the SPRICONV MAP display for the NA100 market.

#### 21-4 SPRICONV directory

| SPRICONV<br>0 Quit<br>2 Post_<br>3<br>4<br>5<br>6<br>7 Bsy<br>8 RTS<br>9   | PO:<br>TTI<br>CK: | P 6-000 | 1      | ) BS<br>10. CC |         | DIG<br>STA S | r dot te | RESULT |
|----------------------------------------------------------------------------|-------------------|---------|--------|----------------|---------|--------------|----------|--------|
| 4<br>5<br>6<br>7 Bsy<br>8 RTS<br>9                                         | CK:               | r type  | e PM N | 10. CC         | OM LANG | STA S        | R DOT TE | RESULT |
|                                                                            |                   |         |        |                |         |              |          |        |
| 10<br>11 HOLD<br>12 Next<br>13<br>14<br>15 CONVERT-<br>16 UNDO<br>17<br>18 | SPR.              | ICONV:  |        |                |         |              |          |        |

The following diagram is an example of the SPRICONV MAP display for the UCS DMS-250 market.

|                         | MSpair | IOD<br>NO AMA<br>*C* | 1Shlv         | 1 EIU |       | Lns<br>· | Trks<br>109CC<br>*C* | Ext<br>1Crit<br>*C* | APPL   |
|-------------------------|--------|----------------------|---------------|-------|-------|----------|----------------------|---------------------|--------|
| RICONV<br>Quit<br>Post_ |        |                      | ST<br>2 6-000 | ~     | BS    | YQ       | DIG                  |                     |        |
| Bsy<br>RTS              |        | CK:                  | f type        | PM N  | o. co | M LANG   | STA S                | r dot te            | RESULT |
| HOLD<br>Next<br>CONVERI | ŗ      | GSPI                 | RCONV:        |       |       |          |                      |                     |        |
| UNDO                    |        |                      |               |       |       |          |                      |                     |        |

The following diagram is an example of the SPRICONV MAP display for the NA100 and UCS DMS-250 markets. The diagram contains the results of the CONVERT command.

#### 21-6 SPRICONV directory

| -                                                                               | IOD Net PM CCS Lns Trks Ext APPL<br>NO AMA 1Shlv 1 EIU 5 RS . 109CC 1Crit .<br>*C* *C* *C* *C* *C* *C*                                                                                                    |  |  |  |  |  |  |
|---------------------------------------------------------------------------------|----------------------------------------------------------------------------------------------------|--|--|--|--|--|--|
| SPRICONV<br>0 Quit<br>2 Post_<br>3<br>4<br>5<br>6<br>7 Bsy<br>8 RTS             | POST DELQ BSYQ DIG<br>TTP 6-0001<br>CKT TYPE PM NO. COM LANG STA S R DOT TE RESULT<br>2W IS IS DTCI 0 1 12 DT0XDT2 DCH INB<br>R                                                                                                    |  |  |  |  |  |  |
| 9<br>10<br>11 HOLD<br>12 Next<br>13<br>14<br>15 CONVERT_<br>16 UNDO<br>17<br>18 | CONVERT spm 5<br>CONVERTING DATAFILL<br>INTERFACE CONVERSION SUCCESSFUL<br>INTERFACE CONVERSION SUCCESSFUL BUT CANNOT ADD LTMAP<br>WARNING: IF YOU WISH TO UNDO THIS CONVERSION,<br>YOU MUST ISSUE THE UNDO COMMAND NOW,<br>IF YOU ENTER ANOTHER CONVERT COMMAND OR<br>MODIFY PHYSICAL LOCATIONS OF B AND D CHANNELS<br>OR QUIT THIS MAP LEVEL, YOU WILL BE UNABLE<br>TO UNDO THE CONVERSION OF THIS TRUNK GROUP. |  |  |  |  |  |  |
| TEAM1<br>Time 13:52 >                                                           |                                                                                                    |  |  |  |  |  |  |

The following diagram is an example of the SPRICONV MAP display for the NA100 and UCS DMS-250 markets. The diagram contains the results of the UNDO command.

| M *C*                                                                                                    | *C*                        | IShlv 1 EI<br>*C* *C* |       |                     | 108CC<br>*C* | 1Crit<br>*C*              |  |
|----------------------------------------------------------------------------------------------------|----------------------------|-----------------------|-------|---------------------|--------------|---------------------------|--|
| SPRICONV<br>0 Quit<br>2 Post_<br>3<br>4<br>5<br>6<br>7 Bsy<br>8 RTS<br>9<br>10<br>11 HOLD<br>12 Next<br>13<br>14<br>15 CONVERT_<br>16 UNDO<br>17<br>18 | TTP<br>CKT<br>2W I<br>undo | 6-0001                | 11 24 | COM LANG<br>56K2DT2 | DCH          | S R DOT T<br>INB CKT<br>R |  |
| TEAM1<br>Time 13:52 >                                                                                                    |                            |                       |       |                     |              |                           |  |

The following table contains possible MAP responses at the SPRICONV MAP level.

| Response                                                                                           | Explanation                                                                                              |
|----------------------------------------------------------------------------------------------------|----------------------------------------------------------------------------------------------------|
| Level<br>seized by<br>user <user<br>ID&gt;. Only<br/>one user<br/>allowed at<br/>a time.</user<br> | This response indicates the user tried to access<br>SPRICONV MAP level currently in use.                 |
| Failed to<br>enter<br>SPRICONV<br>levelGive<br>n CLLI<br>doesn't<br>exist in<br>table<br>TRKSGRP.  | This response indicates the user entered<br>SPRICONV MAP level and tried to post a<br>non-existent CLLI. |
| Failed to<br>enter<br>SPRICONV<br>levelcorr<br>upted<br>TRKSGRP.                                   | This response indicates corrupted customer data.                                                         |
| ERROR:<br>unable to<br>allocate<br>SPRICONV<br>directory                                           | This response indicates the module is not in the switch.                                                 |

Table 21-1 (Sheet 1 of 2)

Table 21-1 (Sheet 2 of 2)

| Response                                                                                   | Explanation                                              |
|--------------------------------------------------------------------------------------------|----------------------------------------------------------|
| ERROR:<br>failed to<br>allocate<br>SPRICONV<br>event.                                      | This response indicates the module is not in the switch. |
| ERROR:<br>store or<br>semaphore<br>allocation<br>error.<br>Command<br>CONVERT<br>disabled. | This response indicates memory problems on the switch.   |

#### Bsy

## **Purpose**

The Bsy command busies the circuit in the control position.

Command type Menu

Command target SuperNode

**Command availability** 

Res

#### **Command syntax**

The following is an example of command syntax.

```
BSY-- BUSY OUT THE CIRCUIT
Parms: [<STATE> {INB,
MB,
SB,
ALL,
A}]
[<ALL> {ALL,
A}]
```

#### **Parameters**

Parameters are described in the following table.

#### Table 21-2

| Parameter | Value | Description                               |
|-----------|-------|-------------------------------------------|
| All       | ALL   | All the selected OC3s in the selected SPM |

#### **MAP** responses

The following responses indicate the requests to manually busy both CPKs was submitted and successfully completed.

SPM 0 OC3 0 Busy: Request has been submitted.

SPM 0 OC3 0 Busy: Command completed.
SPM 0 OC3 1 Busy: Request has been submitted.
SPM 0 OC3 1 Busy: Command completed.

# Examples

The following are examples of this command.

>Bsy

>Bsy all

## Convert

## Purpose

The CONVERT command changes the posted D-channel and its corresponding B-channels of the peripheral module (PM) from an ISDN digital trunk controller (DTCI) to a Spectrum Peripheral Module (SPM).

## **Command type**

Menu

#### Command target BRISC

# Command availability

RES

## **Command syntax**

The following is an example of command syntax.

>CONVERT pm pm\_no

#### **Parameters**

The next table describes the parameters.

#### Table 21-3

| Parameter | Value   | Description                                                                        |
|-----------|---------|------------------------------------------------------------------------------------|
| pm        | SPM     | This parameter provides the PM name, in this case, the Spectrum Peripheral Module. |
| pm_no     | 0 to 63 | This parameter describes the PM number of the SPM.                                 |

The following table contains possible MAP responses to the CONVERT command.

## Table 21-4 (Sheet 1 of 4)

| Response                                                                                                    | Explanation                                                                                               |
|----------------------------------------------------------------------------------------------------|----------------------------------------------------------------------------------------------------|
| Converting datafill.                                                                                                    | This response explains the                                                                                |
| Interface conversion successful                                                                                                    | execution of the CONVERT command.                                                                         |
| Warning: If you wish to undo this conversion, you<br>must issue the undo command now. If you enter<br>another convert command or modify physical locations<br>of B and D channels or quit this MAP level, you will<br>be unable to undo the conversion of this trunk<br>group. |                                                                                                    |
| Command disabled: memory or resources problem.                                                                                                    | This response indicates there are memory or resource problems.                                            |
| No action taken: no trunk posted or trunk deleted.                                                                                                    | This response indicates the required clli is not posted, or the required CLLI is deleted from table CLLI. |
| Converting datafill.                                                                                                    | This response indicates the                                                                               |
| Cannot delete a trunk presently in use.                                                                                                    | trunks corresponding to the PM are not in an INB state.                                                   |
| Unable to delete LTMAP interface, conversion failed.                                                                                                    |                                                                                                    |
| Posted channel must be a D-channel.                                                                                                    | This response indicates the<br>user posted a B-channel<br>instead of a D-channel.                         |
| Invalid parameter 2.                                                                                                    | This response indicates the                                                                               |
| Parameter is PM NO.                                                                                                    | user entered an incomplete<br>CONVERT command.                                                            |
| No action taken.                                                                                                    |                                                                                                    |
| Peripheral does not exist.                                                                                                    | This response indicates the                                                                               |
| Interface conversion not possible.                                                                                                    | user tried converting to a non-existing peripheral.                                                       |
| SPM is not equipped.                                                                                                    | This response indicates the                                                                               |
| Interface conversion not possible.                                                                                                    | user tried converting to an unequipped peripheral.                                                        |
| <i>Note:</i> "x x" and "x x x" appear in this table for syntax purposes only.                                                                                                    |                                                                                                    |

#### Table 21-4 (Sheet 2 of 4)

| Response                                                                                                    | Explanation                                                                                                    |
|----------------------------------------------------------------------------------------------------|----------------------------------------------------------------------------------------------------|
| Converting datafill.                                                                                                    | This response indicates the PM is not in an INB state.                                                                                                    |
| D-channel must be INB.                                                                                                    |                                                                                                    |
| Unable to delete LTMAP.                                                                                                    |                                                                                                    |
| Interface conversion failed.                                                                                                    |                                                                                                    |
| Not enough SPM carriers available.                                                                                                    | This response indicates the<br>user tried to convert to a PM<br>having no free carriers or<br>having less than the number<br>of free carriers required.                                   |
| Interface conversion not possible.                                                                                                    |                                                                                                    |
| Hyper PRI interfaces are not supported.Interface conversion not possible.                                                                                                    | This response indicates the user tried converting a HYPER PRI interface.                                                                                                    |
| Converting datafill.                                                                                                    | This response indicates the<br>trunks corresponding to the<br>PM are not in an INB state. It<br>also indicates the logical<br>terminal identifier (LTID) is<br>not mapped in table LTMAP. |
| LTID not mapped in table LTMAP.                                                                                                    |                                                                                                    |
| Continuing operation.                                                                                                    |                                                                                                    |
| Trunk must be INB.                                                                                                    |                                                                                                    |
| Failed to delete TRKMEM DTCI x x x.                                                                                                    |                                                                                                    |
| Restoring datafill.                                                                                                    |                                                                                                    |
| Interface conversion failed.                                                                                                    |                                                                                                    |
| Converting datafill.                                                                                                    | This response is received as a result of incorrect LTID mapping.                                                                                                    |
| LTID not mapped in table LTMAP.                                                                                                    |                                                                                                    |
| Continuing operation.                                                                                                    |                                                                                                    |
| Warning: If you wish to undo this conversion, you<br>must issue the undo command now. If you enter<br>another convert command or modify physical locations<br>of B and D channels or quit this MAP level, you will<br>be unable to undo the conversion of this trunk<br>group. |                                                                                                    |
| Converting datafill.                                                                                                    | This response indicates the<br>CONVERT command failed<br>to delete TRKMEM during<br>the conversion process.                                                                               |
| Found member in table HNPACONT.                                                                                                    |                                                                                                    |
| Failed to delete TRKMEM DTCI x x x.                                                                                                    |                                                                                                    |
| Restoring datafill.Interface conversion failed.                                                                                                    |                                                                                                    |
| <i>Note:</i> "x x" and "x x x" appear in this table for syntax purposes only.                                                                                                    |                                                                                                    |

Table 21-4 (Sheet 3 of 4)

| Response                                                                                                    | Explanation                                                                                                    |
|----------------------------------------------------------------------------------------------------|----------------------------------------------------------------------------------------------------|
| Restoring datafill.                                                                                                    | This response indicates the<br>restore process failed during<br>conversion and that<br>TRKMEM addition also<br>failed.                                                                         |
| Terminal already bound to another trunk.                                                                                                    |                                                                                                    |
| Restore data: failed to add TRKMEM DTCI x x x                                                                                                    |                                                                                                    |
| Converting datafill.                                                                                                    | This response indicates the<br>CONVERT command failed<br>to add TRKMEM during the<br>conversion process. It also<br>indicates the user wants to<br>continue with the conversion<br>process.    |
| Terminal already bound to another trunk.                                                                                                    |                                                                                                    |
| Failed to add TRKMEM SPM x x x.                                                                                                    |                                                                                                    |
| Do you wish to continue?                                                                                                    |                                                                                                    |
| Please confirm ("YES", Y", "NO",or "N") :Y                                                                                                    |                                                                                                    |
| Interface conversion successful.                                                                                                    |                                                                                                    |
| Warning: If you wish to undo this conversion, you<br>must issue the undo command now. If you enter<br>another convert command or modify physical locations<br>of B and D channels or quit this MAP level, you will<br>be unable to undo the conversion of this trunk<br>group. |                                                                                                    |
| Converting datafill.                                                                                                    | This response indicates the<br>CONVERT command failed<br>to add TRKMEM during the<br>conversion process. It also<br>indicates the user wants to<br>discontinue with the<br>conversion process. |
| Terminal already bound to another trunk.                                                                                                    |                                                                                                    |
| Failed to add TRKMEM SPM x x x.                                                                                                    |                                                                                                    |
| Do you wish to continue?                                                                                                    |                                                                                                    |
| Please confirm ("YES", Y", "NO",or "N") :N                                                                                                    |                                                                                                    |
| Restoring datafill.                                                                                                    |                                                                                                    |
| Restore data:                                                                                                    | This response indicates the trunks added during the restore segment of the coversion process cannot be deleted.                                                                                |
| Failed to delete TRKMEM SPM x x x.                                                                                                    |                                                                                                    |
| Manual intervention is required.                                                                                                    |                                                                                                    |
| Restore data.                                                                                                    | This response indicates the change of TRKSGRP failed during the restore segment of the conversion process.                                                                                     |
| Failed to restore TRKSGRP data.                                                                                                    |                                                                                                    |
| Manual intervention is required.                                                                                                    |                                                                                                    |
| <i>Note:</i> "x x" and "x x x" appear in this table for syntax purposes only.                                                                                                    |                                                                                                    |

#### Table 21-4 (Sheet 4 of 4)

| Response                                                                                                    | Explanation                                                                                                    |  |  |  |
|----------------------------------------------------------------------------------------------------|----------------------------------------------------------------------------------------------------|--|--|--|
| Converting datafill.                                                                                                    | This response indicates an                                                                                                    |  |  |  |
| PRI PSAP name associated with this LTID is referenced by other tables.                                                                                                    | LTMAP deletion failure<br>occurred during the<br>conversion process.                                                                  |  |  |  |
| Use TABREF E911PSAP to determine other references.                                                                                                    | · · · · · · · · · · · · · · · · · · ·                                                                                                 |  |  |  |
| Unable to delete LTMAP.                                                                                                    |                                                                                                    |  |  |  |
| Interface conversion failed.                                                                                                    |                                                                                                    |  |  |  |
| Converting datafill.                                                                                                    | This response indicates an                                                                                                    |  |  |  |
| Unable to add IID for SPM x x.                                                                                                    | IID addition failure occurred during the conversion                                                                                   |  |  |  |
| Restoring datafill.Interface conversion failed.                                                                                                    | process.                                                                                                    |  |  |  |
| Converting datafill.                                                                                                    | This response indicates a                                                                                                    |  |  |  |
| Failed to change TRKSGRP data.                                                                                                    | TRKSGRP failure occurred                                                                                                    |  |  |  |
| Restoring datafill.Interface conversion failed.                                                                                                    | during the conversion process.                                                                                                    |  |  |  |
| Converting datafill.                                                                                                    | This response indicates an LTMAP addition failure occurred during the conversion process.                                             |  |  |  |
| Interface conversion successful but cannot add LTMAP.                                                                                                    |                                                                                                    |  |  |  |
| Warning: If you wish to undo this conversion, you<br>must issue the undo command now. If you enter<br>another convert command or modify physical locations<br>of B and D channels or quit this MAP level, you will<br>be unable to undo the conversion of this trunk<br>group. |                                                                                                    |  |  |  |
| Converting datafill.                                                                                                    | This response indicates the                                                                                                    |  |  |  |
| Terminal already bound to another trunk.                                                                                                    | restore segment of the<br>conversion process failed,                                                                                  |  |  |  |
| Failed to add TRKMEM SPM x x x.                                                                                                    | and the CONVERT                                                                                                    |  |  |  |
| Do you wish to continue?                                                                                                    | command failed to delete<br>TRKMEM from the SPM.                                                                                      |  |  |  |
| Please confirm ("YES", Y", "NO",or "N") :N                                                                                                    |                                                                                                    |  |  |  |
| Restore data: failed to delete TRKMEM SPM x x x.                                                                                                    |                                                                                                    |  |  |  |
| Restore data: failed to restore TRKSGRP data.                                                                                                    | This response indicates the                                                                                                    |  |  |  |
| Manual intervention is required.                                                                                                    | restore segment of the<br>conversion process failed. I<br>also indicates the command<br>failed to change the<br>D-channel to the XPM. |  |  |  |
| <b>Note:</b> "x x" and "x x x" appear in this table for syntax purposes only                                                                                                    |                                                                                                    |  |  |  |

*Note:* "x x" and "x x x" appear in this table for syntax purposes only.

## Examples

The following are examples of the CONVERT command:

>CONVERT SPM 0

>CONV SPM 0

## Hold

## Purpose

The Hold command holds the posted trunk.

Command type Menu

Command target

SuperNode

### **Command availability**

Res

## **Command syntax**

The following is an example of command syntax.

HOLD--HOLD THE POSTED TRK

### **Parameters**

None

## **MAP** responses

None

## Example

## Next

## **Purpose**

The Next command places the next circuit (next in the posted set of circuits) in the control position.

Command type Menu

**Command target** 

SuperNode

**Command availability** 

Res

## **Command syntax**

The following is an example of command syntax.

## **Parameters**

None

**MAP** responses

None

## Example

## Post

## **Purpose**

The Post command posts one or more circuits for maintenance.

Command type Menu

Command target SuperNode

#### **Command availability**

Res

### **Command syntax**

The following is an example of command syntax.

POST--POST A NEW SET Parms: [<SET TYPE> { T [<CLL11> STRING] [<CNRI1> {0 TO 9999}] [<....> STRING], G <CLLI> STRING [<CLNR> {0 TO 9999}] [<TO> {TO}] <CLNR> {0 TO 9999} TM <TMNAME> STRING <TMNR> {0 TO 9999} [<NR\_ON\_TM> {0 TO 29}] [<TO> {TO}] <NR\_ON\_TM> {0 TO 29} P <PMNAME> STRING <PMNR> {0 TO 9999} [<PNO> {0 TO 29}]

[<TO> {TO}] <PNO> {0 TO 29} D <DEQNM> {DCM, LTC, DTC, DCA, DCT, IDTC, ILTC, RCC, PDTC, DTC, TLTC, TRCC, RCCI, DTCI, ICP, TMS, RCC2, SRCC, HSI2, RCO2, SPM, PLGC } <DEQ\_NO> {0 TO 511} [<CARR\_NO> {0 TO 181}] [<TS\_NO> {1 TO 31}]

```
[<TO> {TO}]
 < TS_NO > \{1 TO 31\},
E <DESNM> {DES}
 <DESNO> {0 TO 511}
 [ < DESSIDE > \{ R, 
              S,
              B}]
 [<DESCKT> {0 TO 63}]
[<TO> {TO}]
<desckt> {0 to 63},
B <BSYQ> {A,
           C,
           F,
           в},
S [<STA_SET>
                \{NEQ,
                 INB,
                 MB,
                 NMB,
                 PMP,
                 RMB,
                 SB,
                 CFL,
                 LO,
                 DEL,
                 INI,
                 CPB,
                 CPD,
```

```
RES,
                 IDL,
                 SZD}],
A <STATE>
             \{NEQ,
             MB,
             NMB,
             PMB,
             RMB,
             SB,
             CFL,
             LO,
             DEL,
             INI,
             CPB,
             CPD,
             RES,
             IDL,
             SZD}
[<CLLI> STRING],
TB <CLLI> STRING
 <type> {M [<FORMAT> {HC [<LIST> {ALL}]],
                MR [<LIST> {ALL}]
                ALL \} ]
            [<ITEM> {0 TO 9}],
         CP [<FORMAT1> {HC[<LIST>{ALL}]],
               MR [<LIST>{ALL}],
                ALL]
```

[<ITEM> {0 TO 9}]}, CPTERMERR, F <CARR\_NAME> STRING [<TS\_NO> {1 TO 31}] [<TO> {TO}] [<TS\_NO> {1 TO 31}], BC <CLLI> STRING <CKTN> {0 TO 9999}, <CLLI> STRING WB <CKTN> {0 TO 9999}}]

## **Parameters**

None

## **MAP** responses

None

## Example

## Quit

## Purpose

The Quit command causes the system to leave the current level and return to the lower MAP level from which the command >LEVEL SPMTKCNV was issued.

#### **Command type**

Menu

#### Command target

SuperNode

#### Command availability

Res

## **Command syntax**

The following is an example of command syntax.

Parameter is: < nlevels | incrname | ALL >

### **Parameters**

The following table describes the parameters.

#### Table 21-5

| Parameter | Value   | Description                                                                                      |
|-----------|---------|--------------------------------------------------------------------------------------------------|
| nlevels   | integer | The number of CI increments to exit (optional)                                                   |
| incrname  | string  | Specify the name of the CI increment down to which the CI increments are to be exited (optional) |
| All       | string  | Specify that all CI increments are to be exited (optional)                                       |

## **MAP** responses

None

## Example

## RTS

## **Purpose**

The RTS command returns to service the circuit in the control position.

Command type Menu

Command target SuperNode

#### **Command availability**

Res

## **Command syntax**

The following is an example of command syntax.

```
RTS-- RETURN THE CIRCUIT TO SERVICE
PARMS: [<OPT> {ALL,
                RLS,
                RTS,
                A,
                R,
                C <TYPE> {M,
                          CP,
                          BOTH } ,
                IDL,
                RES,
                INI}]
       [opt2>] {ALL,
                RLS,
                RTS,
                Α,
```

| R  | 1             |             |
|----|---------------|-------------|
| С  | <type></type> | {M,         |
|    |               | CP,         |
|    |               | BOTH $\}$ , |
| II | DL,           |             |
| RI | ES,           |             |
| 11 | 1{IV          |             |

#### **Parameters**

Parameters are described in the following table.

#### Table 21-6

| Parameter | Value    | Description                                                    |
|-----------|----------|----------------------------------------------------------------|
| All       | ALL      | All the selected CEMs                                          |
| Prompt    | NOPROMPT | Suppress the yes/no prompts                                    |
| Options   | NOWAIT   | Cursor is returned without waiting for the command to complete |
|           | NOREPLY  | Suppress the replies to the command                            |

## **MAP** responses

The following are responses to this command.

SPM 0 OC3 0 RTS: Request has been submitted.
SPM 0 OC3 0 RTS: Command completed.
SPM 0 OC3 1 RTS: Request has been submitted.
SPM 0 OC3 1 RTS: Command completed.

## Example

The following are examples of this command.

>RTS

>RTS all

>RTS nowait

## Undo

## Purpose

The UNDO command reverses the results of the CONVERT command. The UNDO commands has the following restrictions:

- All backup data is lost if a restart occurs
  - while performing the conversion.
  - between the latest conversion and the UNDO command.
  - while performing the UNDO command.
- The UNDO command is not permitted after a computing module (CM) SWACT for last conversion.
- The UNDO command persists until returning to the SPRICONV MAP level.
- If provisioning changes are made on the converted DTCI, reversal of the latest conversion command is not possible.

Command type Menu

Command target BRISC

Command availability RES

## **Command syntax**

The following is an example of command syntax.

>UNDO

## **Parameters**

## MAP responses

The following table contains possible MAP responses to the UNDO command.

| Table 21-7 | (Sheet 1 of 4) |
|------------|----------------|
|------------|----------------|

| Response                                                                                                    | Explanation                                                                                                    |
|----------------------------------------------------------------------------------------------------|----------------------------------------------------------------------------------------------------|
| UNDO completed: interface successfully moved back                                                                                               | This response indicates the UNDO command is complete.                                                                                                    |
| Nothing to do.                                                                                                    | This response indicates that<br>the PM requires conversion<br>before entering the UNDO<br>command.Exiting out of the<br>SPRICONV MAP level and<br>entering again.A CM restart<br>or CM SWACT after the<br>conversion. |
| UNDO completed: interface successfully moved back.                                                                                              | This response indicates that<br>after a series of PM<br>conversions, the UNDO<br>command is successfully<br>completed.                                                                                                |
| SPM x x x member deleted on converted<br>interface. UNDO not possible.<br>Datafill has been changed on the interface<br>after conversion.       | This response indicates that<br>provisioning changes are<br>made to the trunks that<br>correspond to the new<br>interface in the SPM.                                                                                 |
| SPM x x x no longer belongs to the original<br>interface. UNDO not possible.<br>Datafill has been changed on the interface<br>after conversion. | This response indicates that provisioning changes are made in table TRKMEM.                                                                                                    |
| UNDO failed: failed to delete TRKMEM SPM x x.<br>Restoring post conversion datafill.                                                            | This response indicates the UNDO command failed to delete TRKMEM from the SPM.                                                                                                    |
| Restore post conversion data: failed to add TRKMEM SPM x x x.<br>Manual intervention is required.                                               | This command indicates the trunks added during the restore process cannot be deleted.                                                                                                    |
| <i>Note:</i> "x x x" appear in this table for syntax purposes only.                                                                             |                                                                                                    |

### Table 21-7 (Sheet 2 of 4)

| Response                                                                                 | Explanation                                                                                                    |
|------------------------------------------------------------------------------------------|----------------------------------------------------------------------------------------------------|
| Terminal already bound to another trunk.                                                 | This response indicates the                                                                                                    |
| UNDO data: failed to add TRKMEM DTCI x x x                                               | UNDO command failed to add table TRKMEM. It also                                                                                                    |
| Do you wish to continue?                                                                 | indicates the user wants to                                                                                                    |
| Please confirm ("YES", Y", "NO",or "N") :Y                                               | continue the UNDO process.                                                                                                    |
| UNDO completed: interface successfully moved back.                                       | P                                                                                                    |
| Terminal already bound to another trunk.                                                 | Failure found in table                                                                                                    |
| UNDO data: failed to add TRKMEM DTCI x x x                                               | TRKMEM addition, user<br>wants to stop the UNDO                                                                                                    |
| Do you wish to continue?                                                                 | process. This response                                                                                                    |
| Please confirm ("YES", Y", "NO",or "N") :N                                               | indicates the command failed to add table                                                                                                    |
| Restoring post conversion datafill                                                       | TRKMEM. It also indicates                                                                                                    |
|                                                                                          | the user wants to continue the UNDO process.                                                                                                    |
| Restore data: failed to delete TRKMEM DTCI<br>x x x.<br>Manual intervention is required. | This response indicates the restore process failed during table TRKMEM addition.                                                                                            |
| Restore post conversion data: failed to restore TRKSGRP data.                            | This response indicates the restore process failed                                                                                                    |
| Manual intervention is required.                                                         | during table TRKSGRP change.                                                                                                    |
| LTID not mapped in table LTMAP.                                                          | This response indicates the                                                                                                    |
| Continuing operation. UNDO<br>completed: interface successfully moved<br>back.           | LTMAP entry is not added during the conversion process.                                                                                                    |
| UNDO completed: interface successfully<br>moved backed                                   | This response indicates the<br>entry in table LTMAP is not<br>added during the<br>conversion process. The<br>user manually adds the<br>LTMAP entry after the<br>conversion. |
| <i>Note:</i> "x x x" appear in this table for syntax purposes only.                      |                                                                                                    |

#### Table 21-7 (Sheet 3 of 4)

| Response                                                                                                    | Explanation                                                                                                    |
|----------------------------------------------------------------------------------------------------|----------------------------------------------------------------------------------------------------|
| LTID not mapped in table LTMAP.<br>Continuing operation.<br>UNDO completed: interface successfully<br>moved back.                                       | This response indicates the entry in table LTMAP is deleted.                                                                                          |
| UNDO failed: failed to change TRKSGRP data.<br>Restoring post conversion datafill.                                                                      | This response indicates that<br>no PM is converted when<br>provisioning changes are<br>made to table TRKSGRP<br>while performing the UNDO<br>command. |
| Found member in HNPACONT table.<br>UNDO failed: failed to delete TRKMEM data.<br>Restoring post conversion datafill.                                    | This response indicates the<br>UNDO command was not<br>successful and failed to<br>delete the associated<br>TRKMEM data.                              |
| LTID not mapped in table LTMAP.<br>Continuing opertion.<br>UNDO completed: interface successfully<br>moved back.                                        | This response indicates the<br>entry in table LTMAP cannot<br>be added during the<br>conversion.                                                      |
| SPM x x xx has been added after conversion.<br>UNDO not possible.<br>Datafill has been changed on the interface<br>after conversion.                    | This response indicates the datafill is changed in table TRKMEM for the SPM.                                                                          |
| Primary D-channel location has been changed<br>from SPM x x x.<br>UNDO not possible.<br>Datafill has been changed on the interface<br>after conversion. | This response indicates the<br>physical location of the<br>primary D-channel is<br>changed.                                                           |
| <i>Note:</i> "x x x" appear in this table for syntax purposes only.                                                                                     |                                                                                                    |

#### Table 21-7 (Sheet 4 of 4)

| Response                                                                | Explanation                                           |
|-------------------------------------------------------------------------|-------------------------------------------------------|
| Backup D-channel location has been changed/deleted from SPM x x x.      | This response indicates the backup D-channel is       |
| UNDO not possible.                                                      | changed or deleted.                                   |
| Datafill has been changed on the interface after conversion.            |                                                       |
| New backup D-channel is added at SPM x x x.                             | This response indicates that                          |
| UNDO not possible.                                                      | new backup was added to<br>D-channel on the converted |
| Datfill has been changed on the interface after conversion.             | PM.                                                   |
| <b>Note:</b> " $x x x$ " appear in this table for syntax purposes only. |                                                       |

## Examples

# 22 STM-1 commands

This chapter describes the syntax, purpose, and semantics of the STM-1 commands for the Spectrum peripheral module (SPM). Included with each command description are some of the messages that may occur when the command is executed.

The STM-1 commands are amended versions of existing commands at the CARRIER level, the SPMCEMDIR level and so on. The commands are grouped together in this chapter for convenience.

The changes to the commands allow for the display and maintenance of STM-1 carriers on the SPM.

*Note:* The information in this chapter applies to the MMP13 release only.

The STM-1 commands are as follows:

- CARRIER level
  - Bsy
  - Detail
  - Disp
  - ListAlm
  - Loop
  - OffL
  - Post
  - Rts
  - Tst
- CARRUTIL level
  - DumpHist
  - Help
  - ListHist
  - SetCarr

- SPMCEMDIR level
  - Select
- SPMTKCNV level
  - Convert
  - CvCarr
  - Display
  - Swap

Other commands at the above levels can be used with STM-1 carriers, and have no changes to their command syntax or MAP screens. The relevant chapters of this manual for STM-1 commands are as follows:

- CARRIER level Chapter 2
- CARRUTIL level Chapter 3
- SPMCEMDIR level Chapter 9
- SPMTKCNV level Chapter 16

## **CARRIER** level

This chapter describes the syntax, purpose, and semantics of the CARRIER commands for the Spectrum peripheral module (SPM) and lists them in alphabetical order. Included with each command description are some of the messages that may occur when the command is executed.

## To access the directory

To access the CARRIER directory, enter the following command:

>mapci;mtc;trks;carrier

## To return to CI

#### >quit all

## **CARRIER** screen

The following figure shows the layout of the CARRIER screen. The screen shows all the available commands at the CARRIER level.

| CM                                                                                                    | MS | IOD                                                     | Net                    |                        | PM<br>1 SPI<br>M |                               |                          | ns                       | Trks<br>33 C0<br>*C*     |                                | t<br>·                         | APPL |  |
|----------------------------------------------------------------------------------------------------|----|---------------------------------------------------------|------------------------|------------------------|------------------|-------------------------------|--------------------------|--------------------------|--------------------------|--------------------------------|--------------------------------|------|--|
| CARRIER<br>0 Quit<br>2 Post_<br>3<br>4<br>5<br>6<br>7<br>8<br>9<br>10<br>11 Disp_<br>12<br>13<br>14<br>15<br>16<br>17<br>18 |    | CLASS<br>TRUNKS<br>REMOTE<br>TIMING<br>PROTLN<br>HSCARR | ML<br>1<br>1<br>0<br>1 | OS<br>0<br>0<br>0<br>0 | 7<br>5<br>2<br>0 | SYSB<br>7<br>0<br>0<br>0<br>0 | MANB<br>0<br>0<br>0<br>0 | UNEQ<br>0<br>0<br>0<br>0 | OFFL<br>0<br>0<br>0<br>0 | CBSY<br>11<br>4<br>2<br>0<br>0 | PBSY<br>0<br>32<br>0<br>0<br>0 | 6    |  |
| Operator<br>Time 14<br>>                                                                                                    |    |                                                         |                        |                        |                  |                               |                          |                          |                          |                                |                                |      |  |

A carrier can be in any one of the following states:

- unequipped (Uneq)
- offline (OffL)
- manual busy (ManB)
- system busy (SysB)
- C-side busy (CBsy)
- P-side busy (PBsy)
- in service (InSv)

A carrier on an SPM can be in only one of the following states:

- OffL
- ManB
- SysB
- CBsy
- Insv

#### **POST level**

The POST command allows the user to display carriers based on a condition or a peripheral type. A condition can be a class, a carrier type, a state, an alarm, or a limit type.

The carrier types for SPM are OC3 section (OC3S), STS3 line (STS3L), STS1 path (STS1P), DS3 path (DS3P), VT15 path (VT15P), DS1 path (DS1P), STM-1 regenerator (STM1R), STM-1 multiplier (STM1M), VC4 path (VC4P), VC12 path (VC12P), and E1 path (E1P). DS1P denotes an SPM DS1 subcarrier.

Because each SPM carrier can have a unique 38-character logical name, posting can be done by a logical name.

There are two formats for the SPM CARRIER POST screen, one for physical carriers (OC3S, STS3L, STM1R, and STM1M), and one for logical carriers (STS1P, VT15P, DS3P, DS1P, VC4P, VC12P, and E1P).

The following figure shows an example of the CARRIER screen at the POST level for a physical carrier.

| M *C*                                                                                                    |
|----------------------------------------------------------------------------------------------------|
| CLASS       ML       OS       ALRM       SYSB       MANB       UNEQ       OFFL       CBSY       PBSY       INSV         Duit       TRUNKS       1       0       7       7       0       0       0       11       0       6         Post_       TRUNKS       1       0       7       7       0       0       0       11       0       6         Post_       TRUNKS       1       0       5       0       0       0       4       32       29         TIMING       1       0       2       0       0       0       2       0       0         ProtLN       0       0       0       0       0       0       0       2       0       0         FST_       OC3S       SITE       SPM OC3RM       OC3S       STS3L       CKT       STATE       TAR         O       HSCARR       HOST       1       0       0       -       1       INSV           OffL       HSCARR       HOST       1       1       -       2       INSV           Disp_       POSTED       BY CONDITION |

The following figure shows an example of the CARRIER screen at the POST level for a logical carrier.

| POSTCLASSMLOSALRMSYSBMANBUNEQOFFLCBSYPBSYINSV0 OuitTRUNKS1077001106                                                                                                    | CM MS<br>· ·                                                                                                    | IOD Net                                                                                  | РМ СС:<br>1 SPM<br>М                                                                |                                                             |                                                                   | t APPL                     |
|----------------------------------------------------------------------------------------------------|----------------------------------------------------------------------------------------------------|------------------------------------------------------------------------------------------|-------------------------------------------------------------------------------------|-------------------------------------------------------------|-------------------------------------------------------------------|----------------------------|
| 2 Post_       REMOTE       1       0       5       0       0       0       4       32       29         3       TIMING       1       0       2       0       0       0       2       0       0         4       PROTLN       0       0       0       0       0       0       0       2       0       0         4       PROTLN       0       0       0       0       0       0       0       2       0       0         4       PROTLN       0       0       0       0       0       0       0       2       0       1         5       Loop_       HSCARR       1       0       0       0       0       0       0       1265         6       TST_       VT15P       N       CLASS       SITE       SITE       SPN VT15P       CKT       STATE       MA         8       RTS       0       HSCARR       HOST       0       2       1       9       INSV< | 0 Quit<br>2 Post_<br>3<br>4<br>5 Loop_<br>6 TST_<br>7 Bsy_<br>8 RTS<br>9 OffL<br>10<br>11 Disp_<br>12 Next<br>13<br>14 Detail_<br>15 ListAlm_<br>16<br>17 Perfmon_ | TRUNKS1REMOTE1TIMING1PROTLN0HSCARR1VT15PVT15PNCLASSS0HSCARR11HSCARR1POSTEDBYCODCARRIER:1 | 0 7 7<br>0 5 0<br>0 2 0<br>0 0 0<br>0 0 0<br>SITE SPM STS1P<br>HOST 0 2<br>HOST 0 2 | 0 0<br>0 0<br>0 0<br>0 0<br>0 0<br>0 0<br>0 0<br>0 0<br>0 1 | 0 11<br>0 4<br>0 2<br>0 0<br>0 0<br>0 0<br>CKT STATE MA<br>9 INSV | 0 6<br>32 29<br>0 0<br>0 2 |

#### To execute the POST command

To execute the POST command, enter one of the following:

- the command name and a condition
- the command name, the string NAME, and the name of the desired SPM carrier
- the command name and a peripheral type

This is an example of the command:

>mapci;mtc;trks;carrier;post spm 0

#### **Commands at the POST level**

The CARRIER commands at the POST level are as follows:

- Bsy
- Detail
- Disp
- ListAlm
- Loop

- Next
- OffL
- PerfMon
- Post
- Quit
- Rts
- Tst

*Note:* When a user executes a Bsy command on an STS3cp carrier, the following warning and prompt displays on the MAP screen:

All trunks not busy Do you want to busy this carrier ? Please confirm ("YES", "Y", "NO", or "N"):

## **DISPLAY** level

The following figure shows an example of the CARRIER screen at the DISPLAY level.

|                                                                                                    | IS<br>.SBCL | IOD<br>AMA<br>*C*                         | В                        | Net<br>1CS   | Lk           | PM<br>1RCC<br>*C*              |             | ccs                |                |                         |                 | rks<br>30 C<br>C*   |               | xt                      | API | PL                    |
|----------------------------------------------------------------------------------------------------|-------------|-------------------------------------------|--------------------------|--------------|--------------|--------------------------------|-------------|--------------------|----------------|-------------------------|-----------------|---------------------|---------------|-------------------------|-----|-----------------------|
| DISPLAY<br>0 Quit<br>2 Post_<br>3<br>4<br>5                                                             |             | CLASS<br>TRUNK<br>HSCAR                   | S                        | ML<br>0<br>0 | OS<br>0<br>0 | ALRM<br>0<br>0                 | SYS         | 3B<br>0<br>0       | manb<br>0<br>0 | UNEQ<br>0<br>0          | OFFI<br>12<br>( | 2                   | BSY<br>0<br>0 | PBSY<br>0<br>0          |     | V<br>8<br>5           |
| 6<br>7<br>8<br>9<br>10<br>11 Disp_<br>12 Next<br>13<br>14<br>15<br>16<br>17<br>18<br>CMAPO<br>Fime 14:1 |             | PM<br>SPM<br>DTC<br>DTC<br>DISPI<br>DISP: | 0<br>0<br>0<br>0<br>AYEI | 3<br>16      |              | PM<br>SPM<br>DTC<br>DTC<br>DTC | 0<br>0<br>0 | CKT<br>2<br>0<br>8 |                | PM<br>SPM<br>DTC<br>DTC | NO<br>0<br>0    | CKT<br>3<br>1<br>12 |               | PM<br>SPM<br>DTC<br>DTC | 0   | CKT<br>104<br>2<br>14 |

The DISPLAY screen displays all the carriers in a specified state, and shows the commands available at the DISPLAY level. The PM column lists the peripheral type. The NO column lists the peripheral number. The CKT column lists the circuit number (XPM carriers) or the carrier ID (SPM carriers).

*Note:* The screen can display both XPM and SPM carriers at the same time.

#### To execute the DISPLAY command

To execute the DISPLAY command, enter the command name and a condition.

This is an example of the command:

>mapci;mtc;trks;carrier;disp insv

#### Commands at the DISPLAY level

The CARRIER commands at the DISPLAY level are as follows:

- Disp
- Next
- Post
- Quit

*Note:* The purpose, syntax and so on of the CARRIER commands at the DISPLAY level are the same as those at the POST level.

#### **PERFMON** screen

The PERFMON screen is specific to SONET carrier performance monitoring. It is a tool used to view performance monitoring values.

The following figure shows the layout of the PERFMON screen. The screen shows all the available commands at the PERFMON level.

#### To execute the PERFMON command

To execute the PERFMON command, enter the command from the POST level, then enter the command name and a carrier display number.

This is an example of the command:

>mapci;mtc;trks;carrier;post smp 0; perfmon 0

#### **Commands at the PERFMON level**

The commands available at the PERFMON level are as follows:

• Clear

The Clear command resets the 15-minute Performance parameter or 24-hour Performance parameter counts to zero.

*Note:* The Clear command is a hidden command; therefore, it does not show up on the PERFMON menu.

• MeterPP

The MeterPP command allows the user to record the nominal optical power received (OPR) value to be used in calculating the OPR value (valid for OC3 Section carriers only).

### • PPQuery

The PPQuery command displays the current 24-hour Performance parameter counts, the 15-minute Performance parameter, and the 24-hour Performance parameter thresholds.

• Quit

The Quit command exits the current or multiple CI increments.

• SilMl

The SilMl command temporarily suppresses Performance parameter alarms on a carrier.

## BSY POST level

## Purpose

The Bsy command changes the state of the specified carrier(s) to manual busy (ManB).

Command type Menu

wichu

Command target SuperNode and BRISC

### **Command availability**

Residential enhanced service (RES)

## **Command syntax**

The Bsy command syntax is as follows.

```
BSY: BSY THE SPECIFIED CARRIER
Parms: [<CARRIER> {0 TO 4}]
[<ALL> {ALL}]
```

A number of rules govern when it is valid to busy an SPM carrier. For example, you cannot busy an SPM carrier whose parent carrier is offline. An SPM carrier that has one or more subcarriers in an in-service state cannot be busied.

General guidelines are as follows:

- When carriers are provisioned, they are put in an offline (OffL) state. When bringing newly provisioned carriers into service for the first time, the carriers must be busied then returned to service from the top of the carrier hierarchy downwards (that is, in the order STM1R, STM1M, VC4P, VC12P, and E1P).
- When the carriers have been put into service and the user wants to busy one or more of them, the carriers must be busied from the bottom of the carrier hierarchy upwards (that is, in the order E1P, VC12P, VC4P, STM1M, and STM1R).

## Parameters

The following table describes the parameters.

#### Table 22-1

| Parameter | Value  | Description              |
|-----------|--------|--------------------------|
| carrier   | 0 to 4 | Carrier display number   |
| all       | all    | All carriers in Post set |

## **MAP** responses

The following are responses to this command.

#### Table 22-2 (Sheet 1 of 2)

| Response                                                          | Explanation and action                                                                                                    |
|-------------------------------------------------------------------|----------------------------------------------------------------------------------------------------|
| Ok.                                                               | The Bsy command completed successfully.                                                                                                    |
| No Action Taken: SPM x CKT y: Software error.                     | The Bsy command was not executed on the specified carrier ( $x = SPM$ number and $y = carrier$ number) because of a software error. Record the response and capture the accompanying swerr.                 |
| Action unconfirmed: SPM x CKT y.                                  | A Bsy request for the specified carrier was submitted, but it is unclear whether the request was completed.                                                                                                 |
| Action unconfirmed: SPM x CKT y: Software error.                  | A Bsy request for the specified carrier was<br>submitted, but it is unclear whether the<br>request was completed. There was a<br>software error. Record the response and<br>capture the accompanying swerr. |
| No Action Taken: SPM x CKT y: Mtce In<br>Progress.                | Maintenance action is in progress on this carrier. Bsy cannot be executed at this time.                                                                                                    |
| No Action Taken: SPM x CKT y: Subcarrier<br>Mtce In Progress.     | Maintenance action is in progress on a subcarrier of this carrier. Bsy cannot be executed at this time.                                                                                                    |
| No Action Taken: SPM x CKT y: Parent<br>Carrier Mtce In Progress. | Maintenance action is in progress on the parent carrier of this carrier. Bsy cannot be executed at this time.                                                                                               |
| No Action Taken: SPM x CKT y: Carrier is MANB.                    | The carrier is already in the manual busy state.                                                                                                    |

Table 22-2 (Sheet 2 of 2)

| Response                                                                                    | Explanation and action                                                                                                    |
|---------------------------------------------------------------------------------------------|----------------------------------------------------------------------------------------------------|
| No Action Taken: SPM x CKT y: Carrier has<br>one or more INSV, CBSY or SYSB<br>subcarriers. | The carrier has one or more subcarriers<br>with in-service states. This carrier cannot be<br>busied.                                           |
| No Action Taken: SPM x CKT y: Parent<br>carrier OFFL.                                       | The parent of this carrier is offline. This carrier cannot be busied.                                                                          |
| No Action Taken: SPM x CKT y: Carrier is looped.                                            | The carrier is in a loopback state. Clear the loopback before busying the carrier.                                                             |
| Carrier state mismatch: SPM x CKT y:<br>Software error.                                     | The carrier state was updated in the SPM,<br>but not in the switch. Record the response<br>and capture the accompanying swerr.                 |
| No Action Taken: SPM x CKT y: Carrier not provisioned.                                      | The Bsy command was executed on a carrier that is listed in the Post set, but has since been deleted. Bsy cannot be executed for this carrier. |

## Example

None

## **Additional information**

When a user executes a Bsy command on an STS3cp carrier, the MAP screen displays the following warning and prompt:

All trunks not busy Do you want to busy this carrier ? Please confirm ("YES", "Y", "NO", or "N"):

## DETAIL POST level

### **Purpose**

The Detail command displays additional detail about one of the posted carriers.

The Detail display now includes:

- support for STM-1 carriers
- the transmitted, expected and received path traces for VC4P and VC12P
- the transmit and receive signal labels for VC4P and VC12P

*Note 1:* The path trace and signal label information is retrieved only when the carrier is in the InSv state. The system rejects requests for this information for carriers in any state other than InSv.

*Note 2:* If the received path trace differs from the expected path trace, the system displays the string `Mismatched' in the received path trace field (rather than displaying the received path trace value). This is due to a hardware restriction on the VC12P carrier.

#### **Command type**

Menu

#### **Command target**

SuperNode and BRISC

#### Command availability

Residential enhanced service (RES)

#### **Command syntax**

The Detail command syntax is as follows.

```
DETAIL: SHOW FURTHER DETAILS FOR A SPECIFIED POSTED CARRIER
Parms: <CARRIER> {0 TO 4}
[<TRKS OPT> {TRKS}]
```

## **Parameters**

The following table describes the parameters.

#### Table 22-3

| Parameter | Value  | Description                                                                                     |
|-----------|--------|-------------------------------------------------------------------------------------------------|
| carrier   | 0 to 4 | Carrier display number                                                                          |
| trks opt  | trks   | Trunks option. The system displays detailed information about trunks for the specified carrier. |

## **MAP** responses

The following are responses to this command.

## Table 22-4 (Sheet 1 of 2)

| Response                                                             | Explanation and action                                                                                                    |
|----------------------------------------------------------------------|----------------------------------------------------------------------------------------------------|
| SPM 0 CKT 1 NAME: SPM_0STM1R_1                                       | The data format shown is a representation of<br>the Detail command performed on a posted<br>carrier without the TRKS option. The only<br>information output is the carrier name,<br>because there is no space for it on the carrier<br>MAP terminal. |
| SPM Ckt Trks CLLI Dir Tot SB MB Ext %OS<br>0 4 1 SPMIC 2WY 0 0 0 0 0 | The user includes the TRKS option for a carrier that has trunks.                                                                                                    |
|                                                                      | The SPM and Ckt numbers correspond to the selected carrier. The other fields are as follows:                                                                                                    |
|                                                                      | <ul> <li>Trks — number of datafilled trunks in the<br/>trunk group</li> </ul>                                                                                                    |
|                                                                      | CLLI — name of a trunk group datafilled<br>on this carrier                                                                                                    |
|                                                                      | • Dir — direction of the associated trunk                                                                                                    |
|                                                                      | • Tot — total number of trunks in a non-INB state on this carrier                                                                                                    |
|                                                                      | <ul> <li>SB — number of system busy trunks in<br/>this trunk group on this carrier</li> </ul>                                                                                                    |
|                                                                      | <ul> <li>MB — number of manual busy trunks in<br/>this trunk group on this carrier</li> </ul>                                                                                                    |
|                                                                      | <ul> <li>Ext — number of Ext busy trunks in this<br/>trunk group on this carrier</li> </ul>                                                                                                    |
|                                                                      | <ul> <li>%OS — percentage number of non-INB<br/>trunks in this trunk group on this carrier<br/>that are out-of-service</li> </ul>                                                                                                    |
|                                                                      | All trunk groups datafilled on the carrier are listed.                                                                                                    |
| Carrier not provisioned                                              | The Detail command was executed on a carrier that is listed in the Post set, but has since been deleted. The Detail command cannot be executed for this carrier.                                                                                     |
| Failed to get carrier info                                           | The system cannot get carrier data for the specified carrier. The Detail command cannot be executed for this carrier.                                                                                                    |

Table 22-4 (Sheet 2 of 2)

| Response                                           | Explanation and action                                                                                                    |  |  |
|----------------------------------------------------|----------------------------------------------------------------------------------------------------|--|--|
| No Action Taken: SPM X ckt Y: Carrier is not INSV. | The system cannot retrieve the path trace and<br>signal label information because the carrier is<br>not in an in-service state (InSv, CBsy, or<br>SysB). |  |  |
| Out of range: <carrier> {0 to 4}</carrier>         | The Detail command included a carrier<br>number outside the allowed range. Enter the<br>command with a carrier number in the range 0<br>to 4.            |  |  |

## Example

The following table shows examples of the Detail command.

#### Table 22-5

| Command       | Description                                                                         |
|---------------|-------------------------------------------------------------------------------------|
| DETAIL 2      | Display details of the second carrier on the POST screen.                           |
| DETAIL 2 TRKS | Display details of the trunks provisioned on the second carrier on the POST screen. |

For an example of the display, see the "DISPLAY level" section at the beginning of this chapter.

## DISP DISPLAY and POST level

### Purpose

The Disp command allows the user to display all the carriers that correspond to a given condition. A condition can be a state, an alarm, or a limit.

For an example of the display, see the "DISPLAY level" section at the beginning of this chapter.

*Note:* The screen can display both XPM and SPM carriers at the same time.

Command type

Menu

### Command target

SuperNode and BRISC

#### **Command availability**

Residential enhanced service (RES)

## **Command syntax**

To Disp command syntax is as follows.

DISPLAY ALL THE CARRIERS IN A GIVEN CONDITION.

Parms: <CONDITION> {CBSY,

PBSY, INSV, MANB SYSB, UNEQ, OFFL, ALARM, OS,

ML

## **Parameters**

The following table describes the parameters.

#### Table 22-6

| Parameter | Value | Description                       |
|-----------|-------|-----------------------------------|
| condition | cbsy  | C-side busy (state); XPM and SPM  |
|           | pbsy  | P-side busy (state); XPM          |
|           | INSV  | In-service (state); XPM and SPM   |
|           | MANB  | Manual busy (state); XPM and SPM  |
|           | SYSB  | System busy (state); XPM and SPM  |
|           | UNEQ  | Unequipped (state); XPM           |
|           | OFFL  | off-line (state); XPM and SPM     |
|           | ALARM | alarm (alarm); XPM and SPM        |
|           | OS    | out-of-service limit (limit); XPM |
|           |       | SYSB-P carriers; SPM              |
|           | ML    | Maintenance limit (limit); XPM    |
|           |       | Performance parameter alarms; SPM |

## **MAP** responses

None

## Example

### LISTALM

### Purpose

The ListAlm command causes detailed alarm information to be displayed. The command is available only for SPM carriers.

Command type Menu

Command target SuperNode and BRISC

#### **Command availability**

Residential enhanced service (RES)

### **Command syntax**

The ListAlm command syntax is as follows.

LISTALM: SHOW STEADY STATE ALARMS FOR A SPECIFIED POSTED CARRIER

Parms: <CARRIER> {0 TO 4}

### **Parameters**

The following table describes the parameters.

#### Table 22-7

| Parameter | Value  | Description            |
|-----------|--------|------------------------|
| carrier   | 0 to 4 | Carrier display number |

## **MAP** responses

The following are responses to this command.

### Table 22-8 (Sheet 1 of 2)

| Response                                                                      |                  | Explanation and action                                                                                                    |
|-------------------------------------------------------------------------------|------------------|----------------------------------------------------------------------------------------------------|
| ALARM SEVERITY<br>LOP Major<br>AIS Minor<br>Resultant/Masked<br>FERF No_Alarm |                  | The command LISTALM N displays a list of steady<br>state alarms for the carrier whose display number is N.<br>The list shows the alarm severities and reportabilities.<br>The RPT and NRPT values refer to provisioning datafill<br>in table MNHSCARR. The Resultant/Masked text<br>refers to the masking of a failure by an SPM, because<br>the failure is the result of another failure. |
|                                                                               |                  | The system lists the alarms regardless of their reportability. Only alarms present are displayed.                                                                                                    |
| No carrier at sp                                                              | ecified position | The user entered a display number for which there was no carrier present.                                                                                                    |
| No Steady State                                                               | Alarms present   | There are no Failure/BER alarms present.                                                                                                    |
| Action unconfirm                                                              | ed: SPM x CKT y. | There was no reply from the SPM. Note that $x = SPM$ number and $y = carrier$ number.                                                                                                    |
| Action unconfirmed: SPM x CKT y:<br>Software Error.                           |                  | The action may not have been taken due to a software error. Record the response and capture the accompanying swerr.                                                                                                    |
| No Action Taken: SPM x CKT y:                                                 |                  | There is no messaging to the SPM.                                                                                                    |
| Messaging to PM unavailable.                                                  |                  |                                                                                                    |
| No Action Taken:<br>Invalid carrier                                           | _                | The carrier is MANB, OFFL, or SYSB-P, so the carrier's failures have been cleared.                                                                                                    |
| No Action Taken: SPM x CKT y:<br>SYSB-P, Hardware Defect present.             |                  | The carrier is SYSB-P. The carrier's failures have been cleared because the carrier has failed hardware tests.                                                                                                    |
| No Action Taken: SPM x CKT y:<br>RM Not Available.                            |                  | It is not possible to communicate with the resource module; therefore, failure alarm data cannot be retrieved.                                                                                                    |
| No Action Taken: SPM x CKT y:<br>Software Error.                              |                  | The ListAlm command was not executed on the specified carrier because of a software error. Record the response and capture the accompanying swerr.                                                                                                    |

#### Table 22-8 (Sheet 2 of 2)

| Response                                                  | Explanation and action                                                                                                    |
|-----------------------------------------------------------|----------------------------------------------------------------------------------------------------|
| No Action Taken: SPM x CKT y:<br>Mtce In Progress.        | Maintenance action is in progress on this carrier.<br>ListAlm cannot be executed at this time.                                                               |
| No Action Taken: SPM x CKT y:<br>Carrier not provisioned. | The ListAlm command was executed on a carrier that<br>is listed in the Post set, but has since been deleted.<br>ListAlm cannot be executed for this carrier. |

## Example

### LOOP

### Purpose

The Loop command provides loopback testing for a specified carrier. The command puts the specified carrier in a given loopback state. Loopback is supported for all applicable SPM carriers and subcarriers.

*Note 1:* Before executing the Loop command, the specified carrier must be put into the manual busy (ManB) state.

*Note 2:* Only one active loopback per carrier is allowed. A loopback request for a low-level carrier will fail if the parent carrier is already in the loopback state.

### **Command type**

Menu

#### **Command target**

SuperNode and BRISC

#### **Command availability**

Residential enhanced service (RES)

#### Loopback testing

Loopback is a carrier diagnostic state such that the received signal is returned towards the sender. This diagnostic facility provides improved fault detection and isolation capabilities.

The loopback facility is available at the local and remote near-end.

- Local near-end loopback this permits the diagnostic facility to test the carrier functions that are internal to the DMS switch.
- Remote near-end loopback this permits external diagnostic facilities to test the carrier functions that are external to the DMS switch. In this mode, the STM-1 RM provides the loopback for the far end. The type of remote near-end loopback supported is line (unframed) loopback. The whole bandwidth is looped back towards the near-end device. The far end does not alter the framing pattern or data in any way.

The following table shows the STM-1 RM loopbacks that are supported.

#### Table 22-9

| Carrier | Loopback       |                        |
|---------|----------------|------------------------|
|         | Local near-end | Remote near-end (Line) |
| STM1R   | Supported      | Supported              |
| STM1M   | Not supported  | Not supported          |
| VC4P    | Supported      | Supported              |
| VC12P   | Not supported  | Not supported          |
| E1P     | Supported      | Supported              |

### **Command syntax**

The Loop command syntax is as follows.

Loop: Loop the specified carrier Loop Options: L - Local R - Remote C - Clear Parms: <Carrier> {0 TO 4} <Loop Options> {L, R, C}

### **Parameters**

The following table describes the parameters.

#### Table 22-10 (Sheet 1 of 2)

| Parameter    | Value  | Description            |
|--------------|--------|------------------------|
| carrier      | 0 to 4 | Carrier display number |
| loop options | L      | Local loopback         |

| Table 22-10 (Sh | eet 2 of 2) |                 |  |
|-----------------|-------------|-----------------|--|
| Parameter       | Value       | Description     |  |
|                 | R           | Remote loopback |  |
|                 | С           | Clear loopback  |  |

## **MAP** responses

The following are responses to this command.

| Response                                                          | Explanation and action                                                                                                    |
|-------------------------------------------------------------------|----------------------------------------------------------------------------------------------------|
| Ok.                                                               | The Loop command successfully completed.                                                                                                    |
| No Action Taken: SPM x CKT y:<br>Software error.                  | The Loop command was not executed on the specified carrier ( $x = SPM$ number and $y = carrier$ number) because of a software error. Record the response and capture the accompanying swerr.                 |
| Action unconfirmed: SPM x CKT y.                                  | A Loop request for the specified carrier was submitted, but it is unclear whether the request was completed.                                                                                                 |
| Action unconfirmed: SPM x CKT y:<br>Software error.               | A Loop request for the specified carrier was<br>submitted, but it is unclear whether the request<br>was completed. There was a software error.<br>Record the response and capture the<br>accompanying swerr. |
| No Action Taken: SPM x CKT y: Mtce In Progress.                   | Maintenance action is in progress on this carrier.<br>Loop cannot be executed at this time.                                                                                                    |
| No Action Taken: SPM x CKT y:<br>Subcarrier Mtce In Progress.     | Maintenance action is in progress on a subcarrier of this carrier. Loop cannot be executed at this time.                                                                                                    |
| No Action Taken: SPM x CKT y: Parent<br>Carrier Mtce In Progress. | Maintenance action is in progress on the parent carrier of this carrier. Loop cannot be executed at this time.                                                                                               |
| No Action Taken: SPM x CKT y: Carrier<br>is not MANB.             | The carrier is not in manual busy state, so it cannot be put in loopback.                                                                                                    |
| No Action Taken: SPM x CKT y: RM Not<br>Available.                | It is not possible to communicate with the resource module.                                                                                                    |
| No Action Taken: SPM x CKT y:                                     | The carrier is already in a loopback state.                                                                                                    |
| Carrier is looped.                                                |                                                                                                    |

### Table 22-11 (Sheet 2 of 2)

| Response                                                      | Explanation and action                                                                                                    |
|---------------------------------------------------------------|----------------------------------------------------------------------------------------------------|
| No Action Taken: SPM x CKT y:                                 | The command was issued on a carrier type that                                                                                                    |
| Carrier type does not support<br>Loopback.                    | does not support loopback.                                                                                                    |
| No Action Taken: SPM x CKT y: Carrier<br>is not looped.       | The carrier is not in any loopback state; therefore,<br>no action is taken for the request to clear a<br>loopback.                                                   |
| No Action Taken: SPM x CKT y: A<br>Subcarrier is looped.      | There exists a subcarrier that is already in a loopback state; therefore, no action is taken for the request to set a loopback.                                      |
| No Action Taken: SPM x CKT y: Parent<br>Carrier is looped.    | The parent carrier is already in a loopback state;<br>therefore, no action is taken for the request to set<br>a loopback.                                            |
| Carrier state mismatch: SPM x CKT y:<br>Software error.       | The carrier state was updated in the SPM, but not in the switch. Record the response and capture the accompanying swerr.                                             |
| No Action Taken: SPM x CKT y: Carrier<br>not provisioned.     | The Loop command was executed on a carrier<br>that is listed in the Post set, but has since been<br>deleted. Therefore, Loop cannot be executed for<br>this carrier. |
| No Action Taken: SPM x CKT y:<br>Messaging to PM unavailable. | There is no messaging to the SPM.                                                                                                    |

## Example

## OFFL POST level

### Purpose

The OffL command changes the state of the specified carrier(s) to offline.

Command type Menu

Command target SuperNode and BRISC

### Command availability

Residential enhanced service (RES)

### **Command syntax**

The OffL command syntax is as follows.

OFFL: OFFLINE THE SPECIFIED CARRIER
Parms: [<CARRIER> {0 TO 4}]
[<ALL> {ALL}]

SPM carriers must be offlined from the bottom of the carrier hierarchy upwards (that is, in the order E1P, VC12P, VC4P, STM1M, and STM1R).

### **Parameters**

The following table describes the parameters.

#### Table 22-12

| Parameter | Value  | Description              |
|-----------|--------|--------------------------|
| carrier   | 0 to 4 | Carrier display number   |
| all       | ALL    | All carriers in Post set |

### **MAP** responses

The following are responses to this command.

### Table 22-13 (Sheet 1 of 2)

| Response                                                      | Explanation and action                                                                                                    |  |
|---------------------------------------------------------------|----------------------------------------------------------------------------------------------------|--|
| Ok.                                                           | The OffL command successfully completed.                                                                                                    |  |
| No Action Taken: SPM x CKT y:                                 | The OffL command was not executed on the specified                                                                                                    |  |
| Software error.                                               | carrier ( $x = SPM$ number and $y = carrier$ number)<br>because of a software error. Record the response and<br>capture the accompanying swerr.                                                            |  |
| Action unconfirmed: SPM x CKT y.                              | An OffL request for the specified carrier was submitted, but it is unclear whether the request was completed.                                                                                              |  |
| Action unconfirmed: SPM x CKT y.<br>Software error.           | An OffL request for the specified carrier was submitted,<br>but it is unclear whether the request was completed.<br>There was a software error. Record the response and<br>capture the accompanying swerr. |  |
| No Action Taken: SPM x CKT y:                                 | Maintenance action is in progress on this carrier. OffL                                                                                                    |  |
| Mtce In Progress.                                             | cannot be executed at this time.                                                                                                    |  |
| No Action Taken: SPM x CKT y:<br>Subcarrier Mtce In Progress. | Maintenance action is in progress on a subcarrier of this carrier. OffL cannot be executed at this time.                                                                                                   |  |
| No Action Taken: SPM x CKT y:                                 | The carrier is already in the offline state.                                                                                                    |  |
| Carrier is OFFL.                                              |                                                                                                    |  |
| No Action Taken: SPM x CKT y:                                 | The carrier has one or more ManB subcarriers. OffL                                                                                                    |  |
| Carrier has one or more MANB<br>subcarriers.                  | cannot be executed.                                                                                                    |  |
| No Action Taken: SPM x CKT y:                                 | The carrier is in a loopback state. Clear the loopback                                                                                                    |  |
| Carrier is looped.                                            | before executing OffL.                                                                                                    |  |
| No Action Taken: SPM x CKT y:                                 | The carrier is InSv. OffL cannot be executed. Manual                                                                                                    |  |
| Carrier is INSV.                                              | busy the carrier before executing OffL.                                                                                                    |  |
| No Action Taken: SPM x CKT y:                                 | The carrier is CBSY. OffL cannot be executed. Manual busy the carrier before executing OffL.                                                                                                    |  |
| Carrier is CBSY.                                              |                                                                                                    |  |
| No Action Taken: SPM x CKT y:<br>Carrier is SYSB.             | The carrier is SYSB. OffL cannot be executed. Manual busy the carrier before executing OffL.                                                                                                    |  |
|                                                               |                                                                                                    |  |

#### Table 22-13 (Sheet 2 of 2)

| Response                                                        | Explanation and action                                                                                                    |
|-----------------------------------------------------------------|----------------------------------------------------------------------------------------------------|
| No Action Taken: SPM x CKT y:<br>Carrier is INSV, CBSY or SYSB. | The carrier is INSV, CBSY, or SYSB. OffL cannot be executed. Manual busy the carrier before executing OffL.                                      |
| Carrier state mismatch: SPM x CKT<br>y:<br>Software error.      | The carrier state was updated in SPM, but not in the switch. Record the response and capture the accompanying swerr.                             |
| No Action Taken: SPM x CKT y:<br>Carrier not provisioned.       | The OffL command was executed on a carrier that is listed in the Post set, but has since been deleted. OffL cannot be executed for this carrier. |

## Example

### POST DISPLAY and POST levels

### Purpose

The Post command displays carriers based on a condition or a peripheral type. A condition can be a class, a carrier type, a state, an alarm, or a limit type.

For an example of the display, see the "POST level" section at the beginning of this chapter.

#### **Command type**

Menu

#### Command target

SuperNode and BRISC

#### **Command availability**

Residential enhanced service (RES)

### **Command syntax**

To execute the Post command, enter one of the following

- the command name and a condition
- the command name, the word NAME, and the name of the desired SPM carrier
- the command name and a peripheral type

*Note 1:* There are two layout formats for the SPM CARRIER POST screen, one for physical carriers (OC3S, STS3L, STM1R, and STM1M) and one for logical carriers (STS1P, VT15P, DS3P, DS1P, VC4P, VC12P, and E1P).

*Note 2:* When posting carriers by condition, there may be both XPM carriers and SPM carriers that meet the specified condition. In response to the "Post condition" command, the data displayed on a MAPCI screen will pertain either to XPM or SPM carriers. Data for both XPM carriers and SPM carriers will not be shown on the screen at the same time.

The Post command syntax is as follows.

POST CARRIER -> SELECT AND DISPLAY A CARRIER.

Parms: [<CONDITION> {TRUNKS,

REMOTE,

TIMING,

PROTLINE, DS0LNK, HSCARR, DS1, D30, M20, TTC, VT1H, NDS0, OC3S, STS3L, STS1P, DS3P, VT15P, DS1P, STM1R, STM1M, VC4P, VC12P, ElP, CBSY, PBSY, INSV, MANB, SYSB, UNEQ, OFFL

```
ALARM [HS OPT {HS}]
                       OS,
                       ML,
                       EC}]
[<CARNAME> {NAME <THE_NAME> STRING}]
[<PM>... {DCM <NO> {0 TO 511}
                     [<CARRIER> {0 TO 4}]
                     [<TRKS OPT> {TRKS}]
                     [<REM END> {REM}],
           DCA <NO> {0 TO 511}
                     [<CARRIER> {0 TO 3}]
                     [<TRKS OPT> {TRKS}]
                     [<REM END> {REM}],
         DCT <NO> {0 TO 511}
                     [<CARRIER> {0 TO 3}]
                     [<TRKS OPT> {TRKS}]
                     [< \text{REM END} > \{\text{REM}\}],
         DTC <NO> {0 TO 255}
                     [<CARRIER> {0 TO 19}]
                     [<TRKS OPT> {TRKS}]
                     [< \text{REM END} > \{\text{REM}\}],
         LTC <NO> {0 TO 255}
                     [<CARRIER> {0 TO 19}]
                     [<TRKS OPT> {TRKS}]
                     [< \text{REM END} > \{\text{REM}\}],
         LGC <NO> {0 TO 255}
                     [<CARRIER> {0 TO 19}]
```

```
[<TRKS OPT> {TRKS}]
           [<REM END> {REM}]
IDTC <NO> {0 TO 255}
           [<CARRIER> {0 TO 19}]
           [<TRKS OPT> {TRKS}]
           [<REM END> {REM}],
SMR <NO> {0 TO 255}
           [<CARRIER> {0 TO 19}]
           [<TRKS OPT> {TRKS}]
           [< \text{REM END} > \{\text{REM}\}],
SMS <NO> {0 TO 255}
           [<CARRIER> {0 TO 19}]
           [<TRKS OPT> {TRKS}]
           [<REM END> {REM}],
SMU <NO> {0 TO 255}
           [<CARRIER> {0 TO 19}]
           [<TRKS OPT> {TRKS}]
           [<REM END> {REM}],
ILGC <NO> {0 TO 255}
           [<CARRIER> {0 TO 19}]
           [<TRKS OPT> {TRKS}]
           [< \text{REM END} \{ \text{REM} \} ],
ILTC <NO> {0 TO 255}
           [<CARRIER> {0 TO 19}]
           [<TRKS OPT> {TRKS}]
           [< \text{REM END} > \{\text{REM}\}],
SMSR <NO> {0 TO 255}
```

```
[<CARRIER> {0 TO 19}]
            [<TRKS OPT> {TRKS}]
           [< \text{REM END} > \{\text{REM}\}],
ADTC <NO> {0 TO 255}
           [<CARRIER> {0 TO 15}]
           [<TRKS OPT> {TRKS}]
           [<REM END> {REM}],
ALGC <NO> {0 TO 255}
           [<CARRIER> {0 TO 19}]
           [<TRKS OPT> {TRKS}]
            [< \text{REM END} > \{\text{REM}\}],
PDTC <NO> {0 TO 255}
            [<CARRIER> {0 TO 19}]
            [<TRKS OPT> {TRKS}]
            [<REM END> {REM}]
            [<PCM OPT> {D30,
                          М20,
                          TTC,
                         NDS0}],
TDTC <NO> {0 TO 511}
            [<CARRIER> {0 TO 15}]
           [<TRKS OPT> {TRKS}]
           [< \text{REM END} > \{\text{REM}\}],
TLGC <NO> {0 TO 511}
            [<CARRIER> {0 TO 15}]
            [<TRKS OPT> {TRKS}]
            [< \text{REM END} \{ \text{REM} \} ],
```

```
TLTC <NO> {0 TO 511}
            [<CARRIER> {0 TO 15}]
            [<TRKS OPT> {TRKS}]
            [< \text{REM END} > \{\text{REM}\}],
PLGC <NO> {0 TO 255}
            [<CARRIER> {0 TO 19}]
            [<TRKS OPT> {TRKS}]
            [< \text{REM END} > \{\text{REM}\}],
TAC <NO> {0 TO 255}
            [<CARRIER> {0 TO 19}]
            [<TRKS OPT> {TRKS}]
            [< \text{REM END} > \{\text{REM}\}],
TMS <NO> {0 TO 255}
            [<CARRIER> {0 TO 19}]
            [<TRKS OPT> {TRKS}]
            [< \text{REM END} > \{\text{REM}\}],
SMA <NO> {0 TO 255}
            [<CARRIER> {0 TO 19}]
            [<TRKS OPT> {TRKS}]
            [<REM END> {REM}],
DTCI <NO> {0 TO 255}
            [<CARRIER> {0 TO 19}]
            [<TRKS OPT> {TRKS}]
            [< \text{REM END} > \{\text{REM}\}],
ICP <NO> {0 TO 255}
            [<CARRIER> {0 TO 19}]
            [<TRKS OPT> {TRKS}]
```

```
[< \text{REM END} \{ \text{REM} \} ],
ITAC <NO> {0 TO 255}
           [<CARRIER> {0 TO 19}]
           [<TRKS OPT> {TRKS}]
           [< \text{REM END} > \{\text{REM}\}],
DFI <NO> {0 TO 255}
           [<CARRIER> {0 TO 20}]
           [<TRKS OPT> {TRKS}]
           [<REM END> {REM}]
           [<SNT OPT> {VT1H}],
HSI2 <NO> {0 TO 255}
           [<CARRIER> {0 TO 19}]
           [<TRKS OPT> {TRKS}]
           [<REM END> {REM}],
GPP <NO> {0 TO 255}
           [<CARRIER> {0 TO 53}]
           [<TRKS OPT> {TRKS}]
           [<REM END> {REM}],
RCC <NO> {0 TO 255}
           [<CARRIER> {0 TO 19}]
           [<TRKS OPT> {TRKS}]
           [<REM END> {REM}]
           [<C-side Carrier> {C}],
RMSC <NO> {0 TO 255}
           [<CARRIER> {0 TO 19}]
           [<TRKS OPT> {TRKS}]
           [< \text{REM END} \{ \text{REM} \} ],
```

```
TRCC <NO> {0 TO 511}
          [<CARRIER> {0 TO 15}]
          [<TRKS OPT> {TRKS}]
          [<REM END> {REM}],
RCCI <NO> {0 TO 255}
          [<CARRIER> {0 TO 19}]
          [<TRKS OPT> {TRKS}]
          [<REM END> {REM}]
          [<C-side Carrier> {C}],
ARCC <NO> {0 TO 255}
          [<CARRIER> {0 TO 19}]
          [<TRKS OPT> {TRKS}]
          [<REM END> {REM}]
          [<C-SIDE CARRIER> {C}],
PRCC <NO> {0 TO 255
          [<CARRIER> {0 TO 19}]
          [<TRKS OPT> {TRKS}]
          [<REM END> {REM}]
          [<C-SIDE CARRIER> {C}],
RCC2 <NO> {0 TO 255}
          [<CARRIER> {0 TO 53}]
          [<TRKS OPT> {TRKS}]
          [<REM END> {REM}]
          [<C-SIDE CARRIER> {C}],
SRCC <NO> {0 TO 255}
          [<CARRIER> {0 TO 53}]
          [<TRKS OPT> {TRKS}]
```

```
[<REM END> {REM}]
          [<C-SIDE CARRIER> {C [<SNT OPT>{VT1H}]}],
RCO2 <NO> {0 TO 255}
          [<CARRIER> {0 TO 53}]
          [<TRKS OPT> {TRKS}]
          [<REM END> {REM}]
          [<C-SIDE CARRIER> {C}],
SPM <NO> {0 TO 63}
          [<CKTID> {0 TO 181}]
          [<CARR_TYPE> {OC3S,
                         STS3L,
                         STSCP,
                         STS1P,
                         DS3P,
                         VT15P,
                         DS1P,
                         STM1R,
                         STM1M,
                         VC4P,
                         VC12P,
                         E1P}}
          [<STATE> {CBSY,
                     PBSY,
                      INSV,
                     MANB,
                      SYSB,
                     UNEQ,
```

OFFL}]}]

### **Parameters**

The following table describes the parameters.

Table 22-14 (Sheet 1 of 6)

| Parameter | Value    | Description                                         |
|-----------|----------|-----------------------------------------------------|
| condition |          | A condition that the carrier may possess (optional) |
|           | TRUNKS   | The carrier has trunks (class); XPM and SPM         |
|           | REMOTE   | The carrier has a remote end (class); XPM           |
|           | TIMING   | The carrier is a timing carrier (class); XPM        |
|           | PROTLINE | The carrier is protected; XPM                       |
|           | DS0LNK   | DS-0 link (class); XPM                              |
|           | HSCARR   | High-speed carrier (class); SPM                     |
|           | DS1      | Carrier type; XPM                                   |
|           | DS30     | Carrier type; XPM                                   |
|           | M20      | Carrier type; XPM                                   |
|           | TTC      | Carrier type; XPM                                   |
|           | VT1H     | Carrier type; XPM                                   |
|           | NDS0     | Carrier type; XPM                                   |
|           | OC3S     | OC3 section (carrier type); SPM                     |
|           | STS3L    | STS3 line (carrier type); SPM                       |
|           | STS3cP   | STS3c path (carrier type); SPM                      |
|           | STS1P    | STS1 path (carrier type); SPM                       |
|           | DS3P     | DS3 path (carrier type); SPM                        |
|           | VT15P    | VT15 path (carrier type); SPM                       |
|           | DS1P     | DS1 path (carrier type); SPM                        |
|           | DS1L     | DS1 line (carrier type); SPM                        |
|           | STM1R    | STM1R section (carrier type); SPM                   |
|           |          |                                                     |

| Parameter | Value  | Description                                                                                    |
|-----------|--------|------------------------------------------------------------------------------------------------|
|           | STM1M  | STM1M section (carrier type); SPM                                                              |
|           | VC4P   | VC4 path (carrier type); SPM                                                                   |
|           | VC12P  | VC12 path (carrier type); SPM                                                                  |
|           | E1P    | E1 path (carrier type); SPM                                                                    |
|           | CBSY   | C-side busy (state); XPM and SPM                                                               |
|           | PBSY   | P-side busy (state); XPM                                                                       |
|           | INSV   | In-service (state); XPM and SPM                                                                |
|           | MANB   | Manual busy (state); XPM and SPM                                                               |
|           | SYSB   | System busy (state); XPM and SPM                                                               |
|           | UNEQ   | Unequipped (state); XPM                                                                        |
|           | OFFL   | Offline (state); XPM and SPM                                                                   |
|           | ALARM  | Alarm (alarm); XPM and SPM                                                                     |
|           | OS     | Out-of-service limit (limit); XPMs, SPM carriers that are SYSB-P                               |
|           | ML     | Maintenance limit (limit); XPMs,<br>Performance Parameter alarms; SPM                          |
|           | EC     | Echo (echo type); XPM                                                                          |
| hs opt    | HS     | An alarm option (optional); applicable only to peripherals which have high-speed carriers; SPM |
| carname   | NAME   | Constant used to denote the desire to pos a carrier by its name (optional); SPM                |
| the_name  | string | The logical name of the SPM carrier; a string of up to 38 characters                           |
| pm        | DCM    | An XPM                                                                                         |
|           | DCA    | An XPM                                                                                         |
|           | DCT    | An XPM                                                                                         |
|           | DTC    | An XPM                                                                                         |

| Parameter | Value | Description |
|-----------|-------|-------------|
|           | LTC   | An XPM      |
|           | LGC   | An XPM      |
|           | IDTC  | An XPM      |
|           | SMR   | An XPM      |
|           | SMS   | An XPM      |
|           | SMU   | An XPM      |
|           | ILGC  | An XPM      |
|           | ILTC  | An XPM      |
|           | SMSR  | An XPM      |
|           | ADTC  | An XPM      |
|           | ALGC  | An XPM      |
|           | PDTC  | An XPM      |
|           | TDTC  | An XPM      |
|           | TLTC  | An XPM      |
|           | PLGC  | An XPM      |
|           | TAC   | An XPM      |
|           | TMS   | An XPM      |
|           | SMA   | An XPM      |
|           | DTCI  | An XPM      |
|           | ICP   | An XPM      |
|           | ITAC  | An XPM      |
|           | DFI   | An XPM      |
|           | HSI2  | An XPM      |
|           | GPP   | An XPM      |
|           | RCC   | An XPM      |
|           | RMSC  | An XPM      |

Table 22-14 (Sheet 3 of 6)

Digital Switching Systems DMS-SPM Commands Reference Manual DMSSPM15

| Parameter | Value                                                                                         | Description                                                                                                    |
|-----------|-----------------------------------------------------------------------------------------------|----------------------------------------------------------------------------------------------------|
|           | TRCC                                                                                          | An XPM                                                                                                    |
|           | RCCI                                                                                          | An XPM                                                                                                    |
|           | ARCC                                                                                          | An XPM                                                                                                    |
|           | PRCC                                                                                          | An XPM                                                                                                    |
|           | RCC2                                                                                          | An XPM                                                                                                    |
|           | SRCC                                                                                          | An XPM                                                                                                    |
|           | RCO2                                                                                          | An XPM                                                                                                    |
|           | SPM                                                                                           | An SPM                                                                                                    |
| no        | 0 to max_pm; the<br>maximum is<br>unique for each<br>type of peripheral                       | The peripheral number (required), or SPM node number. If a peripheral is selected, specify a peripheral number.                                                                                                    |
| carrier   | 0 to max_carrier;<br>the maximum<br>number of carriers<br>is unique to the<br>peripheral type | The carrier number (optional). If a<br>peripheral and peripheral number are<br>specified, specify a carrier number. If no<br>carrier number is specified, the screen<br>displays all carriers on the specified SPM.                                                         |
| trks opt  | TRKS                                                                                          | A carrier option (optional); XPM. If a<br>peripheral, a peripheral number and a<br>carrier number are specified, specify the<br>TRKS OPT carrier option. For XPMs,<br>specify the TRKS OPT option or the REM<br>END option for a carrier, but not both at the<br>same time. |
| rem end   | REM                                                                                           | A carrier option (optional); XPMs. If a<br>peripheral, a peripheral number and a<br>carrier number are specified, specify the<br>REM END carrier option. Specify the TRKS<br>OPT option or the REM END option for a<br>carrier, but not both at the same time.              |
| pcm opt   |                                                                                               | Available for the PDTC peripheral only (optional)                                                                                                    |
|           | D30                                                                                           | Carrier type; XPM                                                                                                    |
|           | M20                                                                                           | Carrier type; XPM                                                                                                    |

| Parameter      | Value    | Description                                                                                                    |
|----------------|----------|----------------------------------------------------------------------------------------------------|
|                | ттс      | Carrier type; XPM                                                                                                    |
|                | NDS0     | Carrier type; XPM                                                                                                    |
| snt opt        | VT1H     | A SONET option (optional); available for the DFI peripheral; available for the SRCC peripheral as an option to the C-side carrier option                                                                                                    |
| C-side carrier | С        | A carrier option (optional); available only for<br>RCC, RCCI, ARCC, PRCC, RCC2, SRCC,<br>RCO2 peripherals. If a peripheral and a<br>peripheral number are specified, specify the<br>C-SIDE CARRIER carrier option. If a<br>peripheral, a peripheral number, and a<br>carrier number are specified, specify the<br>C-SIDE CARRIER carrier option. |
| cktid          | 0 to 181 | SPM carrier number. The screen displays the specified circuit and all carriers hierarchically below that circuit.                                                                                                    |
| carr_type      |          | Carrier type. The screen displays all carriers of that type on the SPM.                                                                                                    |
|                | OC3S     | OC3 section (carrier type); SPM                                                                                                    |
|                | STS3L    | STS3 line (carrier type); SPM                                                                                                    |
|                | STS3cP   | STS3cp path (carrier type); SPM                                                                                                    |
|                | STS1P    | STS1 path (carrier type); SPM                                                                                                    |
|                | DS3P     | DS3 path (carrier type); SPM                                                                                                    |
|                | VT15P    | VT15 path (carrier type); SPM                                                                                                    |
|                | DS1P     | DS1 path (carrier type); SPM                                                                                                    |
|                | STM1R    | OC3 section (carrier type); SPM                                                                                                    |
|                | STM1M    | OC3 section (carrier type); SPM                                                                                                    |
|                | VC4P     | OC3 section (carrier type); SPM                                                                                                    |
|                | VC12P    | OC3 section (carrier type); SPM                                                                                                    |
|                | E1P      | OC3 section (carrier type); SPM                                                                                                    |

Table 22-14 (Sheet 5 of 6)

| Table 22-14 ( | Sheet 6 of 6) |                                                                                      |
|---------------|---------------|--------------------------------------------------------------------------------------|
| Parameter     | Value         | Description                                                                          |
| state         |               | Carrier state (optional). The screen displays all carriers in that state on the SPM. |
|               |               | <i>Note:</i> This parameter cannot be used with the CKTID parameter.                 |
|               | CBSY          | C-side busy                                                                          |
|               | PBSY          | P-side busy                                                                          |
|               | INSV          | In service                                                                           |
|               | MANB          | Manual busy                                                                          |
|               | SYSB          | System busy                                                                          |
|               | UNEQ          | Unequipped                                                                           |
|               | OFFL          | Offline                                                                              |

### Table 22-14 (Sheet 6 of 6)

### **MAP** responses

The following are responses to this command.

| Response                                             | Explanation and action                                                                                                    |
|------------------------------------------------------|----------------------------------------------------------------------------------------------------|
| POST NAME xxxxx<br>No carrier with that logical name | The user tried to post a carrier by a nonexistent logical name. The first line of the response echoes the Post command (xxxxx represents the name entered). |
|                                                      | The error response displays below the data already displayed on the screen. Execute any of the menu or unlisted commands available at the current level.    |
| Specified PM has no carriers                         | The SPM specified has no carriers or there is no such SPM.                                                                                                  |
| Specified carrier does not exist                     | There is no carrier for the specified circuit.                                                                                                    |
| Empty set                                            | There are no carriers in the set specified (for example, POST SPM 0 E1P when there are no E1 paths on the SPM).                                             |
|                                                      | <i>Note:</i> The set can be a carrier type or an SPM state.                                                                                                 |

| Table 22-15 | (Sheet 2 of 2) |
|-------------|----------------|
|-------------|----------------|

| Response                                                       | Explanation and action                                                                                                    |
|----------------------------------------------------------------|----------------------------------------------------------------------------------------------------|
| REENTER POST LEVEL - The last<br>displayed carrier was deleted | If the user has performed a post by condition (for<br>example, POST INSV and the last carrier on the<br>screen is deleted in table MNHSCARR), the result of<br>Next can be misleading.                                                                               |
|                                                                | Enter the Post command again.                                                                                                    |
| Do not specify CKT to post<br>Physical Carrier Ancestors.      | The user specified the circuit number while trying to<br>post physical carrier ancestors. Since either physical<br>carrier may be carrying payload at any time, the user<br>should post by carrier type to get an accurate picture of<br>the carrier state. Example: |
|                                                                | POST SPM 1 15 OC3S                                                                                                    |
|                                                                | Enter the command again without specifying the SPM number or circuit number.                                                                                                    |
| PM types incompatible.                                         | The user attempted to post multiple carriers by specifying them individually, but the pmtypes of all the carriers are not the same. Examples of erroneous input include the following:                                                                               |
|                                                                | POST SPM 0 1 DTC 10 5                                                                                                    |
|                                                                | POST DTC 2 5 SPM 1 0                                                                                                    |
|                                                                | Enter the command again specifying carriers of a single pmtype.                                                                                                    |
| EITHER incorrect optional parameter(s) OR too many parameters. | The user attempted to post multiple carriers by specifying them individually, but did not use the format required. Examples of erroneous input include the following:                                                                                                |
|                                                                | POST SPM 0 1 STS1P SPM 1 5                                                                                                    |
|                                                                | POST SPM 2 0 SPM 1 6 DS1P                                                                                                    |
|                                                                | POST SPM 0 5 SPM 1                                                                                                    |
|                                                                | POST SPM 0 SPM 1 6                                                                                                    |
|                                                                | POST SPM 0 5 5                                                                                                    |
|                                                                | Enter the command again using correct syntax.                                                                                                    |

### Examples

The following table shows examples of the Post command.

### Table 22-16 (Sheet 1 of 2)

| Command                                                   | Description                                                                                                    |
|-----------------------------------------------------------|----------------------------------------------------------------------------------------------------|
| POST SPM 5                                                | Post a carrier set specifying the SPM number only.                                                                                                    |
|                                                           | A Post set is created that contains all the carriers on<br>the SPM. Carriers are sorted hierarchically starting<br>with OC3 Section.                                                                                                    |
| POST SPM 5 15                                             | Post a carrier set specifying the SPM number and the circuit number.                                                                                                    |
|                                                           | A Post set is created that contains the specified circuit<br>and all the carriers hierarchically below that carrier.                                                                                                    |
| POST SPM 5 VT15P                                          | Post a carrier set specifying the SPM number and carrier type.                                                                                                    |
|                                                           | A Post set is created that contains all the carriers on the SPM of that carrier type.                                                                                                    |
| POST SPM 5 15 VT15P                                       | Post a carrier set specifying SPM number and circuit,<br>with a carrier type that is hierarchically below or the<br>same as the specified circuit.                                                                                                    |
|                                                           | A Post set is created that contains the specific circuit<br>and all the carriers hierarchically below that carrier and<br>with the specified carrier type. If the carrier type<br>specified is the same as the circuit specified, the Post<br>set contains only that carrier. |
| POST SPM 5 120 STS1P                                      | Post a carrier set specifying the SPM number, circuit,<br>and a carrier type that is for a logical carrier<br>hierarchically above the specified circuit.                                                                                                    |
|                                                           | A Post set is created that contains the ancestor carrier of the specified carrier type.                                                                                                    |
| POST SPM 5 120 OC3S                                       | Post a carrier set specifying the SPM number and circuit, with a carrier type that is for a physical carrier hierarchically above the specified circuit.                                                                                                    |
| Do not specify CKT to post<br>Physical Carrier Ancestors. | Since either physical carrier may be carrying payload<br>at any time, the user should post by carrier type to get<br>an accurate picture of the carrier state. Example:                                                                                                    |
|                                                           | POST SPM 5 OC3S                                                                                                    |

| Table 22-16 | (Sheet 2 of 2) |
|-------------|----------------|
|-------------|----------------|

| Command                                           | Description                                                                                                    |
|---------------------------------------------------|----------------------------------------------------------------------------------------------------|
| POST SPM 0 1 SPM 0 5 SPM 1 35 SPM<br>1 40 SPM 2 0 | Post a carrier set specifying the PM type, peripheral<br>number, and circuit number of each of the carriers<br>individually. Note that a maximum of five carriers can<br>be specified and all PM types must be the same. |
|                                                   | A Post set is created that contains the specified carriers. The parameters are interpreted literally. If such a circuit present, it is added in order to the Post set.                                                   |
| POST NAME <carrier name=""></carrier>             | Post a carrier set specifying a carrier name.                                                                                                    |
|                                                   | A Post set is created that contains the named carrier (SPM only).                                                                                                    |
| POST SPM 3 INSV                                   | Post a carrier set specifying a carrier state.                                                                                                    |
|                                                   | A Post set is created that contains the carriers in the specified state (for example, in-service) on the SPM.                                                                                                    |
| POST ML                                           | Post a set of carriers containing SPM carriers that have<br>Performance Parameter alarms and XPM carriers that<br>have Maintenance Limit alarms.                                                                         |
|                                                   | A Post set is created that contains SPM carriers that<br>have Performance Parameter alarms and XPM<br>carriers that have Maintenance Limit alarms.                                                                       |
| POST OS                                           | Post a set of carriers containing SPM carriers that are<br>SYSB-P (permanently out of service due to failing<br>hardware tests) and XPM carriers that have<br>out-of-service carrier alarms.                             |
|                                                   | A Post set is created that contains SPM carriers that are SYSB-P and XPM carriers that have out-of-service alarms.                                                                                                    |

### RTS POST level

### Purpose

The Rts command changes the state of the specified carrier(s) to in-service (InSv).

Command type Menu

Wienu

Command target SuperNode and BRISC

#### **Command availability**

Residential enhanced service (RES)

### **Command syntax**

The Rts command syntax is as follows.

```
RTS RTS THE SPECIFIED CARRIER
Parms: [<CARRIER> {0 TO 4}]
[<ALL> {ALL}]
[<FORCE> {FORCE}]
```

A number of rules govern when it is valid to return to service (RTS) an SPM carrier. For example, one cannot RTS a SPM carrier whose parent carrier is offline (OffL) or manual busy (ManB).

SPM carriers must be returned to service from the top of the carrier hierarchy downwards (that is, in the order STM1R, STM1M, VC4P, VC12P, and E1P).

### **Parameters**

The following table describes the parameters.

#### Table 22-17

| Parameter | Value  | Description              |
|-----------|--------|--------------------------|
| carrier   | 0 to 4 | Carrier display number   |
| all       | ALL    | All carriers in Post set |
| force     | FORCE  | Do not run tests         |

## **MAP** responses

The following are responses to this command.

### Table 22-18 (Sheet 1 of 2)

| Response                                                                        | Explanation and action                                                                                                    |
|---------------------------------------------------------------------------------|----------------------------------------------------------------------------------------------------|
| Ok.                                                                             | The Rts command successfully completed.                                                                                                    |
| No Action Taken: SPM x CKT y:<br>Software error.                                | The Rts command was not executed on the specified carrier ( $x = SPM$ number and $y = carrier$ number) because of a software error. Record the response and                                               |
| Action unconfirmed: SPM x CKT y.                                                | capture the accompanying swerr.<br>An Rts request for the specified carrier was submitted,<br>but it is unclear whether the request was completed.                                                        |
| Action unconfirmed: SPM x CKT y:<br>Software error.                             | An Rts request for the specified carrier was submitted,<br>but it is unclear whether the request was completed.<br>There was a software error. Record the response and<br>capture the accompanying swerr. |
| No Action Taken: SPM x CKT y:<br>Mtce In Progress.                              | Maintenance action is in progress on this carrier. Rts cannot be executed at this time.                                                                                                    |
| No Action Taken: SPM x CKT y:<br>Parent Carrier Mtce In Progress.               | Maintenance action is in progress on the parent carrier of this carrier. Rts cannot be executed at this time.                                                                                             |
| No Action Taken: SPM x CKT y:<br>Carrier is INSV.                               | The carrier is already in an in-service state.                                                                                                    |
| No Action Taken: SPM x CKT y:<br>Carrier is CBSY.                               | The carrier is already in a CBsy in-service state.                                                                                                    |
| No Action Taken: SPM x CKT y:<br>Carrier is SYSB.                               | The carrier is already in an SysB in-service state.                                                                                                    |
| No Action Taken: SPM x CKT y:<br>Carrier is OFFL.                               | The carrier is in an offline state. Rts cannot be executed at this time.                                                                                                    |
| No Action Taken: SPM x CKT y:<br>Carrier has an OFFL or MANB<br>parent carrier. | The parent of this carrier is out of service. Rts cannot be executed at this time.                                                                                                    |
| No Action Taken: SPM x CKT y:<br>Carrier is looped.                             | The carrier is in a loopback state. Clear the loopback before executing Rts.                                                                                                    |

### Table 22-18 (Sheet 2 of 2)

| Response                                                        | Explanation and action                                                                                                    |
|-----------------------------------------------------------------|----------------------------------------------------------------------------------------------------|
| No Action Taken: SPM x CKT y:<br>Carrier is INSV, CBSY or SYSB. | The carrier is InSv, CBsy, or SysB. Rts cannot be executed.                                                                                    |
| No Action Taken: SPM x CKT y:<br>Tests failed.                  | Tests failed on RTS. Carrier was not returned to service.                                                                                      |
| No Action Taken: SPM x CKT y:<br>RM Not Available.              | It is not possible to communicate with the resource module; therefore, Rts cannot be executed at this time.                                    |
| Carrier state mismatch: SPM x CKT<br>y:<br>Software error.      | The carrier state was updated in the SPM, but not in the switch. Record the response and capture the accompanying swerr.                       |
| No Action Taken: SPM x CKT y:<br>Carrier not provisioned.       | The Rts command was executed on a carrier that is listed in the Post set, but has since been deleted. Rts cannot be executed for this carrier. |

## Example

### Purpose

The Tst command tests the specified carrier.

*Note:* Before using the Tst command, the user must put the carrier into the manual busy (MANB) state.

### **Command type**

Menu

Command target SuperNode and BRISC

#### Command availability

Residential enhanced service (RES)

### **Command syntax**

The Tst command syntax is as follows.

Tst: TEST THE SPECIFIED CARRIER

Parms: [<CARRIER> {0 TO 4}]

### **Parameters**

The following table describes the parameters.

#### Table 22-19

| Parameter | Value  | Description            |
|-----------|--------|------------------------|
| carrier   | 0 to 4 | Carrier display number |

### **MAP** responses

The following are responses to this command.

| Response                                         | Explanation and action                                                                                                    |
|--------------------------------------------------|----------------------------------------------------------------------------------------------------|
| Carrier test passed.                             | The tests passed.                                                                                                    |
| No Action Taken: SPM x CKT y:<br>Software error. | The Tst command was not executed on the specified carrier ( $x = SPM$ number and $y = carrier$ number) because of a software error. Record the response and capture the accompanying swerr. |

### TST

### Table 22-20 (Sheet 2 of 2)

| Response                                                          | Explanation and action                                                                                                    |
|-------------------------------------------------------------------|----------------------------------------------------------------------------------------------------|
| Action unconfirmed: SPM x CKT y.                                  | A Tst request for the specified carrier was submitted,<br>but it is unclear whether the request was completed.                                                                                           |
| Action unconfirmed: SPM x CKT y:<br>Software error.               | A Tst request for the specified carrier was submitted,<br>but it is unclear whether the request was completed.<br>There was a software error. Record the response and<br>capture the accompanying swerr. |
| No Action Taken: SPM x CKT y:<br>Mtce In Progress.                | Maintenance action is in progress on this carrier. Tst cannot be executed at this time.                                                                                                    |
| No Action Taken: SPM x CKT y:<br>Subcarrier Mtce In Progress.     | Maintenance action is in progress on a subcarrier of this carrier. Tst cannot be executed at this time.                                                                                                  |
| No Action Taken: SPM x CKT y:<br>Parent Carrier Mtce In Progress. | Maintenance action is in progress on the parent carrier of this carrier. Tst cannot be executed at this time.                                                                                            |
| No Action Taken: SPM x CKT y:<br>Carrier is not MANB.             | The carrier is not in manual busy state; therefore, it cannot be tested.                                                                                                    |
| Tests failed.                                                     | The tests failed.                                                                                                    |
| No Action Taken: SPM x CKT y:<br>RM Not Available.                | It is not possible to communicate with the resource module; therefore, no action is taken for the Tst command.                                                                                           |
| Carrier state mismatch: SPM x CKT<br>y:<br>Software error.        | The carrier state was updated in the SPM, but not in the switch. Record the response and capture the accompanying swerr.                                                                                 |
| No Action Taken: SPM x CKT y:<br>Carrier not provisioned.         | The Tst command was executed on a carrier that is listed in the Post set, but has since been deleted. Therefore, Tst cannot be executed for this carrier.                                                |
| No Action Taken: SPM x CKT y:                                     | There is no messaging to the SPM.                                                                                                    |
| Messaging to PM unavailable.                                      |                                                                                                    |

## Example

### **CARRUTIL** level

This chapter describes the syntax, purpose, and semantics of the CARRUTIL commands for the Spectrum peripheral module (SPM) and lists them in alphabetical order. Included with each command description are some of the messages that may occur when the command is executed.

The CARRUTIL level gives the user access to a number of carrier monitoring utilities. These commands are non-menu and support Spectrum carriers only.

The CARRUTIL commands are as follows:

- DumpHist retrieves and displays the historical data for all carriers or a selected carrier
- GetHist retrieves historical performance monitoring (PM) data.
- Help provides information about the CARRUTIL commands
- ListHist displays the historical data retrieved by the GetHist command
- Quit exits the CARRUTIL level
- SetCarr specifies the carrier to be monitored (placed in context)

### To access the directory

To access the CARRUTIL directory, enter the following command:

>carrutil

### To return to CI

>quit

### Additional information

From the SP11 release, the CARRUTIL commands are not supported on Asynchronous Transfer Mode (ATM) carriers. If a user executes the CARRUTIL commands on the ATM carriers, the MAP screen displays the following message:

carrutil is not supported for ATM carriers

### **DUMPHIST (CARRUTIL level)**

### Purpose

The DumpHist (DH) command allows the user to retrieve and display the historical data for all the carriers, or for a specified carrier.

#### Command type

Non-menu

# Command target

SuperNode and BRISC

### **Command availability**

Residential enhanced service (RES)

### **Command syntax**

The DumpHist command syntax is as follows:

DUMPHIST

Dump Carrier History Data

Parms: <COUNTS> {MIN [<MIN\_PERIODS> {FILE <filename> STRING,

LAST <NO\_OF\_MIN>  $\{1 \text{ to } 96\},\$ 

 $\texttt{ALL}\}\}$ ,

DAY [<DAY\_PERIODS> {FILE <filename> STRING,

LAST <NO\_OF\_DAY>  $\{1 \text{ to } 7\}$ ,

 $ALL \} ] \}$ 

 $[ < {\tt FN\_LENGTH} > \{ {\tt LONG} > ,$ 

SHORT}]

### **Parameters**

The following table describes the parameters.

#### Table 22-21

| Parameter   | Value                                                                            | Description                                                                                                    |
|-------------|----------------------------------------------------------------------------------|----------------------------------------------------------------------------------------------------|
| counts      | MIN<br>[ <min_periods>],<br/>DAY<br/>[<day_periods>]</day_periods></min_periods> | The required time units for the data display.<br>MIN indicates 15-minute data. DAY<br>indicates 24-hour data.                                                                                                    |
| min_periods | FILE <filename>,<br/>LAST<br/><no_of_min>, ALL</no_of_min></filename>            | The particular 15-minute data required.<br>FILE allows the user to specify the file name<br>of the 15-minute historical data to be<br>uuencoded. LAST allows the user to specify<br>the last n 15-minute periods of data. ALL<br>allows the user to specify a maximum of 24<br>hours (96 15-minute periods) of data,<br>depending on the availability of the<br>data. This parameter is optional. The default<br>value is LAST 1. |
| filename    | string                                                                           | File name. The file name of the 15-minute historical data to be uuencoded.                                                                                                    |
| no_of_min   | 1 to 96                                                                          | The number (n) of 15-minute periods specified with the LAST parameter.                                                                                                    |
| day_periods | FILE <filename>,<br/>LAST<br/><no_of_day>, ALL</no_of_day></filename>            | The particular 24-hour data required. FILE<br>allows the user to specify the file name of<br>the 24-hour historical data to be uuencoded.<br>LAST allows the user to specify the last n<br>24-hour periods of data. ALL allows the user<br>to specify a maximum of seven days of data<br>(depending on the availability of the<br>data). This parameter is optional. The default<br>value is LAST 1.                              |
| no_of_day   | 0 to 7                                                                           | The number (n) of 24-hour periods specified with the LAST parameter.                                                                                                    |
| fn_length   | {LONG, SHORT                                                                     | The file name format to write into the<br>uuencoded file. LONG indicates that the file<br>name is in the same format as in the CM.<br>SHORT indicates that the file name format<br>of the is DDHHMMSQ.P15 or<br>DDHHMMSQ.P24.This parameter is<br>optional. The default value is LONG.                                                                                                    |

## **MAP** responses

The following are responses to this command.

#### Table 22-22

| Response                                                                  | Explanation and action                                                                                                    |
|---------------------------------------------------------------------------|----------------------------------------------------------------------------------------------------|
| EITHER incorrect optional parameter(s)<br>OR too many parameters.         | The user has entered text that is not a parameter, or has entered the parameters in an invalid sequence.Use the DumpHist command with the appropriate parameters.  |
| No Carrier in context.<br>Execute SetCarr to put a carrier in<br>context. | The user issued a DumpHist command<br>without previously selecting a carrier.Use<br>the SetCarr command to select a carrier,<br>then reissue the DumpHist command. |

## **Examples**

The following table shows examples of the DumpHist command.

### Table 22-23

| Command                                 | Description                                                                         |
|-----------------------------------------|-------------------------------------------------------------------------------------|
| DUMPHIST MIN FILE 20080232PM15          | The system uuencodes the data for the last 15-minute period in file 20080232PM15.   |
| DUMPHIST DAY FILE<br>PN980816000100PM24 | The system uuencodes the data for the last 24-hour period in file 980816000100PM24. |

The following figure shows an example of the DumpHist report format.

# **HELP (CARRUTIL level)**

# **Purpose**

The Help command provides information about the commands available at the CARRUTIL level.

## Command type

Non-menu

## **Command target**

SuperNode and BRISC

## **Command availability**

Residential enhanced service (RES)

# **Command syntax**

The Help command syntax is as follows.

Help:

```
Parms: [<COMMAND> {HELP,
```

```
SETCARR,
GETHIST,
LISTHIST,
DUMPHIST,
QUIT}]
```

# **Parameters**

The following table describes the parameters.

### Table 22-24

| Parameter | Value                                                     | Description                                                                                                    |
|-----------|-----------------------------------------------------------|----------------------------------------------------------------------------------------------------|
| None      |                                                           | The Help command without parameters lists all the CarrUtil commands, with descriptions of their functions.                   |
| command   | DUMPHIST,<br>GETHIST, HELP,<br>LISTHIST, QUIT,<br>SETCARR | The command for which information is required (optional). The system displays a description of the single command specified. |

### **MAP** responses

None

### **Examples**

The following are examples of the Help command.

>Help Help HELP >Help SETCARR >Help GETHIST >Help LISTHIST >Help DUMPHIST >Help QUIT

The following figures show examples of the Help display.

>help setcarr The SetCarr (SC) command allows the specification of the carrier to be placed in context. This carrier can then be operated on by other commands provided by the CarrUtil CI increment.

# LISTHIST (CARRUTIL level)

# **Purpose**

The ListHist (LH) command displays the historical data retrieved by the last successful GetHist command. ListHist displays the data as ratios or raw counts.

### **Command type**

Non-menu

## **Command target**

SuperNode and BRISC

### **Command availability**

Residential enhanced service (RES)

# **Command syntax**

The ListHist command syntax is as follows.

LISTHIST

Display collected archived Performance Monitoring data.

Parms: [ <DATATYPE> {RAW\_COUNTS} ]

## **Parameters**

The following table describes the parameters.

### Table 22-25

| Parameter | Value      | Description                                                                                    |
|-----------|------------|------------------------------------------------------------------------------------------------|
| None      |            | The ListHist command without parameters displays the STM-1 performance data as ratios.         |
| datatype  | RAW_COUNTS | Data type. RAW_COUNTS specifies that the system displays the STM-1 performance data as counts. |

## **MAP** responses

The following are responses to this command.

#### Table 22-26

| Response                                                          | Explanation and action                                                                                                    |
|-------------------------------------------------------------------|----------------------------------------------------------------------------------------------------|
| EITHER incorrect optional parameter(s)<br>OR too many parameters. | The user has entered text that is not a parameter, or has entered the parameters in an invalid sequence.Use the ListHist command with the appropriate parameters.                                         |
| GetHist must be executed before ListHist.                         | The user has issued a ListHist command<br>without previously retrieving any data.Use<br>the GetHist command to retrieve data for<br>the trunk specified by SetCarr, then reissue<br>the ListHist command. |

# **Examples**

The following figure is an example of the ListHist report, showing 15-minute STM-1 performance data as raw counts, for the near end of the STM1R carrier specified in the command. The dash entries (-) indicate that data for that parameter was not collected/retrieved during that time period. The asterisk (\*) in the third column indicates that the Invalid Data Flag (IDF) was set for the collection period.

| >LISTH | HIST RAW | _COUNTS   |        |         |        |         |       |       |  |
|--------|----------|-----------|--------|---------|--------|---------|-------|-------|--|
| SPM    | 0 STM    | 1RM 0 ST  | M1R 0  |         |        | NE      |       |       |  |
| Archiv | ved 15 M | inute Per | Eorman | ce Moni | toring | Data Re | port  |       |  |
| Genera | ated at  | 99/04/13  | 16:48  |         |        |         |       |       |  |
| Ended  | secs I   | BBE-N     | ES-N   | SES-N   | UAS-N  | LBC-N   | OPT-N | OPR-N |  |
| 16:30  | 900      | 0         | 0      | 0       | 0      | 105     | 99    | 70    |  |
| 16:15  | 900      | _         | -      | -       | -      | -       | -     | -     |  |
| 16:00  | 900      | 0         | 0      | 0       | 0      | 105     | 99    | 70    |  |
| 15:45  | 900 *    | 0         | 0      | 0       | 0      | 104     | 99    | 70    |  |
|        |          |           |        |         |        |         |       |       |  |
|        |          |           |        |         |        |         |       |       |  |
|        |          |           |        |         |        |         |       |       |  |
| 9:30   | 900      | 116       | 13     | 3       | 0      | 105     | 99    | 69    |  |
| 9:15   | 900      | 0         | 0      | 0       | 0      | 104     | 99    | 70    |  |
| 9:00   | 900      | 0         | 0      | 0       | 0      | 104     | 99    | 70    |  |
| 8:45   | 900      | 0         | 0      | 0       | 0      | 105     | 99    | 70    |  |
| End of | report   | •         |        |         |        |         |       |       |  |

The following figure shows the same 15-minute STM-1 performance data as ratios.

| >LISTH | IST      |           |        |        |        |          |       |       |      |
|--------|----------|-----------|--------|--------|--------|----------|-------|-------|------|
| SPM    | 0 STM1   | .RM 0 STM | 1R 0   |        |        | NE       |       |       |      |
| Archiv | ed 15 Mi | nute Perf | ormanc | e Moni | toring | Data Rep | port  |       |      |
| Genera | ted at 9 | 9/04/13 1 | 6:50   |        |        |          |       |       |      |
| Ended  | secs I   | BBE-N     | ES-N   | SES-N  | UAS-N  | LBC-N    | OPT-N | OPR-N |      |
| 16:30  | 900      | 0         | 0      | 0      | 0      | 1.05     | 0.99  | 0.70  |      |
| 16:15  | 900      | -         | -      | -      | -      | -        | -     | -     |      |
| 16:00  | 900      | 0         | 0      | 0      | 0      | 1.05     | 0.99  | 0.70  |      |
| 15:45  | 900 *    | 0         | 0      | 0      | 0      | 1.04     | 0.99  | 0.70  |      |
|        |          |           |        |        |        |          |       |       |      |
|        |          |           |        |        |        |          |       |       |      |
|        |          |           |        |        |        |          |       |       |      |
| 9:30   | 900 1.5  | 7E-5 1.76 | Е-б 4. | 06E-7  | 0      | 1.05     | 0.    | 99    | 0.69 |
| 9:15   | 900      | 0         | 0      | 0      | 0      | 1.04     | 0.    | 99    | 0.70 |
| 9:00   | 900      | 0         | 0      | 0      | 0      | 1.04     | 0.    | 99    | 0.70 |
| 8:45   | 900      | 0         | 0      | 0      | 0      | 1.05     | 0.    | 99    | 0.70 |
| End of | report.  |           |        |        |        |          |       |       |      |

The following figure is an example of the ListHist report, showing 24-hour STM-1 performance data as raw counts, for the near end of the STM1R carrier specified.

 >LISTHIST RAW\_COUNTS

 SPM
 0
 STM1R 0
 STM1R 0

 Archived 15
 Minute Performance Monitoring Data Report

 Generated at 99/04/13
 17:12

 Ended secs I
 BBE-N
 ES-N
 VAS-N
 LBC-N
 OPT-N
 OPR-N

 4/12
 86400
 497
 0
 0
 105
 99
 70

 4/11
 86400
 230
 0
 0
 104
 99
 70

 4/10
 86400
 120
 15
 6
 0
 105
 99
 70

 4/09
 86400
 67
 0
 0
 0
 105
 99
 70

 4/09
 86400
 67
 0
 0
 105
 99
 70

 End of report.
 End of report.
 End of report.
 End of report.
 End of report.
 End of report.

# SETCARR (CARRUTIL level)

## **Purpose**

The SetCarr command sets a carrier to be in context. The user must issue a SetCarr command to put the required carrier in context before using any of the other CarrUtil commands to monitor the carrier.

The SetCarr command can specify the required carrier by

- name provisioned carriers only
- circuit identifier provisioned carriers only
- carrier payload description provisioned and non-provisioned carriers

*Note:* The facility to set a non-provisioned carrier in context enables the GetHist command to retrieve historical performance monitoring (PM) data for a carrier that was previously provisioned.

### Command type

Non-menu

Command target SuperNode and BRISC

```
Command availability
Residential enhanced service (RES)
```

### Command syntax

The SetCarr command syntax is as follows.

SETCARR

Select the Carrier to be in context.

Parms: [<CARRNAME> {NAME <THE\_NAME> STRING}]

```
<pm> {SPM <NO> {0 to 63}
```

```
[<CKTID> {0 TO 181}]
```

<CARRIER> {CKT <CKTID> {0 TO 181},

OC3RM <PACKNO> {0 TO 1}

PCMTYPE> {OC3S [<CKTNO> {0 TO 0}]

```
[<PCMTYPE> {STS3L [<CKTNO> {0 TO 0}]}],
```

```
STS1P <CKTNO> {1 TO 3}
  [<PCMTYPE> {DS3P [<CKTNO> {1 TO 1}]
  [<PCMTYPE> {DS1P <CKTNO> {1 TO 28}}],
VT15P <CKTNO> {1 TO 28}
  [<PCMTYPE> {DS1P [<CKTNO> {1 TO 1}]}],
STM1RM <PACKNO> {0 TO 1}
  <PCMTYPE> {STM1R [<CKTNO> {0 TO 0}]
  [<PCMTYPE> {STM1R [<CKTNO> {0 TO 0}]}],
VC4P [<CKTNO> {1 TO 1}]
  [<PCMTYPE> {VC12P <CKTNO> {1 TO 63}
  [<PCMTYPE> {E1P [<CKTNO> {1 TO 1}]}]}]
```

# **Parameters**

The following table describes the parameters.

*Note:* The SetCarr command can specify the required carrier by name, circuit identifier or carrier payload description. Whichever method is used, the parameters for the other methods can be treated as optional, and therefore ignored.

| Parameter | Value                            | Description                                                                                          |
|-----------|----------------------------------|----------------------------------------------------------------------------------------------------|
| None      |                                  | The SetCarr command without parameters displays the carrier that is currently in context.            |
|           |                                  | The SetCarr command with the following two parameters specifies the carrier by name.                 |
| carrname  | NAME <the_name></the_name>       | Carrier name.                                                                                        |
| the_name  | string, maximum 38<br>characters | The logical name of an SPM carrier.                                                                  |
|           |                                  | The SetCarr command with the following three parameters specifies the carrier by circuit identifier. |

Table 22-27 (Sheet 1 of 3)

| Parameter    | Value                                                                                         | Description                                                                                     |
|--------------|-----------------------------------------------------------------------------------------------|-------------------------------------------------------------------------------------------------|
| pm           | SPM <no> <cktid></cktid></no>                                                                 | Peripheral type.                                                                                |
| no           | 0 to 63                                                                                       | Peripheral number.                                                                              |
| cktid        | 0 to 181                                                                                      | SPM carrier number.                                                                             |
|              |                                                                                               | The SetCarr command with the following parameters specifies the carrier by payload description. |
| pm           | SPM <no> <carrier></carrier></no>                                                             | Peripheral type.                                                                                |
| no           | 0 to 63                                                                                       | Peripheral number.                                                                              |
| carrier      | CKT <cktid></cktid>                                                                           | Circuit number.                                                                                 |
|              | OC3RM<br><oc3rm_packno><br/><oc3s_ind></oc3s_ind></oc3rm_packno>                              | OC-3 payload (for details, see "OC-3 RM parameters" below)                                      |
|              | STS1P<br><sts1p_cktno><br/>[<ds3p_ind>,<br/><vt15p_ind>]</vt15p_ind></ds3p_ind></sts1p_cktno> | STS1 path (for details, see "STS1 path parameters" below)                                       |
|              | STM1RM<br><stm1rm_packno><br/><stm1r_ind></stm1r_ind></stm1rm_packno>                         | STM-1 payload (for details, see<br>"STM-1 RM parameters" below)                                 |
|              | VC4P <vc4p_cktno><br/>[<vc12p_ind>]</vc12p_ind></vc4p_cktno>                                  | VC4 path (for details, see "VC4 path parameters" below)                                         |
| cktid        | 0 to 181                                                                                      | SPM carrier number.                                                                             |
|              |                                                                                               | OC-3 RM parameters(physical carrier):                                                           |
| oc3rm_packno | 0, 1                                                                                          | OC-3 RM number.                                                                                 |
| oc3s_ind     | OC3S 0 <sts3l_ind></sts3l_ind>                                                                | Indicates that the circuit is, or is within the OC3S carrier.                                   |
| sts3l_ind    | STS3L 0                                                                                       | Indicates that the circuit is an STS3L carrier.                                                 |
|              |                                                                                               | STS1 path parameters(logical carrier):                                                          |

Table 22-27 (Sheet 2 of 3)

### Table 22-27 (Sheet 3 of 3)

| Parameter      | Value                                                                      | Description                                                                 |
|----------------|----------------------------------------------------------------------------|-----------------------------------------------------------------------------|
| sts1p_cktno    | 1 to 3                                                                     | STS1P circuit number.                                                       |
| ds3p_ind       | DS3P 1<br><ds3p_ds1p_ind></ds3p_ds1p_ind>                                  | Indicates that the carrier is, or is within, the DS3P carrier.              |
| ds3p_ds1p_ind  | DS1P <ds1p_cktno></ds1p_cktno>                                             | Specifies a DS1P circuit within a DS3P carrier.                             |
| ds1p_cktno     | 1 to 28                                                                    | DS1P circuit number.                                                        |
| vt15p_ind      | VT15P<br><vt15p_cktno><br/><vt15p_ds1p_ind></vt15p_ds1p_ind></vt15p_cktno> | Indicates that the carrier is, or is within, the VT15P carrier.             |
| vt15p_cktno    | 1 to 28                                                                    | VT15P circuit number.                                                       |
| vt15p_ds1p_ind | DSP1                                                                       | Specifies a DS1P circuit within a VT15P carrier.                            |
|                |                                                                            | STM-1 RM parameters(physical carrier):                                      |
| stm1rm_packno  | 0, 1                                                                       | STM-1 RM number.                                                            |
| stm1r_ind      | STM1R 0<br><stm1m_ind></stm1m_ind>                                         | Indicates that the carrier is, or is within, the STM-1 Regenerator section. |
| stm1m_ind      | STM1M 0                                                                    | Indicates that the STM-1 Multiplier PM data is to be displayed.             |
|                |                                                                            | VC4 path parameters(logical carrier):                                       |
| vc4p_cktno     | 1                                                                          | VC4P circuit number.                                                        |
| vc12p_ind      | VC12P<br><vc12p_cktno><br/><e1p_ind></e1p_ind></vc12p_cktno>               | Indicates that the carrier is, or is within, the VC12P carrier.             |
| vc12p_cktno    | 1 to 63                                                                    | VC12P circuit number.                                                       |
| e1p_ind        | E1P 1                                                                      | Indicates that the STM-1 E1 path PM data is to be displayed.                |

# **MAP** responses

The following are responses to this command.

## Table 22-28 (Sheet 1 of 2)

| Response                                                              | Explanation and action                                                                                                    |
|-----------------------------------------------------------------------|----------------------------------------------------------------------------------------------------|
| SPM5STM1RM0STM1M0SPM50:NameMYSTM1M                                    | The SetCarr command successfully selects<br>a carrier that is provisioned. The system<br>displays the carrier currently in context.                                                           |
|                                                                       | Execute any CarrUtil command that can operate on a provisioned carrier.                                                                                                    |
|                                                                       | <i>Note:</i> The carrier may not remain provisioned. The user can deprovision a carrier while it is in context within the CarrUtil CI increment.                                              |
| SPM 5 VC12P 18 E1P 0<br>This Carrier is currently not<br>provisioned. | The SetCarr command successfully selects<br>a carrier that is not provisioned. The system<br>displays the carrier currently in context, but<br>indicates that the carrier is not provisioned. |
|                                                                       | Execute any CarrUtil command that can operate on a carrier, but does not require the carrier to be provisioned.                                                                               |
|                                                                       | <i>Note:</i> The carrier may become provisioned. The user can provision a carrier while it is in context within the CarrUtil CI increment.                                                    |
| EITHER incorrect optional parameter(s)<br>OR too many parameters.     | The user entered text that is not a parameter, or entered the parameters in an                                                                                                    |
| INFO: Carrier previously in context will remain in context.           | invalid sequence. The system displays the carrier previously in context; this carrier remains in context.                                                                                     |
| SPM 5 STM1RM 0 STM1M O<br>SPM 5 0:Name MYSTM1M                        | Use the SetCarr command with the appropriate parameters to put a new carrier in context.                                                                                                    |
| No Carrier in context.                                                | The user issued a SetCarr command with no parameters when no carrier is in context.                                                                                                    |
| This Carrier is currently not provisioned.                            | Use the SetCarr command with the<br>appropriate parameters to put a carrier in<br>context, before executing any CarrUtil<br>commands that require a carrier to be in<br>context.              |

### Table 22-28 (Sheet 2 of 2)

| Response                                                                                                    | Explanation and action                                                                                                    |
|----------------------------------------------------------------------------------------------------|----------------------------------------------------------------------------------------------------|
| ERROR: Carrier XXX is currently not<br>provisioned.<br>INFO: Carrier previously in context will<br>remain in context.                                  | The carrier specified by name in a SetCarr<br>command is not provisioned. The system<br>displays the carrier previously in context;<br>this carrier remains in context.                                                                         |
| SPM 5 STM1RM 0 STM1M 0<br>SPM 5 0:Name MYSTM1M                                                                                                    | Use the SetCarr command with the appropriate parameters to specify a provisioned carrier.                                                                                                    |
| ERROR: Carrier <carrier name=""> is<br/>currently not provisioned.<br/>INFO: Carrier previously in context will<br/>remain in context.</carrier>       | The user issued a SetCarr command<br>containing the NAME keyword and an<br>invalid carrier name. The carrier previously<br>in context remains in context.                                                                                       |
| SPM 5 STM1RM 0 STM1M 0<br>SPM 5 0:Name MYSTM1M                                                                                                    | Use the SetCarr command with a valid carrier name.                                                                                                    |
| ERROR: Carrier SPM 63 179 is currently<br>not provisioned.<br>INFO: Carrier previously in context will<br>remain in context.<br>SPM 5 STM1RM 0 STM1M 0 | The carrier specified by its SPM number<br>and circuit identifier in a SetCarr command<br>is not provisioned. The system displays the<br>carrier previously in context; this carrier<br>remains in context.<br>Use the SetCarr command with the |
| SPM 5 0:Name MYSTM1M                                                                                                    | appropriate parameters to specify a provisioned carrier.                                                                                                    |
| INFO: Carrier previously in context will<br>remain in context.<br>SPM 5 STM1RM 0 STM1M 0                                                               | The user aborted the entry of parameters to<br>the SetCarr command. The system displays<br>the carrier previously in context; this carrier<br>remains in context.                                                                               |
| SPM 5 0:Name MYSTM1M                                                                                                    | Use the SetCarr command with the appropriate parameters to put a new carrier in context.                                                                                                    |

# Examples

To determine which carrier is currently in context, enter the following command:

>SETCARR

SPM 5 VC4P 1 VC12P 2 This Carrier is currently not provisioned. To select a provisioned carrier by specifying a carrier name, enter the following command:

>SETCARR NAME RICHVC12P SPM 5 VC4P 1 VC12P 2 SPM 5 4 : Name RICHVC12P

To select a provisioned carrier by specifying it SPM number and circuit identifier, enter the following command:

>SETCARR SPM 5 4 (or SETCARR SPM 5 CKT 4)
SPM 5 VC4P 1 VC12P 2
SPM 5 4 : Name RICHVC12P

To select a carrier (provisioned or not provisioned) by specifying its payload position, enter the following command:

>SETCARR SPM 5 VC12P 2 SPM 5 VC4P 1 VC12P 2 This Carrier is currently not provisioned.

# **SPMCEMDIR** level

This chapter describes the syntax, purpose, and semantics of the SPMCEMDIR commands for the Spectrum peripheral module (SPM) and lists them in alphabetical order. Included with each command description are some of the messages that may occur when the command is executed.

The SPMCEMDIR commands are as follows:

- Bsy
- ListAlm
  - for BRISC
  - for SuperNode
- ListSet
- LoadMod
- Next
- OffL
- Prot
- QueryMod
- Quit
- Rts
- Select
- Tst
- Transl

### To access the directory

To access the SPMCEMDIR directory, enter one of the following commands:

```
>mapci;mtc;pm;post spm <node_no>;select cem <unit_no>
```

or

>mapci;mtc;pm;post spm <node\_no>;select cem all

or

```
>mapci;mtc;pm;post spm <spm number> (0 to 63);select cem
<cem_number> (0 to 1)
```

This is an example of the command:

```
>mapci;mtc;pm;post spm 3;select cem 0
```

# To return to CI

>quit all

# **CEM** screen

The following figure shows the common equipment module (CEM) screen.

| CM                                                                                                    | MSN                         | IOD         | Net                                                       | PM               | CCS                 | Lns                 | Trks                | Ext                 | APPL                 |                     |  |
|----------------------------------------------------------------------------------------------------|-----------------------------|-------------|-----------------------------------------------------------|------------------|---------------------|---------------------|---------------------|---------------------|----------------------|---------------------|--|
| •                                                                                                    | •                           | •           |                                                           | •                |                     |                     | •                   | •                   | •                    |                     |  |
| SPM<br>0 Quit<br>2<br>3 List                                                                                                    |                             | ŕ           | PM<br>SPM<br>CEM                                          |                  | SysB<br>3<br>1<br>2 | ManB<br>0<br>0<br>0 | OffL<br>6<br>2<br>0 | CBsy<br>0<br>0<br>0 | ISTb<br>10<br>2<br>0 | InSv<br>0<br>0<br>0 |  |
| 4<br>5<br>6 Tst<br>7 Bsy<br>8 RTS<br>9 OffI<br>10 Load<br>11<br>12 Next<br>13 Sele<br>14 Quer<br>15 List<br>16 Prot<br>17 SPEF<br>18 | Mod<br>ect_<br>ryPM<br>cAlm | L<br>D<br>C | GPM 3<br>Loc: Row E<br>Default Lo<br>Clock:<br>Input Ref: | FrPos<br>ad: CEM | 0011                | s 24 Sh             |                     |                     |                      | CP                  |  |
| 14:1                                                                                                    | L2 >                        |             |                                                           |                  |                     |                     |                     |                     |                      |                     |  |

The fields Input Ref, Source, and Current Mode provide synchronization information for the CEM.

- Input Ref the synchronization configuration. Values are:
  - Internal synchronized to the C-side link (DS512) connected to the ENET.
  - Loop loop timing from teh active STM-1 resource module (RM).
  - Mate synchronized to the active CEM via the inter-CEM synchronization signal.
- Source the synchronization source. Values and their meanings are as listed in the following table.

| Source     | Input Ref | Device name                                                                    |
|------------|-----------|--------------------------------------------------------------------------------|
| CEM X LK 1 | Internal  | C-side link 1                                                                  |
| CEM X LK 2 | Internal  | C-side link 2                                                                  |
| CEM X LK 3 | Internal  | C-side link 3                                                                  |
| CEM X LK 4 | Internal  | C-side link 4                                                                  |
| CEM Y LK 1 | Internal  | C-side link 1                                                                  |
| CEM Y FP   | Mate      | System frame pulse over<br>inter-CEM<br>synchronization signal                 |
| OC-3 0     | Loop      | OC-3 unit 0                                                                    |
| OC-3 1     | Loop      | OC-3 unit 1                                                                    |
|            |           | <i>Note:</i> OC-3 does not<br>apply to multi-market<br>platform (MMP) releases |
| STM 0      | Loop      | STM-1 unit 0                                                                   |
| STM 1      | Loop      | STM-1 unit 1                                                                   |

Table 22-29

*Note:* Two examples illustrate the use of the source values. If CEM 1 is displayed and is inactive, its source is shown as CEM 0 FP. If CEM 0 is

displayed and is active, and all the C-side links are unable to provide a synchronization source, its source is shown as CEM 1 LK 1.

- Current Mode the state of the CEM synchronization. Values are:
  - Acquire. This mode permits rapid variation of the output signals to quickly establish phase-lock with a reference source. Rapid variation of the output signals is not acceptable in Sync mode.
  - Holdoer. This mode is used when no valid reference source is available. It uses a constant synchronization value which approximates to the operating frequency of the reference source before it became unavailable.
  - Sync. This mode phase-locks the clock output signals to the active reference input.

# SELECT

## **Purpose**

The Select command selects a specified module (circuit pack) in the Spectrum peripheral module (SPM) and displays the screen for the selected module. This command is analogous to the Post command, which can be executed from the PM level or from the screen of one of the posted PMs. Similarly, the Select command can be executed from the SPM screen or from one of the selected modules (circuit packs CEM, DSP, STM-1 and so on).

## **Command type**

Menu

## Command target

SuperNode and BRISC

## **Command availability**

Residential enhanced service (RES)

# **Command syntax**

The Select command syntax is as follows.

```
SELECT: Select specified CPKs for maintenance
Parms: [<All CPKs> {AllCPKs}]
  [<All> {All}]
  [<UNIT? ... {0 to 27}]
  [<CPK Type>...{CEM [<All> {All}]
        [<UNIT>... {0 to 1}],
        DSP [<All> {All}]
        [<UNIT>... {0 to 1}],
        OC3 [<All> {All}]
        [<UNIT>... {0 to 1}],
        STM [<All> {All}]
        [<UNIT>... {0 to 1}],
        STM [<All> {All}]
        [<UNIT>... {0 to 1}],
        STM [<All> {All}]
```

```
[<UNIT>... {0 to 27}]}]
```

## **Parameters**

The following table describes the parameters.

### Table 22-30

| Parameter | Value               | Description                                                                                                    |
|-----------|---------------------|----------------------------------------------------------------------------------------------------|
| СРК Туре  | CEMDSPOC3STMVS<br>P | Common equipment moduleDigital<br>signal processorOptical carrier<br>3Synchronous transfer mode 1Voice<br>signal processor |
| Unit      | 0 to 10 to 27       | CEM, OC3, STMDSP, VSP                                                                                                    |

# **MAP** responses

The following are responses to this command:

### Table 22-31

| Response                                                                                          | Explanation and action                                                                                                    |
|---------------------------------------------------------------------------------------------------|----------------------------------------------------------------------------------------------------|
| The CEM, DSP, OC3, STM, or VSP<br>screen displays in response to<br>the command.                  | Depending on the parameters used with the Select<br>command, the system selects one or more modules,<br>and displays the first module in the set. The user can<br>view the contents of the Select set using the command<br>ListSet.The Next command displays the next module<br>in the set. If more than one type of CPK is selected (for<br>example, Select DSP all STM all) the system creates<br>the Select set in the order CEM, OC3, STM, DSP,<br>VSP, regardless of the order specified in the Select<br>command. |
| EITHER incorrect optional<br>parameter(s)OR too many<br>parameters.Failed to create<br>Select set | The Select command is used with invalid parameters,<br>for example, Select CEM, Select CEM 2, Select DSP<br>99.                                                                                                    |

# Examples

The following are examples of the Select command.

>Select CEM 0
>Select VSP 9
>Select DSP all
>Select allcpks

>Select CEM all STM 0 DSP 0

## **SPMTKCNV** level

This chapter describes the syntax, purpose, and semantics of the SPMTKCNV commands for the Spectrum peripheral module (SPM) and lists them in alphabetical order. Included with each command description are some of the messages that may occur when the command is executed.

The SPMTKCNV commands are as follows:

- Bsy
- Convert
- CvCarr
- Display
- Hold
- Next
- Post
- Quit
- Rts
- Swap
- Undo

### **ATTENTION**

Refer to Chapter, "TTP directory," for detailed information about the Level SPM command.

## To access the directory

To access the SPMTKCNV directory, enter one of the following commands:

>mapci;mtc;trks;ttp;spmtkcnv

or

>mapci;mtc;trks;ttp;level spmtkcnv

or

>mapci;mtc;trks;ttp;level spm

# To return to CI

>quit all

# SPMTKCNV screen

The following figure shows an example of the SPMTKCNV screen.

|                                                                                                    | OD Net PM CCS Lns Trks Ext APPL<br>IOCOS 5CdPr 2SysB 1 Rs 1 CC 1Crit<br>M *C* *C* *C* *C* |
|----------------------------------------------------------------------------------------------------|-------------------------------------------------------------------------------------------|
| SPM<br>0 Quit<br>2 Post_<br>3<br>4                                                                                                | POST DELQ BSYQ DIG<br>TTP 17-0004<br>CKT TYPE PM NO. COM LANG STA S R DOT TE RESULT       |
| 5 Bsy<br>6 Tst<br>7<br>8<br>9<br>10<br>11 Hold<br>12 Next<br>13<br>14 Convert_<br>15 Display_<br>16 Swap<br>17 CvCarr_<br>18 Undo | CARR: CARR2:<br>1234567890123456789012345678901 -> 1234567890123456789012345678901        |
| 14:12 >                                                                                                    |                                                                                           |

# **Additional information**

The commands at the SPMTKCNV level monitor and change trunk provisioning. Any lower level command can be entered from the SPMTKCNV level.

The SPMTKCNV level commands perform the following functions:

• Move the posted trunk member to another location and return the trunk to service in the new location. The trunk location refers to the PM name and number followed by the digital equipment number of the DS1 or PCM30 carrier circuit accomodating the trunk. This is followed by the time slot

number on teh circuit. When moving the trunk member, it subgroup number can also be changed.

- Display carrier occupancy information, that is, the trunks that reside in the 24 time slots of a DS1 carrier circuit or in the 31 time slots of a PCM30 carrier circuit. Two carrier circuits can be displayed at the same time in the origination and destination display positions. The naming of the display positions refers to the trunk migration direction when moving them from one carrier ontoo another. Origination can be swapped with destination at any time using the Swap command.
- Move all trunks from the origination carrier-which is the carrier circuit displayed in the origination display position on the TTP MAP-to new locations on the destination carrier. The desination carrier is the carrier circuit displayed in the destination position in the TTP MAP window.
- Reverse the action described in the previous bullet.

The trunk relocation functionality at the SPMTKCNV level is an automated method of trunk members datafilling the changes in table TRKMEM.

Level specific commands at SPMTKCNV level are described in the following table.

| Menu item | Command | Description                                                                                                    |
|-----------|---------|----------------------------------------------------------------------------------------------------|
| 0         | Quit    | The quit command causes the system to<br>leave the current level and return to the lower<br>MAP level from which the command >LEVEL<br>SPMTKCNV was issued |
| 2         | Post_   | The Post command posts one or more circuits for maintenance.                                                                                               |
| 3,4       |         | Not used                                                                                                    |
| 5         | Bsy     | The Bsy command busies the circuit in the control position.                                                                                                |
| 6         | Rts     | The Rts command returns to service the circuit in the control position.                                                                                    |
| 7 to 10   |         | Not used                                                                                                    |
| 11        | Hold    |                                                                                                    |
| 12        | Next    | The Next command places the next circuit (next in the posted set of circuits) in the control position.                                                     |

Table 22-32 (Sheet 1 of 3)

| Menu item | Command  | Description                                                                                                    |
|-----------|----------|----------------------------------------------------------------------------------------------------|
| 13        |          | Not used                                                                                                    |
| 14        | Convert_ | The Convert command moves the trunk that<br>is in the posted position into a new location,<br>as defined by command parameters 2, 3, 4,<br>and 5. The first parameter defines a new trunk<br>subgroup number. the circuit is posted again<br>in its new location and returned to service or<br>to its previous busy state. |
| 15        | Display_ | The Display command displays information<br>about time slot occupancy on the given<br>carrier, which is the carrier circuit defined by<br>the command parameters 2, 3, and 4. The<br>first command paramter defines the MAP<br>display position 1 or 2.                                                                    |
| 16        | Swap     | The Swap command swaps destination with origination and reverses the direction of the displayed arrow. The arrow direction is relevant for the command CvCarr, which moves trunks from the origination to the destination.                                                                                                 |

Table 22-32 (Sheet 2 of 3)

| Table 22-32 (\$ |         |                                                                                                    |  |
|-----------------|---------|----------------------------------------------------------------------------------------------------|--|
| Menu item       | Command | Description                                                                                                    |  |
| 17              | CvCarr_ | The CvCarr command migrates trunks from<br>the displayed origination carrier into new<br>locations on the displayed destination carrier.<br>The free locations on the destination carrier<br>are occupied in the order of increasing slot<br>number. If the destination carrier does not<br>have enough free slots, the screen displays a<br>warning. |  |
| 18              | Undo_   | The Undo command reverses the action of<br>the latest Convert or CvCarr command. Each<br>action can be undone at any time. The Undo<br>parameters provide the following Undo<br>options:                                                                                                    |  |
|                 |         | <ul> <li>&gt;undo con - reverses the latest &gt;con</li> </ul>                                                                                                    |  |
|                 |         | <ul> <li>&gt;undo cvc - reverses the latest &gt;cvc</li> </ul>                                                                                                    |  |
|                 |         | <ul> <li>&gt;undo new - reverses the latest &gt;con or<br/>&gt;cvc</li> </ul>                                                                                                    |  |
|                 |         | The >undo new command moves back the N<br>trunks displayed bythe Convert or CvCarr<br>commands (where N = new, just moved,<br>trunk)                                                                                                    |  |

Table 22-32 (Sheet 3 of 3)

# CONVERT

## **Purpose**

The Convert command converts the posted trunk to the trunk member defined by the command's parameters. Before conversion the trunk must be in the manual busy (MB) or in-service busy (INB) state. The command posts the new trunk member and puts it into the same state as previously, MB or INB.

Before conversion, the Convert command checks whether the trunk can be converted. The conversion must not be performed on trunks seized manually or seized by call processing. The conversion cannot be performed if the trunk is not equipped (already removed from its location), if the new location defined by the user is occupied by another trunk member, or if the trunk is in any state other than MB or INB. The system takes no action if the conversion should not or cannot be performed; the MAP display shows a Warning response.

### Command type

Menu

Command target

SuperNode

### **Command availability**

Non-RES (residential enhanced service)

## **Command syntax**

The Convert command syntax is as follows.

convert

The command converts the posted trunk to trunk specified by the parameters.

Parms: <SGRPNO> {0 TO 1}

```
IDTC <PMNO> {0 TO 511}

<PMCKNTO> {0 TO 19},

TDTC <PMNO> {0 TO 511}

<PMCKNTO> {0 TO 19},

<SLOT> {1 TO 31}
```

## **Parameters**

The following table describes the parameters.

### Table 22-33

| Parameter | Value                      | Description                       |
|-----------|----------------------------|-----------------------------------|
| SGRP_NO   | 0, 1                       | Trunk subgroup number             |
| PM_TYPE   | DTC, SPM, DTCI, IDTC, TDTC | PM type                           |
| EXT_PMNO  | Value depends on PM_TYPE   | External peripheral module number |
| CARR      | Value depends on PM_TYPE   | Carrier circuit number            |
| TIME SLOT | 1 to 31                    | Time slot number                  |

# **MAP** responses

The following are responses to this command.

#### Table 22-34 (Sheet 1 of 4)

```
Response
                                                        Explanation and action
>con
                                                        A trunk was posted and the
                                                        command was issued with valid
Next par is: <SGRPNO> {0 TO 1}
                                                        parameters added successively
Enter: <SGRPNO> <PM and CARR> <SLOT>
                                                        at the system requests.
> 0
Next par is: <PM and CARR> {DTC <DTCNO> {0 TO 511}
                               <DTCCKTNO> {0 TO 19},
                              SPM <SPMNO> {0 TO 63}
                              <SPMCKTNO> {0 TO 181},
                           DTCI <DTCINO> {0 TO 511}
                             <DTCICKTNO> {0 TO 19},
                             IDTC <DEQNO> {0 TO 511}
                             <IDTCCKTNO> {0 TO 19},
                             TDTC <DEQNO> {0 TO 511}
                             <TDTCCKTNO> {0 TO 19}}
Enter: <PM and CARR> <SLOT>
>dtc 1 14
Next par is: <SLOT> {1 TO 31}
Enter: <SLOT>
> 2
Conversion OK.
                                                        Check swerr logs.
>con
Trunk moved.
or
Trunk moved.
ERROR: Trunk not re-posted.
or
ERROR: Trunk stays INB.
or
ERROR: Trunk lost CIC when moving! Check swerr
logs.
```

Table 22-34 (Sheet 2 of 4)

| Response                                               | Explanation and action                                                                                            |
|--------------------------------------------------------|----------------------------------------------------------------------------------------------------|
| S/W error. Trunk conversion failed.                    | Check swerr logs.                                                                                                 |
|                                                        |                                                                                                    |
| >con 0                                                 | If an incomplete Convert command is entered, the                                                                  |
| >abort                                                 | system replies by listing the<br>next parameters to be entered.<br>If aborted, no action is taken.                |
| No action taken.                                       | il aborteu, no action is taken.                                                                                   |
| >con 1 dtc 0 14 2                                      | While posting a trunk, the user<br>typed subgroup number 1, but<br>the posted trunk had the                       |
| WARNING: You alter trunk subgroup no. Continue?<br>y/n | subgroup number 0.                                                                                                |
| Y<br>Y                                                 | If y is entered, the trunk<br>subgroup number of 1, which<br>was the first command<br>parameter, is not accepted. |
| SUBGROUP DATA NOT FILLED YET                           | Datafill TRKSGRP table before                                                                                     |
| Trunk conversion failed.                               | converting the trunk to subgroup 1.                                                                               |
| n                                                      | If n is entered, the system takes no other action.                                                                |
| >con 0 dtc 5 1 2                                       | An attempt was made to post a trunk, but the carrier DTC 5 1 does not exist.                                      |
| Peripheral does not exist                              |                                                                                                    |
| Trunk conversion failed.                               |                                                                                                    |
| >con 0 dtc 0 19 1                                      | An attempt was made to post a trunk, but the carrier DTC 0 19 is not equipped.                                    |
| Carrier is not equipped                                |                                                                                                    |
| Trunk conversion failed .                              |                                                                                                    |
| >con 0 dtc 0 13 1                                      | An attempt was made to post a trunk, but the trunk location dtc 0 13 1 is not free. This means                    |
| TRUNK ALREADY DATAFILLED.                              | the trunk circuit dtc 0 13 1 is                                                                                   |
| Trunk conversion failed.                               | datafilled with another trunk.                                                                                    |

| Response                                                                                                    | Explanation and action                                                                                                    |  |
|----------------------------------------------------------------------------------------------------|----------------------------------------------------------------------------------------------------|--|
| No action taken: no trunk posted, or no trunk deleted.                                                            | No trunk is posted (because it is<br>unknown or cannot be moved)<br>or the posted trunk was<br>removed from its carrier<br>location and remains posted as<br>NEQ (which means it cannot be<br>moved from an already empty<br>location).                       |  |
| No action taken: trunk seized by another user or CallP busy.                                                      | The posted trunk has been seized by a third party and cannot be manipulated by the user.                                                                                                    |  |
| Trunk conversion failed.                                                                                          | When the posted trunk displays<br>on a carrier and Convert failed<br>on that trunk, the system<br>updates the display by putting<br>an F in the appropriate spot on<br>the screen. The two system<br>messages inform the user how<br>to deal with the F-info. |  |
| You may clear the 'failed' info (F) by<br>re-displaying carrier.<br>The F info does not alter commands execution. |                                                                                                    |  |
| CIC not assigned.                                                                                                 | The posted trunk is not<br>datafilled in table C7TRKMEM,<br>which assigns CICs to trunks.<br>The converted trunk will not<br>have a CIC.                                                                                                    |  |
| >con 0 dtc 0 14 24                                                                                                | The posted trunk is converted.                                                                                                    |  |
| Trunk moved.                                                                                                    | The three messages that follow are TTP messages generated when a trunk is posted again.                                                                                                    |  |
| POSTED CKT IDLED                                                                                                  | Those messages should be<br>removed from the TTP                                                                                                    |  |
| SHORT CLLI IS: LOOPC                                                                                              | messaging flow once the                                                                                                    |  |
| OK, ALL BSYQ IS SET IN POST SET                                                                                   | SPMTKCNV level is entered.<br>However, this task requires<br>input/output functions to be<br>rewritten.                                                                                                    |  |

### Table 22-34 (Sheet 4 of 4)

| Response                                                                                                    | Explanation and action                                                                                                    |
|----------------------------------------------------------------------------------------------------|----------------------------------------------------------------------------------------------------|
| >post d dtc 0 14                                                                                                    | The warning means that the                                                                                                    |
| >con 0 dtc 0 8 24                                                                                                    | Post command created a trunk<br>set having more than 10<br>elements. The Convert                                                                                            |
| Warning: Posted Set has been truncated to 10 members.                                                                                                    | command truncated the set to<br>10 elements. The 9 iterations of<br>the TTP map NEXT command<br>works as if no Convert                                                      |
| POSTED CKT IDLED                                                                                                    | command had been issued.<br>However, the 10th iteration will                                                                                                    |
| SHORT CLLI IS: LOOPC                                                                                                    | signal an empty trunk set.                                                                                                    |
| OK, ALL BSYQ IS SET IN POST SET                                                                                                    |                                                                                                    |
| >con                                                                                                    | The command cannot be                                                                                                    |
| Command disabled.                                                                                                    | executed due to an office<br>memory/resources problem<br>already signaled when the user<br>was entering the level.                                                          |
| >con                                                                                                    | An application returned a bad                                                                                                    |
| ERROR: Posted member data error.                                                                                                    | code. Check software error logs.                                                                                                    |
| An origination trunk in time slot 1 cannot be<br>mapped; destination time slot is already<br>occupied.Continue anyway?Please confirm (YES, Y,<br>NO, or N): | An attempt was made to<br>convert a 25th PCM30 trunk<br>from a PDTC to an SPM with<br>only 24 DS1 time slots. Type N<br>to cancel.                                          |
| WARNING: Command CONVERT is intended to be used for<br>INB or MB trunk states.                                                                              | The Convert command cannot<br>convert the trunks because they<br>are not in the INB or MB state.<br>The user must busy the trunks<br>first, then perform the<br>conversion. |

# **Examples**

The user interface for the Convert command includes screen updates and additional information if the posted trunk is on a displayed carrier. The possible display/message additional information is described in the DISPLAY command description and in the examples that follow.

For DS1 carrier circuits (which support only 24 time slots) "x" characters in the MAP display indicate the unsupported time slots.

#### Example 1

Enter the following:

>con 0 spm 1 5 6

The system displays the following screen.

```
CKT TYPE PM NO. COM LANG STA S R DOT TE RESULT
2W S7 S7 SPM 1 5 6 SPMOG 0 IDL
 0 Quit
 2 Post_
 3
 4
 5 Bsy
 6 Rts
 7
            CARR1: SPM 1 5 (3 trk)
                                                CARR2: DTC 0 17 (21 slot)
             1234567890123456789012345678901 -> 1234567890123456789012345678901
10
            *---*N------xxxxxxx *-**------xxxxxxx
11 Hold
12 Next
13
14 Convert_ con 0 spm 1 5 6
15 Display_Conversion OK.16 SwapPOSTED CKT IDLED17 CvCarrHORT CLLI IS: SPMOG18 UndoALL BSYQ IS SET IN POST SET
 TEAM0
Time 11:18 >
```

### Example 2

Enter the following:

>con 0 spm 1 5 5

```
CKT TYPEPM NO.COM LANGSTA S RDOT TERESULT2W S7 S7 DTC 0 17 5SPMOG0IDL
 0 Quit
 2 Post_
 3
  4
 5 Bsy
 6 Rts
             CARR1: SPM 1 5 (2 trk) CARR2: DTC 0 17 (20 slot)
 7
 9
             1234567890123456789012345678901 -> 1234567890123456789012345678901
10
              11 Hold
12 Next
13
14 Convert_ con 0 spm 1 5 5
15 Display_ TRUNK ALREADY DATAFILLED.
16 SwapFailed to update TRKMEM tuple...17 CvCarrYou may clear the 'failed' info (F) by redisplaying carrier(s).18 UndoThe F info does not alter commands execution.
 TEAM0
Time 11:18 >
```

The next two examples show conversions for use in normal DMS offices.

### Example 3

To convert a DS1 carrier on a DTC to a DS1 carrier on an SPM, enter the following:

>con 0 spm 40 4 1

```
CM Flt SysB 110COS 2CSLk 1 SPM 1 RS . 7 CC 1Crit .
M M M M *C* *C *C
SPMTKCNV
0 Quit
 2 Post_
 3
 4
12 Next
13
14 Convert_
15 Display_
16 Swap
17 CvCarr
18 Undo
В
Time 12:11 >
```

### **Example 4**

To convert a PCM30 carrier on a PDTC to a PCM30 carrier on an SPM, enter the following:

>con 0 spm 40 4 1

```
CM Flt SysB 110C0S 2CSLk 1 SPM 1 RS . 7 CC 1Crit .
M M M M *C* *C *C
SPMTKCNV
 0 Quit
 2 Post_
 3
 4
 5 Bsy
12 Next
13
14 Convert_
15 Display_
16 Swap
17 CvCarr
18 Undo
 В
Time 12:11 >
```

The last two examples show conversions which can be required in gateway offices.

## **Example 5**

To convert a DS1 carrier on a DTC to a PCM30 carrier on an SPM, enter the following:

>con 0 spm 40 4 1

```
CM Flt SysB 110COS 2CSLk 1 SPM 1 RS . 7 CC 1Crit .
M M M M *C* *C *C
SPMTKCNV
 0 Quit
 2 Post_
 3
 4
 5 Bsy
 6 Rts
12 Next
13
14 Convert_
15 Display_
16 Swap
17 CvCarr
18 Undo
 В
Time 12:11 >
```

#### **Example 6**

To convert a PCM30 carrier on a PDTC to a DS1 carrier on an SPM, enter the following:

>con 0 spm 40 4 1

The system displays the following screen.

```
CM Flt SysB 110COS 2CSLk 1 SPM 1 RS . 7 CC 1Crit .
M M M M *C* *C *C
SPMTKCNV
 0 Quit
 2 Post_
 3
 4
 5 Bsy
6 Rts
11 Hold
12 Next
13
14 Convert_
15 Display_
16 Swap
17 CvCarr
18 Undo
 в
Time 12:11 >
```

# CVCARR

# **Purpose**

The CvCarr command moves thetrunks from the origination carrier into free slots in the same position on the destination carrier. The CvCarr parameters define the range of the trunks to move. The MAP display shows the trunks moved to the destination carrier as "N" characters.

The trunks to be moved must be in the (INB) or (MB) state. The CvCarr command leaves the new trunks in the (BSY INB) state.

#### **Command type**

Menu

# Command target

SuperNode

#### **Command availability**

Non-RES (residential enhanced service)

# **Command syntax**

The CvCarr command syntax is as follows.

cvcarr Parms: <FIRST TIME SLOT> {1 TO 31} <LAST TIME SLOT> {1 TO 31}

#### **Parameters**

The following table describes the parameters.

#### Table 22-35

| Parameter         | Value   | Description                                        |
|-------------------|---------|----------------------------------------------------|
| FIRSTTIME<br>SLOT | 1 to 31 | Number of the first time slot in the range to move |
| LASTTIME<br>SLOT  | 1 to 31 | Number of the last time slot in the range to move  |

# MAP responses

The following are responses to this command.

#### Table 22-36 (Sheet 1 of 2)

| Response                                                                                                    | Explanation and action                                                                                                    |
|----------------------------------------------------------------------------------------------------|----------------------------------------------------------------------------------------------------|
| Display both carriers, and try again.                                                                                                    | The user did not display carriers in both positions.                                                                                                    |
| No trunks to be moved. No action taken.                                                                                                    | The origination carrier has no trunks.                                                                                                    |
| No free space on the destination carrier. No action taken.                                                                                                 | All time slots on the destination carrier are datafilled with trunks.                                                                                                    |
| Only a part of trks can be moved.<br>Continue? y/n                                                                                                    | The destination carrier insufficient time slots for all the trunks on the origination carrier. To move the trunks partially, enter "y". To take no action, enter "n".                                                                                   |
| CIC not assigned for <number><br/>trunk(s).</number>                                                                                                    | Some trunks on the origination carrier are not<br>datafilled in table C7TRKMEM (which defines the<br>carrier information codes (CIC)). The system moves<br>all trunks (with or without CIC) from the origination<br>carrier to the destination carrier. |
| WARNING: Conversion failed for<br><number> trunk(s); redisplay<br/>carriers to detect unexpected<br/>datafill and to clear the failed<br/>into F.</number> | Call processing or another user seized the trunk. The system cannot move the trunk or put it offline.                                                                                                    |
| ERROR: Software error occurred for the trunks displayed as E.                                                                                              | A call processing error occurred at the Table Editor level.                                                                                                    |
| WARNING: Command CVCARR skips the trunks displayed.                                                                                                    |                                                                                                    |
| Command disabled.                                                                                                    | A memory allocation problem occurred when the<br>SPMTKCNV level [?] started. Therefore the level<br>cannot be used to change the database. The level can<br>be used only to view carrier occupancy with trunks<br>(DISPLAY command).                    |
| ERROR: <number> trunk(s) lost CIC<br/>when moving! Check swerr logs.</number>                                                                              | Some trunks moved without errors. Other trunks produced the CIC error.                                                                                                    |
| WARNING: Backup for <number><br/>trunk(s) failed; command UNDO is<br/>(partially) disabled.</number>                                                       | [?]                                                                                                    |

| Response                                                                                               | Explanation and action                                                                                                    |
|----------------------------------------------------------------------------------------------------|----------------------------------------------------------------------------------------------------|
| Done.                                                                                                  | The trunks move from the origination carrier to the destination carrier. The system displays the new time slot occupancy on both carriers. The MAP display shows the trunks moved to the destination carrier as "N" characters. |
| WARNING: Command CVCARR is<br>intended to be used for INB or MB<br>trunk states.                       | The CvCarr command cannot move the trunks because they are not in the INB or MB state. The user must busy the trunks first, then perform the move.                                                                              |
| An origination trunk in time slot<br>1 cannot be mapped; destination<br>time slot is already occupied. | The user attempted to move a trunk to an occupied time slot on the destination carrier. Enter "YES" or "Y" to continue. Enter "NO" or "N" to cancel the move.                                                                   |
| Continue anyway?                                                                                       |                                                                                                    |
| Please confirm (YES, Y, NO, or N):                                                                     |                                                                                                    |

# Example

At the TTP MAP level, enter any of the following commands:

>level spm >dis 1 spm 1 5 >dis 2 dtc 0 17 >post g spmic

The system displays the following screen.

| CKT TYPE<br>2W S7 S7 | PM NO. COM LANG STA S R DOT TE RESULT<br>SPM 1 5 1 SPMIC 0 IDL     |
|----------------------|--------------------------------------------------------------------|
| 0 Quit               |                                                                    |
| 2 Post_              |                                                                    |
| 3                    |                                                                    |
| 4                    |                                                                    |
| 5 Bsy                |                                                                    |
| 6 Rts                |                                                                    |
| 7                    | CARR1: SPM 1 5 (3 trk) CARR2: DTC 0 17 (23 slot)                   |
| 9                    | 1234567890123456789012345678901 -> 1234567890123456789012345678901 |
| 10                   | **-*****                                                           |
| 11 Hold              |                                                                    |
| 12 Next              |                                                                    |
| 13                   |                                                                    |

The origination carrier is CARR1 and the destination carrier is CARR2. SPM 1 5 and DTC 0 17 are both DS1 carrier circuits.

Enter the following command:

>cvc 1 5

The system displays the following screen.

```
PM NO. COM LANG STA
SPM 1 5 1 SPMIC 0 NEQ
CKT TYPE
                                     STA S R DOT TE RESULT
2W S7 S7
 0 Quit
 2 Post_
 3
 4
 5 Bsy
 6 Rts
          CARR1: SPM 1 5 (0 trk) CARR2: DTC 0 17 (20 slot)
1234567890123456789012345678901 -> 1234567890123456789012345678901
 7
 9
             10
11 Hold
12 Next
 13
             Done.
```

#### DISPLAY

#### Purpose

The Display command displays information about time slot occupancy on a given carrier. The command displays the carrier in one of the two positions available on the SPMTKCNV level screen. The first command parameter specifies the MAP display position 1 or 2. Command parameters 2, 3, and 4 specify the carrier circuit required.

The displayed carrier shows the position of trunks in time slots as follows:

In the example, a DS1 carrier (SPM 1 5) displays in position 1. The time slot occupancy is:

- three occupied time slots, in positions 2, 5, and 6. The "\*" characters indicate occupied time slots.
- 21 free time slots, in positions 1, 3, 4, and 7 to 24. The "-" characters indicate free time slots.
- seven unsupported time slots, in positions 25 to 31. The "x" characters indicate unsupported time slots. Time slots 25 to 31 are for PCM30 carrier circuits only.

#### Command type

Menu

Command target

SuperNode

#### **Command availability**

Non-RES (residential enhanced service)

#### **Command syntax**

The Display command syntax is as follows.

The command displays time slot occupancy on a given carrier.

The following conventions are used:

\* : a trunk in this location

```
- : a free slot
N : a new trunk, just moved into this location
F : command failed to move trunk from here
E : an error occurred when processing this location
x : an unsupported slot
Parms: <POSITION> {1 TO 2}
       <PM and CARR> {DTC <DTCNO> {0 TO 511}
                           <DTCCKTNO> {0 TO 19},
                      SPM <SPMNO> {0 TO 63}
                           <SPMCKTNO> {0 TO 181},
                      DTCI <DTCINO> {0 TO 511}
                           <DTCICKTNO> {0 TO 19},
                      IDTC <DEQNO> {0 TO 511}
                           <IDTCCKTNO> {0 TO 19},
                      TDTC <DEQNO> {0 TO 511}
                           <TDTCCKTNO> {0 TO 19}}
```

#### **Parameters**

The following table describes the parameters.

#### Table 22-37

| Parameter | Value                      | Description                       |
|-----------|----------------------------|-----------------------------------|
| POS       | 1, 2                       | Display position                  |
| PM_TYPE   | DTC, SPM, DTCI, IDTC, TDTC | PM type                           |
| EXT_PMNO  | Value depends on PM_TYPE   | External peripheral module number |
| CARR      | Value depends on PM_TYPE   | Carrier circuit number            |

# **MAP** responses

The following are responses to this command.

#### Table 22-38

| Response                        | Explanation and action                                                                                  |  |  |
|---------------------------------|----------------------------------------------------------------------------------------------------|--|--|
| Peripheral does not exist.      | The entered peripheral (for example DTC 5) does not                                                     |  |  |
| No action taken.                | exist.                                                                                                  |  |  |
| Carrier is not provisioned.     | The carrier is not provisioned.                                                                         |  |  |
| No action taken.                |                                                                                                    |  |  |
| Carrier class "Without Trunks". | The carrier class is "without trunks".                                                                  |  |  |
| No action taken.                |                                                                                                    |  |  |
| S/W error.                      | The system generated a software error report. The                                                       |  |  |
| Displaying another carrier is   | user can display another carrier.                                                                       |  |  |
| ok.                             |                                                                                                    |  |  |
| No action taken.                | An application failed without any explanation.                                                          |  |  |
| Done.                           | A successful execution of the command. The specified carrier displays in the required display position. |  |  |

# **Examples**

Enter the following:

#### >post g spmic

The system displays the following screen.

```
CKT TYPE PM NO. COM LANG STA S R DOT TE RESULT

2W S7 S7 SPM 141 SPMIC 0 IDL

0 Quit

2 Post_

3

4

5 Bsy

6 Rts

7 CARR1: CARR2:

9 123456789012345678901 -> 1234567890123456789012345678901

10

11 Hold

12 Next

13 ...
```

Enter the following:

>dis 2 spm 1 4

If SPM 1 4 is a PCM30 carrier circuit, the system displays the following screen.

| CKT TYPE | PM NO. COM LANG STA S R DOT TE RESULT                              |
|----------|--------------------------------------------------------------------|
| 2W S7 S7 | SPM 1 4 1 SPMIC 0 IDL                                              |
| 0 Quit   |                                                                    |
| 2 Post_  |                                                                    |
| 3        |                                                                    |
| 4        |                                                                    |
| 5 Bsy    |                                                                    |
| 6 Rts    |                                                                    |
| 7        | CARR1: CARR2: SPM 1 4 (30 slot)                                    |
| 9        | 1234567890123456789012345678901 -> 1234567890123456789012345678901 |
| 10       | **_* *                                                             |
| 11 Hold  |                                                                    |
| 12 Next  |                                                                    |
| 13       |                                                                    |

Enter the following:

>dis 1 dtc 0 17

If DTC 0 17 is a DS1 carrier circuit, the system displays the following screen.

```
PM NO. COM LANG STA S R DOT TE RESULT
DTC 0 17 24 SPMIC 0 IDL
CKT TYPE
2W S7 S7
 0 Quit
 2 Post_
 3
 4
 5 Bsy
 6 Rts
 7
          CARR1: DTC 0 17 (3 trk) CARR2: SPM 1 4 (30 slot)
           1234567890123456789012345678901 -> 1234567890123456789012345678901
 9
10
           **_*____XXXXXXX
                                          *_____
11 Hold
12 Next
13 ...
```

# SWAP

# Purpose

The Swap command reverses the direction of the displayed arrow and exchanges the origination and destination information.

The carrier display changes because the origination carrier and the destination carrier show different information:

- the origination carrier information shows the number of trunks
- the destination carrier information shows the number of free time slots

#### **Command type**

Menu

#### **Command target**

SuperNode

#### **Command availability**

Non-RES (residential enhanced service)

# **Command syntax**

The Swap command syntax is as follows.

swap

#### **Parameters**

None

# **MAP** responses

The displayed arrow changes direction. The origination carrier information and the destination carrier information change position, as shown in the following example. There are no error or warning messages.

#### Example

The example shows an initial MAP display for SPM 1 4 (a PCM30 carrier circuit) and DTC 0 17 (a DS1 carrier circuit).

Enter the following command:

>swap

. . .

The system displays the following screen.

# 23 Introduction to SPM non-menu commands

# SPM non-menu commands

This chapter describes the syntax, purpose, and semantics of the Spectrum Peripheral Module (SPM) non-menu commands. The commands are listed in an alphabetical order. Included with each command description are some of the messages that may occur when the command is executed.

Non-menu commands are also called command interpreter (CI) commands or hidden commands because they are not displayed on the menu command display area.

# To access non-menu commands

Non-menu commands are available from the CI level of the MAP display. Depending on a each command, they are also available from directory levels, such as SPMCEMDIR, SPMDSPDIR, SPMVSP, SPMATMDIR, and SPMDLCDIR directories. For example, the non-menu command, SPMXMSG, is available from the CI level as well as directory levels.

# 24 SPM DS12 message channel reconfiguration commands

Before SP12, dual-shelf configuration was necessary to avoid a possible isolation condition in a single-shelf configuration. In a single-shelf configuration, if either plane of the ENET had a failure or was taken out of shelf, the common equipment module (CEM) connected to it was isolated from the computing module (CM), resulting in a CEM switch of activity (SWACT).

To prevent isolation and the resultant CEM SWACT, SPM DS12 message channel reconfiguration allows a single-shelf ENET configuration by having each CEM send messages through both ENET planes. This reconfiguration is also allowed in the existing dual-shelf ENET planes.

To upgrade an existing SPM to have messaging channels crossover connections for each CEM connected either to a single-shelf ENET assembly or a dual-shelf ENET assembly, the following non-menu commands are available. The commands are listed in the order in which a user will execute them.

- SPMXMSG
- DISPLAY
- XOVER
- STRAIGHTEN
- XFOLLOWUP
- QUIT

*Note:* These commands are available from the CI level of the MAP display and also from most directory levels, such as SPMCEMDIR, SPMDSPDIR, SPMVSP, SPMATMDIR, and SPMDLCDIR directories.

# SPMXMSG

# Purpose

The SPMXMSG command sets and checks the SPM message channel crossover.

Command type Non-menu

**Command target** 

All

**Command availability** 

Res

# **Command syntax**

The following is an example of command syntax.

SPMXMSGSPMXMSG:

# **Parameters**

None

# **MAP** responses

The following are responses to this command.

#### Table 24-1

| Response | Explanation and action<br>The user typed the "spmxmsg" command to enter the SPM<br>crossover message channels. |  |
|----------|----------------------------------------------------------------------------------------------------|--|
| SPMXMSG: |                                                                                                    |  |
|          | User action: enter the command you wish to execute, such as display, xover, straighten, xfollowup, or quit.    |  |
|          | System action: none                                                                                            |  |

# Example

The following is an example of this command.

>SPMXMSG

>SPMXMSG:

# DISPLAY

# **Purpose**

The DISPLAY command shows the status of the SPM messaging channels and the computing equipment module (CEM) product engineering codes (PECs).

# **Command type**

Non-menu

#### **Command target**

All

# **Command availability**

Res

# **Command syntax**

The following is an example of the command syntax.

| DISPLAY |           |          |          |
|---------|-----------|----------|----------|
| SPM_NO  | XOVER_MSG | CEM0     | CEM1     |
|         |           |          |          |
| 4       | Ν         | NTLX82AA | NTLX82AA |
| 5       | Ν         | NTLX82BA | NTLX82BA |

# **Parameters**

None

# **MAP** responses

The following is the response to this command.

#### Table 24-2

| Response |           |                      | Explanation and action |                                                          |
|----------|-----------|----------------------|------------------------|----------------------------------------------------------|
| SPM_NO   | XOVER_MSG | CEM0                 | CEM1                   | The map displays the status of all SPM message channels. |
| 4<br>5   | N<br>N    | NTLX82AA<br>NTLX82BA | NTLX82AA<br>NTLX82BA   | User action: none<br>System action: none                 |

# Example

The following is an example of this command.

>DISPLAY

| SPM_NO | XOVER_MSG | CEM0     | CEM1     |
|--------|-----------|----------|----------|
|        |           |          |          |
| 4      | N         | NTLX82AA | NTLX82AA |
| 5      | N         | NTLX82BA | NTLX82BA |

# XOVER

# Purpose

The XOVER command upgrades an existing SPM with the messaging channels crossover.

# ATTENTION

Execute this command only when performing the SPM cross-over link upgrade procedure. If you alter the status of an SPM when the upgrade procedure is unnecessary, this command can degrade the service on the associated SPM.

# Command type

Non-menu

Command target

All

#### **Command availability**

Res

# **Command syntax**

The following is an example of command syntax.

xover <spm number> {0 To 63}

# **Parameters**

The parameter is described in the following table.

#### Table 24-3

| Parameter  | Value   | Description                                                                            |
|------------|---------|----------------------------------------------------------------------------------------|
| spm_number | 0 to 63 | The field indicates the spm number that the user enters to complete the Xover command. |

# **MAP** responses

The following table describes the responses to this command.

# Table 24-4 (Sheet 1 of 3)

| Response                                                                    | Explanation and action                                                |
|-----------------------------------------------------------------------------|-----------------------------------------------------------------------|
| You are attempting to crossover the message channels on SPM 4               | This response indicates the user attempted to crossover the           |
| The following 4 xover ports must be MBSY before continuing:                 | message channels on an SPM.<br>User action: select YES to continue    |
| ms 0, card 12, port 63 = ENET 0 3 29 03, SPM 54 CEM<br>0 Lnk 4, status = OK | or NO to discontinue the command.<br>System action: none              |
| ms 0, card 13, port 63 = ENET 1 3 29 03, SPM 54 CEM<br>1 Lnk 4, status = OK |                                                                       |
| ms 1, card 10, port 29 = ENET 0 2 30 01, SPM 54 CEM<br>0 Lnk 2, status = OK |                                                                       |
| ms 1, card 11, port 29 = ENET 1 2 30 01, SPM 54 CEM<br>1 Lnk 2, status = OK |                                                                       |
| The following 4 straighten ports must be OK before continuing:              |                                                                       |
| ms 0, card 10, port 29 = ENET 0 2 30 00, SPM 54 CEM<br>0 Lnk 1, status = OK |                                                                       |
| ms 0, card 11, port 29 = ENET 1 2 30 00, SPM 54 CEM<br>1 Lnk 1, status = OK |                                                                       |
| ms 1, card 12, port 63 = ENET 0 3 29 02, SPM 54 CEM<br>0 Lnk 3, status = OK |                                                                       |
| ms 1, card 13, port 63 = ENET 1 3 29 02, SPM 54 CEM<br>1 Lnk 3, status = OK |                                                                       |
| Please confirm ("YES", "Y", "NO", or "N"):                                  |                                                                       |
| If the user selects "YES" or "Y," the following responses occur:            |                                                                       |
| Reconfiguration of the following SPM failed: 4                              | This response indicates that the reconfiguration of the SPM 4 failed. |
|                                                                             | User action: contact your next level of support.                      |
|                                                                             | System action: none.                                                  |

Table 24-4 (Sheet 2 of 3)

| Response                                                                                                    | Explanation and action                                                                                                    |
|----------------------------------------------------------------------------------------------------|----------------------------------------------------------------------------------------------------|
| Reconfiguration of the following SPM succeeded: 4<br>Please remember to ManB the cross-over MS ports,<br>and continue with the rest of the MOP.                      | This response confirms that the SPM 4 message channels reconfigured successfully.                                                               |
| and continue with the rest of the mor.                                                                                                    | User action: manually busy the cross-over MS ports and proceed with the method of procedure (MOP) to upgrade SPM 4.                             |
|                                                                                                    | System action: none.                                                                                                    |
| The following Xover MS port needs to be MBSY before continuing.                                                                                                    | This response indicates the user<br>must ManB MS port before<br>performing the crossover upgrade                                                |
| ms 0, card 12, port 63, status = OK<br>Command aborted.                                                                                                    | User action: manually busy the specified MS port.                                                                                               |
|                                                                                                    | System action: none.                                                                                                    |
| The following Xover MS port needs to be OK before continuing.<br>ms 0, card 10, port 29, status = SYSB                                                               | This response indicates the user<br>attempted to RTS the SysB MS por<br>before performing the crossover                                         |
| Command aborted.                                                                                                    | upgrade.                                                                                                    |
|                                                                                                    | User action: return to service the specified MS port before performing this command.                                                            |
|                                                                                                    | System action: none.                                                                                                    |
| The CEM card NTLX63AA does not support XOVER. For<br>more information, consult the SPM crossover link<br>upgrade procedure or contact your next level of<br>support. | This response indicates the user<br>currently has the NTLX63AA CEM<br>card and must upgrade to<br>NTLX82AA CEM card to support<br>this command. |
|                                                                                                    | <i>Note:</i> Remember that message channel crossover function is only available on the NTLX82AA CEM card or above.                              |
|                                                                                                    | User action: upgrade both CEM cards to NTLX82AA.                                                                                                |
|                                                                                                    | System action: none.                                                                                                    |
|                                                                                                    | <i>Note:</i> The NTLX63AA CEM is no compatible with SP15.                                                                                       |

| Table 24-4 | (Sheet 3 of 3) |
|------------|----------------|
|------------|----------------|

| Response                                                                                                    | Explanation and action                                                                                                    |
|----------------------------------------------------------------------------------------------------|----------------------------------------------------------------------------------------------------|
| Message channels are already crossed over on SPM 4.                                                                                                    | This response indicates the user<br>attempted to use this command on<br>an SPM already upgraded to<br>crossover.                                                                                                    |
|                                                                                                    | User action: none.                                                                                                    |
|                                                                                                    | System action: none.                                                                                                    |
| Reconfiguration of the following SPM succeeded: 4<br>Please remember to ManB the cross-over ports, and continue with<br>the rest of the MOP.<br>The following MS Port has been relocated:ms 0, card<br>10, port 10, status = SYSB<br>PLEASE REMEMBER to do XFOLLOWUP after finishing the MOP. | This response confirms the user<br>successfully reconfigured the SPM<br>4 message channels. It also<br>indicates the MS ports have been<br>relocated.<br>User action: manually busy the<br>cross-over MS ports and proceed<br>with the MOP to upgrade the SPM<br>4; once MOP completes, type<br>XFOLLOWUP 4 under the<br>SPMXMSG CI command.<br>System action: none. |
| If the user selects "NO" or "N," the following response occurs:                                                                                                    |                                                                                                    |
| Command aborted.                                                                                                    | This response indicates the user<br>aborted this command because the<br>user did not want to crossover the<br>SPM message channels.                                                                                                    |
|                                                                                                    | User action: none.                                                                                                    |
|                                                                                                    | System action: none.                                                                                                    |

# **Additional responses**

The following are additional responses to this commands.

#### Table 24-5

| Response                                                                                                    | Explanation and action                                                                                                    |
|----------------------------------------------------------------------------------------------------|----------------------------------------------------------------------------------------------------|
| This command is disabled until the xover patch<br>is applied. For more information, please                               | This response indicates the CI command is disabled.                                                                                            |
| consult the SPM cross-over link upgrade<br>procedure or contact your next level of<br>support.                           | User action: none.                                                                                                    |
|                                                                                                    | System action: none.                                                                                                    |
| The following Xover MS port needs to be MBSY<br>before continuing.ms 0, card 12, port 63,<br>status = OKCommand aborted. | This response indicates the SPM<br>and the corresponding MS ports<br>that the user attempted to cross<br>over do not meet the<br>requirements. |
|                                                                                                    | User action: manually busy the MS port.                                                                                                    |
|                                                                                                    | System action: none.                                                                                                    |

# Example

The following is an example of the command.

>xover 4

>Y

# STRAIGHTEN

# **Purpose**

The STRAIGHTEN command is used to straighten the SPM messaging channels.

#### ATTENTION

Execute this command only when performing the SPM cross-over link upgrade procedure. If you alter the status of the SPM when the upgrade procedure is unnecessary, this command can degrade the service on the associated SPM.

# **Command type**

Non-menu

# **Command target**

All

#### Command availability

Res

# **Command syntax**

The following is an example of command syntax.

straighten<spm\_number> {0 TO 63}

# **Parameters**

None

# MAP response

The following table describes the responses to this command.

#### Table 24-6 (Sheet 1 of 2)

| Response                                                                                | Explanation and action                                                                                                    |
|-----------------------------------------------------------------------------------------|----------------------------------------------------------------------------------------------------|
| You are attempting to straighten the message channels on SPM 4                          | This response indicates the user attempted to crossover the message channels on an SPM.                                      |
| <pre>Please confirm ("YES", "Y", "NO", or "N"):</pre>                                   | User action: select YES to continue or NO to discontinue the command.                                                        |
|                                                                                         | System action: none.                                                                                                    |
| If the user selects "YES" or "Y," the following responses occur:                        |                                                                                                    |
| Reconfiguration of the following SPM failed: 4                                          | This response indicates that the reconfiguration of the SPM 4 failed.                                                        |
|                                                                                         | User action: contact your next level of support.                                                                             |
|                                                                                         | System action: none.                                                                                                    |
| Reconfiguration of the following SPM succeeded:<br>4                                    | This response confirms that the SPM 4 message channels reconfigured successfully.                                            |
| Please remember to ManB the cross-over MS ports, and continue with the rest of the MOP. | User action: manually busy the<br>cross-over MS ports and proceed<br>with the method of procedure<br>(MOP) to upgrade SPM 4. |
|                                                                                         | System action: none.                                                                                                    |
| The following Xover MS port needs to be MBSY before continuing.                         | This response indicates the user<br>must ManB MS port before<br>performing the crossover upgrade.                            |
| ms 0, card 12, port 63, status = OK<br>Command aborted.                                 | User action: manually busy the specified MS port.                                                                            |
|                                                                                         | System action: none.                                                                                                    |

# Table 24-6 (Sheet 2 of 2)

| Response                                                                                                  | Explanation and action                                                                                                    |
|----------------------------------------------------------------------------------------------------|----------------------------------------------------------------------------------------------------|
| The following Xover MS port needs to be OK<br>before continuing.<br>ms 0, card 10, port 29, status = SYSB | This response indicates the user<br>attempted to RTS the SysB MS port<br>before performing the crossover                                |
| Command aborted.                                                                                          | upgrade.<br>User action: return to service the<br>specified MS port before using this<br>command.                                       |
|                                                                                                    | System action: none.                                                                                                    |
| Message channels are already straightened on SPM 4.                                                       | This response indicates the user attempted to use this command on an already straightened SPM.                                          |
|                                                                                                    | User action: none.                                                                                                    |
|                                                                                                    | System action: none.                                                                                                    |
| Reconfiguration of the following SPM succeeded:<br>4                                                      | This response confirms the user<br>successfully reconfigured the SPM                                                                    |
| Please remember to ManB the cross-over ports, and continue with the rest of the MOP.                      | 4 message channels. It also<br>indicates that the MS ports have<br>been relocated.                                                      |
| The following MS Port has been relocated:ms 0, card 10, port 10, status = SYSB                            | User action: manually busy the cross-over MS ports and continue                                                                         |
| PLEASE REMEMBER to do XFOLLOWUP after finishing the MOP                                                   | with the MOP to upgrade SPM 4;<br>once method of procedure (MOP)<br>completes, type the XFOLLOWUP<br>4 under the SPMXMSG CI<br>command. |
|                                                                                                    | System action: none.                                                                                                    |

# **Additional responses**

The following are additional responses to this commands.

#### Table 24-7

| Response                                                                                   | Explanation and action                                                                                                    |
|--------------------------------------------------------------------------------------------|----------------------------------------------------------------------------------------------------|
| This command is disabled until the xover patch<br>is applied. For more information, please | This response indicates the CI command is disabled.                                                                                         |
| consult the SPM cross-over link upgrade<br>procedure or contact your next level of         | User action: none.                                                                                                    |
| support.                                                                                   | System action: none.                                                                                                    |
| The following Xover MS port needs to be MBSY before continuing.                            | This response indicates the SPM<br>and the corresponding MS ports                                                                           |
| ms 0, card 12, port 63, status = OK                                                        | that the user attempted to<br>straighten do not meet the                                                                                    |
| Command aborted.                                                                           | requirements.                                                                                                    |
|                                                                                            | User action: manually busy the MS port.                                                                                                    |
|                                                                                            | System action: none.                                                                                                    |
| If the user selects "NO" or "N," the following response occurs:                            |                                                                                                    |
| Command aborted.                                                                           | This response indicates the<br>Straighten command was<br>aborted because the user did not<br>want to crossover the SPM<br>message channels. |
|                                                                                            | User action: none.                                                                                                    |
|                                                                                            | System action: none.                                                                                                    |

# Example

The following is an example of this command.

#### >STRAIGHTEN 4

> Y

# **XFOLLOWUP**

# **Purpose**

The XFOLLOWUP command resolves the MS ports relocation after the user successfully executes the XOVER and STRAIGHTEN commands.

# ATTENTION

Execute this command only AFTER performing the SPM cross-over link upgrade procedure and adding the newly upgraded SPM into different ports. If you alter the status of the SPM when the upgrade procedure is unnecessary, this command can degrade the service on the associated SPM.

#### **Command type**

Non-menu

Command target

All

**Command availability** 

Res

# **Command syntax**

The following is an example of command syntax.

xfollowup

<spm number> {0 To 63}

#### **Parameters**

The parameter is described in the following table.

#### **Table 24-8**

| Parameter  | Value   | Description                                                                             |
|------------|---------|-----------------------------------------------------------------------------------------|
| spm_number | 0 to 63 | This field indicates the spm number that the user enters to complete the XOVER command. |

# **MAP** responses

The following table describes the responses to this command.

#### Table 24-9 (Sheet 1 of 2)

| Response                                                                    | Explanation and action                                                                  |
|-----------------------------------------------------------------------------|-----------------------------------------------------------------------------------------|
| The following 4 straighten ports must be MBSY before continuing:            | This response indicates the user is trying to crossover the message channels on an SPM. |
| ms 0, card 10, port 29 = ENET 0 2 30 00, SPM 54<br>CEM 0 Lnk 1, status = OK | User action: select YES to continue                                                     |
| ms 0, card 11, port 29 = ENET 1 2 30 00, SPM 54<br>CEM 1 Lnk 1, status = OK | or NO to discontinue the command.<br>System action: none                                |
| ms 1, card 12, port 63 = ENET 0 3 29 02, SPM 54<br>CEM 0 Lnk 3, status = OK |                                                                                         |
| ms 1, card 13, port 63 = ENET 1 3 29 02, SPM 54<br>CEM 1 Lnk 3, status = OK |                                                                                         |
| The following 4 xover ports must be OK before continuing:                   |                                                                                         |
| ms 0, card 12, port 63 = ENET 0 3 29 03, SPM 54<br>CEM 0 Lnk 4, status = OK |                                                                                         |
| ms 0, card 13, port 63 = ENET 1 3 29 03, SPM 54<br>CEM 1 Lnk 4, status = OK |                                                                                         |
| ms 1, card 10, port 29 = ENET 0 2 30 01, SPM 54<br>CEM 0 Lnk 2, status = OK |                                                                                         |
| ms 1, card 11, port 29 = ENET 1 2 30 01, SPM 54<br>CEM 1 Lnk 2, status = OK |                                                                                         |
| Please confirm ("YES", "Y", "NO", or "N"):                                  |                                                                                         |
| If the user selects "YES" or "Y," the following responses occur:            |                                                                                         |
| Reconfiguration of the following SPM failed: 4                              | This response indicates that the reconfiguration of the SPM 4 MS ports failed.          |
|                                                                             | User action: contact your next level of support.                                        |
|                                                                             | System action: none.                                                                    |

| Response                                                                                          | Explanation and action                                                                                                    |  |
|---------------------------------------------------------------------------------------------------|----------------------------------------------------------------------------------------------------|--|
| Reconfiguration of the following SPM succeeded:<br>4<br>Please remember to ManB the cross-over MS | This response confirms that the SPM 4 MS ports relocated successfully.                                                              |  |
| ports, and continue with the rest of the MOP.                                                     | User action: manually busy the cross-over MS ports and proceed with the method of procedure (MOP) to bring all MS ports INSV.       |  |
|                                                                                                   | System action: none.                                                                                                    |  |
| The following Xover MS port needs to be MBSY before continuing.                                   | This response indicates the<br>XFOLLOWUP command the user<br>executed on the SPM and the<br>corresponding MS ports did not          |  |
| ms 0, card 12, port 63, status = OK                                                               |                                                                                                    |  |
| Command aborted.                                                                                  | meet the requirements.                                                                                                    |  |
|                                                                                                   | User action: manually busy the MS port.                                                                                             |  |
|                                                                                                   | System action: none.                                                                                                    |  |
| This command is disabled until the xover patch<br>is applied. For more information, please        | This response indicates the CI command is disabled.                                                                                 |  |
| consult the SPM cross-over link upgrade<br>procedure or contact your next level of                | User action: none.                                                                                                    |  |
| support.                                                                                          | System action: none.                                                                                                    |  |
| If the user selects "NO" or "N," the following response occurs:                                   |                                                                                                    |  |
| Command aborted.                                                                                  | This response indicates the user<br>aborted this command because the<br>user did not want to crossover the<br>SPM message channels. |  |
|                                                                                                   | User action: none.                                                                                                    |  |
|                                                                                                   | System action: none.                                                                                                    |  |

# Example

The following is an example of the command.

```
>xfollowup 4
```

>Y

# Quit

# Purpose

The Quit command is used to quit the SPM messaging channel crossover command.

Command type Non-menu

**Command target** 

All

**Command availability** 

Res

# **Command syntax**

The following is an example of command syntax.

quit

# **Parameters**

None

**MAP** responses

None

# Example

None

# List of terms

| BRISC           | B-type reduced instruction set computer                                                                                                    |
|-----------------|----------------------------------------------------------------------------------------------------|
| BSY             | Busy (not in service)                                                                                                    |
| CallP           | call processing                                                                                                    |
| call processing | The software system that handles the processes involved in setting up connections through the DMS Family network between calling and called parties.                                                                                                    |
| Call Processing | <b>Busy</b><br>The state in which call processing is taking place and the equipment<br>involved cannot be seized for maintenance.                                                                                                    |
| CEM             | common equipment module                                                                                                    |
| CI              | See command interpreter.                                                                                                    |
| circuit pack    | Consists of multilayer printed circuit board, through-hole electronic components, backplane connector, faceplate, lock latches, and stiffeners.                                                                                                    |
| СМ              | See compute module.                                                                                                    |
| command interp  | <b>reter</b> A support operating system component that functions as the main interface between machine and user. Its principal roles are to read lines entered by a terminal user, to break each line into recognizable units, to analyze the units, to recognize command item-numbers on the input lines, and to invoke these commands. |
| compute module  | The processor and memory of the dual-plane combined core used by the DMS switch. It coordinates call processing functions of the switch, including the actions of the network and peripheral modules. Each compute module consists of a pair of central processing units with associated                                                 |

|                                                                                                    | memory that operate in a synchronous matched mode on two separate<br>planes. Only one plane is active; it maintains overall control of the system<br>while the other plane is on standby.                                                                                                    |  |
|----------------------------------------------------------------------------------------------------|----------------------------------------------------------------------------------------------------|--|
| СРВ                                                                                                    | See Call Processing Busy.                                                                                                    |  |
| datafill                                                                                                    | The data entered into tables.                                                                                                    |  |
| digital signal 1                                                                                              | The 8-bit 24-channel 1.544 Mbits digital signaling format used in the DMS Family. DS-1 is the North American standard for digital trunks. A closely specified bipolar pulse stream with a bit rate of 1.544 Mbit/s. It is the standard signal used to interconnect Nortel digital systems. The DS-1 signal carries 24 information channels with 64 kbits for each channel (DS-0).                                       |  |
| <b>digital signal processor</b><br>Software that runs on the service test head analog board, which is used to |                                                                                                    |  |
|                                                                                                    | perform line card testing and subscriber loop diagnostics.                                                                                                    |  |
| digital trunk co                                                                                              | <b>A</b> peripheral module that connects DS-30 links from the network to digital trunk circuits.                                                                                                    |  |
| DMS                                                                                                    | A Nortel trademark for a digital multiplex system. Telephone switching equipment, namely, digital switching units for interconnecting telephone subscribers, and control terminals.                                                                                                    |  |
| DMS-Bus subsy                                                                                                 | <b>/stem</b><br>A Nortel trademark for a transaction bus of DMS SuperNode switch. The<br>DMS-bus consists of a pair of message switches.                                                                                                    |  |
| DMS-Core subs                                                                                                 | A Nortel trademark for the computing and control core of DMS SuperNode<br>switch. It is the call management and system control component of a DMS<br>SuperNode and consists of a compute module and a system load module.<br>The 32-bit Motorola MC68020 microprocessor-based replacement for the<br>NT40 based compute module. The DMS-Core is part of the SuperNode<br>technology used to upgrade to a DMS-SuperNode. |  |
| DS1                                                                                                    | See digital signal 1.                                                                                                    |  |
| DSP                                                                                                    | digital signal processor                                                                                                    |  |

#### DTC

See digital trunk controller.

#### ENET

See enhanced network.

#### enhanced network

Channel-matrixed time switch that provides pulse code modulated voice and data connections between peripheral modules. It also provides message paths to the DMS-bus components.

#### HMI

Formerly known as human-machine interface, but is currently called user interface. The series of commands and responses used by operating company personnel to communicate with the DMS Family switches. Communication takes place through the MAP terminal and other input/output devices.

#### **Integrated Services Digital Network**

A set of standards proposed by the CCITT to establish compatibility between the telephone network and various data terminals and devices. ISDN is a fully digital network. It provides end-to-end connectivity to support a wide range of services including circuit-switched voice, circuit-switched data, and packet-switched data over the same local facility.

#### ISDN

See Integrated Services Digital Network.

#### **ISDN User Part**

A Common Channel Signaling 7 message-based signaling protocol that acts as a transport carrier for ISDN services. It provides the functionality in a CCS7 network for voice and data services.

#### ISUP

See ISDN User Part.

#### MAP

A Nortel trademark for a testing and maintenance center for telco switching equipment. An example of correct use is "MAP terminal" or "MAP workstation."

#### MAPCI

See MAP Command Interpreter.

#### **MAP Command Interpreter**

A MAP level for accessing maintenance and other functional levels.

#### MAP terminal or workstation

The maintenance and administration position. It is a group of components that provide a user interface between operating company personnel and the DMS Family systems. It consists of a visual display unit and keyboard, a voice communications module, test facilities, and MAP furniture. MAP is a trademark of Nortel.

#### message switch

|                 | A high-capacity communications facility that functions as the messaging<br>hub of the dual-plane combined core of a DMS SuperNode processor. The<br>message switch controls messaging between the DMS-bus components by<br>concentrating and distributing messages and by allowing other DMS-STP<br>components to communicate directly with each other. |
|-----------------|----------------------------------------------------------------------------------------------------|
| ММІ             | See user interface.                                                                                                    |
| MS              | See message switch.                                                                                                    |
| MS0             | Message Switch 0                                                                                                    |
| MS1             | Message Switch 1                                                                                                    |
| OC-3            | optical carrier 3                                                                                                    |
| ОМ              | See operational measurement.                                                                                                    |
| ONP             | one night process                                                                                                    |
| OPR             | optical power received                                                                                                    |
| operational mea | surement<br>The hardware and software resources of the DMS Family switches that                                                                                                    |

The hardware and software resources of the DMS Family switches that control the collection and display of measurements taken on an operating system. The OM subsystem organizes the measurement data and manages its transfer to displays and records. The OM data is used for maintenance, traffic, accounting, and provisioning decisions.

| operations, administration, and maintenance |                                                                                                    |  |
|---------------------------------------------|----------------------------------------------------------------------------------------------------|--|
|                                             | All the tasks necessary for providing, maintaining, or modifying the<br>services provided by a switching system. These tasks include provisioning<br>of hardware, creation of service, verification of new service, and trouble<br>recognition and clearance.                                           |  |
| PEC                                         |                                                                                                    |  |
| FEG                                         | See product engineering code.                                                                                                    |  |
| per-trunk signal                            | ling                                                                                                    |  |
|                                             | A conventional telephony method of signaling that multiplexes the control signal of a call with voice or data over the same channel                                                                                                    |  |
| peripheral modu                             | ule                                                                                                    |  |
|                                             | A generic term referring to all hardware modules of the DMS Family<br>systems that provide interfaces with external line, trunk, or service facilities.<br>The peripheral module contains peripheral processors that perform local<br>routines, thus relieving the load on the central processing unit. |  |
| РМ                                          |                                                                                                    |  |
|                                             | 1) performance monitoring                                                                                                    |  |
|                                             | 2) See peripheral module.                                                                                                    |  |
| product enginee                             | ering code<br>An eight-character unique identifier for each marketable hardware item<br>manufactured by Nortel.                                                                                                    |  |
| PRSM                                        |                                                                                                    |  |
|                                             | post-release software management                                                                                                    |  |
| PTS                                         |                                                                                                    |  |
|                                             | See per trunk signaling                                                                                                    |  |
|                                             | See per-trunk signaling.                                                                                                    |  |
| RM                                          | see per-uunk signanng.                                                                                                    |  |
| RM                                          | resource module                                                                                                    |  |
| RM<br>RTS                                   |                                                                                                    |  |
|                                             |                                                                                                    |  |
|                                             | resource module<br>return to service                                                                                                    |  |
| RTS                                         | resource module                                                                                                    |  |
| RTS                                         | resource module<br>return to service                                                                                                    |  |

#### SuperNode

Central control complex for the DMS Family switch. The two major components of DMS SuperNode are DMS-Core and DMS-Bus. DMS-Bus consists of dual message switch (MS) shelves; DMS-core consists of a compute module shelf and a system load module. Nortel trademark.

See switch of activity.

#### synchronous optical network

A standard for optical transport that defines optical carrier levels and their electrically equivalent synchronous transport signals. The SONET standard allows for a multivendor environment, positioning of the network for transport of new services, synchronous network, and enhanced operation, administration, and maintenance.

TRKMEM

Trunk Member table

#### TRKSGRP

Trunk Subgroup table

#### user interface

The series of commands and responses used by operating company personnel to communicate with the DMS Family switches. Communication takes place through the MAP terminal and other input/output devices. Formerly known as human-machine interface.

- VSP voice signal processor
- **XPM** extended peripheral module

# **Additional directories NA018**

The directories on the following pages were added to this document in the NA018 release. These commands are NOT LISTED in the table of contents.

#### -2 Additional directories NA018

# **DRM directory**

This chapter describes the syntax, purpose, and semantics of the DRM commands for the Spectrum Peripheral Module (SPM) and lists them in alphabetical order. Included with each command description are some of the messages that may occur when the command is executed.

## To access the directory

The DRM CI command puts the user into the DRM CI increment providing the user access to DRM carrier maintenance utility commands.

The command is as follows:

>MAPCI;MTC;APPL;OAMAP;DRM

To return to CI

>QUIT MAPCI

## MOUNT

## Purpose

This command mounts a disk volume for writing access by OM or PMA.

The syntax for mounting a PMA volume has been changed since the previous version, since a true DRM mount is no longer being used but mounting a volume name in memory instead.

This command is also used to turn on PMA by the act of mounting a volume in which to store the data.

Command type Menu

Command target All

Command availability Res

**Command syntax** 

## **Parameters**

The following table describes the parameters.

#### Table 6-1

| Parameter | Value | Description                                         |
|-----------|-------|-----------------------------------------------------|
| MOUNT     | ОМ    | Mount a volume for writing by the OM system.        |
|           | PM15  | Mount a volume to write 15 minute PMA records into. |
|           | PM24  | Mount a volume to write 24 hour PMA records into.   |

*Note:* The DISKUT;LV command, entered at the CI level, displays a list of all available volumes which can be mounted by the MOUNT command.

## **MAP** responses

The following are responses to this command.

| Response               | >mount pm15 f171pm15                     |  |
|------------------------|------------------------------------------|--|
|                        | Volume already mounted.                  |  |
| Explanation            | The volume is already mounted.           |  |
| and action             | Select another volume for mounting.      |  |
| Response               | mount pm15 f02lpm15                      |  |
|                        | F02LPM15 volume mounted.                 |  |
| Explanation and action | The volume has been sucessfully mounted. |  |

## DEMOUNT

## **Purpose**

Demount disk volumes which are used by OM and PMA to store data. This command is also used to turn off PMA, by demounting all volumes to which PMA can write data.

## Command type

Menu

# Command target

All

#### **Command availability**

Res

## **Command syntax**

## **Parameters**

The following table describes the parameters.

#### Table 6-3

| Parameter | Value | Description                                        |
|-----------|-------|----------------------------------------------------|
| DEMOUNT   | ОМ    | Demount a volume used by the OM system.            |
|           | PM15  | Demount a volume used to store 15 minute PMA data. |
|           | PM24  | Demount a volume used to store 24 hour PMA data.   |

Note: Demounting all PMA volumes will turn off PMA data collection.

## **MAP** responses

The following are responses to this command.

| Response               | >demount pm15 f021pm15                                                                                               |  |
|------------------------|----------------------------------------------------------------------------------------------------|--|
|                        | Volume not mounted.                                                                                                  |  |
| Explanation            | The selected volume has not been mounted.                                                                            |  |
| and action             | Re-issue the command with a valid mounted volume. See the INFO command for information on which volumes are mounted. |  |
| Response               | >demount pm15 f171pm15                                                                                               |  |
|                        | Volume demount successful.                                                                                           |  |
| Explanation and action | The selected volume has been demounted.                                                                              |  |

## INFO

## Purpose

The INFO command has been changed for PM15 and PM24 to display a list of mounted volumes for the storage of PMA 15 minute or 24 hour data. It is also used for the display of OM data.

## **Command type**

Menu

# Command target

All

## **Command availability**

Res

## **Command syntax**

## **Parameters**

The following table describes the parameters.

| Parameter | Value | Description                                                 |
|-----------|-------|-------------------------------------------------------------|
| INFO      | PM15  | Displays mounted volumes for collecting 15 minute PMA data. |
|           | PM24  | Displays mounted volumes for collecting 24 hour PMA data.   |
|           | OM    | Displays information about OM volume mounting.              |

## **MAP** responses

The following are responses to this command.

| >info pm15                                                                     |  |
|--------------------------------------------------------------------------------|--|
| PMA15 Volumes Mounted                                                          |  |
|                                                                                |  |
| F17LPM15                                                                       |  |
| The F17LPM15 volume has been mounted for the collection of PMA 15 minute data. |  |
| >info pm24                                                                     |  |
| There are no PMA24 volumes mounted.                                            |  |
| No volumes have been mounted for the collection of this type of PMA data.      |  |
| Mount a volume if PMA functionality for this collection interval is desired.   |  |
|                                                                                |  |

# **PMAUtils directory**

This chapter describes the syntax, purpose, and semantics of the PMAUtils commands for the Spectrum Peripheral Module (SPM) and lists them in alphabetical order. Included with each command description are some of the messages that may occur when the command is executed.

The PMAUtils CI increment supports a collection of carrier monitoring utilities. The commands in the PMAUtils increment support only Spectrum carriers. The CarrUtil commands are non-menu and are as follows:

- GetHist The GetHist command retrieves archived Performance Monitoring (PM) data.
- Help
- ListHist The ListHist command displays retrieved data.
- Quit
- SetCarr The SetCarr command specifies the carrier to be monitored.

PMAUtils is used to access the PMA data in human readable form on a specific SPM basis.

#### To access the directory

The PMAUtils CI command puts the user into the PMAUtils CI increment providing the user access to PMAUtils carrier maintenance utility commands.

The command is as follows:

>PMAUTILS

## To return to CI

>QUIT

## GetHist

## Purpose

The GetHist (GH) command retrieves and displays archived Performance Monitoring (PMA) data for the carrier(s) selected by the SETCARR command for a specified date or time, or a range of dates or times.

#### **Command type**

Non-menu

## **Command target**

All

#### **Command availability**

Res

#### **Command syntax**

The parameters for the GetHist command require the user to specify the data to be retrieved.

```
<PERIOD> {MIN <FROM_TIME hr:mn> STRING
    [<TO_TIME> STRING],
    DAY <FROM_DATE mo/dd> STRING
    [<TO_DATE mo/dd> STRING]}
```

## **Parameters**

The following table describes the parameters.

#### Table 6-1

| Parameter | Value     | Description |
|-----------|-----------|-------------|
| PERIOD    | FROM_TIME |             |
|           | TO_TIME   |             |
| DAY       | FROM_TIME |             |
|           | TO_TIME   |             |

## **MAP** responses

The following are responses to this command.

| Response               | >gethist                                                                                                    |  |
|------------------------|----------------------------------------------------------------------------------------------------|--|
|                        | A PMA 15 minute volume must be mounted before retrival of data from it.                                                                 |  |
| Explanation and action | Go to the mapci;mtc;appl;oamap;drm level and mount a volume of the appropriate type. To see volumes that are already mounted: info pm15 |  |
|                        | Example of mounting a volume: mount pm15 f02lpm15                                                                                       |  |
| Response               | >gethist                                                                                                    |  |
|                        | Execute SetCarr to put an SPM and carrier or type in context.                                                                           |  |
| Explanation and action | The SETCARR command must be successfully run before GETHIST can retrieve data.                                                          |  |
|                        | Run SETCARR to put an SPM and carrier or carrier type in context, then rerun the GETHIST command.                                       |  |
| Response               | >gethist                                                                                                    |  |
|                        | File Name: PMA15N53                                                                                                    |  |
|                        | Date/Time: 2002/04/29 13:00:00.000 MON.                                                                                                 |  |
|                        | 10,0,0C3S,LBC,93,0PT,99,0PR,118,CV,0,ES,0,SES,0,SEFS,0                                                                                  |  |
|                        | 10,1,0C3S,LBC,95,0PT,100,0PR,123,CV,0,ES,0,SES,0,SEFS,0                                                                                 |  |
| Explanation and action | Retrieves all the records for the carrier(s) set by GETHIST for the specified time.                                                     |  |
| Response               | >gethist min 13:00 13:15                                                                                                    |  |
|                        | File Name: PMA15N53                                                                                                    |  |
|                        | Date/Time: 2002/04/29 13:00:00.000 MON.                                                                                                 |  |
|                        | 10,0,0C3S,LBC,93,0PT,99,0PR,118,CV,0,ES,0,SES,0,SEFS,0                                                                                  |  |
|                        | 10,1,0C3S,LBC,95,0PT,100,0PR,123,CV,0,ES,0,SES,0,SEFS,0                                                                                 |  |
|                        | File Name: PMA15N54                                                                                                    |  |
|                        | Date/Time: 2002/04/29 13:15:00.000 MON.                                                                                                 |  |
|                        | 10,0,0C3S,LBC,94,OPT,99,OPR,118,CV,0,ES,0,SES,0,SEFS,0                                                                                  |  |
|                        | 10,1,0C3S,LBC,95,0PT,100,0PR,123,CV,0,ES,0,SES,0,SEFS,0                                                                                 |  |
| Explanation and action | Retrieves all the records for the carrier(s) set by GETHIST for the specified time period.                                              |  |

## Help

## **Purpose**

The Help command displays a list of the available commands in the PMAUTILS level with a brief description of their functions. It also gives simplified directions for how to use PMA.

#### **Command type**

Non-menu

#### **Command target**

All

#### **Command availability**

Res

## **Command syntax**

The Help command accepts a single parameter containing the name of the CarrUtil CI increment command for which more information is needed.

Help:

| Parms: | <command/> | $\{\texttt{HELP},$ |
|--------|------------|--------------------|
|        |            | SETCARR,           |
|        |            | GETHIST,           |
|        |            | LISTHIST,          |
|        |            | QUIT}              |

#### **Parameters**

The following table describes the parameters.

| Parameter | Value  | Description                                                  |
|-----------|--------|--------------------------------------------------------------|
| COMMAND   | string | The command for which usage information is needed (optional) |

## MAP responses

The following are responses to this command.

| Response               | >help                                                                                                    |
|------------------------|----------------------------------------------------------------------------------------------------|
|                        | A PMA 15 minute volume must be mounted before retrival of data from it.                                                                 |
| Explanation and action | Go to the mapci;mtc;appl;oamap;drm level and mount a volume of the appropriate type. To see volumes that are already mounted: info pm15 |
|                        | Example of mounting a volume: mount pm15 f02lpm15                                                                                       |
| Response               | >gethist                                                                                                    |
|                        | Execute SetCarr to put an SPM and carrier or type in context.                                                                           |
| Explanation and action | The SETCARR command must be successfully run before GETHIST can retrieve data.                                                          |
|                        | Run SETCARR to put an SPM and carrier or carrier type in context, then rerun the GETHIST command.                                       |
| Response               | >gethist                                                                                                    |
|                        | File Name: PMA15N53                                                                                                    |
|                        | Date/Time: 2002/04/29 13:00:00.000 MON.                                                                                                 |
|                        | 10,0,OC3S,LBC,93,OPT,99,OPR,118,CV,0,ES,0,SES,0,SEFS,0                                                                                  |
|                        | 10,1,OC3S,LBC,95,OPT,100,OPR,123,CV,0,ES,0,SES,0,SEFS,0                                                                                 |
| Explanation and action | Retrieves all the records for the carrier(s) set by GETHIST for the specified time.                                                     |
| Response               | >gethist min 13:00 13:15                                                                                                    |
|                        | File Name: PMA15N53                                                                                                    |
|                        | Date/Time: 2002/04/29 13:00:00.000 MON.                                                                                                 |
|                        | 10,0,OC3S,LBC,93,OPT,99,OPR,118,CV,0,ES,0,SES,0,SEFS,0                                                                                  |
|                        | 10,1,0C3S,LBC,95,0PT,100,0PR,123,CV,0,ES,0,SES,0,SEFS,0                                                                                 |
|                        | File Name: PMA15N54                                                                                                    |
|                        | Date/Time: 2002/04/29 13:15:00.000 MON.                                                                                                 |
|                        | 10,0,0C3S,LBC,94,0PT,99,0PR,118,CV,0,ES,0,SES,0,SEFS,0                                                                                  |
|                        | 10,1,0C3S,LBC,95,0PT,100,0PR,123,CV,0,ES,0,SES,0,SEFS,0                                                                                 |
| Explanation and action | Retrieves all the records for the carrier(s) set by GETHIST for the specified time period.                                              |

## **Examples**

The following are examples of this command.

>Help

>Help HELP

>Help SETCARR

>Help GETHIST

>Help LISTHIST

>Help QUIT

## SetCarr

## Purpose

The SetCarr command selects an individual carrier, carrier type, or all carriers on an SPM to be placed in context for retrieving PMA information.

## **Command type**

Non-menu

## Command target

All

## **Command availability**

Res

#### **Command syntax**

The following is an example of command syntax.

>SETCARR

```
<PM> {SPM <NO> {0 TO 85}
      [<CARRID> {0 TO 185}]
      [<CARRID> {0 TO 185}]
      [<CARRTYPE> {TYPE[<OC3S> STRING]
      [<STS3L> STRING]
      [<STS1P> STRING]
      [<VT15P> STRING]
      [<VT15P> STRING]
      [<DS3P> STRING]
      [<DS1P> STRING]
      [<DS1L> STRING]
      [<STS1S> STRING]
      [<STS1L> STRING]}]
```

### **Parameters**

The following table describes the parameters.

#### Table 6-5

| Parameter | Value  | Description                    |
|-----------|--------|--------------------------------|
| PM        | name   | The peripheral type (optional) |
| CARRID    | string |                                |
| CARRTYPE  | string |                                |

# **MAP** responses

The following are responses to this command.

| Response                  | >setcarr                                                                                                    |  |
|---------------------------|----------------------------------------------------------------------------------------------------|--|
|                           | No SPM currently selected                                                                                                    |  |
| Explanation<br>and action | The user must provide a valid parameter to the setcarr command to put an SPM and carrier or carrier type in context.                                     |  |
|                           | Type HELP SETCARR for a description of the command syntax for the command.                                                                               |  |
|                           | Type SETCARR HELP to get a list of all valid parameters.                                                                                                 |  |
|                           | Re-enter the command with a valid parameter to set the context.                                                                                          |  |
| Response                  | >setcarr                                                                                                    |  |
|                           | SPM 7 currently in context.                                                                                                    |  |
|                           | Carrier Type OC3S                                                                                                    |  |
| Explanation<br>and action | An SPM and carrier type have been successfully selected.                                                                                                 |  |
|                           | The user can now use the GETHIST command to retrieve PMA data for this carrier/type, or use the SETCARR command again to select another carrier or type. |  |
| Response                  | >setcarr spm 10 10                                                                                                    |  |
|                           | >setcarr                                                                                                    |  |
|                           | SPM 10 currently in context.                                                                                                    |  |
|                           | Carrier Number 10                                                                                                    |  |
| Explanation<br>and action | An SPM and individual carrier on that SPM have been selected.                                                                                            |  |
|                           | The user can now use the GETHIST command to retrieve PMA data for this carrier, or use the SETCARR command again to select another carrier or type.      |  |

## **Examples**

To select a carrier by specifying a currently provisioned carrier name, enter the following:

>SETCARR NAME RTPSTS1P2 SPM 5 STS1P 2 SPM 5 4 : Name RTPSTS1P2

To select a currently provisioned carrier by its SPM number and CKTID, enter the following:

>SETCARR SPM 5 7 SPM 5 STS1P 2 DS3P 1 SPM 5 7 : Name RTPDS3P2

To select a carrier by specifying its payload position, even if the carrier is not currently provisioned, enter the following:

>SETCARR SPM 5 STS1P 1 DS1P 28 SPM 5 STS1P 2 DS3P DS1P 28 This Carrier is currently not provisioned.

To determine which carrier is currently in context by issuing the SetCarr CI command without parameters, enter the following:

>SETCARR

SPM 5 STS1P 2 DS3P 1 DS1P 28

This Carrier is currently not provisioned.

#### 1-10 PMAUtils directory

Digital Switching Systems
DMS-Spectrum Peripheral Module

**Commands Reference Manual** 

Copyright © 1999-2001 Nortel Networks, All Rights Reserved

NORTEL NETWORKS CONFIDENTIAL: The

information contained herein is the property of Nortel Networks and is strictly confidential. Except as expressly authorized in writing by Nortel Networks, the holder shall keep all information contained herein confidential, shall disclose the information only to its employees with a need to know, and shall protect the information, in whole or in part, from disclosure and dissemination to third parties with the same degree of care it uses to protect its own confidential information, but with no less than reasonable care. Except as expressly authorized in writing by Nortel Networks, the holder is granted no rights to use the information contained herein.

Nortel Networks, the Nortel Networks logo, the Globemark, How the World Shares Ideas, and Unified Networks are trademarks of Nortel Networks.

Publication number: 297-1771-819 Product release: DMSSPM15 Document release: Standard 06.02 Date: April 2001 Printed in the United States of America

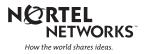